# HP OpenVMS

5991-6621.2

2010 10

OpenVMS Alpha *Integrity* 

 $\begin{pmatrix} \phantom{-} & \phantom{-} \\ \phantom{-} & \phantom{-} \end{pmatrix}$ 

: OpenVMS V8.3 OpenVMS ( ) ティリティ・リファレンス・マニュアル (上巻)』の改訂 : OpenVMS Integrity Version 8.4

OpenVMS Alpha Version 8.4

© Copyright 2010 Hewlett-Packard Development Company, L.P.

Confidential computer software. Valid license from HP required for possession, use or copying. Consistent with FAR 12.211 and 12.212, Commercial Computer Software, Computer Software Documentation, and Technical Data for Commercial Items are licensed to the U.S. Government under vendor's standard commercial license.

 $($   $)$ 

Hewlett-Packard Development Company, L.P. Hewlett-Packard Development Company, L.P.

Intel Itanium 15 and Itanium the Itanium intel Corporation

原典: HP OpenVMS System Management Utilities Reference Manual : A-L © Copyright 2010 Hewlett-Packard Development Company, L.P.

VAX DOCUMENT V 2.1

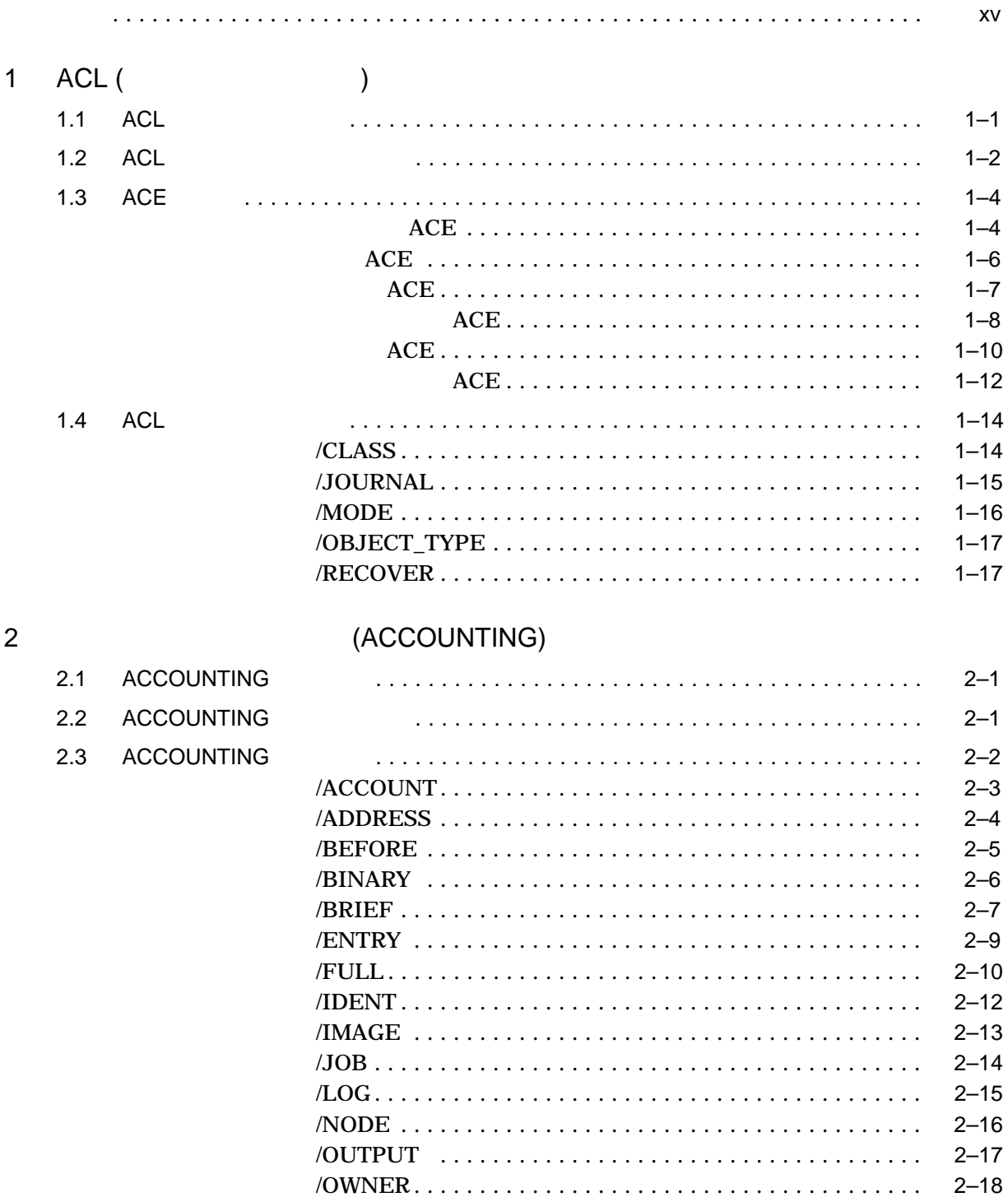

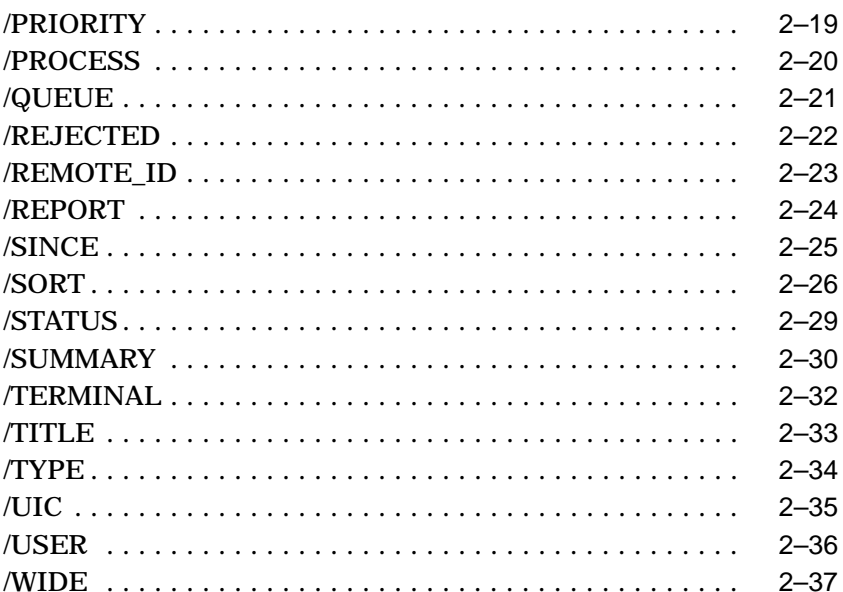

# (ANALYZE/DISK\_STRUCTURE)

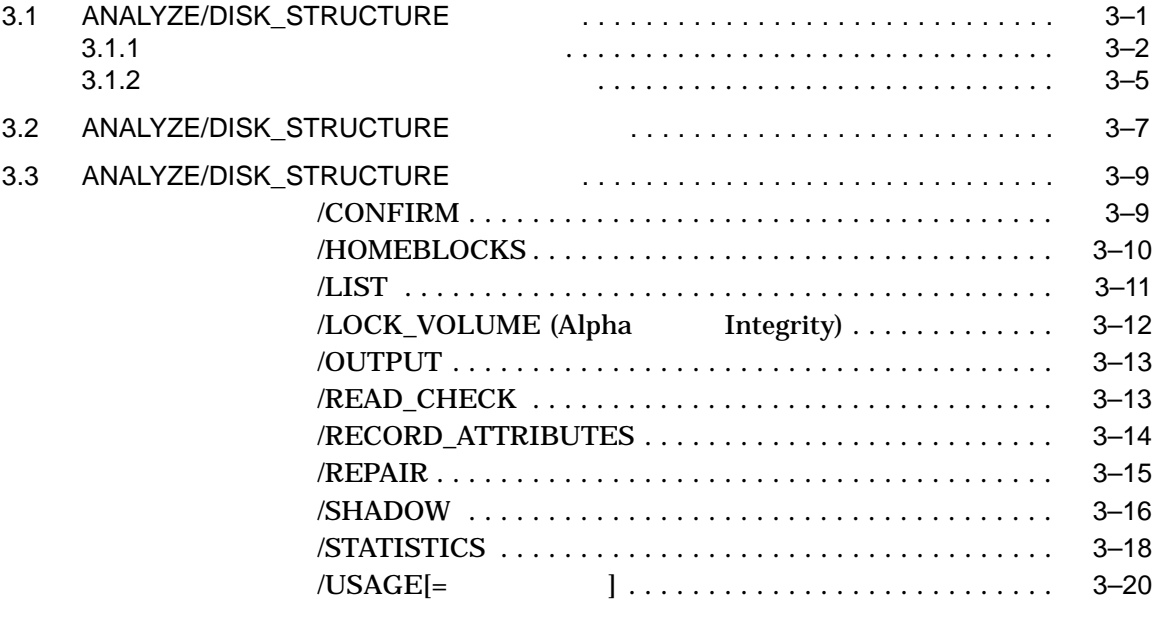

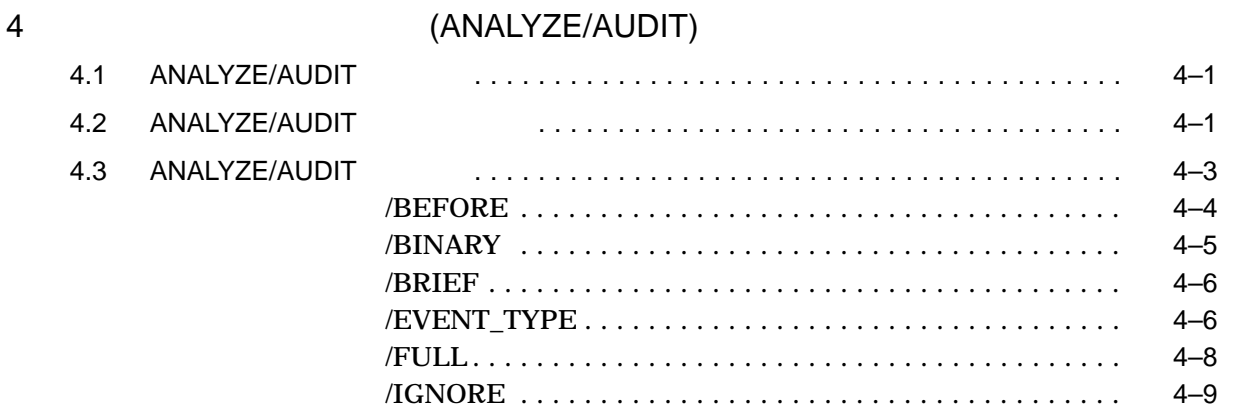

 $\overline{3}$ 

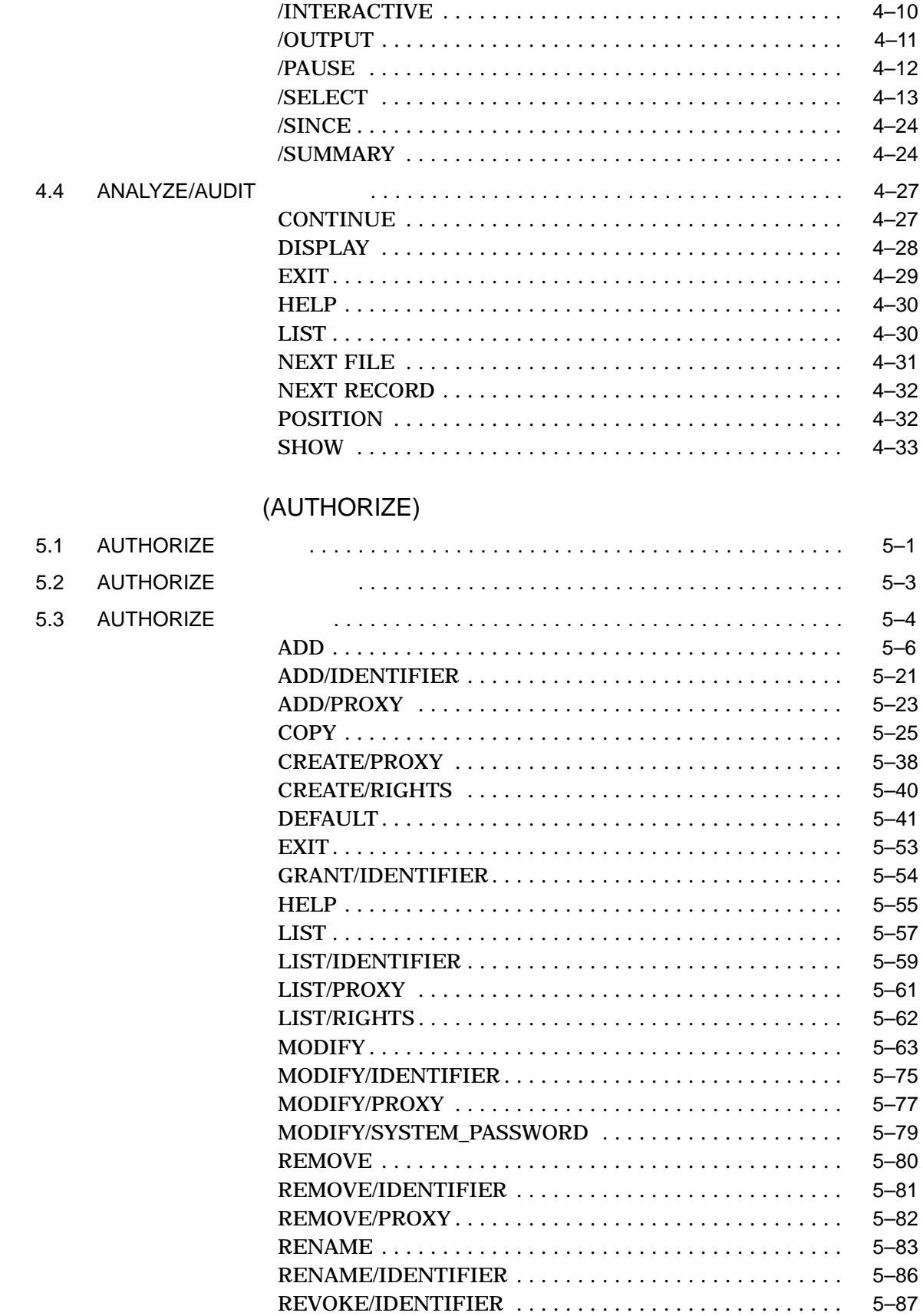

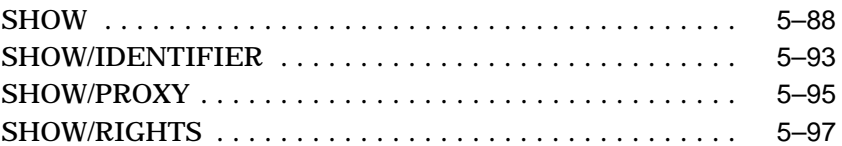

#### **AUTOGEN**  $6\overline{6}$

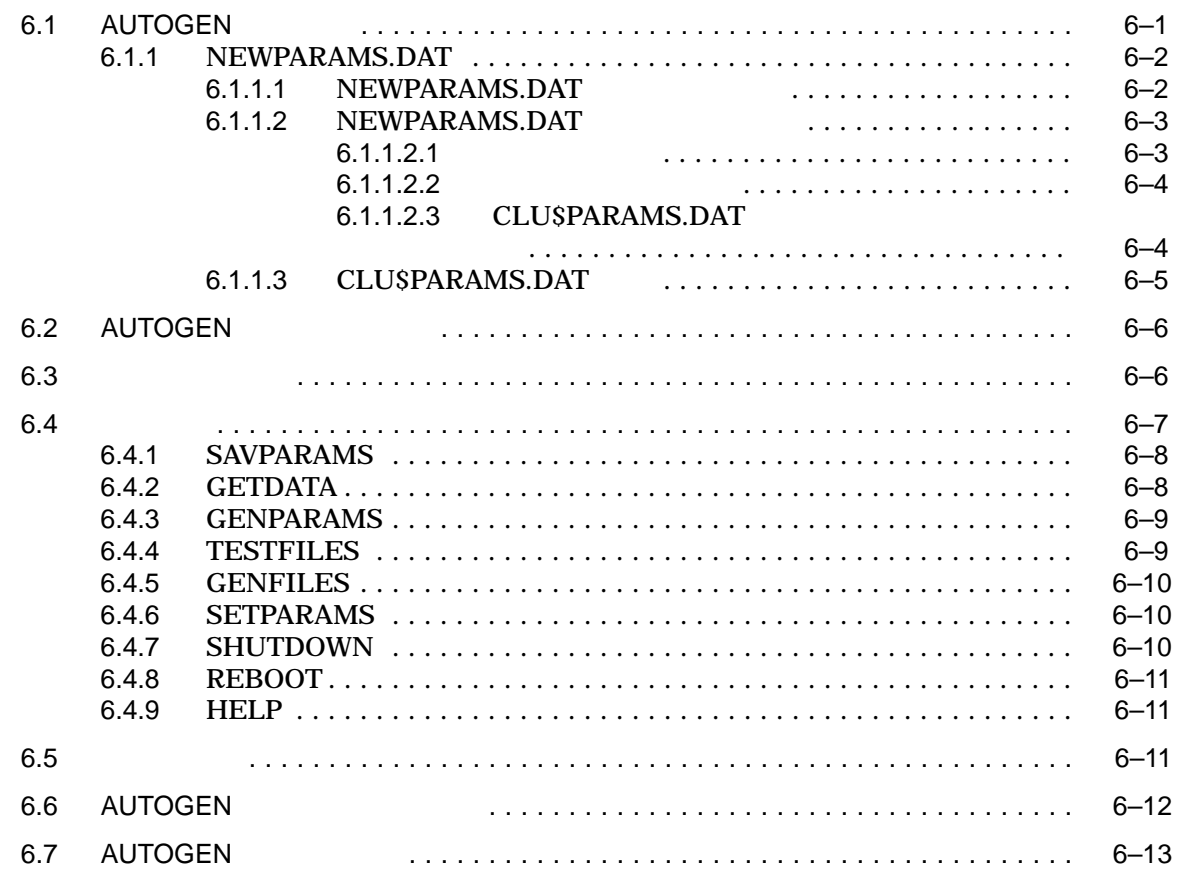

### $\overline{7}$

# (BACKUP)

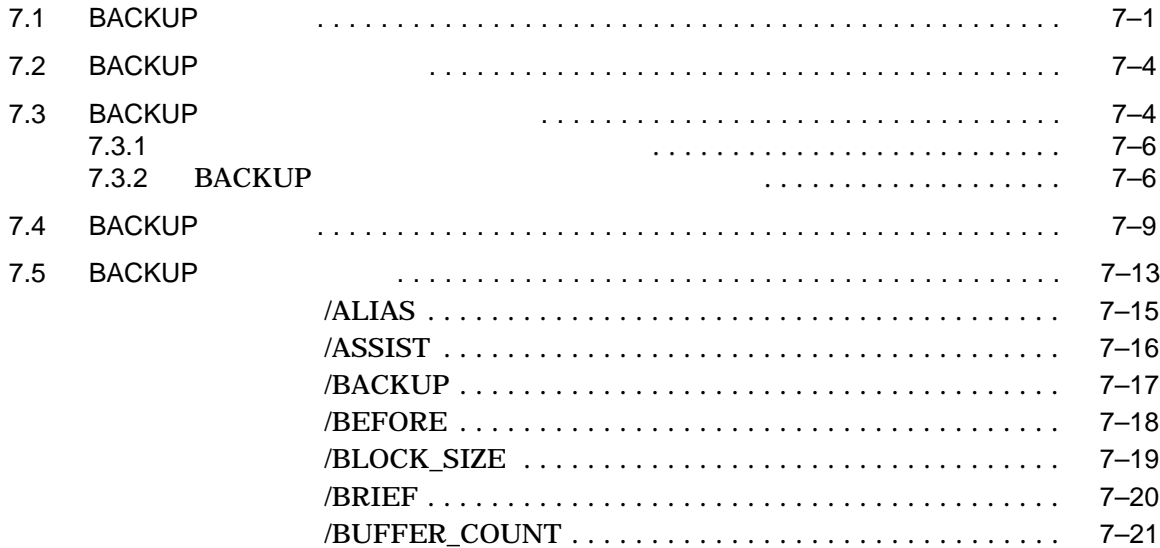

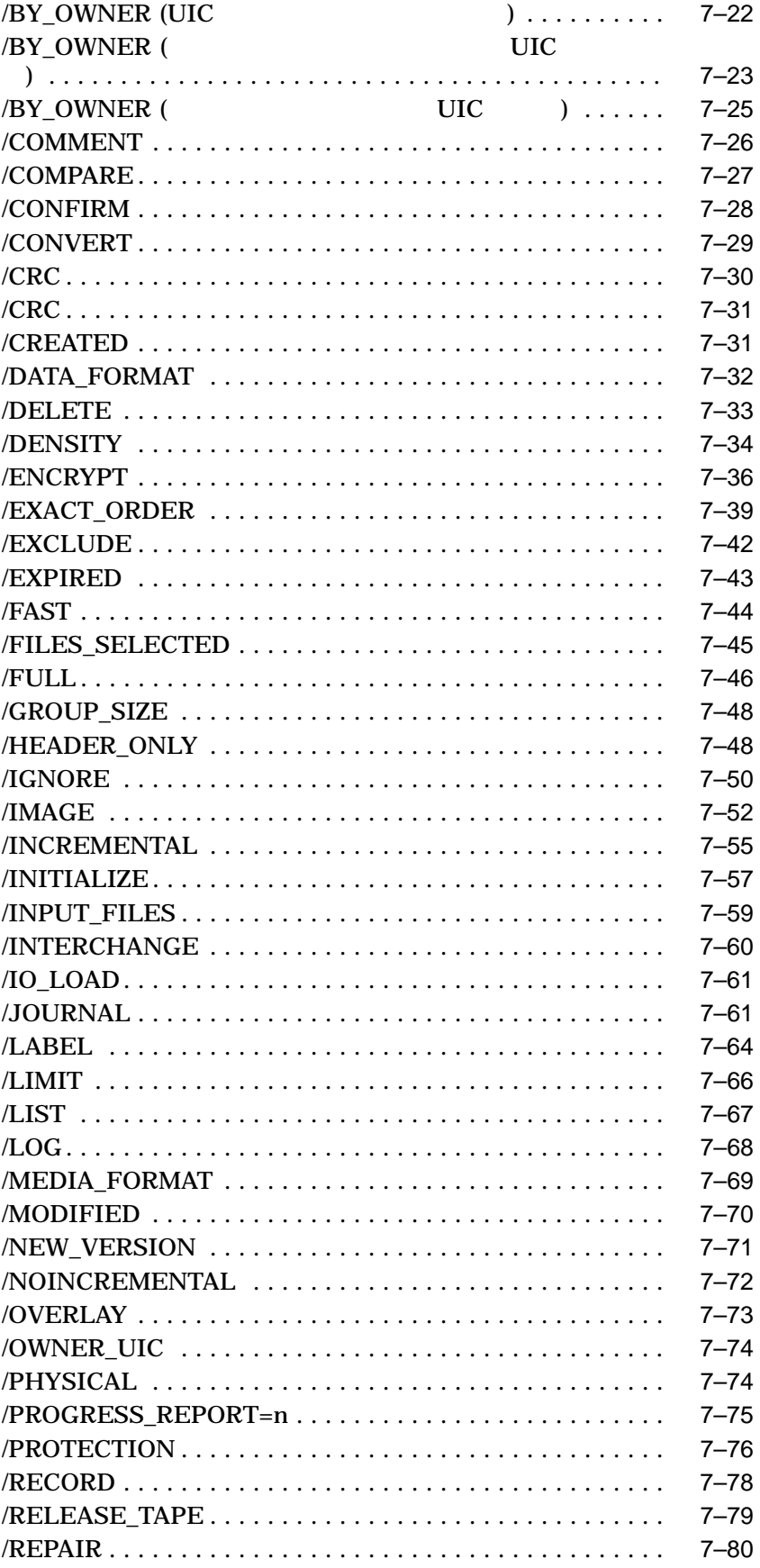

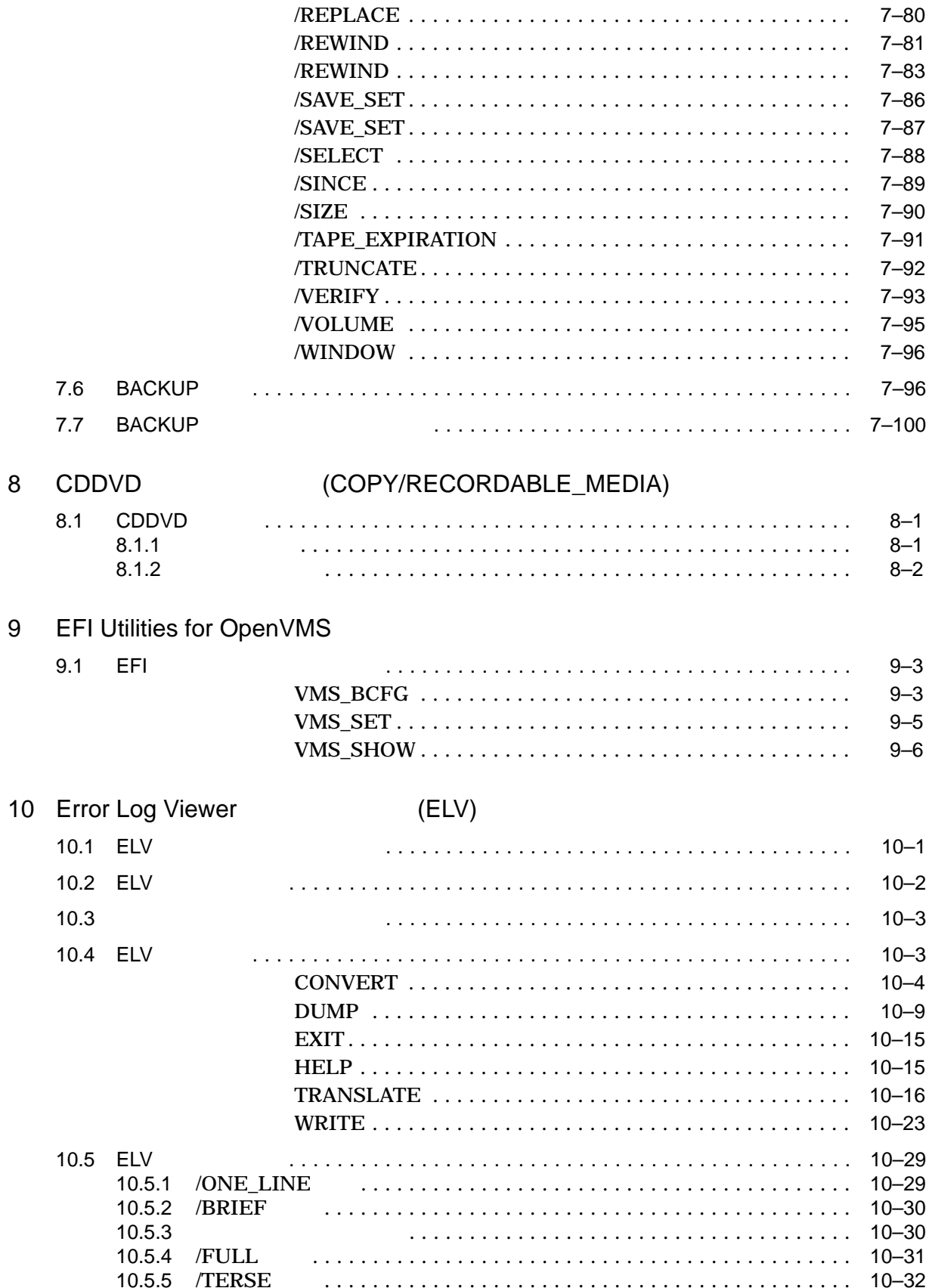

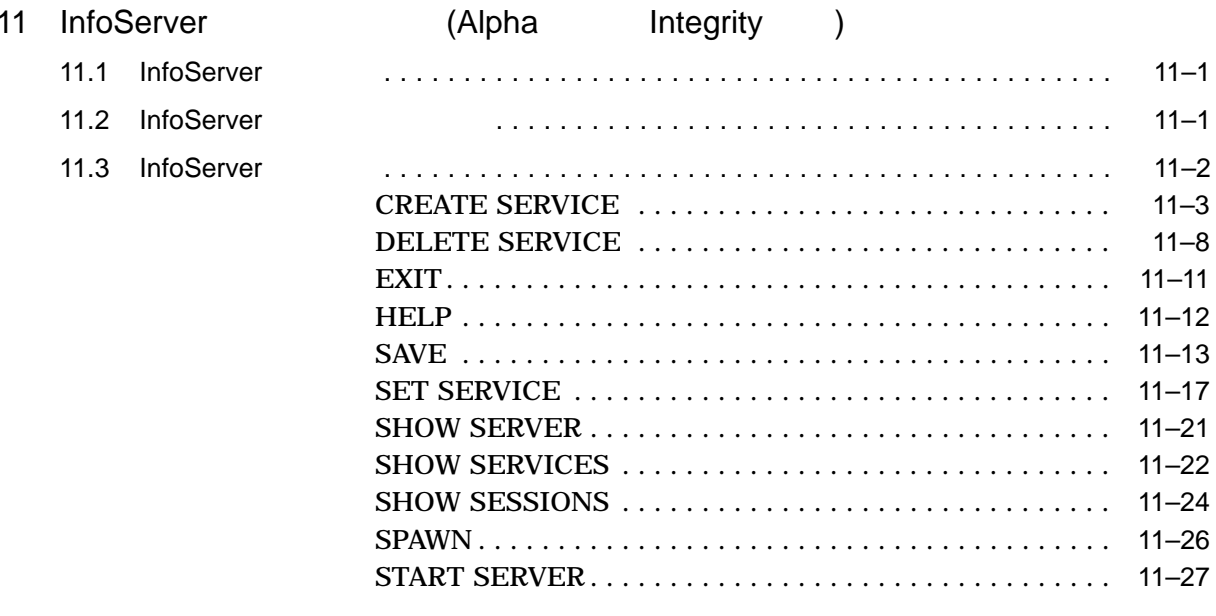

# (INSTALL)

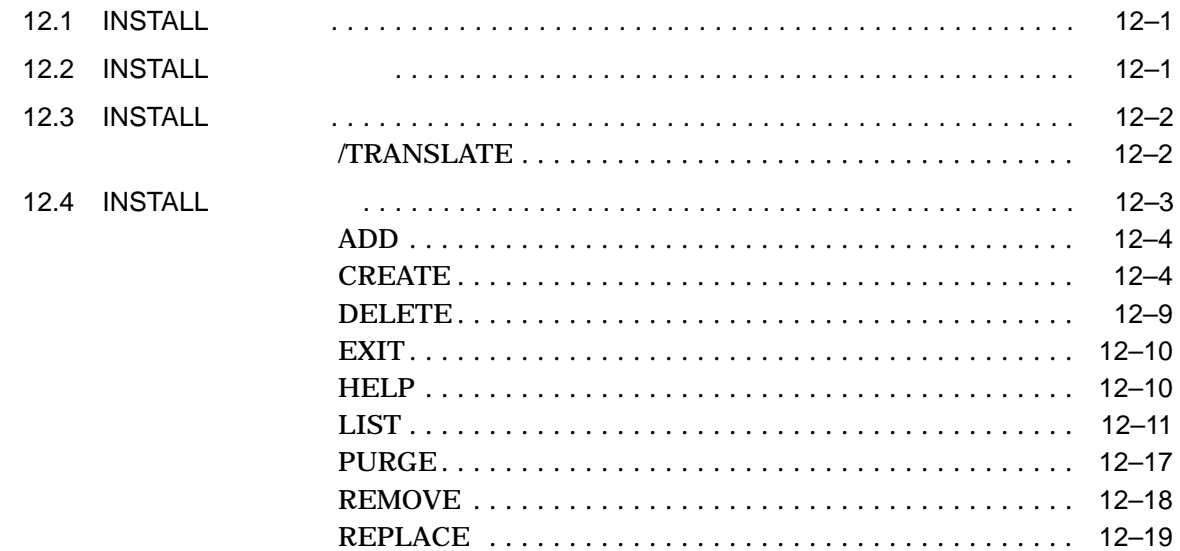

#### 13 LAN

 $13.1$  $13.2$  $13.3$ 

 $12$ 

# (LANCP)

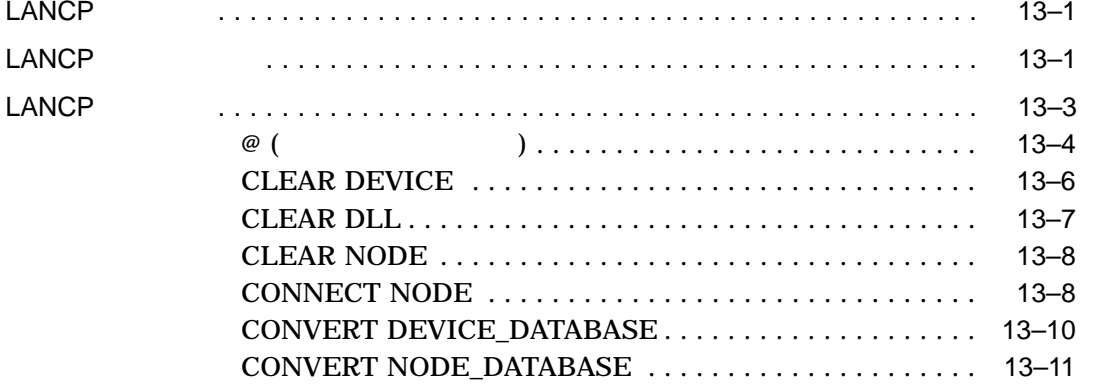

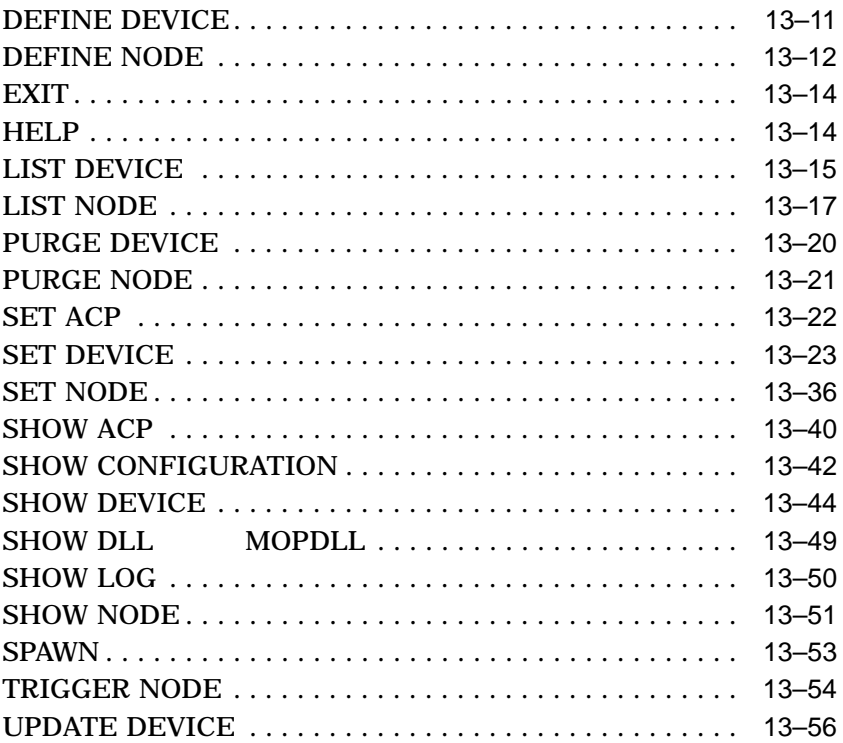

# 14 LAT

# $(LATCP)$

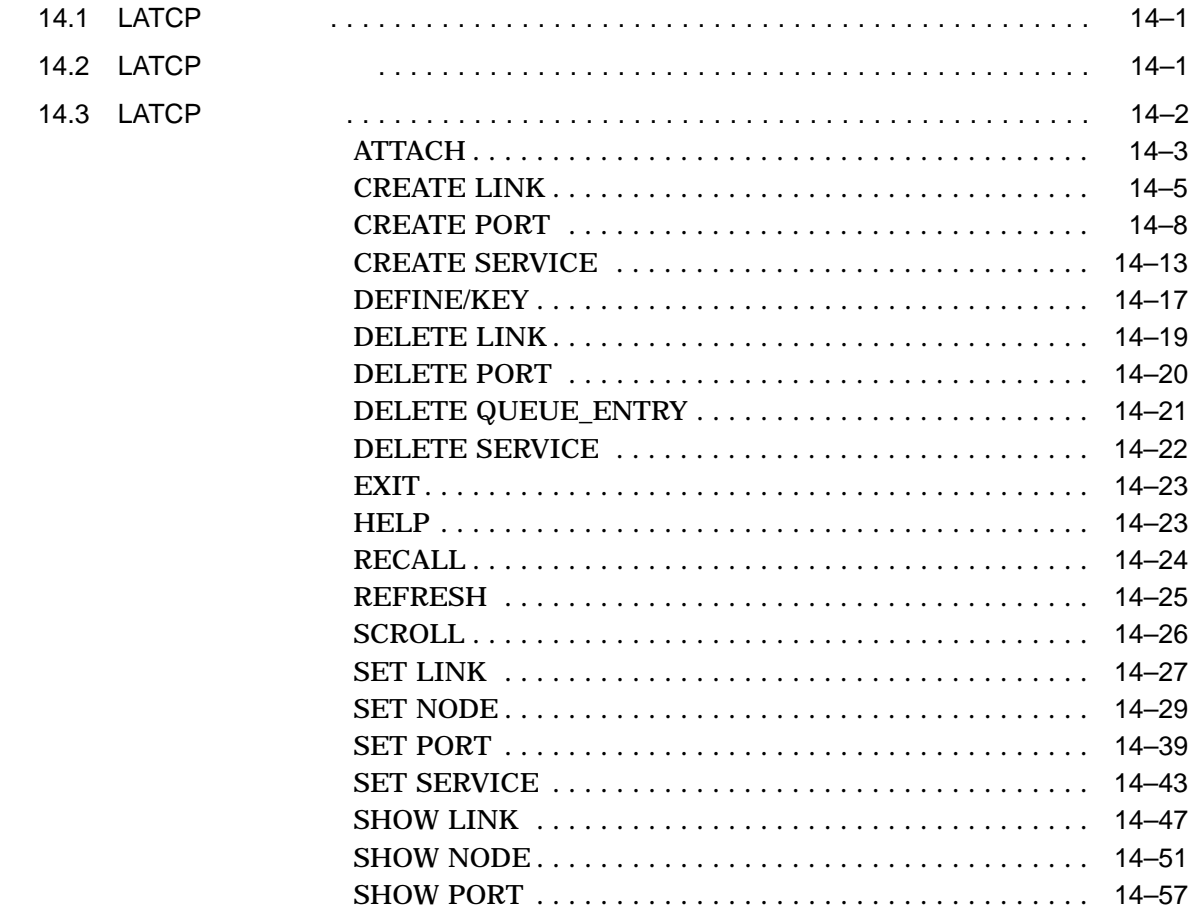

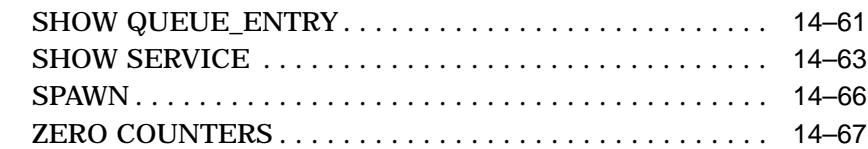

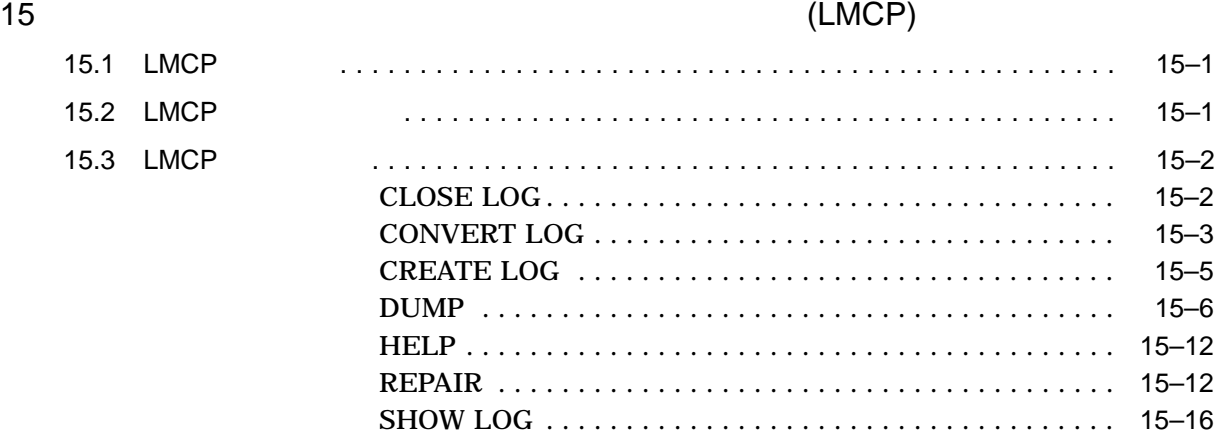

# A ACL

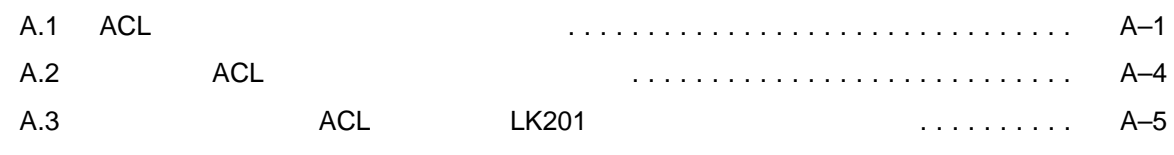

#### B ACL

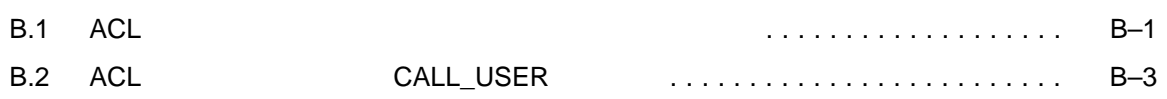

#### C  $\overline{C}$

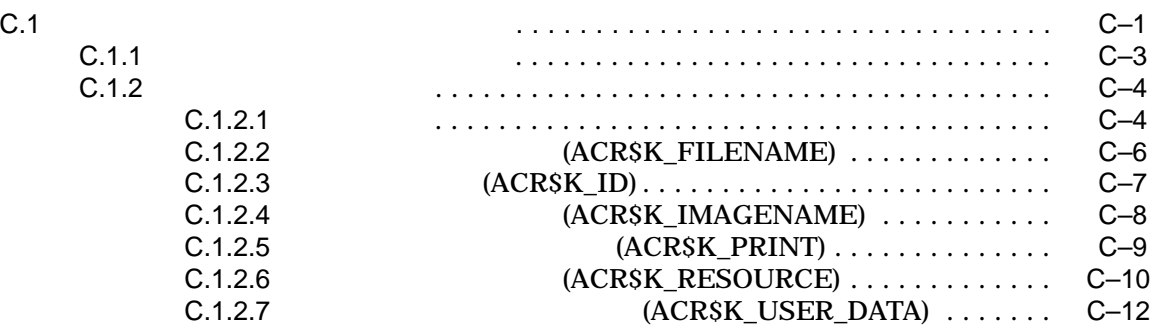

# D ANALYZE/DISK\_STRUCTURE -

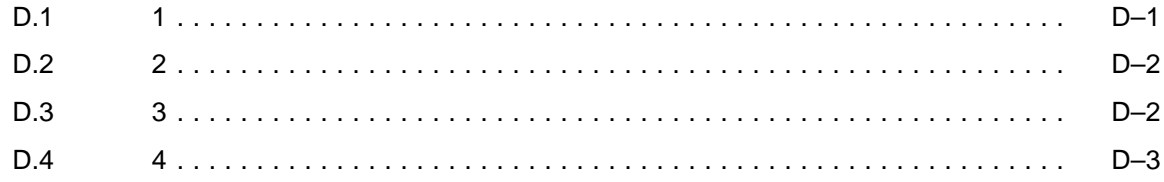

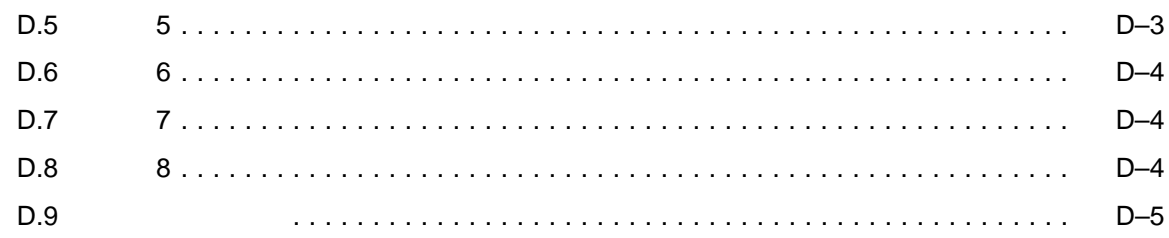

# E ANALYZE/DISK\_STRUCTURE -

F セキュリティ監査メッセージの形式

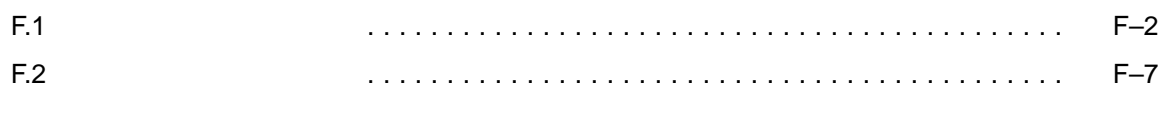

### G BACKUP

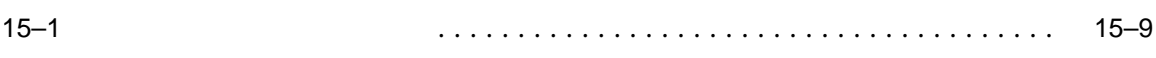

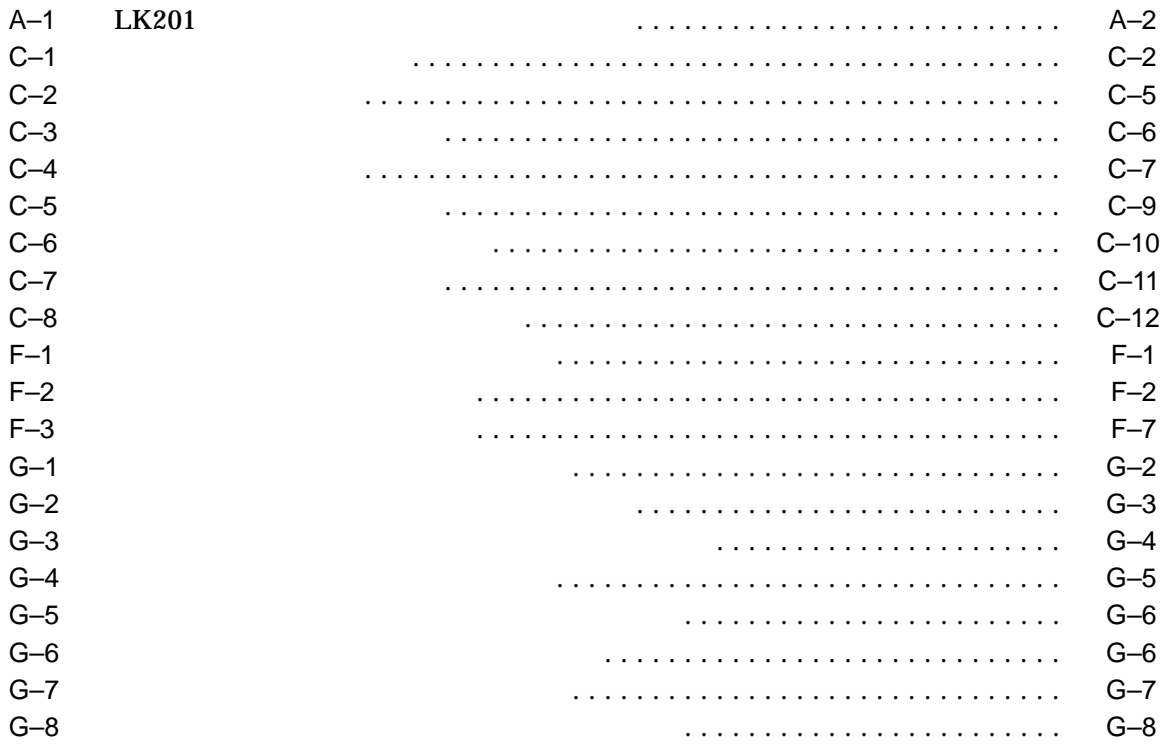

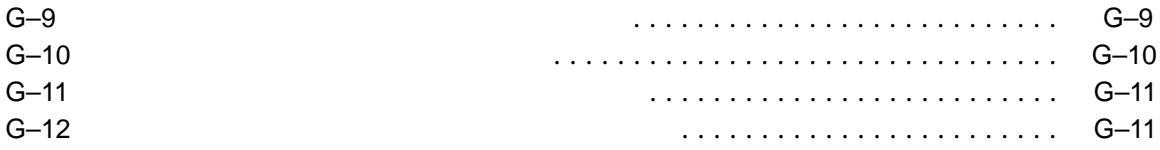

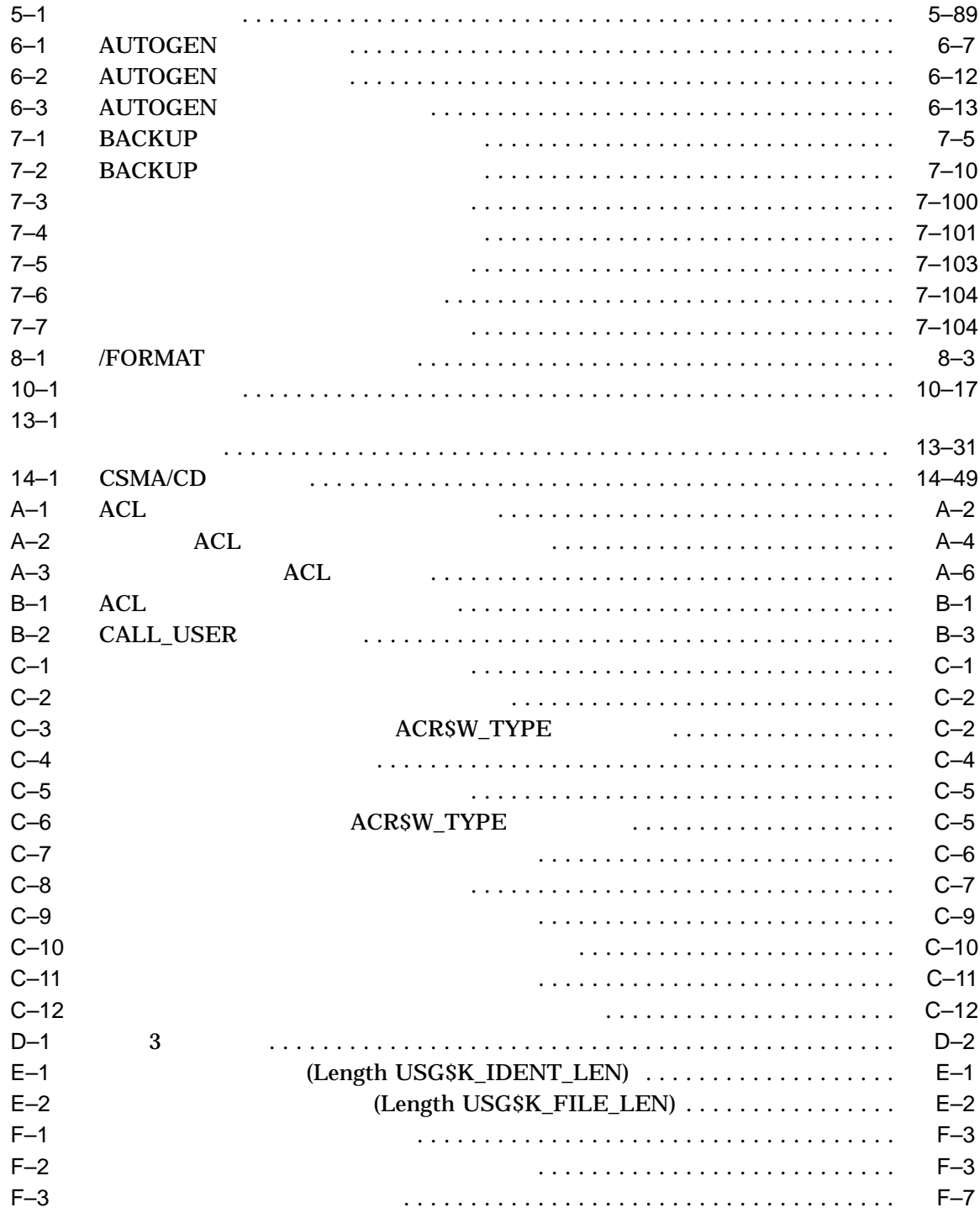

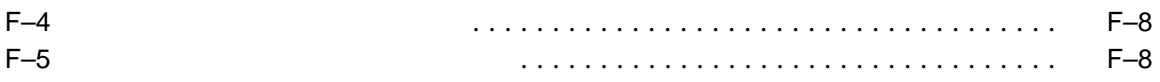

OpenVMS Alpha  $OpenVMS$  Integrity

**AUTOGEN** 

OpenVMS

 $($ 

OpenVMS DCL

**AUTOGEN** 

OpenVMS

OpenVMS Alpha  $OpenVMS$  Integrity

1 ACL () 2 (ACCOUNTING) 3 章 ディスク構造分析ユーティリティ (ANALYZE/DISK\_STRUCTURE) 4 (ANALYZE/AUDIT) 5 (AUTHORIZE) 6 AUTOGEN 7 **BACKUP**) 8 CDDVD (COPY/RECORDABLE\_MEDIA) 9 EFI Utilities for OpenVMS

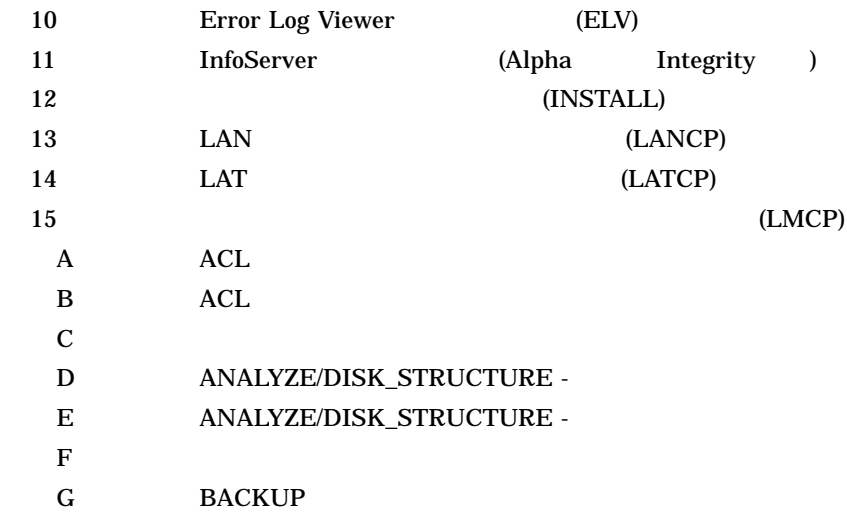

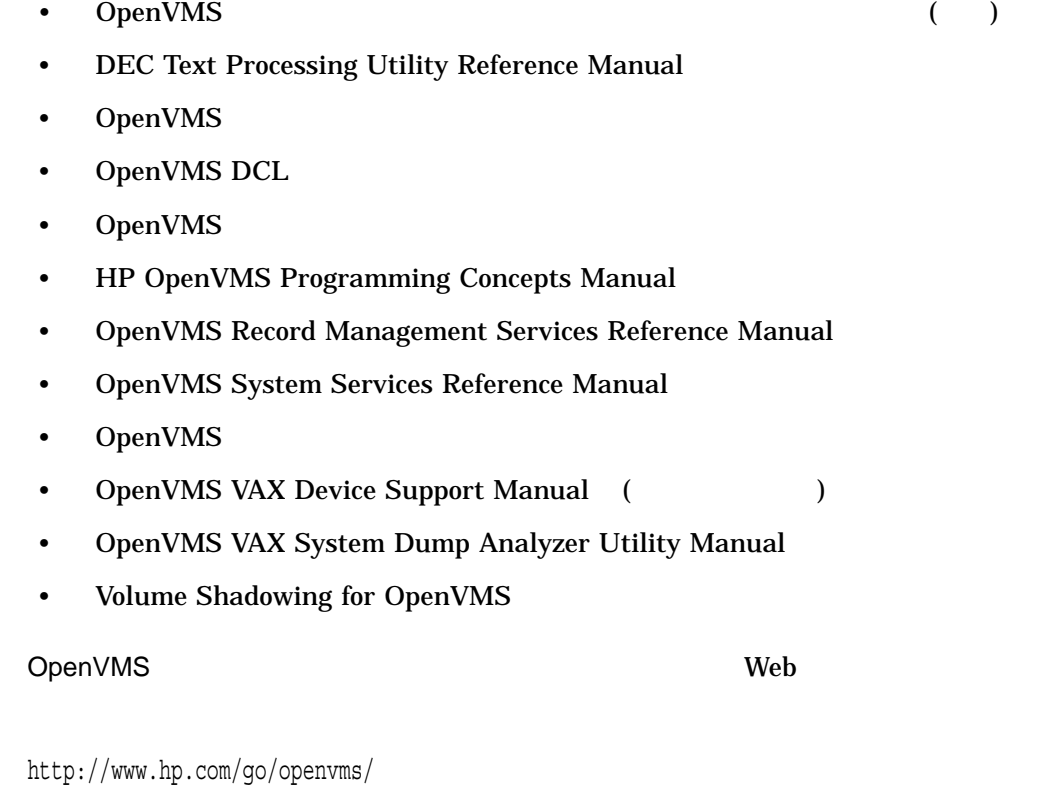

http://www.hp.com/jp/openvms/

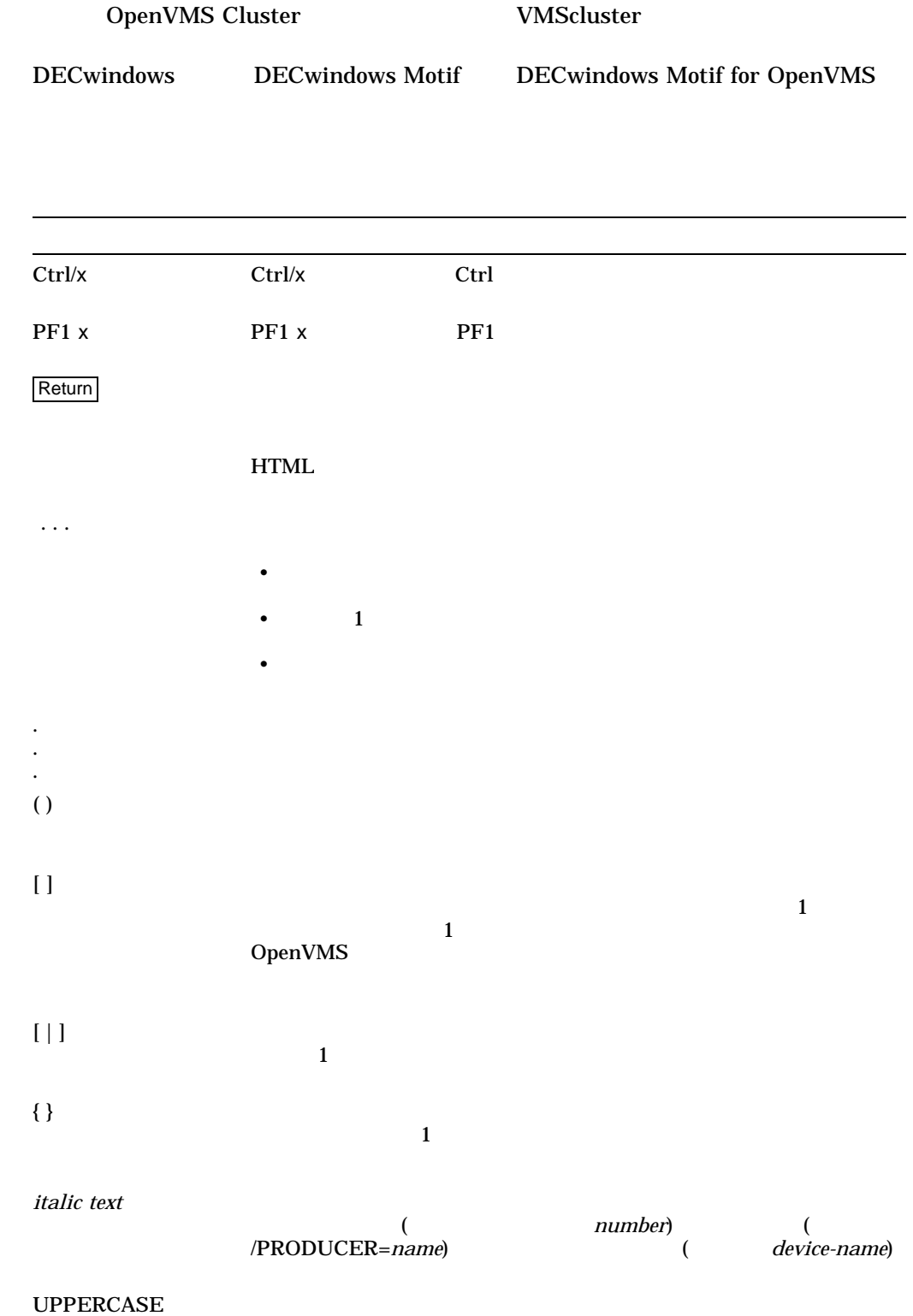

VMScluster OpenVMS Cluster

TEXT

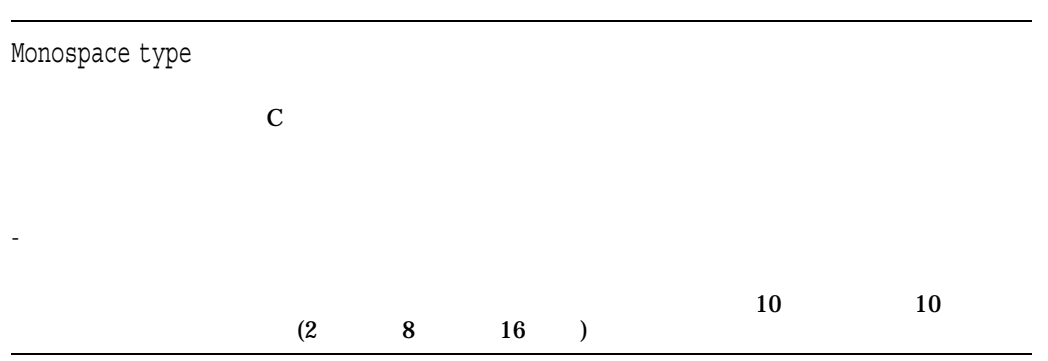

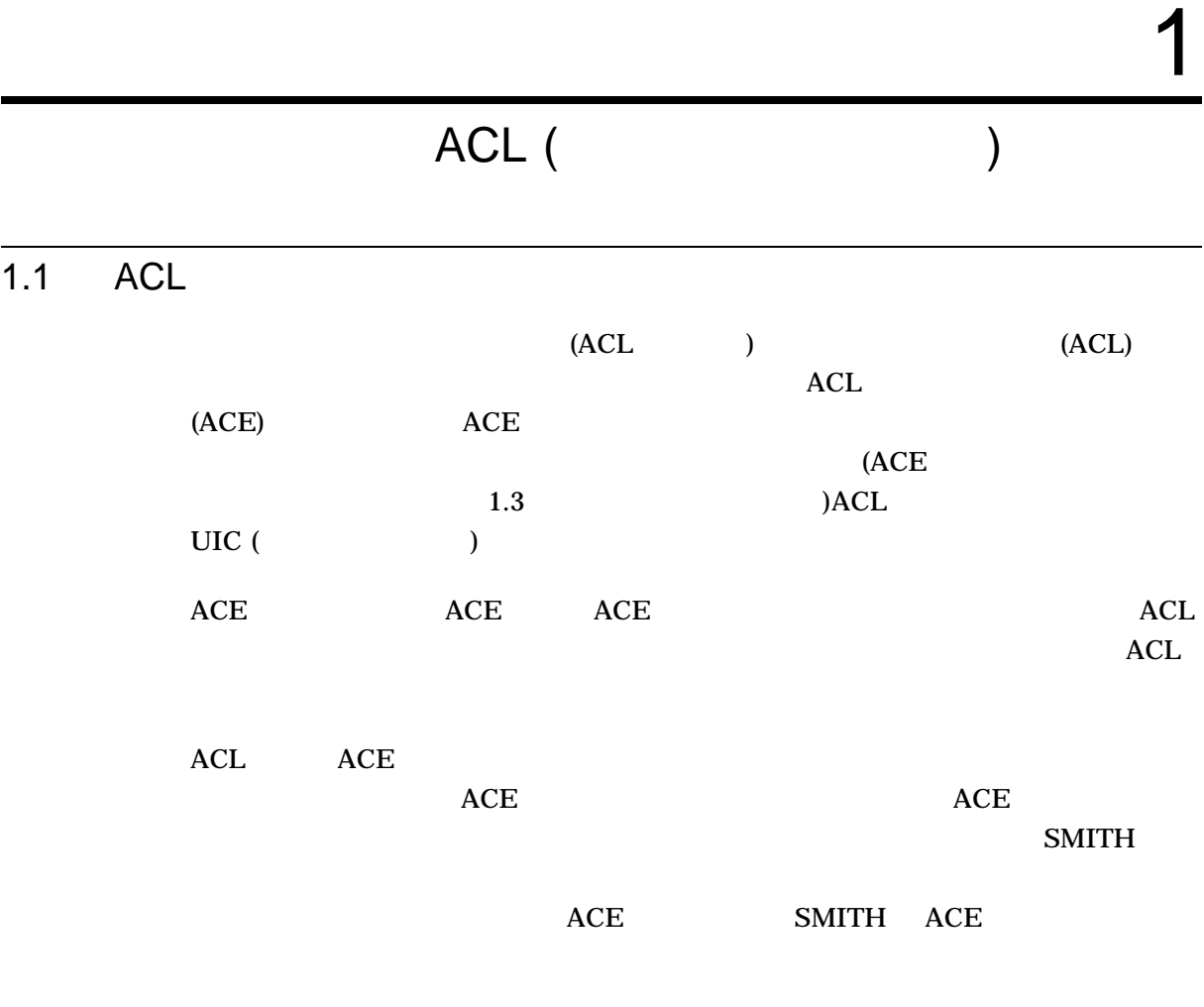

 $ACL$ 

ACL  $1.2$  ACL  $\phantom{1.1}$ 

# 1.2 ACL

 $(ACL)$ (ACL)

EDIT/ACL

 $2$  5

Files–11  $/CLASS$ 

 $\Lambda$ CL  $\Lambda$ 

 $\overline{\text{DR}}$ 

1.2 ACL

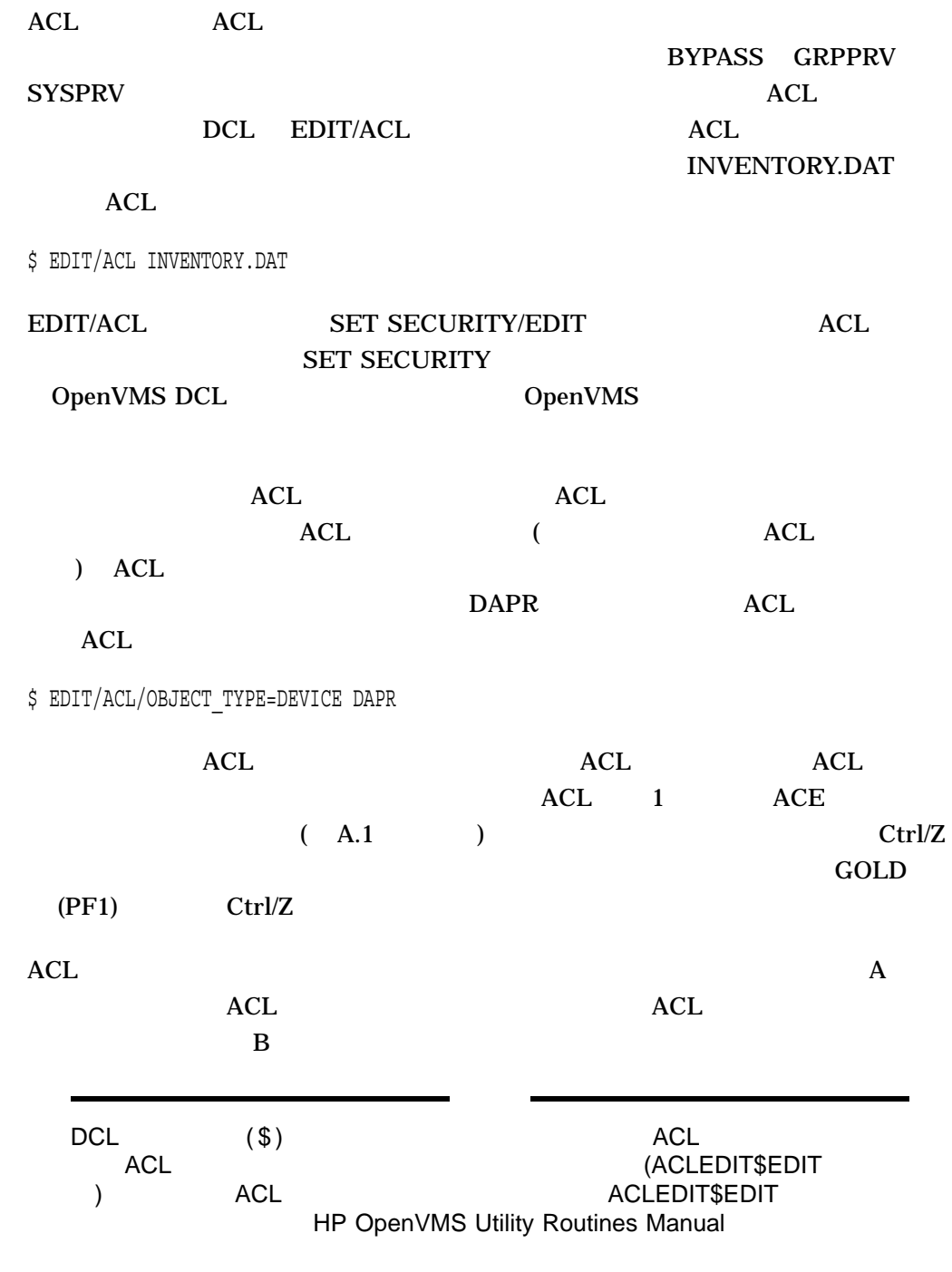

ACL

#### ACL  $1.3$  ACE

1.3 ACE

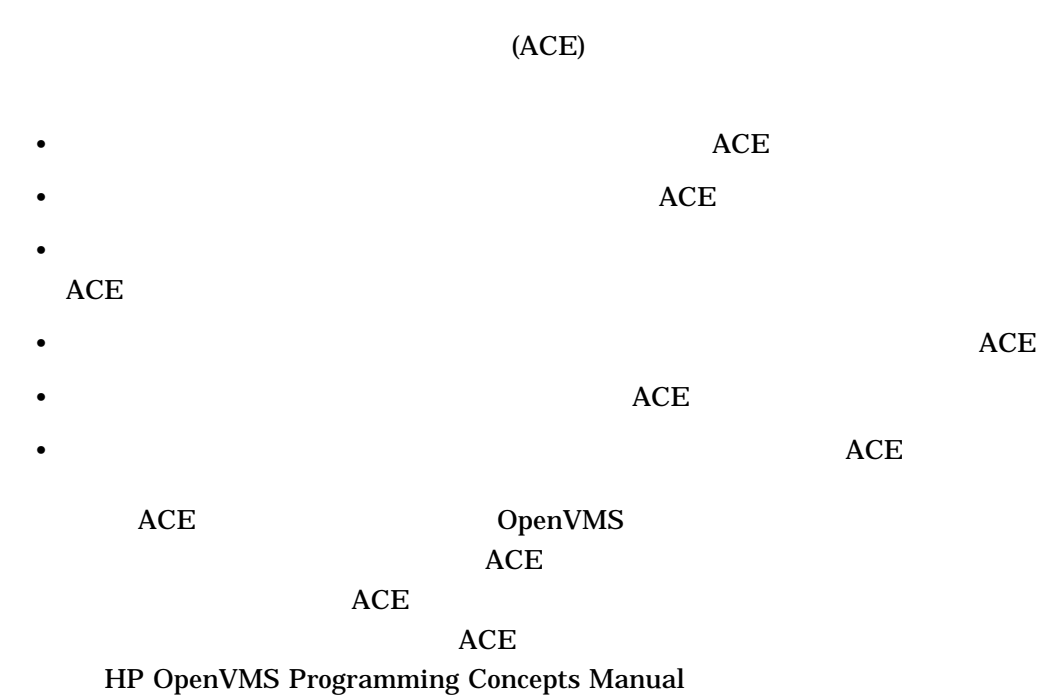

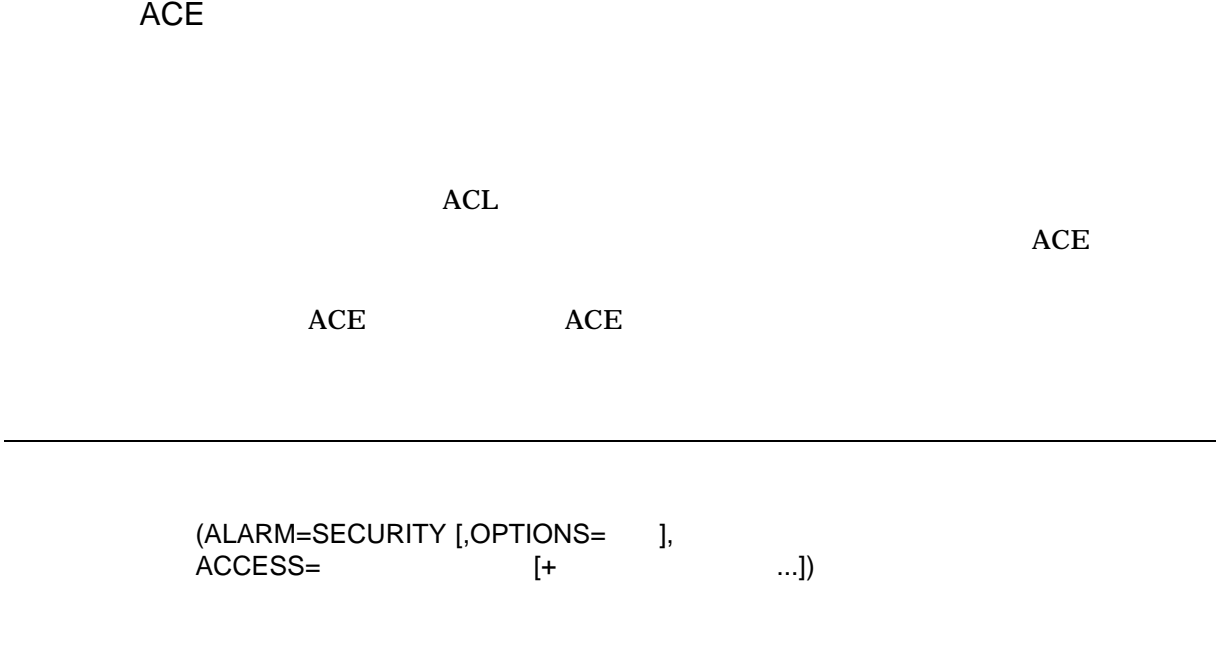

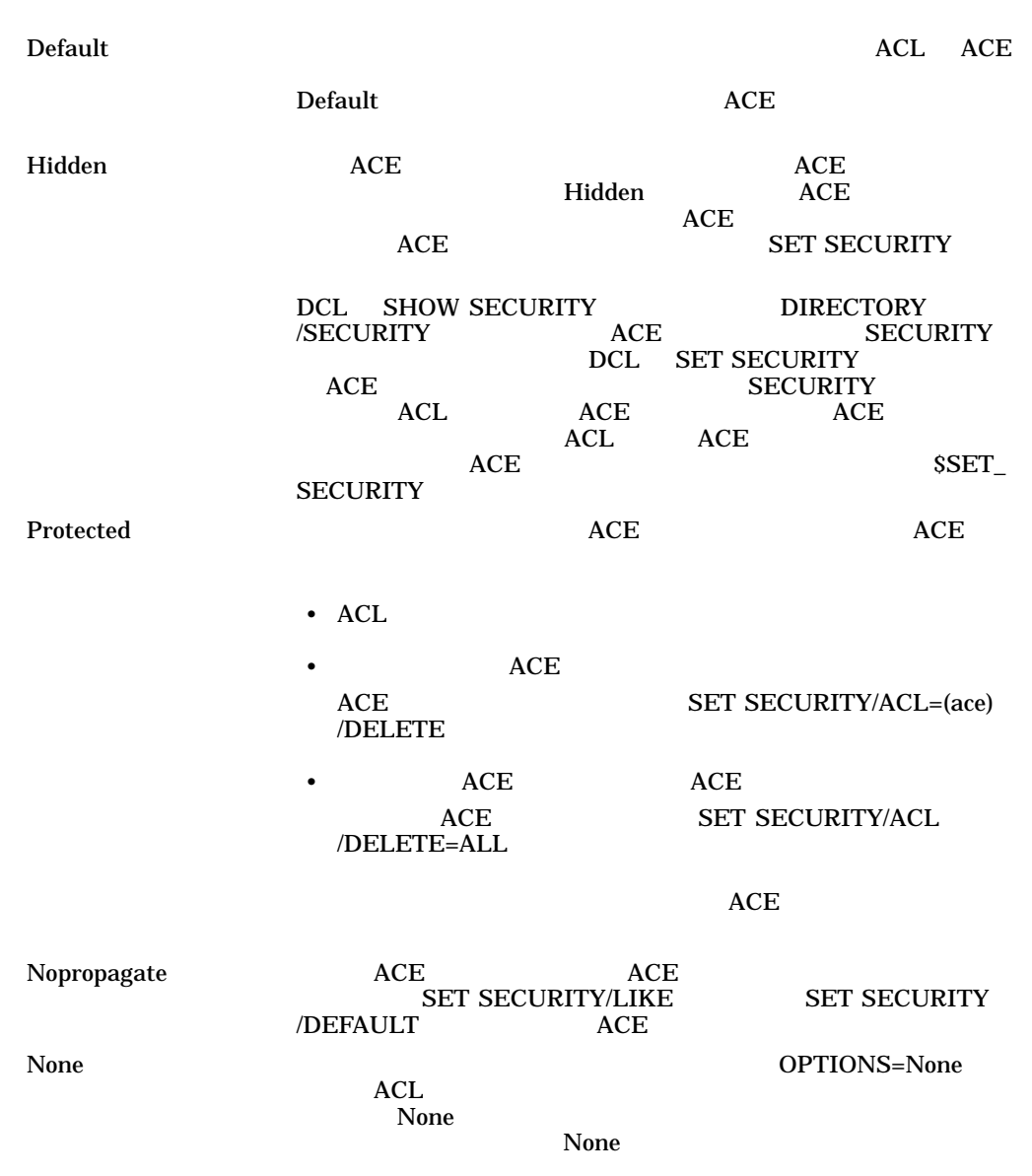

OpenVMS  $ACE$ SUCCESS FAILURE

#### $ACE$

(ALARM=SECURITY, ACCESS=WRITE+FAILURE)

ACL **ACE** 

**ACE** 

DCL SET AUDIT/AUDIT /ENABLE=ACL ACL (AUDIT=SECURITY [,OPTIONS= ]<br>,ACCESS= [+ ,ACCESS= [+ ...]) Default 同一ディレクトリ内に作成されたすべてのファイルの ACL ACE Default ACE Hidden この ACE を追加したアプリケーションだけが ACE を変更しなけれ  ${\bf Hidden} \hspace{1.5cm} {\bf ACE}$  $ACE$  $\begin{array}{lll} \text{ACE} & \text{SET SECURITY} \end{array}$ DCL SHOW SECURITY DIRECTORY SECURITY ACE SECU /SECURITY ACE SECURITY DCL SET SECURITY ACE SECURITY ACL ACE ACE ACE  $ACL$   $ACE$  $ACE$   $SSET$ SECURITY  $\bf{Protected}$   $\bf{ACE}$   $\bf{ACE}$ • ACL •  $ACE$ ACE SET SECURITY/ACL=(ace) /DELETE •  $ACE$   $ACE$ ACE SET SECURITY/ACL  $/$ DELETE=ALL

 $ACE$ 

ACL ACE

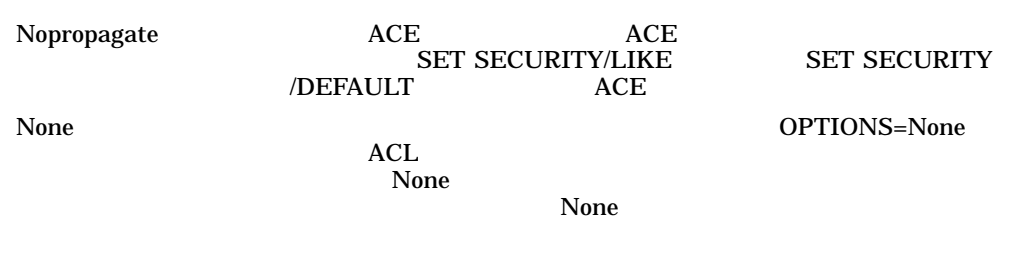

OpenVMS

### $ACE$

### SUCCESS FAILURE

 $ACE$ 

(AUDIT=SECURITY,ACCESS=WRITE+FAILURE)

**ACE** 

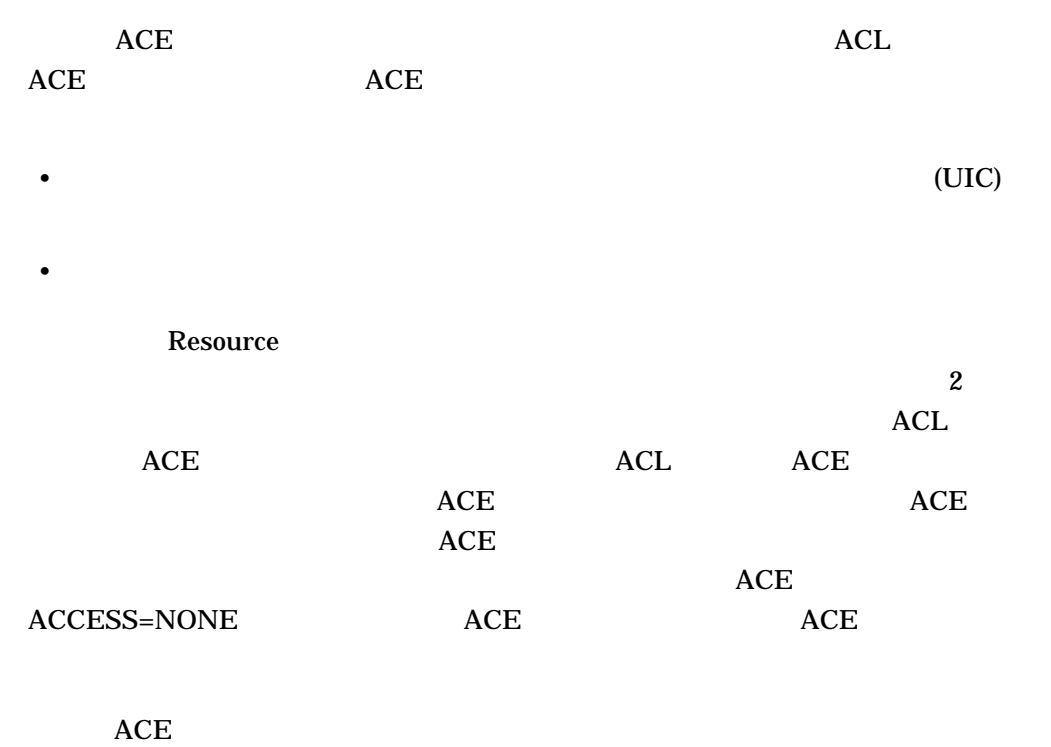

OpenVMS

#### $(CREATOR [$ , $OPTIONS = [ + ... ]]$ ,ACCESS= [+ ...])

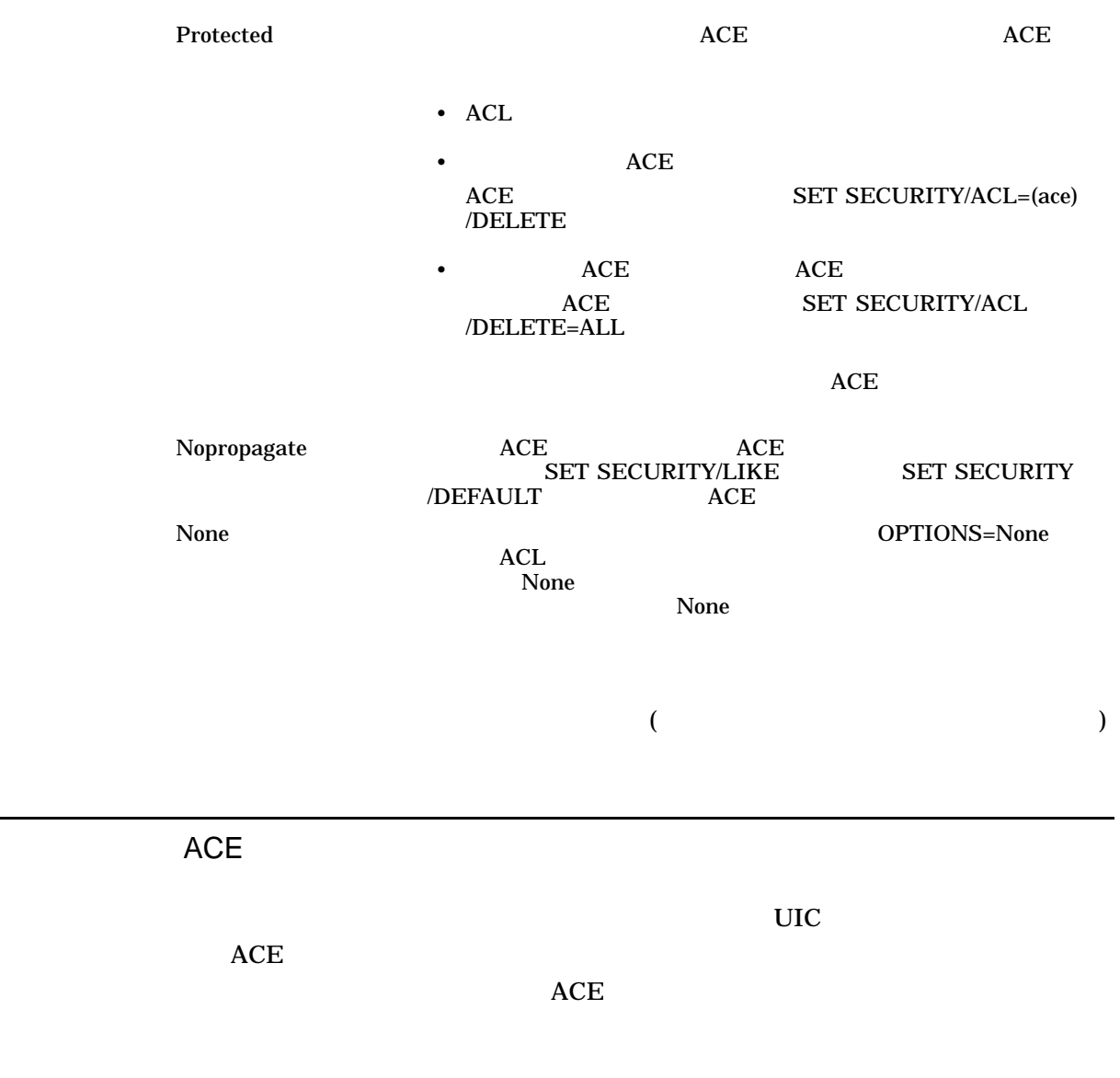

 $\overline{ACE}$ 

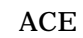

 $\verb|{{DEFAULT_PROTECTION,S:RWED,O:RWED,G,W}||}$ 

2 ACE (S) (O)

OpenVMS

(DEFAULT\_PROTECTION[,OPTIONS= [+ ...]],  $)$ 

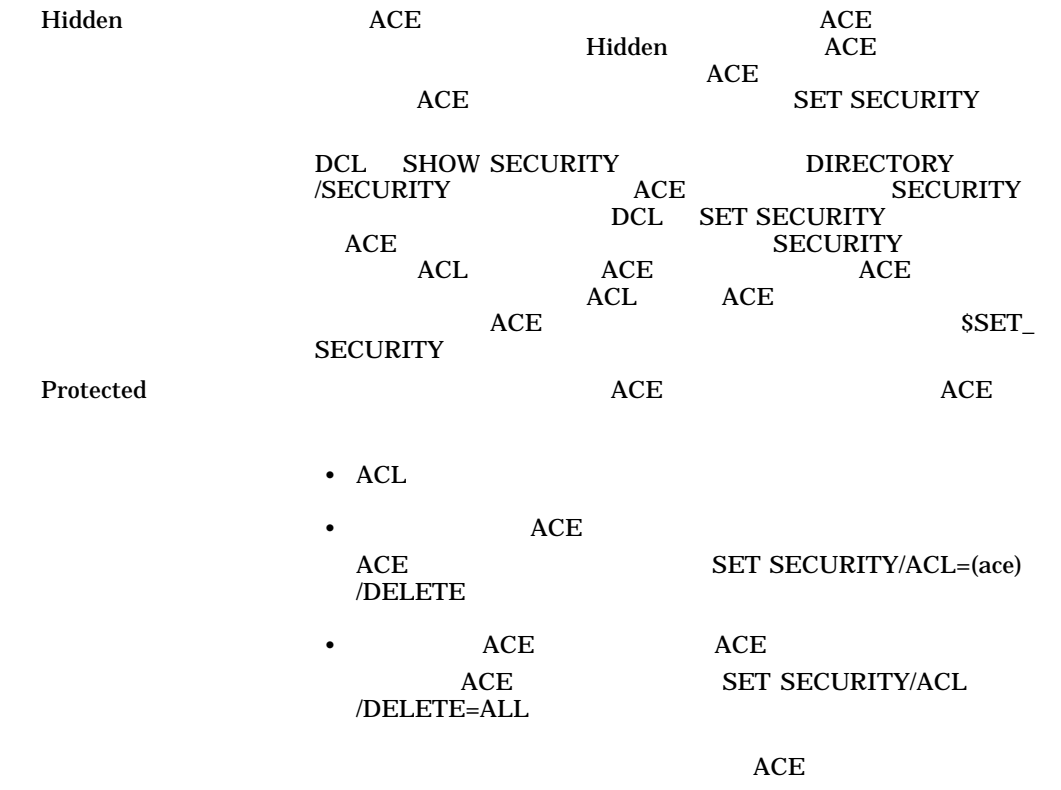

ACL

ACE

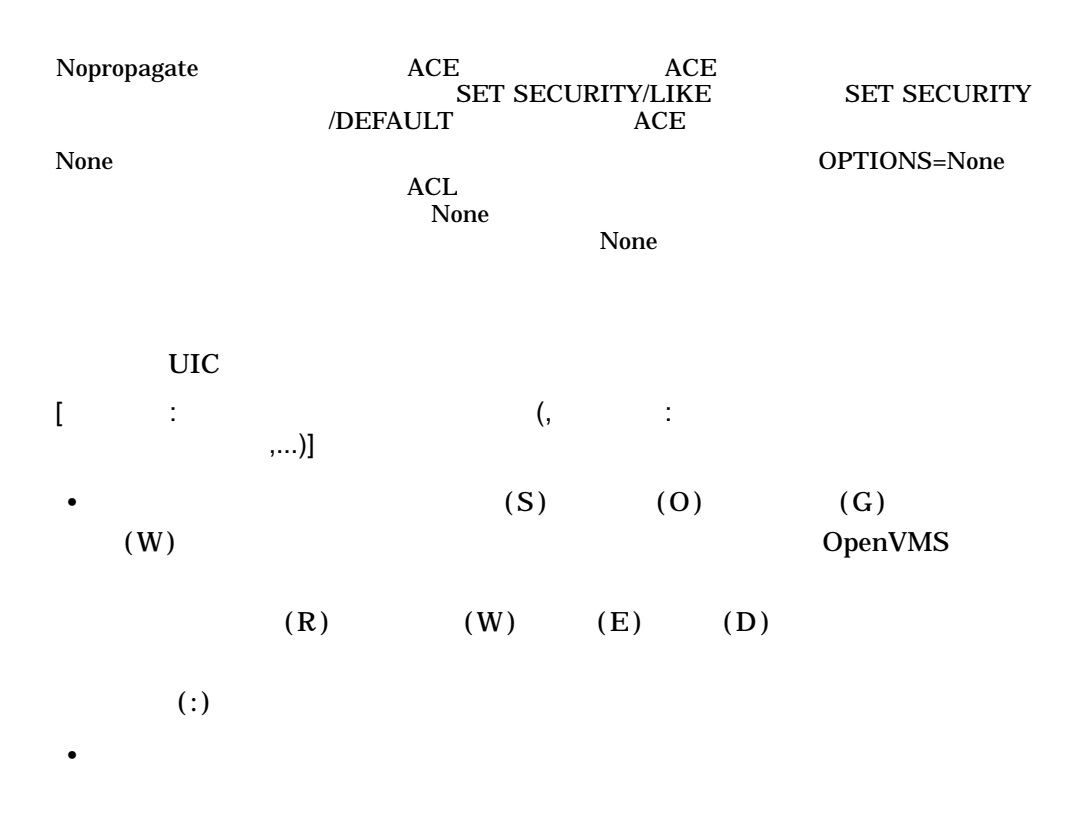

• ユーザ・カテゴリを保護コードから省略した場合には,そのユーザ・カテゴリに

(No Access)

識別子 ACE

ACE

(IDENTIFIER=SALES,ACCESS=READ+WRITE)

Authorize (AUTHORIZE) SALES

SALES INVENTORY.DAT

OpenVMS

#### (IDENTIFIER= [+ ...] [,OPTIONS= [+ ...]], ACCESS=アクセス・タイプ[+ アクセス・タイプ...])

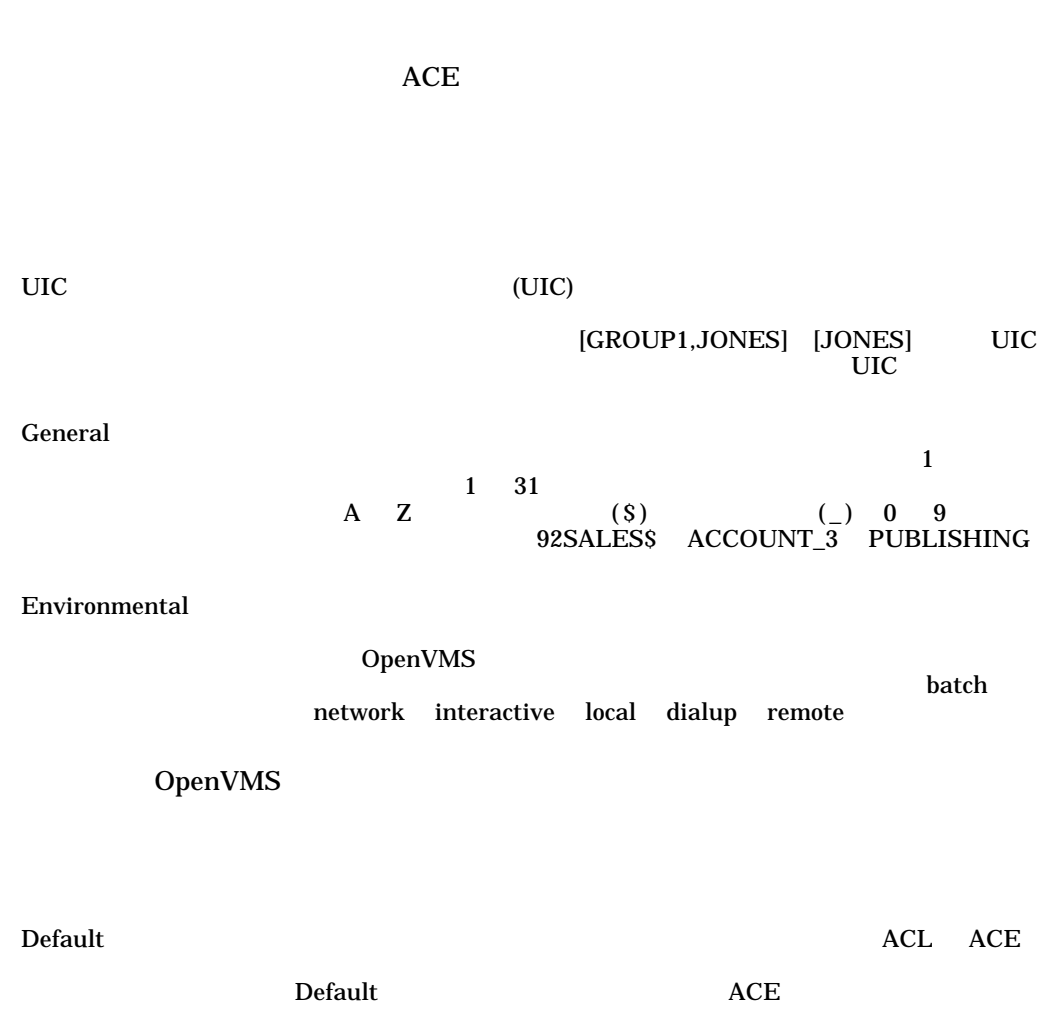

Default ACE

ACL

ACE

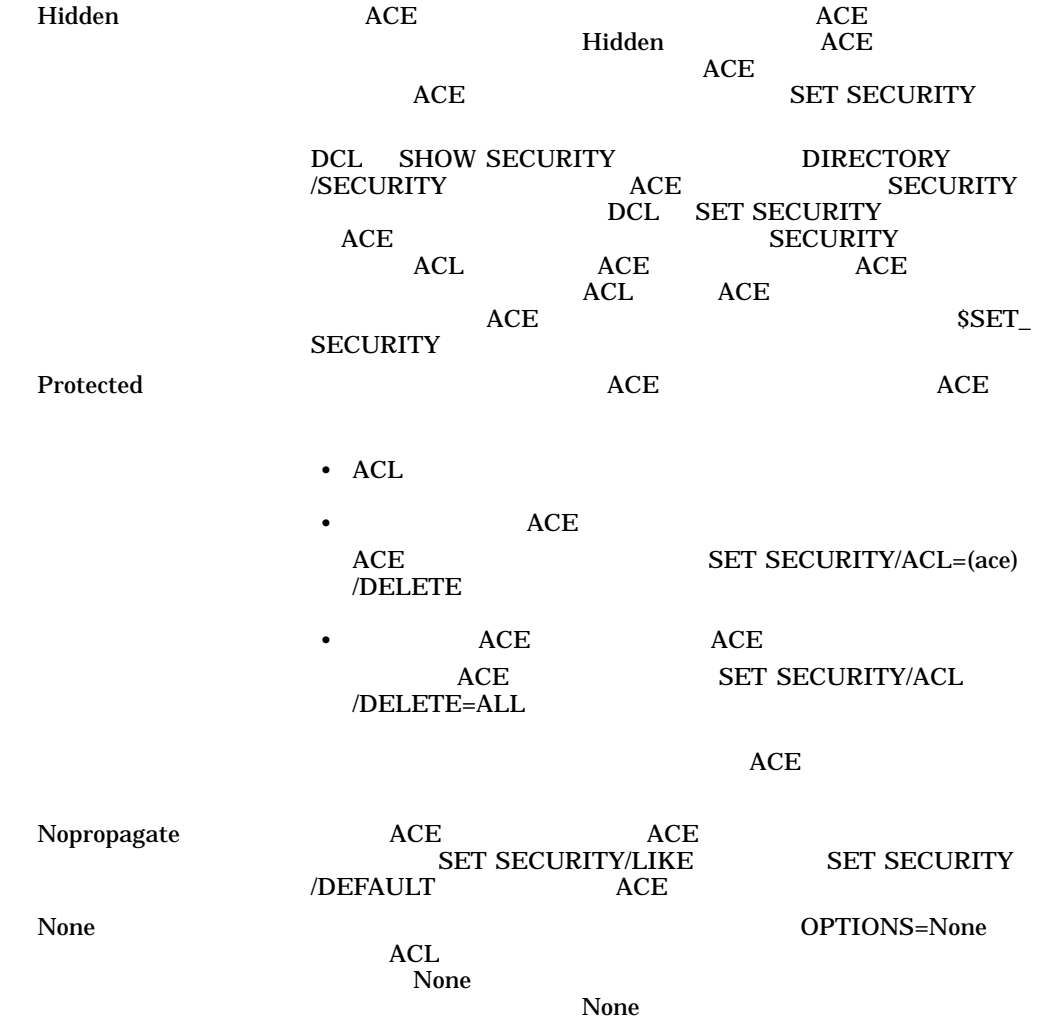

OpenVMS

ACE

 $ACE$ 

 $ACE$ 

ACE

(SUBSYSTEM, IDENTIFIER=ACCOUNTING)

#### (SUBSYSTEM,[OPTIONS= [+ ...],]IDENTIFIER=<br>[,ATTRIBUTES= [+ ...]] [,IDENTIFIER= [,ATTRIBUTES=  $[$ ,ATTRIBUTES=  $[$ + ...]]  $[$ ,IDENTIFIER=  $[$ ,ATTRIBUTES=  $[$ + ...]],...])

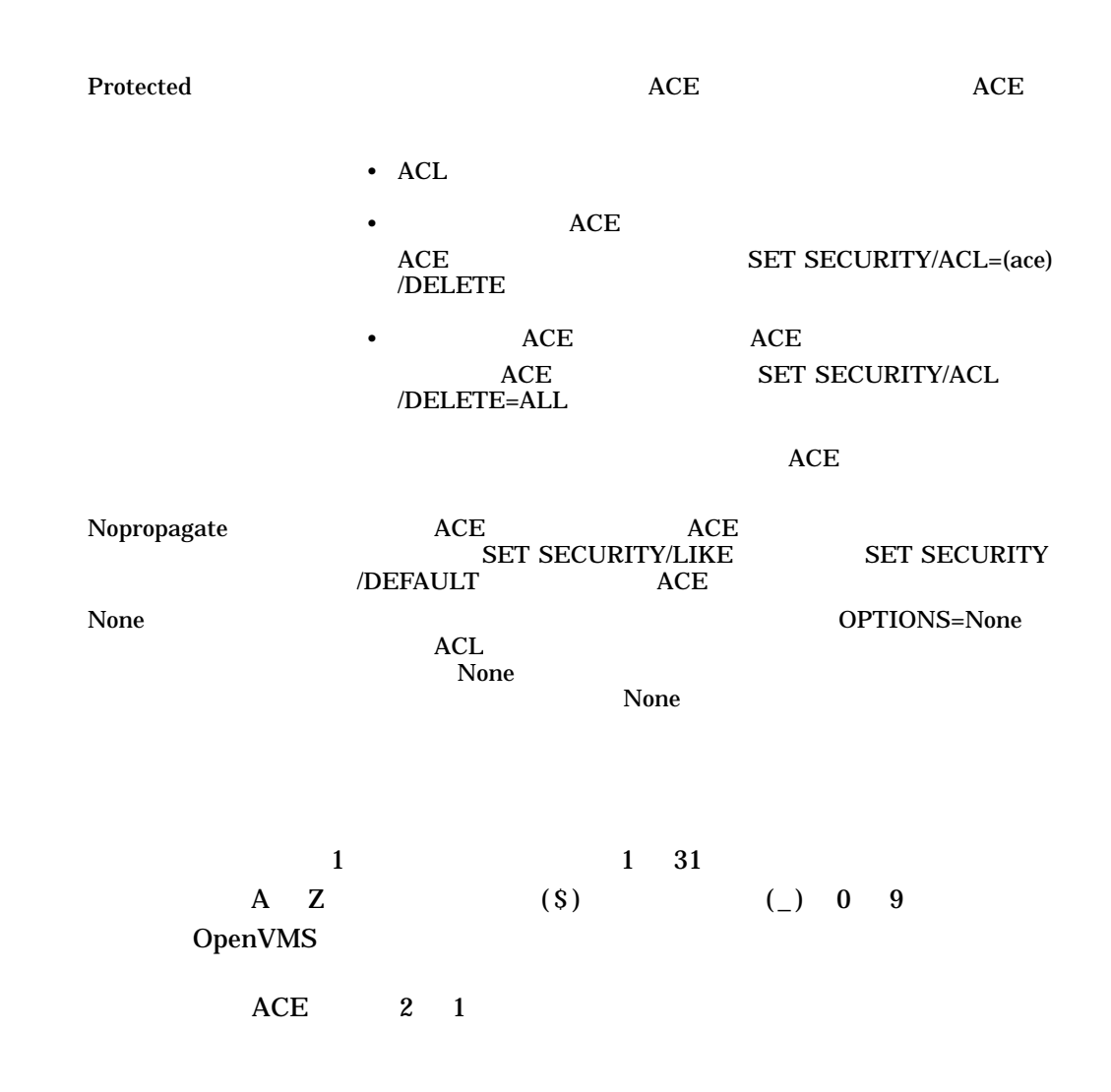

(SUBSYSTEM,IDENTIFIER=MAIL\_SUBSYSTEM,ATTRIBUTE=NONE,IDENTIFIER=BLDG5,ATTRIBUTE=NONE)

**Resource and Secondary Secondary (Western Secondary Secondary Secondary Secondary Secondary Secondary Secondary Secondary Secondary Secondary Secondary Secondary Secondary Secondary Secondary Secondary Secondary Secondary** 

1.4 ACL エディタの修飾子 ACL エディタを起動する場合には,オブジェクト・クラスと編集モード (prompt たは noprompt) を示す修飾子をコマンド行に指定できます。また,修飾子を使用し て,ジャーナル・ファイルの名前を指定したり, ACL 編集セッションを回復するこ /CLASS ACL を変更するオブジェクトのクラスを指定する。 /JOURNAL 編集セッションでジャーナル・ファイルを作成するかどうかを制 /MODE 編集セッションでプロンプトを使用するかどうかを指定する。 /OBJECT\_TYPE ACL を変更するオブジェクトのクラスを指定する。 /RECOVER 編集セッションを開始するときにジャーナル・ファイルから ACL この節で説明する修飾子はすべて, SET SECURITY/EDIT コマンドでも使用できま す。 EDIT/ACL コマンドの代わりに SET SECURITY/EDIT コマンドを使用しても /CLASS ACL を変更するオブジェクトのクラスを指定します。オブジェクトがファイルである /CLASS *=*オブジェクト・クラス

 $\noindent\bf{ACL}$  /CLASS

**CAPABILITY** 

**CAPABILITY VECTOR** 

 $\overline{\phantom{a}}$ 

COMMON\_EVENT\_CLUSTER DEVICE THE STREET THE STREET THAT THE STREET THE STREET THAT THE STREET THAT THE STREET THAT THE STREET THAT THE STREET THAT THE STREET THAT THE STREET THAT THE STREET THAT THE STREET THAT THE STREET THAT THE STREET THAT T

FILE THE TRANSPORTED TO THE TRANSPORTED TO THE TRANSPORTED TO THE TRANSPORTED TO THE TRANSPORTED TO THE TRANSPORTED TO THE TRANSPORTED TO THE TRANSPORTED THAT A THE TRANSPORTED THAT THE TRANSPORTED THAT A THE TRANSPORTED T

GROUP\_GLOBAL\_SECTION LOGICAL\_NAME\_TABLE  $\rm QUEUE$  (

RESOURCE\_DOMAIN SECURITY\_CLASS SYSTEM\_GLOBAL\_SECTION VOLUME

1. \$ EDIT/ACL/CLASS=DEVICE WORK1

WORK1 2

2. \$ EDIT/ACL/CLASS=QUEUE FAST BATCH

FAST\_BATCH ACL

 $ACL$  $\mathsf{ACL}$ 

/JOURNAL

/JOURNAL [= The contract is /NOJOURNAL

 $ACL$ 

 $JTL$ 

/NOJOURNAL

/RECOVER ACL

1. \$ EDIT/ACL/JOURNAL=COMMONACL.SAV MECH1117.DAT COMMONACL.SAV ACL MECH1117.DAT  $\n \ \, \mathrm{ACL}\n$ /RECOVER COMMONACL.SAV 2. \$ EDIT/ACL/CLASS=RESOURCE/JOURNAL=ZERO\_RESOURCE.TJL [0] [O] ACL ACL ACL  $[0].\text{TJL}$   $[0]$  $\mathsf{ACL}$  ( ) /NOJOURNAL

/MODE

/MODE  $=$ 

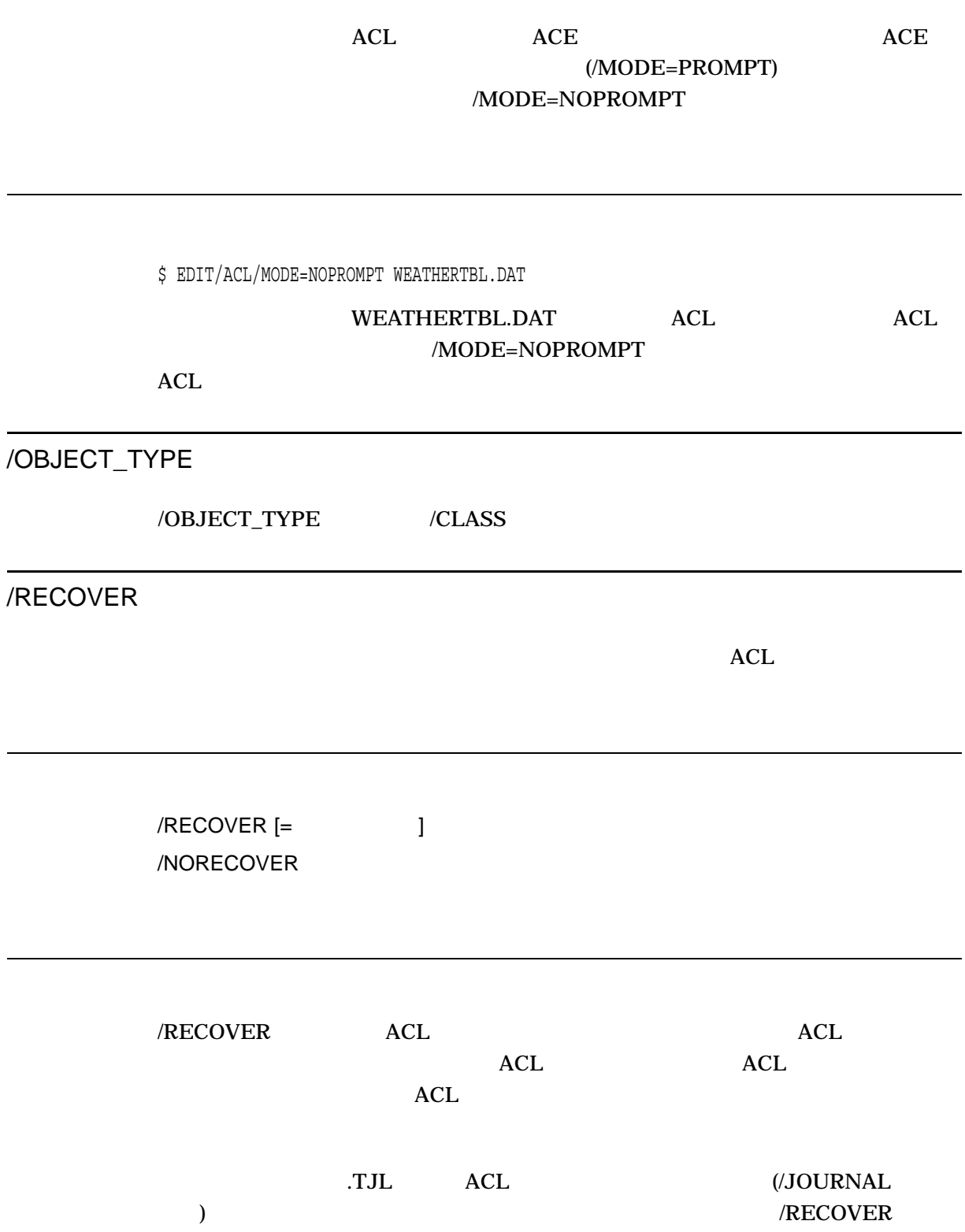

\$ EDIT/ACL/JOURNAL=SAVEACL MYFILE.DAT . . . User creates ACL until system crashes . . . \$ EDIT/ACL/JOURNAL=SAVEACL/RECOVER=SAVEACL MYFILE.DAT . . . ACL is restored and user proceeds with editing until done . . .  $\mathbb{Z}^7$  $\boldsymbol{\mathsf{\dot{S}}}$ 

 $ACL$ 

#### SAVEACL.TJL

SAVEACL.TJL Ctrl/Z ACL
## 2 (ACCOUNTING)

## 2.1 ACCOUNTING

#### (ACCOUNTING)

#### **ACCOUNTING**

- レポート書式の出力
- $\bullet$
- 
- *Links Strategies Strategies Strategies Strategies Strategies Strategies Strategies Strategies Strategies Strategies Strategies Strategies Strategies Strategies Strategies Strategies Strategies Strategies Strategies S*

## 2.2 ACCOUNTING

ACCOUNTING *[...]* 

 $[$ ,...]

 $(%)$   $(*)$ 

**ACCOUNTING** 

DAT STRIP DAT

SYS\$MANAGER:ACCOUNTNG.DAT

ACCOUNTING DCL

\$ ACCOUNTING [ [,...]]

 $DCL$ 

## **SYS\$OUTPUT** /OUTPUT

## 2.3 ACCOUNTING

ACCOUNTING **ACCOUNTING** 

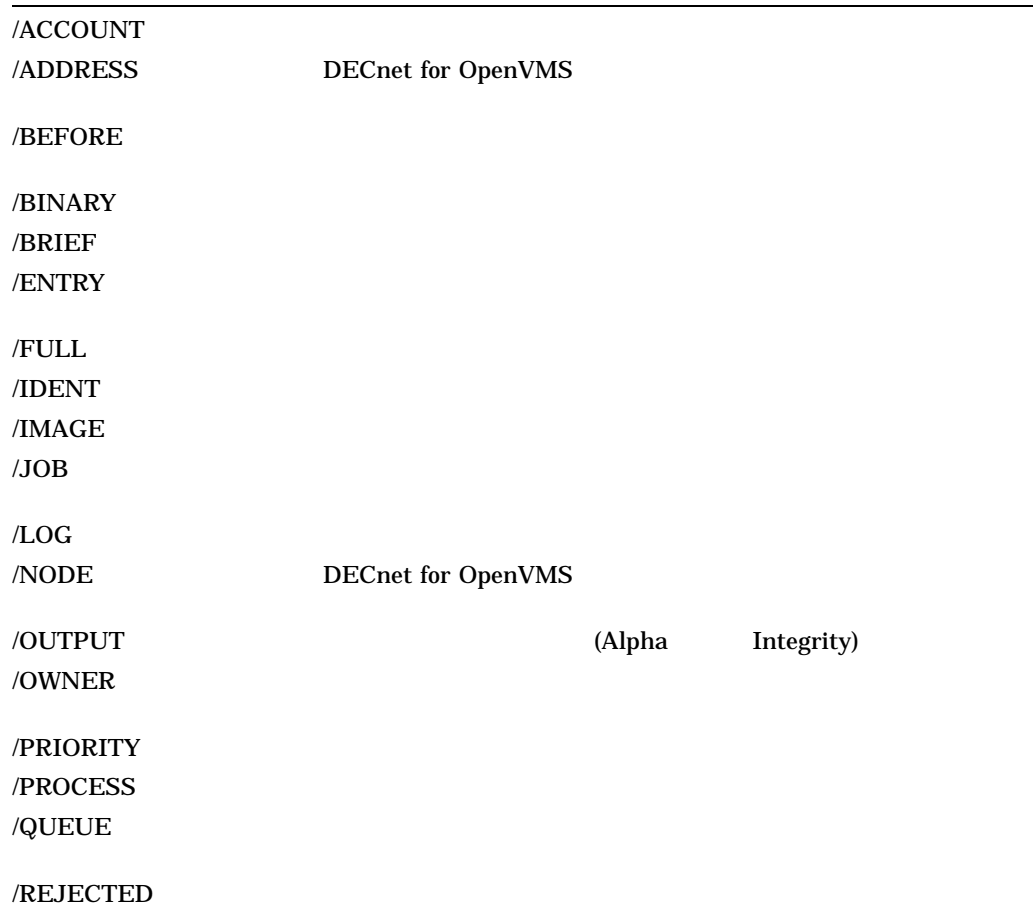

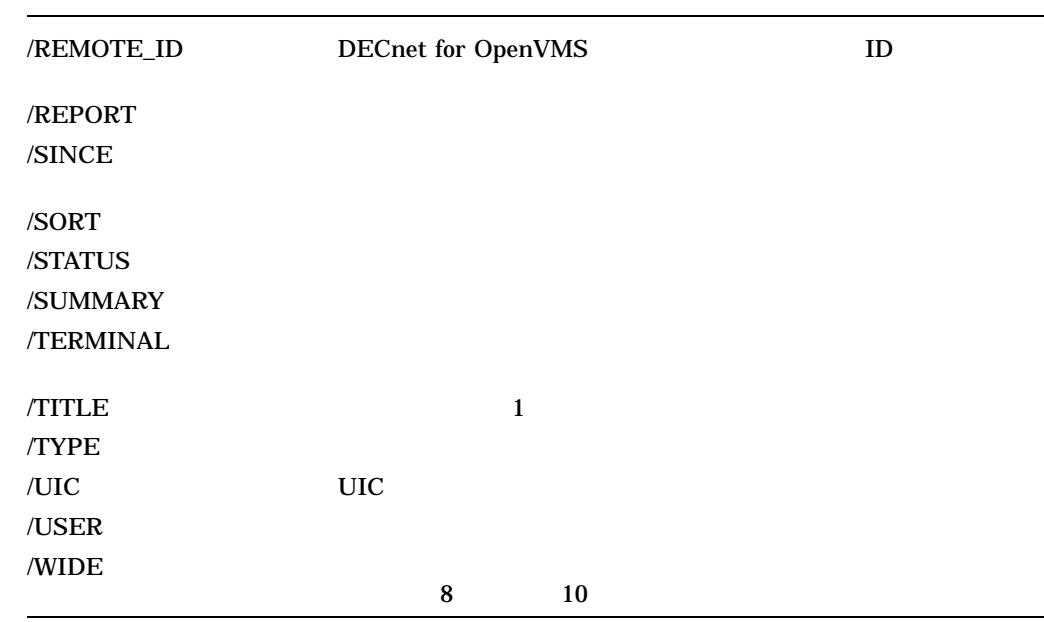

## /ACCOUNT

/ACCOUNT=*([-]*アカウント*[,...])*

/ACCOUNT

/ACCOUNT  $\,$ 

#### ACCOUNTING /ACCOUNT

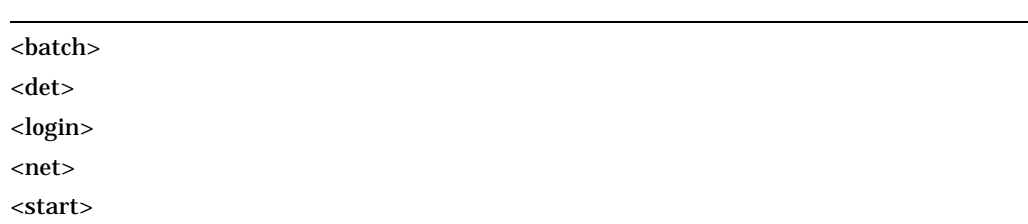

#### DCL ACCOUNTING

1. \$ ACCOUNTING /ACCOUNT=(SALES, QA)

#### SYS\$MANAGER:ACCOUNTNG.DAT SALES QA

2. \$ ACCOUNTING /ACCOUNT=(-SALES, QA) /FULL

SYS\$MANAGER:ACCOUNTNG.DAT SALES QA

## /ADDRESS

DECnet for OpenVMS

/ADDRESS=*([-]*ノード・アドレス*[,...])*

/ADDRESS

DECnet for

OpenVMS

# /ADDRESS /NODE /REMOTE\_ID DECnet DECnet for OpenVMS ID \$ ACCOUNTING /ADDRESS=19656 SYS\$MANAGER:ACCOUNTNG.DAT 19656 DECnet for OpenVMS  $(10$  19.200.  $)$ /BEFORE /BEFORE*[=*時刻*]* /BEFORE  $\bf{00:00}$  $\sqrt{\text{SINCE}}$   $\sqrt{\text{SINCE}}$

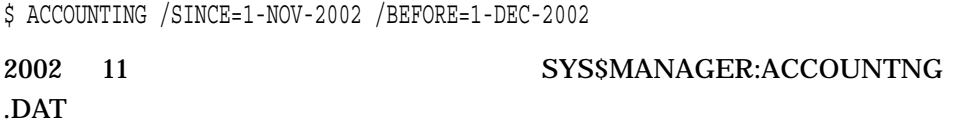

/BINARY

/BINARY

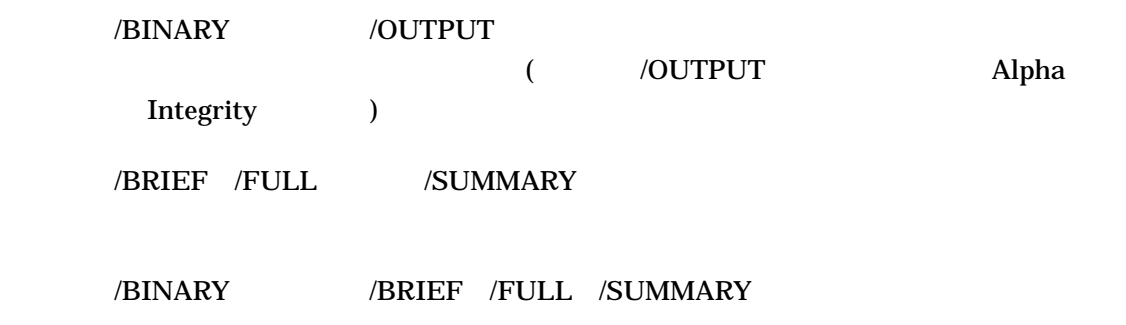

1. \$ ACCOUNTING /USER=SMITH /BINARY /OUTPUT=MYDISK:[ACCOUNTING]MYACC.DAT

MYDISK:[ACCOUNTING]MYACC.DAT SYS\$MANAGER:ACCOUNTNG.DAT SMITH

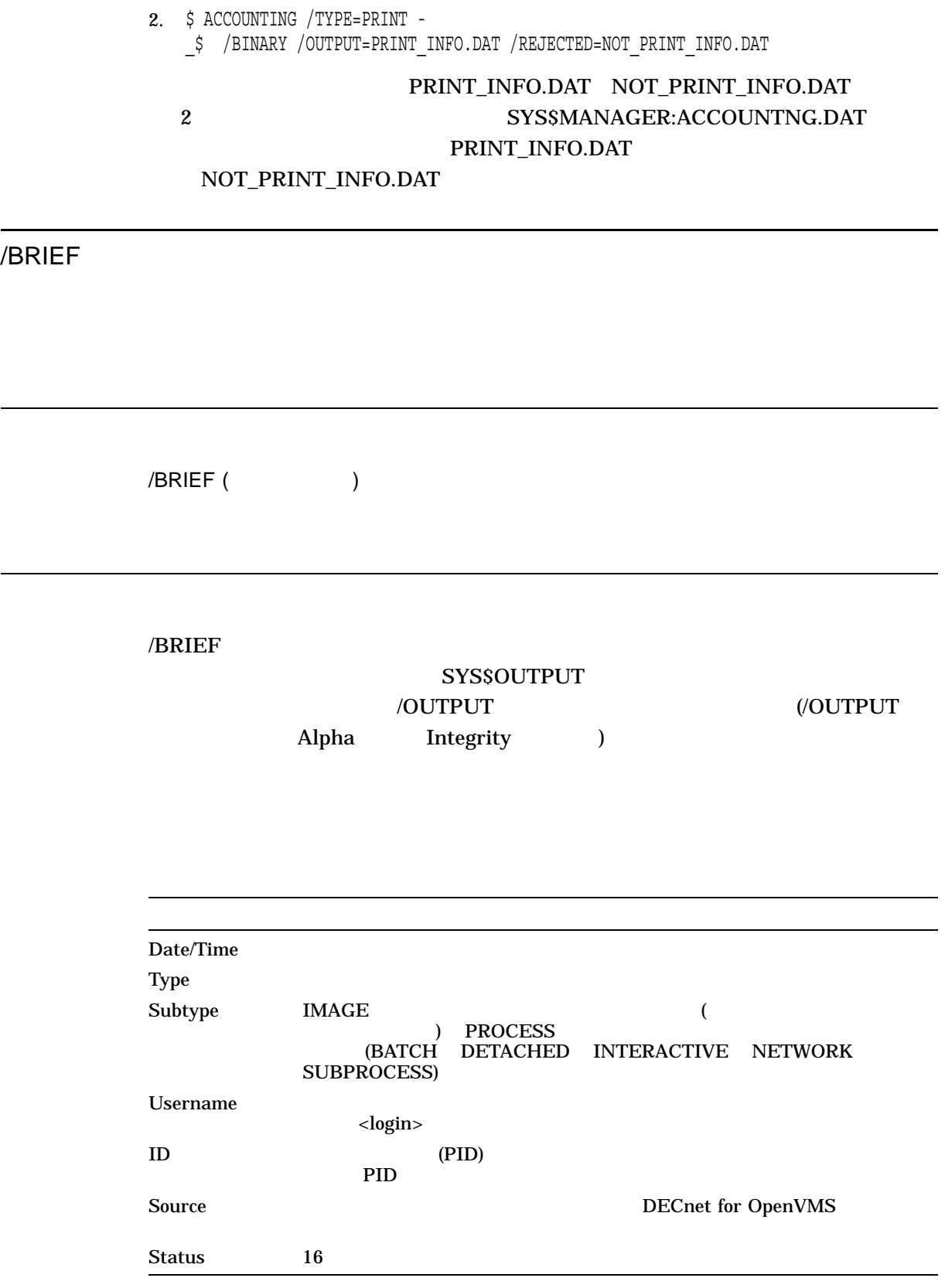

#### %X F\$MESSAGE

\$ MESSAGE = F\$MESSAGE(%X00000001) \$ SHOW SYMBOL MESSAGE MESSAGE = "%SYSTEM-S-NORMAL, normal successful completion"

/BINARY

/FULL /SUMMARY

/BRIEF /BINARY /FULL /SUMMARY

\$ ACCOUNTING

#### SYS\$MANAGER:ACCOUNTNG.DAT

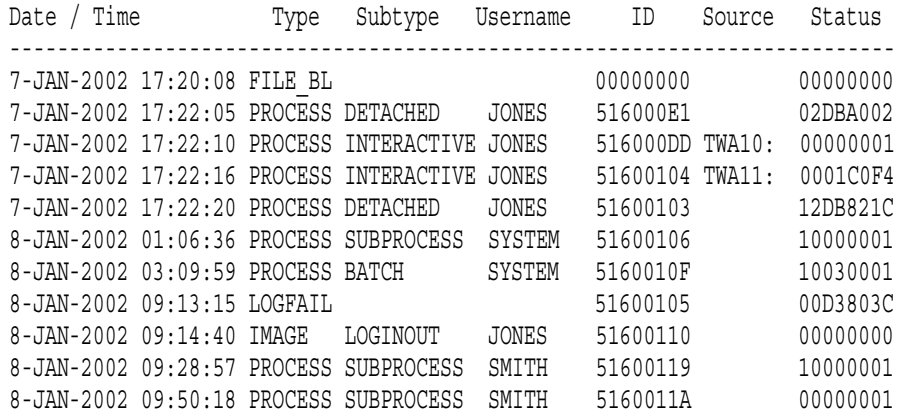

## /ENTRY

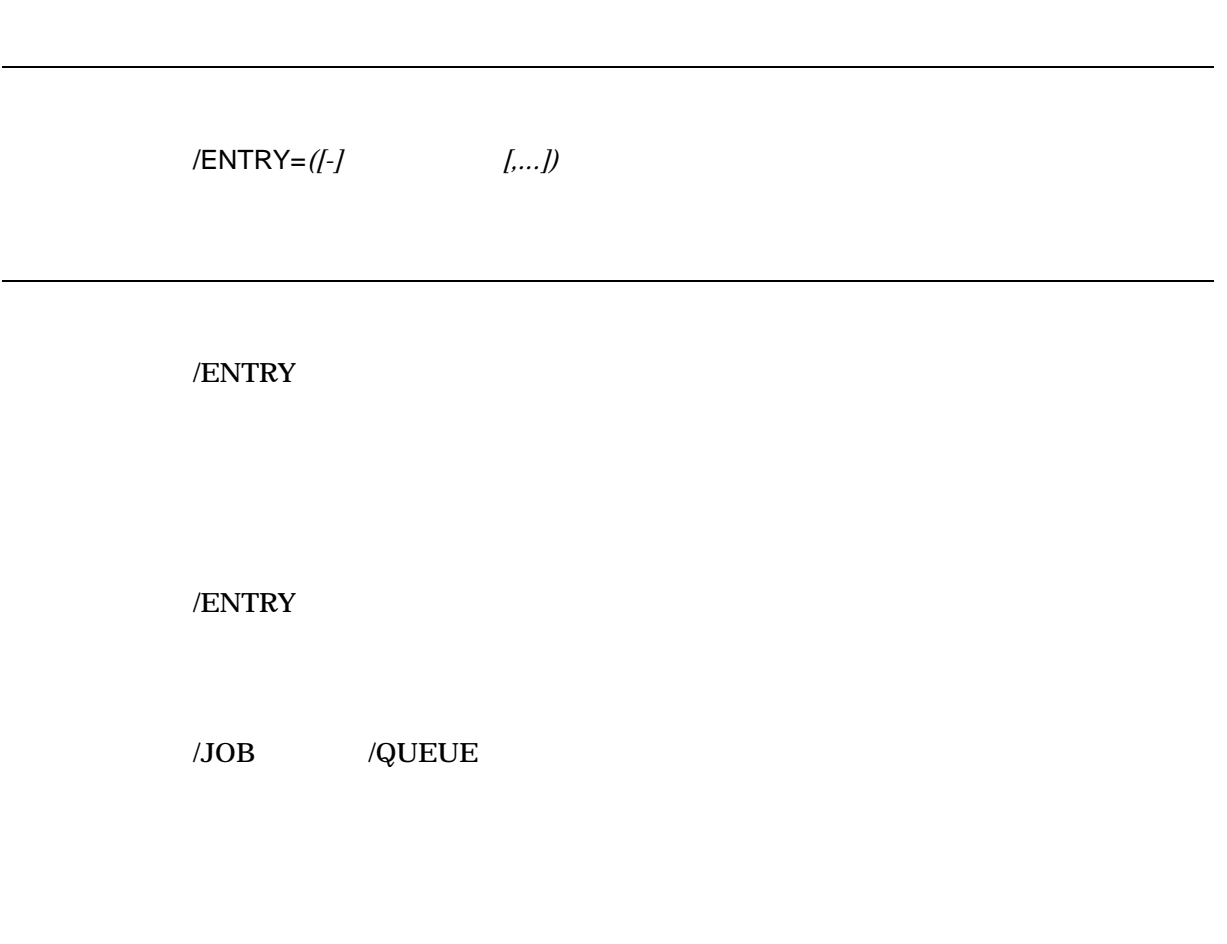

1. \$ ACCOUNTING /ENTRY=(211,212,213)

SYS\$MANAGER:ACCOUNTNG.DAT 211 212 213

2. \$ ACCOUNTING /ENTRY=(-25,50)

SYS\$MANAGER:ACCOUNTNG.DAT  $25 \hspace{1.5cm} 50$ 

## /FULL

L.

/FULL

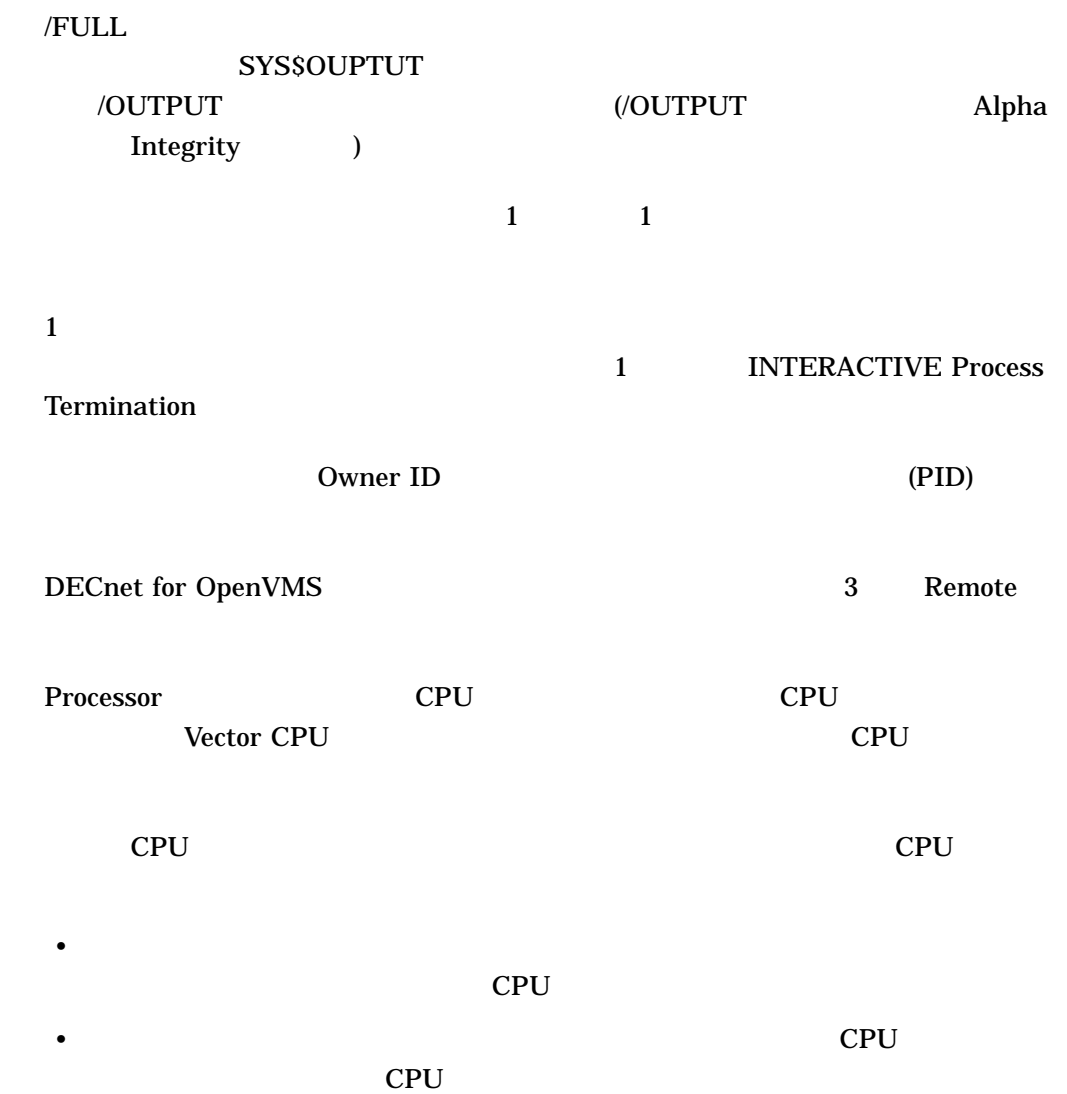

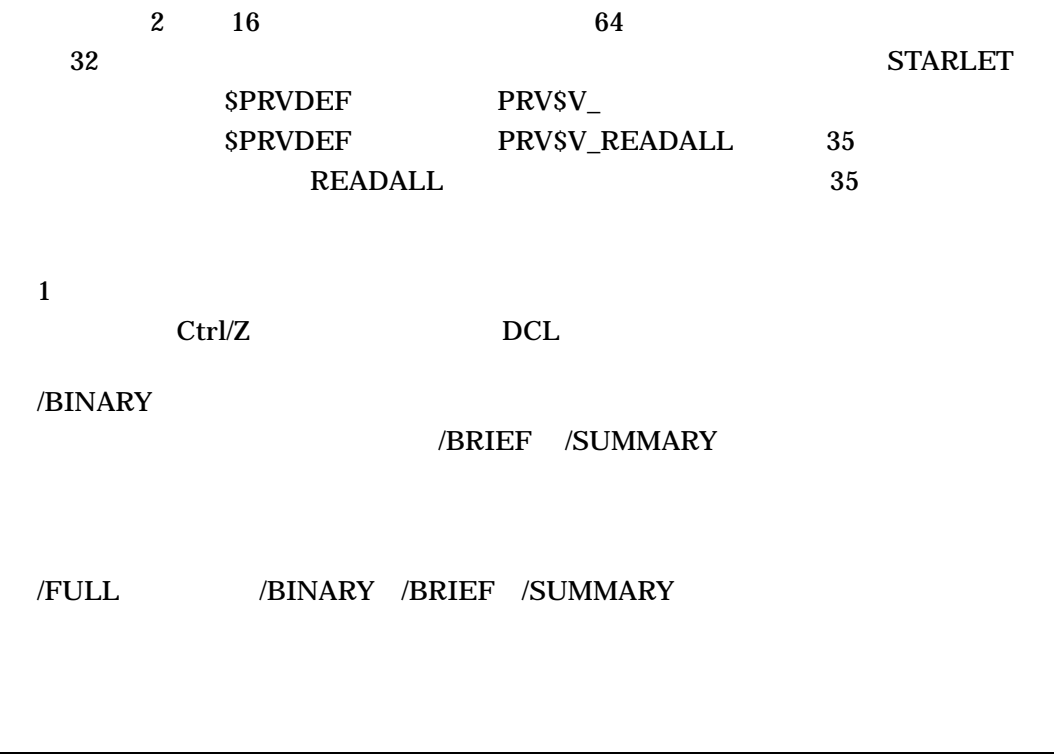

1. \$ ACCOUNTING /FULL

SYS\$MANAGER:ACCOUNTNG.DAT

HQ222 JONES SET HOST

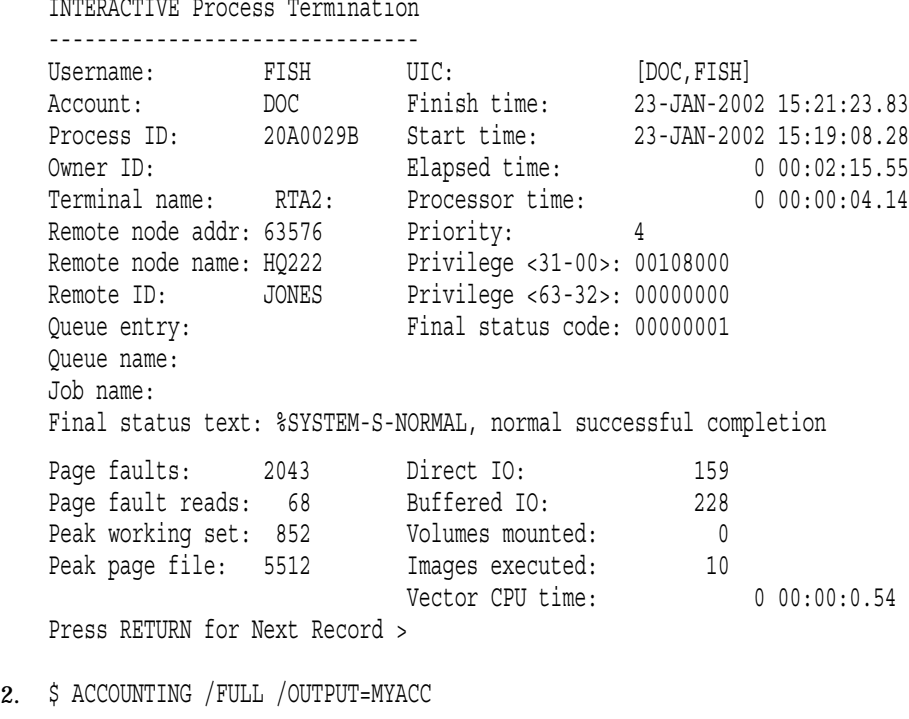

#### MYACC.LIS

SYS\$MANAGER:ACCOUNTNG.DAT

/IDENT

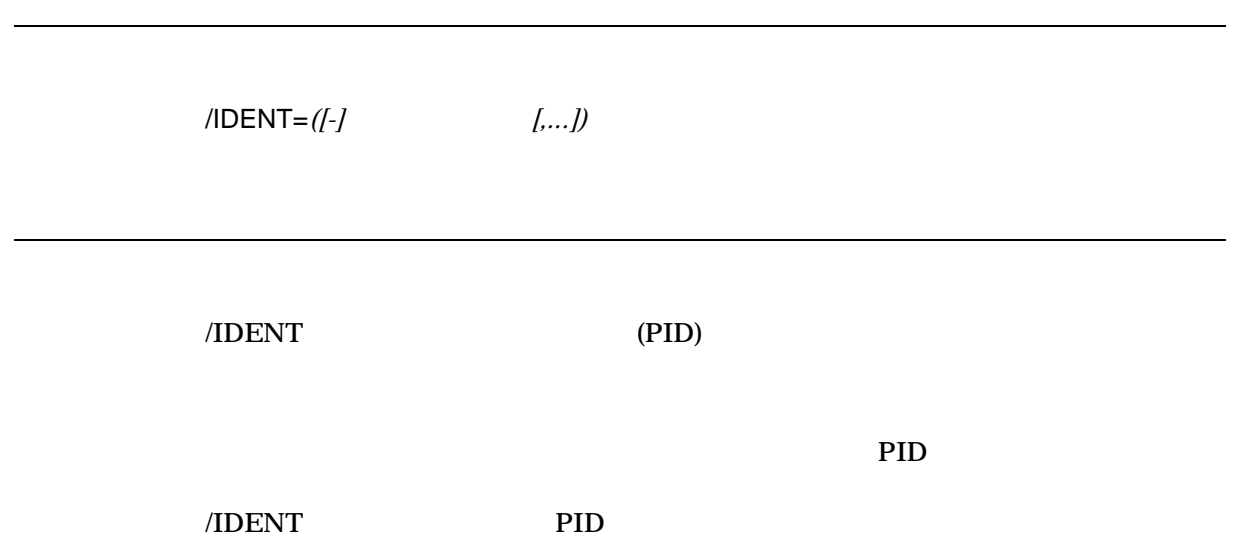

 $\sqrt{\rm odWNE}$ 

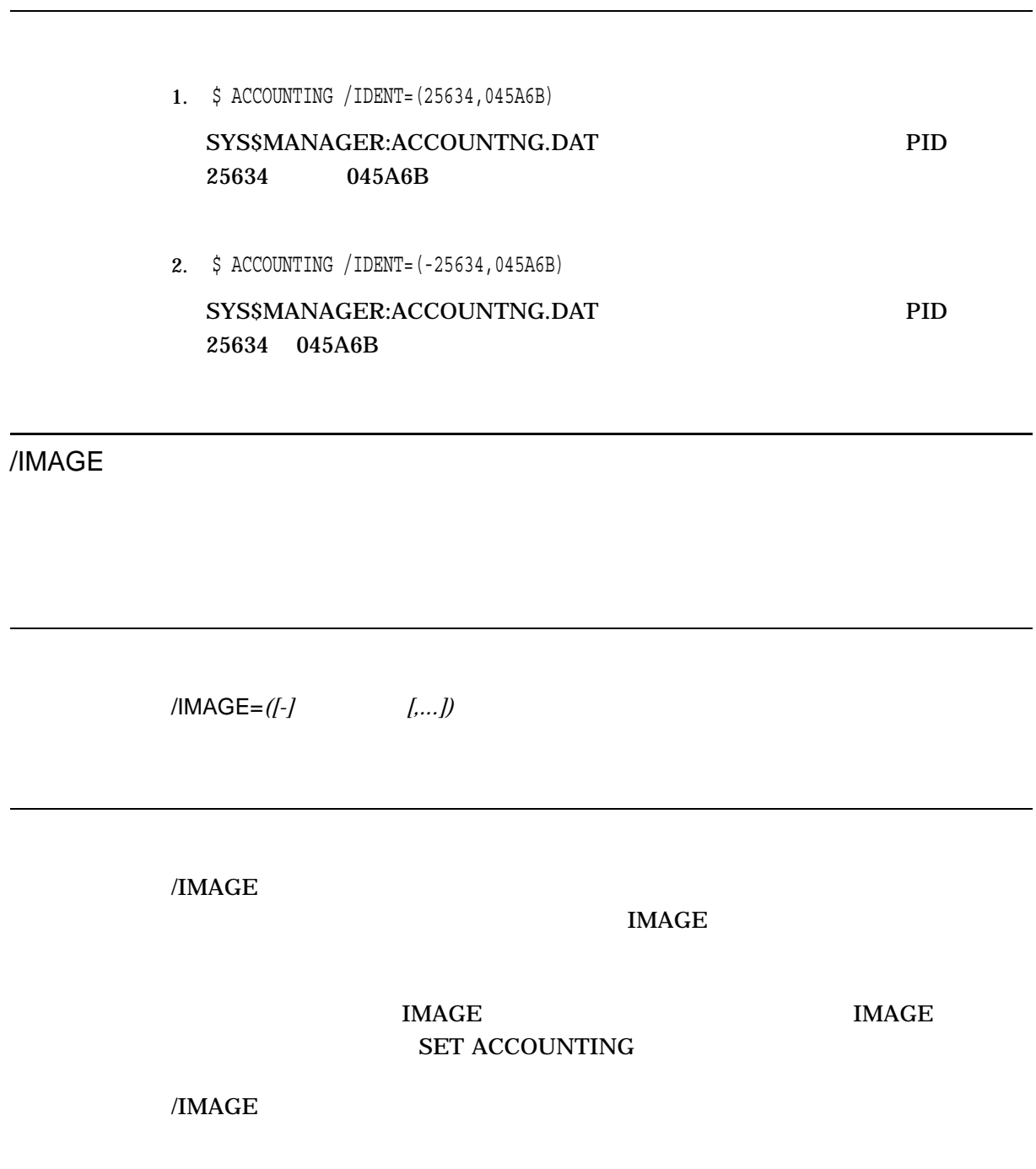

1. \$ ACCOUNTING /IMAGE=DIRECTORY

#### SYS\$MANAGER:ACCOUNTNG.DAT DIRECTORY.EXE

2. \$ ACCOUNTING /IMAGE=-DIRECTORY

SYS\$MANAGER:ACCOUNTNG.DAT DIRECTORY.EXE

/JOB

/JOB=*([-]*ジョブ名*[,...])*

 $\overline{JOB}$ 

 $\overline{JOB}$ 

/QUEUE /ENTRY

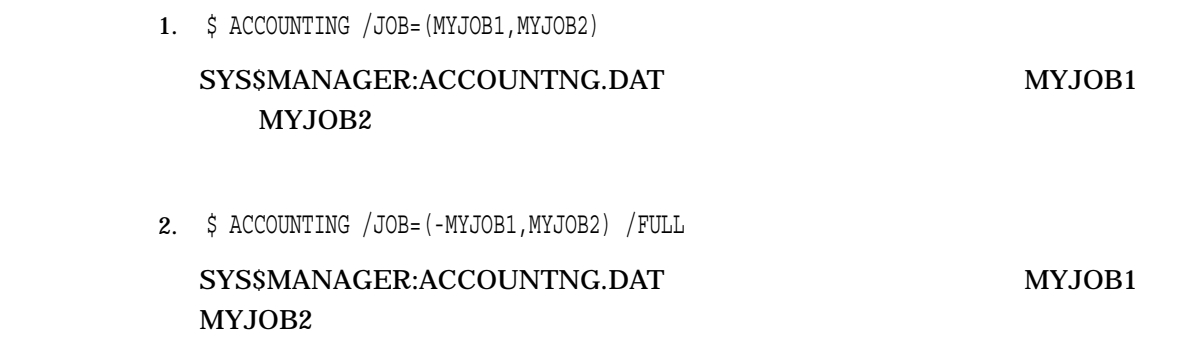

/LOG

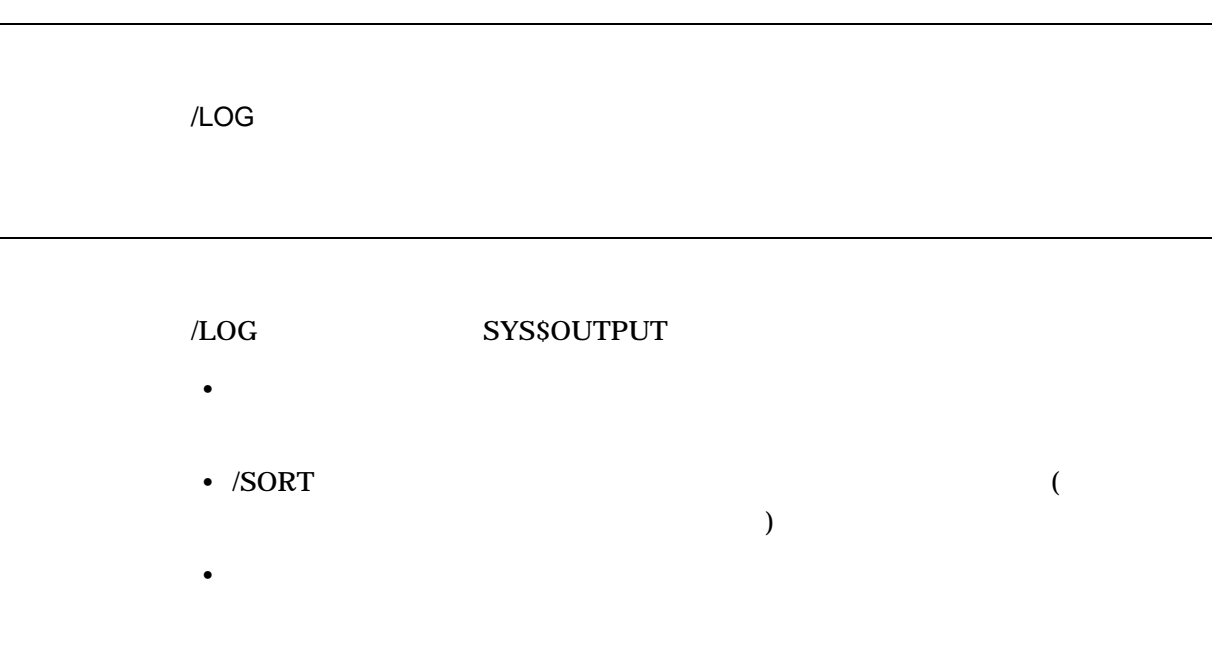

\$ ACCOUNTING MYFILE1.DAT,MYFILE2.DAT /TYPE=PRINT - \_\$ /SORT=USER /OUTPUT=OUTFILE %ACC-I-INPUT, SYS\$SYSROOT:[SYSMGR]MYFILE1.DAT;7, 297 selected, 16460 rejected %ACC-I-INPUT, SYS\$SYSROOT:[SYSMGR]MYFILE2.DAT;13,302 selected, 16388 rejected %ACC-I-MERGE, 599 records to be merged %ACC-I-TOTAL, 599 selected, 32848 rejected, 2 input files  $2$ 

## /NODE

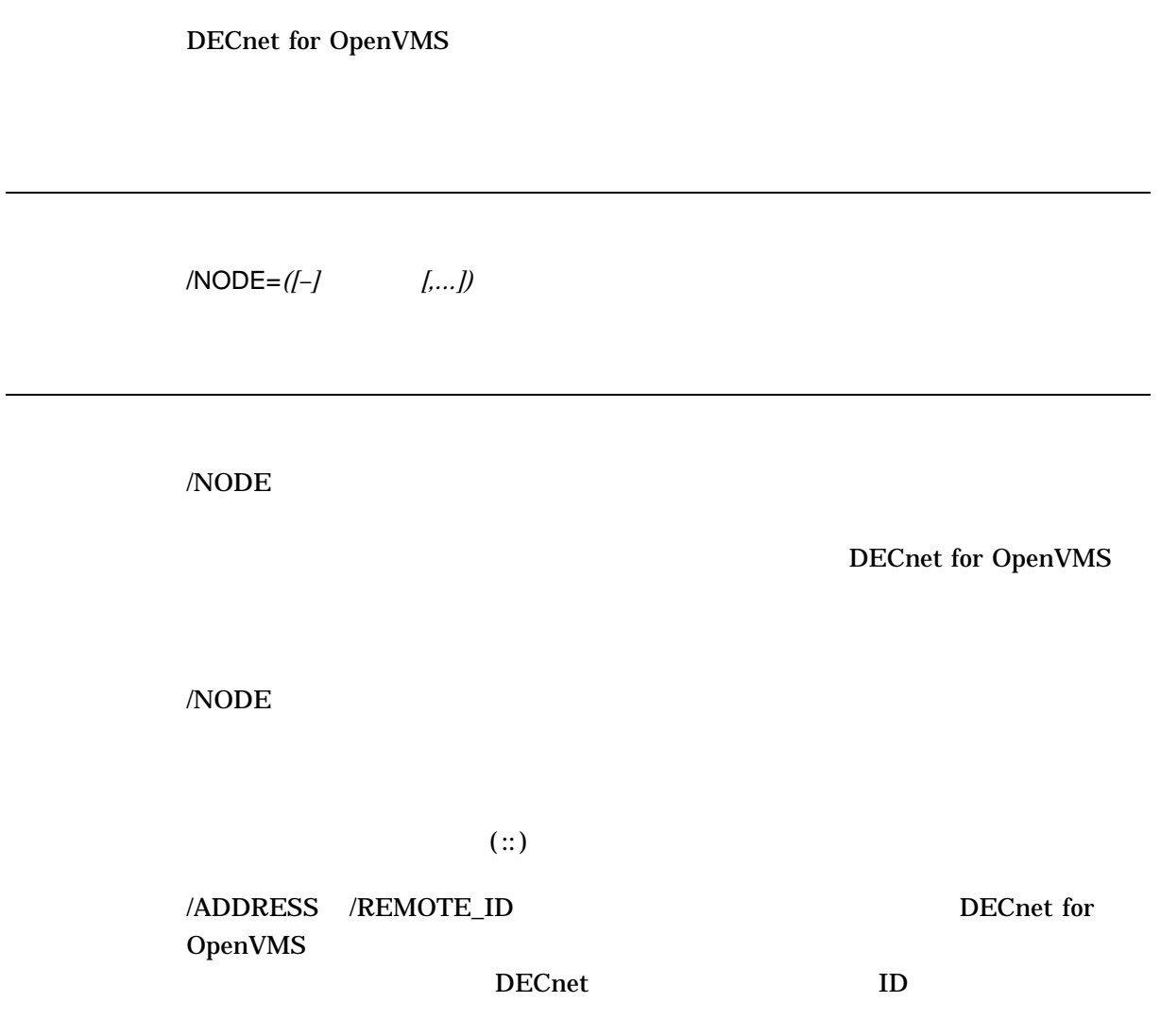

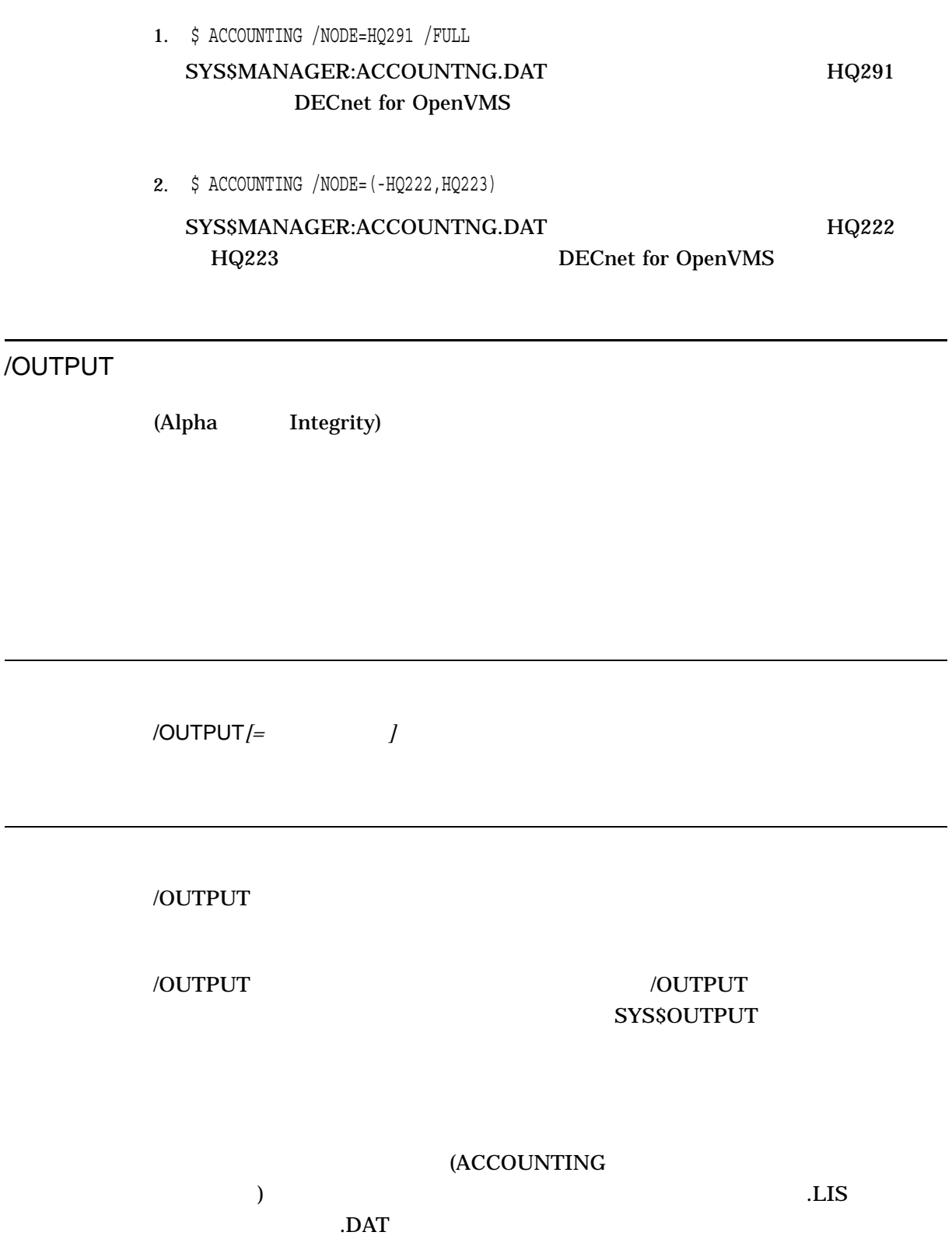

1. \$ ACCOUNTING MYFILE1.DAT,MYFILE2.DAT /SORT=USER - \_\$ /BINARY /OUTPUT=.NEW

#### MYFILE1.NEW

#### MYFILE1.DAT MYFILE2.DAT 2

2. \$ ACCOUNTING MYFILE1.NEW /FULL -  $$$  /OUTPUT=MYDISK: [ACCOUNTING] STAT

#### MYDISK:[ACCOUNTING]STAT.LIS MYFILE1.NEW

/OWNER

/OWNER=*([-]*所有者プロセス識別子*[,...])*

/OWNER

 $(PID)$ 

 $\sqrt{\rm odWNE}$ 

 $\sqrt{10}$ ENT

\$ ACCOUNTING /OWNER=(25634,045A6B) SYS\$MANAGER:ACCOUNTNG.DAT PID 25634  $045A6B$ /PRIORITY

/PRIORITY=*([-]*優先順位*[,...])*

/PRIORITY

/PRIORITY

\$ ACCOUNTING /PRIORITY=3

SYS\$MANAGER:ACCOUNTNG.DAT  $3$  3 0 0 0 0  $3$ 

## /PROCESS

/PROCESS=*([-]*プロセス・タイプ*[,...])*

 $[$ ,...]

**BATCH DETACHED INTERACTIVE NETWORK SUBPROCESS** 

/PROCESS

IMAGE PROCESS

 $I\!M\!A\!G\!E$ 

/PROCESS

 $\sqrt{TYPE}$ 

\$ ACCOUNTING /TYPE=IMAGE /PROCESS=INTERACTIVE /FULL

#### SYS\$MANAGER:ACCOUNTNG.DAT

## /QUEUE

/QUEUE=*([-]*キュー名*[,...])*

/QUEUE

/QUEUE

 $\sqrt{\rm JOB}$  /ENTRY

\$ ACCOUNTING /QUEUE=SYS\$MYNODE\_BATCH

SYS\$MANAGER:ACCOUNTNG.DAT SYS\$MYNODE\_BATCH

## /REJECTED

/REJECTED*=*ファイル指定

/REJECTED

**ACCOUNTING** 

(ACCOUNTING

 $)$  and  $\overline{\text{REJ}}$ 

\$ ACCOUNTING /TYPE=PRINT /BINARY /OUTPUT=PRINT\_INFO.DAT - \_\$ /REJECTED=NOT\_PRINT\_INFO.DAT

SYS\$MANAGER:ACCOUNTNG.DAT PRINT\_INFO.DAT NOT\_PRINT\_INFO.DAT PRINT\_INFO.DAT

NOT\_PRINT\_INFO.DAT

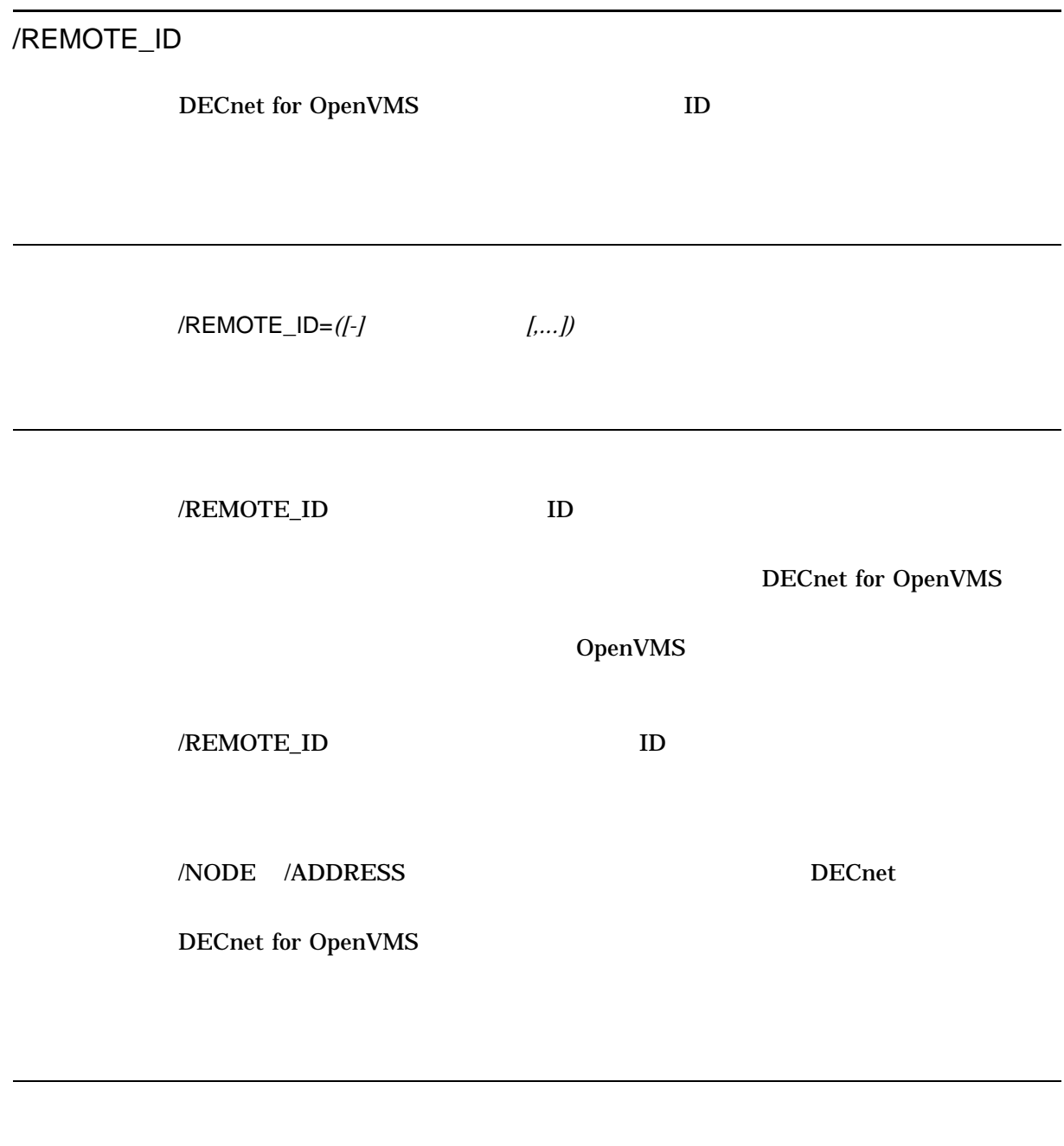

 $\ $$  ACCOUNTING /NODE=HQ223 /REMOTE\_ID=SMITH /FULL

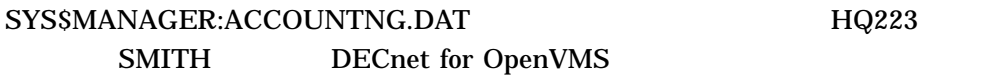

## /REPORT

/REPORT*[=(*リソース*[,...])]*

 $[,...]$ 

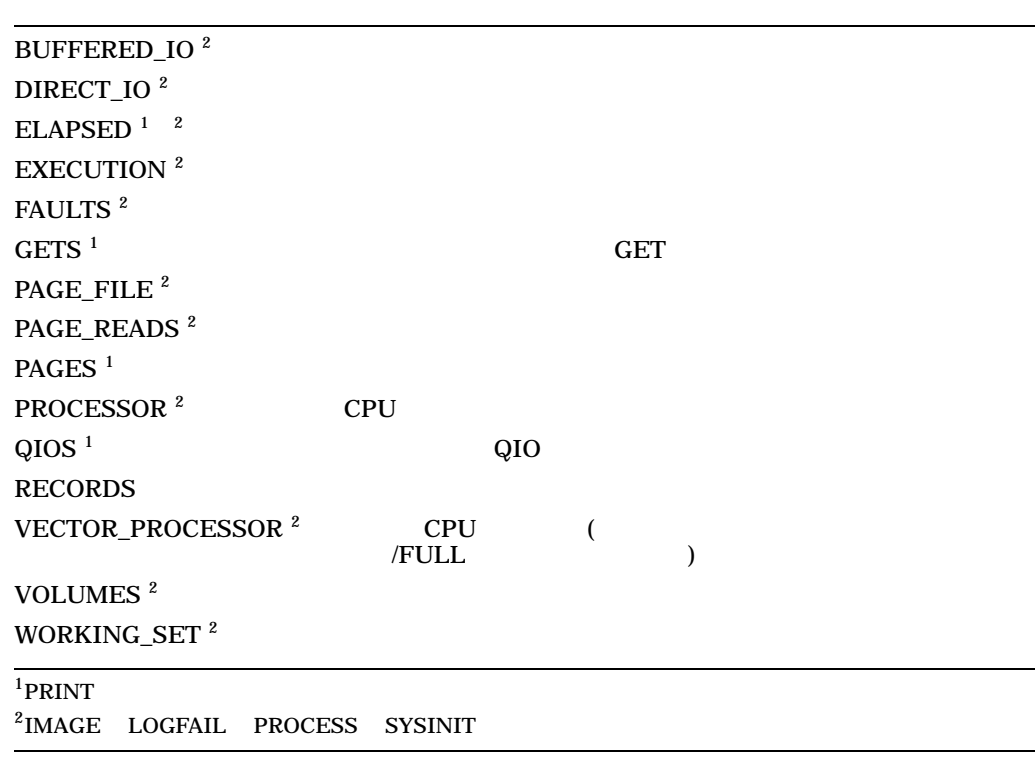

RECORDS /REPORT

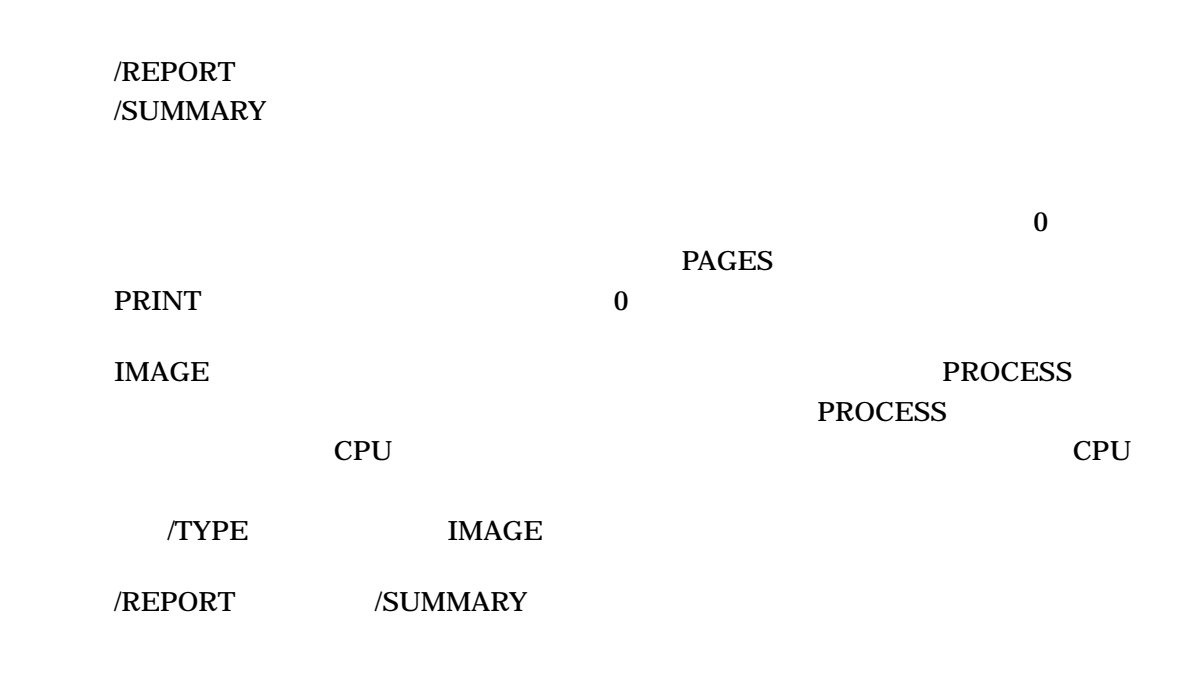

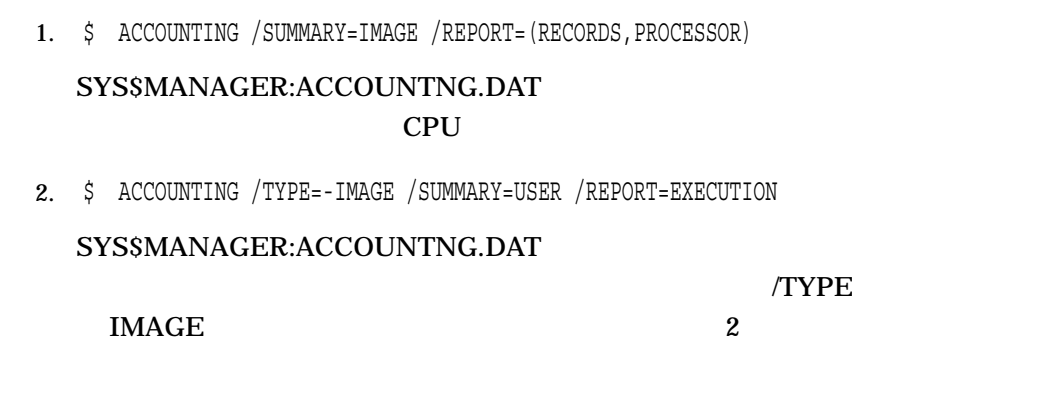

/SINCE

/SINCE*[=*時刻*]*

 $\gamma$ SINCE  $\sim$  00:00  $\sim$ /BEFORE \$ ACCOUNTING /SINCE=5-JAN-2002 SYS\$MANAGER:ACCOUNTNG.DAT 5-JAN- $2002$ /SORT /SORT*[=([-]*ソート・フィールド*[,...])]*  $[,...]$  $10$ **ACCOUNT** 

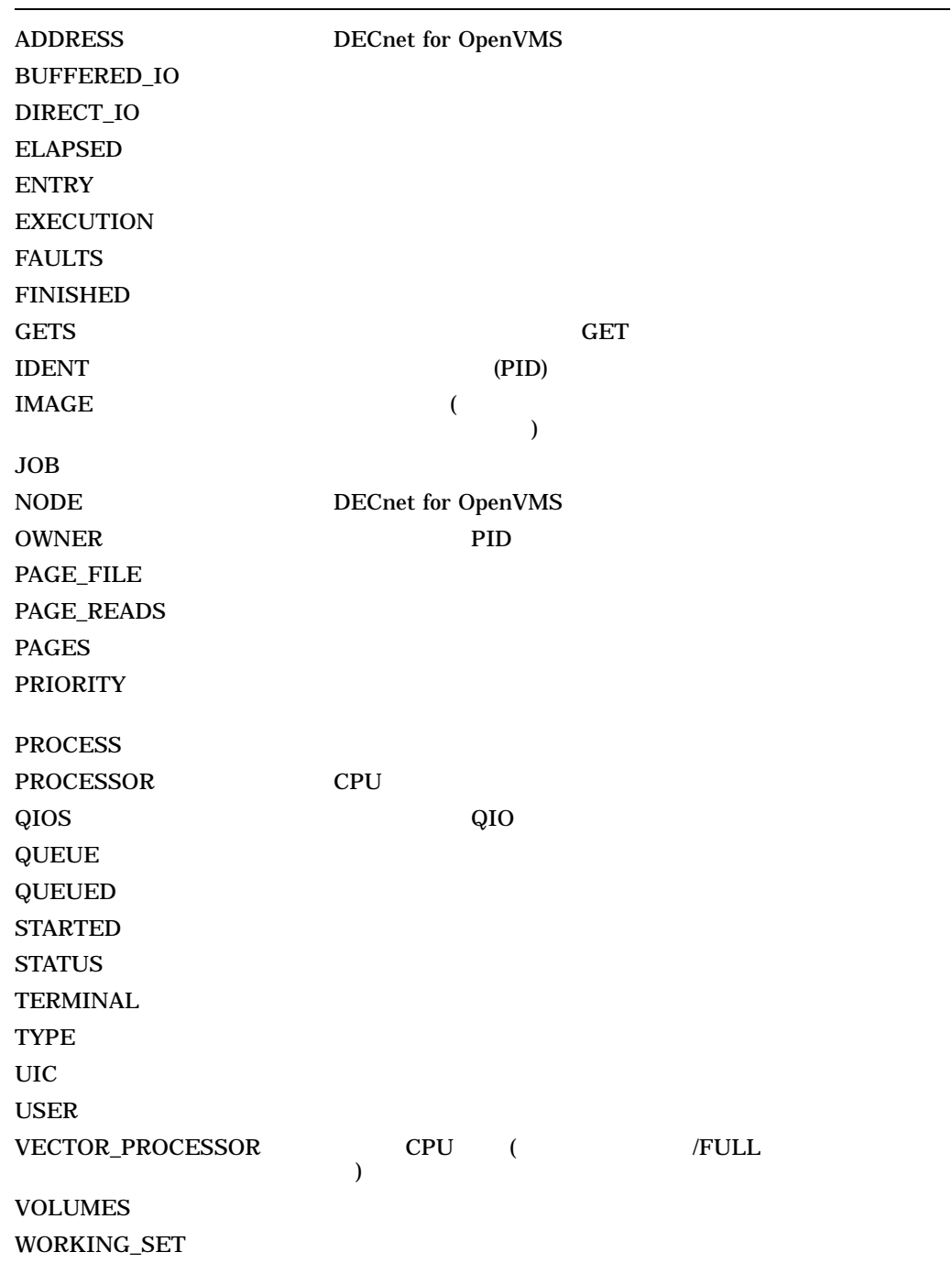

#### ACCOUNTING

 $\sqrt{\text{TYPE}}$ 

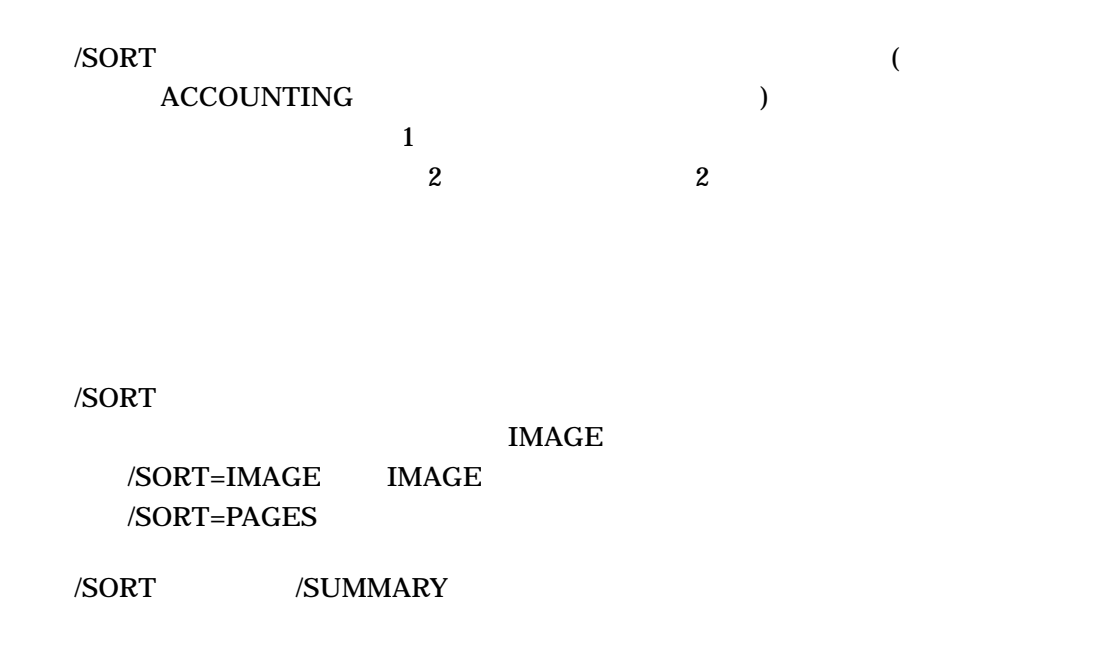

#### 1. \$ ACCOUNTING /TYPE=PRINT /SORT=USER

#### SYS\$MANAGER:ACCOUNTNG.DAT

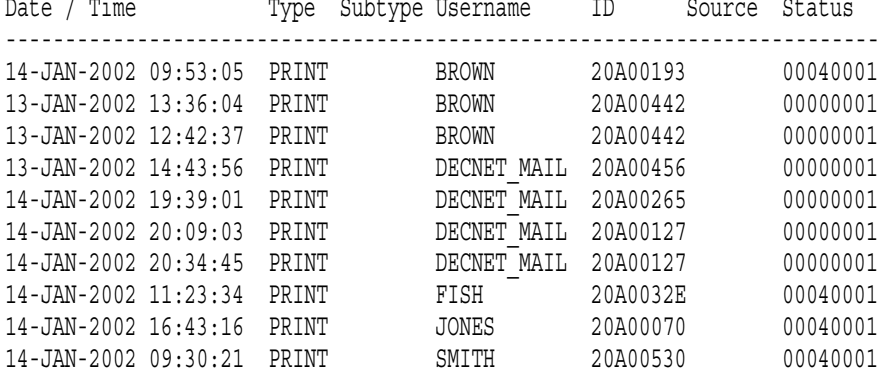

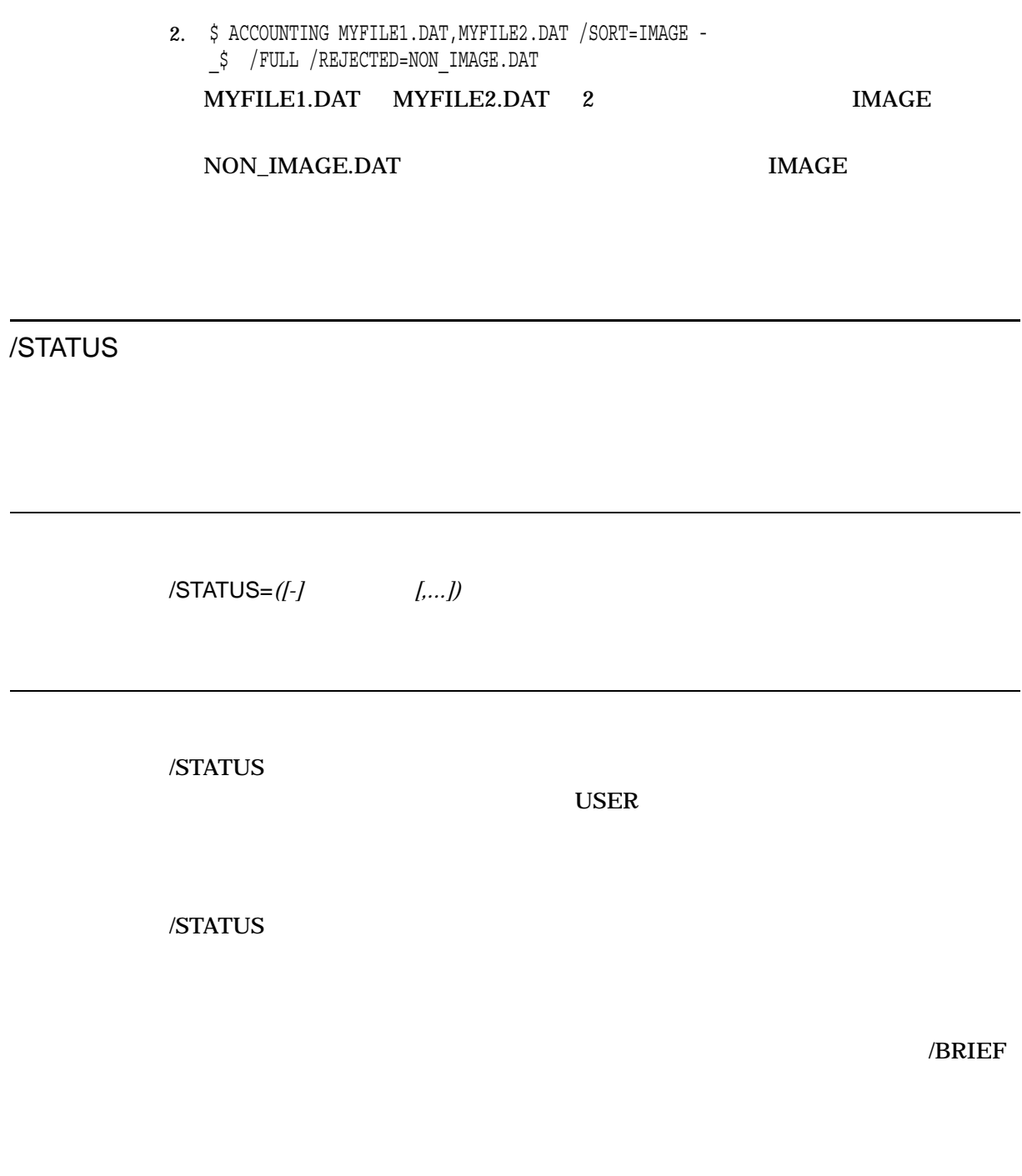

\$ ACCOUNTING /STATUS=10D38064

<u>in a</u>

SYS\$MANAGER:ACCOUNTNG.DAT 10D38064

## /SUMMARY

/SUMMARY*[=(*要約項目*[,...])]*

 $[$ ,...]

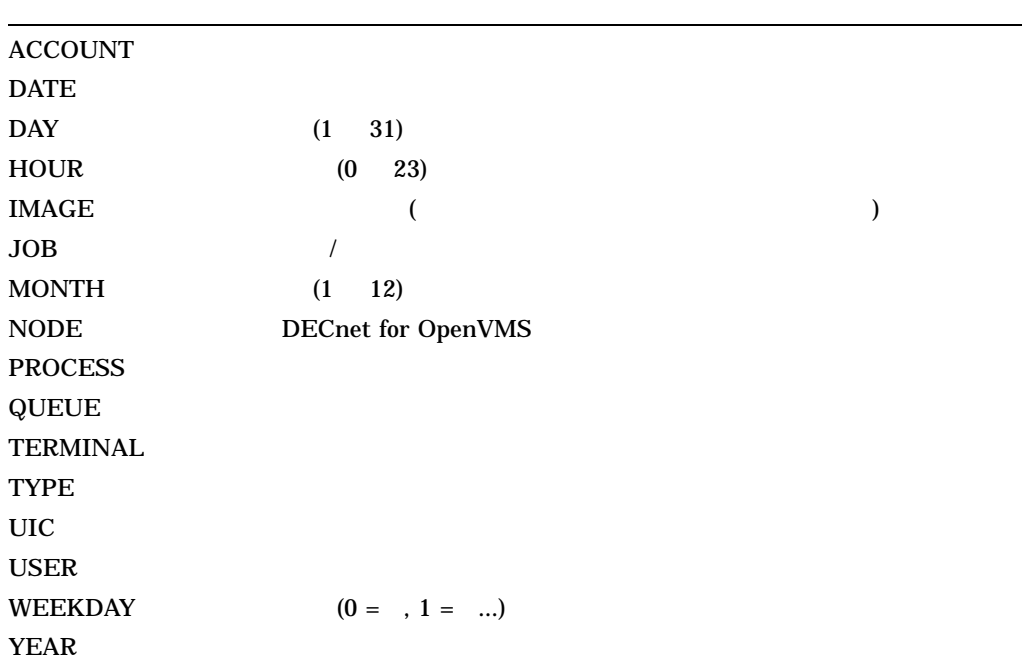

/SUMMARY //OUTPUT **SYS\$OUTPUT** 

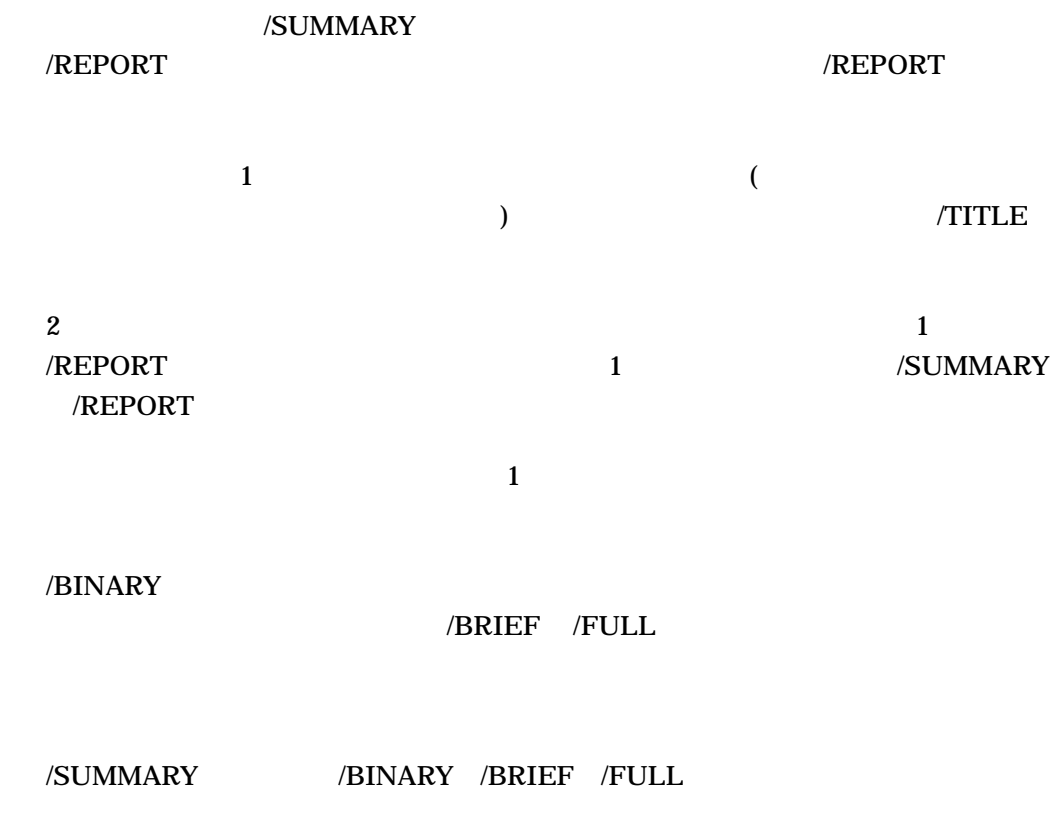

1. \$ ACCOUNTING /TYPE=PRINT /SUMMARY=USER /REPORT=(PAGES,RECORDS)

#### SYS\$MANAGER:ACCOUNTNG.DAT

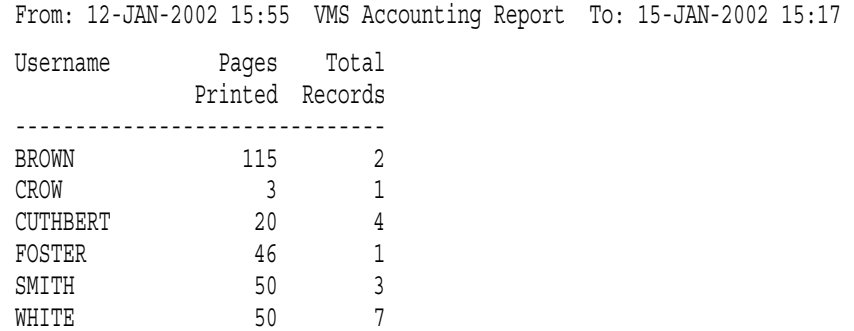

2. \$ ACCOUNTING /SUMMARY=IMAGE /REPORT=(PROCESSOR,RECORDS)

#### SYS\$MANAGER:ACCOUNTNG.DAT 使用した CPU 時間の合計値を示す要約レポートを出力します。次は,出力される

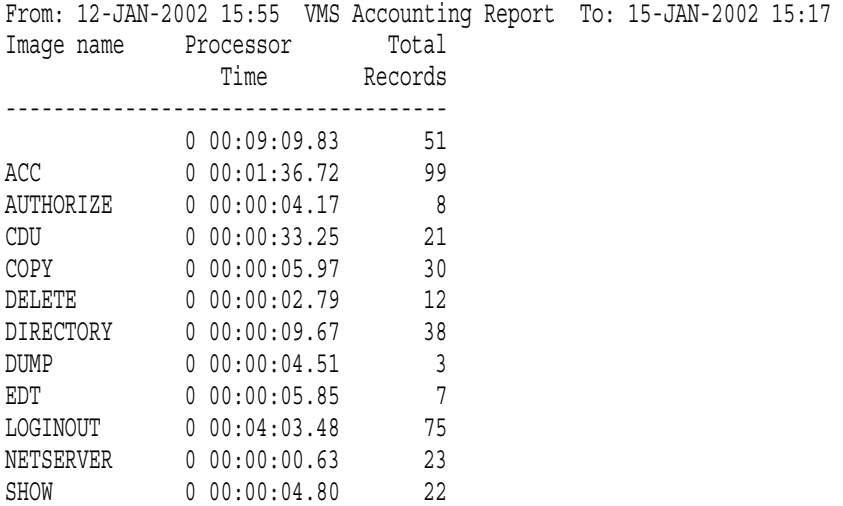

## /TERMINAL

/TERMINAL=*([-]*ターミナル名*[,...])*

/TERMINAL  $\overline{C}$ 

/TERMINAL  $\;$ 

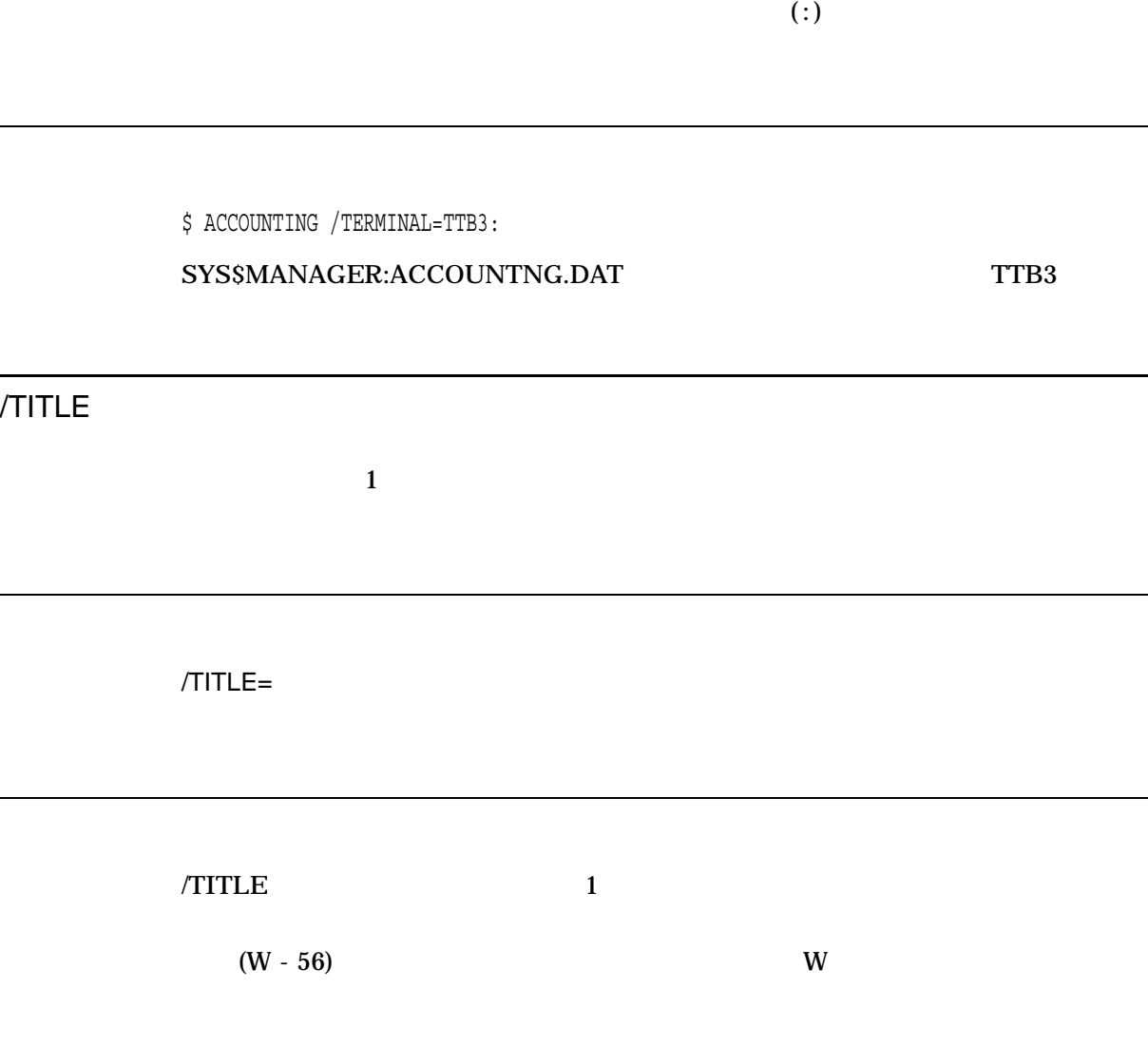

\$ ACCOUNTING /SUMMARY=IMAGE /TITLE="June Accounting Report"

SYS\$MANAGER:ACCOUNTNG.DAT

 $\blacksquare$  June

Accounting Report"

## /TYPE

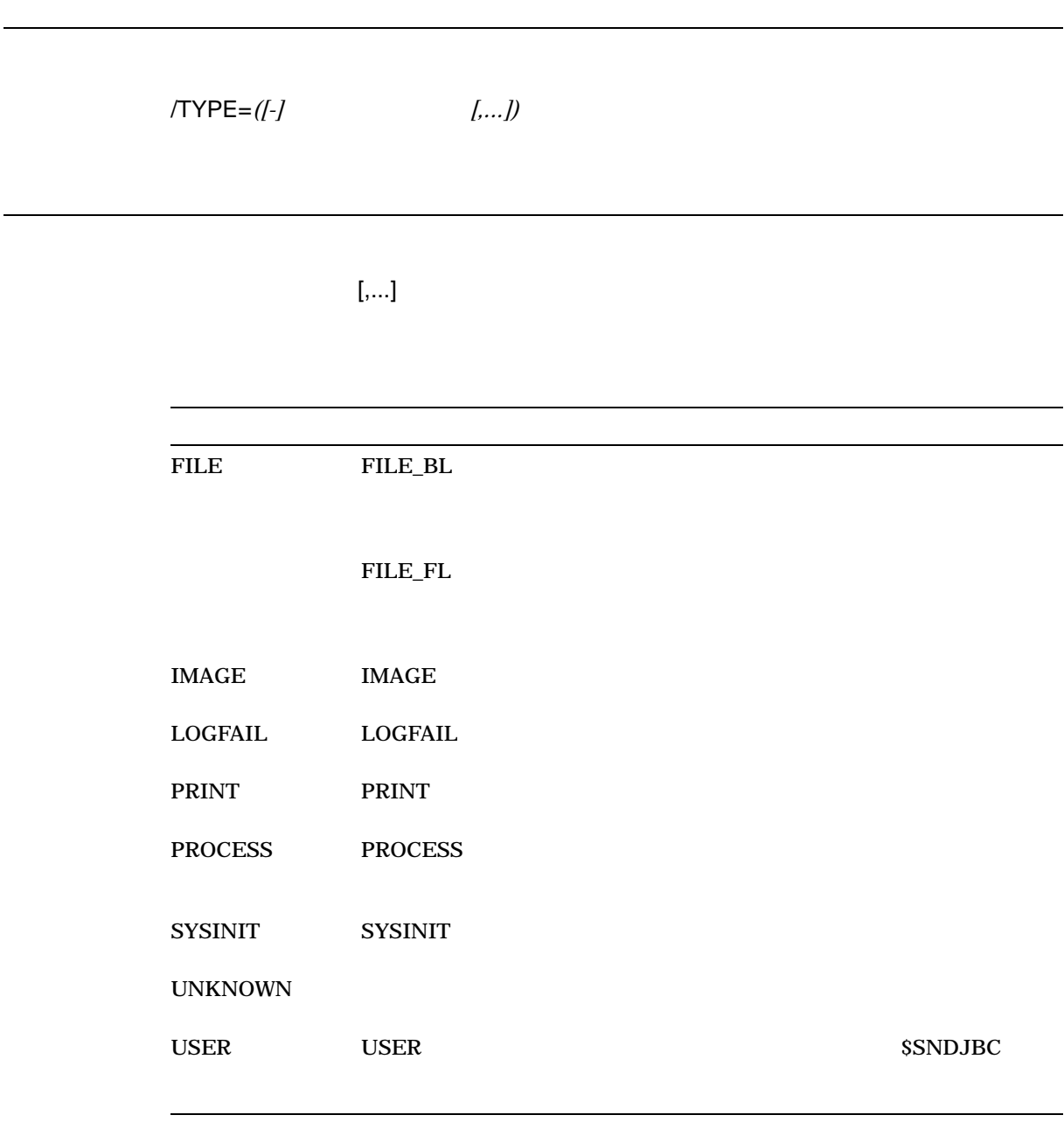

 $\sqrt{TYPE}$ 

/PROCESS

1. \$ ACCOUNTING /TYPE=PRINT

#### SYS\$MANAGER:ACCOUNTNG.DAT

2. \$ ACCOUNTING /TYPE=-PRINT

#### SYS\$MANAGER:ACCOUNTNG.DAT

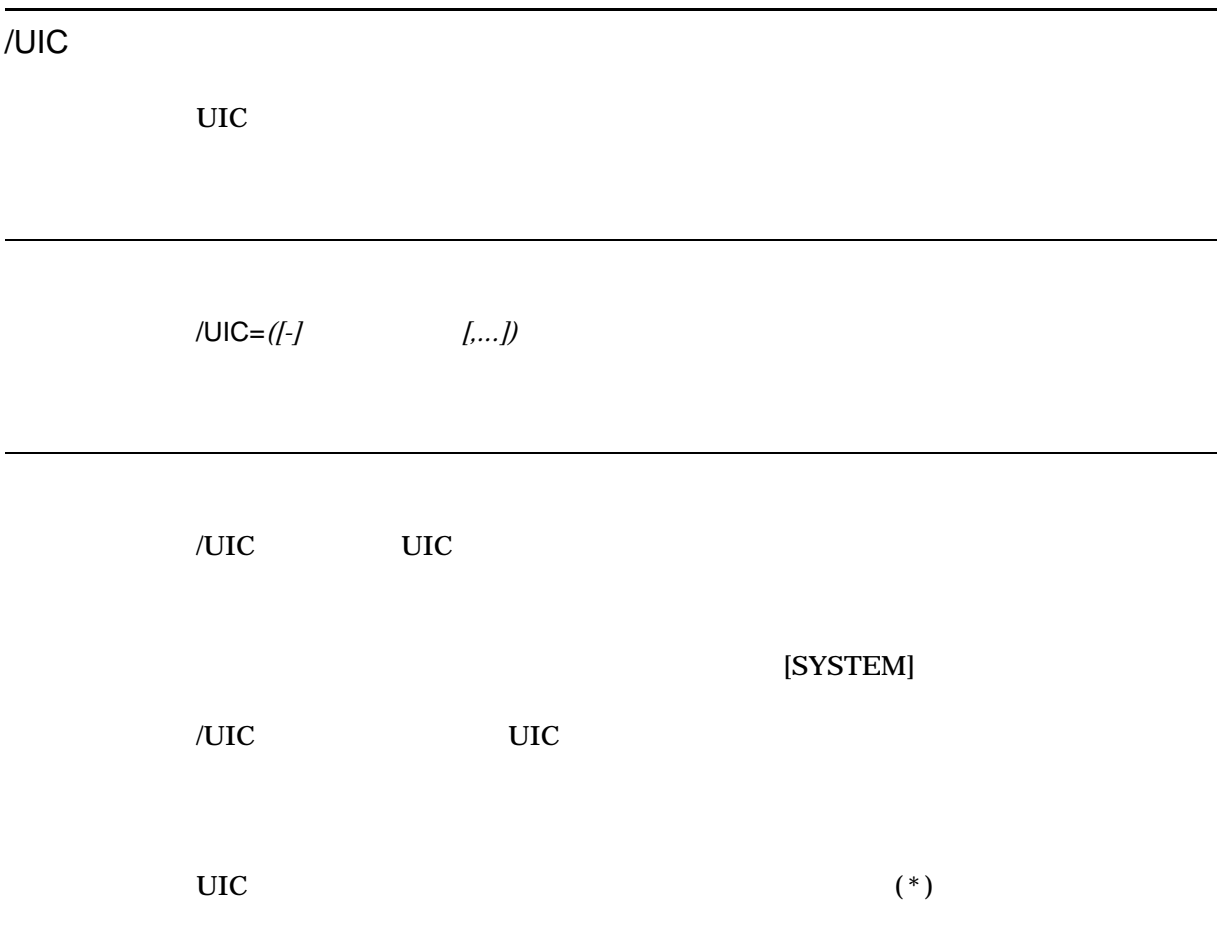

1. \$ ACCOUNTING /UIC=([360,\*],[ADMIN,COTTON]) SYS\$MANAGER:ACCOUNTNG.DAT 360 UIC [ADMIN,COTTON]

## /USER

/USER=([-] [,...])

/USER  $\overline{C}$ 

失敗レコードの場合,このフィールド値は<login>です。

/USER  $\overline{C}$ 

1. \$ ACCOUNTING /USER=SMITH

SYS\$MANAGER:ACCOUNTNG.DAT SMITH

2. \$ ACCOUNTING /USER=(-SMITH,JONES)

SYS\$MANAGER:ACCOUNTNG.DAT SMITH JONES
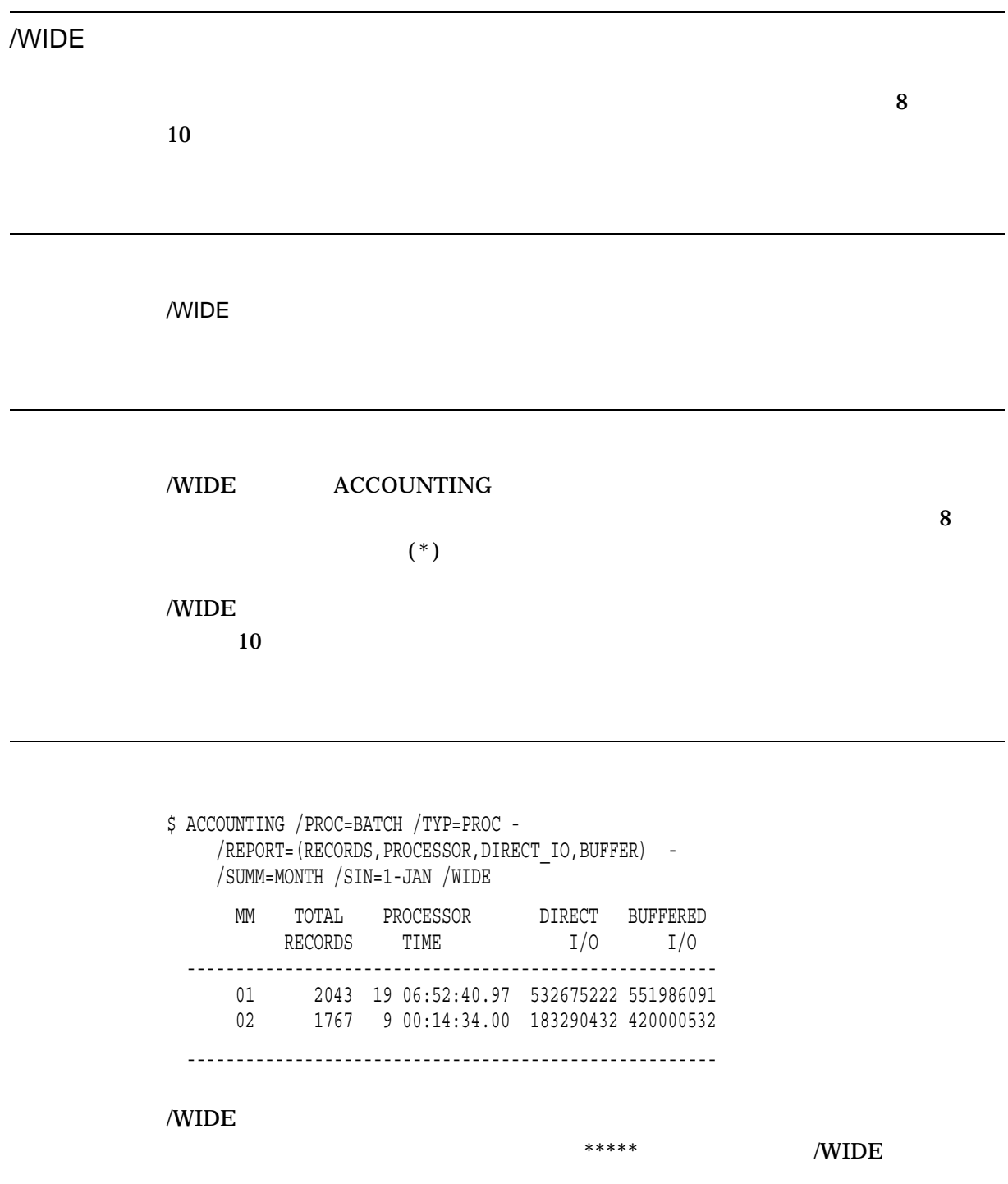

# 3

## (ANALYZE/DISK\_STRUCTURE)

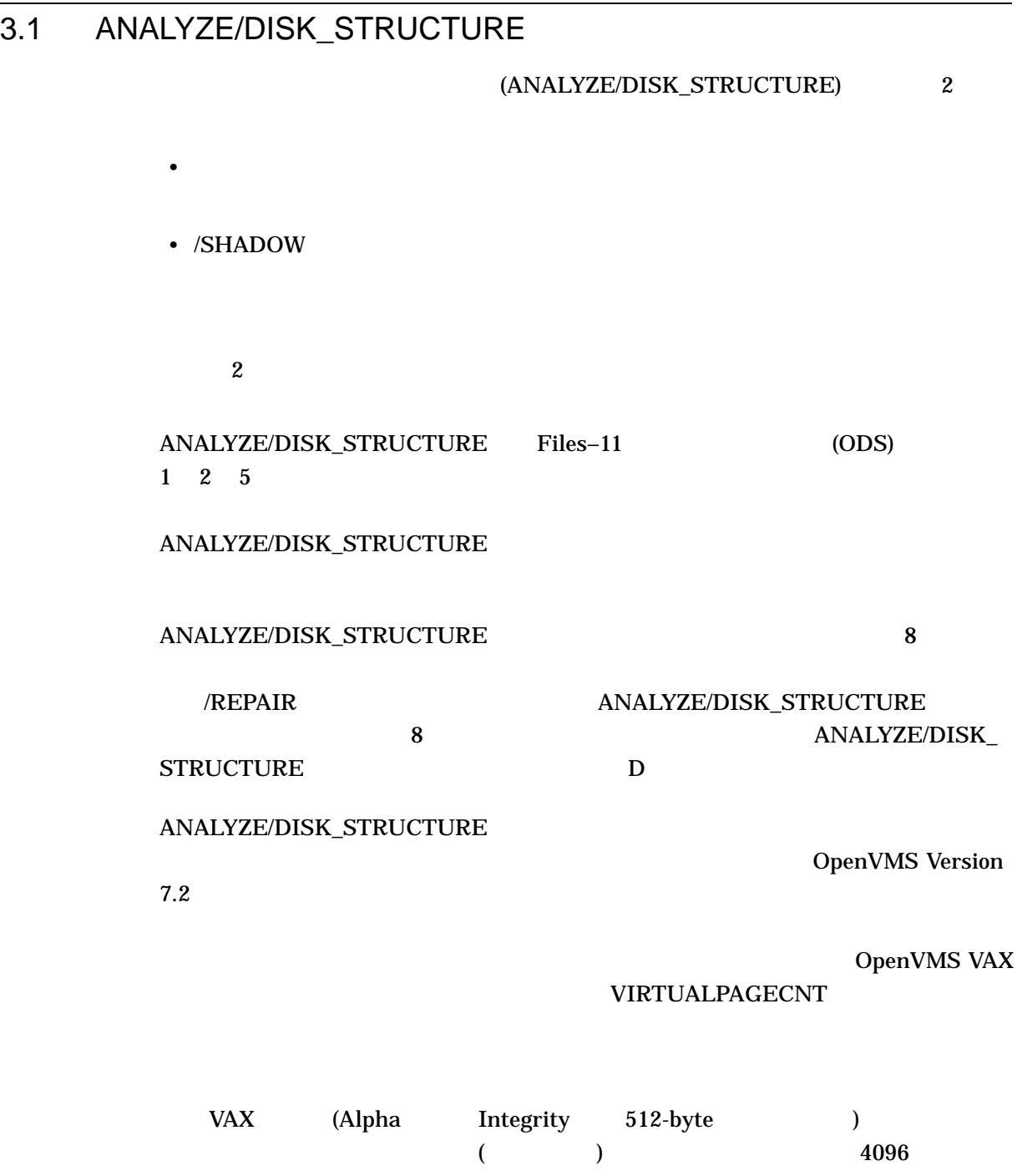

#### ANALYZE/DISK STRUCTURE

• 全ストレージ・ビットマップの 3 倍に,ボリューム・セット中の最大ビットマッ •  $117$ • /USAGE  $96$ •  $600$ 

#### ANALYZE/DISK\_STRUCTURE/SHADOW /ERASE INITIALIZE/SHADOW

#### ANALYZE/DISK\_STRUCTURE/SHADOW

#### ANALYZE/DISK\_STRUCTURE/SHADOW

 $3.1.2$  /SHADOW

 $3.1.1$ 

#### ANALYZE/DISK\_STRUCTURE

- $\sim$  3
- **Production**
- 修正を伴うエラー報告
- 
- $\blacksquare$

#### ANALYZE/DISK\_STRUCTURE  $DBA1$

\$ ANALYZE/DISK\_STRUCTURE DBA1:

#### ANALYZE/DISK\_STRUCTURE 8

#### $\begin{minipage}{0.9\linewidth} \begin{tabular}{l} \bf{ANALYZE/DISK\_STRUCTURE} \end{tabular} \end{minipage} \begin{minipage}{0.9\linewidth} \begin{tabular}{l} \bf{S} & \bf{S} & \bf{T} \bf{R} \bf{U} & \bf{C} \bf{T} \bf{U} \bf{R} \bf{E} \end{tabular} \end{minipage} \end{minipage} \begin{minipage}{0.9\linewidth} \begin{tabular}{l} \bf{S} & \bf{S} & \bf{S} & \bf{S} & \bf{S} & \bf{S} & \bf{S} & \bf{S} & \bf{S} & \bf{S} &$

#### ANALYZE/DISK\_STRUCTURE

%VERIFY-I-BACKLINK, incorrect directory back link [SYSEXE]SYSBOOT.EXE;1

#### ANALYZE/DISK\_STRUCTURE 3.1 ANALYZE/DISK\_STRUCTURE

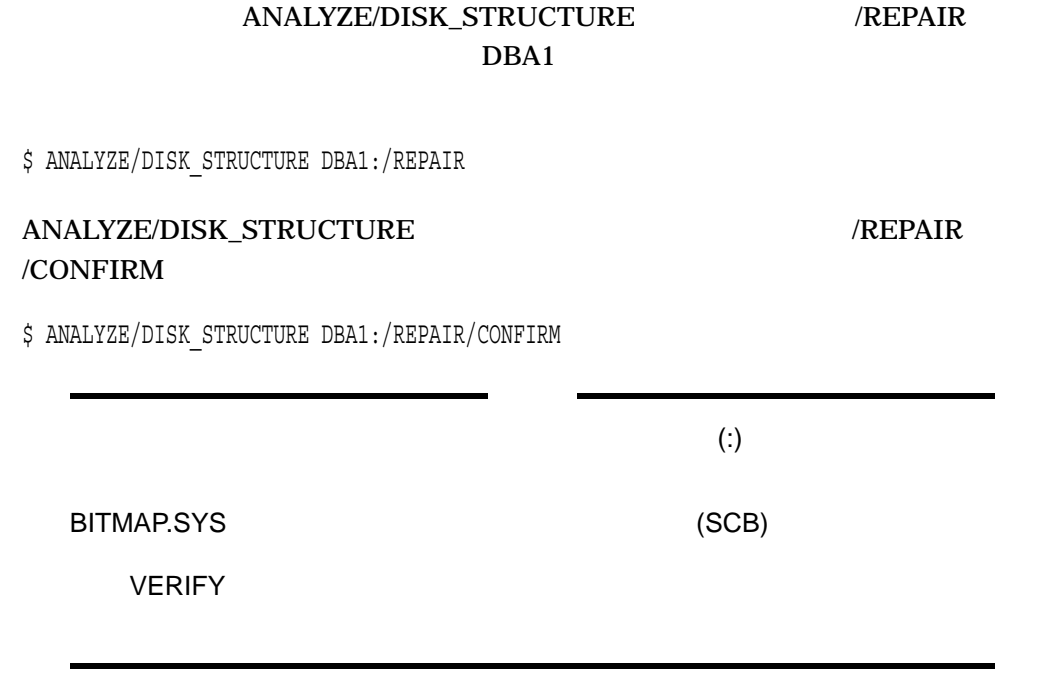

#### ANALYZE/DISK\_STRUCTURE

%VERIFY-I-BACKLINK, incorrect directory back link [SYS0]SYSMAINT.DIR;1

Repair this error? (Y or N): Y

%VERIFY-I-BACKLINK, incorrect directory back link [SYSEXE]SYSBOOT.EXE;1]

Repair this error? (Y or N): N

ANALYZE/DISK\_STRUCTURE 2

 $\angle$ REPAIR /REPAIR /CONFIRM 2

(MSGHLP)

OpenVMS

 $\text{DIR}$  (a) a set  $\text{DIR}$  and  $\text{Dir}$  and  $\text{Dir}$  and

#### /REPAIR ANALYZE/DISK\_STRUCTURE SYSLOST.DIR

 $($ 

#### $DDA0$

\$ ANALYZE/DISK\_STRUCTURE/REPAIR/CONFIRM DDA0:

#### ANALYZE/DISK\_STRUCTURE

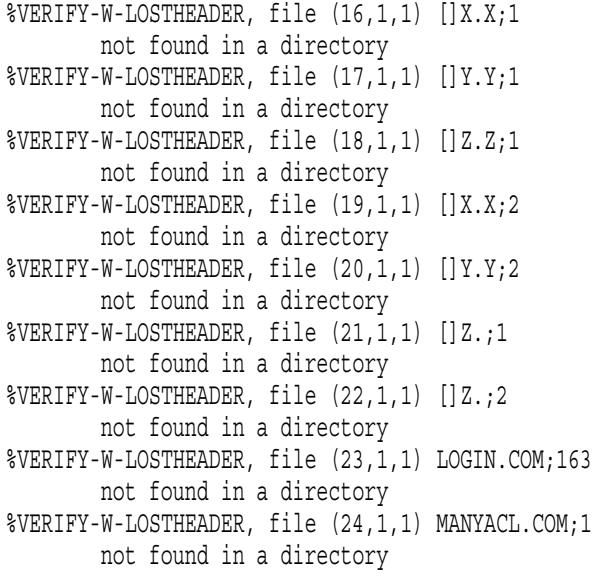

SYSLOST.DIR

#### ANALYZE/DISK\_STRUCTURE 3.1 ANALYZE/DISK\_STRUCTURE

#### ANALYZE/DISK\_STRUCTURE /HOMEBLOCKS

\$ ANALYZE/DISK\_STRUCTURE/REPAIR/HOMEBLOCKS

 $30$ 

#### ANALYZE/DISK\_STRUCTURE ANALYZE/DISK\_STRUCTURE  $\angle$ LIST  $\angle$

- $(FID)$
- ファイル名
- 
- $\bullet$  and  $\bullet$
- *•*  $\sim$  *7*  $\sim$  7  $\sim$  7  $\sim$

 $\sqrt{\text{USAGE}}$ 

 $1$ 

 $\mathbf{E}_{\mathbf{z}}$ 

 $3.1.2$ 

ANALYZE/DISK\_STRUCTURE/SHADOW

WRITE ANALYZE/DISK

/SHADOW

 $\mathbf{W}$ RITE  $\mathbf{W}$ 

 $\overline{a}$ 

- 2  $\sim$  2 /OUTPUT
- 2  $\blacksquare$ <u>(そのディスク・ブロックの WRITE がんこうしょう</u>

3–5

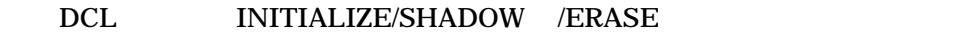

• シャドウ・セットが行われていない場合。これは、フルマージが行われていない場合。これは、フルマージが行われていない場合。これは、コンピュージが行われていない場合。これは、コンピュージが行われていない。これは、コンピュージが行われていない。これは、コンピュージが行われていない。これは、コンピュージが行われていない。これは、コンピュージが行われていない場合。これは、コンピュージが行われていない。これは、コンピュージが行われていない。これは、コ

• <sub>The st</sub>ep of the state energy experiment and the state energy energy energy energy energy energy energy energy

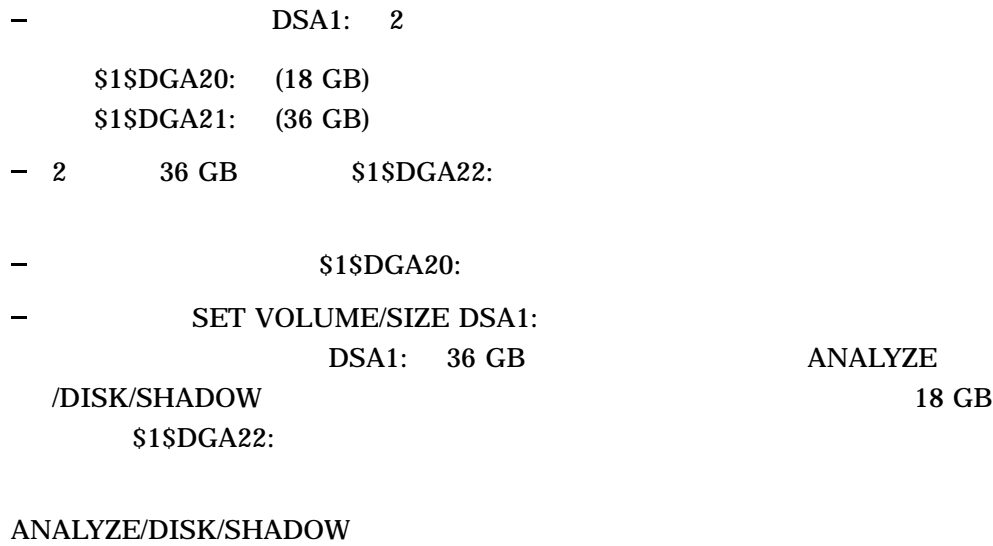

**DCL SET SHADOW/DEMAND\_MERGE DSA***xxx* 

 $(HSJ50)$ 

 $\mathbf 1$ 

 $\bf{1}$ 

#### ANALYZE/DISK\_STRUCTURE 3.2 ANALYZE/DISK\_STRUCTURE

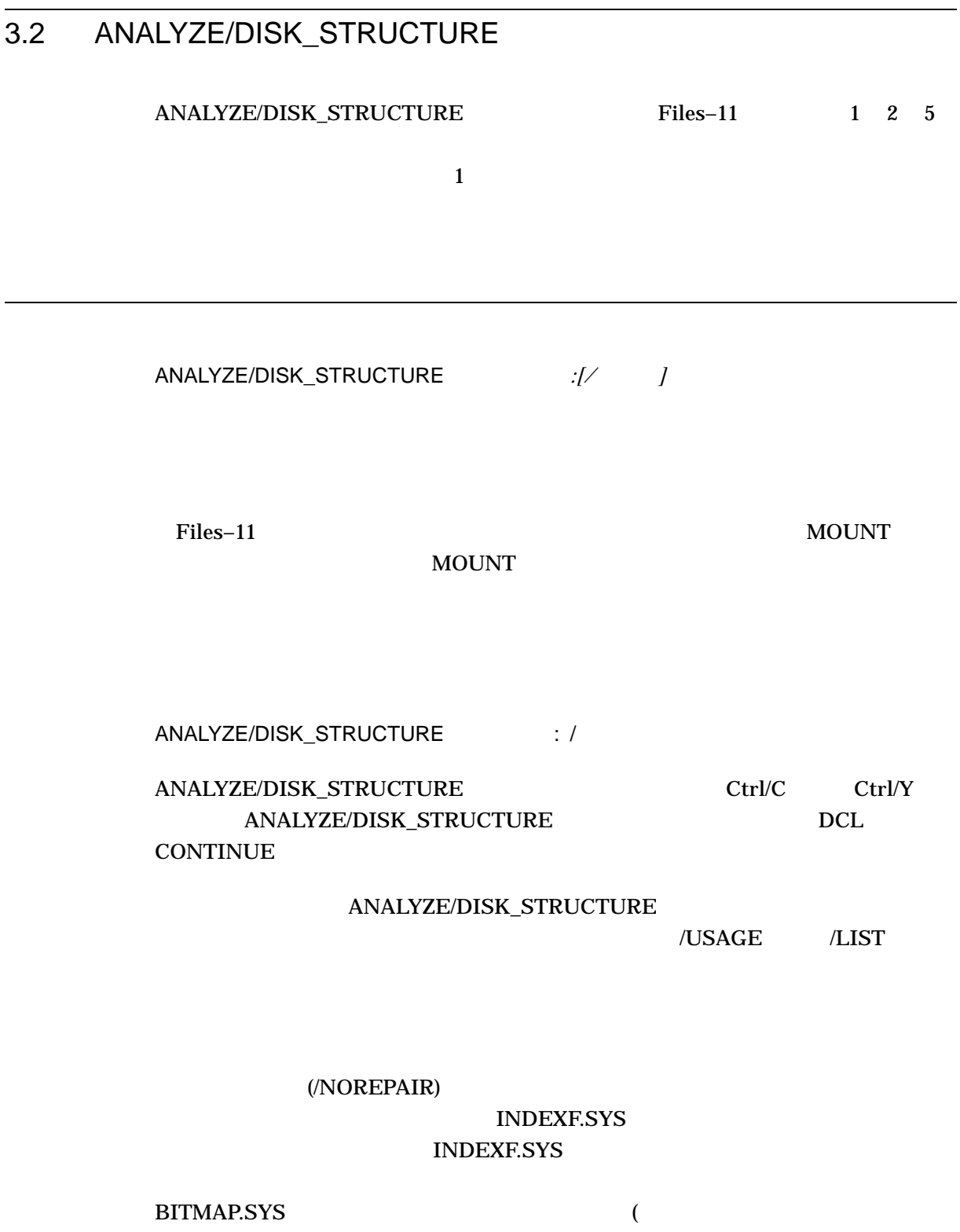

を設定している場合にかぎり, QUOTA.SYS への書き込みアクセス権が必要です)

**OpenVMS** 

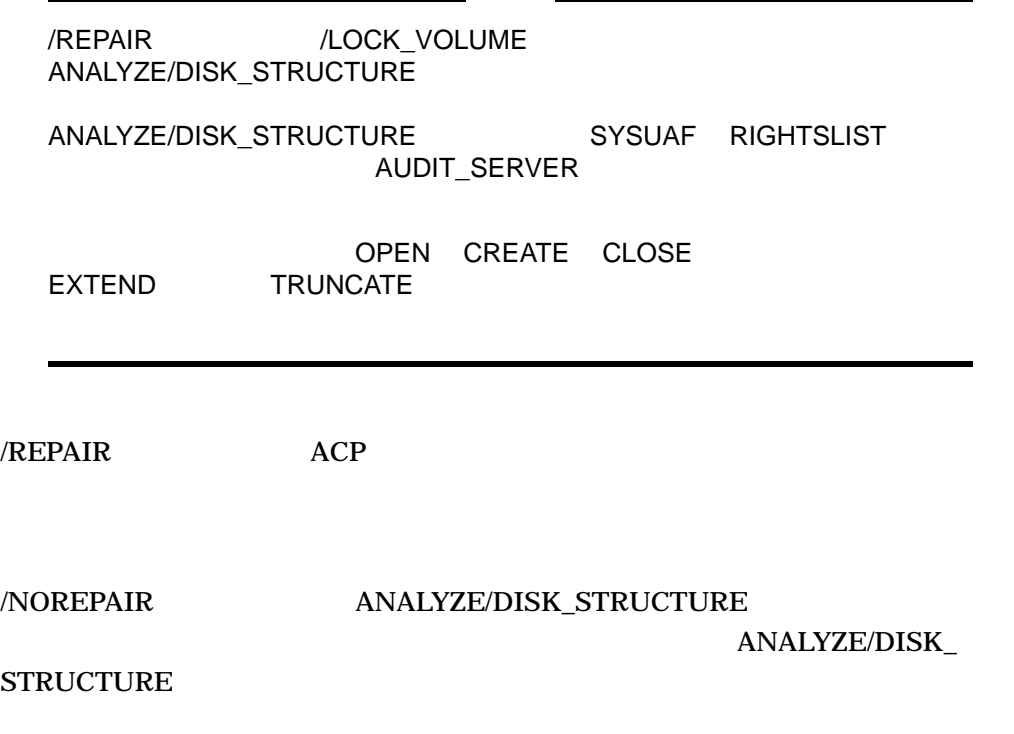

 ${\bf ANALYZE/DISK\_STRUCTURE}$ 

## 3.3 ANALYZE/DISK\_STRUCTURE

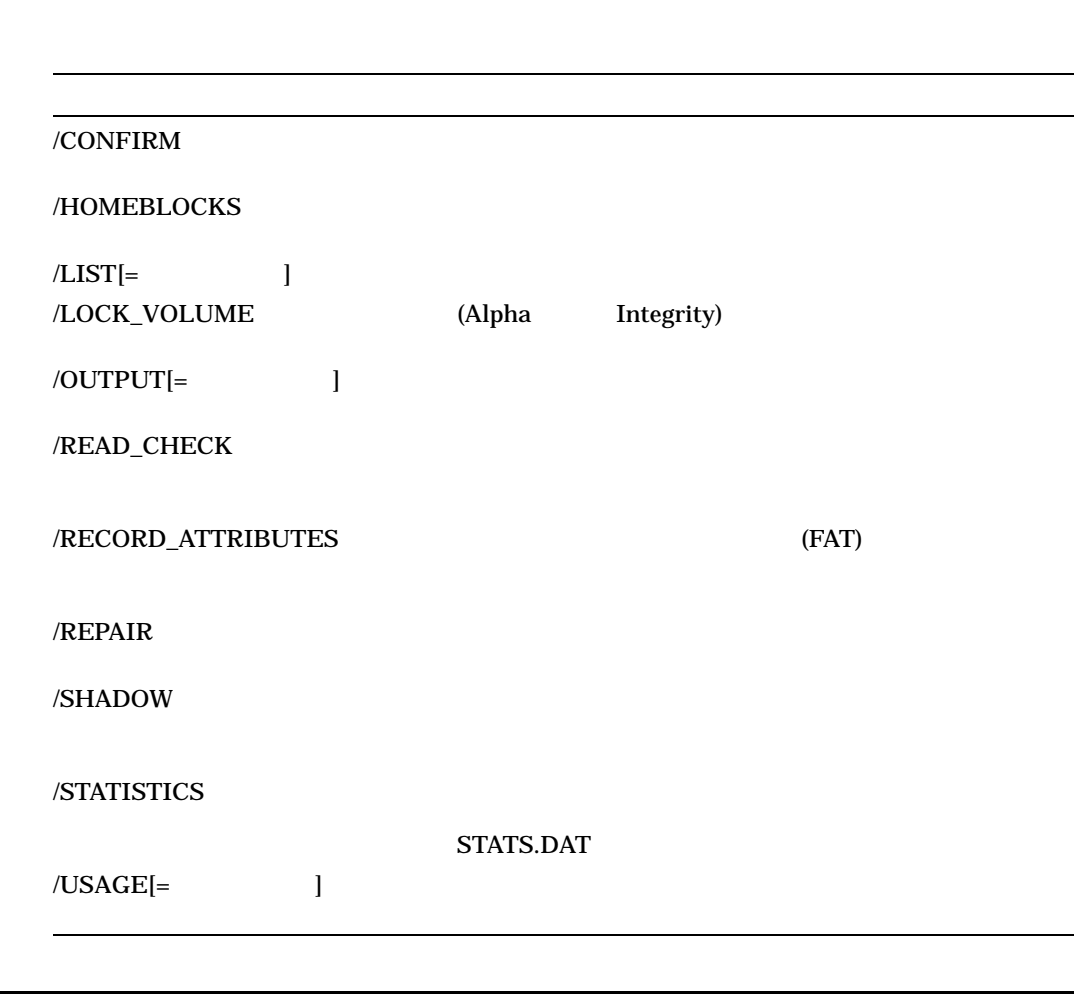

#### ANALYZE/DISK\_STRUCTURE

/CONFIRM

 $Y = Y$   $Y$ 

/CONFIRM /NOCONFIRM /CONFIRM /REPAIR

#### /NOCONFIRM

\$ ANALYZE/DISK\_STRUCTURE DBA0:/REPAIR/CONFIRM %VERIFY-I-BACKLINK, incorrect directory back link [SYS0]SYSMAINT.DIR;1 Repair this error? (Y or N): Y %VERIFY-I-BACKLINK, incorrect directory back link [SYSEXE]SYSBOOT.EXE;1 Repair this error? (Y or N): N

#### /HOMEBLOCKS

/HOMEBLOCKS

/HOMEBLOCKS /REPAIR

 $30$ 

1. \$ ANALYZE/DISK\_STRUCTURE DBA0:/REPAIR/HOMEBLOCKS

ANALYZE/DISK\_STRUCTURE

DBA0

/LIST

/LIST*[=*ファイル指定*]* /NOLIST

 $\ell$ LIST (FID)

SYS\$OUTPUT ALLIS

 $/NOLIST$ 

\$ ANALYZE/DISK\_STRUCTURE DLA2:/LIST=INDEX \$ TYPE INDEX Listing of index file on DLA2: 31-OCT-2002 20:54:42.22 (00000001,00001,001) INDEXF.SYS;1 [1,1] (00000002,00002,001) BITMAP.SYS;1 [1,1] (00000003,00003,001) BADBLK.SYS;1 [1,1] (00000004,00004,001) 000000.DIR;1 [1,1] (00000005,00005,001) CORIMG.SYS;1 [1,1] . . . \$ DLA2 INDEX TREES TO THE SERVE ASSEMBLED TO THE SERVE ASSEMBLED TO THE SERVE ASSEMBLED TO THE SERVE ASSEMBLED TO THE SERVE ASSEMBLED TO THE SERVE ASSEMBLED TO THE SERVE ASSEMBLED TO THE SERVE ASSEMBLED TO THE SERVE ASSEMBLE  $R_{\rm max}$ TYPE INDEX.LIS

/LOCK\_VOLUME (Alpha Integrity) /LOCK\_VOLUME /NOLOCK\_VOLUME /LOCK\_VOLUME ANALYZE/DISK\_STRUCTURE  $/REPAIR$ ーティル エクトウェアでライト・ローディの実行中,コンピューター,コンピューター,コンピューター,コンピューター,コンピューター,コンピューター,コンピューター,  $($ /NOLOCK\_VOLUME /LOCK\_VOLUME SYSUAF RIGHTSLIST AUDIT\_SERVER \$ ANALYZE/DISK\_STRUCTURE DBA1:/LOCK\_VOLUME

ANALYZE/DISK\_STRUCTURE DBA1:

## /OUTPUT

/OUTPUT[= J /NOOUTPUT[= ]

/OUTPUT SYS\$OUTPUT /NOOUTPUT /CONFIRM SYS\$OUTPUT

/READ\_CHECK

ANALYZE/DISK\_STRUCTURE  $\sim$  2 /NOREAD\_CHECK

/READ\_CHECK /NOREAD\_CHECK

\$ ANALYZE/DISK\_STRUCTURE DMA1:/READ\_CHECK

 $\rm DMA1$ 

/RECORD\_ATTRIBUTES

 $(FAT)$ 

/RECORD\_ATTRIBUTES

/RECORD\_ATTRIBUTES 修飾子は/REPAIR 修飾子と組み合わせて使用できます。

 $ATTRIBUTES=(\n$   $\})$ 

SET FILE/RECORD\_

 $$$  ANALYZE/DISK SYS\$SYSDEVICE:

%ANALDISK-I-BAD\_RECATTR, file (2930,1,1) [USER]ATTRIBUTES.DAT;13 file record format: Variable inconsistent file attributes: Bit 5 %ANALDISK-I-BAD\_RECATTR, file (2931,1,1) [USER]ATTRIBUTES.DAT;14 file record format: Variable inconsistent file attributes: FORTRAN carriage control, Bit 5 %ANALDISK-I-BAD\_RECATTR, file (2932,1,1) [USER]ATTRIBUTES.DAT;15 file record format: Variable inconsistent file attributes: Implied carriage control, Bit 5 %ANALDISK-I-BAD\_RECATTR, file (2933,1,1) [USER]ATTRIBUTES.DAT;16 file record format: Variable inconsistent file attributes: Non-spanned, Bit 5 %ANALDISK-I-BAD\_RECATTR, file (2934,1,1) [USER]ATTRIBUTES.DAT;17 file record format: Variable inconsistent file attributes: FORTRAN carriage control, Non-spanned, Bit 5

## /REPAIR

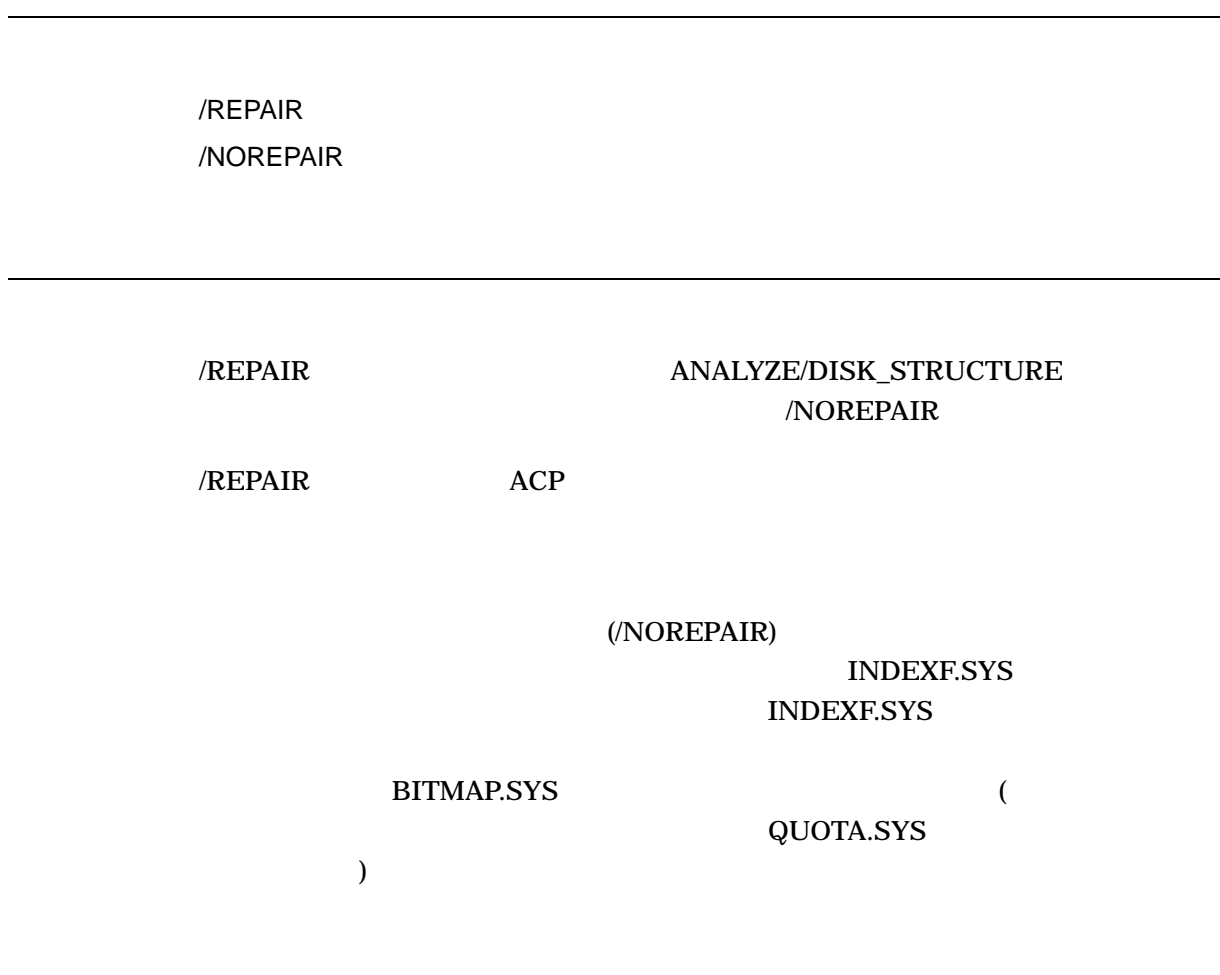

\$ ANALYZE/DISK\_STRUCTURE DBA1:/REPAIR  $DBA1$ 

## /SHADOW

/SHADOW

/BLOCKS={(START:n, COUNT:x, END:y,) FILE\_SYSTEM, ALL}

 $\text{START:}\,n$ 

COUNT:x END

 $\text{END:}\mathsf{y}$ 

FILE\_SYSTEM

 $ALL$ 

START END COUNT ALL FILE\_SYSTEM /BLOCKS=(START,END,COUNT:100,ALL)  $100$ 

 $\rm LBN$ 

#### /BLOCKS=(START,END,COUNT:100,FILE\_SYSTEM)

/BRIEF

 $(LBN)$ 

 $16$ 

• 2  $\sim$  2 ークスタイトリングの WRITE しょうしょう しょうしょう しょうしょう しょうしょう しょうしょう しょうしょう しょうしょう しょうしょう しょうしょく しょうしょく しょうしょく しょうしょく しょうしょく

• シャドウ・セットのメンバでは、メンバでは、メンバでは、メンバでは、メンバでは、メンバでは、メンバでは、メンバでは、メンバでは、メンバでは、メンバでは、メンバでは、

• 2  $\sim$  2 /OUTPUT

ANALYZE/DISK/SHADOW

ANALYZE/DISK\_STRUCTURE DCL

されます。差異が見つかった場合,シャドウ・セットにクラスタ・ワイド WRITE

/OUTPUT

#### ANALYZE/DISK\_STRUCTURE/SHADOW

/STATISTICS

IGNORE /OUTPUT=

PAGEFILE\*.\* SYSDUMP.DMP SYS\$ERRLOG.DMP

SWAPFILE\*.\*

/IGNORE [NO]IGNORE

```
$ ANALYZE/DISK_STRUCTURE/SHADOW/BRIEF/BLOCKS=COUNT:1000 dsa716:
Starting to check _DSA716: at 14-MAY-2002 13:42:52.43
Members of shadow set DSA716: are $252$MDA0: $252$DUA716:
and the number of blocks to be compared is 1000.
Checking LBN #0 (approx 0%)
Checking LBN #127 (approx 12%)
Checking LBN #254 (approx 25 %)
Checking LBN #381 (approx 38%)
Checking LBN #508 (approx 50%)
Checking LBN #635 (approx 63%)
Checking LBN #762 (approx 76%)
Checking LBN #889 (approx 88%)
Run statistics for DSA716: are as follows:
        Finish Time = 14-MAY-2002 13:42:52.73
        ELAPSED TIME = 0 00:00:00.29
        CPU TIME = 0:00:00.02
        BUFFERED I/O COUNT = 10
        DIRECT I/O COUNT = 16
        Failed LBNs = 0
        Transient LBN compare errors = 0
$
                           ANALYZE/DISK_STRUCTURE/SHADOW
DSA716: 1000 S252SMDAO:$252$DUA716:
```
/STATISTICS

**STATS.DAT** 

/STATISTICS

STATS.DAT

 $ODS-2$   $ODS-5$ 

• ODS-5

• <sub>Contra</sub>ction Contraction Contraction Contraction Contraction Contraction Contraction Contraction Contraction Contraction Contraction Contraction Contraction Contraction Contraction Contraction Contraction Contraction Co •  $\bullet$ • ヘッダ・マップ領域と ACL 領域の未使用領域の区分

• *• Production*  $\mathcal{L}$ 

• **• Production of the Contract Water Action** 

1. \$ ANALYZE/DISK\_STRUCTURE MDA2000: /STATISTICS OpenVMS Alpha MDA2000: SET VOLUME ODS-2 ODS-5 **STATS DAT** \*\*\*\*\*\*\*\*\*\* Statistics for volume 001 of 001 \*\*\*\*\*\*\*\*\*\* Volume is ODS level 5. Volume has 00000004 ODS-2 primary headers. Volume has 00000003 ODS-5 primary headers. Volume has 00000000 ODS-5 -1 segnum headers. 00000001 filenames of length 009 bytes. 00000002 filenames of length 011 bytes. 00000001 filenames of length 013 bytes. 00000002 filenames of length 015 bytes. 00000001 filenames of length 073 bytes. 00000007 extension header chains of length 00000. 00000001 ODS-2 headers have 071 ident area free bytes. 00000001 ODS-2 headers have 073 ident area free bytes. 00000001 ODS-2 headers have 075 ident area free bytes. 00000001 ODS-2 headers have 077 ident area free bytes. Total ODS-2 ident area free bytes is 00000296. 00000001 ODS-5 headers have 001 ident area free bytes. 00000001 ODS-5 headers have 029 ident area free bytes. 00000001 ODS-5 headers have 033 ident area free bytes. Total ODS-5 ident area free bytes is 00000063. 00000001 headers have 277 free bytes in total. 00000001 headers have 335 free bytes in total. 00000001 headers have 339 free bytes in total. 00000001 headers have 377 free bytes in total. 00000001 headers have 379 free bytes in total. 00000001 headers have 381 free bytes in total. 00000001 headers have 383 free bytes in total.

Total header area in bytes is 00003584. Total header area free bytes is 00002791. Total header area used bytes is 00000793.

 $/USAGE$   $]$ /USAGE*[=*ファイル指定*]* ANALYZE/DISK\_STRUCTURE USAGE.DAT \$ ANALYZE/DISK\_STRUCTURE DBA1:/USAGE \$ DIRECTORY USAGE Directory DISK\$DEFAULT:[ACCOUNT]

USAGE.DAT;3

Total of 1 file.

[ACCOUNT]USAGE.DAT DIRECTORY

OpenVMS Alpha MDA2000:

SET VOLUME ODS-2 ODS-5

## 4 (ANALYZE/AUDIT)

## 4.1 ANALYZE/AUDIT

#### (ANALYZE/AUDIT)

OpenVMS SET AUDIT コマンドの使用などの特定のイベントが自動的に基本が自動的に基本が自動的に基本が自動的に

#### ANALYZE/AUDIT

ANALYZE/AUDIT

 $\mathbf{F}$  extends the set of  $\mathbf{F}$ 

 $6.1$ 

(ANALYZE/AUDIT)

OpenVMS

ANALYZE/AUDIT

## 4.2 ANALYZE/AUDIT

Audit Analysis (ANALYZE/AUDIT)

 $\overline{a}$ 

j.

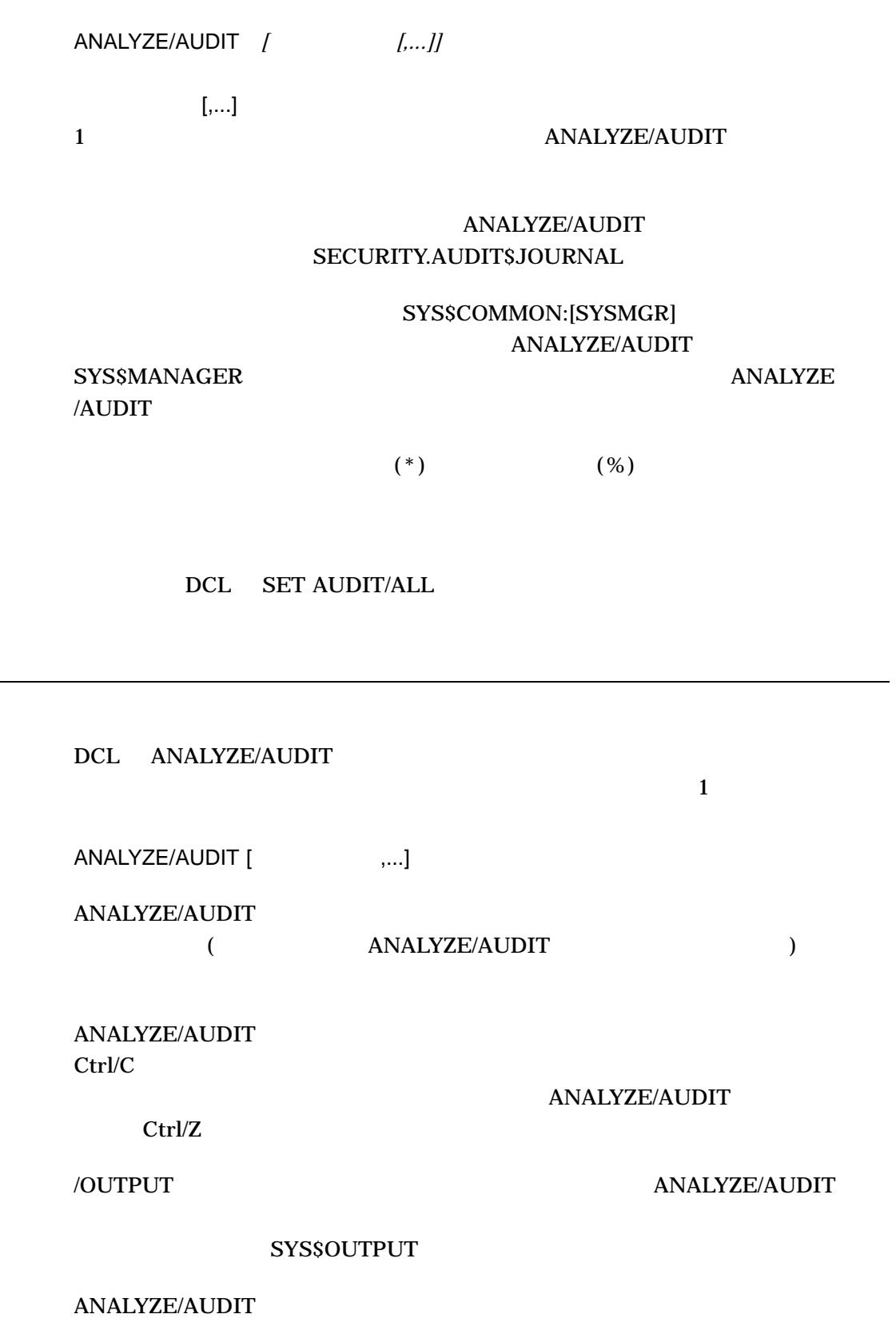

## 4.3 ANALYZE/AUDIT

#### ANALYZE/AUDIT ANALYZE/AUDIT

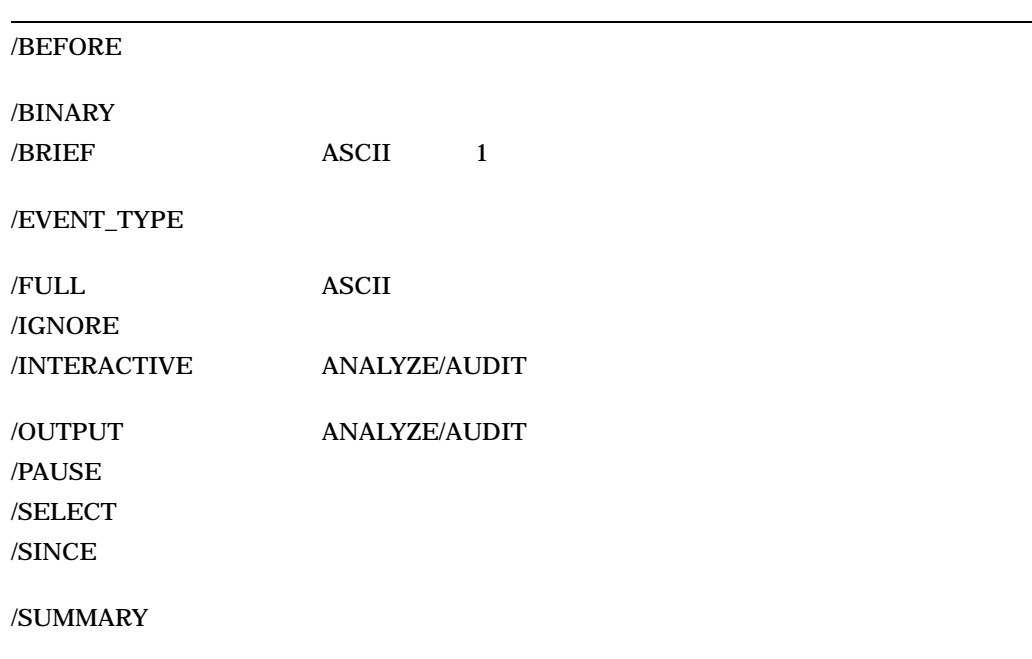

## /BEFORE

/BEFORE*[=*時刻*]* /NOBEFORE

OpenVMS

/BEFORE

- 1. \$ ANALYZE/AUDIT /BEFORE=25-NOV-2005 \_\$ SYS\$MANAGER:SECURITY.AUDIT\$JOURNAL
	- $2005$  11 25
- 2. \$ ANALYZE/AUDIT /BEFORE=14:00/SINCE=12:00 \_\$ SYS\$MANAGER:SECURITY.AUDIT\$JOURNAL

 $\overline{2}$  2  $\overline{2}$  5  $\overline{2}$  5

## /BINARY

/BINARY /NOBINARY

/BINARY /OUTPUT

/BINARY /NOBINARY 
ASCII

/NOBINARY

/BINARY /OUTPUT AUDIT.AUDIT\$JOURNAL

/BINARY /BRIEF /FULL

1. \$ ANALYZE/AUDIT /BINARY/SINCE=TODAY/OUTPUT=25OCT05.AUDIT - \_\$ SYS\$MANAGER:SECURITY\_AUDIT.AUDIT\$JOURNAL

25OCT05.AUDIT

ANALYZE/AUDIT /BRIEF

#### /BRIEF

ASCII 1

/BRIEF *(*省略時の設定*)*

 $/$ FULL  $/$ FULL  $/$ 

/BINARY /BRIEF /FULL

1. \$ ANALYZE/AUDIT /OUTPUT=AUDIT.LIS - \_\$ SYS\$MANAGER:SECURITY\_AUDIT.AUDIT\$JOURNAL

 $\overline{A}$ SCII  $\overline{A}$ 

AUDIT.LIS

/EVENT\_TYPE

 $ALL$ 

 $/$ EVENT\_TYPE= $($  [,...])

 $[ , . . . ]$ 

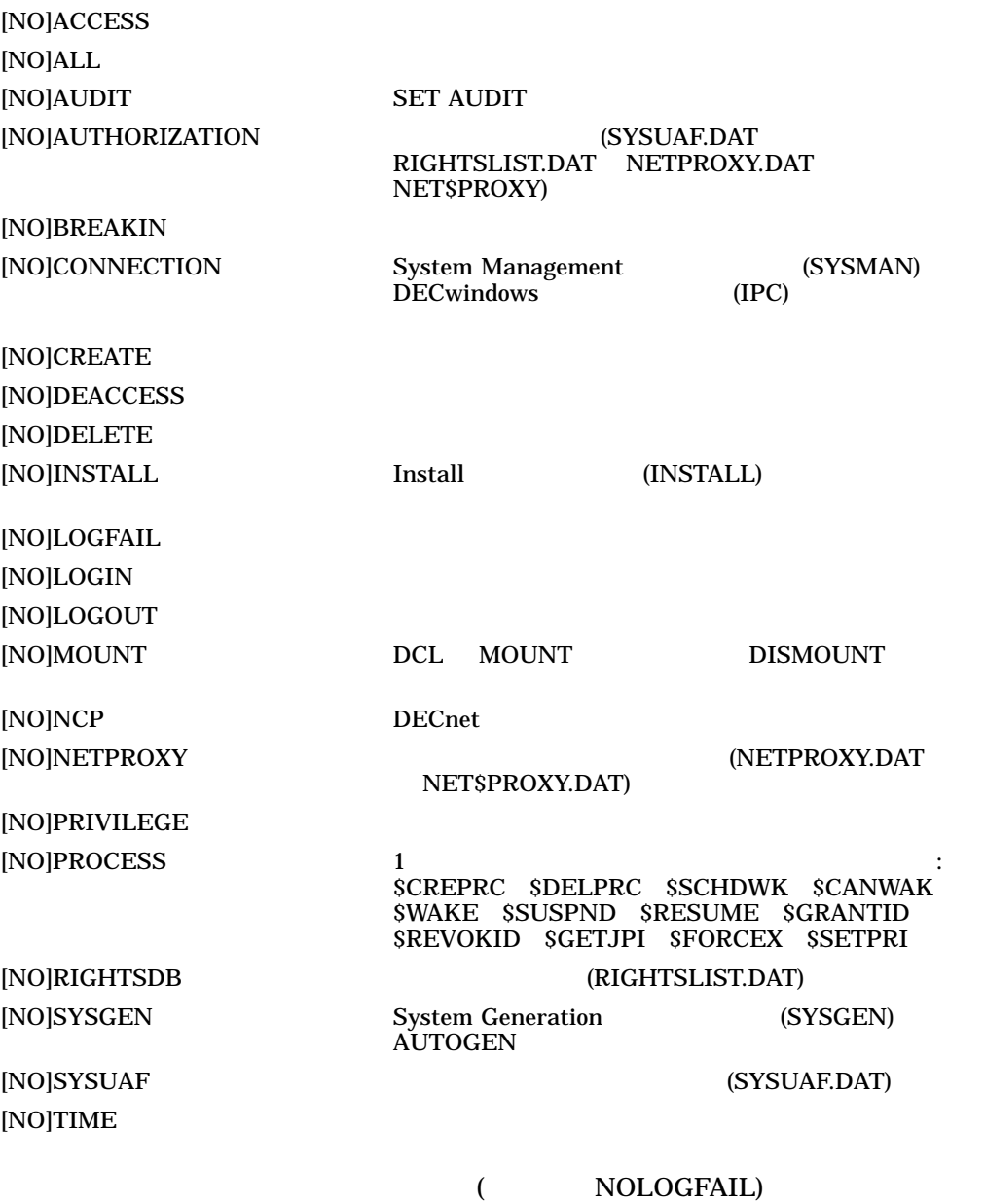

1. \$ ANALYZE/AUDIT/EVENT TYPE=LOGFAIL -\_\$ SYS\$MANAGER:SECURITY.AUDIT\$JOURNAL

#### **LOGFAIL**

2.  $$$  ANALYZE/AUDIT/EVENT\_TYPE=(NOLOGIN,NOLOGOUT) -\_\$ SYS\$MANAGER:SECURITY.AUDIT\$JOURNAL

LOGIN LOGOUT

### /FULL

ASCII ASCII ASCII ASCII ASCII ASCII ASCII ASCII ASCII AND AND UN ANGELEU AND ANGELEU ANGELEU ANGELEU ANGELEU A

/FULL /NOFULL *(*省略時の設定*)*

> $\sqrt{\text{FULL}}$  (Ctrl/C  $\lambda$

/BINARY /BRIEF /FULL

1. \$ ANALYZE/AUDIT /FULL - \_\$ SYS\$MANAGER:SECURITY\_AUDIT.AUDIT\$JOURNAL

#### /IGNORE

/IGNORE=基準*[,...]*

 $[$ ,...]

/IGNORE /SELECT

/IGNORE

1. \$ ANALYZE/AUDIT/IGNORE=(SYSTEM=NAME=WIPER,USERNAME=MILANT) - \_\$ SYS\$MANAGER:SECURITY\_AUDIT.AUDIT\$JOURNAL

VIPER MILANT

2. \$ ANALYZE/AUDIT/IGNORE=SUBTYPE=(DIALUP,REMOTE)

#### /INTERACTIVE

#### ANALYZE/AUDIT

/INTERACTIVE *(*<sup>)</sup> /NOINTERACTIVE

 $($ 

Ctrl/C COMMAND>

ANALYZE/AUDIT

NEXT RECORD ANALYZE  $\lambda$ UDIT  $\lambda$ 

 $\rm Ctrl/T$ 

**CONTINUE** 

 $EXIT$ 

ANALYZE/AUDIT

 $/NOINTERACTIVE$ 

 $1$ 

1. \$ ANALYZE/AUDIT/FULL - \_\$ SYS\$MANAGER:SECURITY.AUDIT\$JOURNAL

 $3$ /PAUSE

#### $Ctrl/C$

2. \$ ANALYZE/AUDIT/FULL/NOINTERACTIVE - \_\$ SYS\$MANAGER:SECURITY.AUDIT\$JOURNAL

#### ANALYZE/AUDIT

 $DCL$ 

## /OUTPUT

#### ANALYZE/AUDIT SYS\$OUTPUT

/OUTPUT*[=*ファイル指定*]* /NOOUTPUT

 $[$ ,...]

**AUDIT.LIS** (/BINARY) /OUTPUT AUDIT.AUDIT\$JOURNAL

1. \$ ANALYZE/AUDIT /BINARY/OUTPUT=BIN122588.DAT - \_\$ SYS\$MANAGER:SECURITY.AUDIT\$JOURNAL

#### BIN122588.DAT

### /PAUSE

/PAUSE*=*秒数

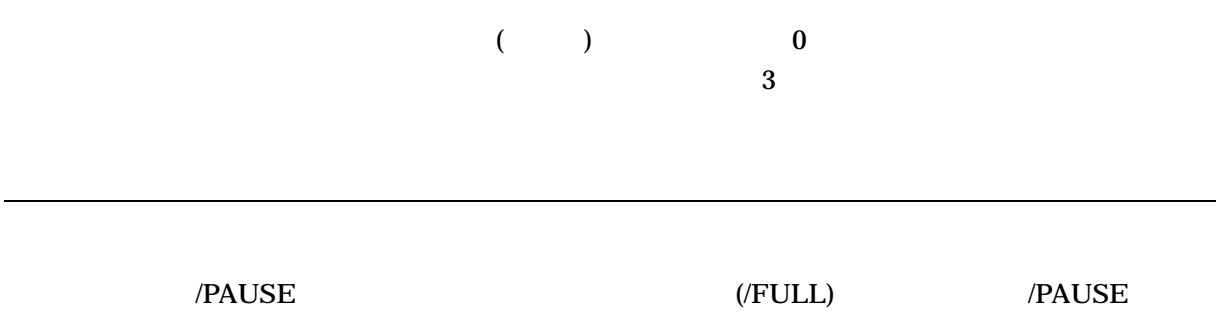

 $3 \t 0$ 

1. \$ ANALYZE/AUDIT /FULL/PAUSE=1 - \_\$ SYS\$MANAGER:SECURITY.AUDIT\$JOURNAL

 $1$  Ctrl/C

ANALYZE/AUDIT

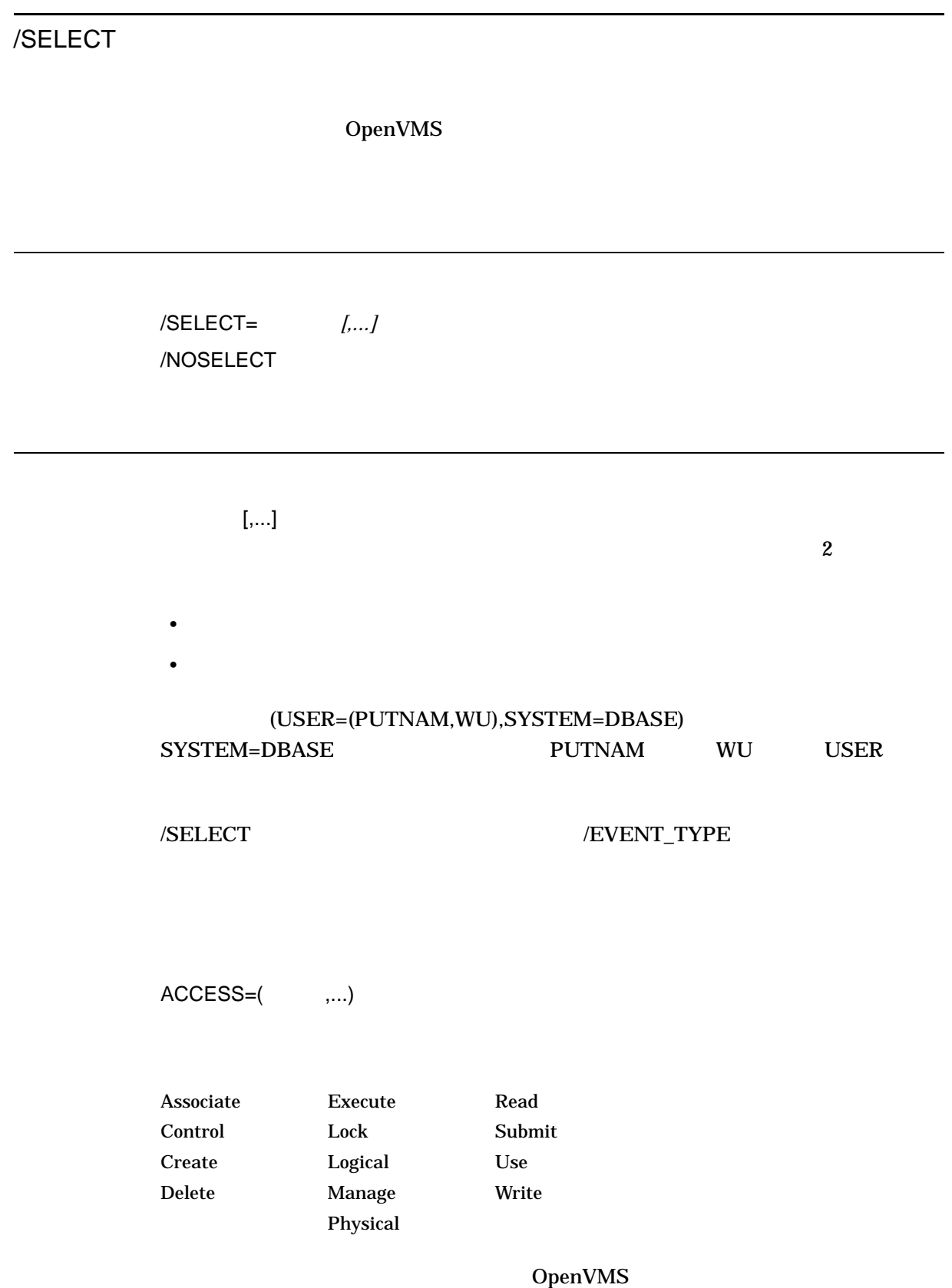

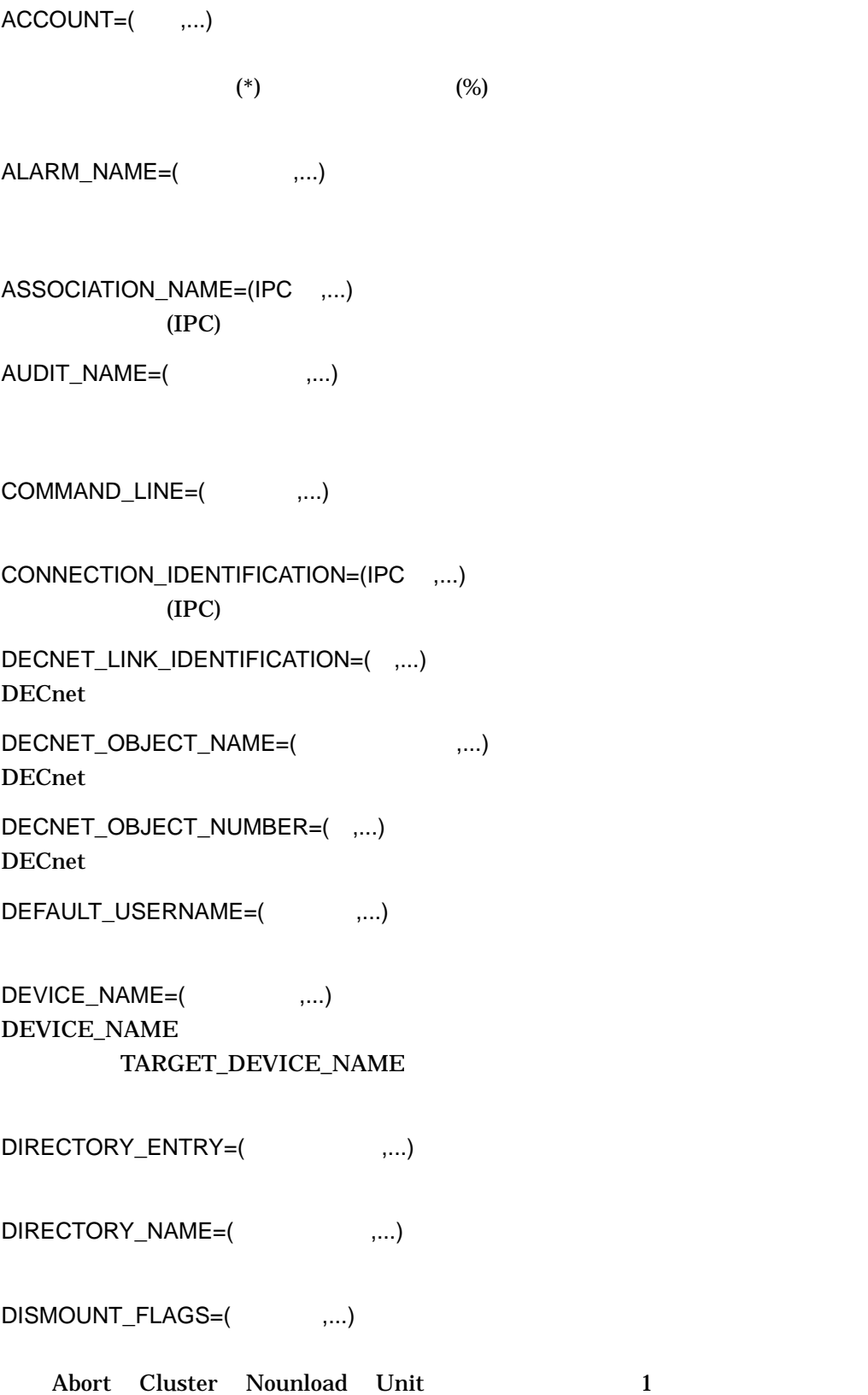
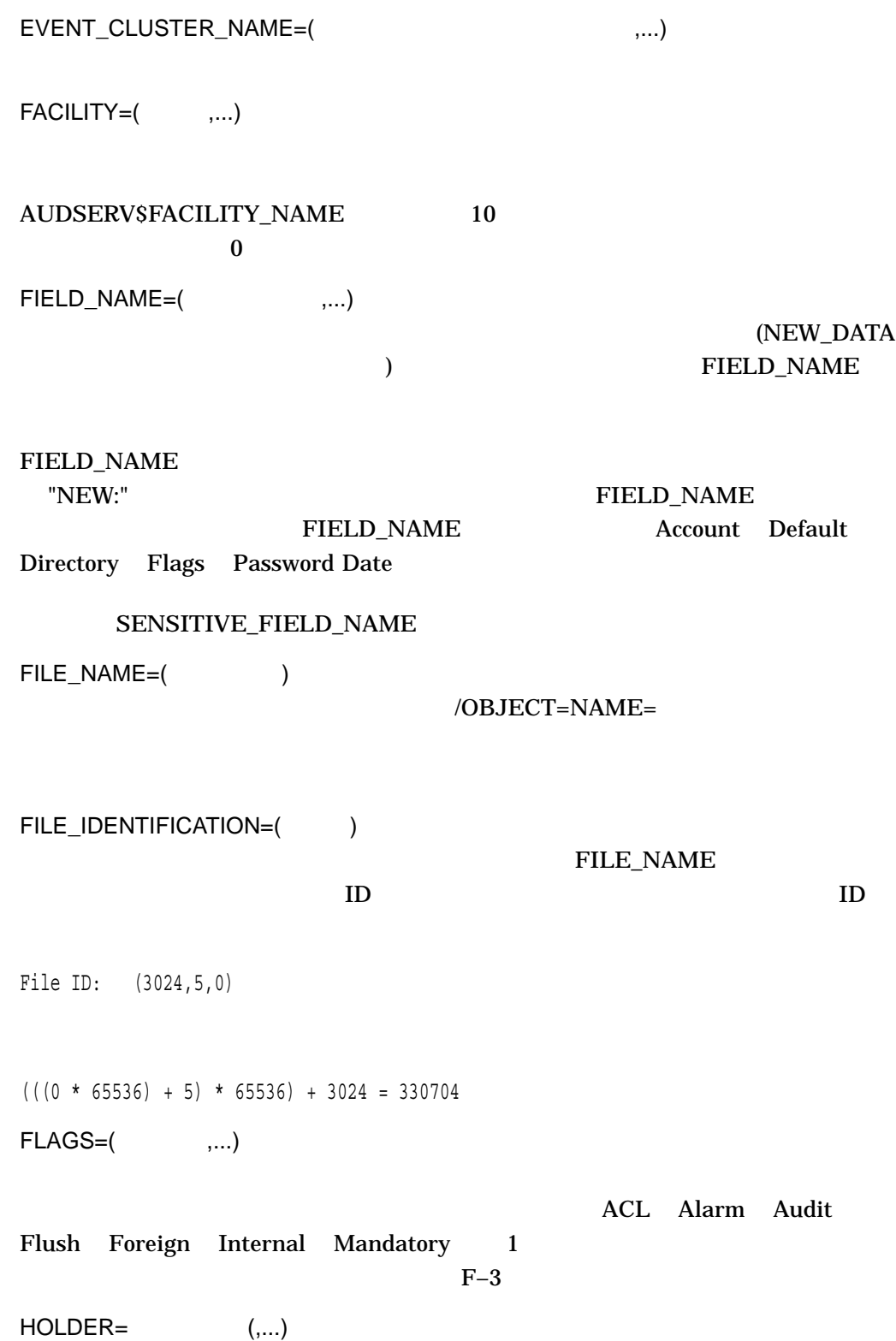

### ANALYZE/AUDIT /SELECT

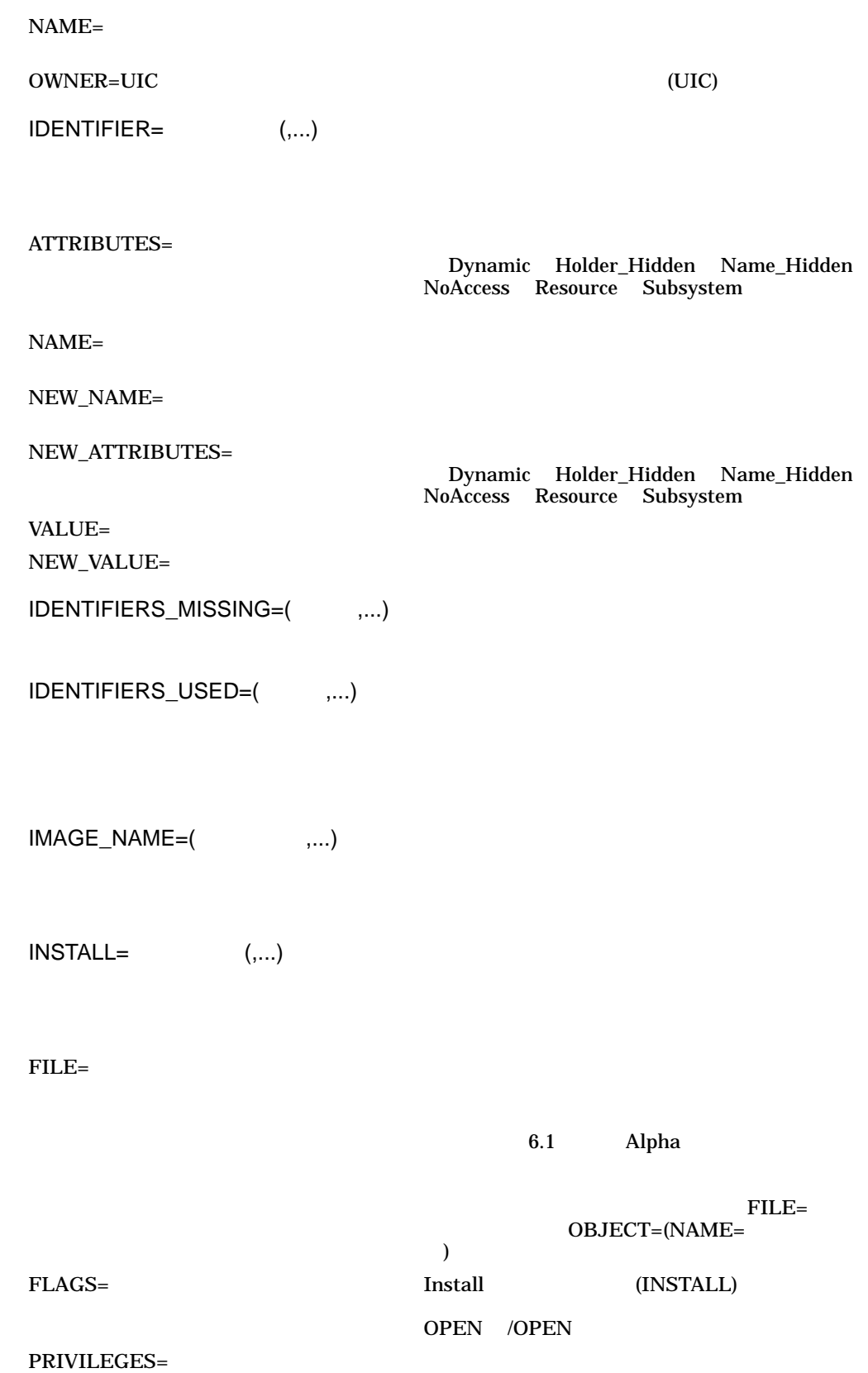

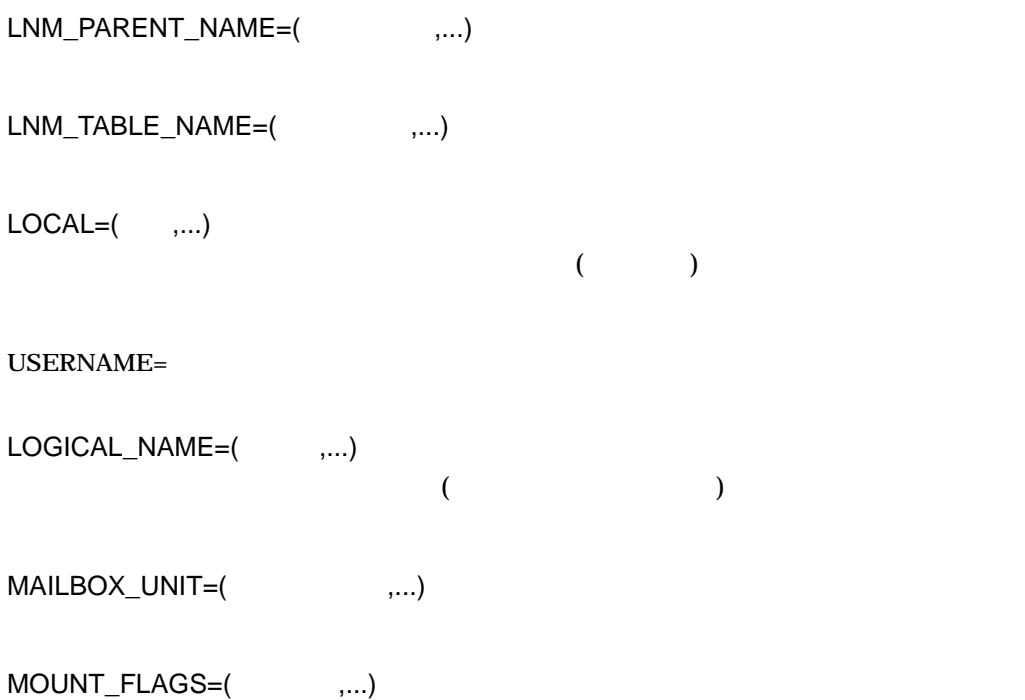

CACHE=(NONE,WRITETHROUGH) CD-ROM CLUSTER **COMPACTION** DATACHECK=(READ,WRITE) DSI FOREIGN GROUP INCLUDE INITIALIZATION=(ALLOCATE,CONTINUATION) MESSAGE **NOASSIST** NOAUTOMATIC NOCOMPACTION NOCOPY NOHDR3 NOJOURNAL NOLABEL NOMOUNT\_VERIFICATION NOQUOTA NOREBUILD NOUNLOAD NOWRITE

 $OVERRIDE=(\qquad \qquad [\dots])$  $\sqrt{ }$  $\int$  l SETID ACCESSIBILITY EXPIRATION IDENTIFICATION LIMITED\_SEARCH LOCK NO\_FORCED\_ERROR OWNER\_IDENTIFIER **SECURITY** λ.  $\overline{\mathcal{L}}$  J  $\begin{array}{c} \begin{array}{c} \begin{array}{c} \end{array} \\ \begin{array}{c} \end{array} \end{array} \end{array}$ 

POOL QUOTA SHARE **SUBSYSTEM** SYSTEM TAPE\_DATA\_WRITE XAR

NOLABEL FOREIGN FOREIGN MOUNT/NOLABEL MOUNT/FOREIGN FOREIGN MOUNT/NOLABEL ANALYZE/AUDIT/SELECT/MOUNT\_FLAGS=NOLABEL **FOREIGN** 

 $(UIC)$ 

 $NEW\_DATA=$  $( , ... )$ 

FIELD\_NAME

Authorize (AUTHORIZE) NEW\_DATA

SENSITIVE\_NEW\_DATA

NEW\_IMAGE\_NAME=(
,...)

**\$CREPRC** 

NEW\_OWNER=(uic,...)

**SCREPRC** 

OBJECT=
(,...)

CLASS=

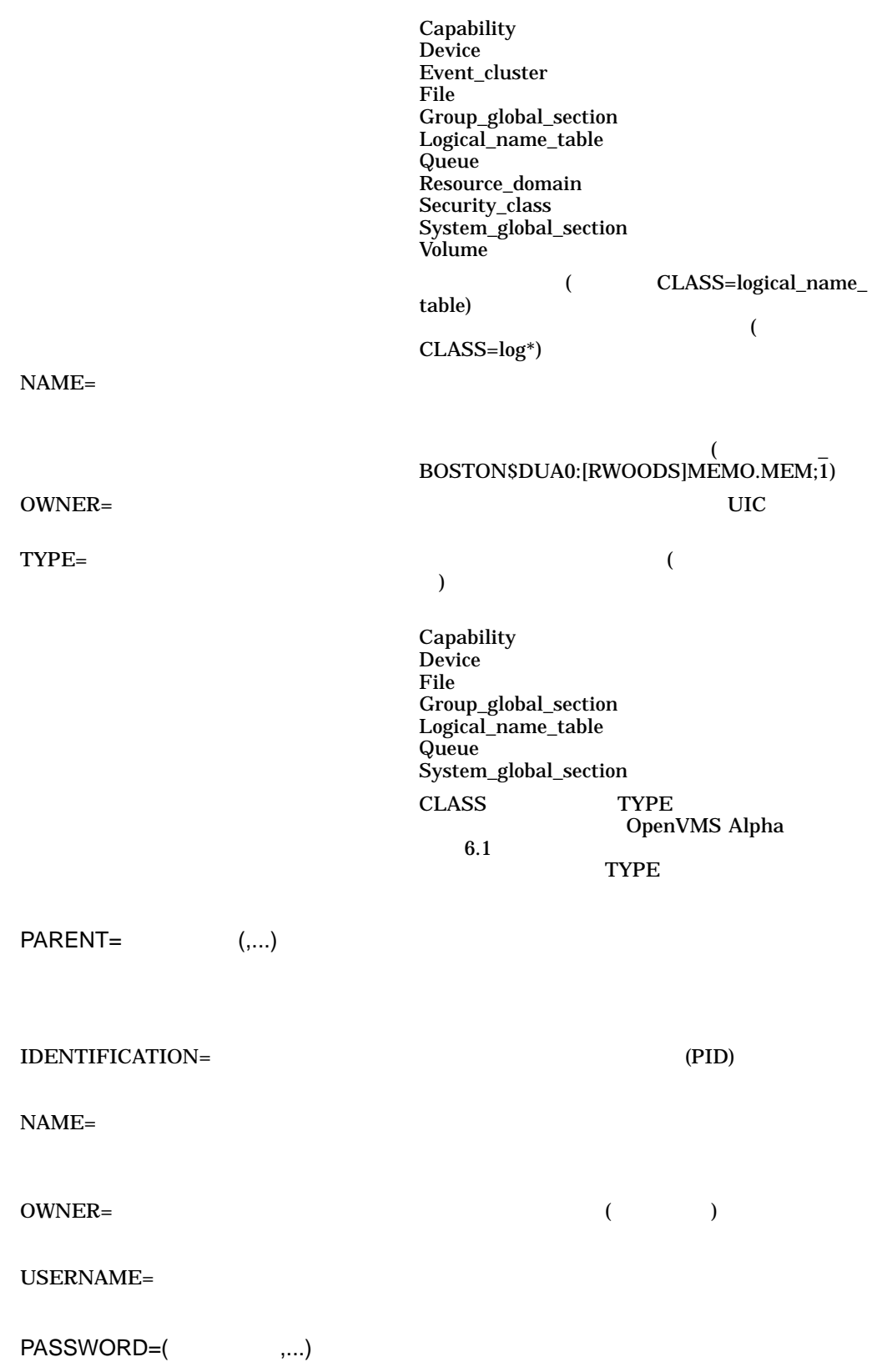

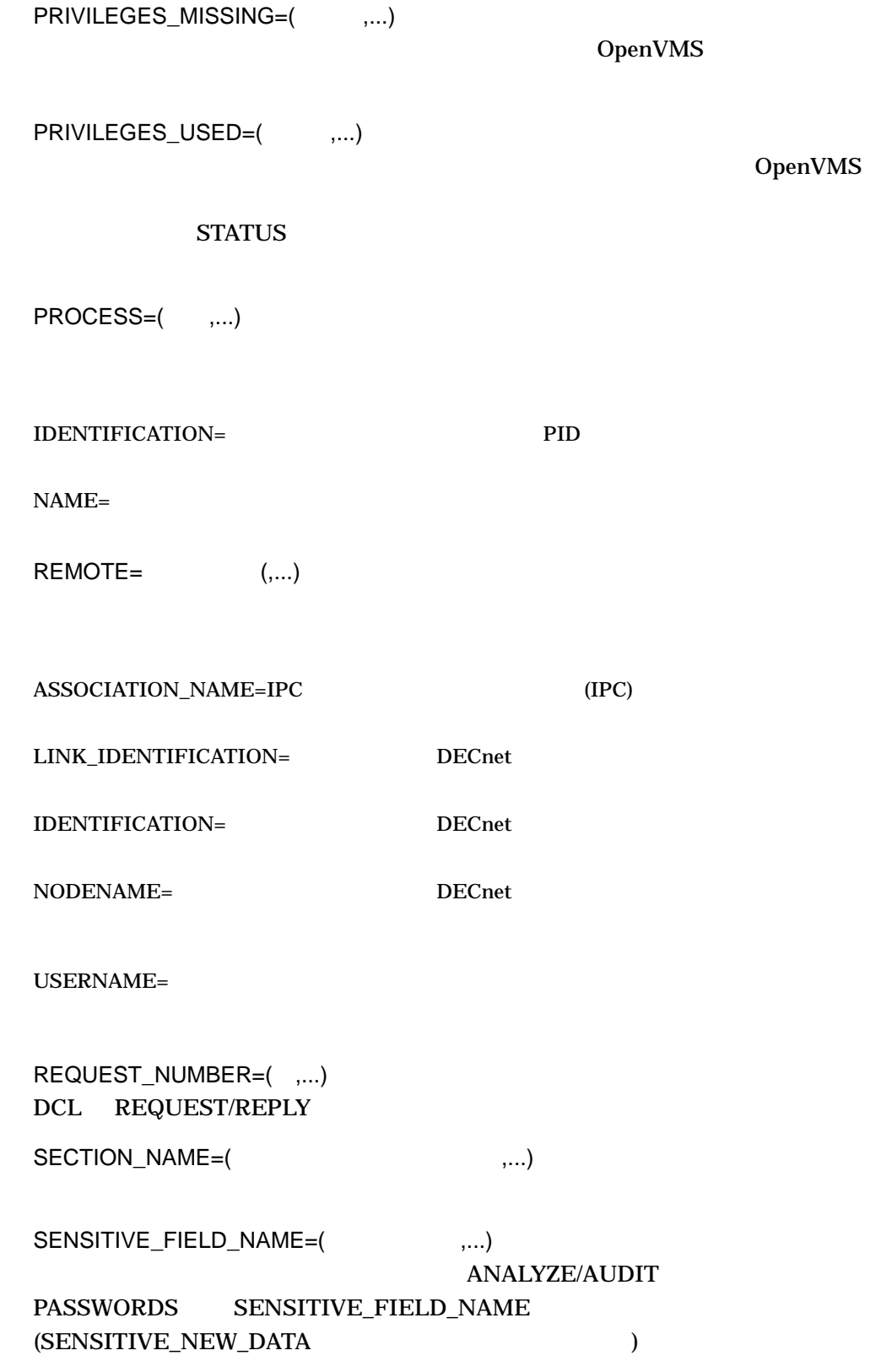

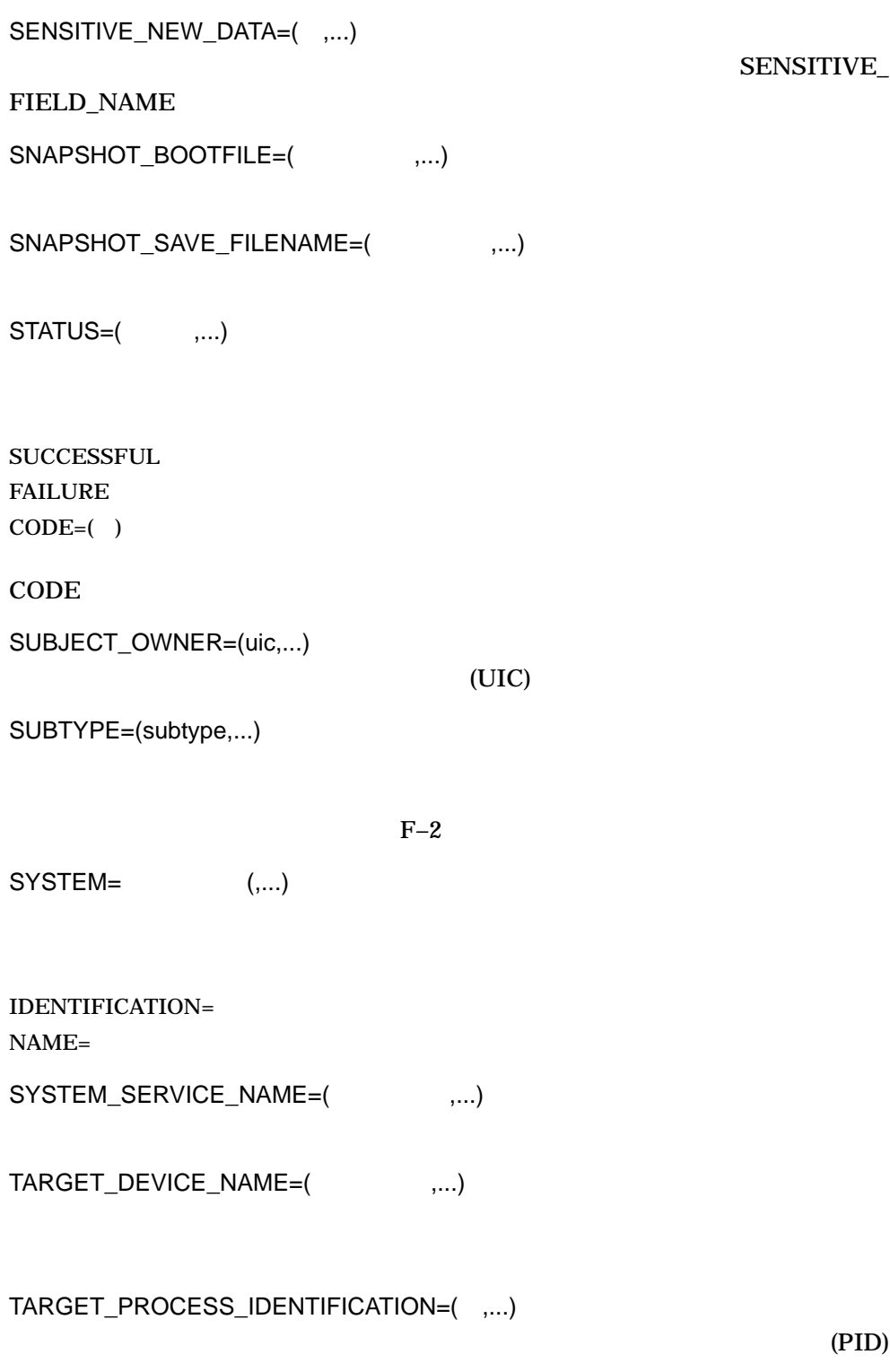

TARGET\_PROCESS\_NAME=(",...)

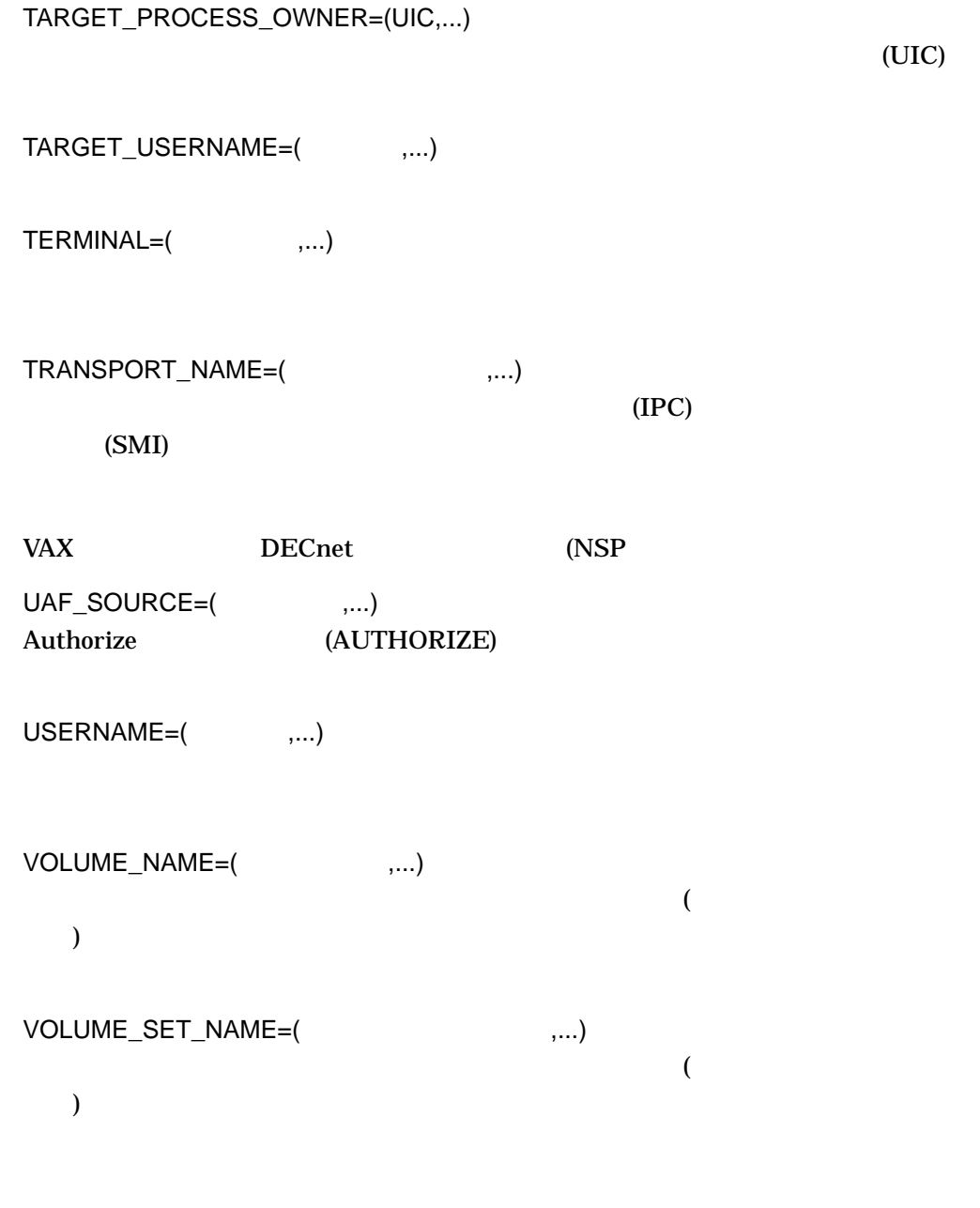

1. \$ ANALYZE/AUDIT /FULL/SELECT=USERNAME=JOHNSON - \_\$ SYS\$MANAGER:SECURITY.AUDIT\$JOURNAL

JOHNSON

2. \$ ANALYZE/AUDIT/FULL/SELECT=PRIVILEGES\_USED=(SYSPRV,-  $$$  BYPASS) SYS $$$ MANAGER:SECURITY.AUDIT $\overline{$}$ JOURNAL

SYSPRV BYPASS

- 3. \$ ANALYZE/AUDIT/FULL/EVENT=SYSUAF/SELECT=
	- \_\$ IMAGE=("\*:[SYS\*SYSEXE]SETP0.EXE","\*:[SYS\*SYSEXE]LOGINOUT.EXE") -
	- $\frac{1}{5}$  SYS\$MANAGER: SECURITY

```
SYSUAF AUDIT BREAKIN (
\lambda
```

```
$! DAILY_AUDIT.COM
$
$ mail_list = "SYSTEM"
$ audsrv$ noselect = $X003080A0$ audit events = "SYSUAF, BREAKIN, AUDIT"
$
$ analyze /audit /full -
/event=('audit_events') -
/output=audit.tmp -
/ignore=image=("*:[SYS*SYSEXE]SETP0.EXE","*:[SYS*SYSEXE]LOGINOUT.EXE") -
sys$manager:SECURITY.AUDIT$JOURNAL
\ddot{\rm S}$ status = $status
$ if (status.and.%XFFFFFFF) .eq. audsrv$ noselect then goto no records
$ if .not. status then goto error analyze
$ if f$file("audit.tmp","eof") .eq. 0 then goto no_records
$ mail /subject="''audit_events' listing from ''f$time()'" -
audit.tmp 'mail_list'
$ goto new_log
$
$ no records:$ mail /subject="No interesting security events" nl: 'mail_list'
\ddot{\rm S}$ new_log:
$ if f$search("audit.tmp") .nes. "" then delete audit.tmp;*
$ set audit /server=new_log
$ rename sys$manager:SECURITY.AUDIT$JOURNAL;-1 -
sys$common:[sysmgr]'f$element(0," ",f$edit(f$time(),"TRIM"))'
$ exit
$
$ error analyze:
$ mail/subj="Error analyzing auditing information" nl: 'mail_list'
$ exit
```
# /SINCE

/SINCE*[=*時刻*]* /NOSINCE

OpenVMS

 $\sqrt{\text{SINCE}}$ 

1. \$ ANALYZE/AUDIT /SINCE=25-NOV-2005 - \_\$ SYS\$MANAGER:SECURITY\_AUDIT.AUDIT\$JOURNAL

 $2005$  11 25

2. \$ ANALYZE/AUDIT /SINCE=25-NOV-2005:15:00 - \_\$ SYS\$MANAGER:SECURITY\_AUDIT.AUDIT\$JOURNAL

 $2005$  11 25 3

/SUMMARY

/SUMMARY Audit Analyzer  $\sqrt{INTERACTIVE}$  (  $($ **Audit Analyzer** 

/SUMMARY /NOINTERACTIVE Audit Analyzer SUMMARY OpenVMS /SUMMARY /INTERACTIVE Audit Analyzer

/SUMMARY //BRIEF /BINARY /FULL

/SUMMARY*=*プレゼンテーション /NOSUMMARY

COUNT

PLOT

1. \$ ANALYZE/AUDIT/SUMMARY SYS\$MANAGER:SECURITY.AUDIT\$JOURNAL

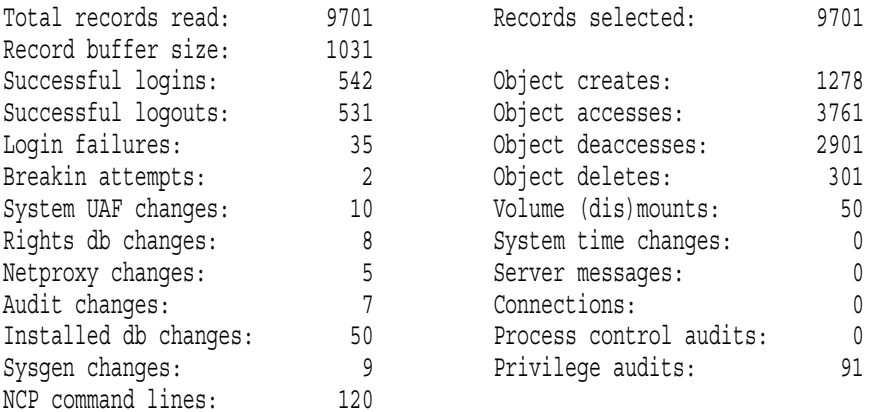

2. \$ ANALYZE/AUDIT/FULL/EVENT\_TYPE=(BREAKIN,LOGFAIL)/SUMMARY- \_\$ SYS\$MANAGER:SECURITY.AUDIT\$JOURNAL

3. \$ ANALYZE/AUDIT/FULL/EVENT\_TYPE=(BREAKIN,LOGFAIL)/SUMMARY=PLOT -\_\$ SYS\$MANAGER:SECURITY.AUDIT\$JOURNAL

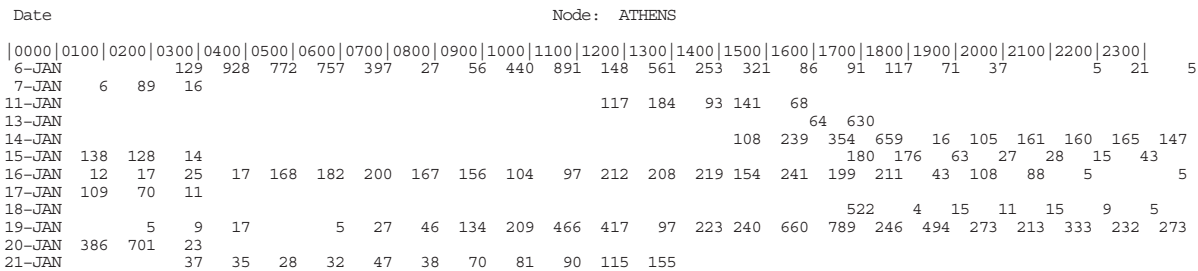

ZK−5912A−GE

# 4.4 ANALYZE/AUDIT

# ANALYZE/AUDIT  $DCL$

ANALYZE/AUDIT

ANALYZE/AUDIT /NOINTERACTIVE  $\rm Ctrl/C$ 

COMMAND> CONTINUE THE RESERVE EXIT

**CONTINUE** 

**CONTINUE** 

1. COMMAND> DISPLAY/SINCE=25-JAN-2005/SELECT=USERNAME=JOHNSON COMMAND> CONTINUE

2005 1 25 JOHNSON

# DISPLAY

DISPLAY

ANALYZE/AUDIT

 $/BEFORE=$ /BRIEF  $(1$  1 ) ASCII /EVENT\_TYPE=  $\left[,...\right]$ /FULL  $\bf ASCII$  $/$ IGNORE= $[,...]$ /IGNORE /IGNORE /REMOVE /PAUSE=  $($ /FULL $)$ /REMOVE /IGNORE /SELECT

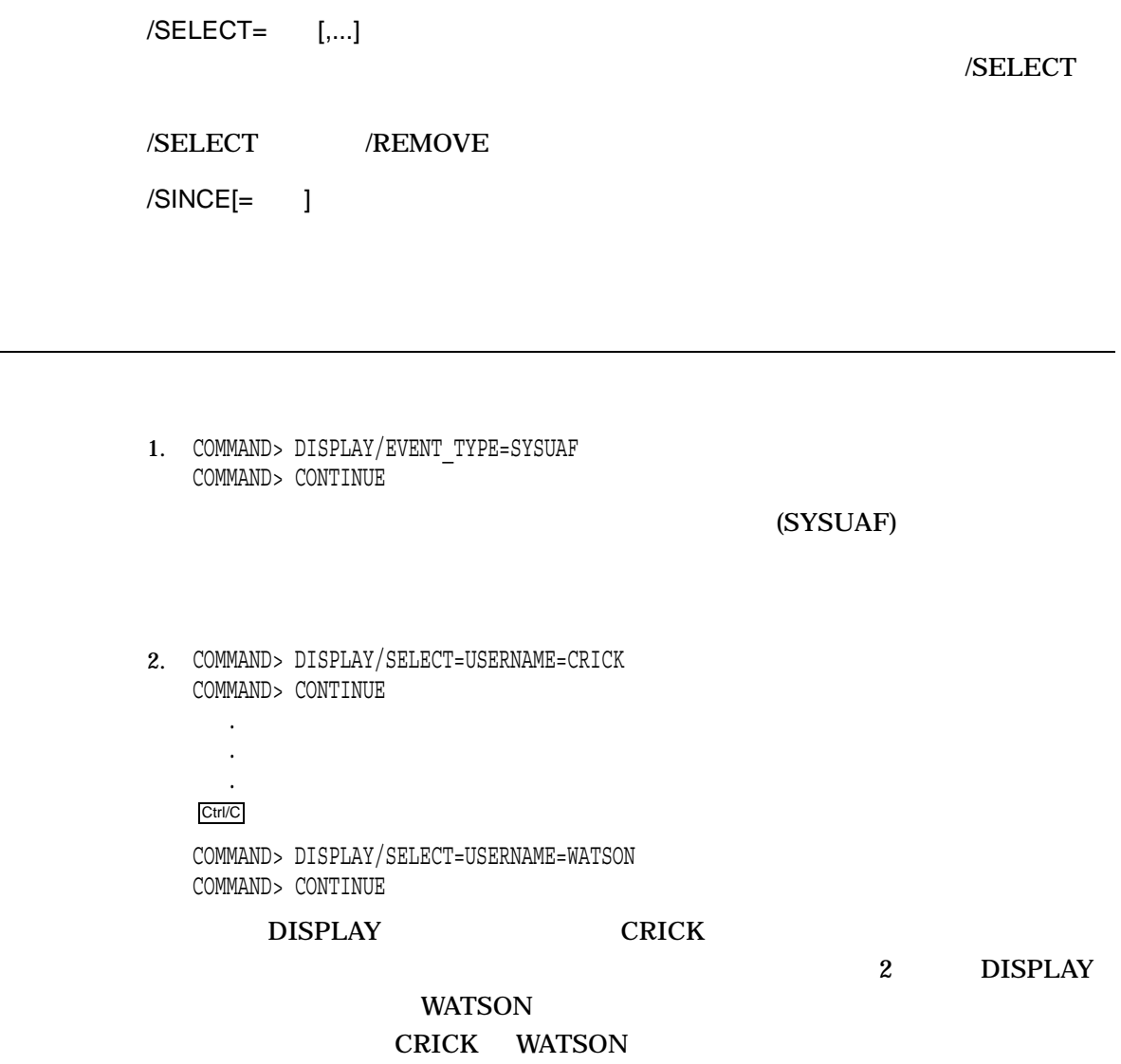

EXIT

EXIT

HELP

ANALYZE/AUDIT

HELP *[*項目*]*

1. COMMAND> HELP DISPLAY DISPLAY

LIST

**DISPLAY** 

LIST

4–30

DISPLAY

1. COMMAND> LIST/EVENT\_TYPE=SYSUAF COMMAND> CONTINUE

(SYSUAF)

NEXT FILE

\*.AUDIT\$JOURNAL

ANALYZE/AUDIT

DCL

NEXT FILE

# NEXT RECORD

NEXT RECORD

**POSITION** 

NEXT RECORD

POSITION

POSITION

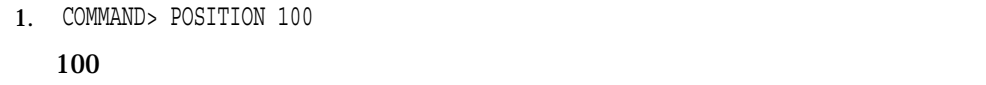

2. COMMAND> POSITION -100  $100$ 

SHOW

SHOW [,...]

 $[,...]$ 

 $\mathop{\rm ALL}\nolimits$ 

EXCLUSION\_CRITERIA

SELECTION\_CRITERIA

1. COMMAND> SHOW SELECTION\_CRITERIA

# 5 (AUTHORIZE)

# 5.1 AUTHORIZE

(AUTHORIZE)

**AUTHORIZE** 

• SYSUAF.DAT)

AUTHORIZE SYSUAF

 $SYSUAF$ 

\$ DEFINE/PROCESS/EXEC SYSUAF DISK\$USER:[MYPROCESSTABLE]SYSUAF.DAT

 ${\bf SYSUAF}$ 

SYSUAF.DAT SYSUAF SYSUAF

**SYSUAF.DAT** 

**AUTHORIZE** 

%UAF-E-NAOFIL, unable to open SYSUAF.DAT -RMS-E-FNF, file not found Do you want to create a new file?

YES SYSTEM DEFAULT  ${\rm SYSUAF}$  2  $-$ 

NET\$PROXY.DAT

NETPROXY.DAT

Alpha **NETPROXY.DAT** 

OpenVMS Alpha

6.1 OpenVMS VAX OpenVMS VAX 6.1

•  $\bullet$ 

### **NETPROXY**

\$ DEFINE/PROCESS/EXEC NETPROXY DISK\$USER:[MYPROCESSTABLE]NETPROXY.DAT

### • (RIGHTSLIST.DAT)

### **RIGHTSLIST**

\$ DEFINE/PROCESS/EXEC RIGHTSLIST DISK\$USER:[MYPROCESSTABLE]RIGHTSLIST.DAT

# (UIC [SYSTEM])

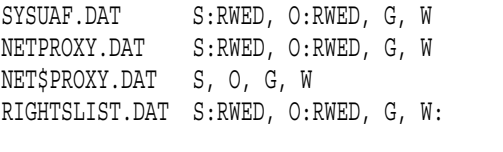

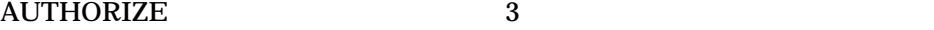

 $($ 

[SYSTEM]
SYSPRV

RIGHTSLIST.DAT

MAIL SET (UAF)  $SYSPRV$ 

 $(ULC)$ 

SYSUAF.DAT

 $VMS$ 

**SYS\$SYSTEM** 

Alpha Integrity

DEFAULT **SYSTEM** 

SYSUAF.DAT SYSSYSTEM

SYSUAF.TEMPLATE

\$ SET DEFAULT SYS\$SYSTEM \$ COPY SYSUAF.TEMPLATE SYSUAF.DAT

### SYSUAF.TEMPLATE

5–2

# **SYSUAF SYSUAF SYSUAF.DAT**

### **SYSUAF.DAT**

\$ COPY MYSYSUAF.DAT SYS\$COMMON:[SYSEXE]:SYSUAF.DAT- \_\$ /PROTECTION=(S:RWED,O:RWED,G,W)

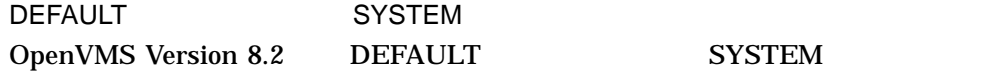

# OpenVMS SYSUAF

 $SYSUAF$ 

## DEFAULT

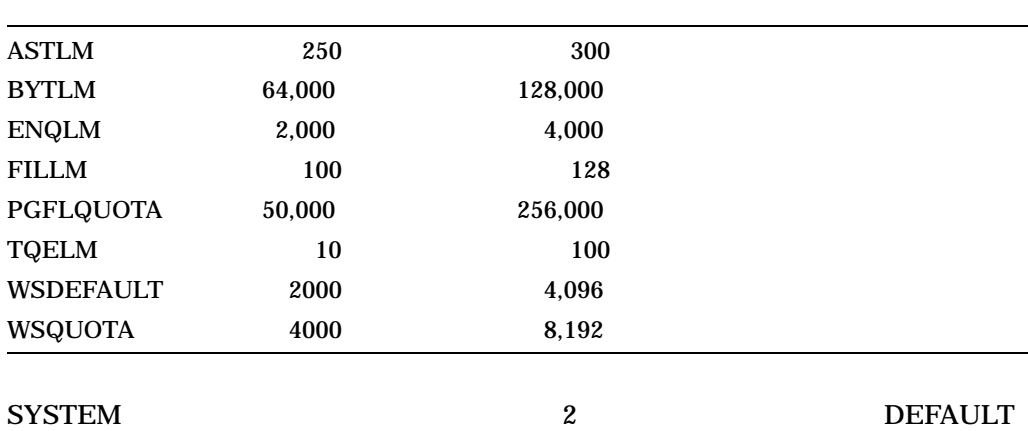

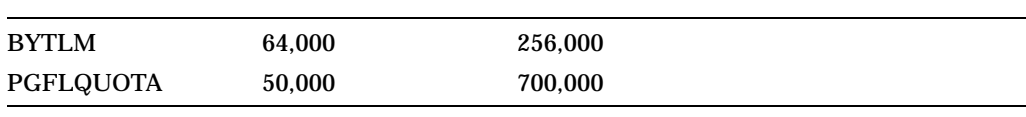

SYSUAF *DEFAULT* **SYSTEM** 

# 5.2 AUTHORIZE

# **AUTHORIZE**

# RUN SYS\$SYSTEM:AUTHORIZE

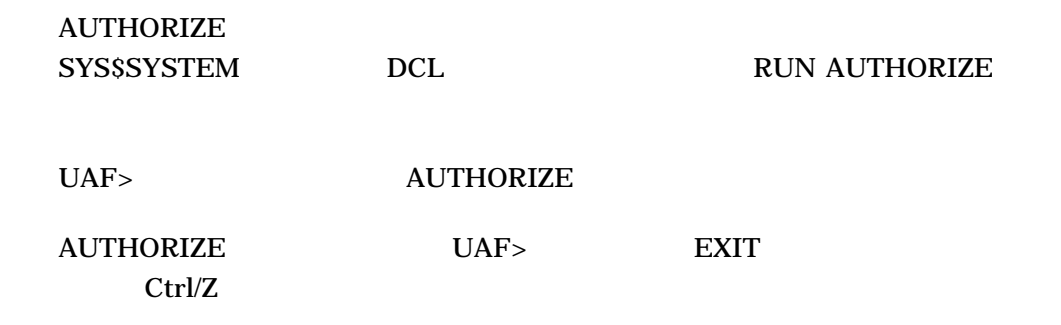

# 5.3 AUTHORIZE

AUTHORIZE

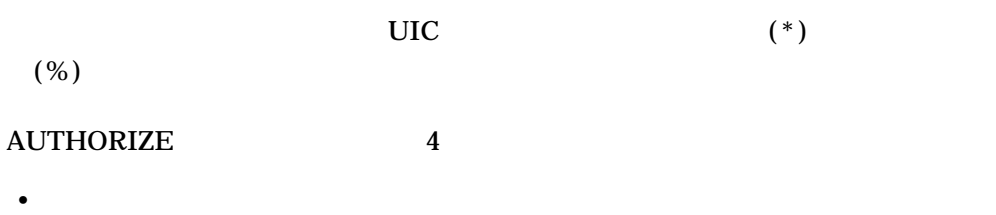

SYSUAF

- $(NETPROXY.DAT$  NET\$PROXY.DAT
- $(RIGHTSLIST.DAT)$
- コマンド・パスワード こうしょうしょう

**AUTHORIZE** 

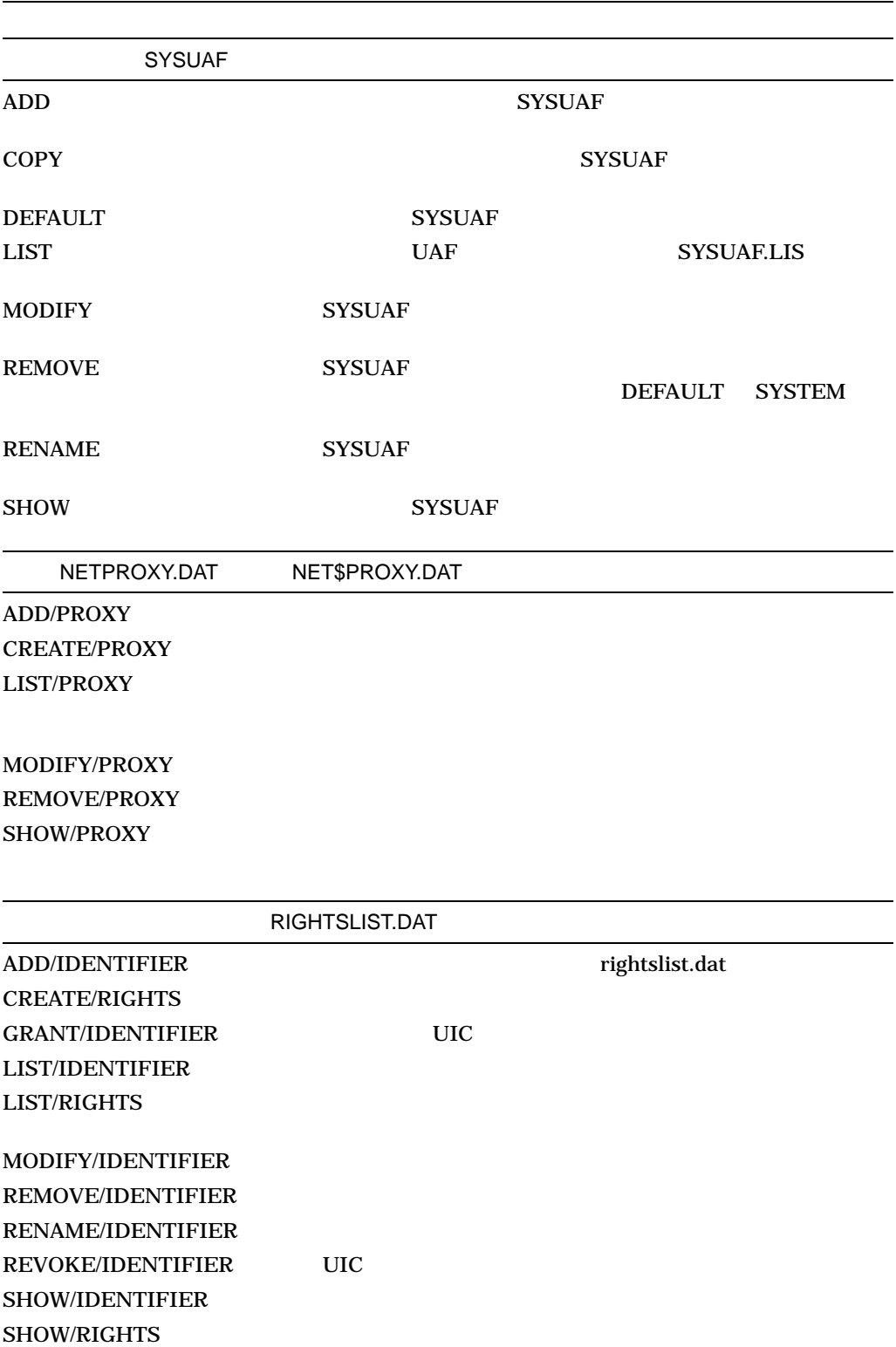

### AUTHORIZE 5.3 AUTHORIZE

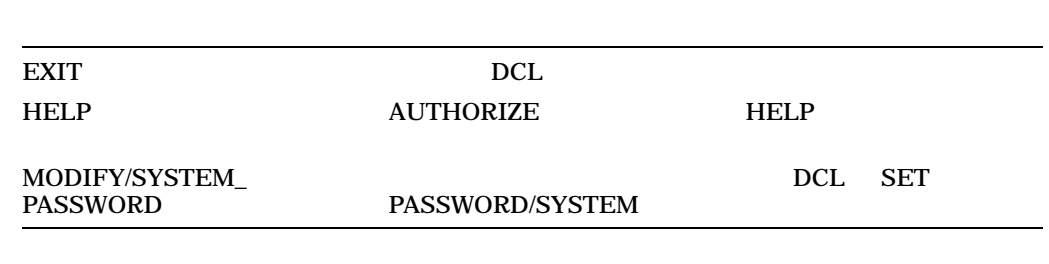

ADD

# **SYSUAF**

ADD/IDENTIFIER ADD/PROXY

ADD

SYSUAF  $1 \quad 12$ 

89560312

/ACCESS[=( [,...])] /NOACCESS[=( [,...])]

/[NO]ACCESS=([PRIMARY], [n-m], [n], [,...],[SECONDARY], [n-m], [n], [,...])

 $0 \t 23 \t (n) \t (n-m)$ 

**PRIMARY** 

**SECONDARY** 

 $\overline{9}$ ,  $\overline{9}$  ,  $\overline{9}$  ,  $\overline{5}$   $\overline{9}$ 

OpenVMS DCL

DCL SET DAY

 $\angle$ ACCESS  $\angle$ 

 $NQ$ 

/ACCESS /NOACCESS=SECONDARY  $/ACCESS = (9-17)$   $9:00$  a.m.  $5:59$  p.m.

/NOACCESS=(PRIMARY, 9-17, SECONDARY, 18-8)

/BATCH /DIALUP

 $9:00$  a.m.  $5:59$  p.m.

/INTERACTIVE /LOCAL /NETWORK /REMOTE

OpenVMS

/ACCOUNT=

 $($   $)$  1 8 **AUTHORIZE** 

/ADD\_IDENTIFIER ( )

/NOADD\_IDENTIFIER

RIGHTSLIST.DAT AUTHORIZE ADD/IDENTIFIER

RIGHTSLIST.DAT

SYSUAF /NOADD\_IDENTIFIER RIGHTSLIST.DAT SYSUAF

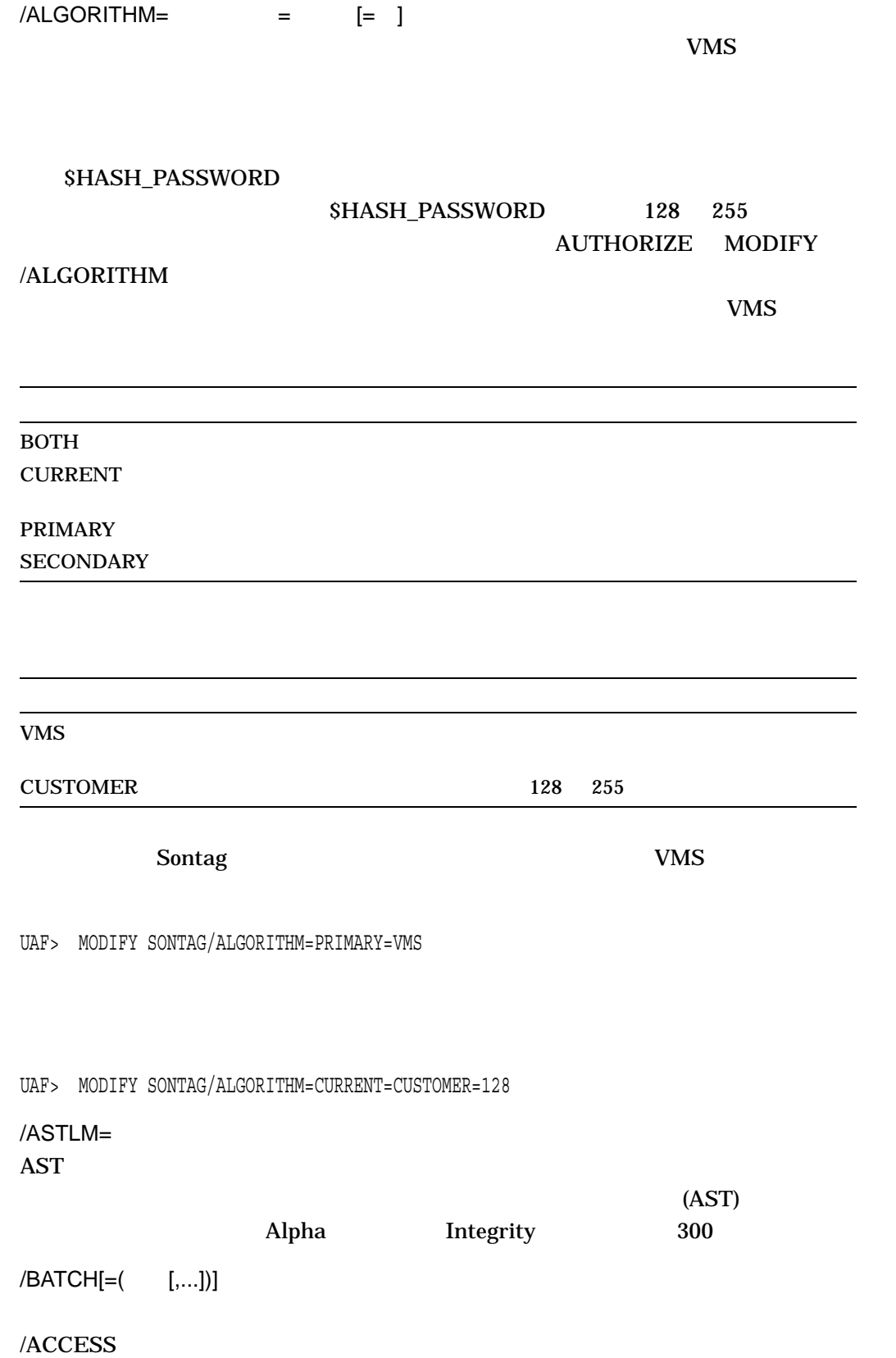

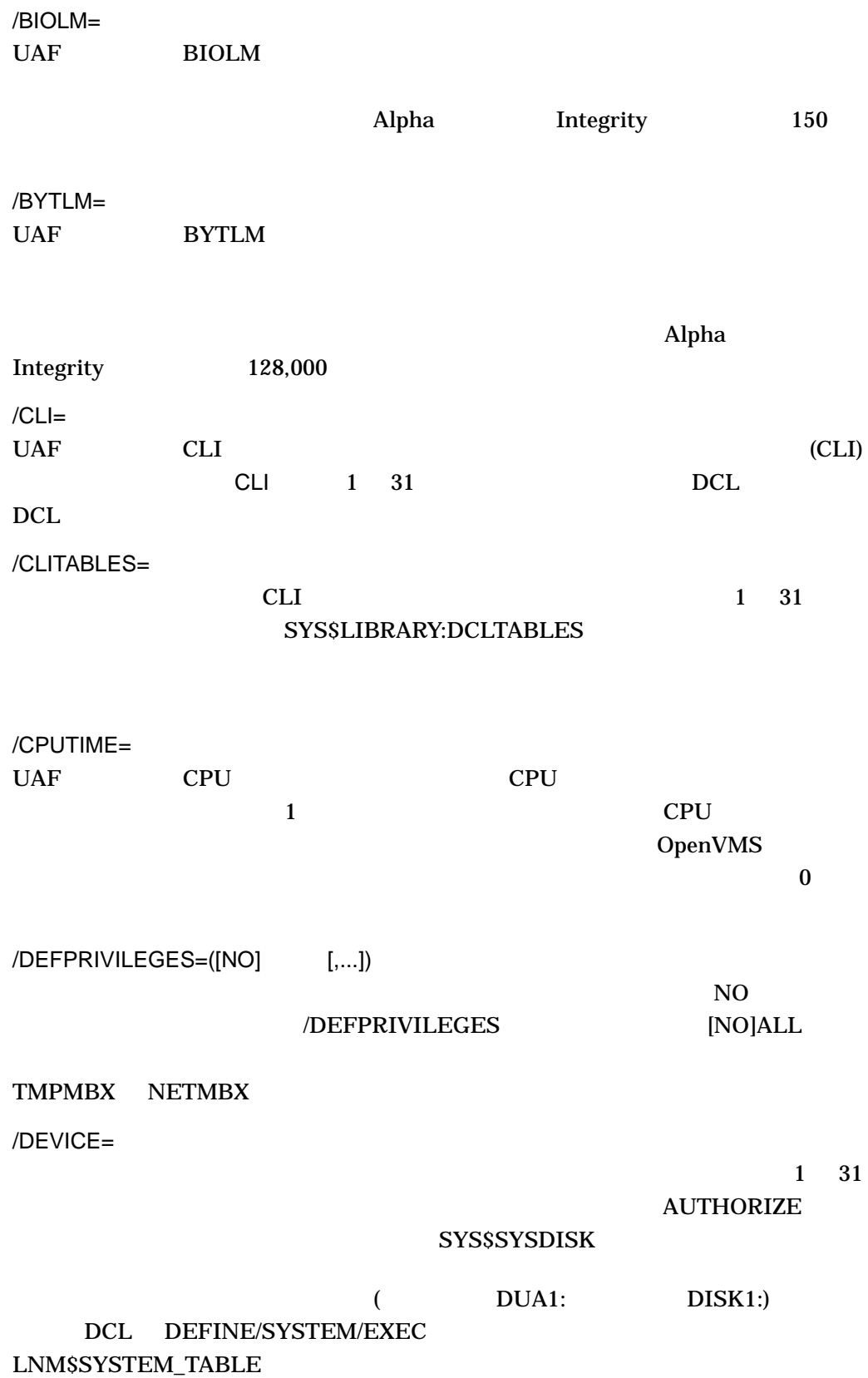

5–9

 $/DIALUP[=( [,...])]$ /ACCESS /DIOLM= UAF DIOLM  $($ Alpha Integrity 150 /DIRECTORY= UAF DIRECTORY  $1 \quad 39$ **AUTHORIZE**  $[USER]$ /ENQLM= UAF ENQLM Alpha Integrity 4000 /EXPIRATION= ( ) /NOEXPIRATION /NOEXPIRATION **DEFAULT (DEFAULT** " $none"$ ) /FILLM=  $UAF$  FILLM  $V$ Alpha Integrity 128 /FLAGS=([NO] [,...])  $N$ O entrance  $N$  $\bf AUDIT$  $VMS$ (NOAUDIT) AUTOLOGIN

(NOAUTOLOGIN)

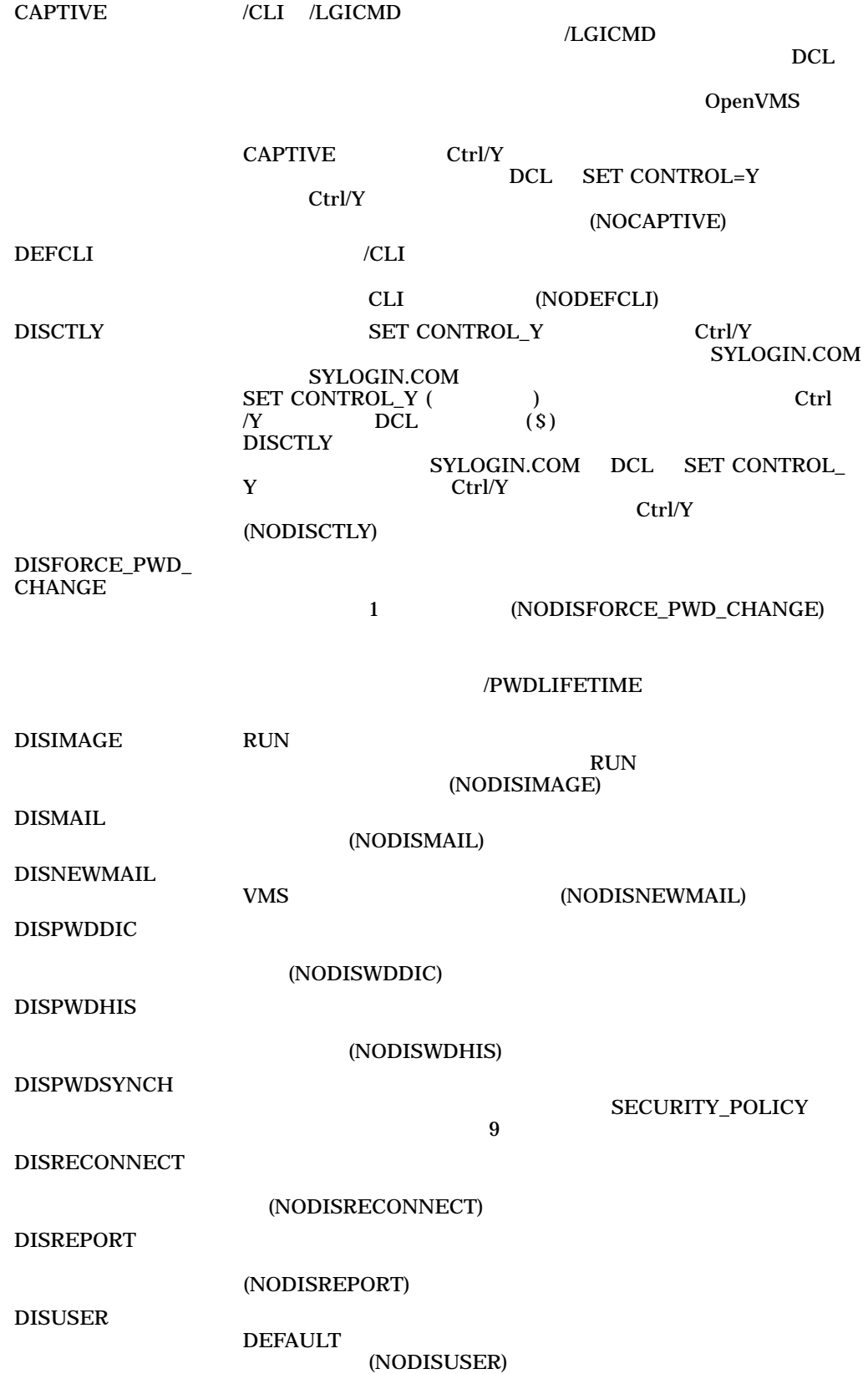

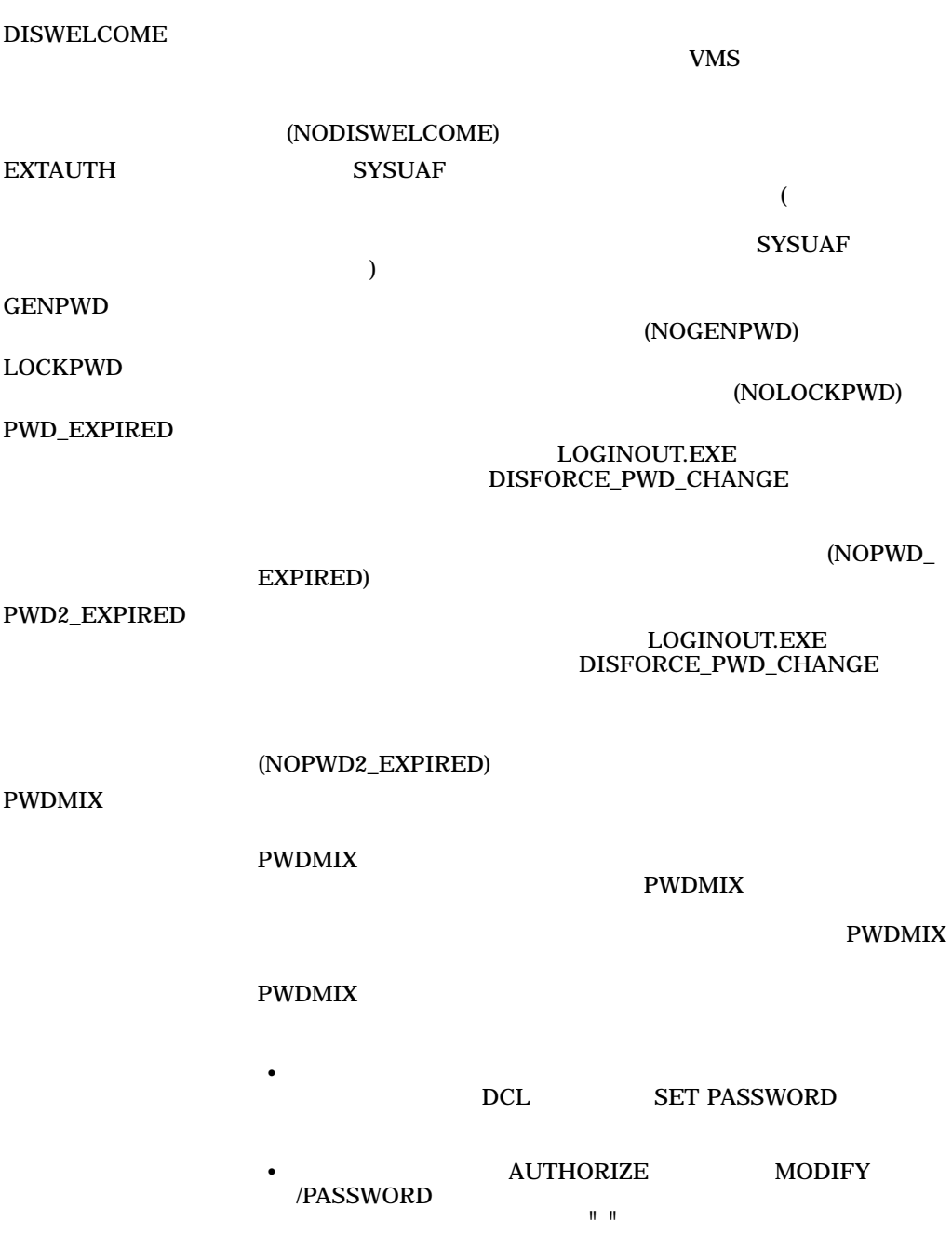

RESTRICTED  $/DISK$  /LGICMD  $/CLI$  $\angle$ CLI  $CLI$  $\mathrm{Ctrl/Y}$ DCL SET CONTROL\_Y Ctrl/Y ctrl/Y  $CLI$ (NORESTRICTED) VMSAUTH EXTAUTH (SYSUAF) NET SYSSACM SYSSACM EXAMPLE SYSSACM EXAMPLE SYSSACM EXAMPLE SYSSACM EXAMPLE SYSSACM EXAMPLE SYSSACM EXAMPLE SYSSACM SYSSACM EXAMPLE SYSSACM SYSSACM SYSSACM SYSSACM SYSSACM SYSSACM SYSSACM SYSSACM SYSSACM SYSSACM SYSSACM SY VMS VMS VMS /GENERATE\_PASSWORD[= | /NOGENERATE\_PASSWORD (  $\qquad \qquad$  )  $1 \quad 10$ BOTH 2000 FILE 2000 FILE 2000 FILE 2000 FILE 2000 FILE 2000 FILE 2000 FILE 2000 FILE 2000 FILE 2000 FILE 2000 CURRENT DEFAULT PRIMARY **SECONDARY** /NOPWDEXPIRED 1 /FLAGS=DISFORCE\_PWD\_CHANGE /GENERATE\_PASSWORD /PASSWORD /IDENTIFIER RIGHTSLIST.DAT ADD/IDENTIFIER  $SYSUAF$ 

ADD/ADD\_IDENTIFIER **SYSUAF** 

# RIGHTSLIST.DAT

 $/INTERACTIVE[ = ( [,...])]$ /NOINTERACTIVE

/ACCESS

/JTQUOTA= OpenVMS Alpha OpenVMS Integrity 4096 /LGICMD= /DEVICE /DIRECTORY レムス LOGIN スポックス このM はんちょう この しんしょう こうしょう こうしょう こうしょう こうしょう こうしょう こうしょう こうしょう こうしょう SYS\$SYSTEM:[USER]LOGIN.COM  $/LOCAL[=( [,...])]$  $/ACCESS$ /MAXACCTJOBS=  $\overline{\mathbf{0}}$ /MAXDETACH=  $\overline{NONE}$  $\overline{\mathbf{0}}$ /MAXJOBS=  $\overline{a}$  $\overline{\mathbf{0}}$  $/NETWORK[=($  [,...])] /ACCESS /OWNER=  $31$  $(PASSWORD=($  1[, 2]) /NOPASSWORD  $2$  0 32 (  $\text{S}$  ) (  $\text{L}$  )

password

# /PASSWORD

- 一次パスワードだけを設定し,二次パスワードをクリアするには, /PASSWORD= • インフィックスタード インター インター インター インター インター インター インフィッシュ インター インター 1  $(2)$
- 二次パスワードに影響を与えないまま一次パスワードを変更するには,  $/PASSWORD=($ "") • しかし アスワードには、これはこれは、これはこれは、これはこれは、これはこれは、これはこれは、これはこれは、これはこれはこれは、これはこれはこれは、これはこれは
- /PASSWORD=(""
) •  $NOPASSWORD$

# /NOPWDEXPIRED 1 /FLAGS=DISFORCE\_PWD\_CHANGE

# /GENERATE\_PASSWORD /PASSWORD

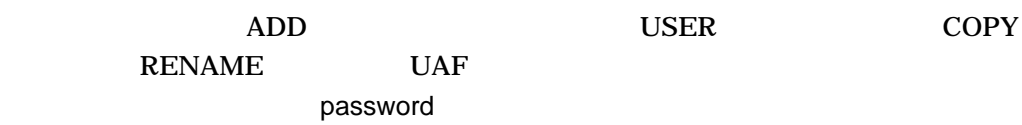

# /PBYTLM

Extended HP  $\mathbf{H}$ 

## /PGFLQUOTA=

Alpha Integrity 256,000 PGFLQUOTA 2

# /PRCLM=

 $\Delta$ lpha  $\Delta$ lpha  $\Delta$ Integrity 8

# /PRIMEDAYS=([NO] [,...])

NOFRIDAY のように,曜日の前に NO を付けます。一次曜日を指定するには,接頭辞 NO を省略

# /ACCESS /INTERACTIVE /BATCH

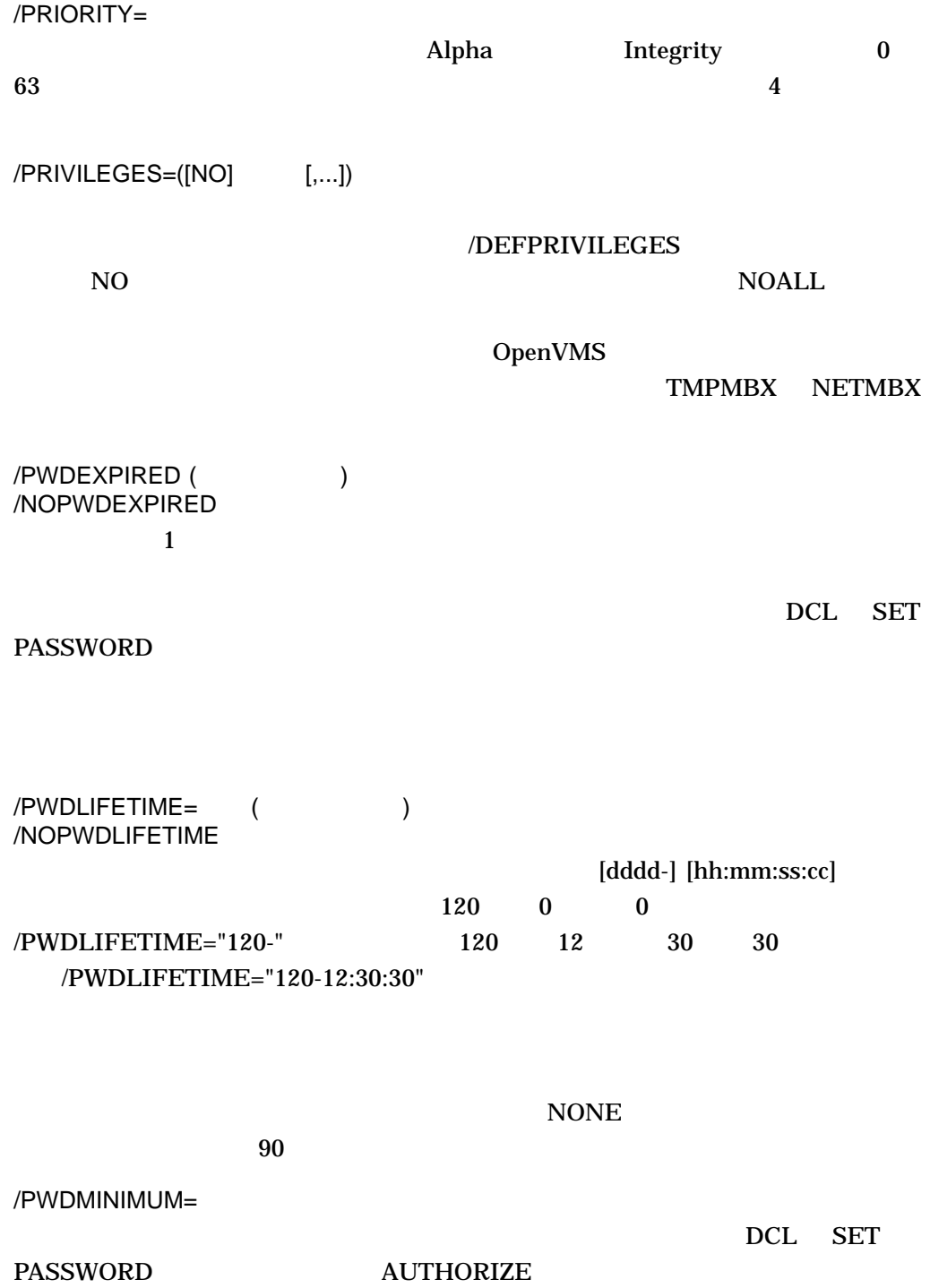
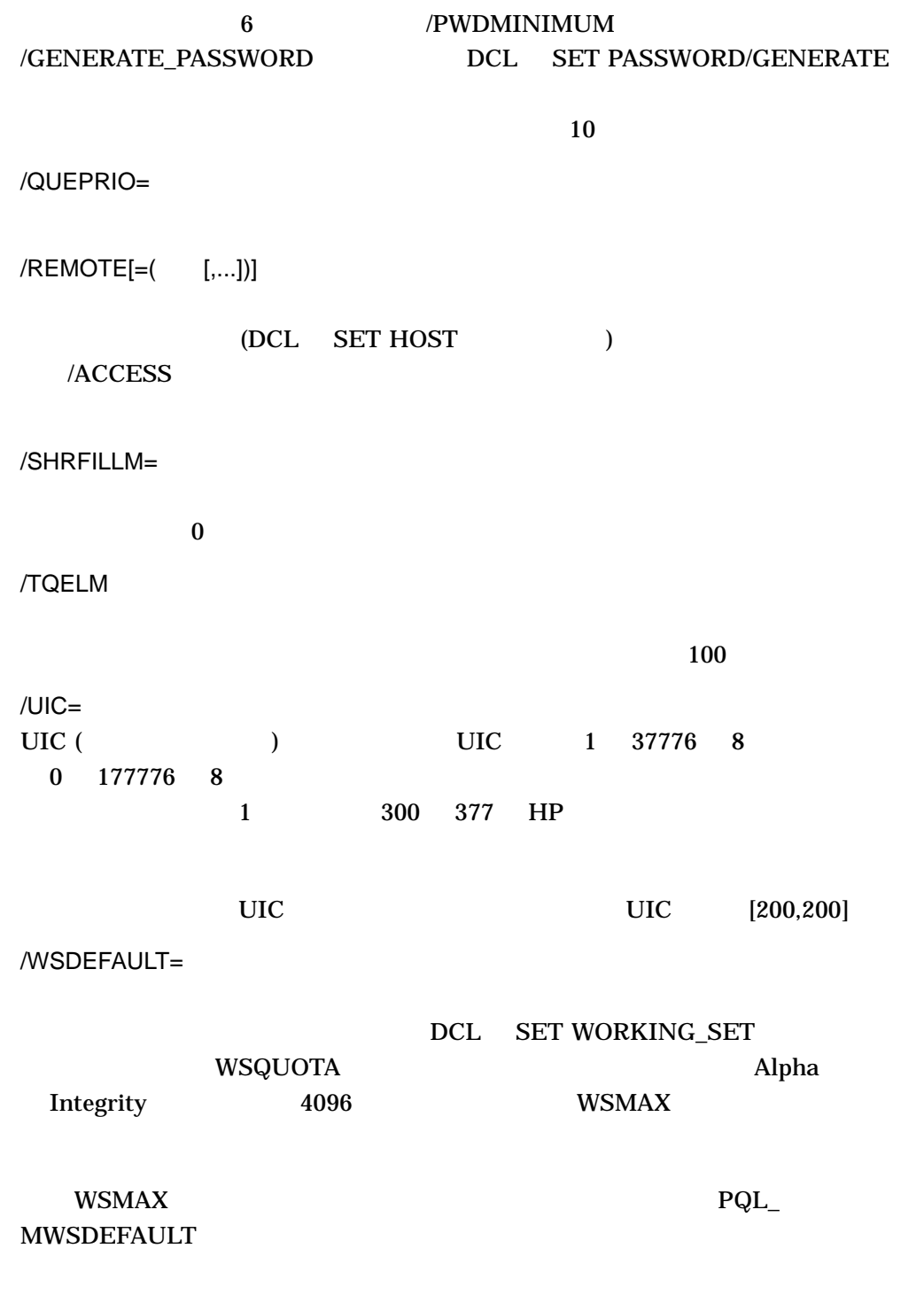

/WSEXTENT=

WSQUOTA Alpha Alpha Alpha XIV Integrity 16384 WSMAX PQL\_MWSEXTENT /WSQUOTA= WSMAX Alpha Integrity  $8,192$  PQL\_ MWSQUOTA AUTHORIZE DEFAULT ( USER) DEFAULT Alpha Integrity DEFAULT

Username: DEFAULT Owner: Account: [200,200] ([DEFAULT]) CLI: DCL CLI: DCL Tables: DCLTABLES Default: [USER] LGICMD: Flags: DisUser Primary days: Mon Tue Wed Thu Fri Secondary days: Sat Sun No access restrictions Expiration: (none) Pwdminimum: 6 Login Fails: 0 Pwdlifetime: 90 00:00 Pwdchange: (pre-expired) Last Login: (none) (interactive), (none) (non-interactive) Maxjobs: 0 Fillm: 128 Bytlm: 128000 Maxacctjobs: 0 Shrfillm: 0 Pbytlm: 0 Maxdetach: 0 BIOlm: 150 JTquota: 4096 Prclm: 8 DIOlm: 150 WSdef: 4096 Prio: 4 ASTlm: 300 WSquo: 8192 Queprio: 4 TQElm: 100 WSextent: 16384 CPU: (none) Enqlm: 4000 Pgflquo: 256000 Authorized Privileges: NETMBX TMPMBX Default Privileges: NETMBX TMPMBX

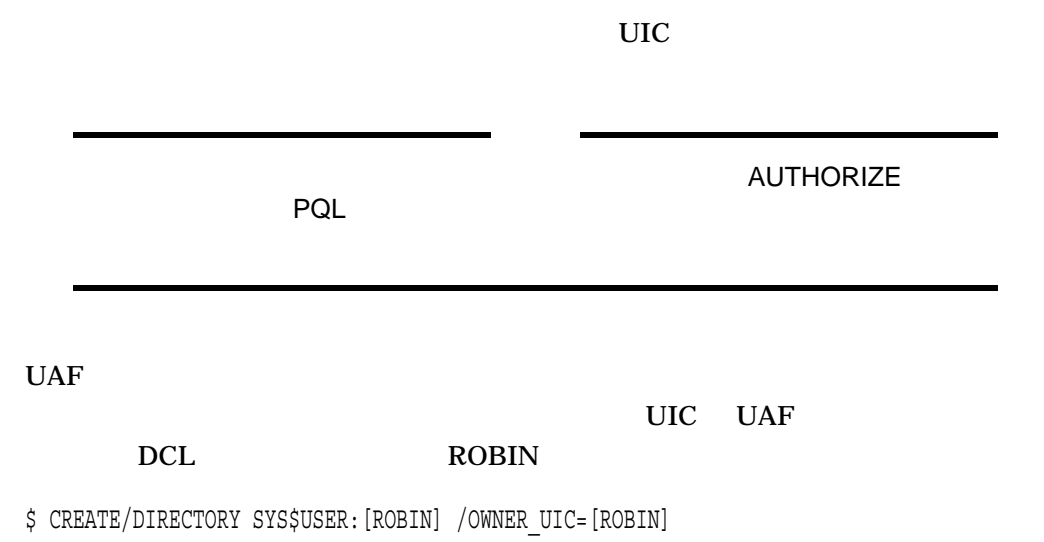

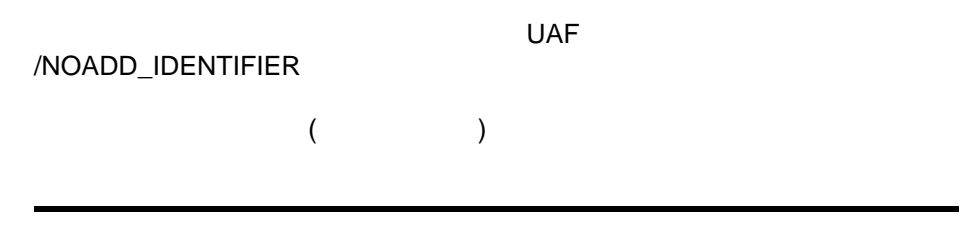

1. UAF> ADD ROBIN /PASSWORD=SP0152/UIC=[014,006] - \_/DEVICE=SYS\$USER/DIRECTORY=[ROBIN]/OWNER="JOSEPH ROBIN" /ACCOUNT=INV %UAF-I-ADDMSG, user record successfully added %UAF-I-RDBADDMSGU, identifier ROBIN value: [000014,000006] added to RIGHTSLIST.DAT %UAF-I-RDBADDMSGU, identifier INV value: [000014,177777] added to RIGHTSLIST.DAT

ADD  $\overline{A}$ 

#### SHOW

2. UAF> ADD WELCH /PASSWORD=SP0158/UIC=[014,051] - \_/DEVICE=SYS\$USER/DIRECTORY=[WELCH]/OWNER="ROB WELCH"/FLAGS=DISUSER - \_/ACCOUNT=INV/LGICMD=SECUREIN %UAF-I-ADDMSG, user record successfully added %UAF-I-RDBADDMSGU, identifier WELCH value: [000014,000051] added to RIGHTSLIST.DAT UAF> MODIFY WELCH/FLAGS= (RESTRICTED, DISNEWMAIL, DISWELCOME, -\_NODISUSER,EXTAUTH)/NODIALUP=SECONDARY/NONETWORK=PRIMARY - /CLITABLES=DCLTABLES/NOACCESS=(PRIMARY, 9-16, SECONDARY, 18-8) %UAF-I-MDFYMSG, user records updated

ADD MODIFY

ADD DISUSER

**MODIFY** 

**DISUSER** 

(NODISUSER ) EXTAUTH

**SYSUAF** 

 $\mathcal{S}$ HOW

# ADD/IDENTIFIER ADD/IDENTIFIER *[* /USER  $1 \quad 32$  $\mathbf 1$  $/ATTRIBUTES=($  [,...]) DYNAMIC DCL SET RIGHTS\_LIST HOLDER\_HIDDEN NAME\_HIDDEN ASCII ASCII ASCII NOACCESS NO Access Resource Subsystem **RESOURCE** SUBSYSTEM ACE

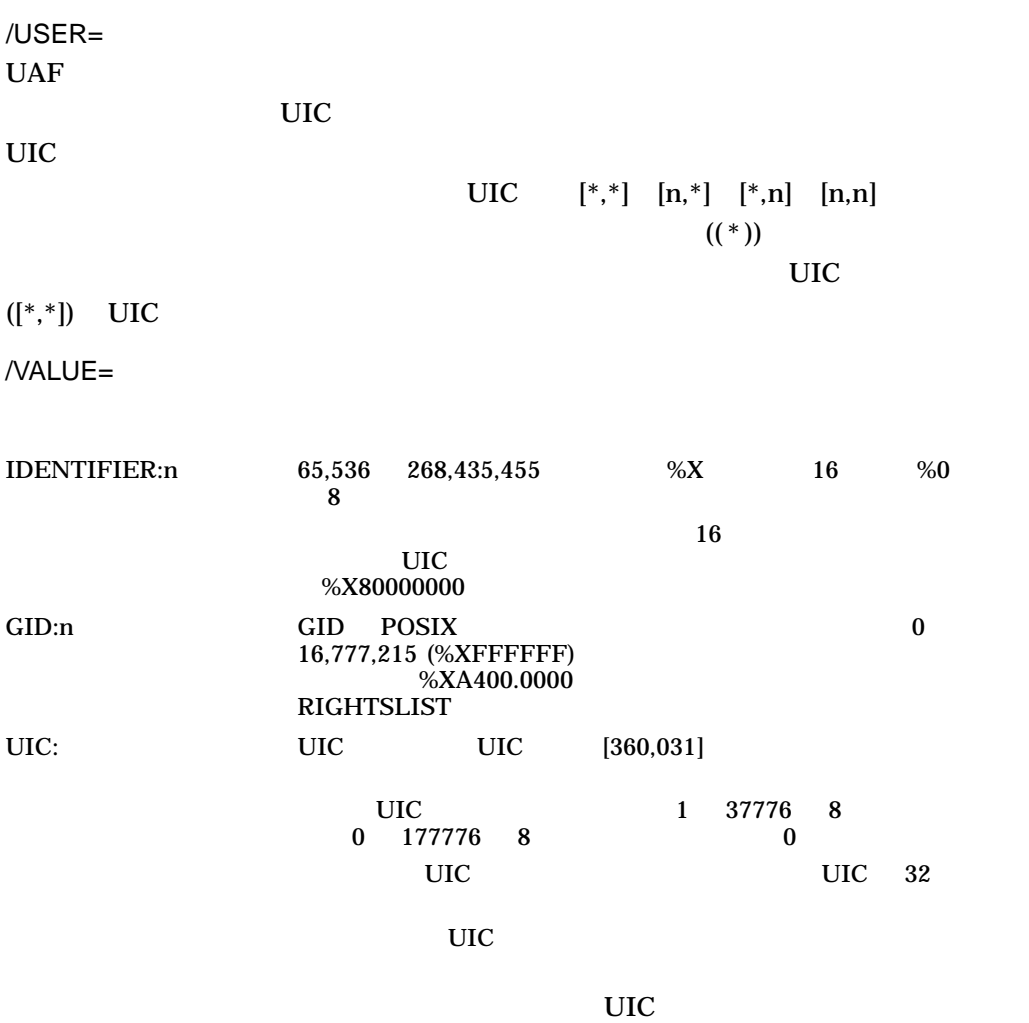

1. UAF> ADD/IDENTIFIER/VALUE=UIC:[300,011] INVENTORY %UAF-I-RDBADDMSGU, identifier INVENTORY value: [000300,000011] added to RIGHTSLIST.DAT

#### **INVENTORY**

2. UAF> ADD/IDENTIFIER/ATTRIBUTES=(RESOURCE) - \_/VALUE=IDENTIFIER:%X80011 PAYROLL %UAF-I-RDBADDMSGU, identifier PAYROLL value: %X80080011 added to RIGHTSLIST.DAT

PAYROLL

 $UIC$  %X80000000 %X80000000 %X80000000 %X80000000 %X80000000 %X80000000 %X80000000 %X80000000 %X80000000 %X80000000 %X80000000 %X80000000 %X80000000 %X80000000 %X80000000 %X80000000 %X80000000 %X80000000 %X80000000 %X80000

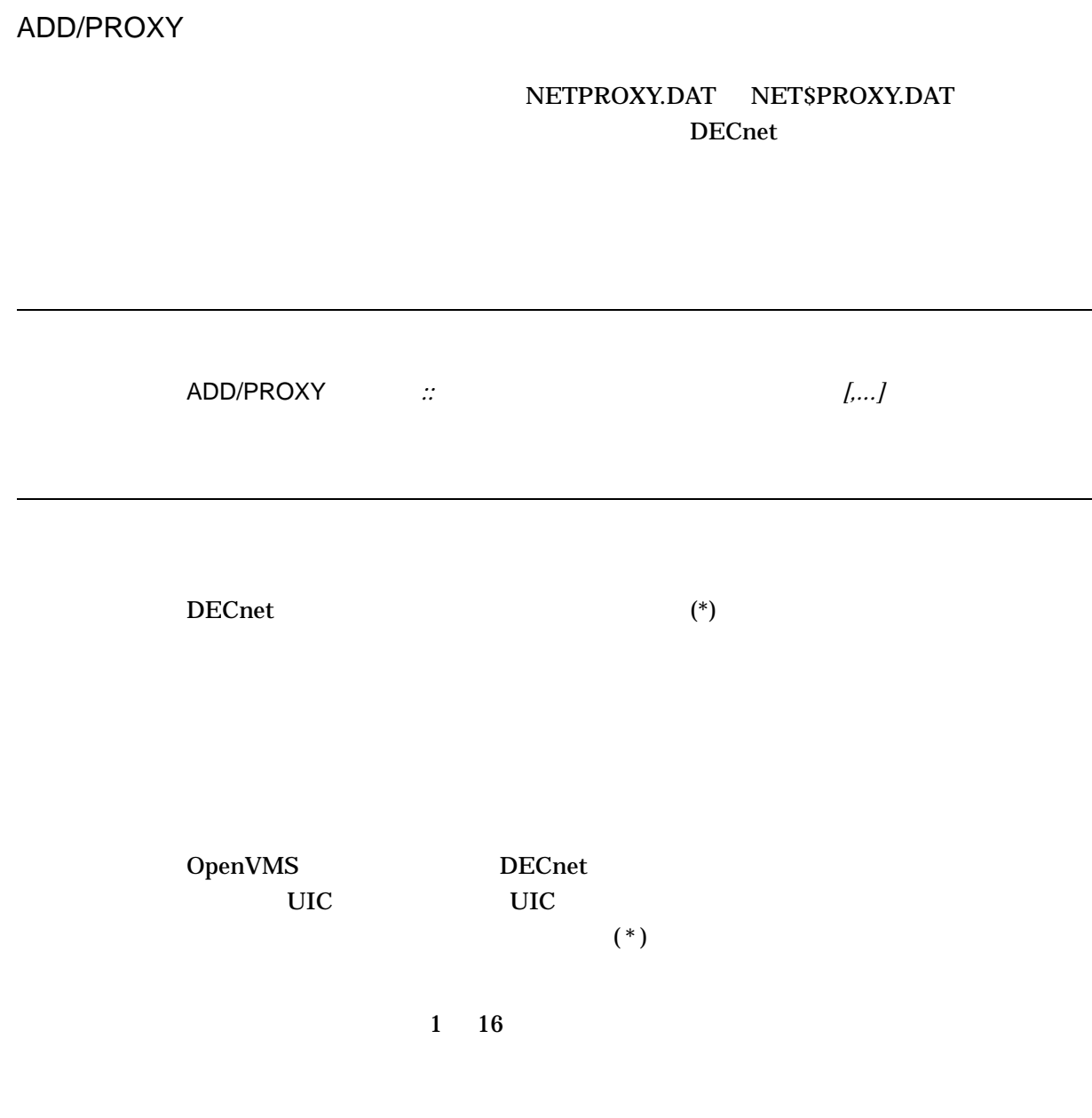

/DEFAULT

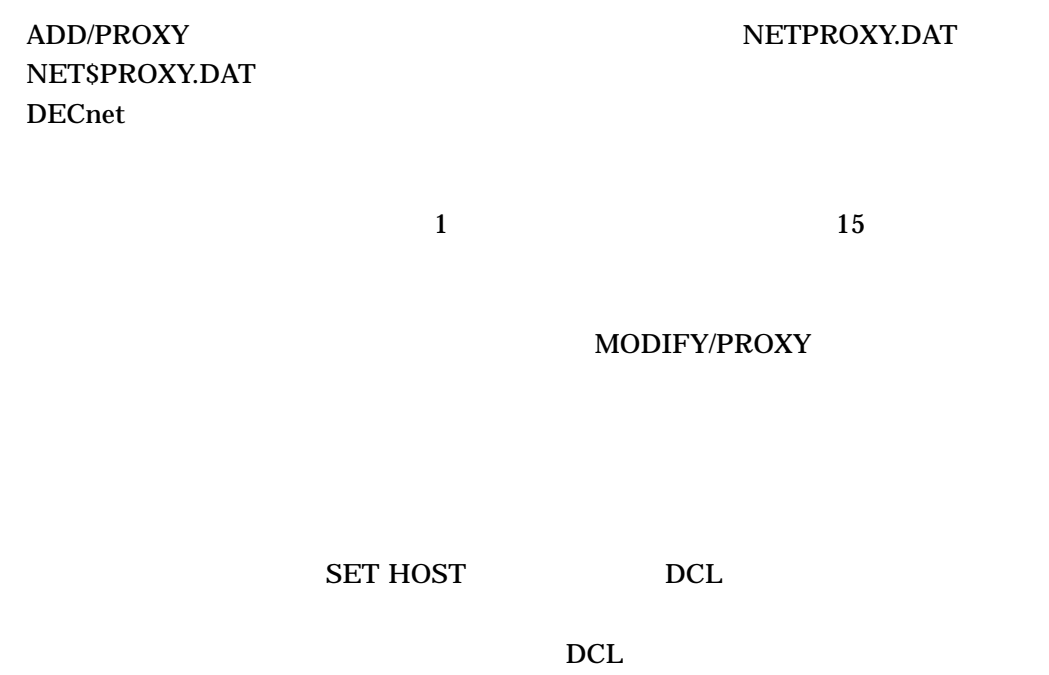

 $\mathbb{R}$ 

#### JONES\_N JONES ASSESSED AND JUNES

#### SAMPLE

UAF> ADD/PROXY SAMPLE::JONES JONES\_N/DEFAULT %UAF-I-NAFADDMSG, record successfully added to NETPROXY.DAT

### OpenVMS

1. UAF> ADD/PROXY SAMPLE::WALTER ROBIN/DEFAULT %UAF-I-NAFADDMSG, record successfully added to NETPROXY.DAT

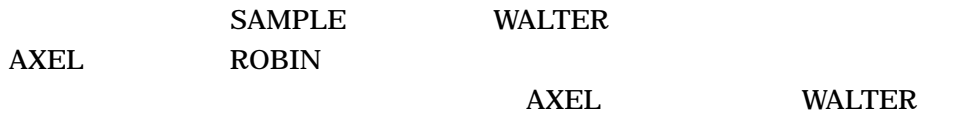

ROBIN

2. UAF> ADD/PROXY MISHA::\* MARCO/DEFAULT, OSCAR %UAF-I-NAFADDMSG, record successfully added to NETPROXY.DAT

 $MISHA$ 

MARCO 2000 PMARCO 2000 PMARCO 2000 PMARCO 2000 PMARCO 2000 PM

DECnet  $\overline{C}$ 

#### $OSCAR$  OSCAR COSCAR COSCAR COSCAR COSCAR COSCAR COSCAR COSCAR COSCAR COSCAR COSCAR COSCAR COSCAR COSCAR COSCAR CONFIDENTIAL COMPUTATION OF THE CONFIDENTIAL CONFIDENTIAL CONFIDENTIAL CONFIDENTIAL CONFIDENTIAL CONFIDENTIAL CO

3. UAF> ADD/PROXY MISHA::MARCO \*/DEFAULT %UAF-I-NAFADDMSG, record successfully added to NETPROXY.DAT

#### MISHA MARCO

 $MARCO$ 

4. UAF> ADD/PROXY TAO::MARTIN MARTIN/D,SALES\_READER %UAF-I-NAFADDMSG, proxy from TAO:.TWA.RAN::MARTIN to MARTIN added %UAF-I-NAFADDMSG, proxy from TAO:.TWA.RAN::MARTIN to SALES\_READER added

TAO MARTIN DECnet-Plus

MARTIN ( ) SALES\_READER

**COPY** 

UAF SYSUAF

COPY

 $1\quad 12$ 

 $/ACCESS[=( [,...])]$ 

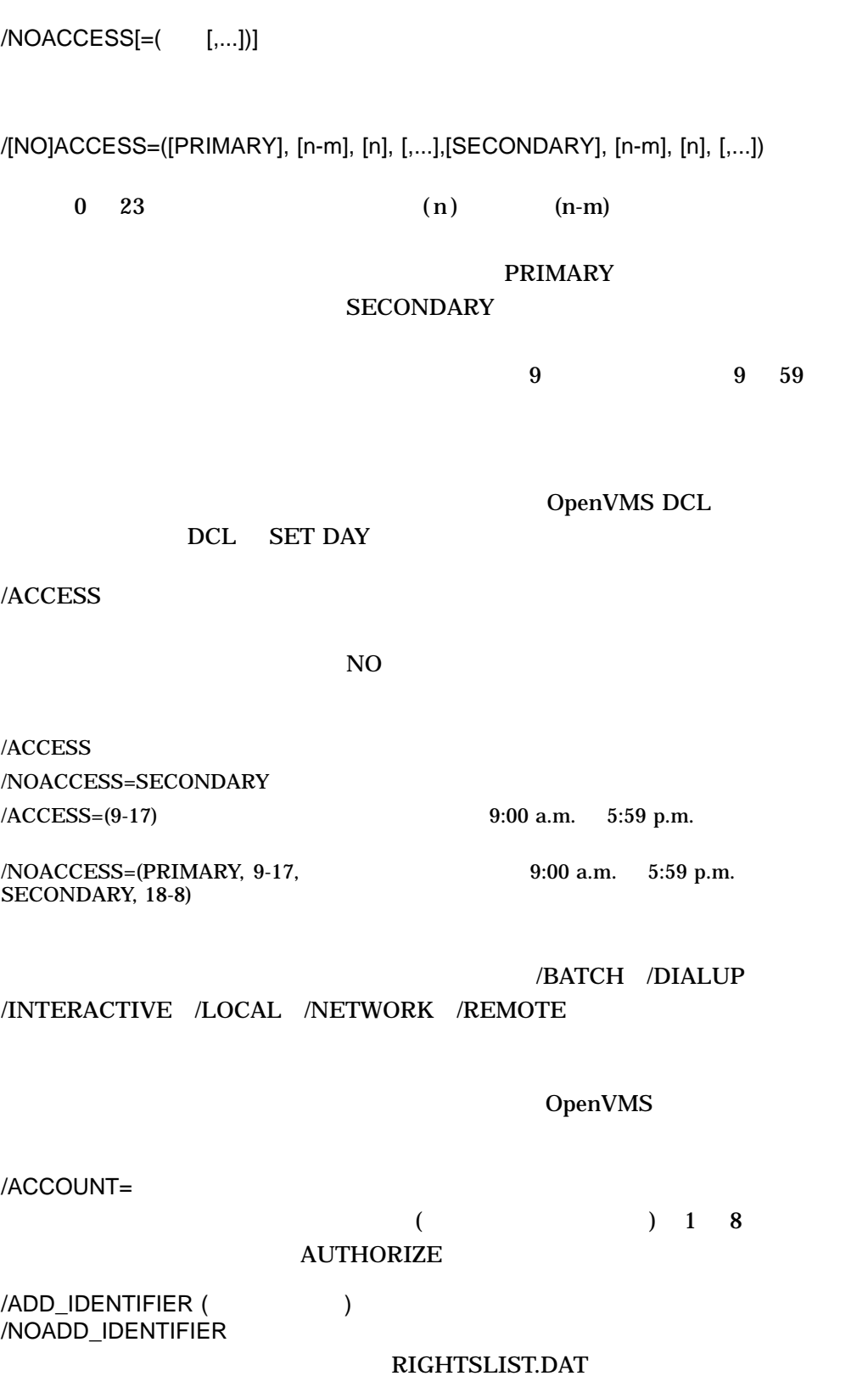

SYSUAF /NOADD\_IDENTIFIER RIGHTSLIST.DAT SYSUAF

AUTHORIZE ADD/IDENTIFIER

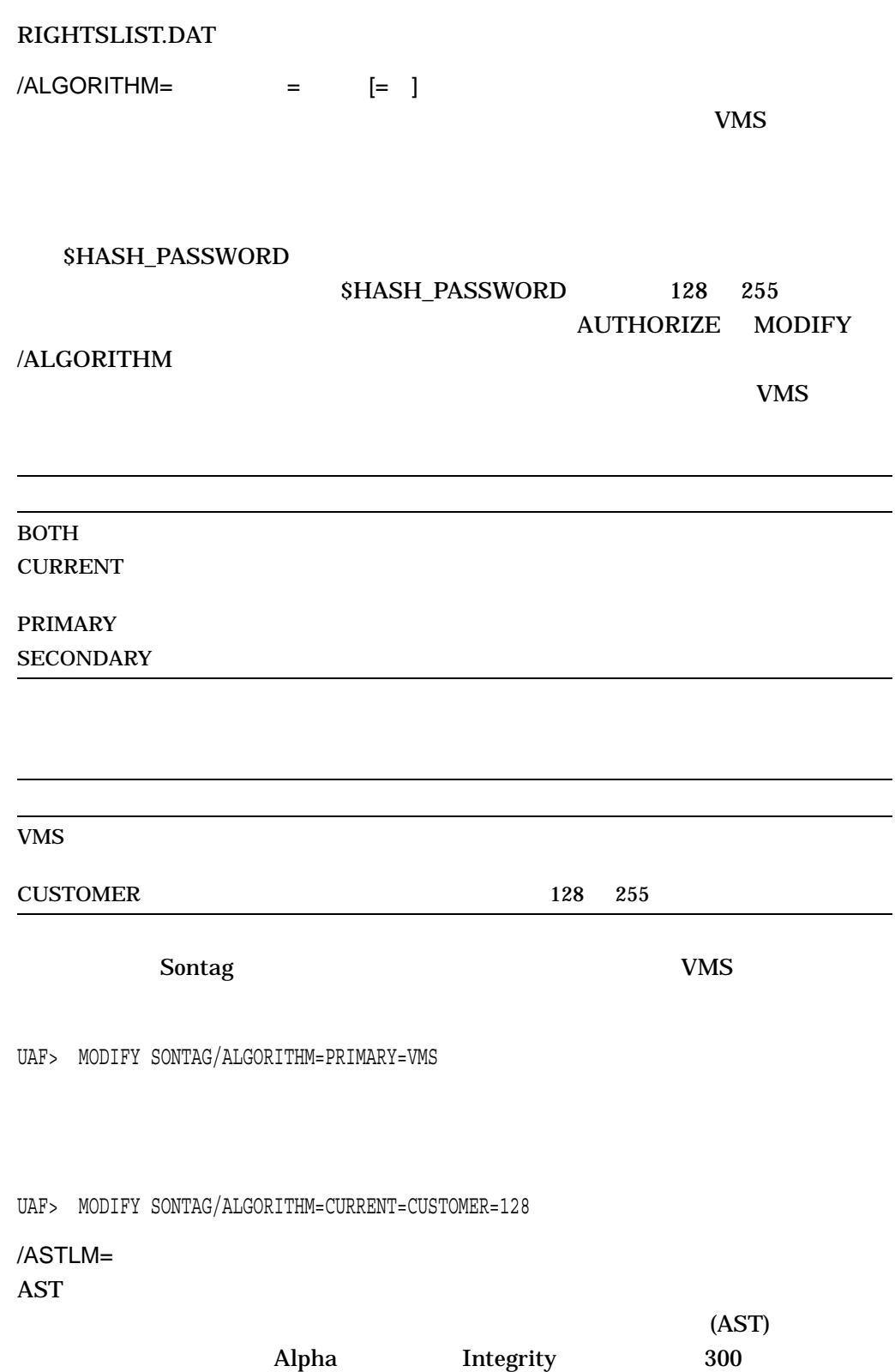

AUTHORIZE COPY

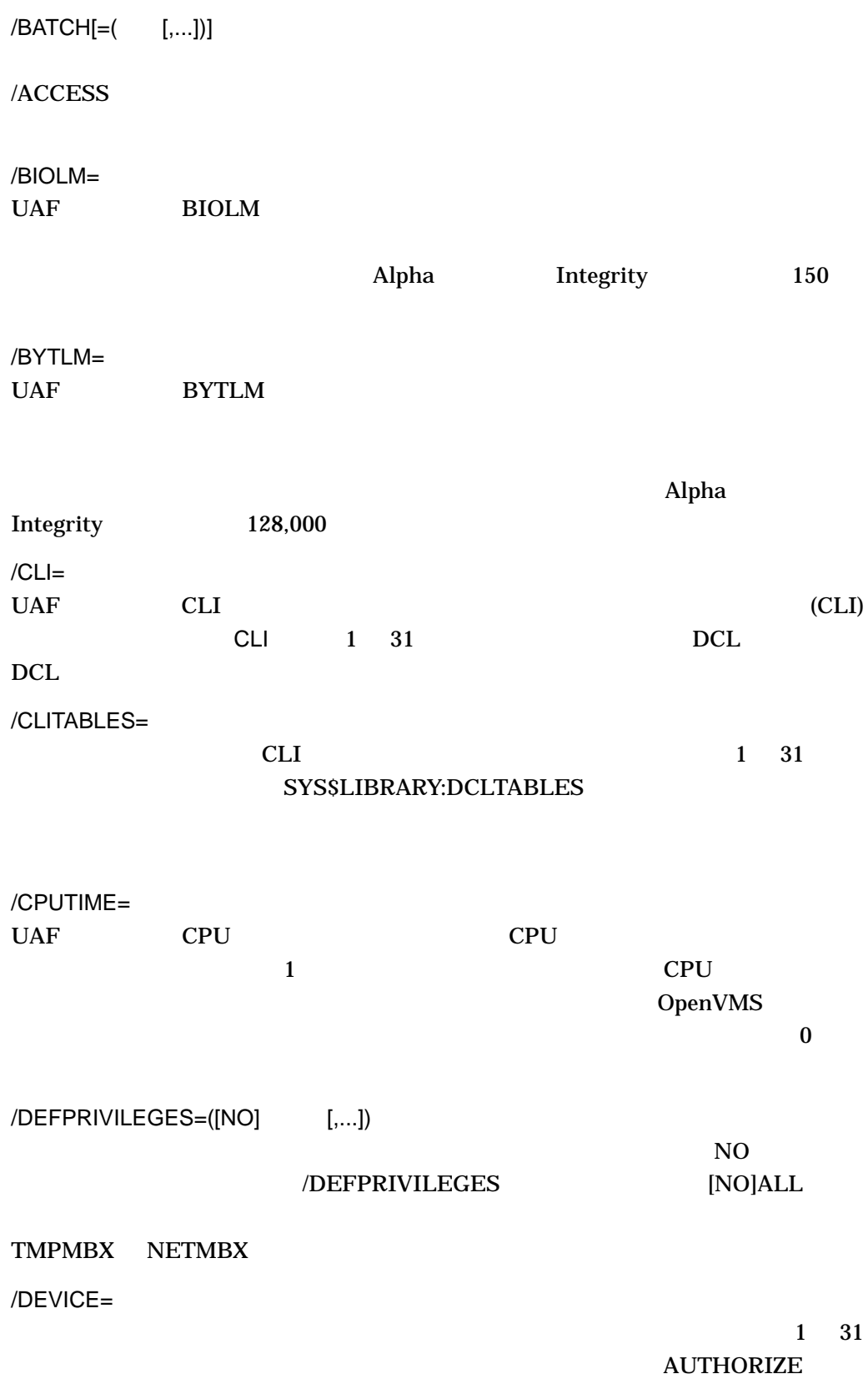

SYS\$SYSDISK

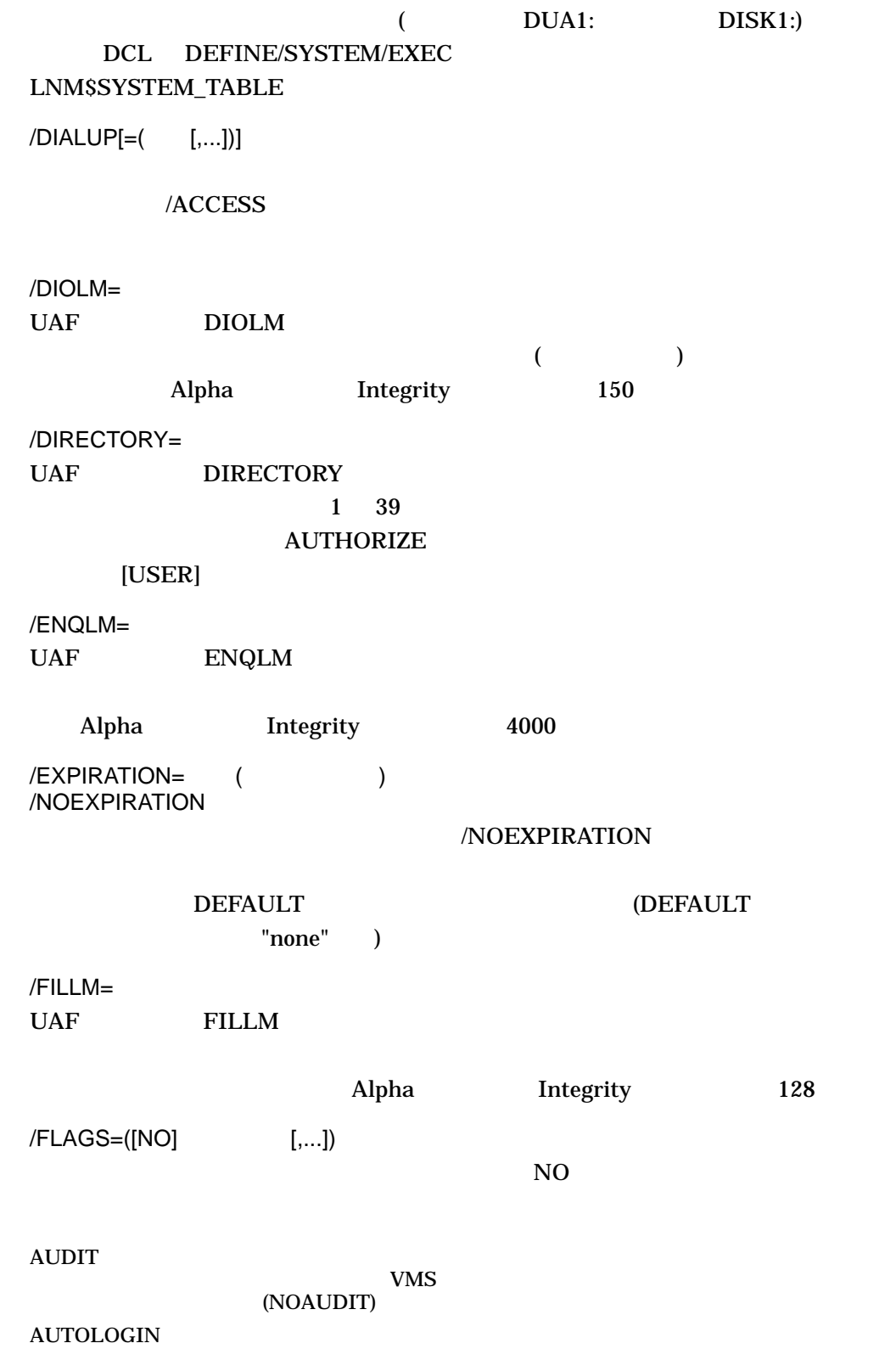

 $(NOAUTOLOGIN)$ 

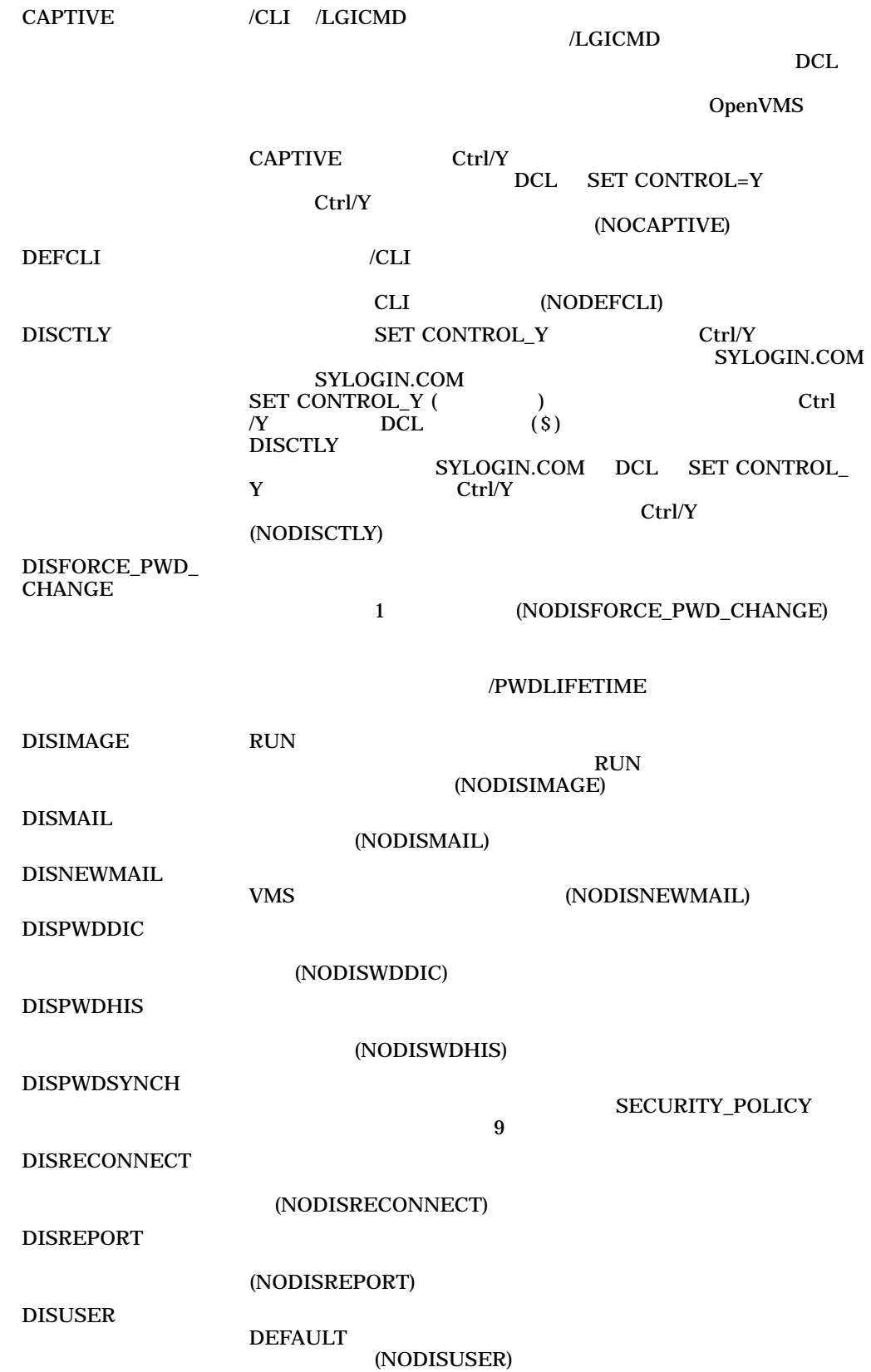

## DISWELCOME VMS  $VMS$ (NODISWELCOME)  $\text{EXTAUTH} \hspace{2.5cm} \text{SYSUAF}$  $($ ーングライト<br>サンプロセストリード<br>コンピュートのプロセストリード  $\overline{\phantom{a}}$ GENPWD  $\blacksquare$ (NOGENPWD) LOCKPWD (NOLOCKPWD) PWD\_EXPIRED LOGINOUT.EXE DISFORCE\_PWD\_CHANGE (NOPWD\_ EXPIRED) PWD2\_EXPIRED LOGINOUT.EXE DISFORCE\_PWD\_CHANGE (NOPWD2\_EXPIRED) PWDMIX  $\sim$ **PWDMIX** PWDMIX **PWDMIX PWDMIX** • ユーザは,大文字と小文字を混在させたパスワードを引用符を省 DCL SET PASSWORD AUTHORIZE MODIFY  $/PASSWORD$   $\qquad \qquad \qquad$

 $\mathbb{R}^n$  "  $\mathbb{R}^n$ " "

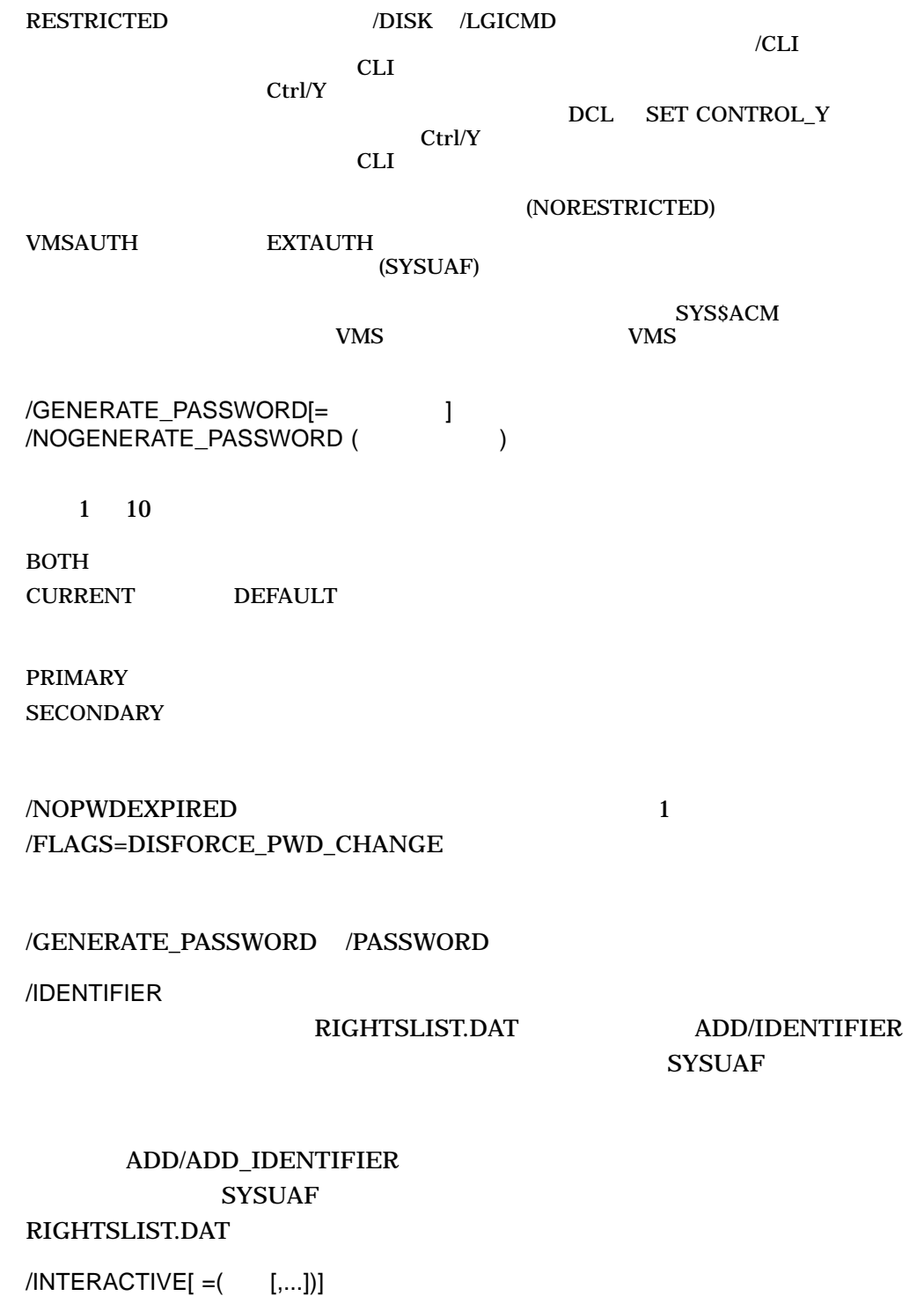

/NOINTERACTIVE

/ACCESS

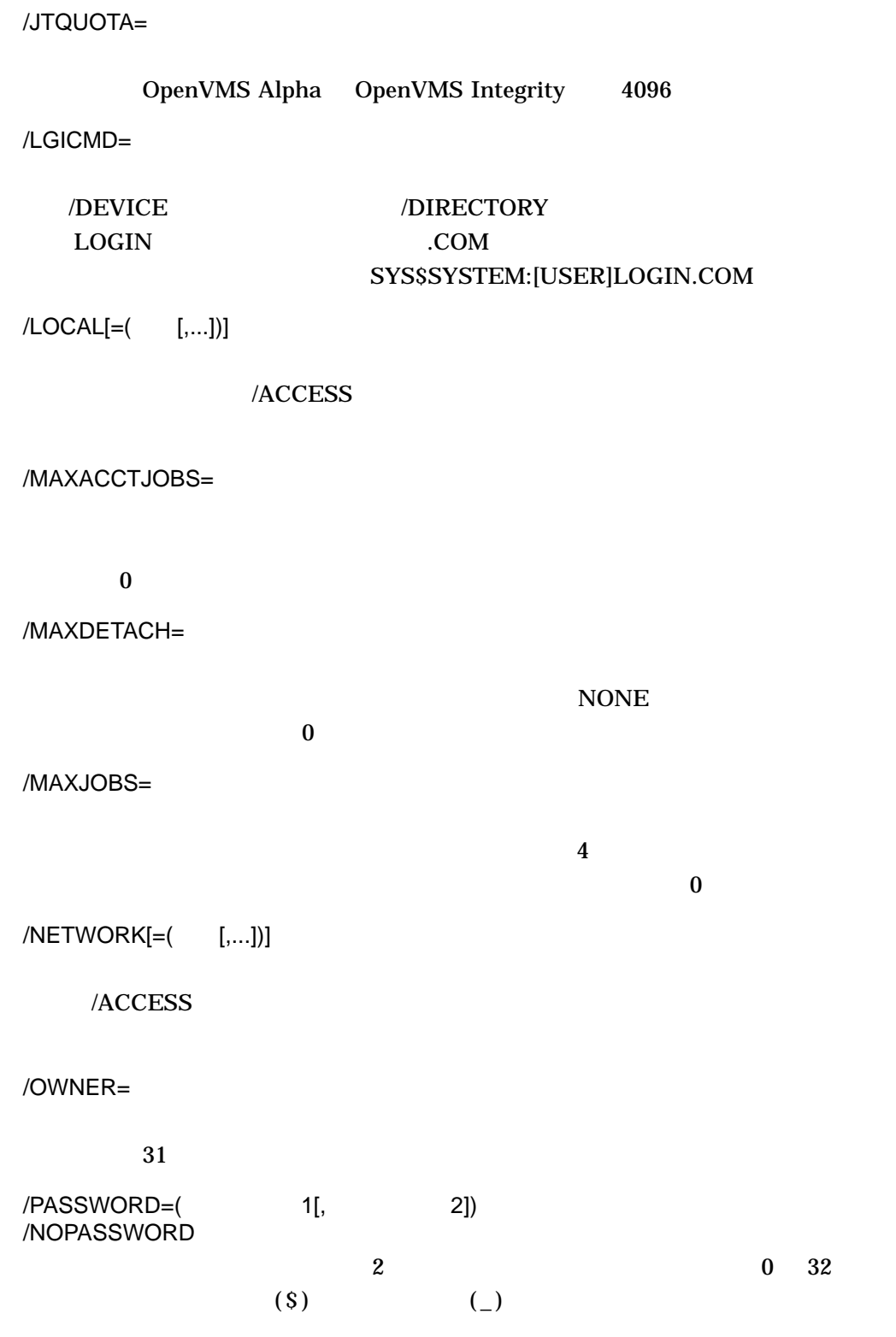

password

#### /PASSWORD

- しかいしょう しゅうしょう こうしょうしょう /PASSWORD=
- インフィックスタード インフィッシュ インター・インター インター・インター インター・インター 1  $(2)$
- 二次パスワードに影響を与えないまま一次パスワードを変更するには,  $/PASSWORD=($ "")
- しかいままこう しゅうしょう こうしょうしょう /PASSWORD=(""
)
- $NOPASSWORD$

# /NOPWDEXPIRED 1 /FLAGS=DISFORCE\_PWD\_CHANGE

### /GENERATE\_PASSWORD /PASSWORD

COPY UAF  $U$ 

### /PBYTLM

experiment HP  $\mathbf{H}$ 

#### /PGFLQUOTA=

Alpha Integrity 256,000 PGFLQUOTA 2 /PRCLM=

# $\Delta$ lpha  $\Delta$ lpha  $\Delta$ Integrity 8 /PRIMEDAYS=([NO] [,...])

NOFRIDAY のように,曜日の前に NO を付けます。一次曜日を指定するには,接頭辞 NO を省略

#### /ACCESS /INTERACTIVE /BATCH

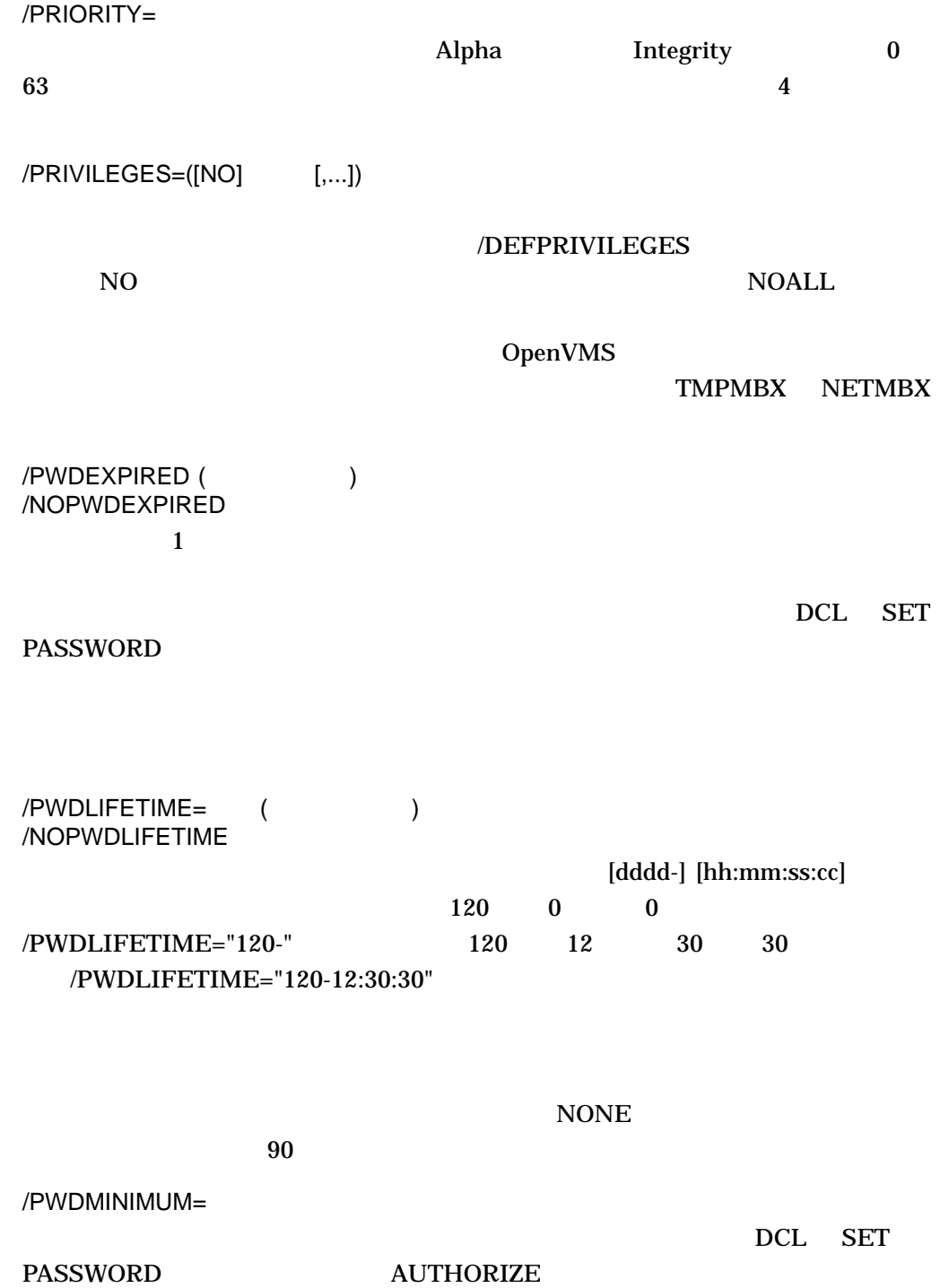

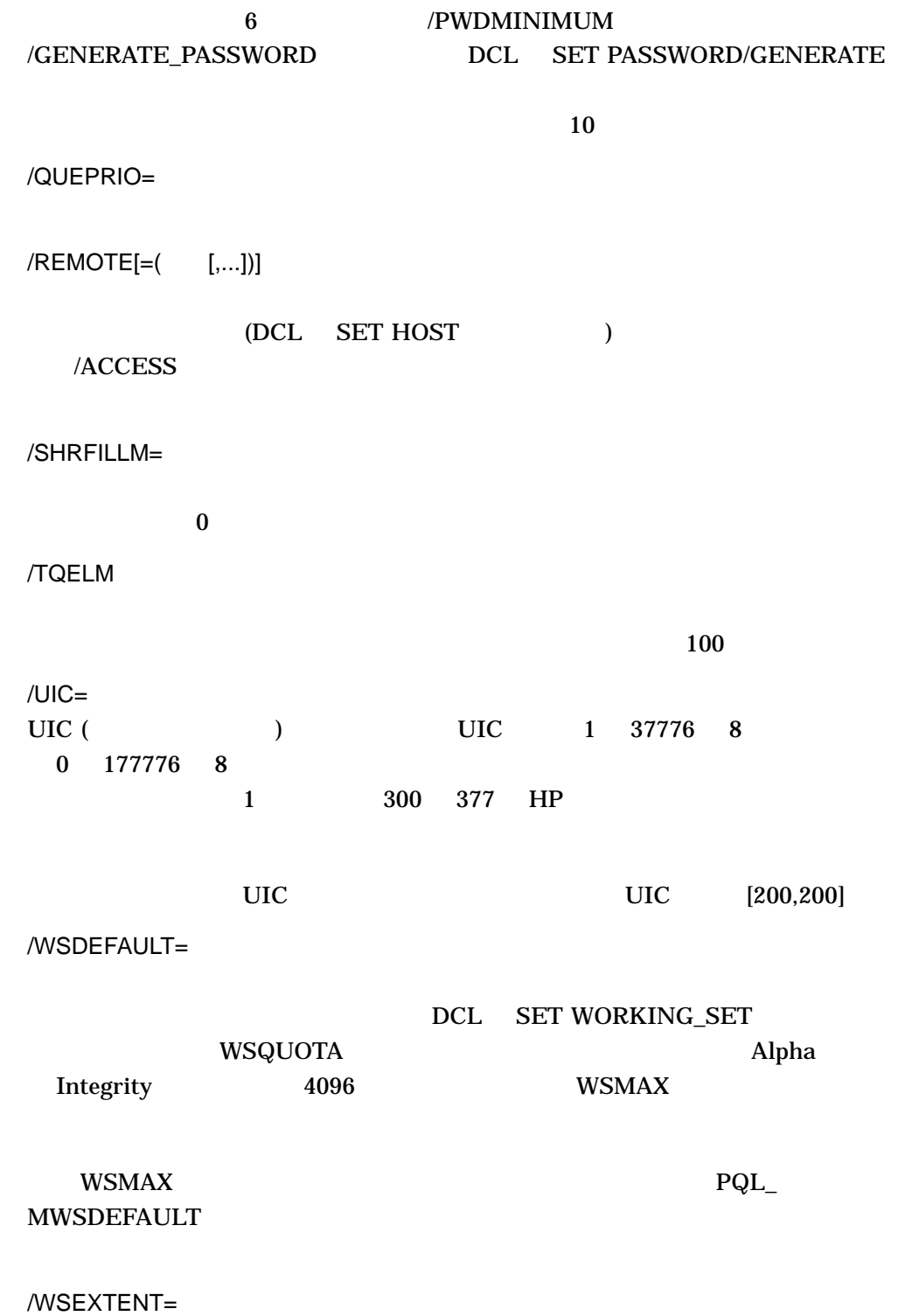

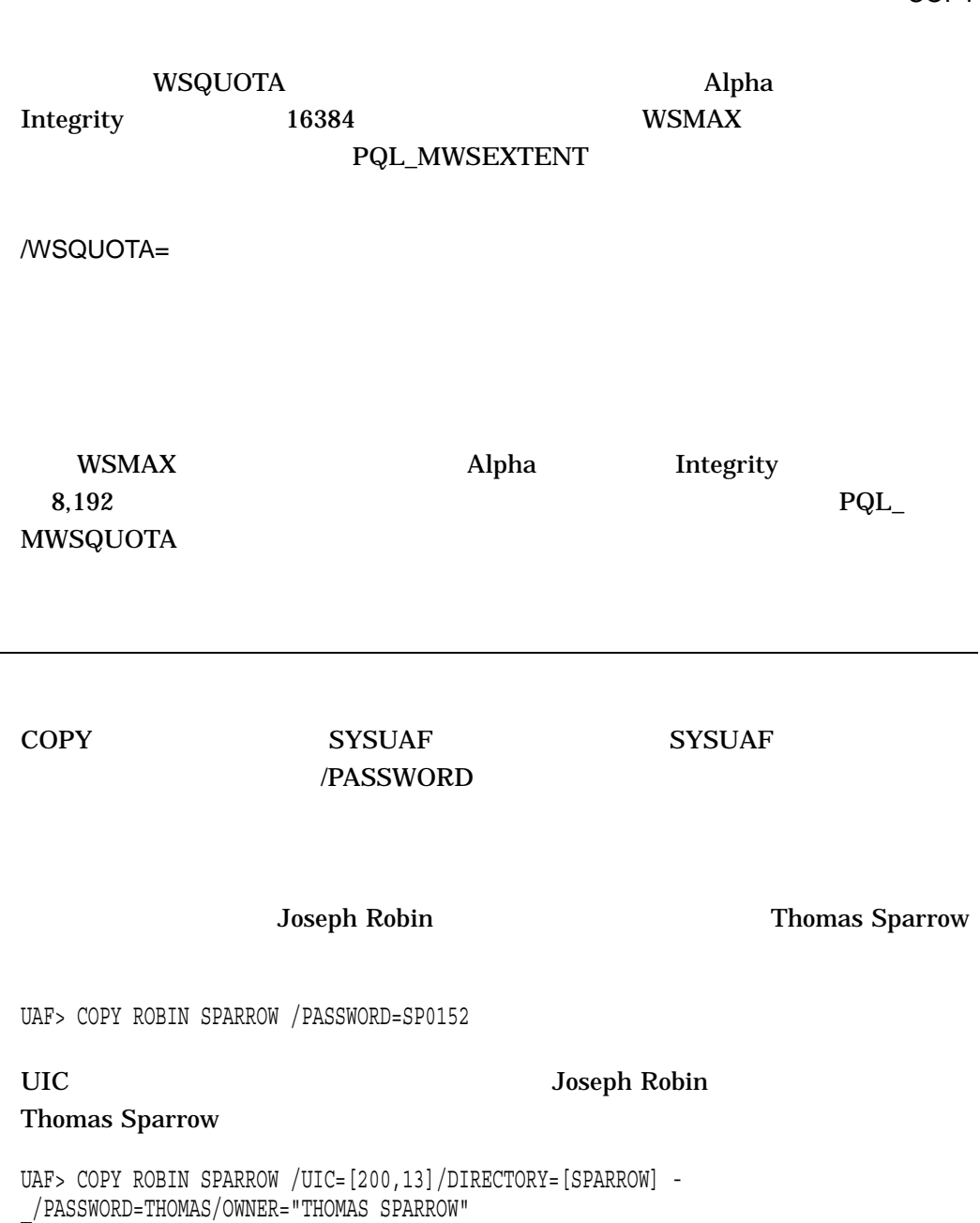

COPY コマンドを使用することができます。

PROGRAMMER

ADMINISTRATOR DATA\_ENTRY

 $UIC$ 

/PASSWORD

%UAF-W-DEFPWD, copied or renamed records must receive new password

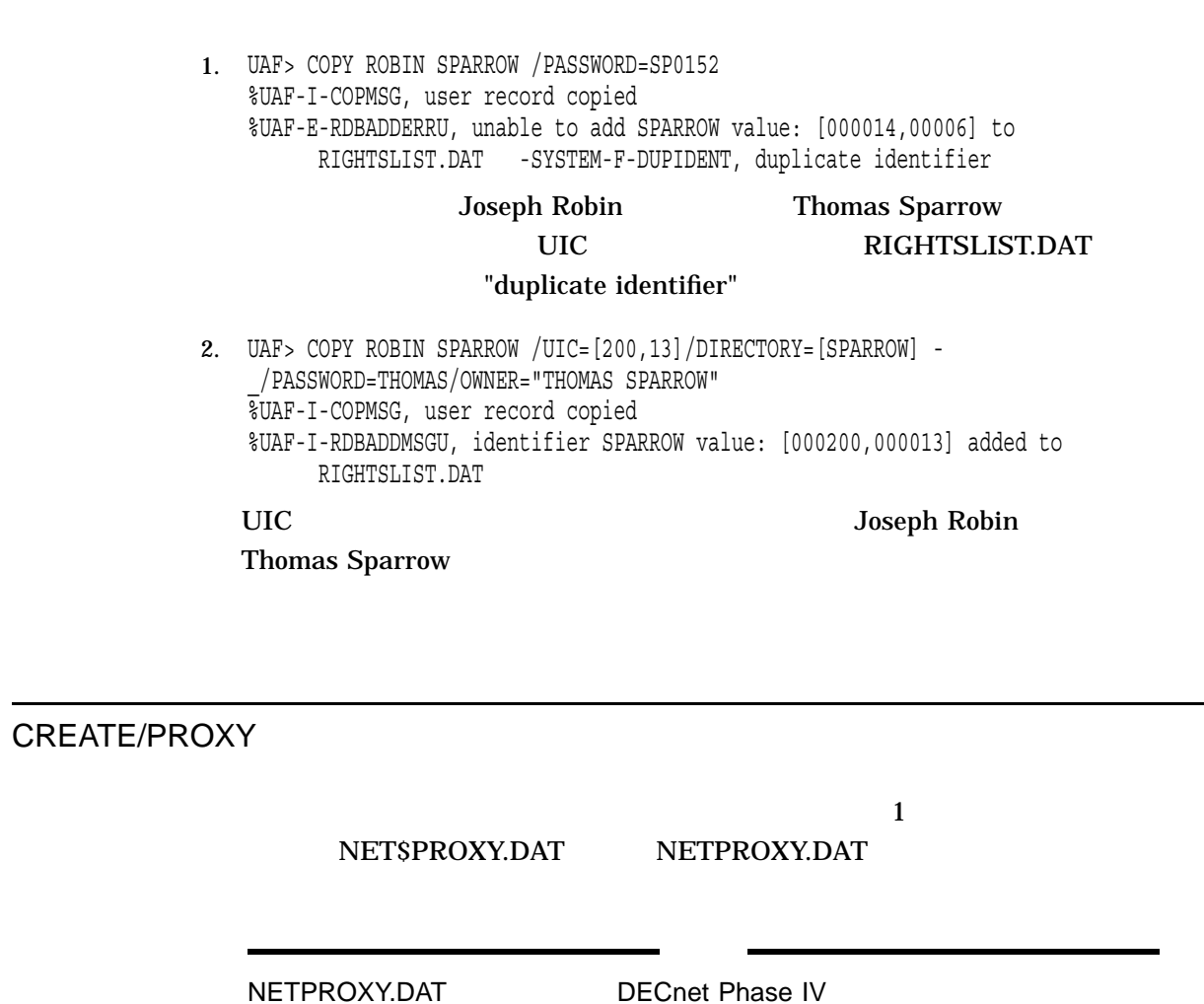

CREATE/PROXY

Ĭ.

#### NETPROXY.DAT

(S:RWED,O:RWED,G,W)

#### NET\$PROXY.DAT

(S:RWED,O:RWED,G,W)

NETPROXY.DAT NET\$PROXY.DAT

%UAF-W-NAFAEX, NETPROXY.DAT already exists

UAF> CREATE/PROXY UAF>

## CREATE/RIGHTS

RIGHTSLIST.DAT

CREATE/RIGHTS

#### RIGHTSLIST.DAT

(S:RWED,O:RWED,G:R,W:)

UAF> CREATE/RIGHTS %UAF-E-RDBCREERR, unable to create RIGHTSLIST.DAT -RMS-E-FEX, file already exists, not superseded

RIGHTSLISTL.DAT

OpenVMS

DEFAULT

SYSUAF DEFAULT

DEFAULT

 $/ACCESS[=( [,...])]$  $/NOACCESS[=(i,..)]$ 

/[NO]ACCESS=([PRIMARY], [n-m], [n], [,...],[SECONDARY], [n-m], [n], [,...])

 $0 \t 23 \t (n) \t (n-m)$ 

**PRIMARY** 

SECONDARY

 $\overline{9}$ ,  $\overline{9}$  ,  $\overline{9}$  ,  $\overline{59}$ 

OpenVMS DCL

DCL SET DAY

/ACCESS

 $NQ$ 

/ACCESS

/NOACCESS=SECONDARY

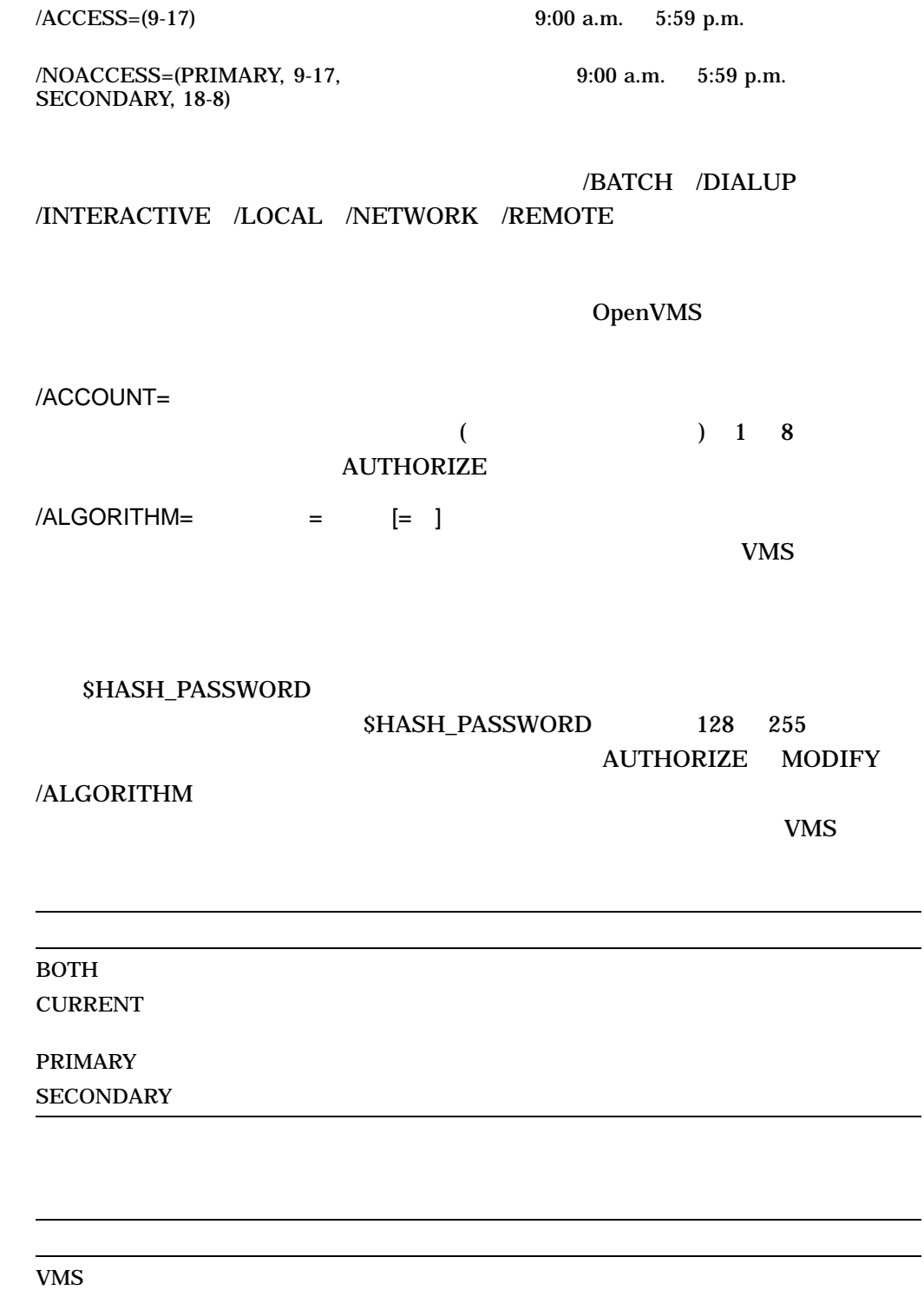

CUSTOMER 128 255

Sontag 

VMS

UAF> MODIFY SONTAG/ALGORITHM=PRIMARY=VMS

UAF> MODIFY SONTAG/ALGORITHM=CURRENT=CUSTOMER=128 /ASTLM=  $\mathbf{A}$ ST  $\mathbf{I}$  $(AST)$ Alpha Integrity 300 /BATCH[=( [,...])] /ACCESS /BIOLM= UAF BIOLM Alpha Integrity 150 /BYTLM= UAF BYTLM  $\Delta l$ pha  $\Delta l$ Integrity 128,000  $/CLI=$  $UAF$  CLI  $(CLI)$  $CLI$   $1$   $31$   $DCL$  $DCL$ /CLITABLES=  $CLI$   $1 \quad 31$ SYS\$LIBRARY:DCLTABLES /CPUTIME= UAF CPU CPU CPU CPU しゃくだいがく しゅうしゅうしょう  $1$  CPU OpenVMS  $\bm{0}$ 

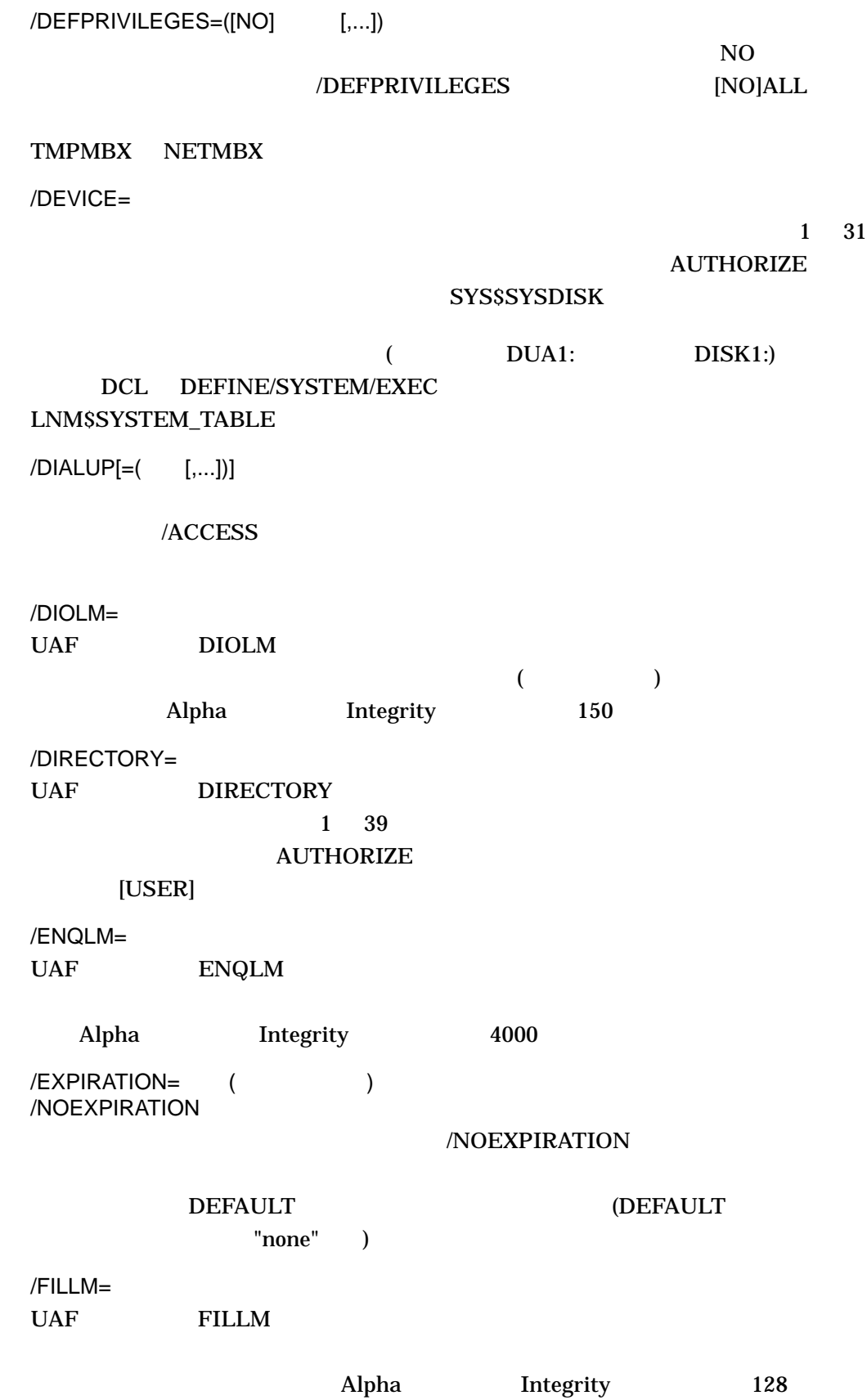

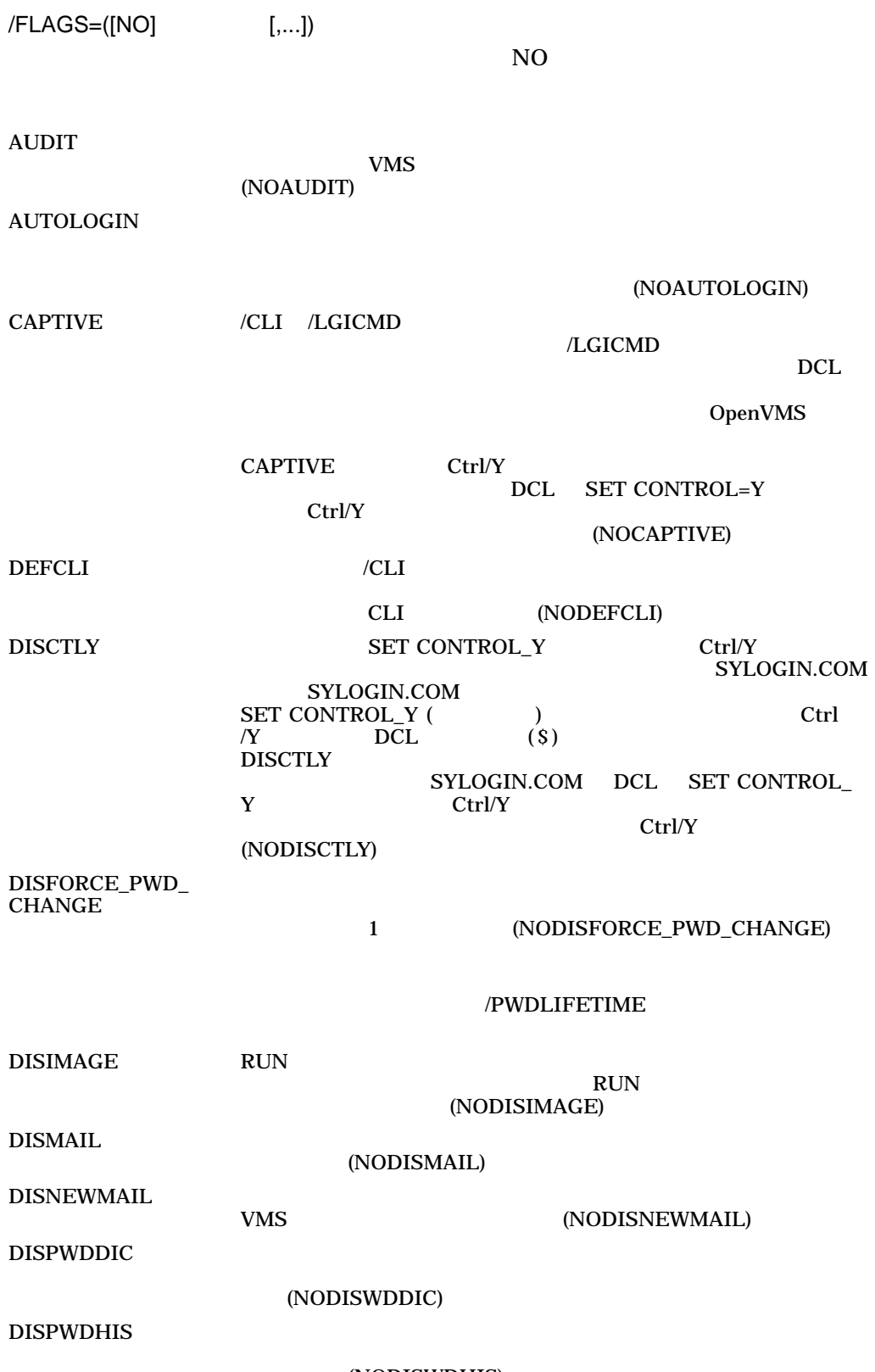

(NODISWDHIS)

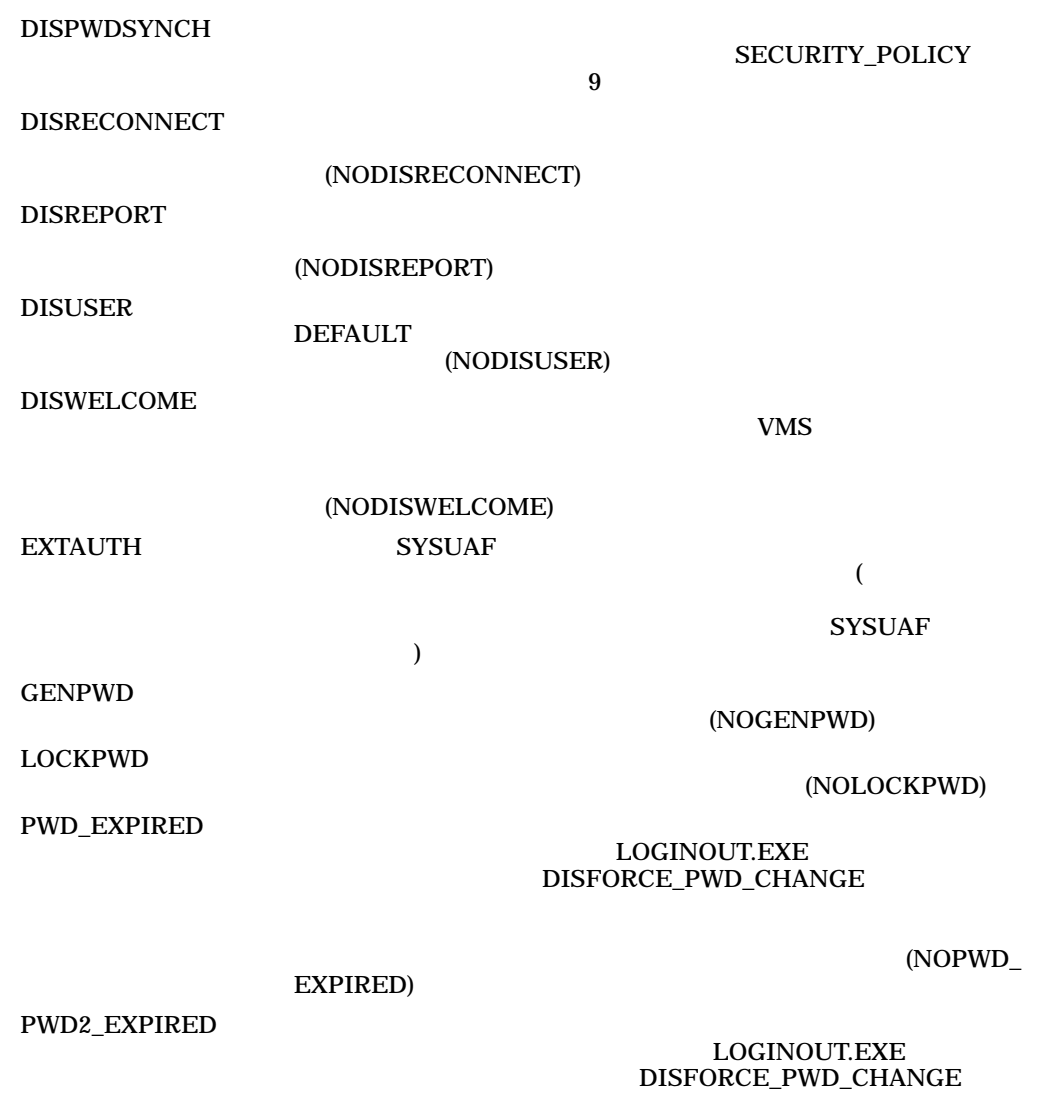

(NOPWD2\_EXPIRED)

PWDMIX  $\sim$ **PWDMIX** PWDMIX **PWDMIX PWDMIX** •  $\bullet$  -  $\bullet$  -  $\bullet$ DCL SET PASSWORD AUTHORIZE MODIFY /PASSWORD を使用して,大文字と小文字の混在するユーザ  $\mathbb{R}^n$  "  $\mathbb{R}^n$ " " RESTRICTED /DISK /LGICMD /CLI  $\angle$ CLI  $CLI$  $\mathrm{Ctrl}/\mathrm{Y}$ DCL SET CONTROL\_Y Ctrl/Y ctrl/Y  $CLI$ (NORESTRICTED) VMSAUTH EXTAUTH (SYSUAF) SYS\$ACM SYS\$ACM EXAMPLE SYSSACM UMS VMS VMS VMS /GENERATE\_PASSWORD[=
| /NOGENERATE\_PASSWORD (ASSERT  $1 \quad 10$ BOTH 2000 Forms and 2000 Forms and 2000 Forms and 2000 Forms and 2000 Forms and 2000 Forms and 2000 Forms and CURRENT DEFAULT 2000 DEFAULT PRIMARY **SECONDARY** /NOPWDEXPIRED 1 /FLAGS=DISFORCE\_PWD\_CHANGE

/GENERATE\_PASSWORD /PASSWORD

/IDENTIFIER

RIGHTSLIST.DAT ADD/IDENTIFIER  $SYSUAF$ 

#### ADD/ADD\_IDENTIFIER **SYSUAF**

#### RIGHTSLIST.DAT

 $\text{/INTERACTIVE} = ($  [,...])] /NOINTERACTIVE

/ACCESS

/JTQUOTA=

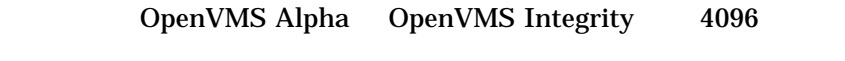

/LGICMD=

#### /DEVICE /DIRECTORY レムス LOGIN スポックス このM はんちょう こうしょう こうしゅうしょう こうしょう SYS\$SYSTEM:[USER]LOGIN.COM

 $/LOCAL[=( [,...])]$ 

 $/ACCESS$ 

/MAXACCTJOBS=

 $\bf{0}$ 

#### /MAXDETACH=

 $\overline{NONE}$ 

 $\overline{\mathbf{0}}$ 

/MAXJOBS=

 $\overline{a}$ 

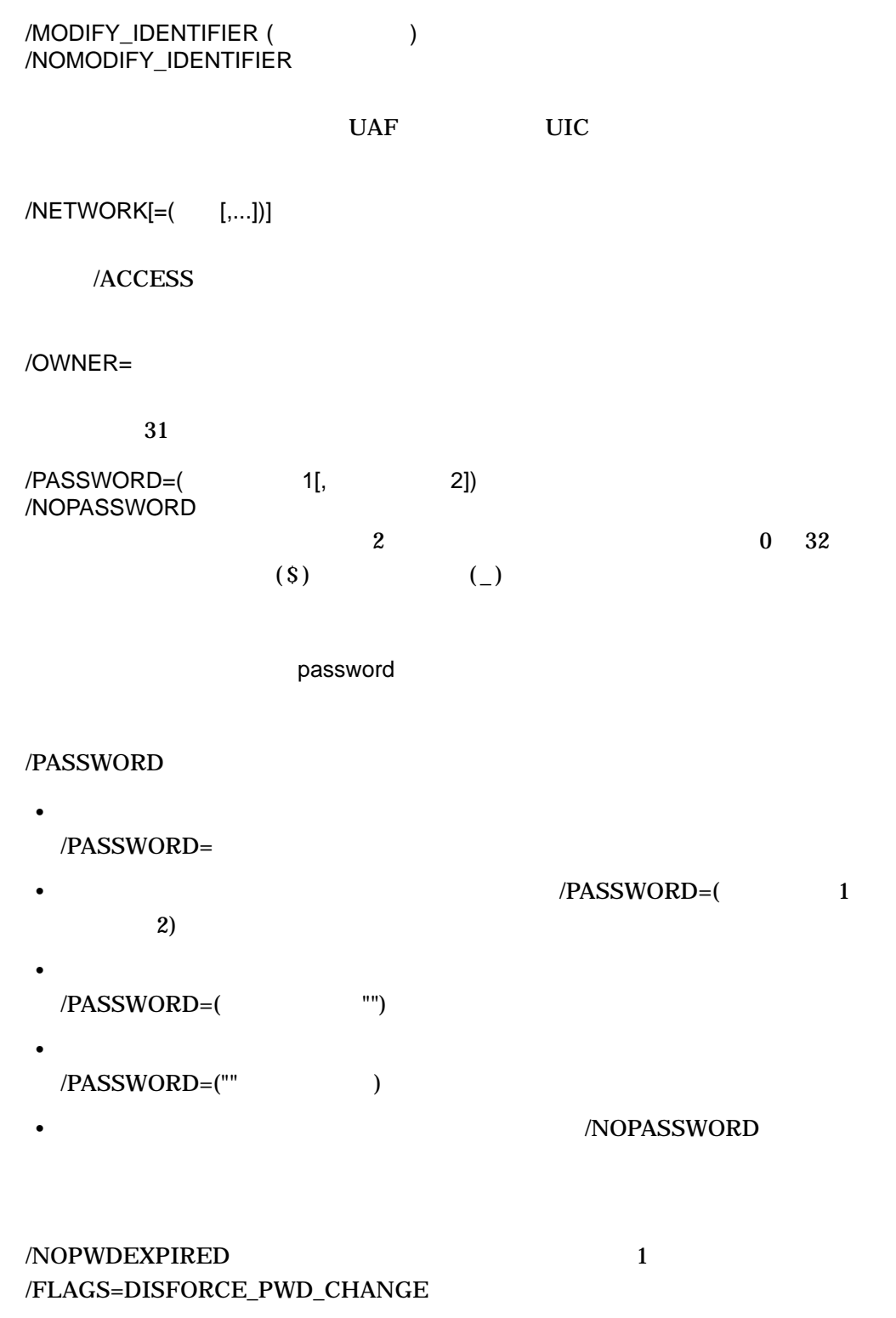

/GENERATE\_PASSWORD /PASSWORD

/PBYTLM

#### /PGFLQUOTA=

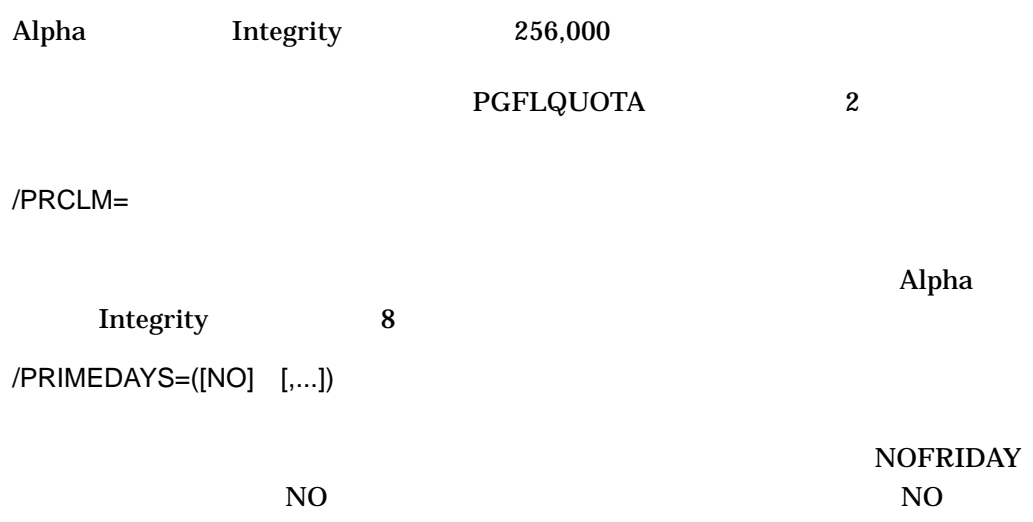

/ACCESS /INTERACTIVE /BATCH

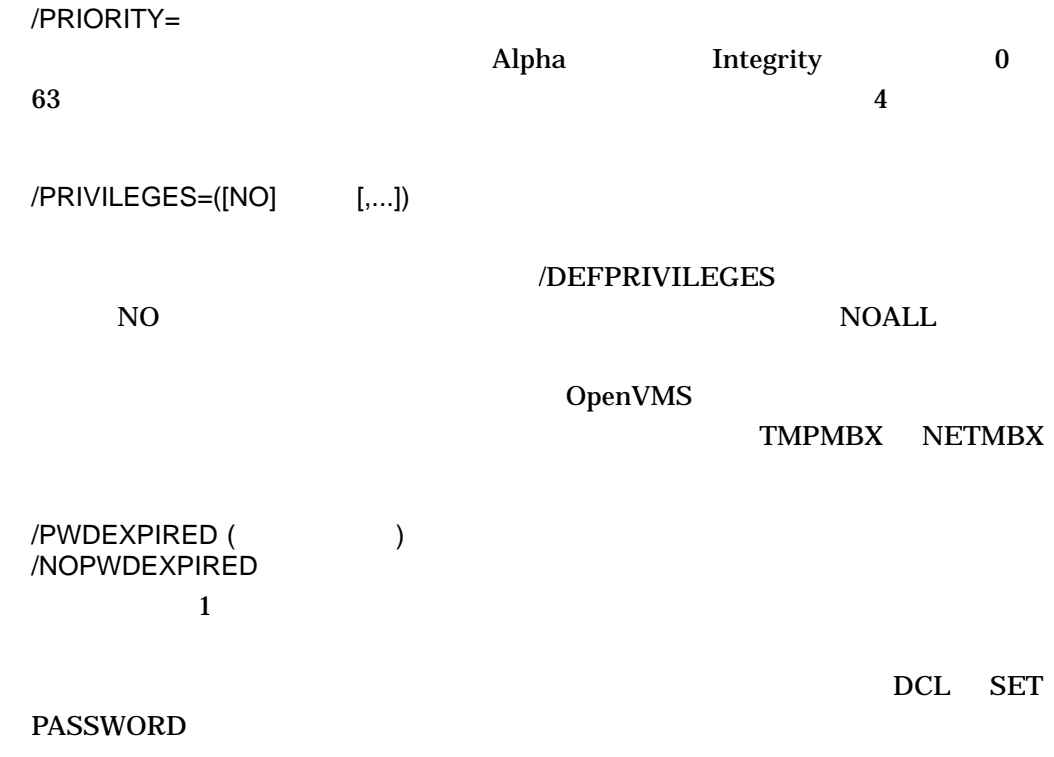

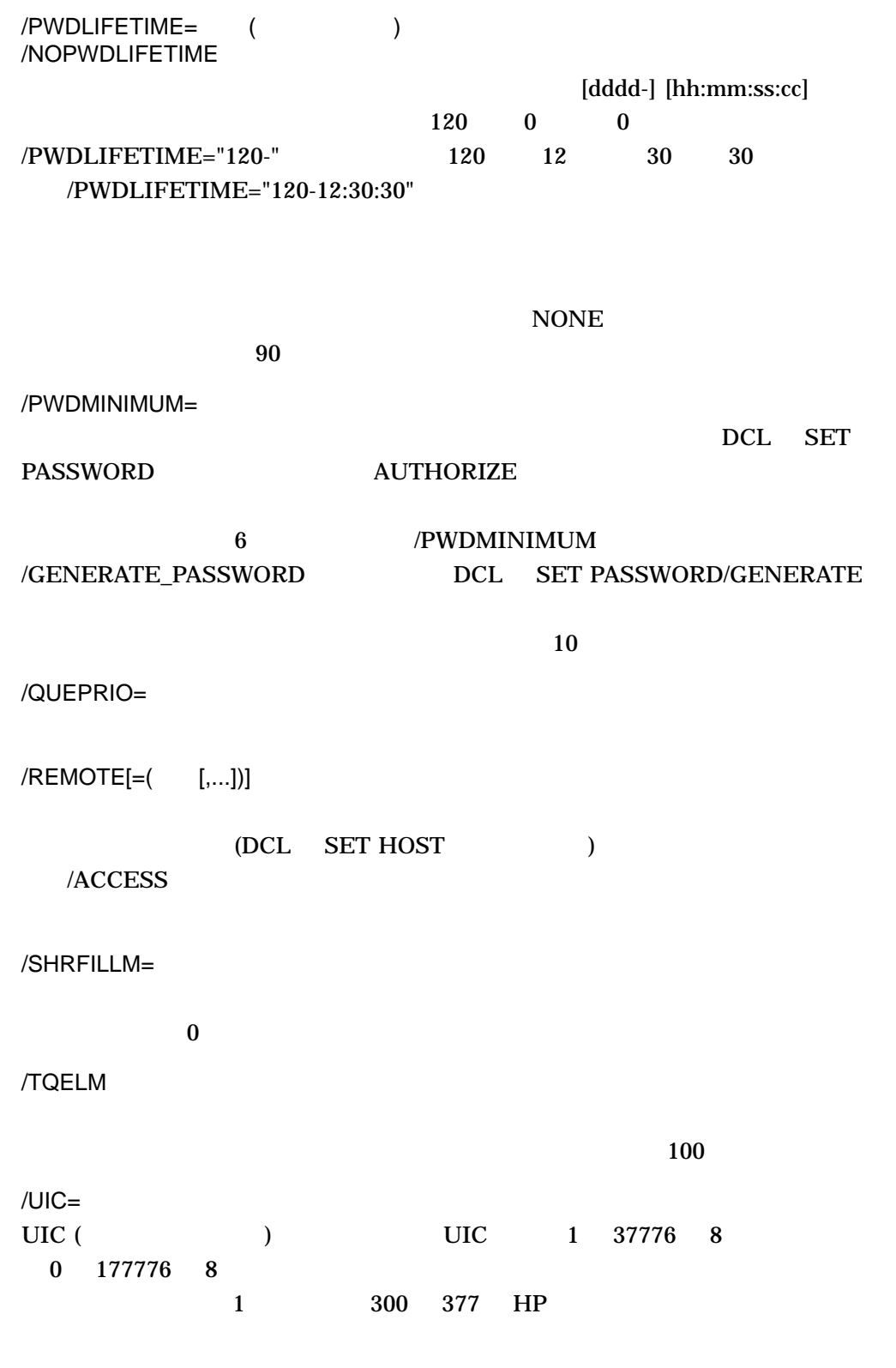

200,200] UIC [200,200]

5–51

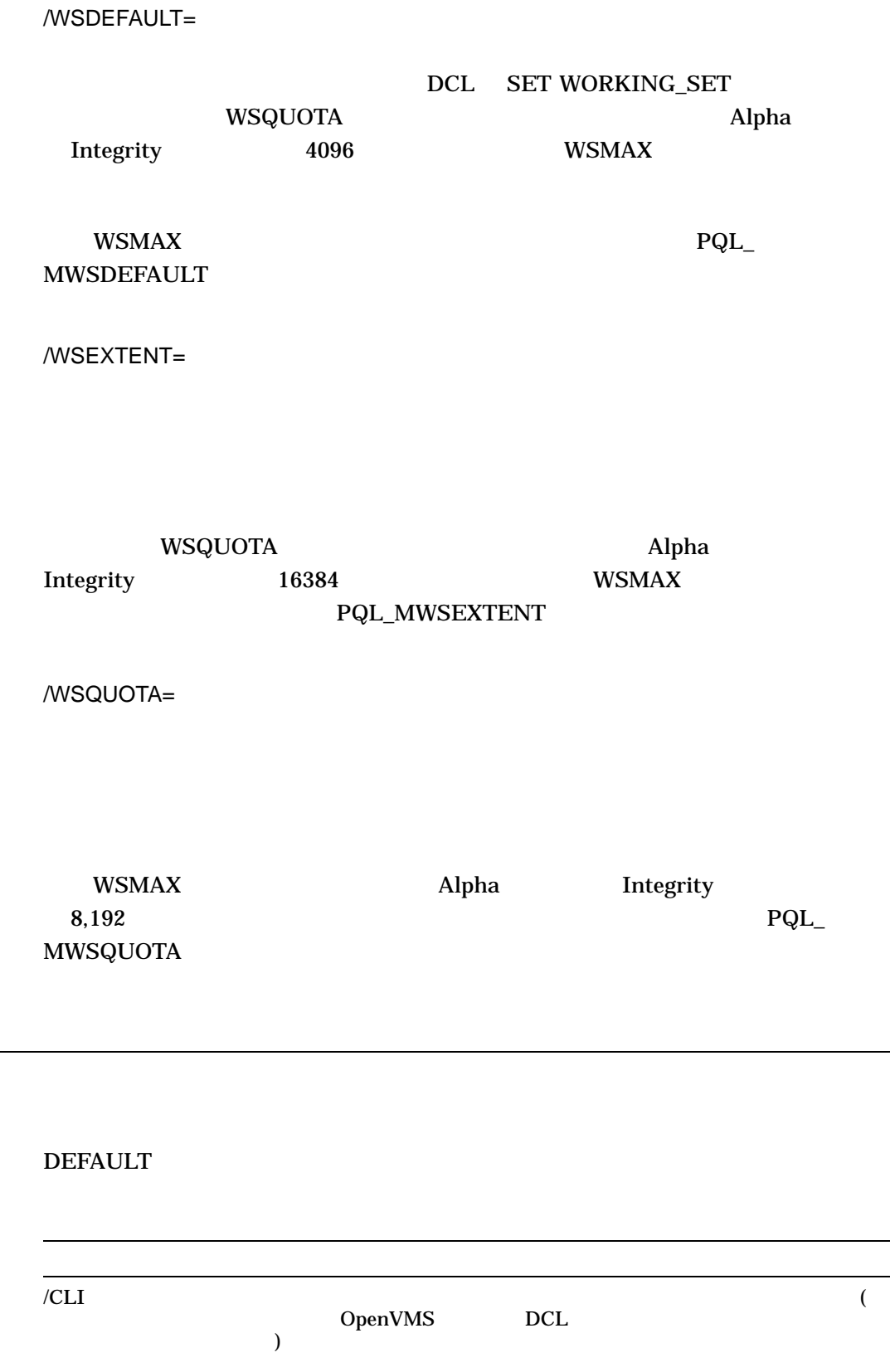
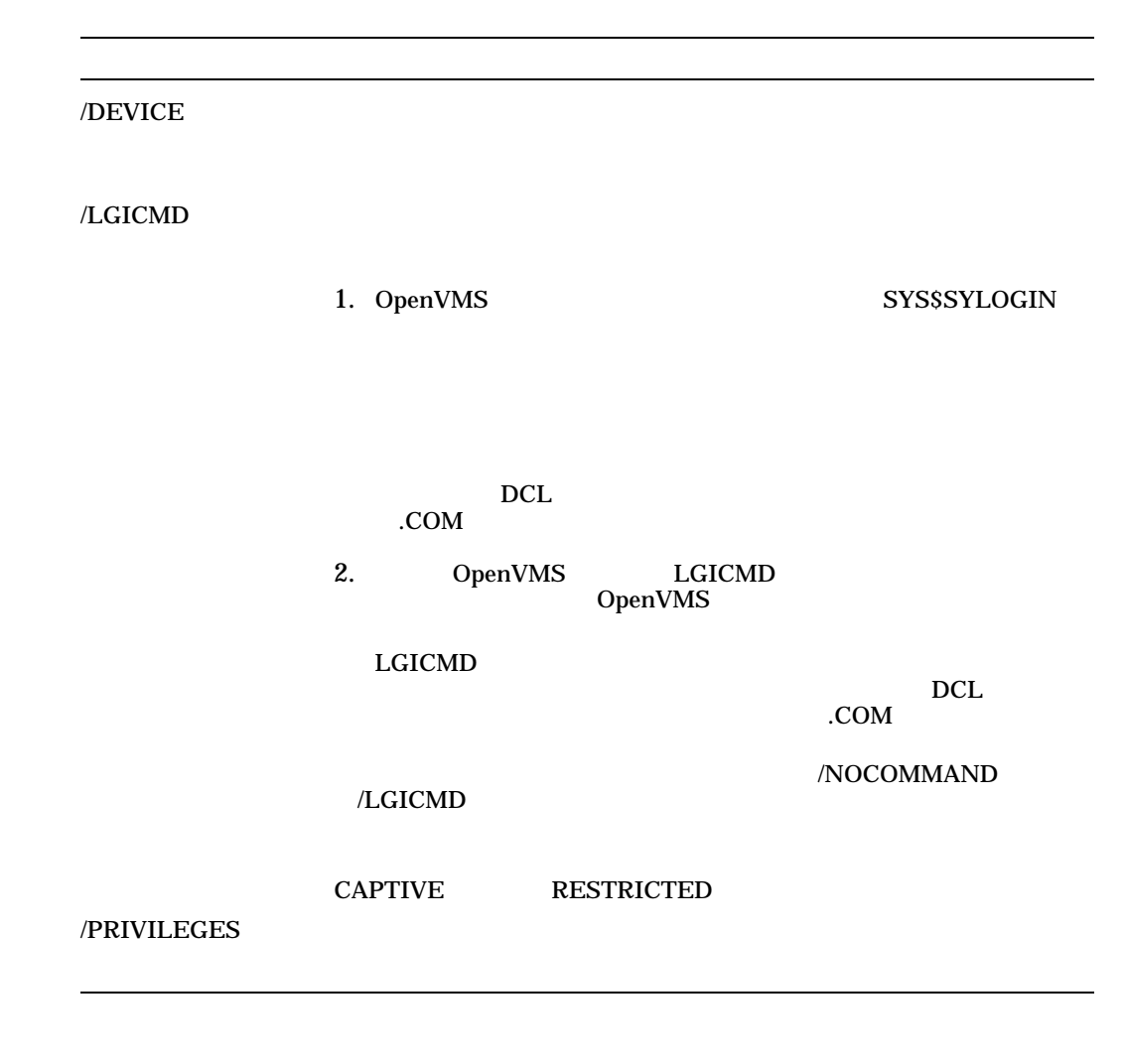

UAF> DEFAULT /DEVICE=SYS\$USER/LGICMD=SYS\$MANAGER:SECURELGN - \_UAF> /PRIVILEGES=(TMPMBX,GRPNAM,GROUP) %UAF-I-MDFYMSG, user record(s) updated

#### **DEFAULT**

# **EXIT**

AUTHORIZE DCL Ctrl/Z

EXIT

# GRANT/IDENTIFIER

**GRANT/IDENTIFIER** 

 $1 \quad 31$  $\mathbf 1$ 

 $UIC$ 

[GROUP1,JONES]

 $/ATTRIBUTES=($  [,...])

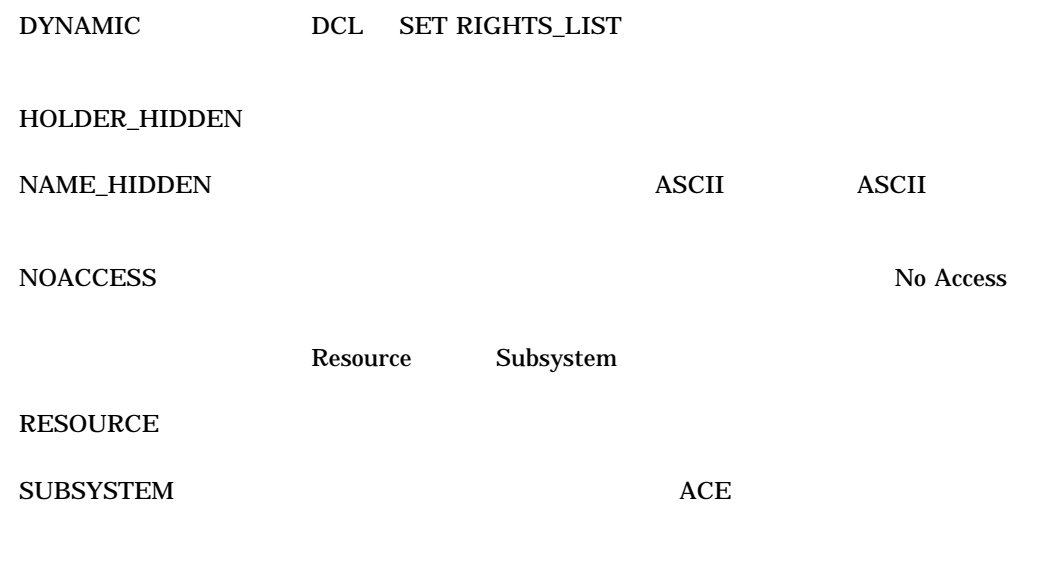

 $N$ O  $N$  Resource  $\alpha$ /ATTRIBUTES=NORESOURCE

UAF> GRANT/IDENTIFIER INVENTORY [300,015] %UAF-I-GRANTMSG, identifier INVENTORY granted to CRAMER

INVENTORY [300,015] UIC Cramer **Tramer is a Tramer in the Second Line Second Line Second Line Second Line Second Line Second Line Second Line Second Line Second Line Second Line Second Line Second Line Second Line Second Line Second Line Second Line Sec** 

UAF> GRANT/IDENTIFIER INVENTORY CRAMER

**HELP** 

**AUTHORIZE** 

HELP *[ ....]* 

 $[$ ,...] AUTHORIZE HELP

 $\mathbf 1$  or  $\mathbf 2$  ) and  $\mathbf 3$  -defined by  $\mathbf 1$ 

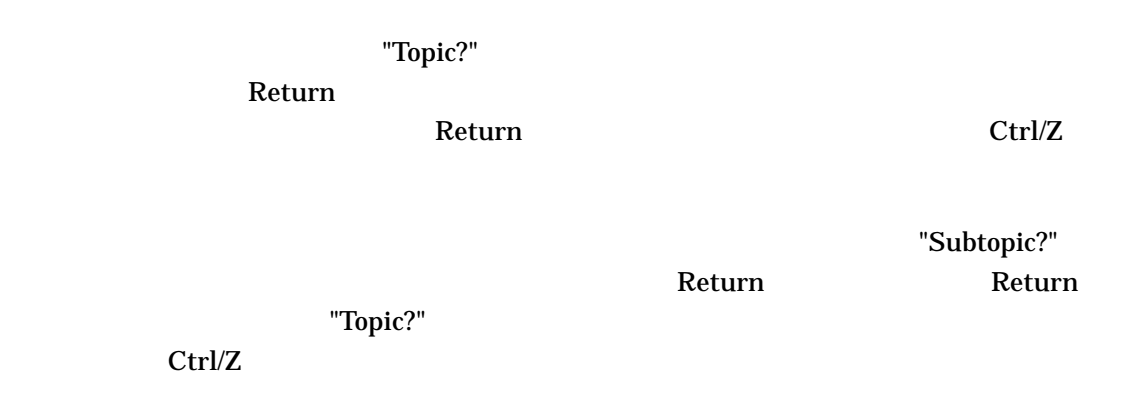

1. UAF> HELP ADD

#### $ADD$

ADD

Adds a user record to the SYSUAF and corresponding identifiers to the rights database.

Format

ADD newusername

Additional information available:

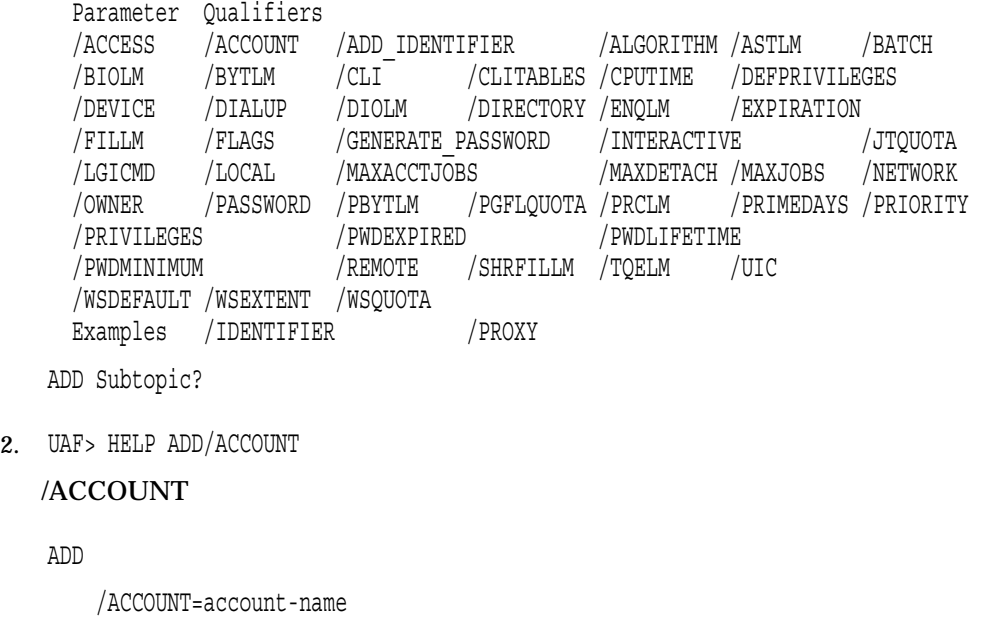

 $($ 1 8 AUTHORIZE

LIST

 $UAF$ **SYSUAF.LIS** 

LIST/IDENTIFIER LIST/PROXY LIST/RIGHTS

LIST *[*ユーザ指定*]*

 $UAF$   $UIC$ 

 $(\begin{array}{cc} * \end{array})$  (%)

 $\overline{a}$ 

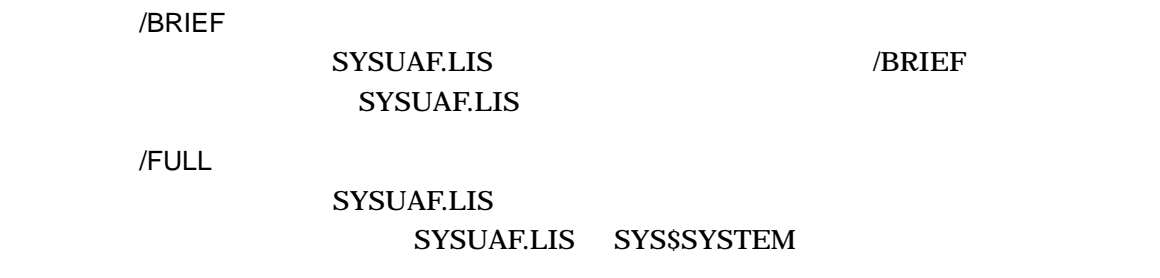

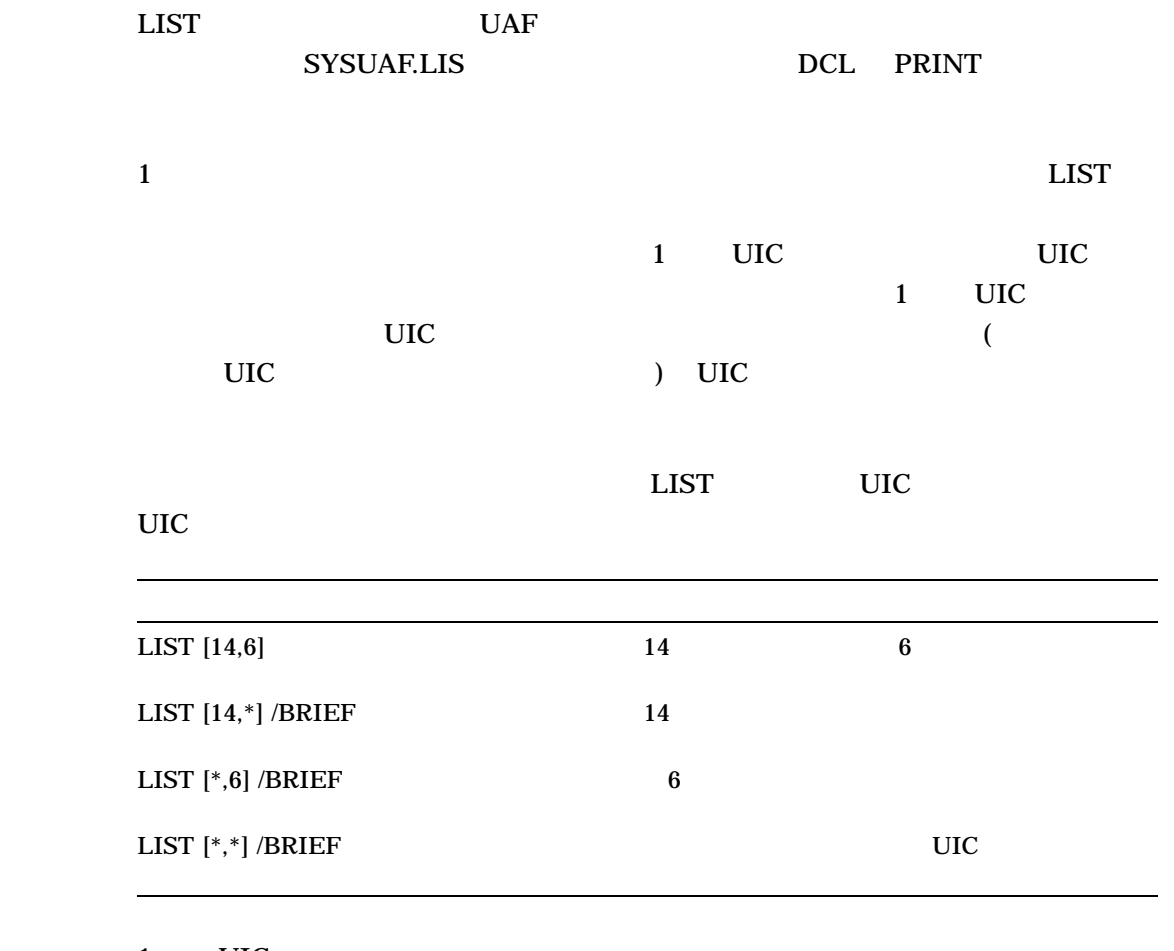

1 UIC **SYSUAF** 

 $SHOW$ 

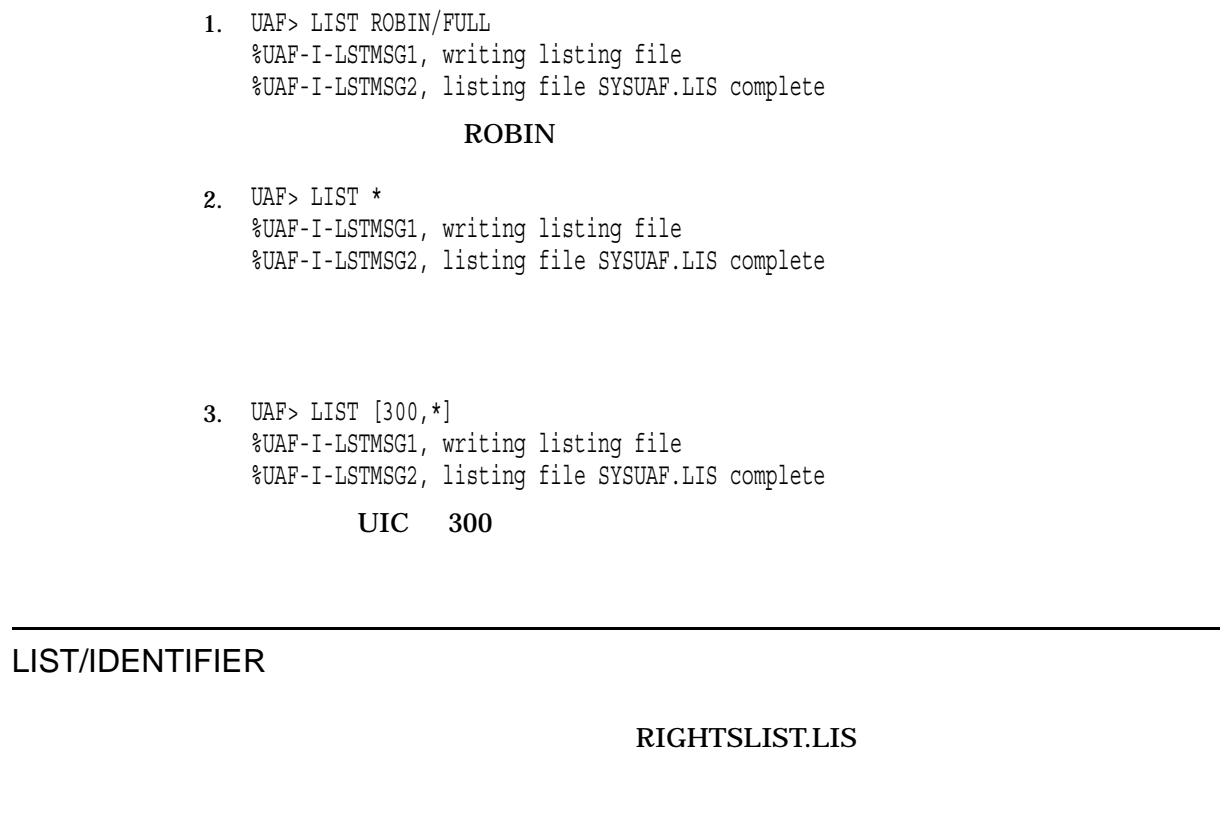

LIST/IDENTIFIER *[ ]* 

 $(*)$ /USER /VALUE

/BRIEF /FULL /FULL /USER=  $\mathbf 1$ UIC でもないません。ワイルドカードスクリスクのアスタリスクのアスタリスクのアスタリスクのアスタリスクのアスタリスクのアスタリスクのアスタリスクのアスタリスクのアスタリスクのアスタリスクのアスタリスクのアスタリスクのア  $(*)$  UIC UIC UIC  $[*,*]$   $[n,*]$   $[*,n]$   $[n,n]$  (n,n]  $\overline{\text{UIC}}$  $([*,*])$  UIC  $/$ VALUE $=$ IDENTIFIER:n 65,536 268,435,455 %X 16 %0  $8$ UIC 2009 - 2009 - 2009 - 2009 - 2009 - 2009 - 2009 - 2009 - 2009 - 2009 - 2009 - 2009 - 2009 - 2009 - 2009 - 20  $%X80000000$ GID:n GID POSIX 0 16,777,215 (%XFFFFFFF)  $%$ XA400.0000 **RIGHTSLIST** UIC: UIC UIC UIC UIC

#### LIST/IDENTIFIER

2 SHOW/IDENTIFIER

RIGHTSLIST.LIS DCL PRINT

1. UAF> LIST/IDENTIFIER INVENTORY %UAF-I-LSTMSG1, writing listing file %UAF-I-RLSTMSG, listing file RIGHTSLIST.LIS complete

#### 2. UAF> LIST/IDENTIFIER/USER=ANDERSON %UAF-I-LSTMSG1, writing listing file %UAF-I-RLSTMSG, listing file RIGHTSLIST.LIS complete

ANDERSON ANDERSON ANDERSON

 $\mathbf{UIC}$ 

UAF> LIST/IDENTIFIER/USER=[300,015]

UAF> LIST/IDENTIFIER/VALUE=UIC:[300,015]

# LIST/PROXY

#### NET\$PROXY.DAT

LIST/PROXY

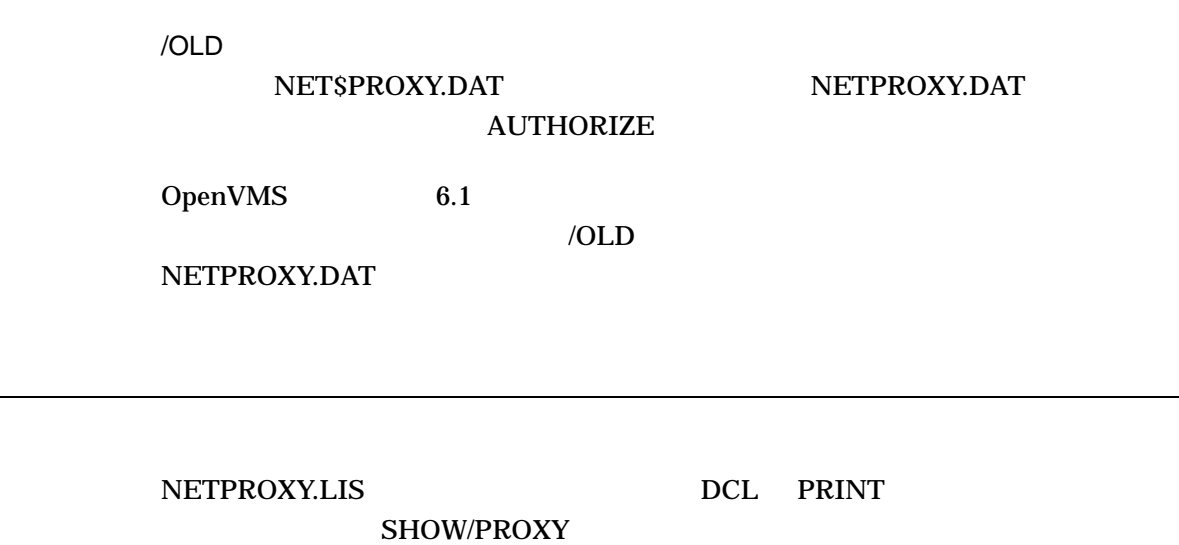

SHOW/PROXY

UAF> LIST/PROXY %UAF-I-LSTMSG1, writing listing file %UAF-I-NETLSTMSG, listing file NETPROXY.LIS complete

## NETPROXY.DAT

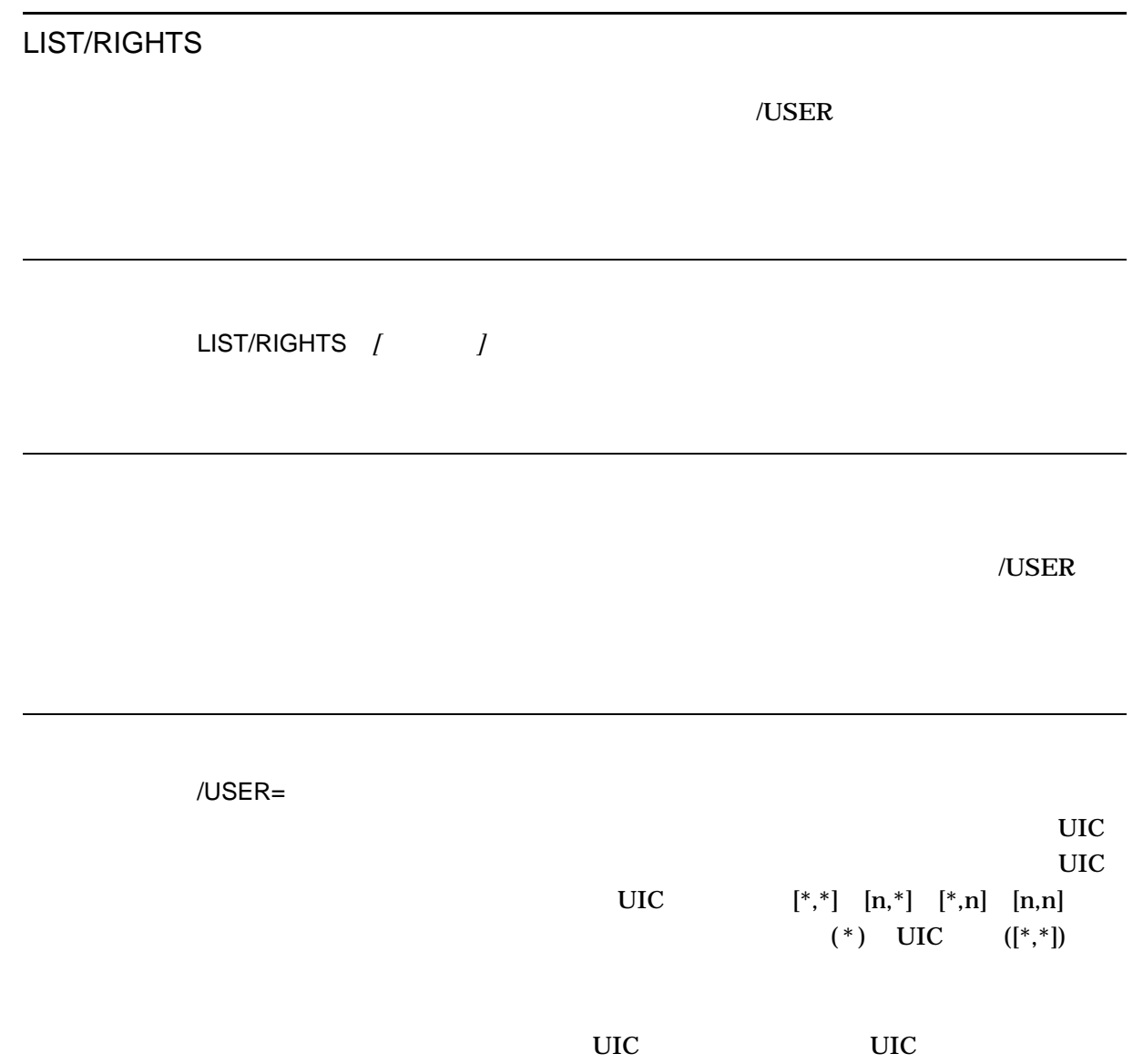

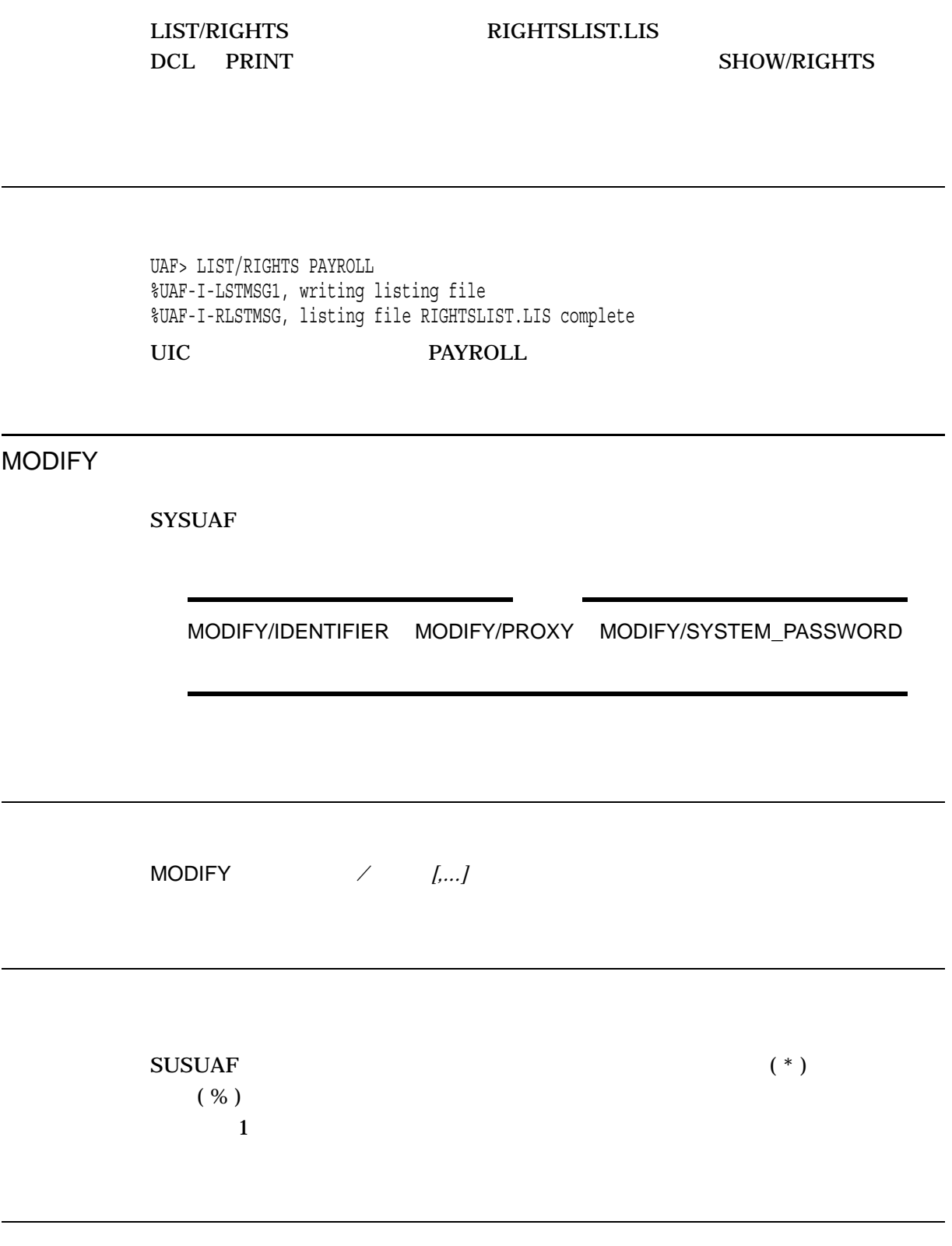

 $/$ ACCESS $[=($   $[,...])]$ 

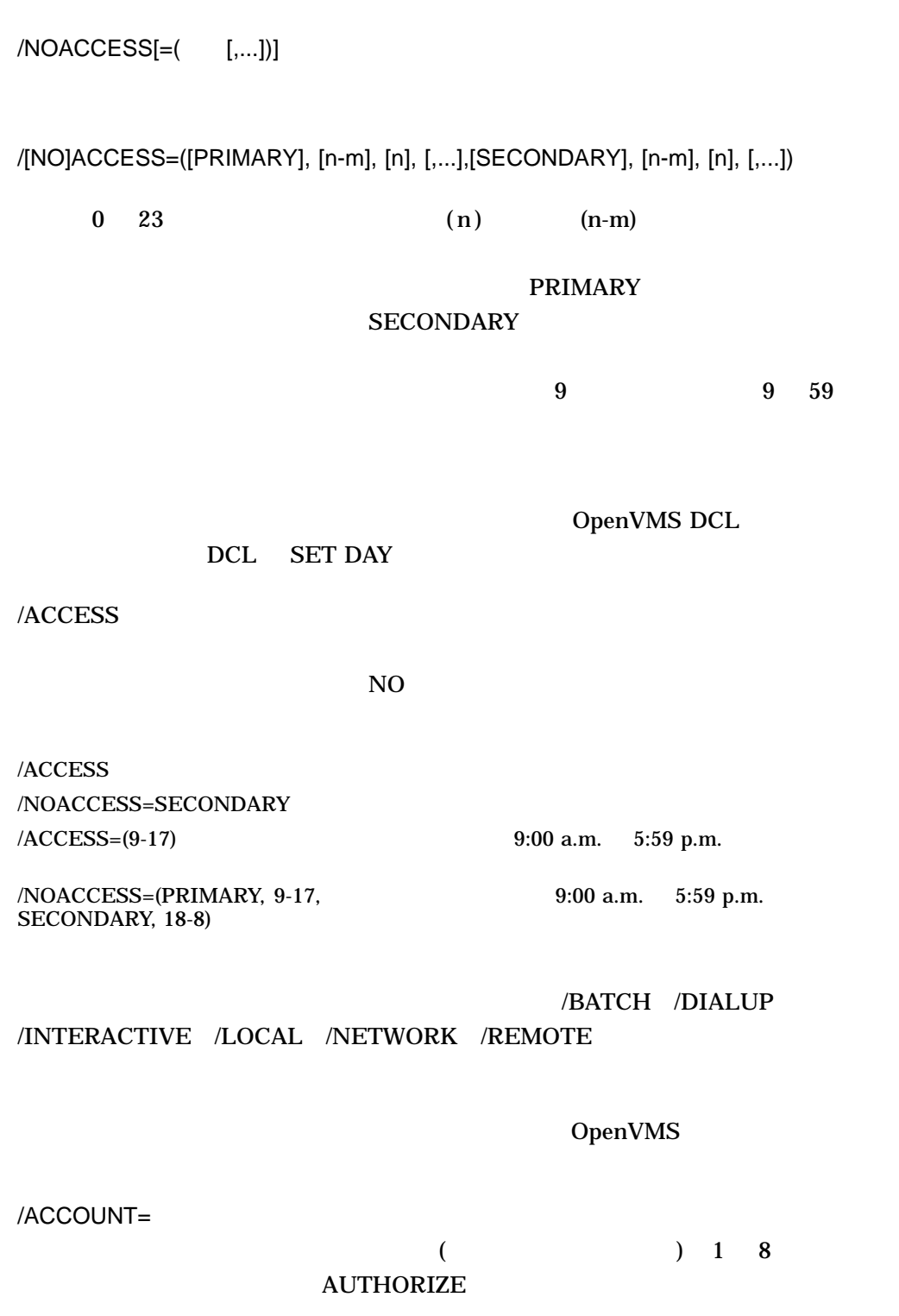

 $/ALGORITHM =$   $=$   $[= ]$ 

 $\mathbf{VMS}$ 

SHASH\_PASSWORD

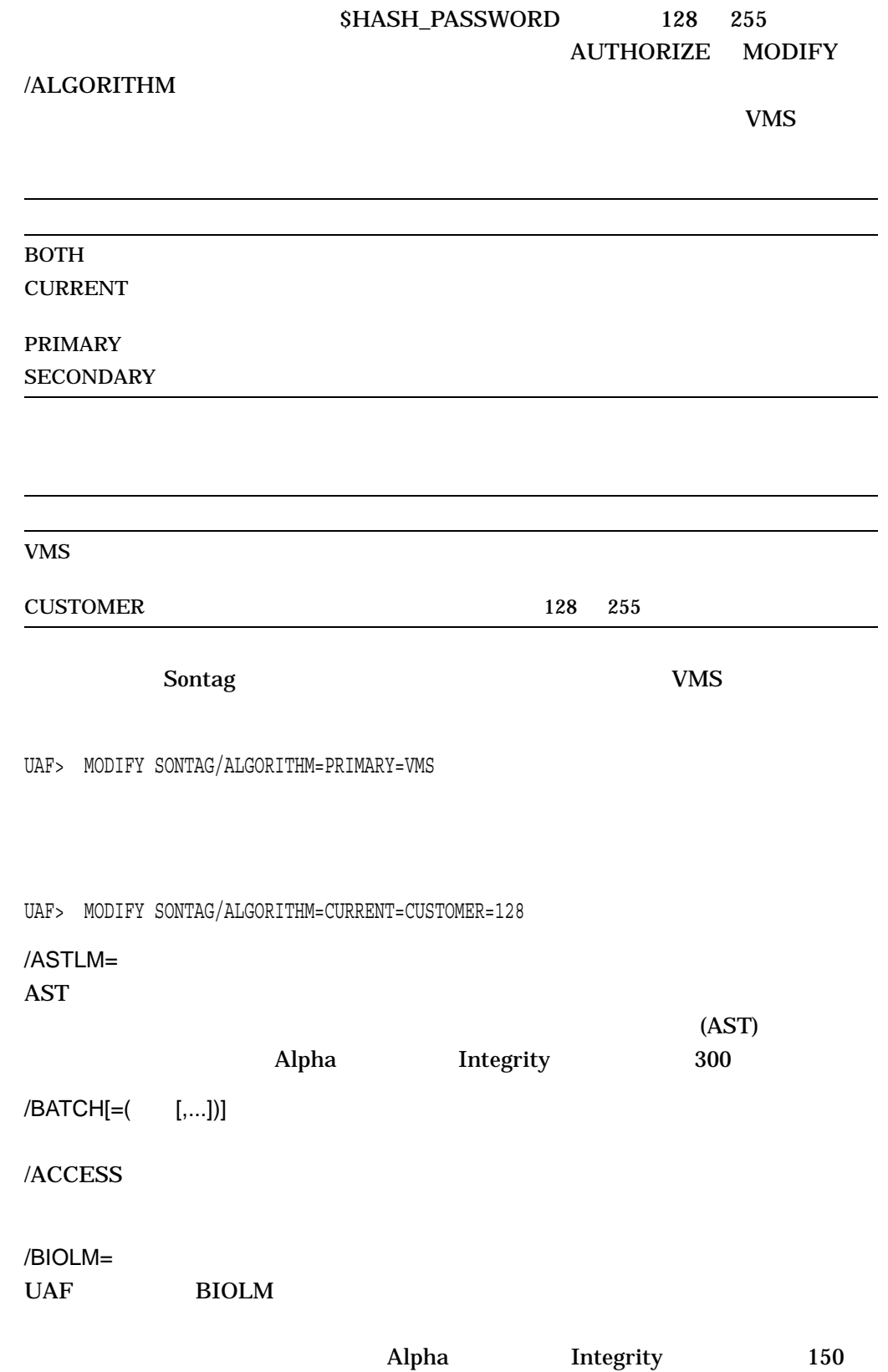

AUTHORIZE MODIFY

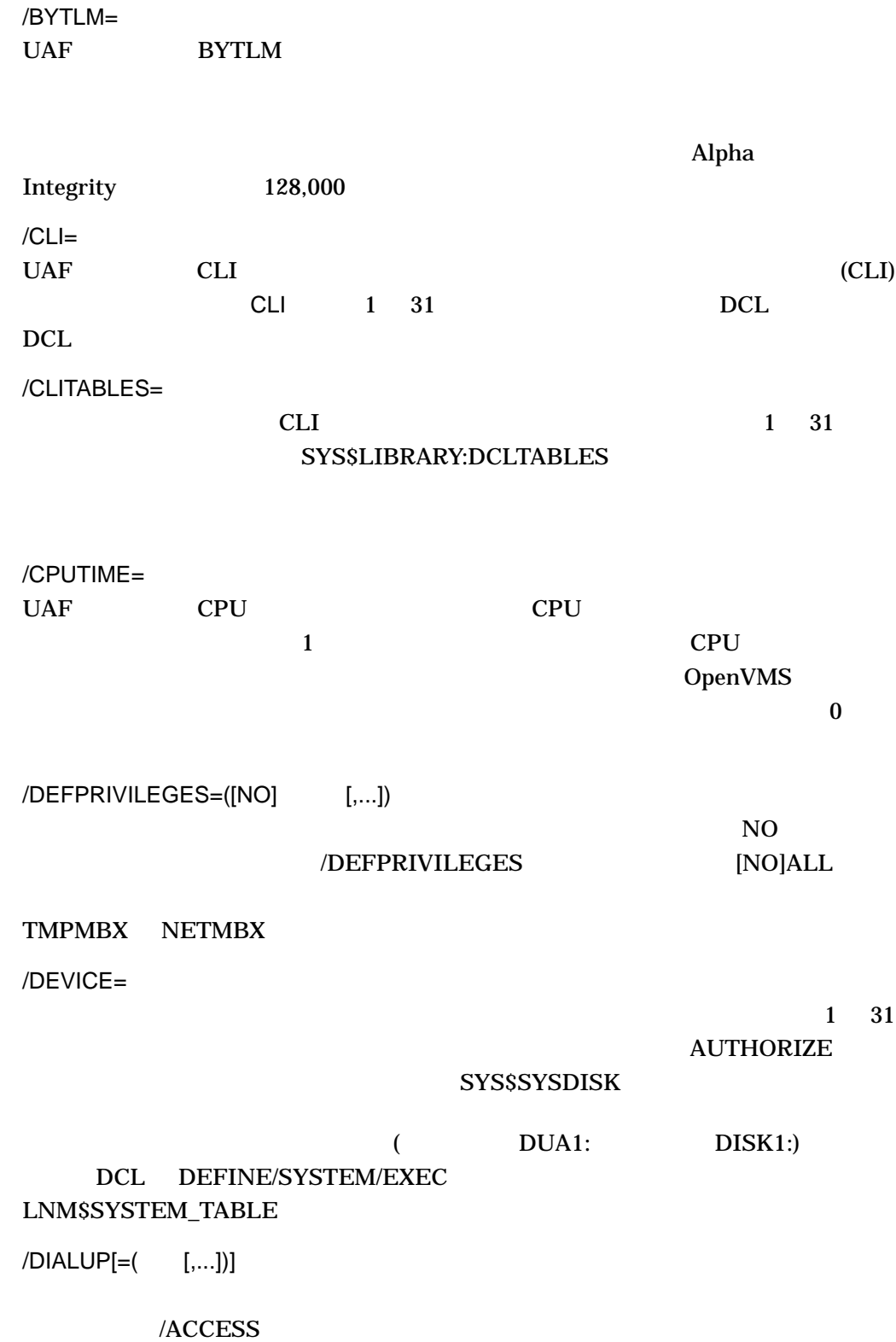

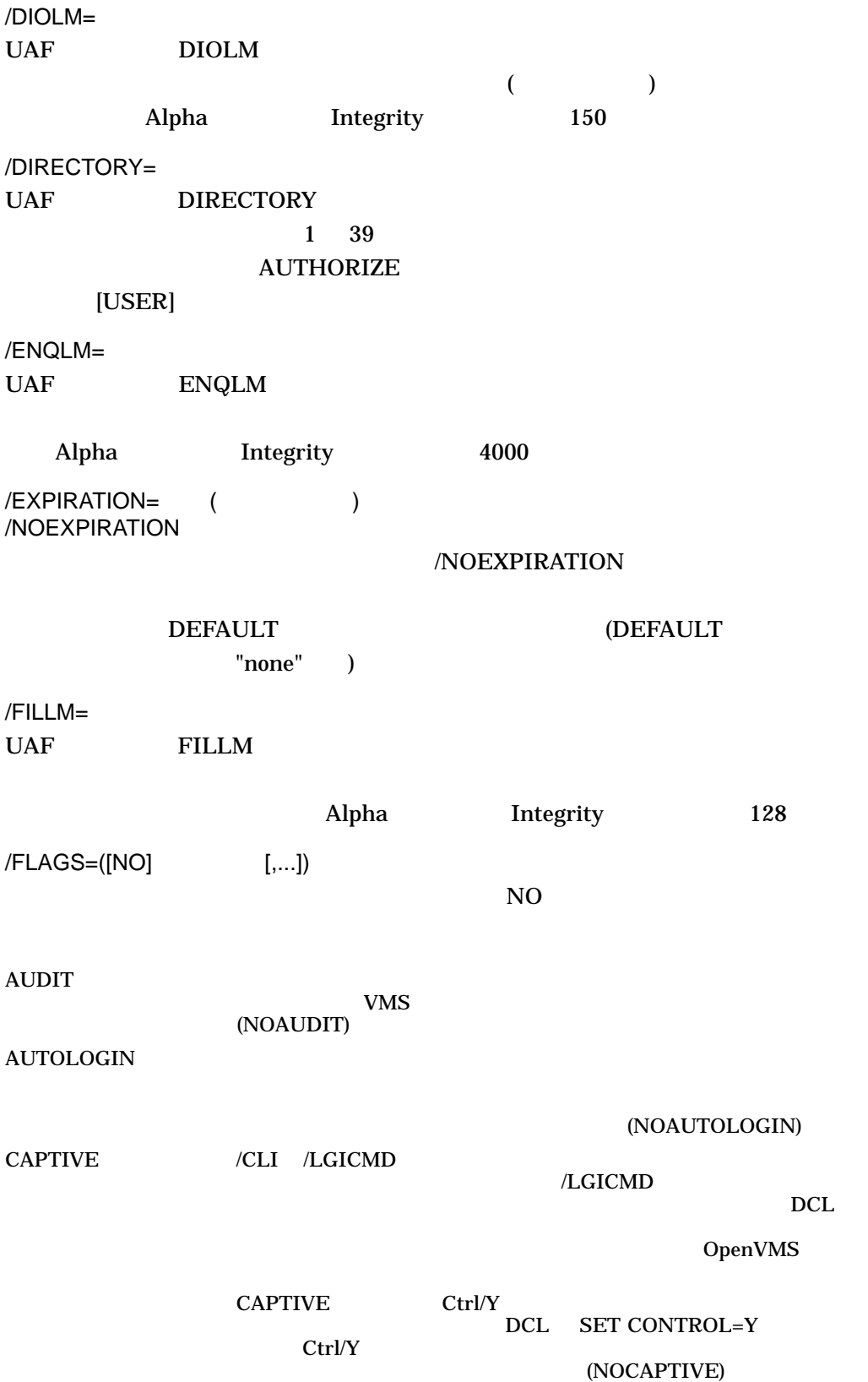

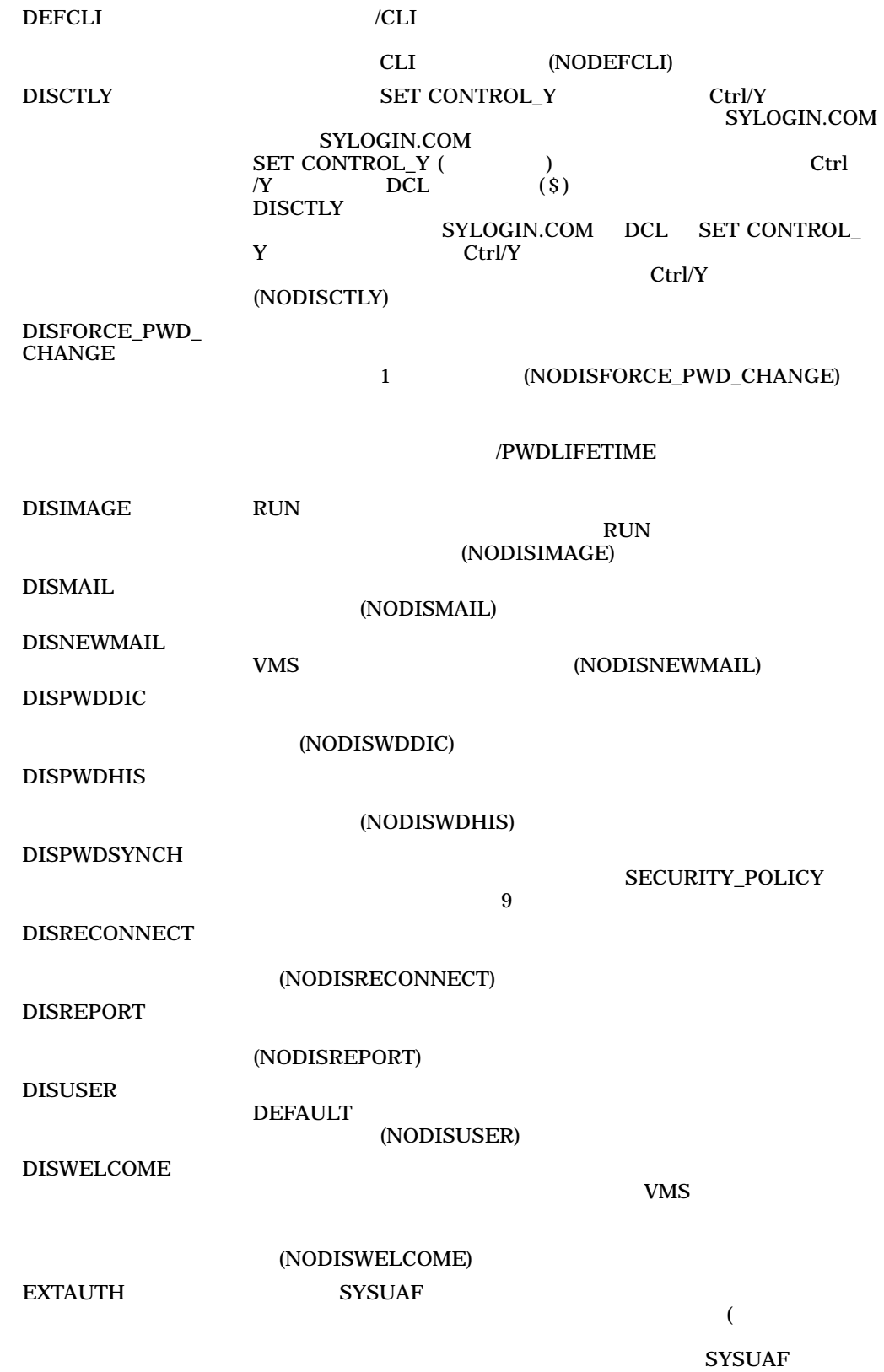

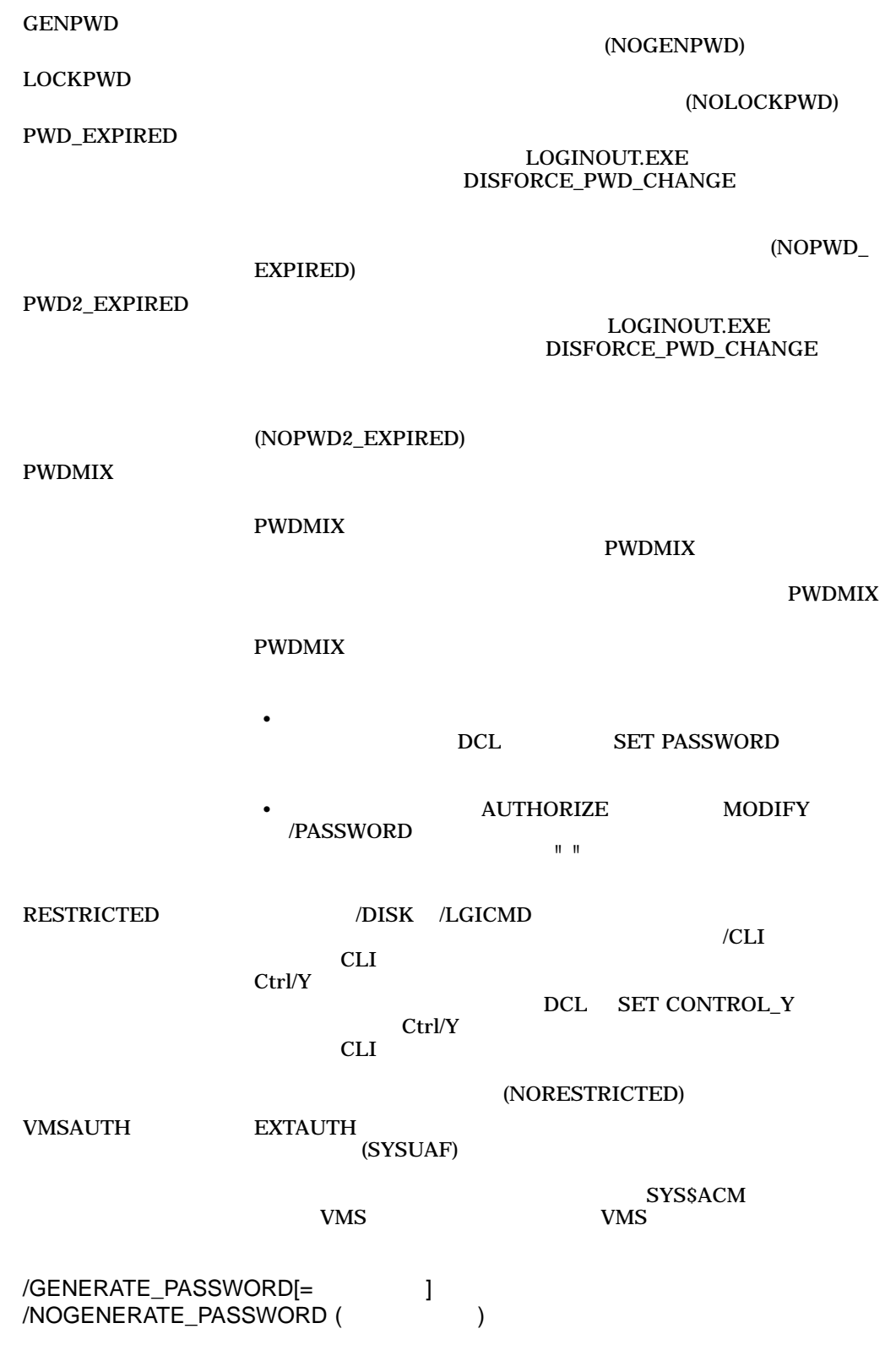

 $1 \quad 10$ 

AUTHORIZE MODIFY

> BOTH 2000 Forms and 2000 Forms and 2000 Forms and 2000 Forms and 2000 Forms and 2000 Forms and 2000 Forms and CURRENT DEFAULT

**PRIMARY SECONDARY** 

/NOPWDEXPIRED 1 /FLAGS=DISFORCE\_PWD\_CHANGE

/GENERATE\_PASSWORD /PASSWORD

/IDENTIFIER

RIGHTSLIST.DAT ADD/IDENTIFIER  $SYSUAF$ 

### ADD/ADD\_IDENTIFIER

**SYSUAF** 

### RIGHTSLIST.DAT

 $/INTERACTIVE[ = ($  [,...])] /NOINTERACTIVE

 $\angle$ ACCESS

/JTQUOTA=

OpenVMS Alpha OpenVMS Integrity 4096

/LGICMD=

/DEVICE /DIRECTORY レムス LOGIN スポックス このM はんちょう こうしょう こうしゅうしょう こうしょう SYS\$SYSTEM:[USER]LOGIN.COM

 $/LOCAL[=( [,...])]$ 

#### $/ACCESS$

/MAXACCTJOBS=

 $\overline{\mathbf{0}}$ 

/MAXDETACH=  $NONE$  $\overline{\mathbf{0}}$ /MAXJOBS=  $\overline{a}$  $\overline{\mathbf{0}}$ /MODIFY\_IDENTIFIER (ASSEMBLI /NOMODIFY\_IDENTIFIER  $UAF$  UIC  $UAF$  $/NETWORK[=( [,...])]$  $/ACCESS$ /OWNER=  $31$ /PASSWORD=(1, 2]) /NOPASSWORD  $2$  0 32 (  $\text{S}$  ) (  $\text{S}$  ) (  $\text{S}$  ) (  $\text{S}$  ) (  $\text{S}$  ) (  $\text{S}$  ) (  $\text{S}$  ) ( password /PASSWORD • 一次パスワードだけを設定し,二次パスワードをクリアするには, /PASSWORD= • インタートのアメリカを設定することには、インタートのパスワード インタートリック / PASSWORD=(パスワード 1, パスワード 1, パスワード 1, パスワード 1, パスワード 1, パスワード 1, パスワード 1, パスワード 1, パスワード 1, パスワード 1, パスワード 1, パスワード 1, パスワード 1, パスワード 1, パスワード 1, パスワード 1, パスワード 1, パスワード 1, パスワード  $(2)$ • 二次パスワードに影響を与えないまま一次パスワードを変更するには,  $/PASSWORD=($ "") • しかし しょうしょうしょ こうしょうしょうしょうしょうしょ /PASSWORD=(""
) •  $NOPASSWORD$ 

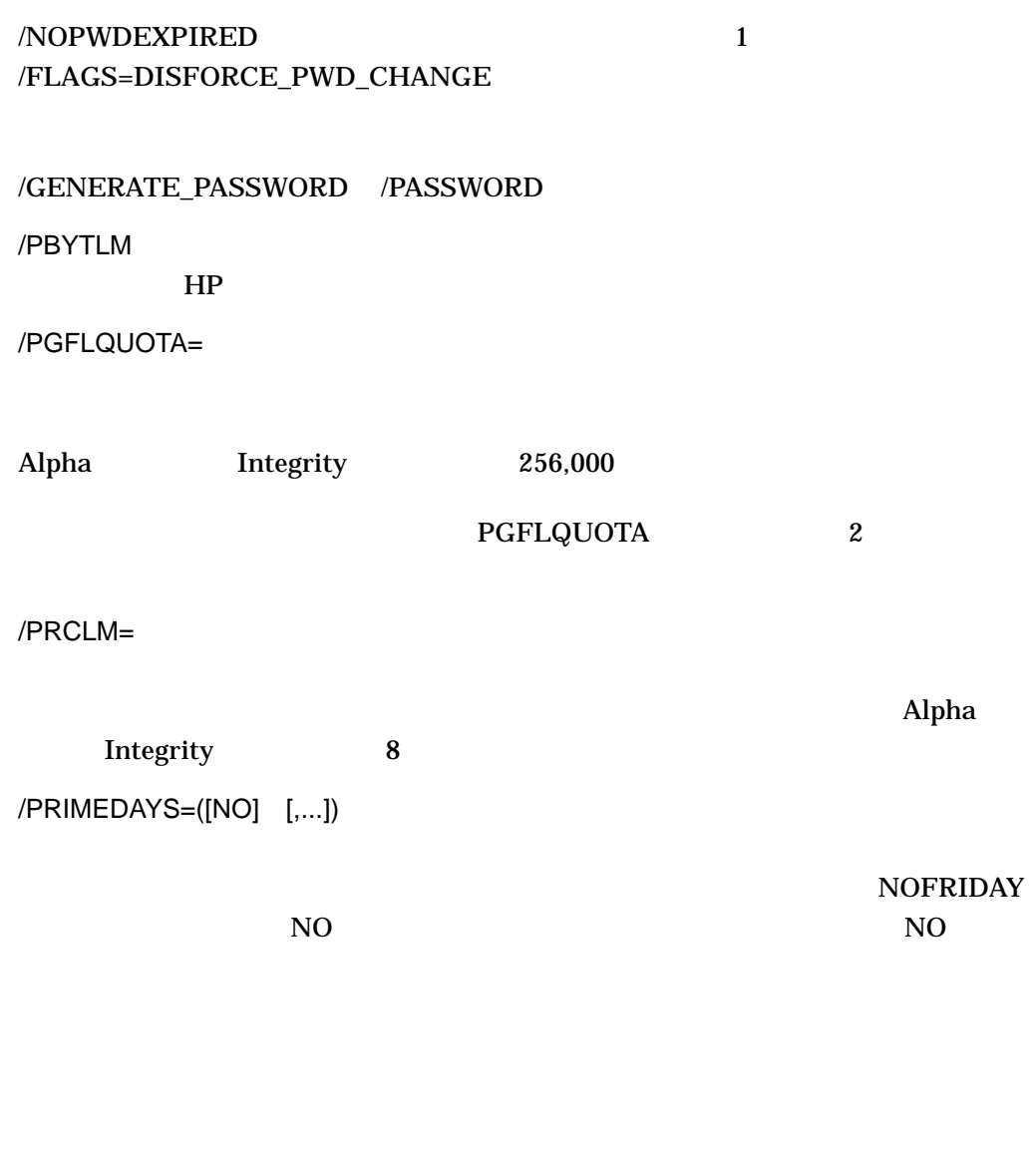

/ACCESS /INTERACTIVE /BATCH

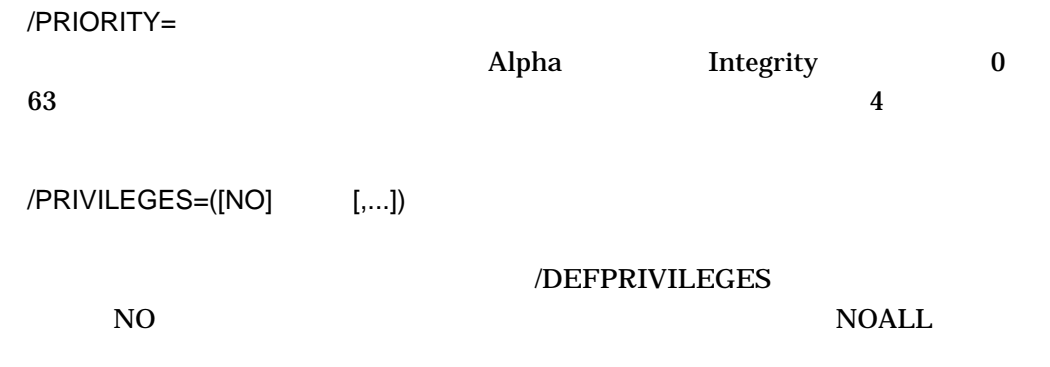

OpenVMS

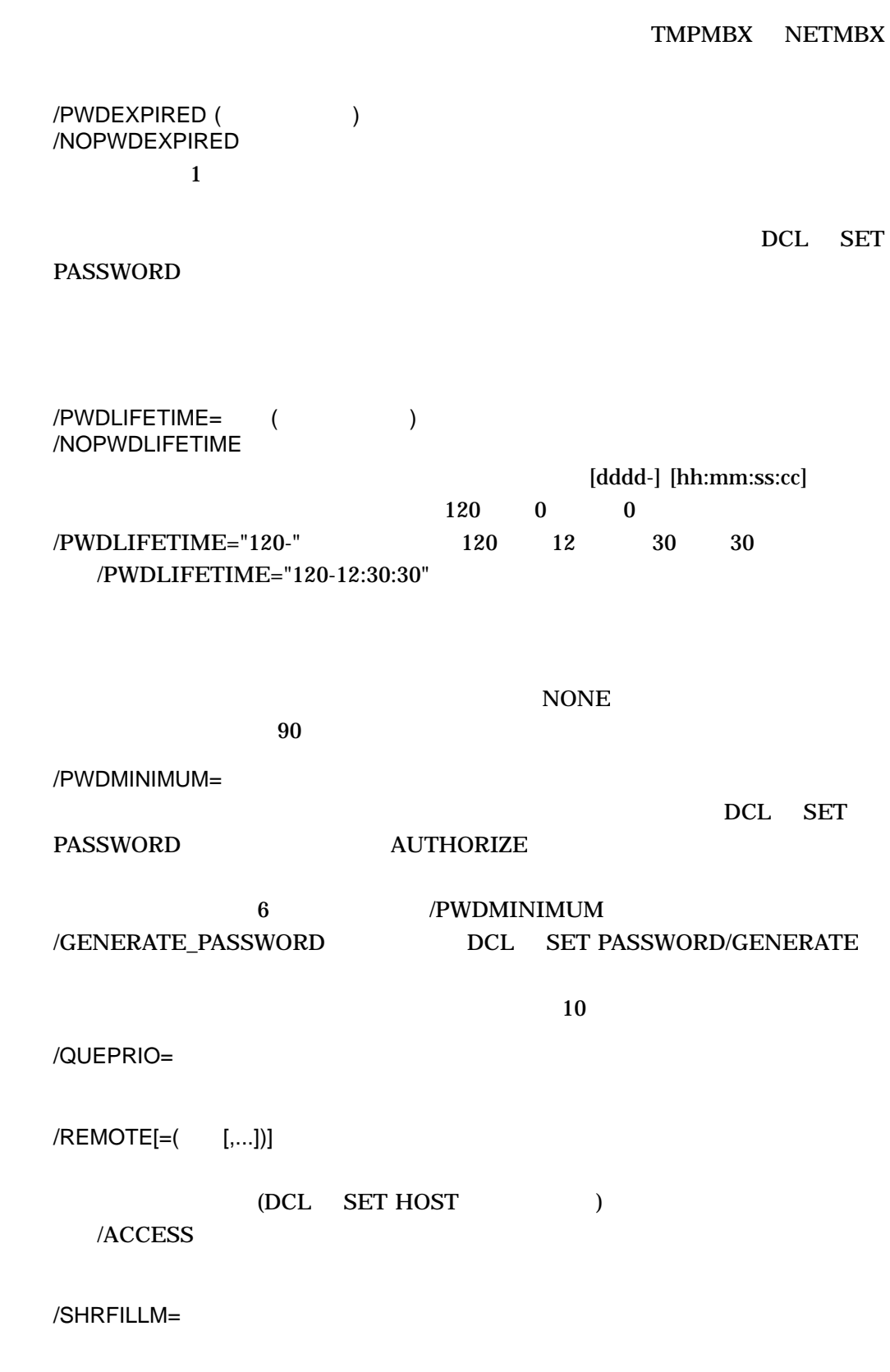

/TQELM  $\overline{100}$ /UIC= UIC (  $UIC$  ) UIC 1 37776 8  $0$  177776 8 1 300 377 HP 200,200] UIC [200,200] /WSDEFAULT= DCL SET WORKING\_SET り,省略時の値を WSQUOTA まで変更できます。省略時の設定は, Alpha システム Integrity 4096 WSMAX  ${\bf WSMAX} \qquad \qquad {\bf PQL\_}$ **MWSDEFAULT** /WSEXTENT= WSQUOTA Alpha Alpha Alpha XX Integrity 16384 WSMAX PQL\_MWSEXTENT /WSQUOTA=

WSMAX Alpha Integrity  $8,192$  PQL\_ MWSQUOTA

MODIFY SYSUAF  $UIC$ 

1. UAF> MODIFY ROBIN /PASSWORD=SP0172 %UAF-I-MDFYMSG, user record(s) updated

#### ROBIN  $\blacksquare$

2. UAF> MODIFY ROBIN/FLAGS=RESTRICTED %UAF-I-MDFYMSG, user record(s) updated

RESTRICTED ROBIN

 $UAF$ 

MODIFY/IDENTIFIER

MODIFY/IDENTIFIER

 $/ATTRIBUTES=($  [,...])

AUTHORIZE MODIFY/IDENTIFIER

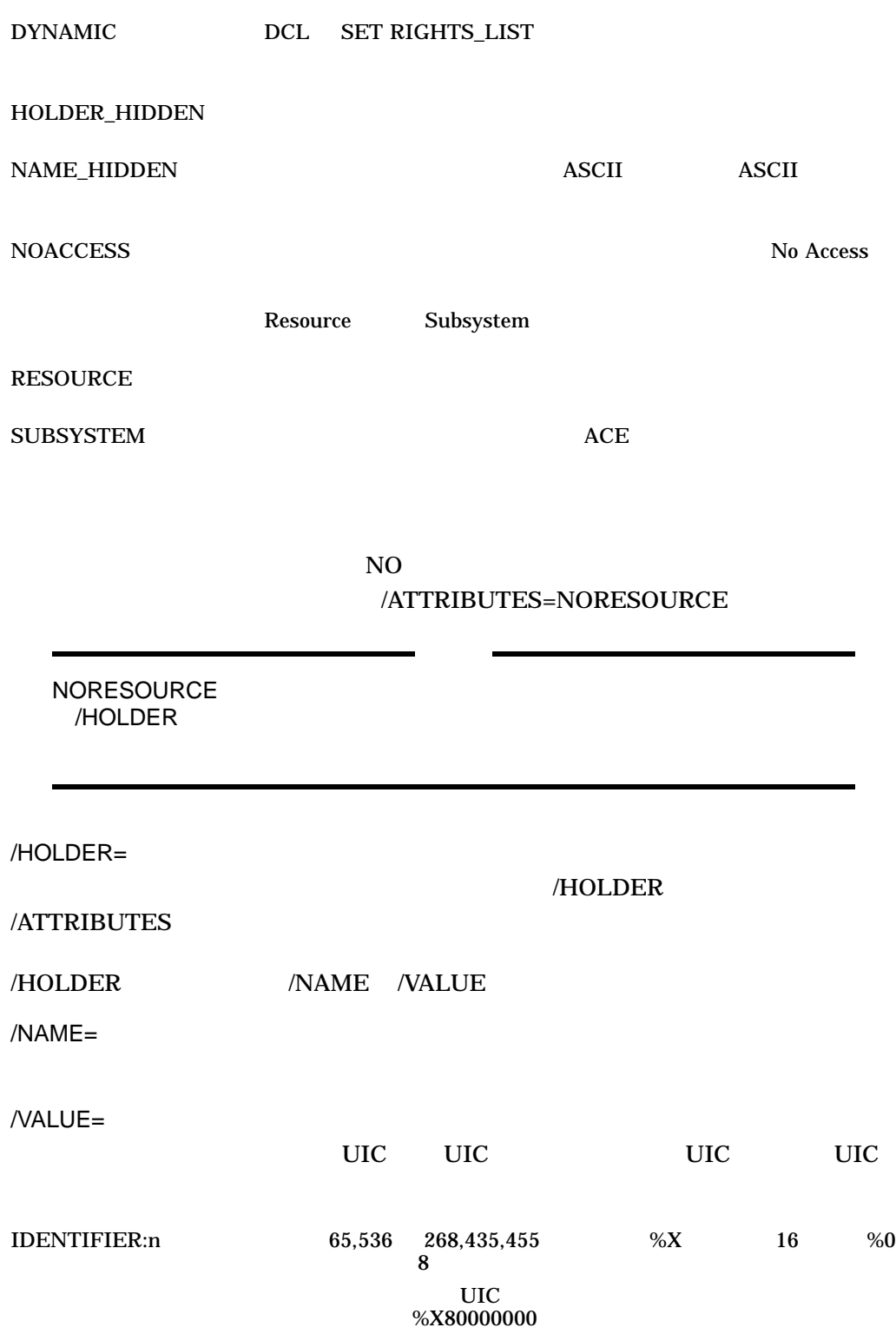

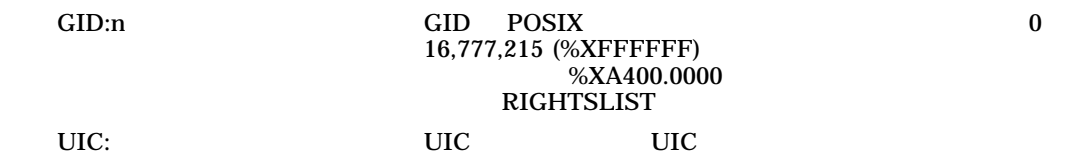

## MODIFY/IDENTIFIER

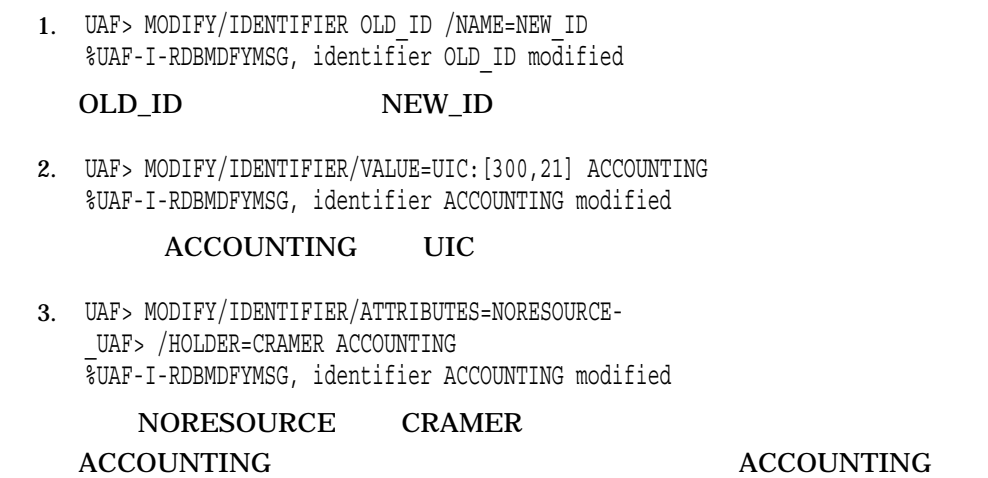

MODIFY/PROXY

(NETPROXY.DAT)

NET\$PROXY.DAT

NETPROXY.DAT

OpenVMS VAX

MODIFY/PROXY  $\therefore$ OpenVMS DECnet UIC UIC UIC 2002 /DEFAULT[= 1 /NODEFAULT /NODEFAULT MODIFY/PROXY  $\bf DECnet$ STIR::YETTA PROXY1 PROXY2 PROXY1 PROXY2

UAF> ADD/PROXY STIR::YETTA PROXY1/DEFAULT, PROXY2

. UAF> MODIFY/PROXY STIR::YETTA /DEFAULT=PROXY2

UAF> MODIFY/PROXY STIR::YETTA /NODEFAULT

STIR::YETTA

PROXY1 PROXY2

. .

 $DCL$ 

 $DECnet$ 

UAF> MODIFY/PROXY MISHA: : MARCO /DEFAULT=JOHNSON %UAF-I-NAFADDMSG, record successfully modified in NETPROXY.DAT

MISHA MARCO

JOHNSON

MODIFY/SYSTEM\_PASSWORD

SYSTEM 2000 DESIGNATION

DCL SET PASSWORD/SYSTEM

MODIFY/SYSTEM\_PASSWORD=

## OpenVMS **SET PASSWORD/SYSTEM**

UAF> MODIFY/SYSTEM\_PASSWORD=ABRACADABRA UAF>

## **ABRACADABRA**

 $\blacksquare$ 

## REMOVE

 ${\rm SYSUAF}$ 

**DEFAULT SYSTEM** 

REMOVE/IDENTIFIER REMOVE/PROXY

**REMOVE** 

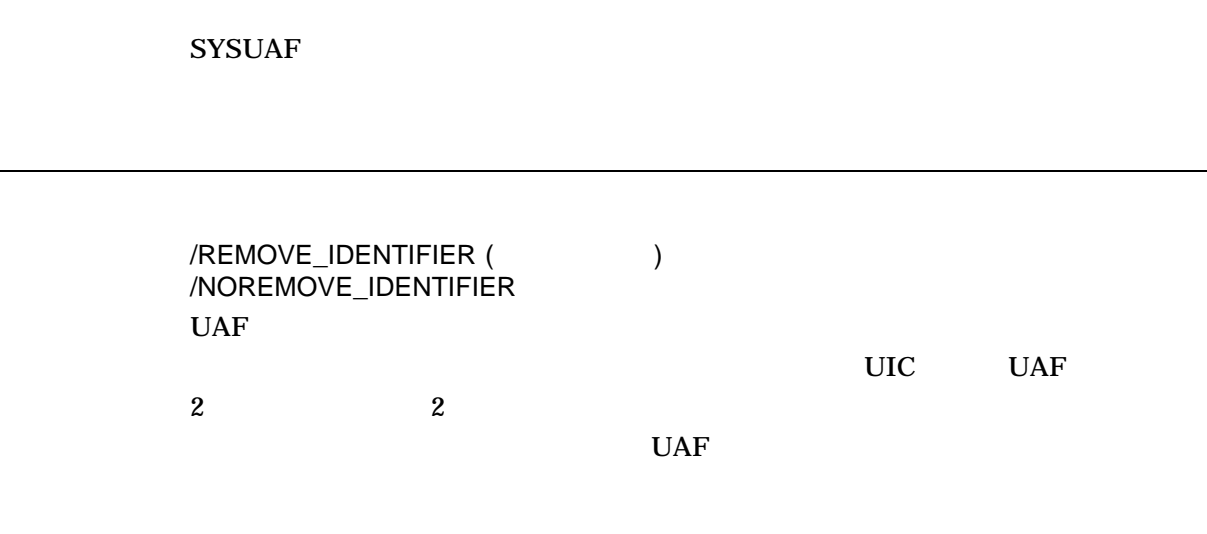

SYSUAF

UAF> REMOVE ROBIN %UAF-I-REMMSG, record removed from SYSUAF.DAT %UAF-I-RDBREMMSGU, identifier ROBIN value: [000014,000006] removed from RIGHTSLIST.DAT ROBIN SYSUAF ROBIN UIC

RIGHTSLIST.DAT

REMOVE/IDENTIFIER

REMOVE/IDENTIFIER

UAF> REMOVE/IDENTIFIER Q1SALES %UAF-I-RDBREMMSGU, identifier Q1SALES value %X80010024 removed from RIGHTSLIST.DAT

## Q1SALES

REMOVE/PROXY

REMOVE/PROXY ノード*::* リモート・ユーザ *[*ローカル・ユーザ*,...]*

 $(\ast)$ 

 $\text{UIC}$ 

 $16$ 

UAF> REMOVE/PROXY MISHA: : MARCO %UAF-I-NAFDONEMSG, record removed from NETPROXY.DAT

MISHA::MARCO MISHA MARCO

# RENAME

**SYSUAF** 

RENAME/IDENTIFIER

**RENAME** 

SYSUAF

 $1\quad 12$ 

 $\overline{a}$ 

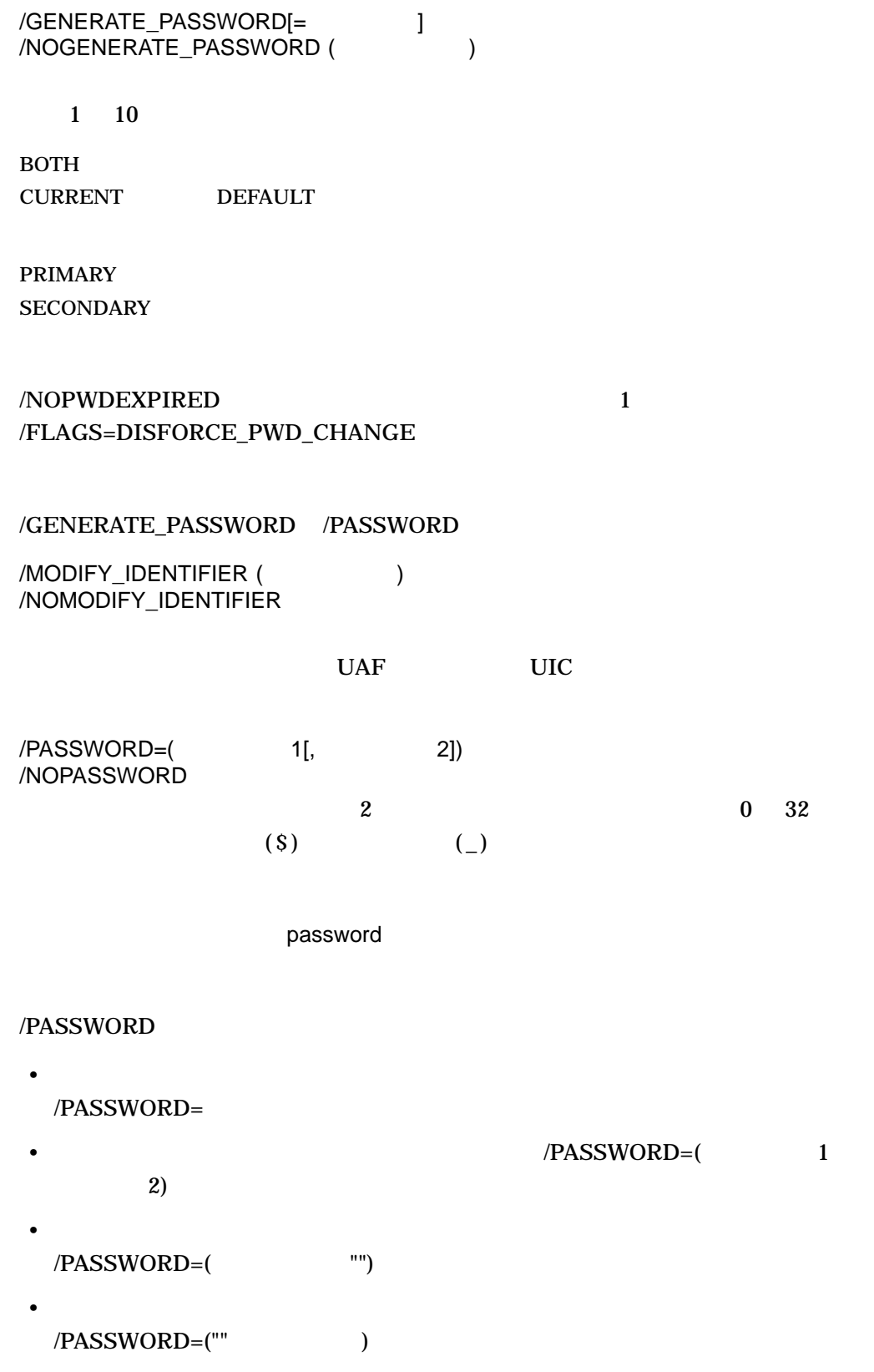

•  $NOPASSWORD$ 

/NOPWDEXPIRED 1 /FLAGS=DISFORCE\_PWD\_CHANGE

/GENERATE\_PASSWORD /PASSWORD

RENAME UAF

RENAME SYSUAF

SYSUAF 2011 - USS SYSUAF 2012

**RENAME**  $RENAME$ 

/PASSWORD

1. UAF> RENAME HAWKES KRAMERDOVE/PASSWORD=MARANNKRA %UAF-I-PRACREN, proxies to HAWKES renamed %UAF-I-RENMSG, user record renamed %UAF-I-RDBMDFYMSG, identifier HAWKES modified

Hawkes Kramerdove

2. UAF> RENAME HAWKES KRAMERDOVE %UAF-I-PRACREN, proxies to HAWKES renamed %UAF-I-RENMSG, user record renamed %UAF-W-DEFPWD, Warning: copied or renamed records must receive new password %UAF-I-RDBMDFYMSG, identifier HAWKES modified

**RENAME** 

## RENAME/IDENTIFIER

RENAME/IDENTIFIER

RENAME/IDENTIFIER MODIFY/IDENTIFIER/NAME= ID ID

UAF> RENAME/IDENTIFIER Q1SALES Q2SALES %UAF-I-RDBMDFYMSG, identifier Q1SALES modified

Q1SALES Q2SALES

REVOKE/IDENTIFIER

REVOKE/IDENTIFIER

 $UIC$ [GROUP1,JONES]

REVOKE/IDENTIFIER RIGHTSLIST.DAT

 $1 \quad 31$  $1$ 

UAF> REVOKE/IDENTIFIER INVENTORY CRAMER %UAF-I-REVOKEMSG, identifier INVENTORY revoked from CRAMER

Cramer INVENTORY Cramer Cramer

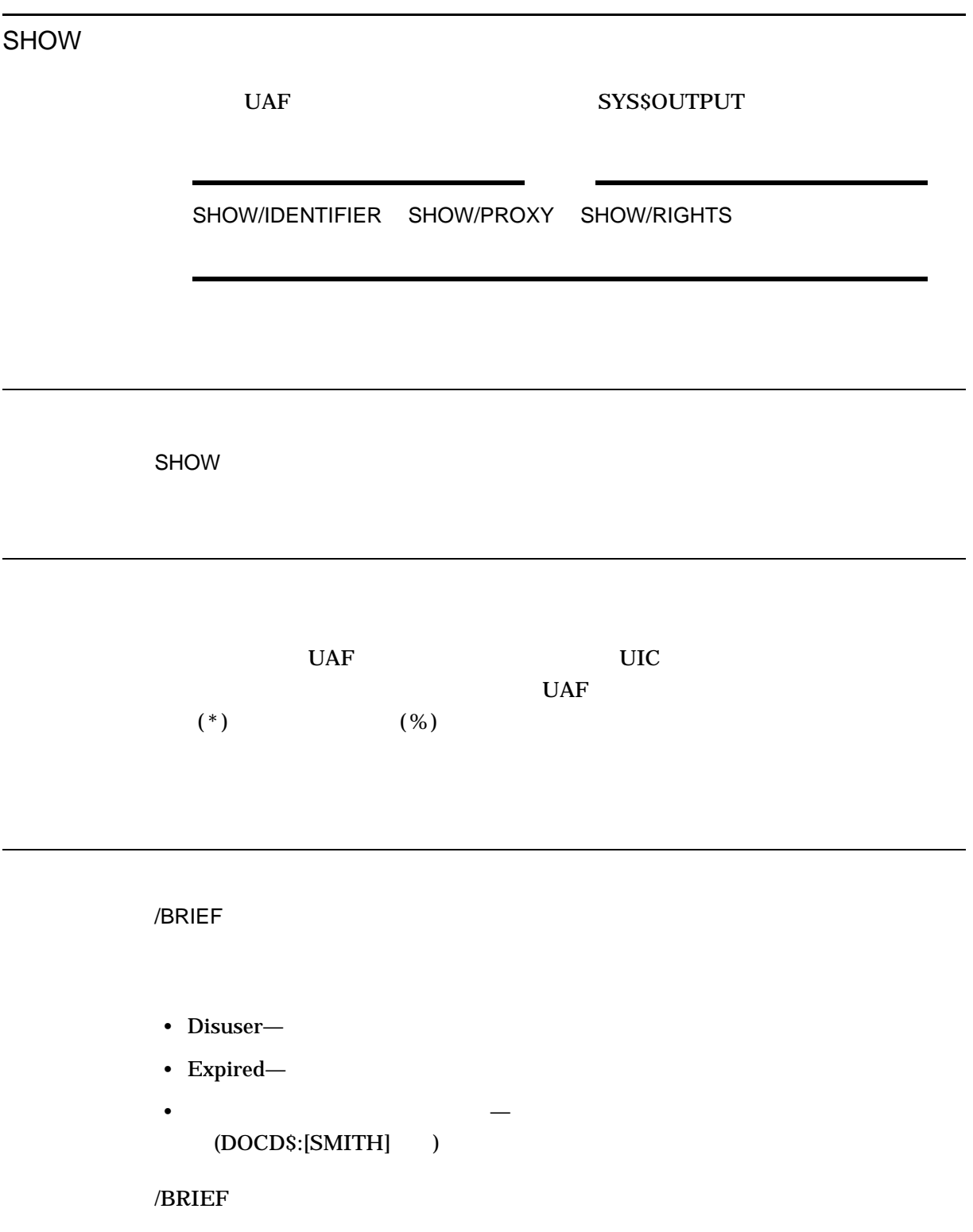
/FULL

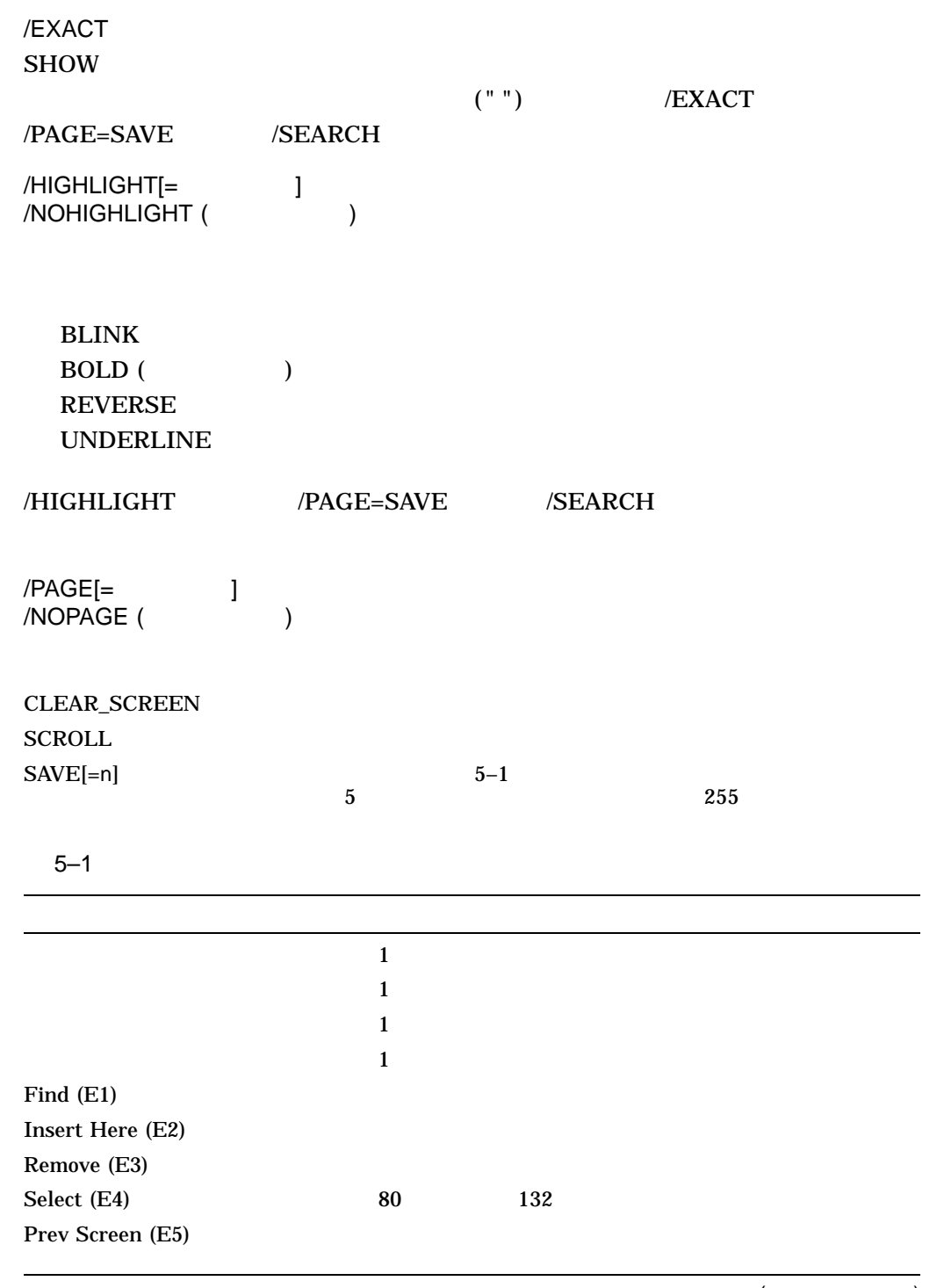

(and  $\lambda$ 

 $5-1$  () Next Screen (E6) CTRL/Z UAF> Help AUTHORIZE F16 (Do)  $\overline{a}$ Ctrl/W /SEARCH=  $/PAGE=SAVE$  $Find \t(E1)$ /WRAP /NOWRAP (  $\qquad \qquad$  )  $/PAGE=SAVE$  $/_{\text{NOWRAP}}$  5–1 /PAGE=SAVE  $SHOW$  $\bullet$  and  $\bullet$  and  $\bullet$  • **• The Lating Lating Lating Lating Lating Lating Lating Lating Lating Lating Lating Lating Lating Lating Lating**  $(\ast)$ • UIC  $\bullet$  UIC  $\bullet$ SYSUAF

 $UIC$ SHOW [14,\*] /BRIEF 14  $SHOW$   $[*, 6]$  /BRIEF 6  $SHOW$   $[*, *]$  /BRIEF UIC

1. UAF> SHOW ROBIN **ROBIN** めまり ADD タンド ADD スピート Username: ROBIN Owner: JOSEPH ROBIN Owner: JOSEPH ROBIN<br>UIC: [14,6] ([INV,ROBIN])<br>Tables: DCLTABLES CLI: DCL Tables: DCLTABLES Default: SYS\$USER:[ROBIN] LGICMD: Login Flags: Primary days: Mon Tue Wed Thu Fri Secondary days: Sat Sun No access restrictions Expiration: (none) Pwdminimum: 6 Login Fails: 0 Pwdlifetime: (none) Pwdchange: 15-JAN-2000 14:08 Last Login: (none) (interactive), (none) (non-interactive) Maxjobs: 0 Fillm: 300 Bytlm: 32768 Maxacctjobs: 0 Shrfillm: 0 Pbytlm: 0 Maxdetach: 0 BIOlm: 40 JTquota: 4096 Prclm: 2 DIOlm: 40 WSdef: 256 Prio: 4 ASTlm: 40 WSquo: 512 Queprio: 0 TQElm: 10 WSextent: 1024 CPU: (none) Enqlm: 200 Pgflquo: 32768 Authorized Privileges: TMPMBX NETMBX Default Privileges: TMPMBX NETMBX Identifier Value Attributes CLASS\_CA101 %X80010032 NORESOURCE NODYNAMIC CLASS\_PY102 %X80010049 NORESOURCE NODYNAMIC

Pbytlm Queprio

2. UAF> SHOW [360,\*] /BRIEF

```
360 UIC \mu
```
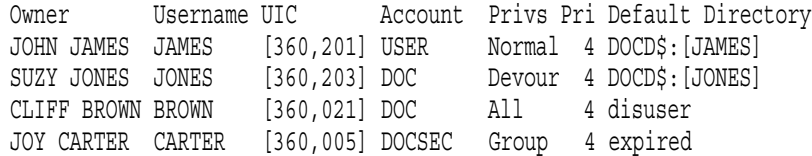

 $\mathcal{L} = \mathcal{L}$ 

3. UAF> SHOW WELCH

WELCH ADD

 $2$ 

Username: WELCH Owner: ROB WELCH Account: INV UIC: [14,51] ([14,51]) CLI: DCL Tables: DCLTABLES Default: SYS\$USER:[WELCH] LGICMD: SECUREIN Login Flags: Restricted Diswelcome Disnewmail ExtAuth Primary days: Mon Tue Wed Thu Fri Secondary days: Sat Sun Primary 000000000011111111112222 Secondary 000000000011111111112222 Day Hours 012345678901234567890123 Day Hours 012345678901234567890123 Network: ----- No access ------ ##### Full access ###### Batch: #########--------####### ---------#########------ Local: #########--------####### ---------#########------ Dialup: ##### Full access ###### ----- No access ------ Remote: #########--------####### ---------#########------ Expiration: (none) Pwdminimum: 6 Login Fails: 0 Pwdlifetime: (none) Pwdchange: (pre-expired) Last Login: (none) (interactive), (none) (non-interactive) Maxjobs: 0 Fillm: 300 Bytlm: 32768 Maxacctjobs: 0 Shrfillm: 0 Pbytlm: 0 Maxdetach: 0 BIOlm: 40 JTquota: 4096 Prclm: 2 DIOlm: 40 WSdef: 256 Prio: 4 ASTlm: 40 WSquo: 512 Queprio: 4 TQElm: 10 WSextent: 1024 CPU: (none) Enqlm: 200 Pgflquo: 32768 Authorized Privileges: TMPMBX NETMBX Default Privileges: TMPMBX NETMBX  $\rm WELCH$ **CAPTIVE** SECUREIN.COM CAPTIVE CAPTIVE CAPTIVE 2012  $5:00 \text{ p.m.}$   $8:59 \text{ a.m.}$   $9:00 \text{ a.m.}$  $5:59$  p.m. 6:00 p.m. 8:59 a.m. DCL SET HOST

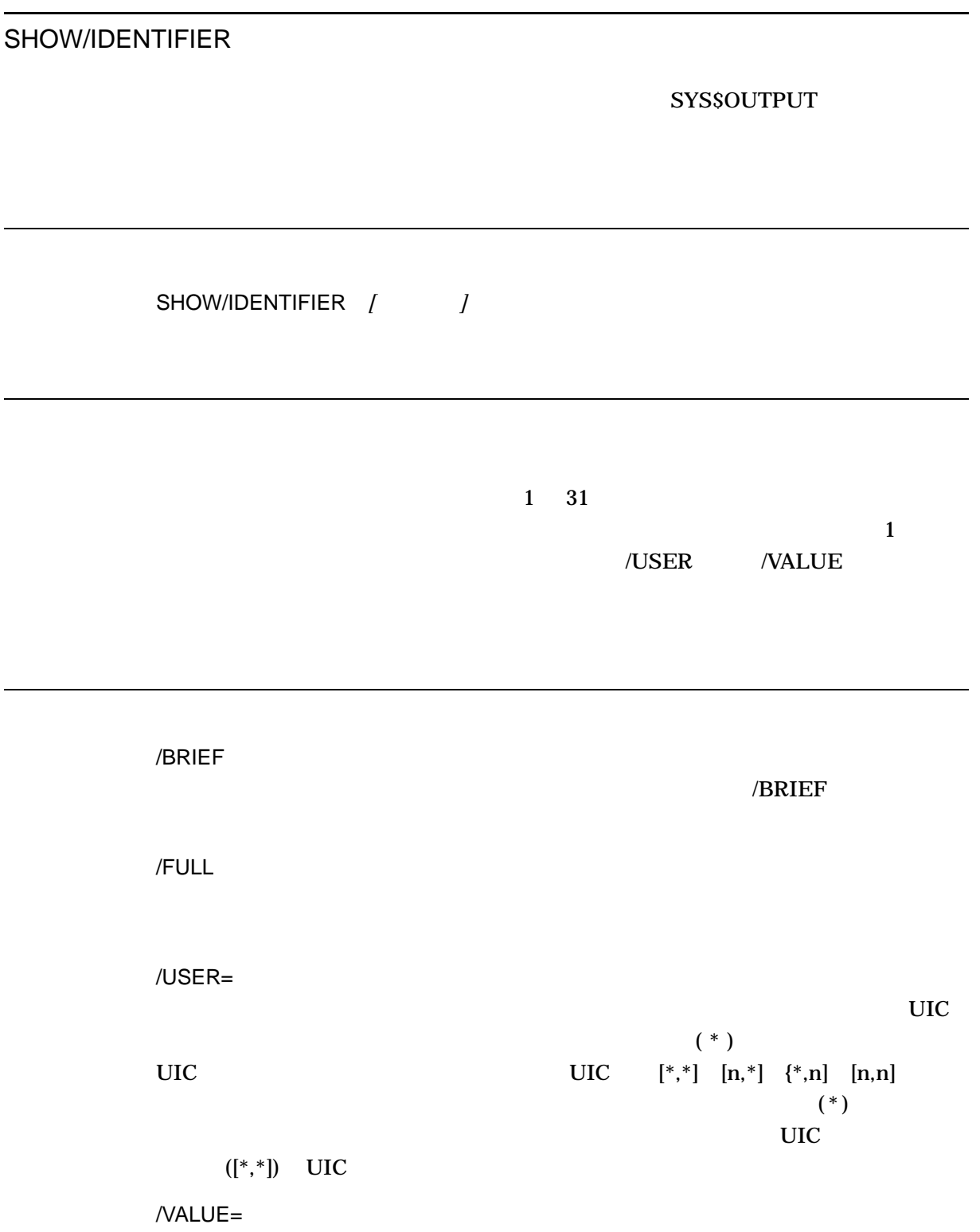

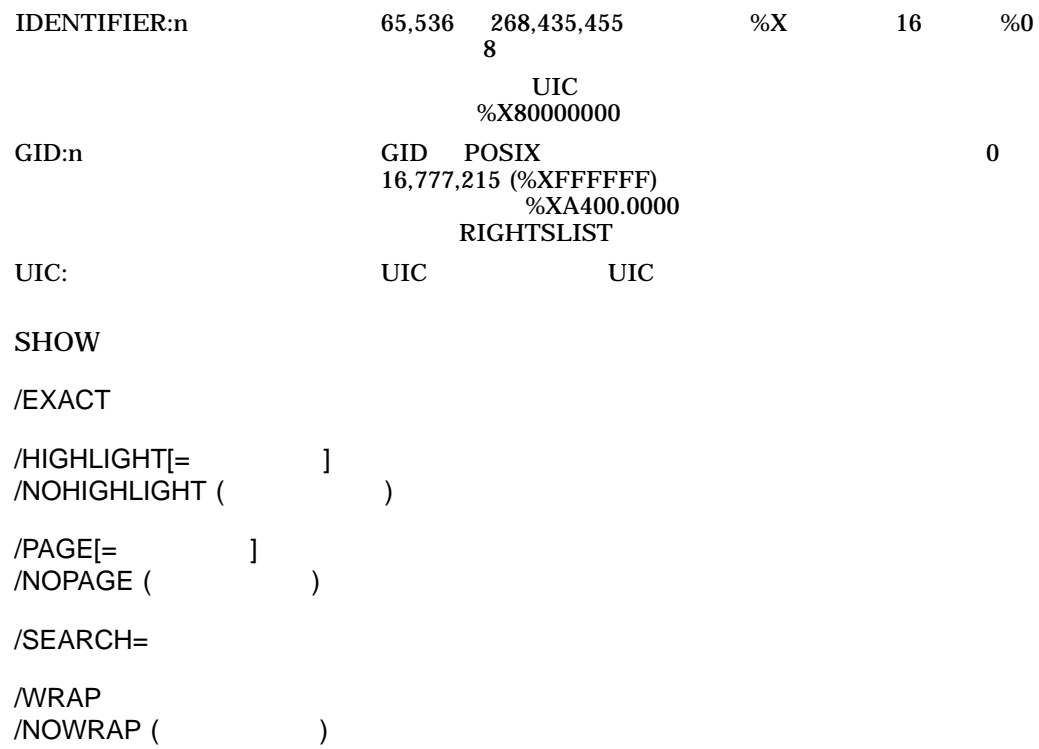

SHOW/IDENTIFIER

 $\sim$  2

1. UAF> SHOW/IDENTIFIER/FULL INVENTORY

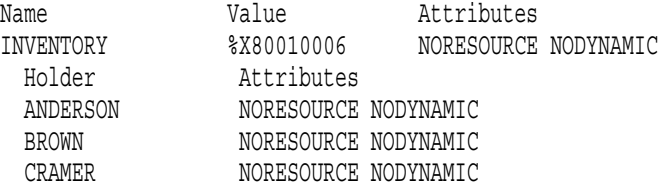

2. UAF> SHOW/IDENTIFIER/USER=ANDERSON

#### **ANDERSON**

Name Value Attributes ANDERSON [000300,000015] NORESOURCE NODYNAMIC

#### ANDERSON UIC

UAF> SHOW/IDENTIFIER/USER=[300,015]

UAF> SHOW/IDENTIFIER/VALUE=UIC:[300,015]

SHOW/PROXY

SHOW/PROXY  $\cdots$ 

 $(\ast)$ 

 $\text{UIC}$  $(\ast)$ 

/OLD

NET\$PROXY.DAT NETPROXY.DAT **AUTHORIZE** 

OpenVMS

 $\alpha/\text{OLD}$ 

NETPROXY.DAT

AUTHORIZE SHOW/PROXY

> $SHOW$ /EXACT /HIGHLIGHT[=
> | /NOHIGHLIGHT (  $\qquad \qquad$  ) /PAGE[= ]  $/NOPAGE$  () /SEARCH= /WRAP  $/NOWRAP$  (  $/$

SHOW/PROXY 255

 $1024$ 

1. UAF> SHOW/PROXY SAMPLE::[200,100] Default proxies are flagged with an \* SAMPLE::[200,100] MARCO \* PROXY2 PROXY3  $[200, 100]$  UIC SAMPLE  $MARCO$ MODIFY/PROXY PROXY2 PROXY3 2. UAF> SHOW/PROXY \*::\* Default proxies are flagged with (D) TAO: . TWA.RANCH:: MARTINEZ MARTINEZ (D) SALES\_READER UAF> show/proxy/old \*::\* Default proxies are flagged with (D) RANCH: : MARTINEZ MARTINEZ (D) SALES READER DECnet-Plus

NET\$PROXY.DAT /OLD

NETPROXY.DAT

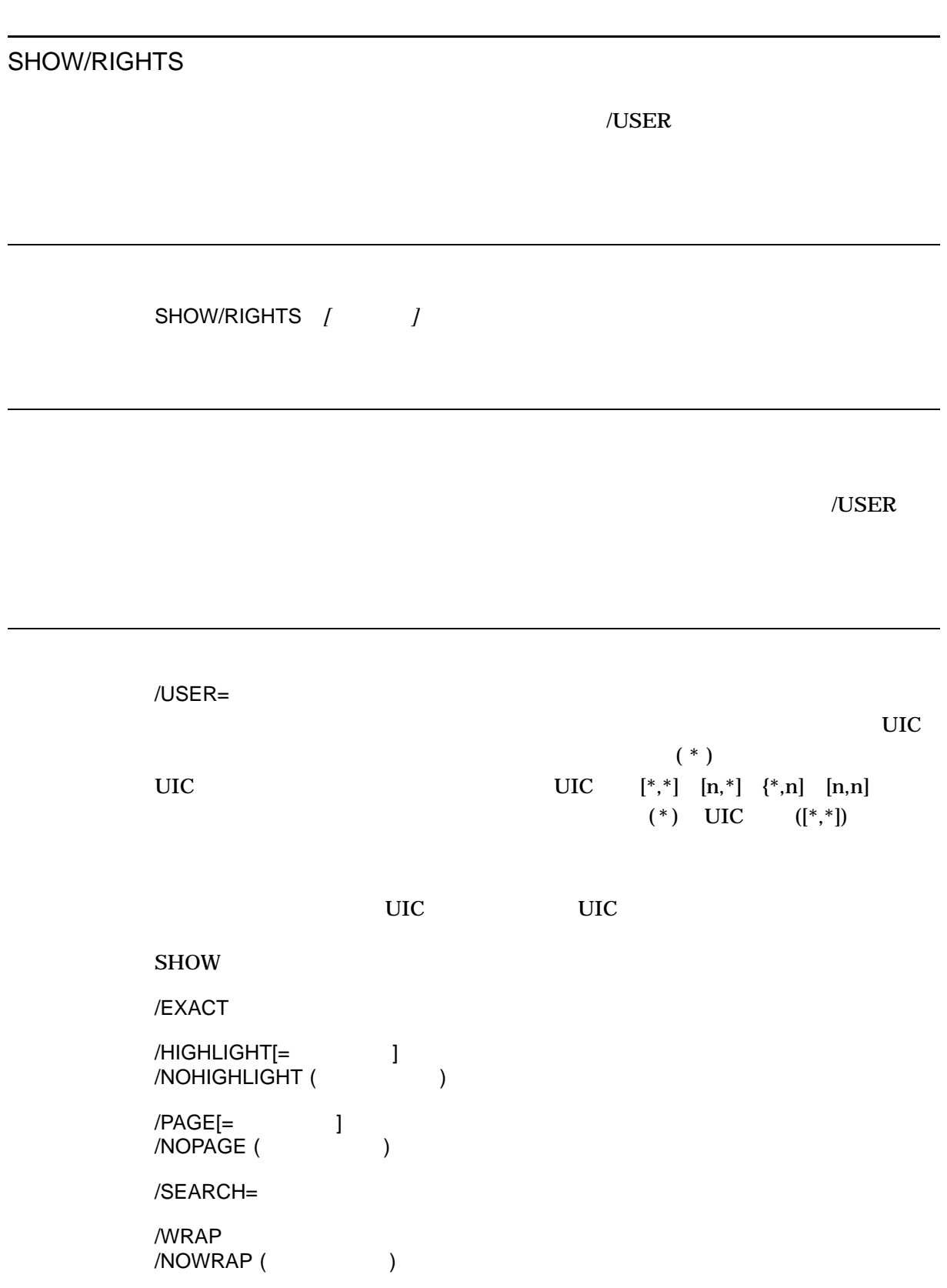

SHOR/RIGHTS LIST/RIGHTS RIGHTSLIST.LIS

UAF> SHOW/RIGHTS ANDERSON

#### **ANDERSON**

Name Value Attributes INVENTORY %X80010006 NORESOURCE NODYNAMIC PAYROLL %X80010022 NORESOURCE NODYNAMIC

SHOW/RIGHTS/USER=ANDERSON SHOW/RIGHTS/USER=[300,015]

# 6

## **AUTOGEN**

#### 6.1 AUTOGEN

AUTOGEN (SYS\$UPDATE:AUTOGEN.COM)

**AUTOGEN** 

#### AUTOGEN

**AUTOGEN** 

OpenVMS  $(+)$  D

**AUTOGEN** 

AUTOGEN AUTOGEN AUTOGEN **AUTOGEN** 

 $6.4$ 

**AUTOGEN** SYS\$SYSTEM:MODPARAMS.DAT **AUTOGEN** 

OpenVMS

AUTOGEN

NUTOGEN nofeedback<br>nofeedback 6−2 nofeedback

AUTOGEN AUTOGEN AUTOGEN

AUTOGEN

**AUTOGEN** 

AUTOGEN

**AUTOGEN** 

 $6.3$ 

6.1.1 NEWPARAMS.DAT

 $\overline{\text{AUTOGEN}}$  NEWPARAMS.DAT

NEWPARAMS.DAT

 $6.1.1.3$ 

NEWPARAMS.DAT

**AUTOGEN** 

NEWPARAMS.DAT MODPARAMS.DAT (

),  $MODPARAMS.DAT$ 

NEWPARAMS.DAT MODPARAMS.DAT

AUTOGEN ( AUTOGEN

NEWPARAMS.DAT

**AUTOGEN** 

NEWPARAMS.DAT 2012

6.1.1.1 NEWPARAMS.DAT

NEWPARAMS.DAT 3

• NEWPARAMS.DAT

• NEWPARAMS.DONE

AUTOGEN NEWPARAMS.DAT NEWPARAMS.DONE

AUTOGEN 3 NEWPARAMS.DAT<br>AUTOGEN 3 2 AUTOGEN<br>1 **AUTOGEN** 

NEWPARAMS.DONE NEWPARAMS.DONE

**AUTOGEN** 

**AUTOGEN** 

• CLU\$PARAMS.DAT

AUTOGEN NEWPARAMS.DAT

NEWPARAMS.DAT AUTOGEN (CLU\$PARAMS.DAT ) MODPARAMS.DAT

ADD\_parameter MIN\_parameter

- 1 ADD\_parameter (NPAGEDYN GBLPAGES )
- 2 **AIN\_parameter** (PQL\_DWSDEFAULT )

NEWPARAMS.DAT CLU\$PARAMS.DAT

MODPARAMS.DAT

**GENPARAMS** 

CLU\$PARAMS.DAT

MODPARAMS.DAT

6.1.1.2 NEWPARAMS.DAT

NEWPARAMS.DAT

6.1.1.2.1 MODPARAMS.DAT MODPARAMS.DAT NEWPARAMS.DAT

#### **AUTOGEN** NEWPARAMS.DAT

#### **AUTOGEN**

•  $($ s and  $($ s  $)$   $($ s  $)$   $($ s  $)$   $($ s  $)$   $($ s  $)$   $($ s  $)$   $($ s  $)$   $($ s  $)$   $($ s  $)$   $($ s  $)$   $($ s  $)$   $($ s  $)$   $($ s  $)$   $($ s  $)$   $($ s  $)$   $($ s  $)$   $($ s  $)$   $($ s  $)$   $($ s  $)$   $($ s  $)$   $($ s  $)$   $($ s  $)$   $($ s  $)$   $($ 

DW-MOTIF\$ADD\_GBLPAGES=28000

!Set by

MIN GBLPAGES=62000 !Set by DW-MOTIF

 $\bullet$  - The state of a state of a state of a state of a state of a state of a state of a state of a state of a state of a state of a state of a state of a state of a state of a state of a state of a state of a state of a s

#### DW-MOTIF

 $\overline{2}$ 

ABBOTT\$add\_npagedyn=1000000 !Set by COSTELLO

#### **ABBOTT**

COSTELLO

 $6.1.1.2.2$ NEWPARAMS.DAT MODPARAMS.DAT

WINDOW\_SYSTEM = 1 MIN GBLSECTIONS = 600  $MAX$  WSMAX = 250000 ADD\_GBLPAGES = 25000

#### 6.1.1.2.3 CLU\$PARAMS.DAT CLUSPARAMS.DAT 1

OpenVMS

Engineering (VIRTUALPAGECNT )

#### CLU\$PARAMS.DAT NEWPARAMS.DAT

AGEN\$REMOVE\_PARAM <parameter> !Set by <product> AGEN\$REMOVE\_PARAM <product>\$<parameter>

 $6.1.1.2.1$ 

1 NEWPARAMS.DAT

NEWPARAMS.DAT

AUTOGEN !Set by

NEWPARAMS.DAT

"AGEN\$REMOVE\_PARAM "

NEWPARAMS.DAT

6.1.1.3 CLU\$PARAMS.DAT

#### CLU\$PARAMS.DAT

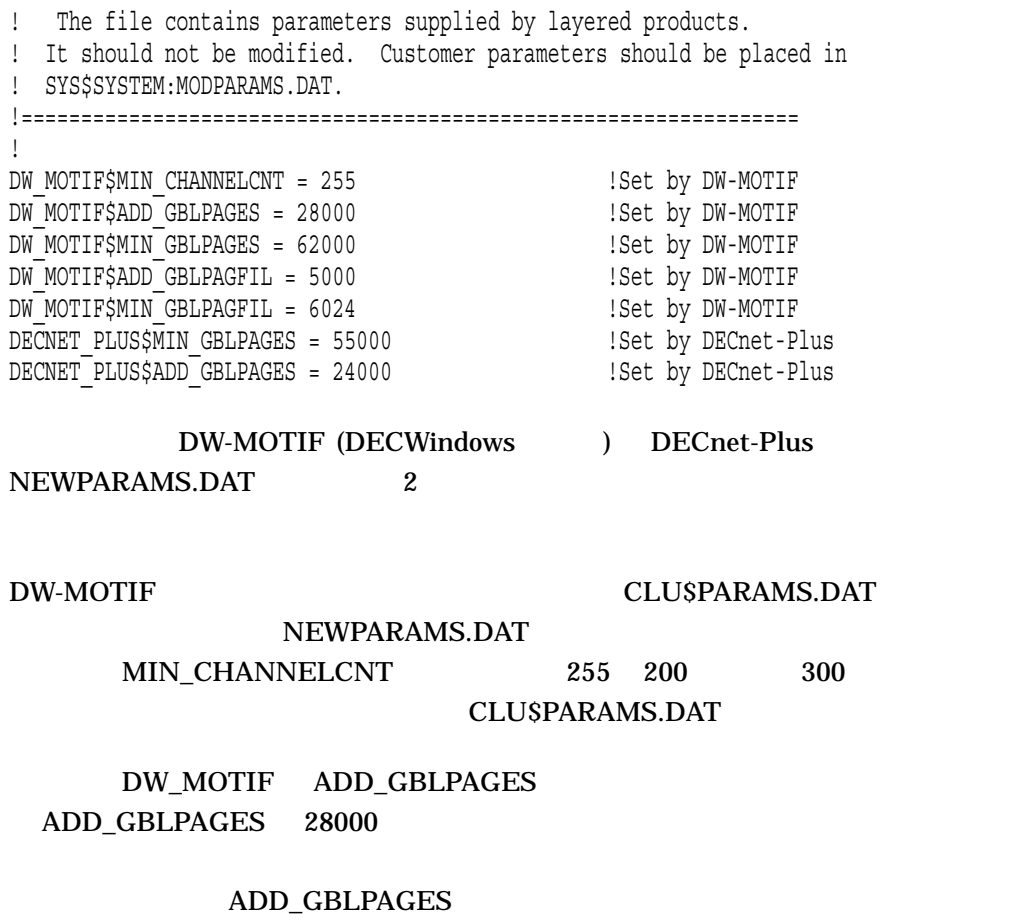

28000 + 24000, or 52000

#### NEWPARAMS.DAT CLU\$PARAMS.DAT

#### 6.2 AUTOGEN

#### **AUTOGEN**

- システムをインストールするときに実行するときに実行するときに実行するときに実行するときに実行するときに実行するときに実行するときに
- 作業負荷が著しく変わったときに実行する。
- $($

**AUTOGEN** 

**AUTOGEN** 

OpenVMS

•  $/SHARED$ 

GBLSECTIONS GBLPAGES

• AUTOGEN

OpenVMS

**AUTOGEN** 

**AUTOGEN** 

**AUTOGEN** 

 $6.3$ 

**AUTOGEN** 

**AUTOGEN** 

6.3

#### AUTOGEN AUTOGEN AUTOGEN

#### AUTOGEN AUTOGEN AUTOGEN

 $\sim 6.5$ 

AUTOGEN SYS\$SYSTEM:AGEN\$FEEDBACK.EXE **SAVPARAMS** SYS\$SYSTEM:AGEN\$FEEDBACK.DAT GETDATA AUTOGEN  $6.4$ 

**AUTOGEN** 

6.4

AUTOGEN AUTOGEN AUTOGEN **AUTOGEN AUTOGEN** 

6-1 AUTOGEN

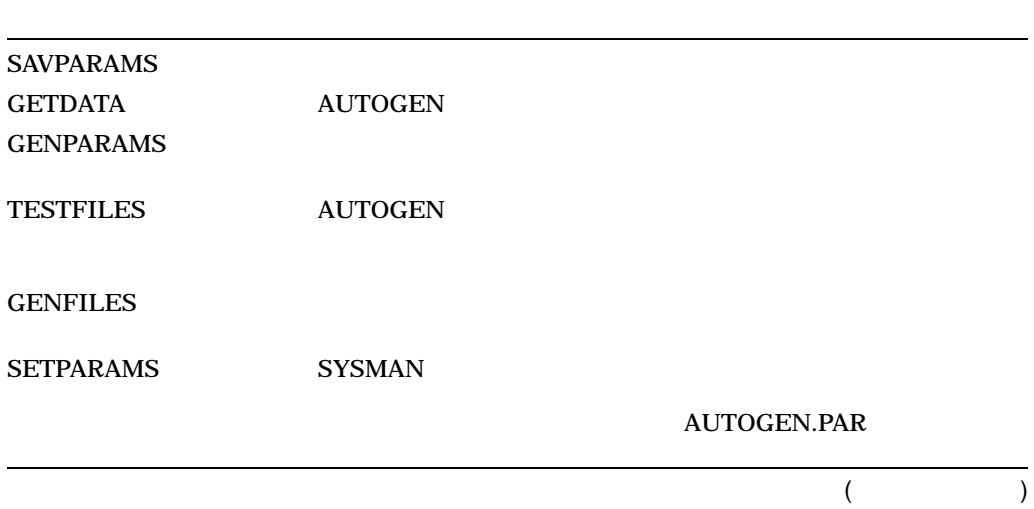

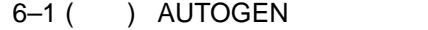

SHUTDOWN **REBOOT**  $HELP$ 

#### 6.4.1 SAVPARAMS

SAVPARAMS AUTOGEN AGEN\$FEEDBACK.DAT NOFEEDBACK

SAVPARAMS SAVPARAMS SYSPRV CMKRNL

SYS\$SYSTEM:SHUTDOWN.COM SAVE\_FEEDBACK "Shutdown options:"

SYS\$SYSTEM:AGEN\$FEEDBACK.DAT

GETDATA AUTOGEN

#### 6.4.2 GETDATA

GETDATA AUTOGEN PARAMS.DAT

- ハードウェア構成データ
- CLU\$PARAMS.DAT
- AGEN\$FEEDBACK.DAT ( で実行する場合)
- MODPARAMS.DAT

**GETDATA** 

• SYS\$MANAGER:SYCONFIG.COM ( OpenVMS テム管理者マニュアル』のデバイス管理の説明を参照) • SYSGEN AUTOCONFIGURE ALL STARTUP\$AUTOCONFIGURE\_ALL SYCONFIG.COM 0  $\overline{\phantom{a}}$ **GETDATA** GETDATA SYSPRV CMKRNL

6.4.3 GENPARAMS

GENPARAMS AUTOGEN PARAMS.DAT SETPARAMS.DAT AUTOGEN

AUTOGEN NOFEEDBACK

VMSIMAGES.DAT

**GENPARAMS** GENPARAMS SYSPRV OPER CMKRNL

6.4.4 TESTFILES

TESTFILES AUTOGEN

**SYS\$OUTPUT** 

AGEN\$PARAMS.REPORT TESTFILES

**GENFILES** 

TESTFILES AUTOGEN

2 AUTOGEN **TESTFILES** 

**TESTFILES** TESTFILES SYSPRV

6–9

AUTOGEN  $6.4$ 

#### 6.4.5 GENFILES

**GENFILES** 

**AUTOGEN** 

 $10$ GENFILES GENFILES PAGEFILE.SYS SWAPFILE.SYS SYSDUMP.DMP

OpenVMS

**SYSPRV** 

GENFILES GENERAL SERVICES SERVICES

#### 6.4.6 SETPARAMS

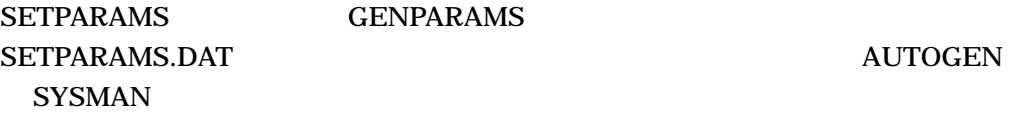

Alpha SYS\$SYSTEM:ALPHAVMSSYS.PAR SYS\$SYSTEM:ALPHAVMSSYS.PAR

SYS\$SYSTEM:ALPHAVMSSYS.OLD SYS\$SYSTEM:AUTOGEN.PAR

Integrity SYS\$SYSTEM:IA64VMSSYS.PAR SYS\$SYSTEM:IA64VMSSYS.PAR

SYS\$SYSTEM:IA64VMSSYS.OLD SYS\$SYSTEM:AUTOGEN.PAR

#### **SETPARAMS** SETPARAMS SYSPRV OPER

6.4.7 SHUTDOWN

**SHUTDOWN SETPARAMS** SHUTDOWN REBOOT DCL

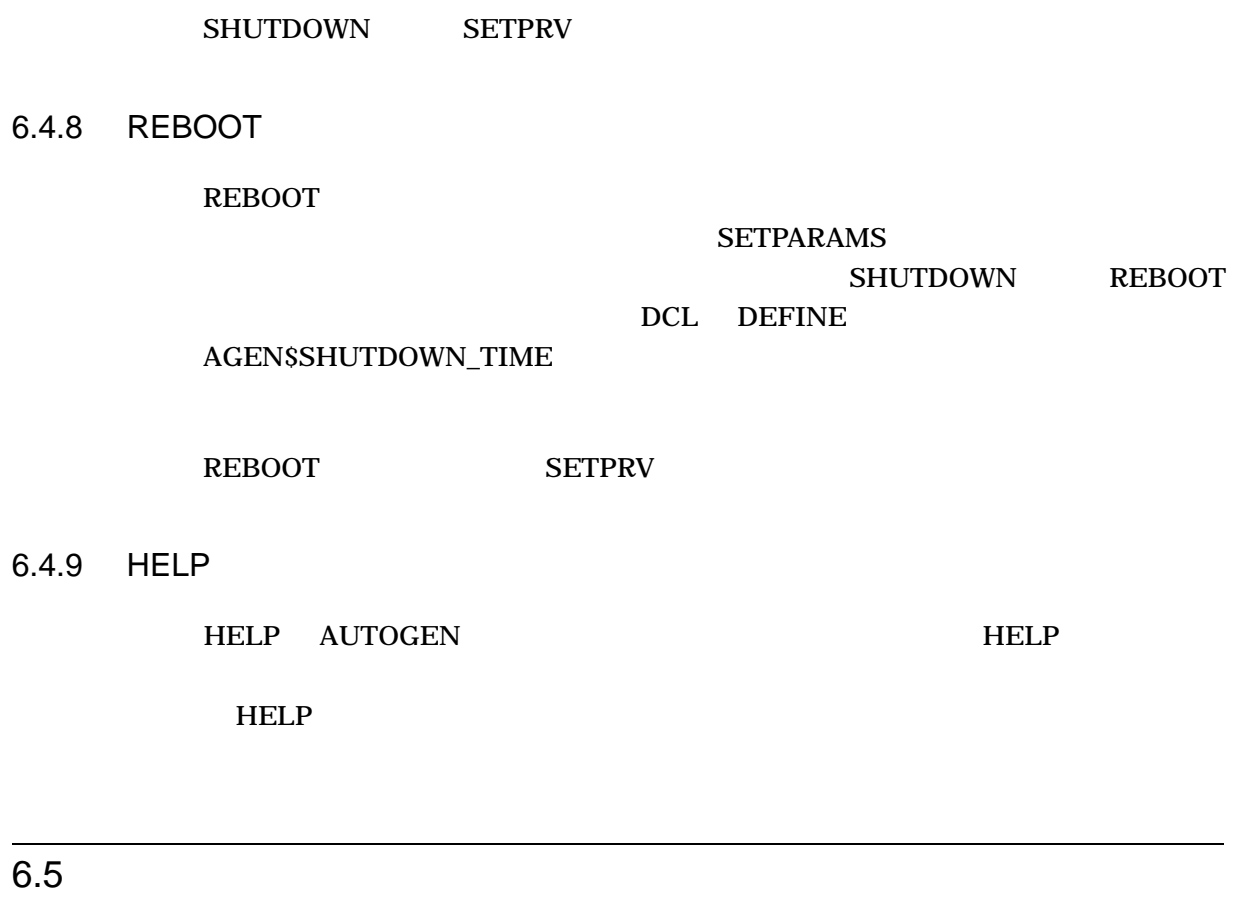

 $AUTOGEN$ AUTOGEN 6–2

DEFINE  $\begin{array}{ccc} \text{AGENSSHUTDOWN\_TIME} \end{array}$ 

## 6-2 AUTOGEN FEEDBACK AUTOGEN SAVPARAMS NOFEEDBACK SAVPARAMS NOFEEDBACK **INITIAL** CHECK\_FEEDBACK **AUTOGEN** GENFILES SETPARAMS SHUTDOWN REBOOT **RE AUTOGEN**

6.6 AUTOGEN

6–3 AUTOGEN

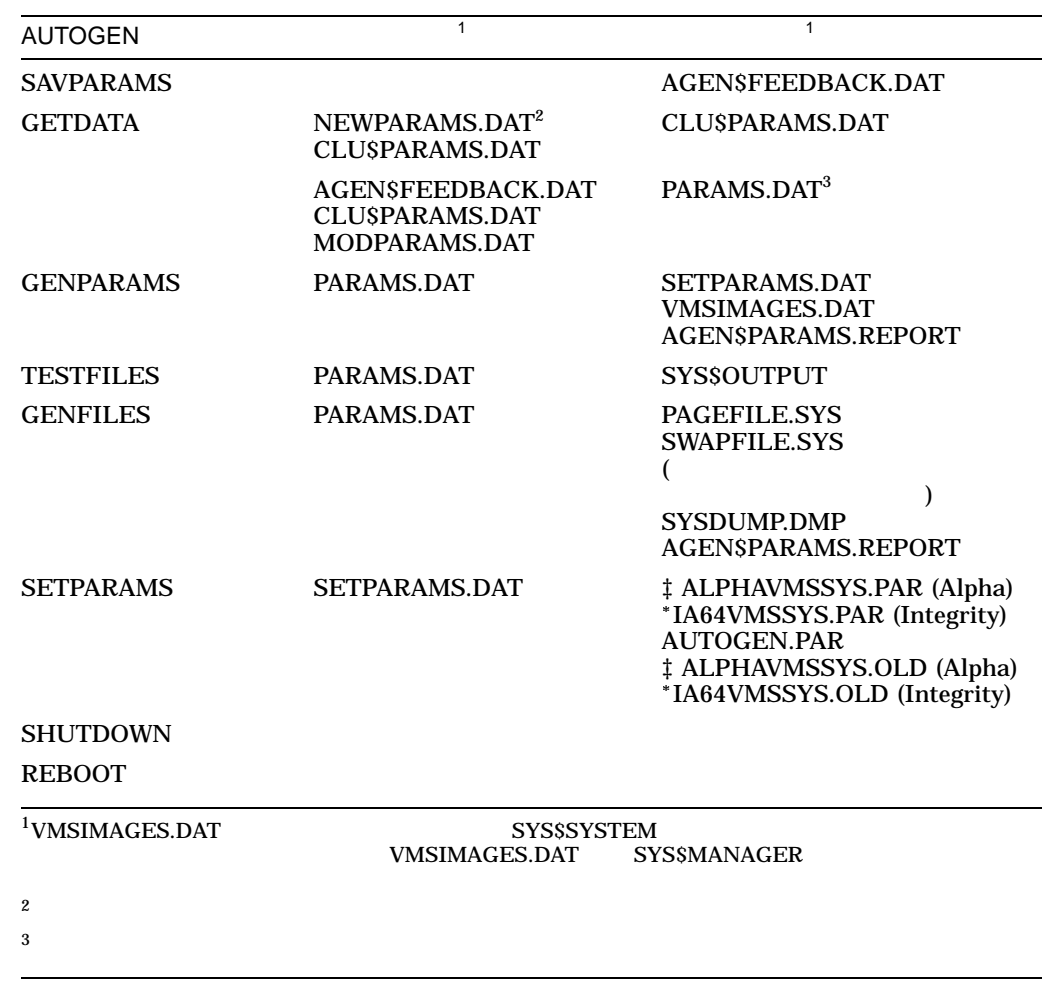

#### 6-3 AUTOGEN

## 6.7 AUTOGEN

**AUTOGEN** 

**AUTOGEN** 

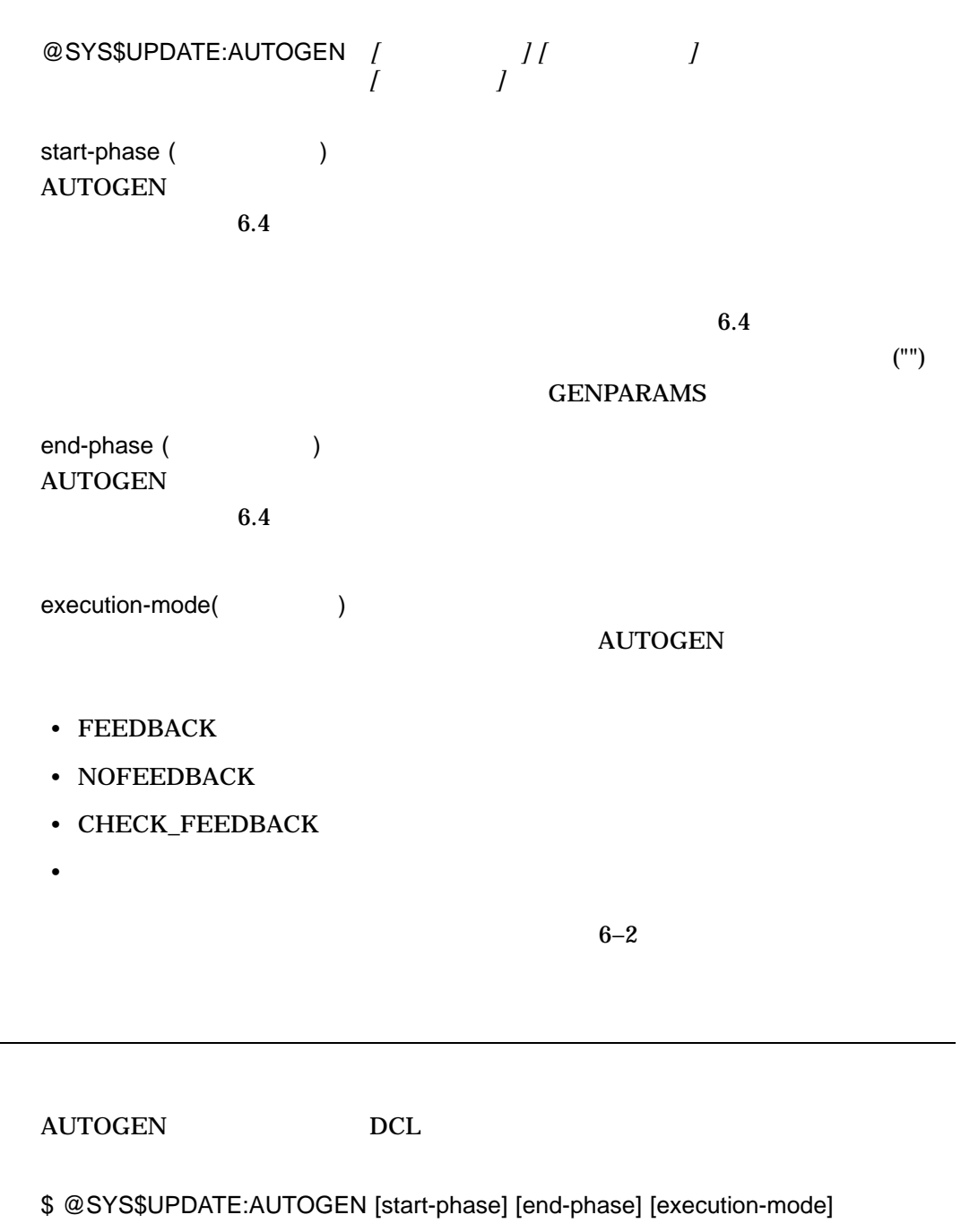

SHUTDOWN REBOOT  $DCL$ 

# 7 (BACKUP)

**BACKUP** 

**BACKUP** 

# 7.1 BACKUP **BACKUP**

 $Files-11$ 

(BACKUP)

OpenVMS

DCL COPY

#### **BACKUP**

- BACKUP
- BACKUP
- <sub>The st</sub>reet of the street of the street of the street of the street of the street
- BACKUP BACKUP
- BACKUP
- BACKUP
- $ODS-5$   $ODS-2$

OpenVMS

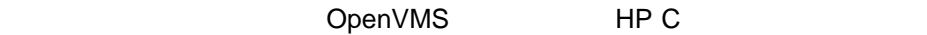

**BACKUP** 

**BACKUP** 

OpenVMS

 $\overline{z}$ 

• OpenVMS Alpha OpenVMS Integrity CD-ROM CD-ROM CD-ROM

**BACKUP** 

• イメージ・バックアップ処理

•  $\bullet$  *+*  $\bullet$  *+*  $\bullet$  *+ \* 

• イメージ・コピー処理

 $\bullet$ 

OpenVMS

#### **BACKUP**

/RECORD

/RECORD

• 追加型バックアップ処理

/INCREMENTAL

• **•**  • **a** • **a** • **a** • **a** • **a** • **a** 

- **Product**
- $\bullet$   $\bullet$   $\bullet$   $\bullet$   $\bullet$   $\bullet$   $\bullet$

 $UIC$ 

 $\begin{array}{ccc} \text{(BACKUP} & \text{/BEFORE} & \text{/BY\_OWNER} \text{ (} \text{/OWNER\_UIC} & \text{ ) } & \text{/CREATED} \end{array}$ /EXCLUDE /EXPIRED /MODIFIED SINCE )

 $8.2$ 

 $\bullet$ 

先ディスクのジオメトリ (トラック,シリンダ) が同じである必要がなくなり

**BACKUP** 

## 7.2 BACKUP BACKUP DCL BACKUP **BACKUP BACKUP** 7.3 BACKUP **BACKUP** OpenVMS BACKUP OpenVMS **BACKUP** BACKUP BACKUP **BACKUP BACKUP** OpenVMS OpenVMS OpenVMS  $C_K$  and  $C_K$  and  $C_K$  and  $S$ AV

OpenVMS

•  $17$ 

•  $\blacksquare$ 

•  $\blacksquare$ 

**BACKUP** OpenVMS

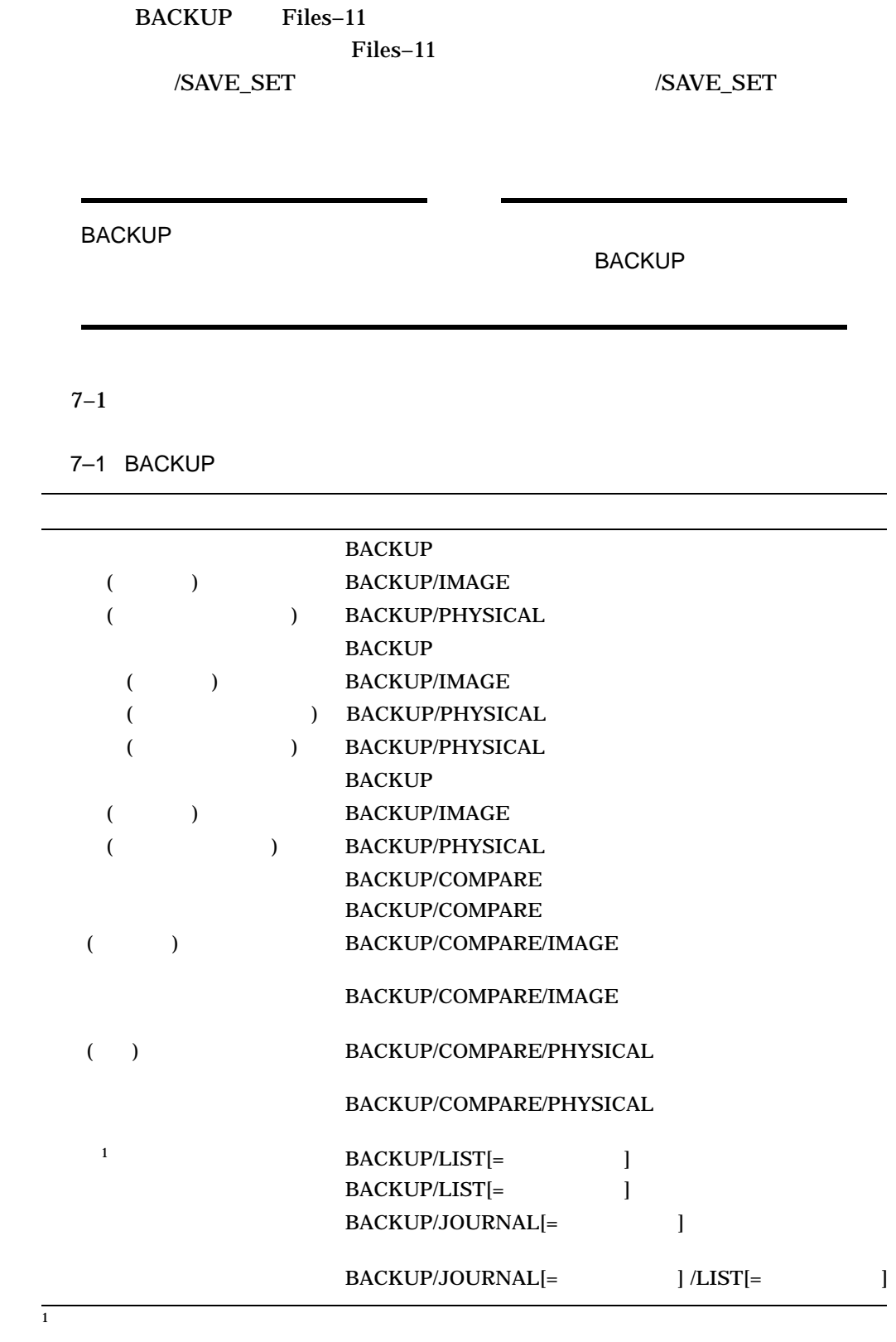

7.3 BACKUP

 $7.3.1$ 

#### •  $\qquad \qquad$  Files–11

#### OpenVMS

\$ BACKUP \_From: DUA0:[DATA]A.DAT,B.DAT,[PROGRAMS]TEST.EXE \_To: MSA0:TEST.SAV/LABEL=DLY101

• インター・セージ エムの BACKUP セーブ・セーブ BACKUP

 $\sim$  2

 $\sim$  2

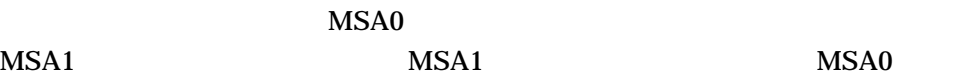

\$ BACKUP \_From: DUA0:[DATA]\*.\*,DUA0:[PROGRAMS]\*.\* \_To: MSA0:TEST.SAV,MSA1:/LABEL=WKLY01

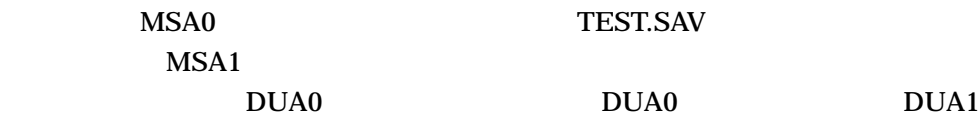

• ボリューム・セットでイメージ処理を行う場合。

\$ BACKUP/IMAGE \_From: MSA0:TEST.SAV,MSA1:  $T$ o: DUA0: [DATA...], DUA1:

#### 7.3.2 BACKUP

#### **BACKUP**

 $(\ast)$ 

BACKUP

7.3 BACKUP

OpenVMS

DCL Files–11 /SELECT /EXCLUDE  $(;n)$  /EXCLUDE /SELECT  $\,$  $(:^*)$ **BACKUP** 

Files–11

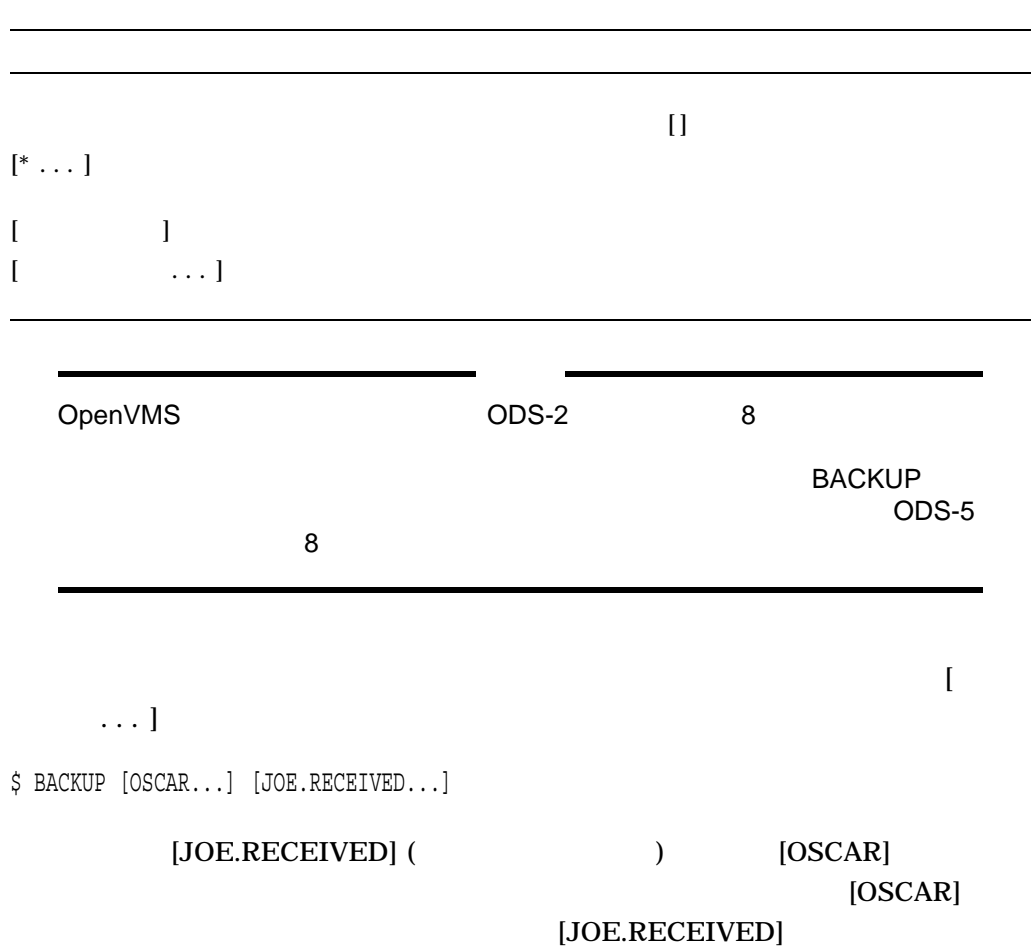

 $[OSCAR]$  8  $ODS-2$  9  $[JOE.RECEIVED] \qquad \qquad [OSCAR] \qquad 8$  $($  ODS-5  $)$ )

7–7

 $(\ast)$ 

MONDAY TUESDAY

\$ BACKUP [SAM.WORK.\*.WEDNESDAY] [JAMES...]

#### [JAMES.MONDAY.TUESDAY.WEDNESDAY]

- 1. MONDAY.DIR [JAMES]
- 2. TUESDAY.DIR [JAMES.MONDAY]
- 3. WEDNESDAY.DIR [JAMES.MONDAY.TUESDAY]

#### 4. [SAM.WORK.MONDAY.TUESDAY.WEDNESDAY] [JAMES.MONDAY.TUESDAY.WEDNESDAY]

 $\sqrt{\rm SELECT}$  $[$ \* . . . ]  $[$  ...  $]$  ... ]  $[$ \* . . . ]  $]$  1  $\Box$ 

> $[SAVE \dots]$  $[WORK.SAVE \dots]$

\$ BACKUP MTA0:SAVE.BCK [WORK...]

\$ BACKUP MTA0:SAVE.BCK [SAVE...]

 $[SAVE \dots]$   $[SAVE.SAVE \dots]$ 

 $[SAVE \dots]$   $[WORK \dots]$ 

\$ BACKUP MTA0:SAVE.BCK/SELECT=[SAVE...] [WORK...]

 $[$ \*  $\ldots]$  /SELECT

 $[SAVE ...]$   $[SAVE ...]$ 

 $[$ \*  $\ldots]$  SAVE.BCK

\$ BACKUP MTA0:SAVE.BCK [\*...]

#### 7.3 BACKUP

#### **/SELECT**

$$
\begin{bmatrix} & & \dots & 1 \\ & & & \dots & 1 \end{bmatrix}
$$
 [SAVE ... ] [SAVE ... ]

\$ BACKUP MTA0:SAVE.BCK/SELECT=[SAVE...] [SAVE...]

### 7.4 BACKUP

## **BACKUP**  $5<sub>5</sub>$ • The state of the state **BACKUP**

- <sub>2</sub>  $\sim$  2  $\sim$  2  $\sim$  2  $\sim$  2  $\sim$  2  $\sim$
- **Extending the Strategie**
- $\bullet$
- **Extending the United States**

**BACKUP** 

**BACKUP** 

/SAVE\_SET BACKUP BACKUP **BACKUP** 

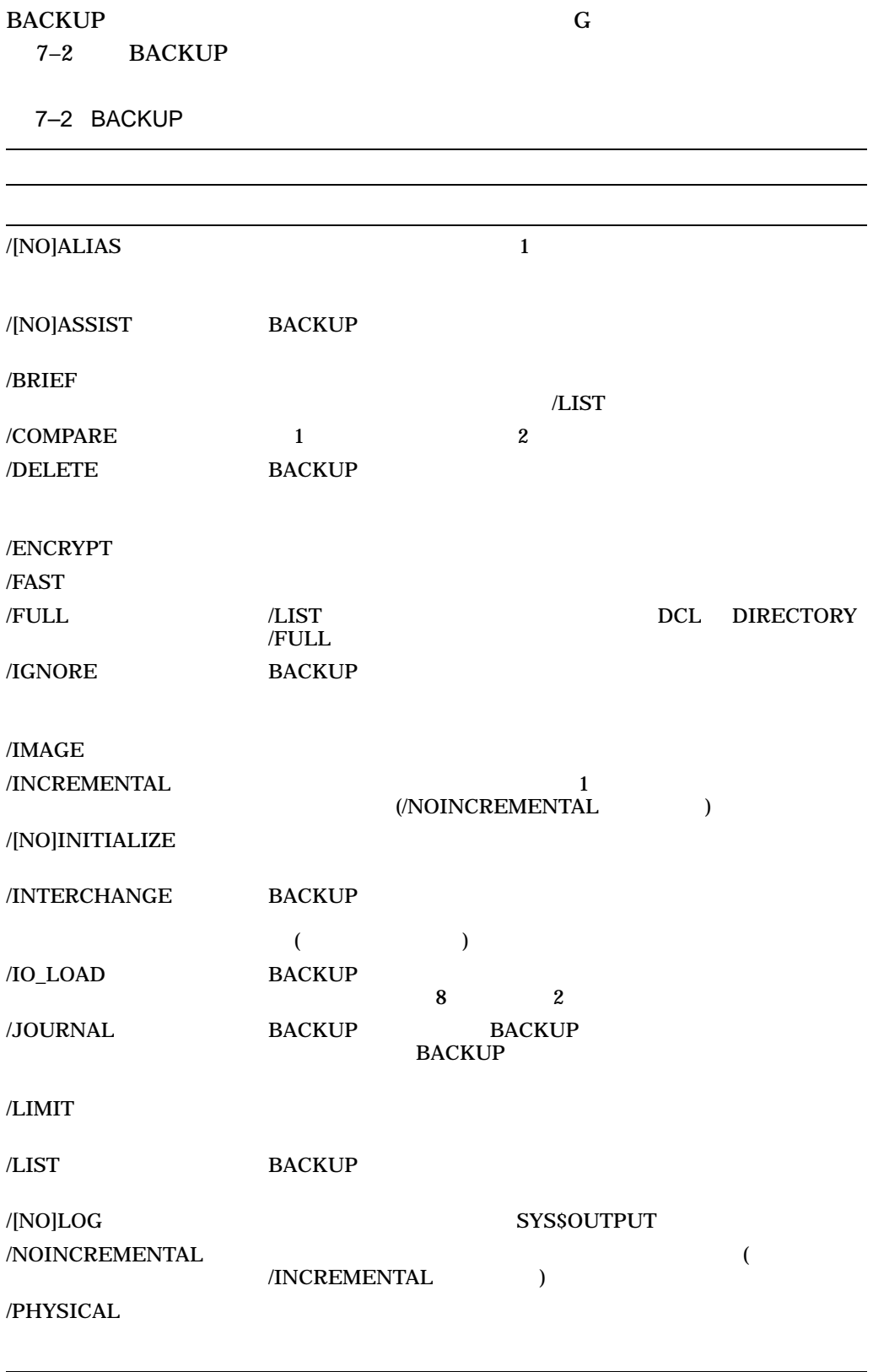

 $($ 

7–2 () BACKUP

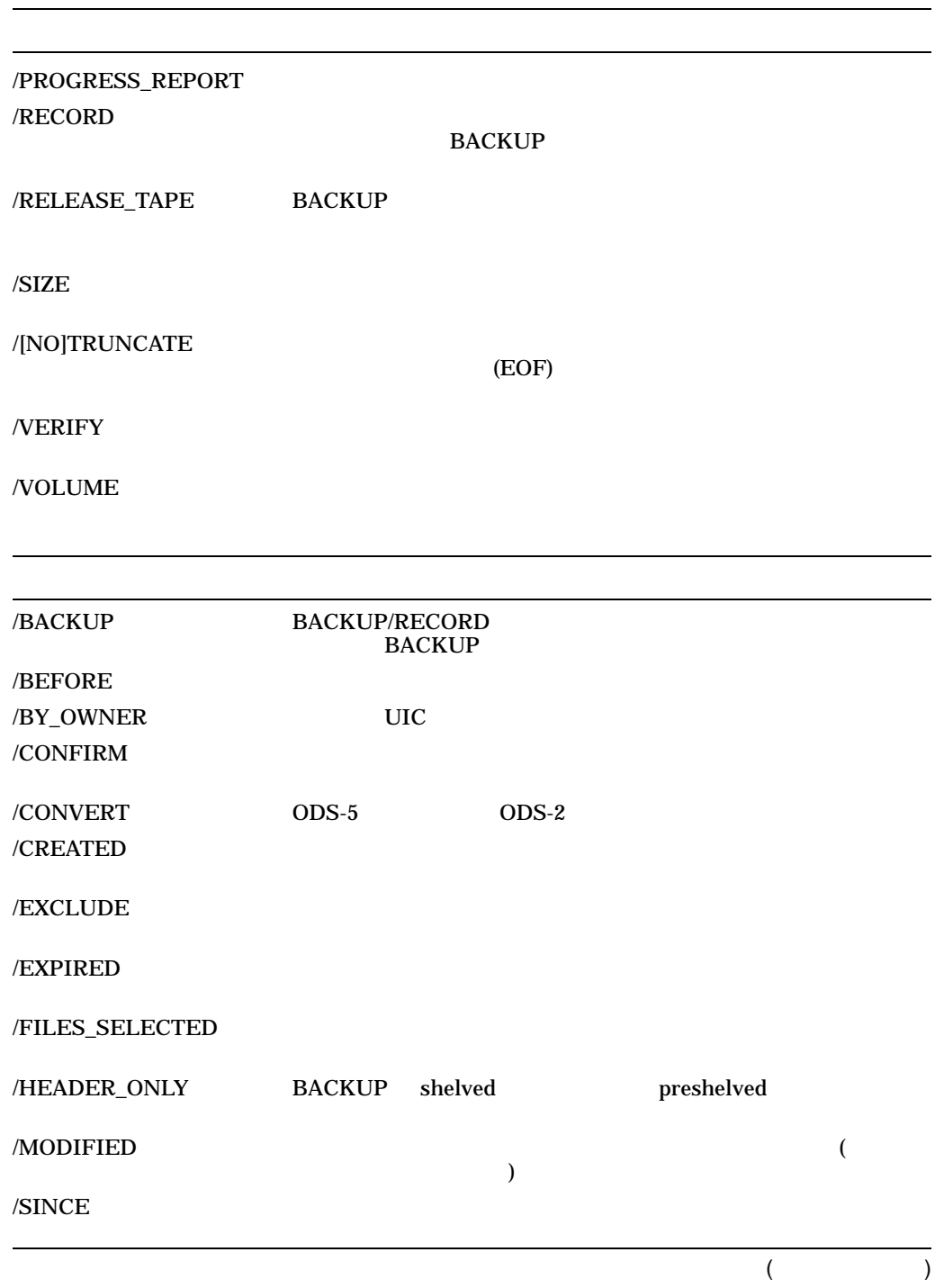

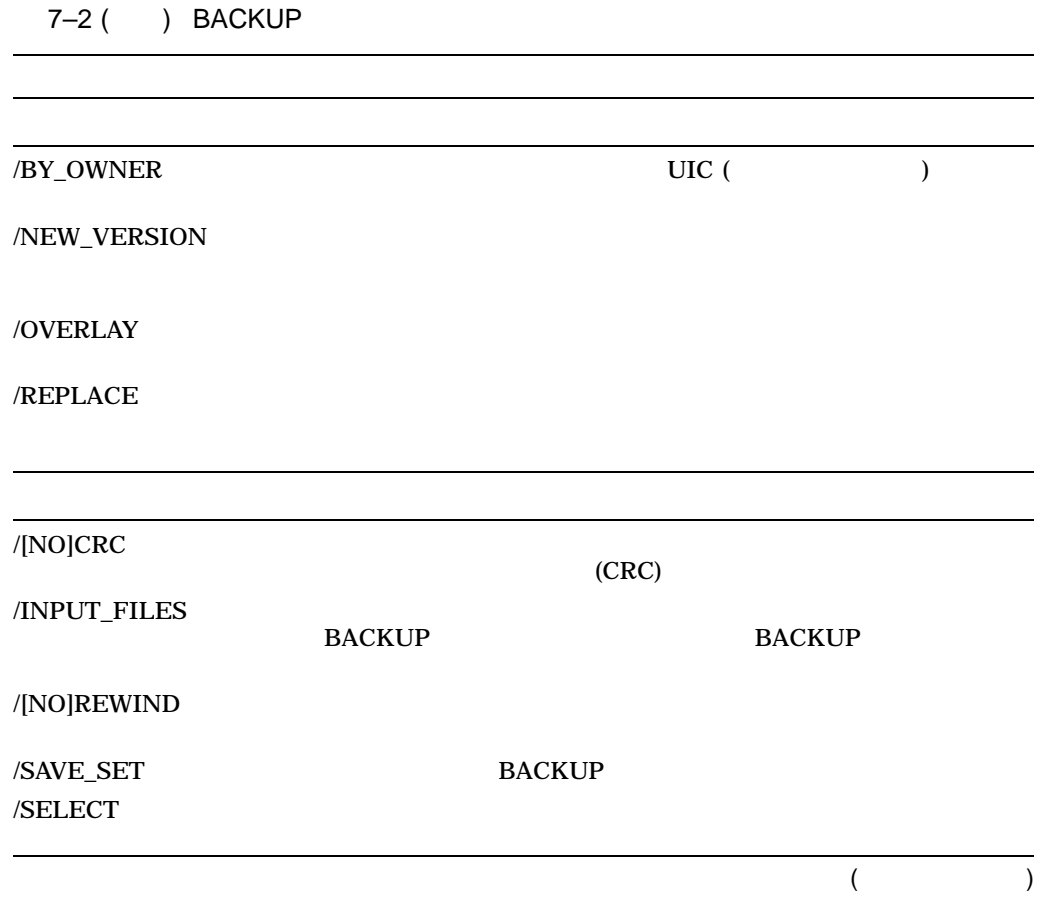
7–2 ( ) BACKUP

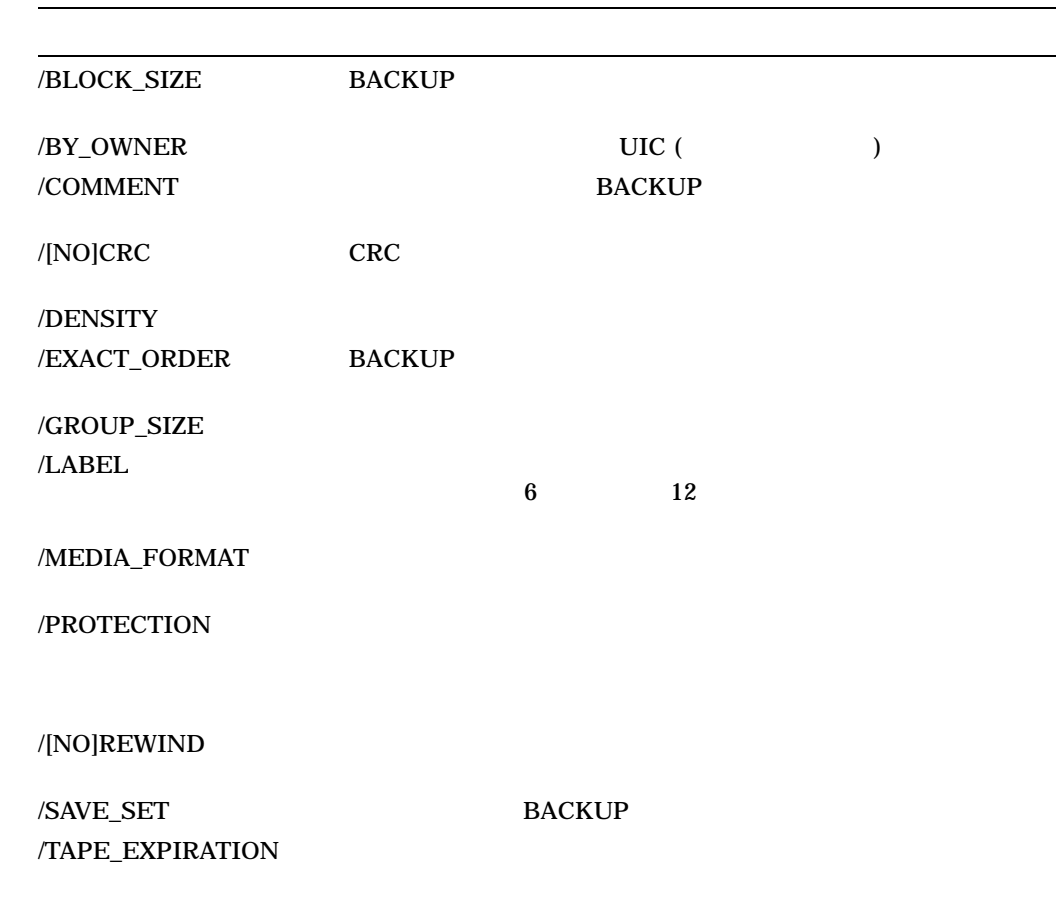

# 7.5 BACKUP

**BACKUP** 

**BACKUP** 

**BACKUP** 

OpenVMS

• OpenVMS Alpha DpenVMS Integrity CD–ROM

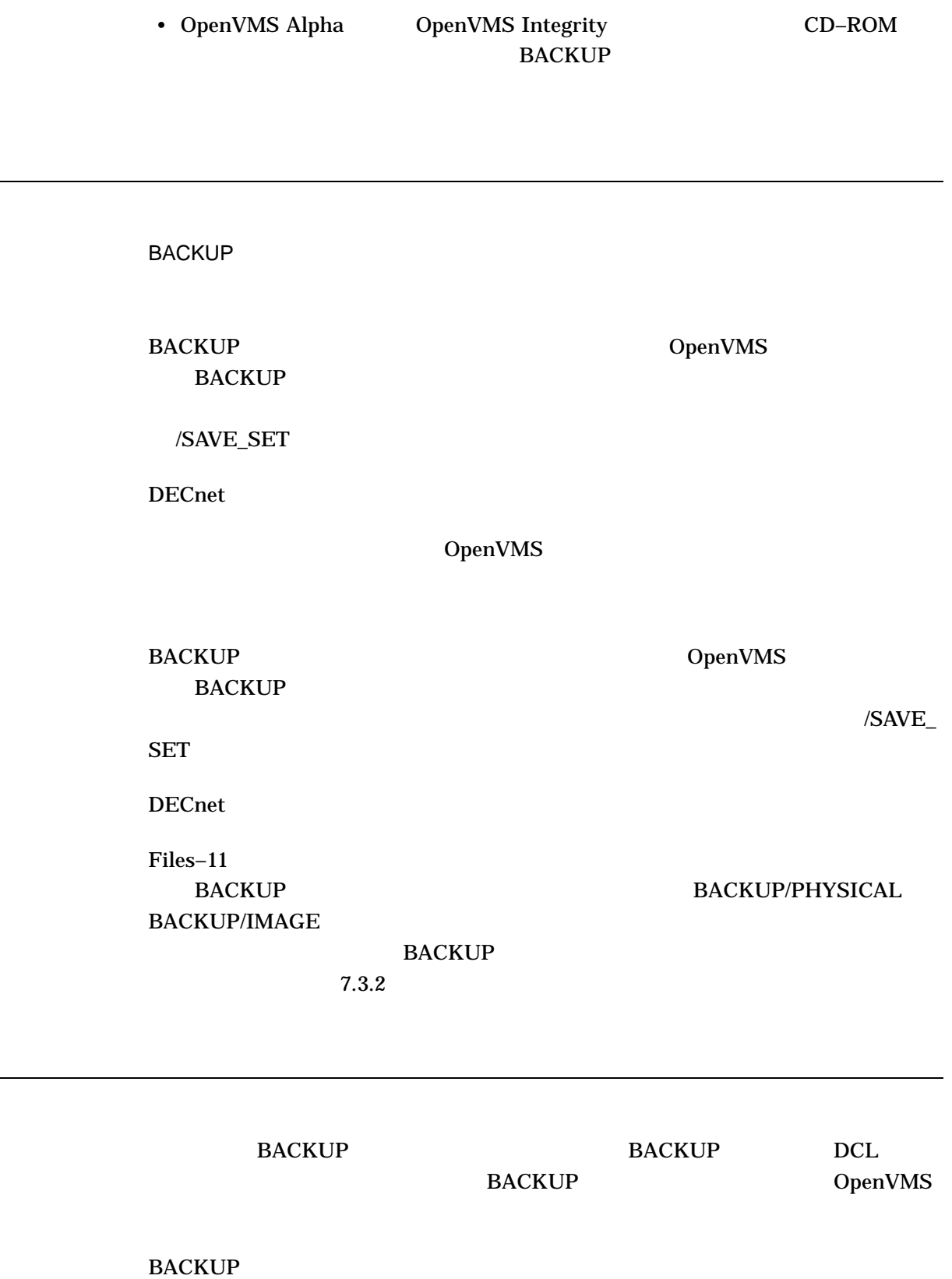

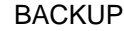

7.5 BACKUP

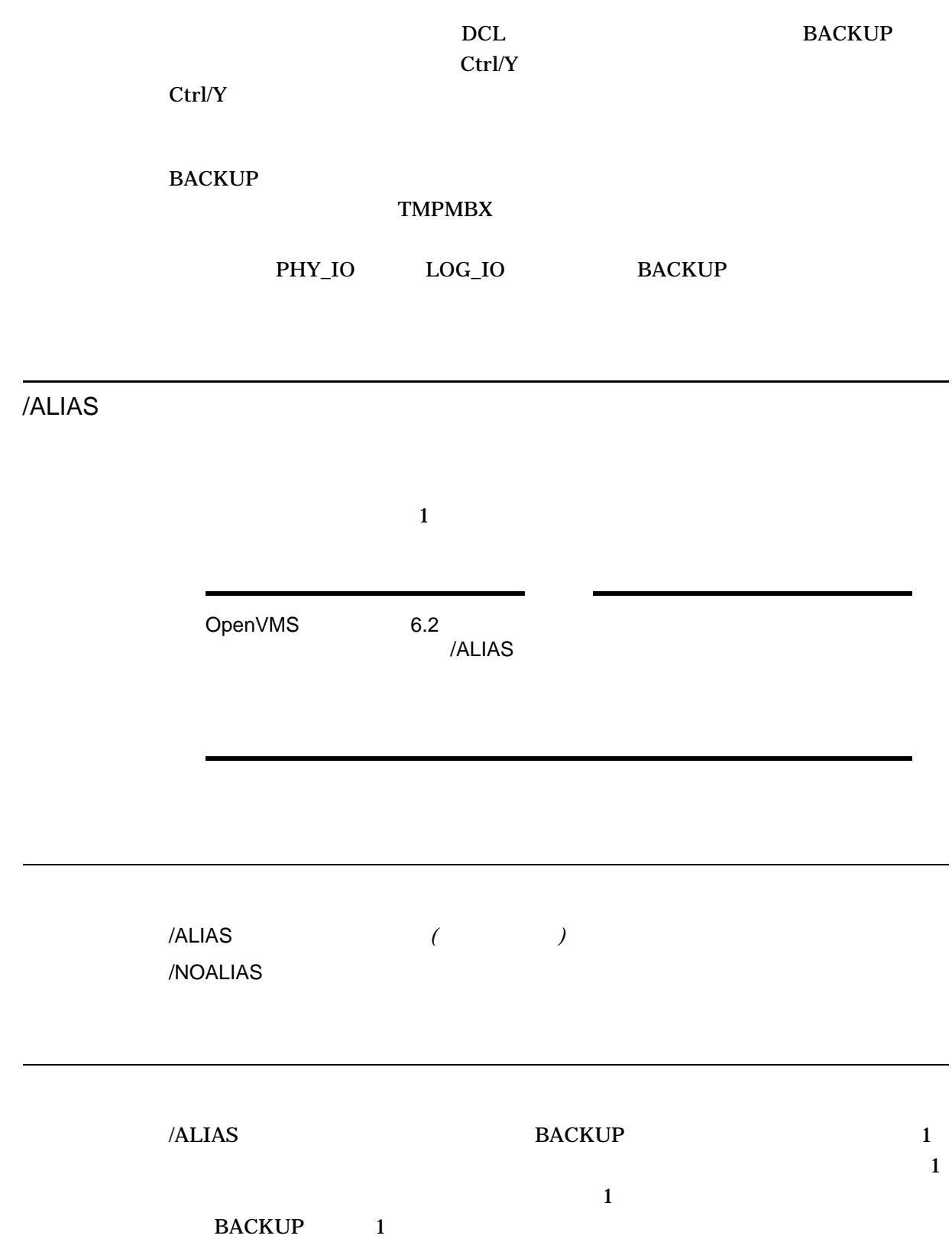

BACKUP /ALIAS

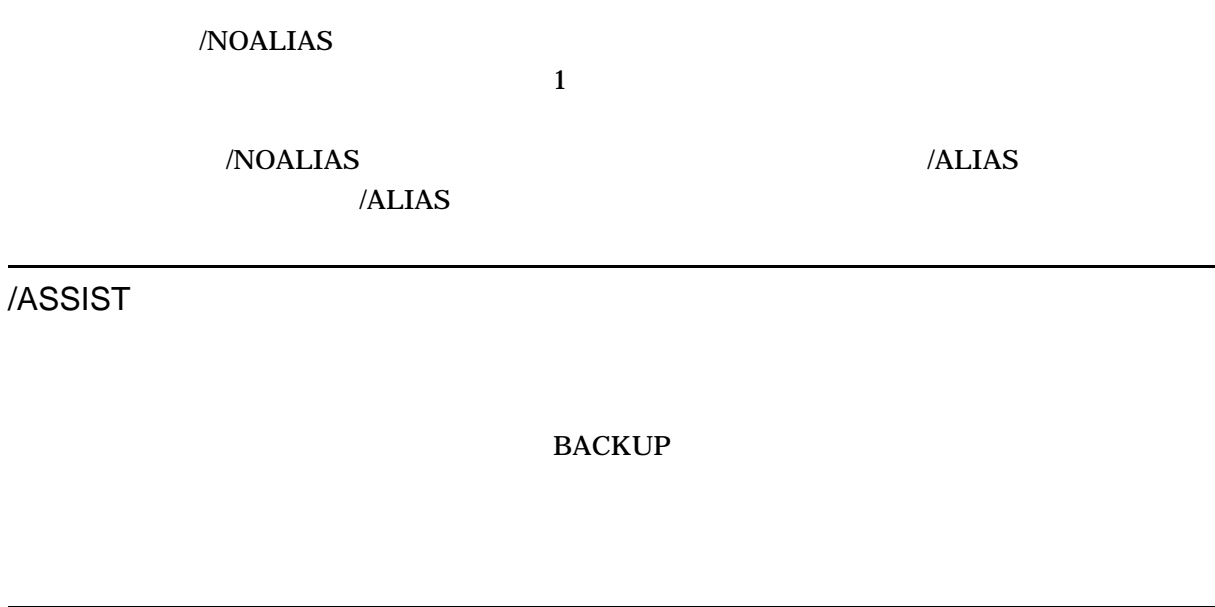

/[NO]ASSIST

/ASSIST BACKUP

TAPES CENTRAL

OpenVMS DCL REPLY

TAPES CENTRAL

SYS\$OUTPUT BACKUP SYS\$OUTPUT BACKUP SYS\$OUTPUT

 $/NOASSIST$ 

/ASSIST SYS\$COMMAND

/NOASSIST BACKUP

/NOASSIST

\$ BACKUP/NOASSIST [PAYROLL]\*.\*;\* MTA1:PAYROLL.BCK/LABEL=WKY101 WKY101 MTA1 [PAYROLL] PAYROLL.BCK /NOASSIST WKY101 01, 1, BACKUP 1 BACKUP WKY101 BACKUP> OVERWRITE

/BACKUP

BACKUP/RECORD BACKUP BACKUP

/BEFORE= /BACKUP /SINCE= /BACKUP

/BACKUP Files–11 2 5 /BEFORE /SINCE /CREATED /MODIFIED /EXPIRED /BACKUP

/BACKUP BACKUP /BEFORE /SINCE

/RECORD

/BACKUP /BEFORE BACKUP ( ) BACKUP RECORD RECORD

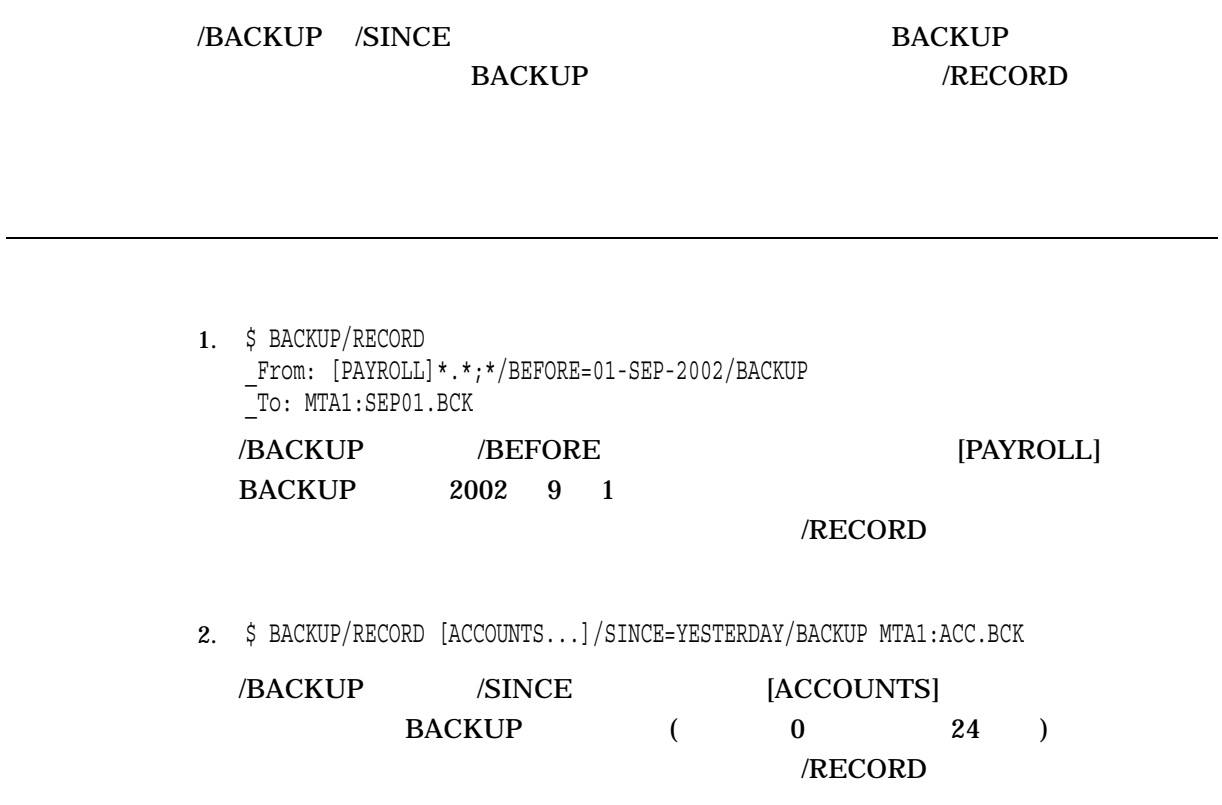

/BEFORE

 $/BEFORE =$ 

/BEFORE

/BEFORE

 $\mathbf 1$ 

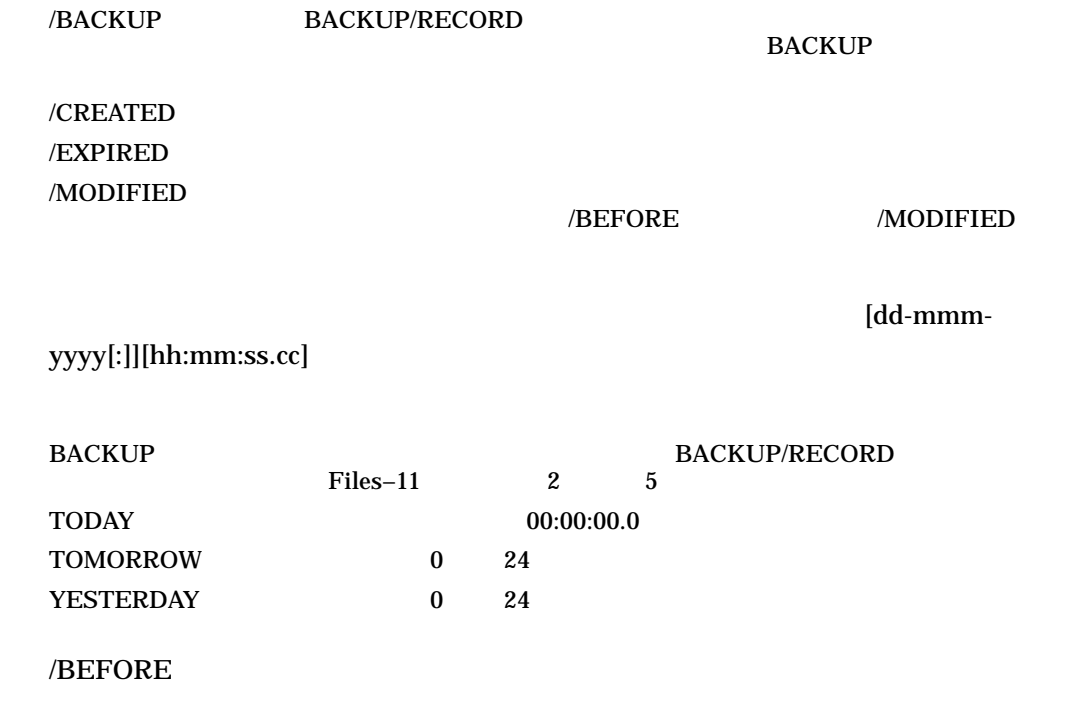

# 1. \$ BACKUP [POLICIES]\*.\*;\*/BEFORE=TODAY/EXPIRED DMA1:OLDPOL.BCK/SAVE\_SET [POLICIES]

/BLOCK\_SIZE

**BACKUP** 

入力指定子 出力セーブ・セット指定*/BLOCK\_SIZE=n*

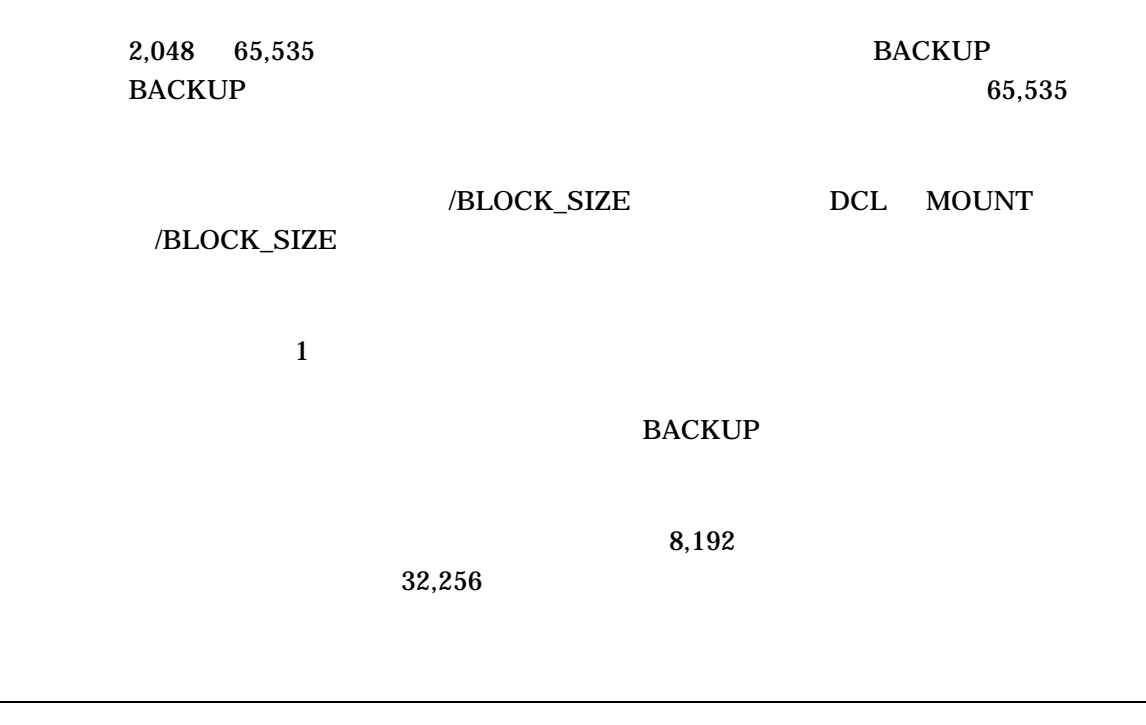

\$ BACKUP/RECORD DRA2:[LEE...]/SINCE=BACKUP MTA0:SAVEWORK.BCK/BLOCK\_SIZE=10000 DRA2 上のディレクトリ木構造を,ドライブ MTA0 にマウントされている磁気テープ /SINCE=BACKUP BACKUP/RECORD /BLOCK\_SIZE  $10,240$   $10,000$   $10,000$ 512 10,000

/BRIEF

 $\overline{ABRIEF}$  /LIST DIRECTORY/FULL 7 AND A SERIES WAS ARRESTED FOR A SERIES OF THE SERIES OF THE SERIES OF THE SERIES OF THE SERIES OF THE SERIES OF THE SERIES OF THE SERIES OF THE SERIES OF THE SERIES OF THE SERIES OF THE SERIES OF THE SERIE

**BACKUP DCL** 

#### /LIST/BRIEF

\$ BACKUP/LIST/BRIEF DBA2:[SAVE]23MAR02.BCK/SAVE\_SET Listing of save set(s) Save set: 23MAR02.BCK Written by: MOROCI UIC: [000200,000200] Date: 23-MAR-2002 14:18:16.00 Command: BACKUP [SAVE] DBA2: [SAVE] 23MAR02.BCK/SAVE\_SET Operating system: OpenVMS Alpha Version 7.3-1 BACKUP version: V7.3-1 CPU ID register: 08000000 Node name: \_SUZI:: Written on:  $DBA2$ :<br>Block size:  $32,256$ Block size: Group size: 10 Buffer count: 3 [SAVE]INFO.TXT;4 5 4-FEB-2002 13:12<br>[SAVE]LAST.DAT;1 1 18-JAN-2002 14:11<br>33 1-JAN-2002 10:02 1 18-JAN-2002 14:11 [SAVE]WORK.DAT;3 33 1-JAN-2002 10:02 Total of 3 files, 39 blocks End of save set BACKUP しゅうしゅうしゅうしゅうしゅぎ しゅうしゅうしゅう しゅうしゅうしゅう しゅうしゅうしゅうしょう  $Files-11$ 

/SAVE\_SET

/BUFFER\_COUNT

/BUFFER\_COUNT

/BUFFER\_COUNT

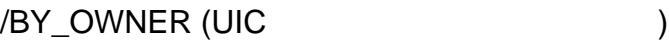

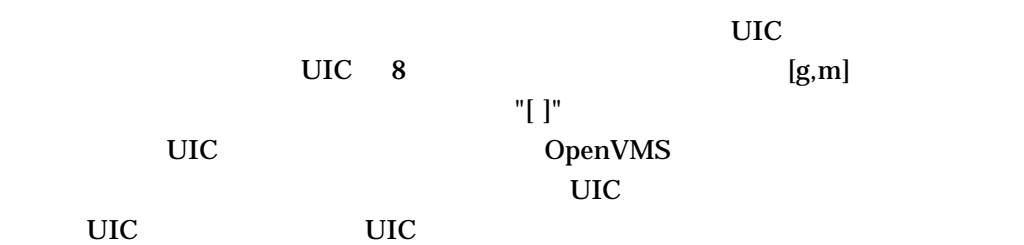

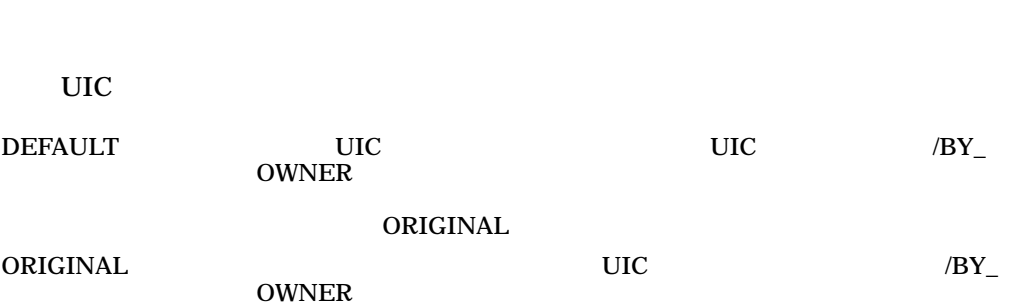

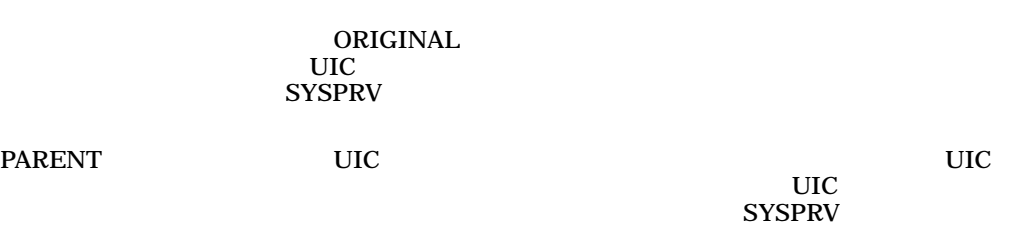

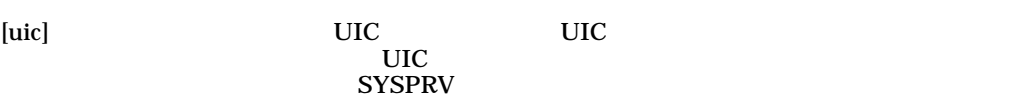

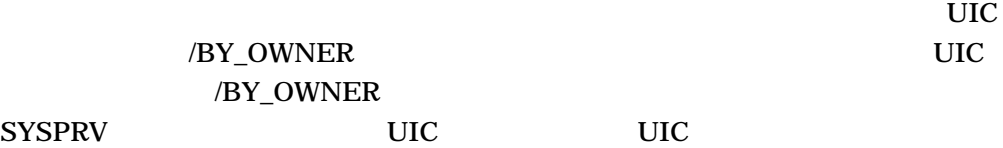

/BY\_OWNER

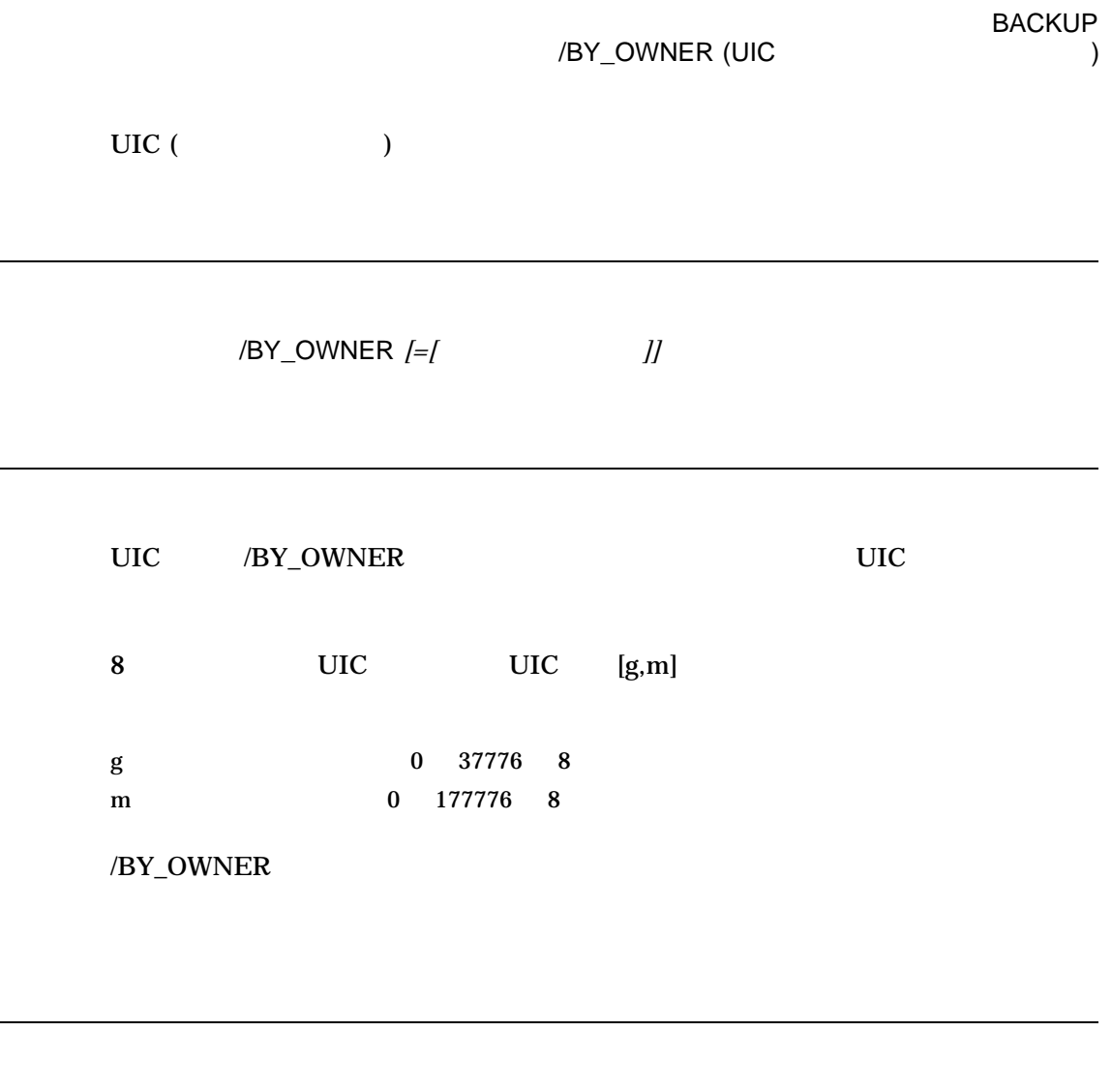

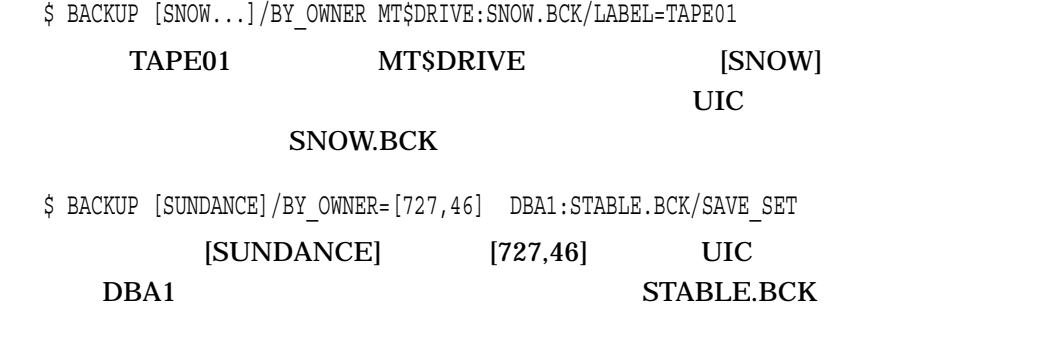

/BY\_OWNER (UIC )

/BY\_OWNER

 $UIC$  (

/BY\_OWNER*[=*  $\qquad$ 

DEFAULT UIC UIC /BY\_ OWNER **ORIGINAL** ORIGINAL UIC SERVICE  $/BY_0WWER$ UIC UIC **SYSPRV** PARENT TERMS TO THE USE THE USE THE USE THAT THE USE THE USE THE USE THAT THE USE THE USE THE USE THAT THE USE 所有者 UIC に設定する。このオプションを使用するには,指定の UIC UIC SYSPRV  $[$   $]$  UIC UIC  $]$  $/BY\_OWNER$  [g,m]  $\overline{C}$  UIC SYSPRV /IMAGE /INCREMENTAL

/BY\_OWNER=ORIGINAL

\$ BACKUP DBA2:ACCOUNTS.BCK/SAVE\_SET [CLEAVER...]/BY\_OWNER=PARENT

ACCOUNTS.BCK

[CLEAVER...] [CLEAVER] UIC <sub>b</sub>

7–24

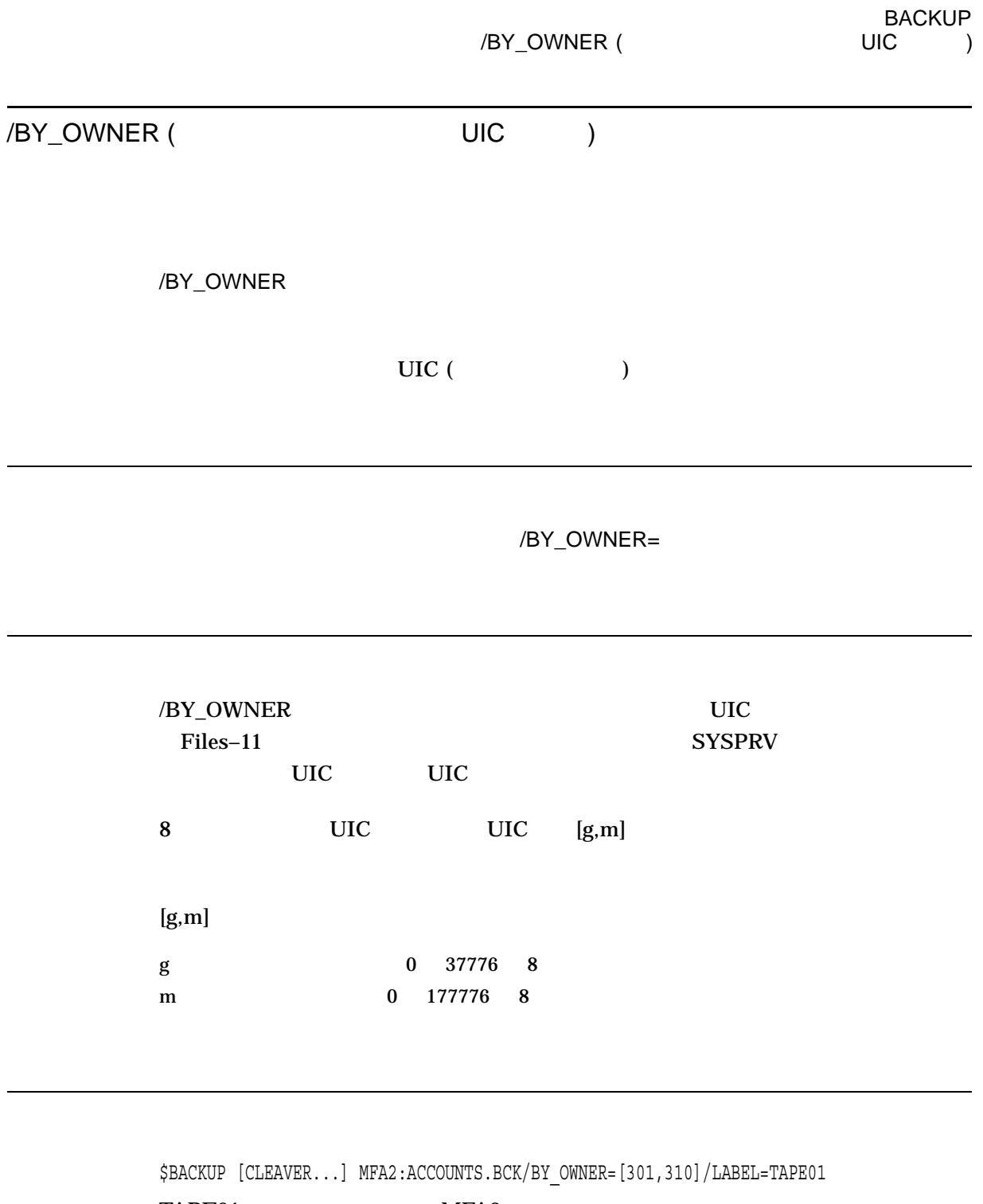

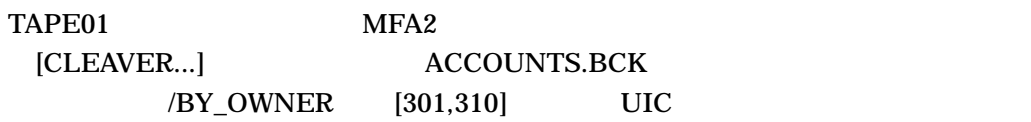

# /COMMENT

 $\sim$  2  $($  " "  $)$ 

 $1,024$ 

#### /COMMENT=

\$ BACKUP [REMARKS] DMA1:20JULREM.BCK/SAVE\_SET -  $$$  /COMMENT="Remote operations for July 20, 2002"  $\overline{S}$  BACKUP/LIST DMA1:20JULREM.BCK/SAVE\_SET Listing of save set Save set: 20JULREM.BCK Written by: WALRUS UIC: [360,054] Date: 20-JUL-2002 15:22:06.62 Command: BACKUP [REMARKS] DMA1:20JULREM.BCK/SAVE\_SET/COMMENT=Remote operations for July 20, 2002 Operating system: OpenVMS Alpha Version V7.3-1 BACKUP version: V7.3-1 CPU ID register: 0138084C Node name: \_ABBEY:: Written on: \_ABBEY\$DMA1: Block size: 32256 Group size: 10 Butter count: 3 [REMARKS]BAC.RES;1 2 20-JUL-2002 14:13 [REMARKS] COM.LIS;1 1 20-JUL-2002 14:04 [REMARKS]DTOP.DIR;1 1 20-JUL-2002 14:18 . . . Total of 40 files, 535 blocks End of save set BACKUP **IREMARKS** 

 $/SAVE\_SET$ 

## /COMPARE

1  $\sim$  $\text{Files}-11$ 

/COMPARE /COMPARE /IMAGE/COMPARE /IMAGE/COMPARE /PHYSICAL/COMPARE /PHYSICAL/COMPARE

BACKUP 1 Files–11 1 **BACKUP** /PHYSICAL 2 Files–11  $Files-11$ /PHYSICAL 1 /FOREIGN

%BACKUP-E-VERIFYERR, verification error for . . .

/COMPARE BACKUP

BACKUP BACKUP **EXAMPLE SOLU** 

 $2$  Files–11

\$ BACKUP/IMAGE/COMPARE DBA1: DBA2:

/DELETE /RECORD

 $\mathbb{R}^*$ 

/NEW\_VERSION /NEW\_

**VERSION** 

1. \$ BACKUP/COMPARE JAZZ.DAT BLUES.DAT  $Files-11$  2

2. \$ BACKUP/COMPARE/IMAGE MTA0:SWING.BCK DBA2:

 $Files-11$ 

/CONFIRM

Y YES RETURN

/CONFIRM

\$ BACKUP \*.LIS/CONFIRM/LOG DLA2:LIST.BCK/SAVE\_SET DISK\$DEFAULT: [WONDER]CRE.LIS;1, copy? (Y or N): Y %BACKUP-S-COPIED, copied DISK\$DEFAULT:[WONDER]CRE.LIS;1 DISK\$DEFAULT:[WONDER]CRETIME.LIS;1, copy? (Y or N): Y %BACKUP-S-COPIED, copied DISK\$DEFAULT:[WONDER]CRETIME.LIS;1 DISK\$DEFAULT:[WONDER]EXC.LIS;1, copy? (Y or N): Y %BACKUP-S-COPIED, copied DISK\$DEFAULT:[WONDER]EXC.LIS;1 DISK\$DEFAULT:[WONDER]REB.LIS;1, copy? (Y or N): N DISK\$DEFAULT:[WONDER]SETREB.LIS;1, copy? (Y or N): Y %BACKUP-S-COPIED, copied DISK\$DEFAULT:[WONDER]SETREB.LIS;1 DISK\$DEFAULT:[WONDER]VERS.LIS;1, copy? (Y or N): N . . .  $\ddot{\varsigma}$  $\overline{\text{LIS}}$ DLA2 LIST.BCK  $\Lambda$ log  $\overline{\Lambda}$ /SAVE\_SET /CONVERT  $ODS-5$   $ODS-2$   $ODS-2$ /NOINIT  $ODS-5$   $ODS-2$   $ODS-5$ 

/NOCONVERT

/CONVERT

\$ BACKUP/LOG/CONVERT/IMAGE DKA500: DKA200:[000000]IMAGE.BCK/SAVE

# $ODS-5$   $ODS-2$ OpenVMS Version 7.2

/CRC  $CRC$  $/CRC$   $/NC$   $/NC$   $/NC$  $CRC$ CRC /NOCRC /CRC  $\sim$ (CRC) /[NO]CRC  $/CRC$   $CRC$   $/NOCRC$  $\sqrt{NOC}$  is the contract of  $\sqrt{NOC}$  is the contract of  $\sqrt{NOC}$  is the contract of  $\sqrt{NOC}$  is the contract of  $\sqrt{NOC}$  is the contract of  $\sqrt{NOC}$  is the contract of  $\sqrt{NOC}$  is the contract of  $\sqrt{NOC}$  is the contract \$ BACKUP MTA2:988SAVE.BCK/NOCRC []  $([])$  988SAVE.BCK /NOCRC CRC

/CRC  $\sim$  $(CRC)$ /[NO]CRC  $/CRC$   $/NC$  $/NOCRC$ \$ BACKUP/RECORD []/SINCE=BACKUP MTA2:988SAVE.BCK/NOCRC BACKUP/RECORD 988SAVE.BCK  $\Lambda$ NOCRC  $\Lambda$ /CREATED

/CRC

/BEFORE= /CREATED /SINCE= /CREATED

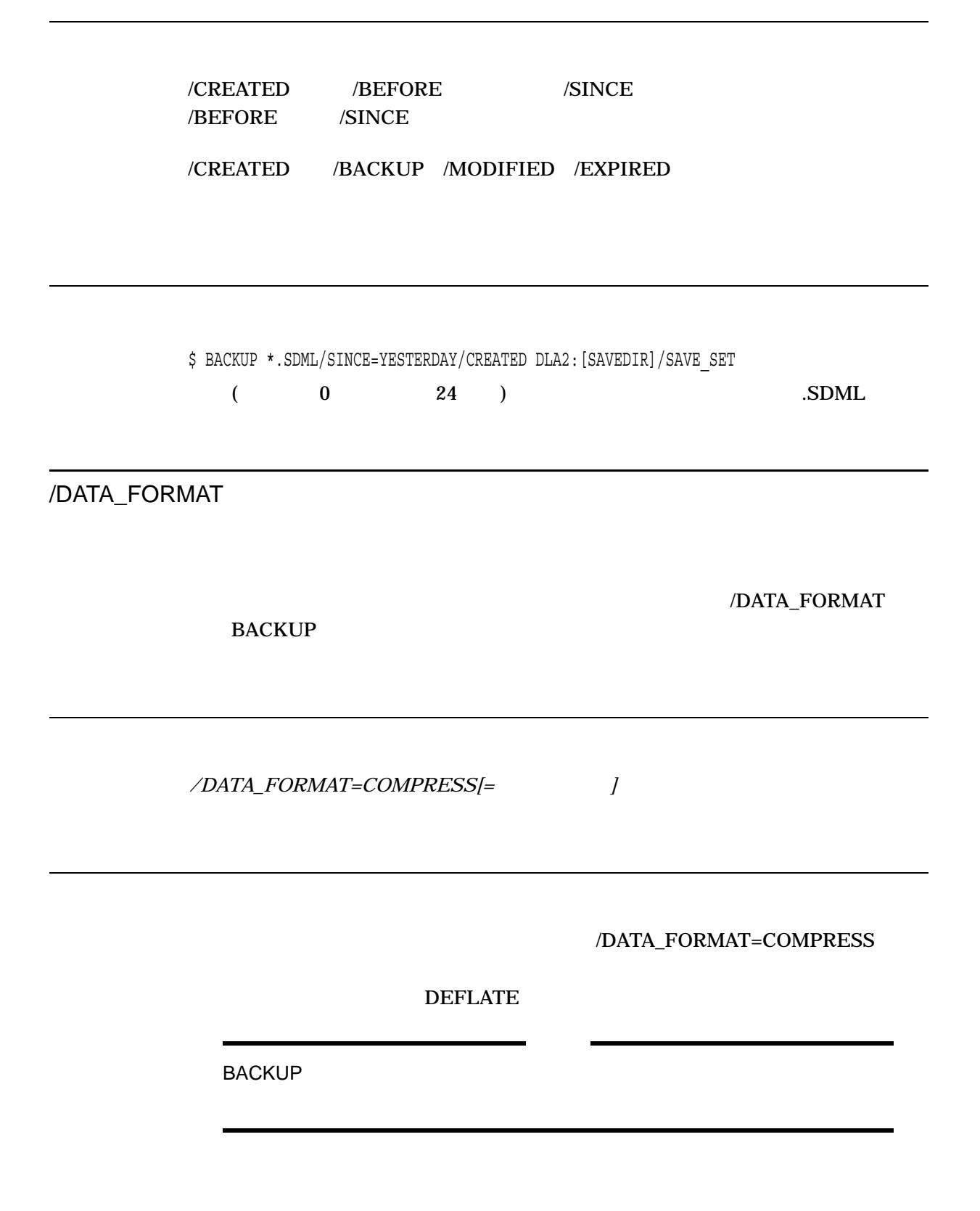

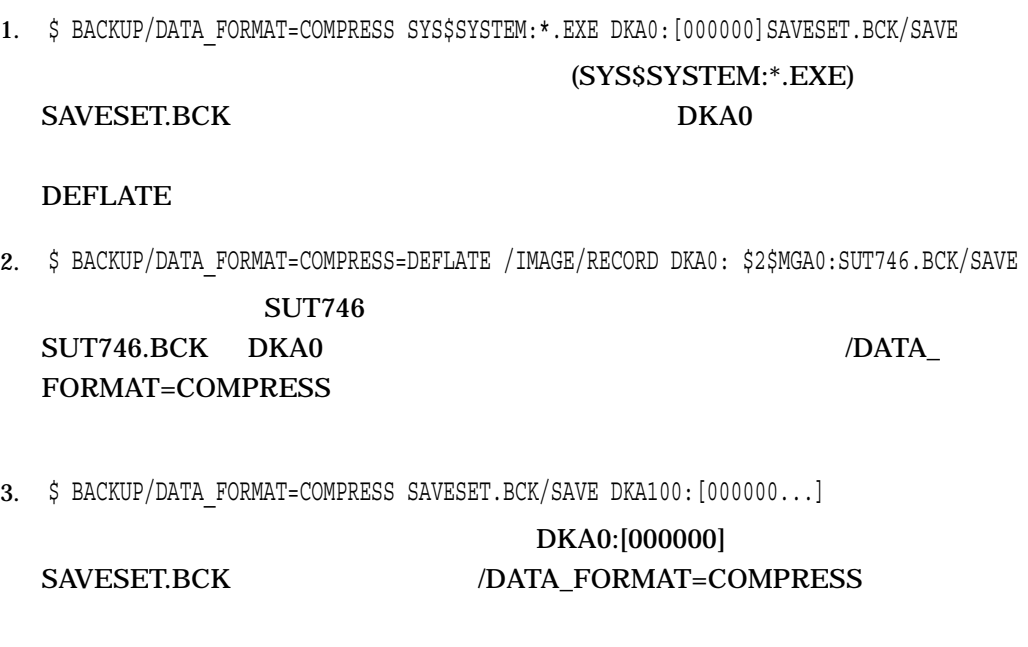

COMPRESS BACKUP

/DATA\_FORMAT=

/DELETE

**BACKUP** 

/DELETE

/DELETE BACKUP

**NERIFY /DELETE** 

### /DELETE /PHYSICAL /RECORD /COMPARE

1. \$ BACKUP/DELETE BOP.DAT MTA0:BOP.BCK/LABEL=DANCE

BOP.BCK MTA0 BOP.DAT

2. \$ BACKUP/VERIFY/DELETE RAY.DAT,JOE.DAT,ELLA.DAT MTA0:OSCAR.BCK/LABEL=FRIEND

MTA0 OSCAR.BCK

/DENSITY

/DENSITY

在の記録密度となります。/DENSITY では,出力セーブ・セット修飾子/REWIND

入力指定子 出力セーブ・セット指定/DENSITY*=*キーワード

800 NRZI 800 / (BPI) 1600 PE 1600 BPI 6250 GRC 6250 BPI 3480 IBM 3480 HPC 39872 BPI 3490E IBM 3480

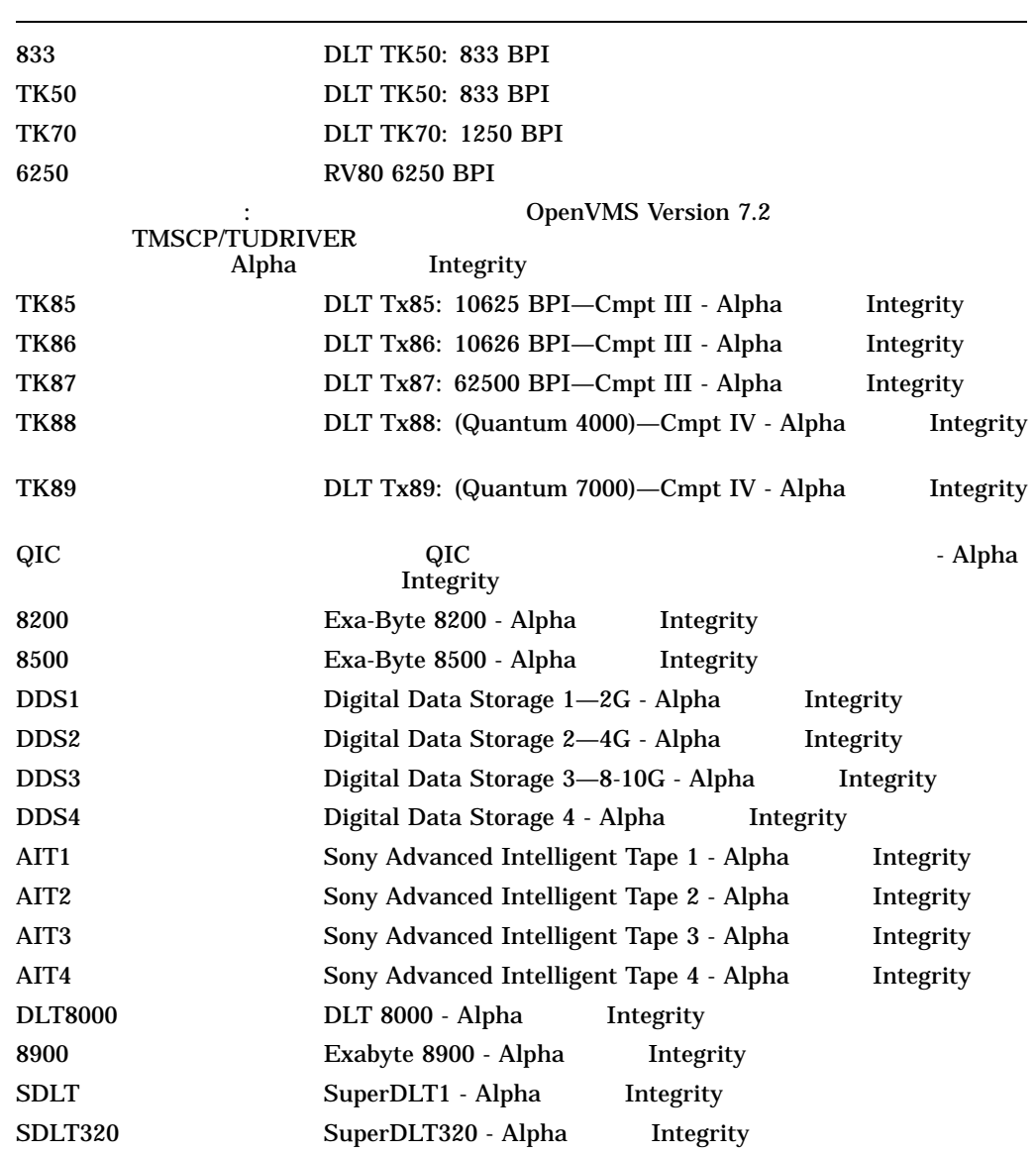

/DENSITY //REWIND

/DENSITY /NOREWIND

/DENSITY/REWIND

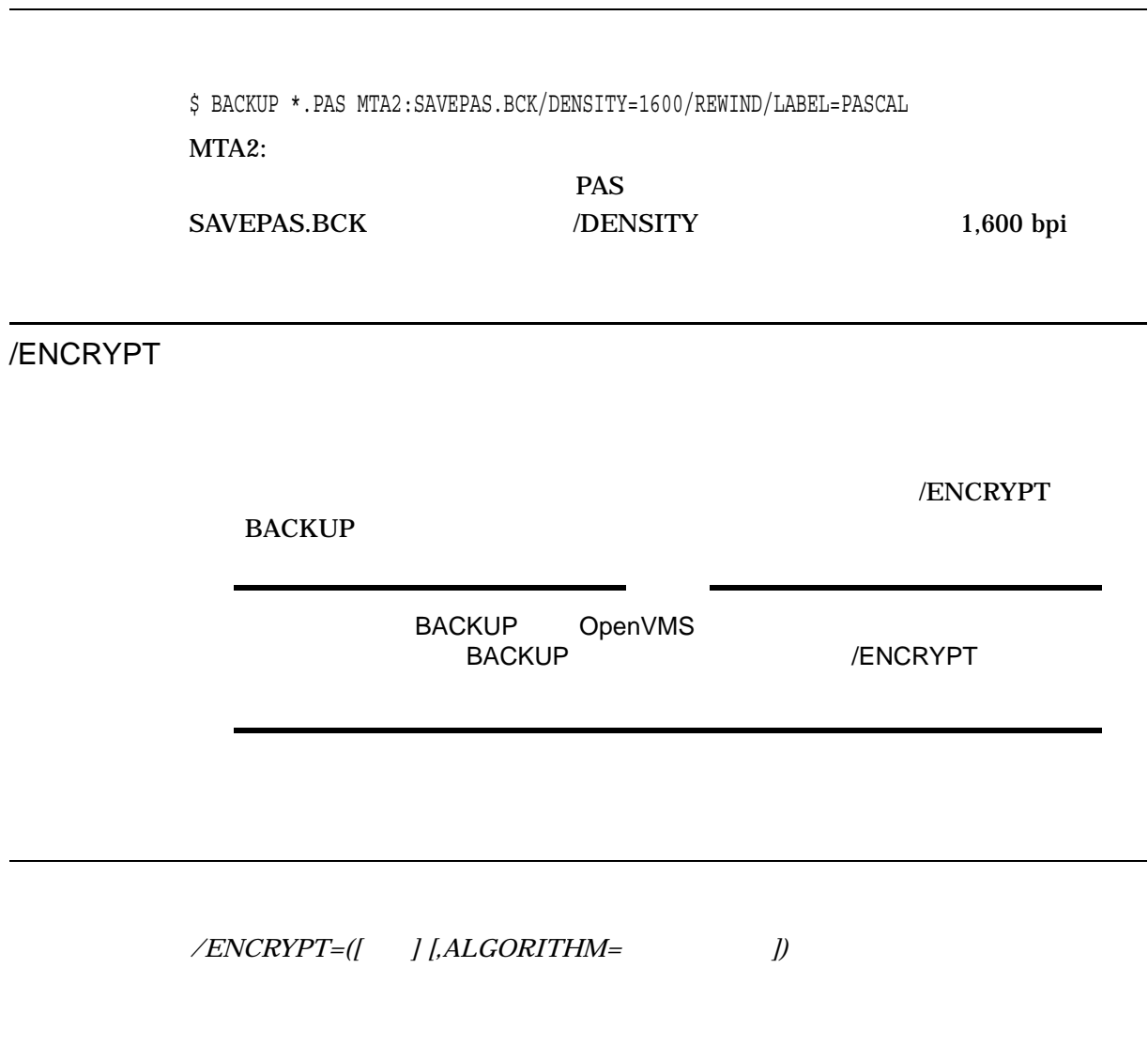

DCL ENCRYPT/CREATE\_KEY /ENCRYPT=NAME=

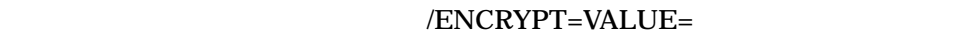

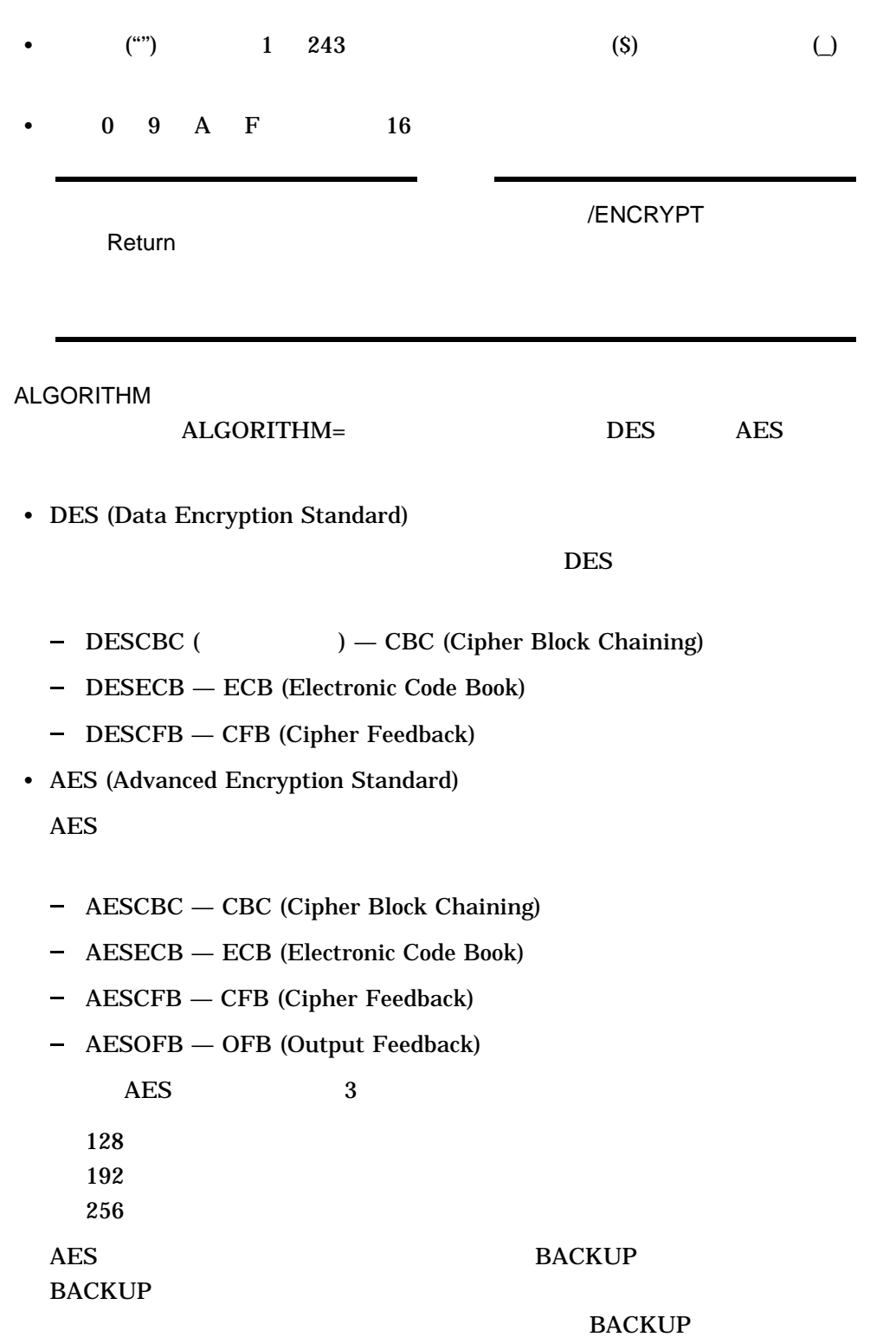

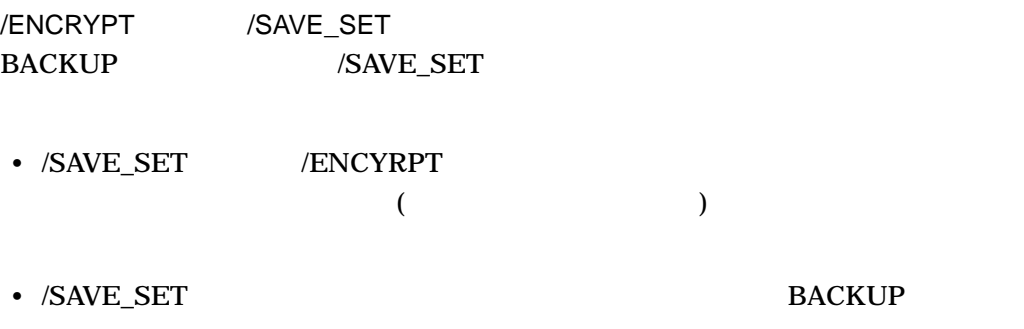

**ENCRYPT** 

**BACKUP** 

**BACKUP** /ENCRYPT

### /ENCRYPT

# /ENCRYPT

%BACKUP-F-ENCSAVSET, save set is encrypted, /ENCRYPT must be specified.

### **BACKUP**

1.  $\blacksquare$ 2.  $32$  $3.$ 4. BACKUP

%BACKUP-F-ENCKEYMAT, the supplied decryption key does not yield a readable save set

1. \$ ENCRYPT/CREATE KEY my key "This is my private encryption key"/AES/LOG %ENCRYPT-S-KEYDEF, key defined for key name = MY\_KEY \$ BACKUP \*.COM COMS.BCK/SAVE/ENCRYPT=(name=my\_key,alg=AES\_/LOG) 2. \$ BACKUP \*.COM COMS.BCK/SAVE/ENCRY=ALG=AES Enter key value: Verification:  $\ddot{\mathsf{S}}$ BACKUP 2000 NORTH EACH THE BACKUP 3. \$ BACKUP DKA100: DKA100.BCK/SAV/IMA/ENCRY=(VALUE="THIS IS MY ENCRYPTION KEY") DKA100 DESCBC 4. \$ BACKUP DKA100: DKA100.BCK/SAV/IMA/ENCRY=(VALUE="THIS IS MY ENCRYPTION KEY",ALGO=AESCFB192)  $DKA100$  192 トレストランスの中には、それはAESCFB アルゴリズムではない。

/EXACT\_ORDER

/EXACT\_ORDER

- BACKUP
- <sub>The main was the main was the main was the main was the main was the main was the main was the main was the main was the main was the main was the main was the main was the main was the main was the main was the main wa</sub>
- マルチボリューム・セーブ はっしょう せいしょうかい

/EXACT\_ORDER

#### /EXACT\_ORDER

• BACKUP

 $/LABEL=($  1, 2,...)

**BACKUP** 

• The state of the state  $\ell$  and  $\ell$  and  $\ell$  and  $\ell$  and  $\ell$  and  $\ell$  and  $\ell$  and  $\ell$  and  $\ell$  and  $\ell$  and  $\ell$  and  $\ell$  and  $\ell$  and  $\ell$  and  $\ell$  and  $\ell$  and  $\ell$  and  $\ell$  and  $\ell$  and  $\ell$  and  $\ell$  and  $\ell$  and

 $\overline{ANSI}$ 

• <sub>マル</sub>キボリューム・セーブ はっしょう せいしょうかい

**BACKUP** 

#### **BACKUP**

%BACKUP-W-MOUNTERR, volume 1 on MKB100: was not mounted because its label does not match the one requested Volume with label TAPE1 was already used in this save operation. Specify option (QUIT or NEW tape) BACKUP>

#### /EXACT\_ORDER

•  $/EXAMPLEXACT_ORDER$  6  $6$ 

%BACKUP-F-INVQUAVAL, value 'label\_name' invalid for /LABEL qualifier

- /IGNORE=LABEL\_PROCESSING /EXACT\_ORDER
- /LABEL /EXACT\_ORDER

/NOEXACT\_ORDER

1.

\$ BACKUP/IMAGE/RECORD/VERIFY/NOASSIST From: DKA100: \_To: MKB100:MAR11.SAV/LABEL=(TAPE1,TAPE2,TAPE3)/EXACT\_ORDER

BACKUP / EXACT

ORDER ASSIST

BACKUP the state of the state of the state of the state of the state of the state of the state of the state of

a. MKB100: (TAPE1)

 $ANSI$ 

%BACKUP-W-MOUNTERR, volume 1 on MKB100: was not mounted because its label does not match the one requested %BACKUP-W-EXLABEER, volume label processing failed because volume TAPE4 is out of order, Volume label TAPE1 was expected. Specify option (QUIT, NEW tape, OVERWRITE tape, USE loaded tape) BACKUP> OVERWRITE

 $\rm (QUIT)$  $(NEW)$ 

(OVERWRITE)

 $(USE)$ 

 $\mathbf b$ .

%BACKUP-I-RESUME, resuming operation on volume 2 %BACKUP-I-READYWRITE, mount volume TAPE2 on MKB100: for writing. Respond with YES when ready:

c. 2  $YES$  2  $2 \t(TAPE2)$  $1a$ 

 $\mathbf d$ .

%BACKUP-W-MOUNTERR, volume 4 on MKB100: was not mounted because the label was not specified Specify EXACT ORDER label (up to 6 characters) BACKUP>

2. \$ BACKUP/IMAGE/RECORD/VERIFY/NOASSIST \_From: DKA100:[TEST] \_To: MKB100:MAR11.SAV/EXACT\_ORDER

 $\angle$ LABEL  $\angle$ 

### $ANSI$

%BACKUP-F-NOTANSI, tape is not valid ANSI format

### $\Delta$ NSI  $\Delta$

%BACKUP-W-MOUNTERR, volume 2 on MKB100: was not mounted because the label was not specified Specify EXACT ORDER label (up to 6 characters) BACKUP>

#### **BACKUP**

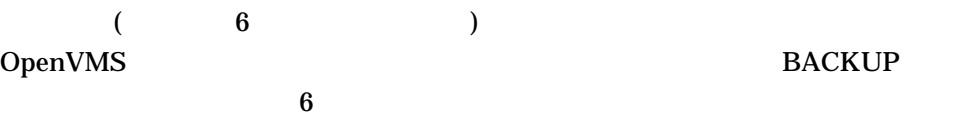

/EXCLUDE

/EXCLUDE= *(I,...])* 

 $(;)$ 

 $(:-n)$ 

BACKUP /EXCLUDE

 $[000000 \dots]^{*,*}$ ;\*

 $[CONTRACTS]$ (00:00:00.0  $(00:00:00.0$ ) 30BJ .MAI MFA0 CONTRACT.BCK

/EXPIRED /BEFORE= /EXPIRED

> /EXPIRED /BEFORE /SINCE /BEFORE /SINCE /EXPIRED /BACKUP /MODIFIED /CREATED

/SINCE= /EXPIRED

\$ BACKUP \_From: DRA2:[CONTRACTS]/BEFORE=TODAY/EXCLUDE=(\*.OBJ,\*.MAI) \_To: MFA0:CONTRACT.BCK/LABEL=DLY102

/EXCLUDE

 $\rho_{\text{DIR}}$ 

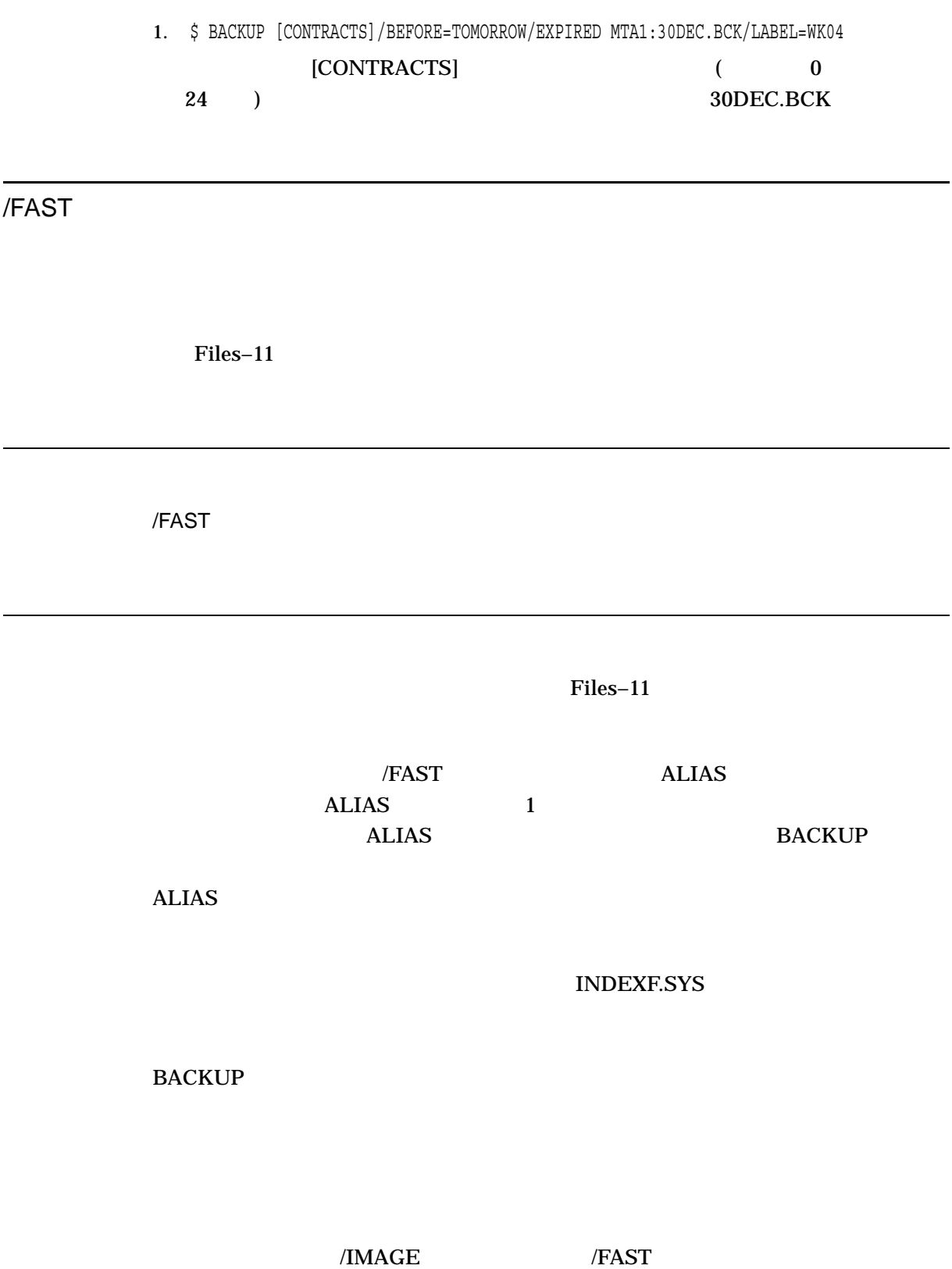

/FAST

\$ BACKUP/FAST \_From: DBA1:[\*...]/MODIFIED/SINCE=TODAY \_To: MTA0:13NOVBAK.BCK,MTA1:/LABEL=WK201

 $DBA1$ 

13NOVBAK.BCK /FAST

/FILES\_SELECTED

入力指定子 */FILES\_SELECTED=*ファイル指定 出力指定子

/FILES\_SELECTED

/SELECT

1 1 OpenVMS

 $\Gamma(\cdot)$ 

 $(;-n)$ 

# \$ BACKUP INFO.BCK/SAVE\_SET/FILES\_SELECTED=RFILE.DAT []

# RFILE.DAT

RFILE.DAT

[INFO]RESTORE.COM [PAYROLL]BADGE.DAT EMPLOYEE.DAT

/FULL

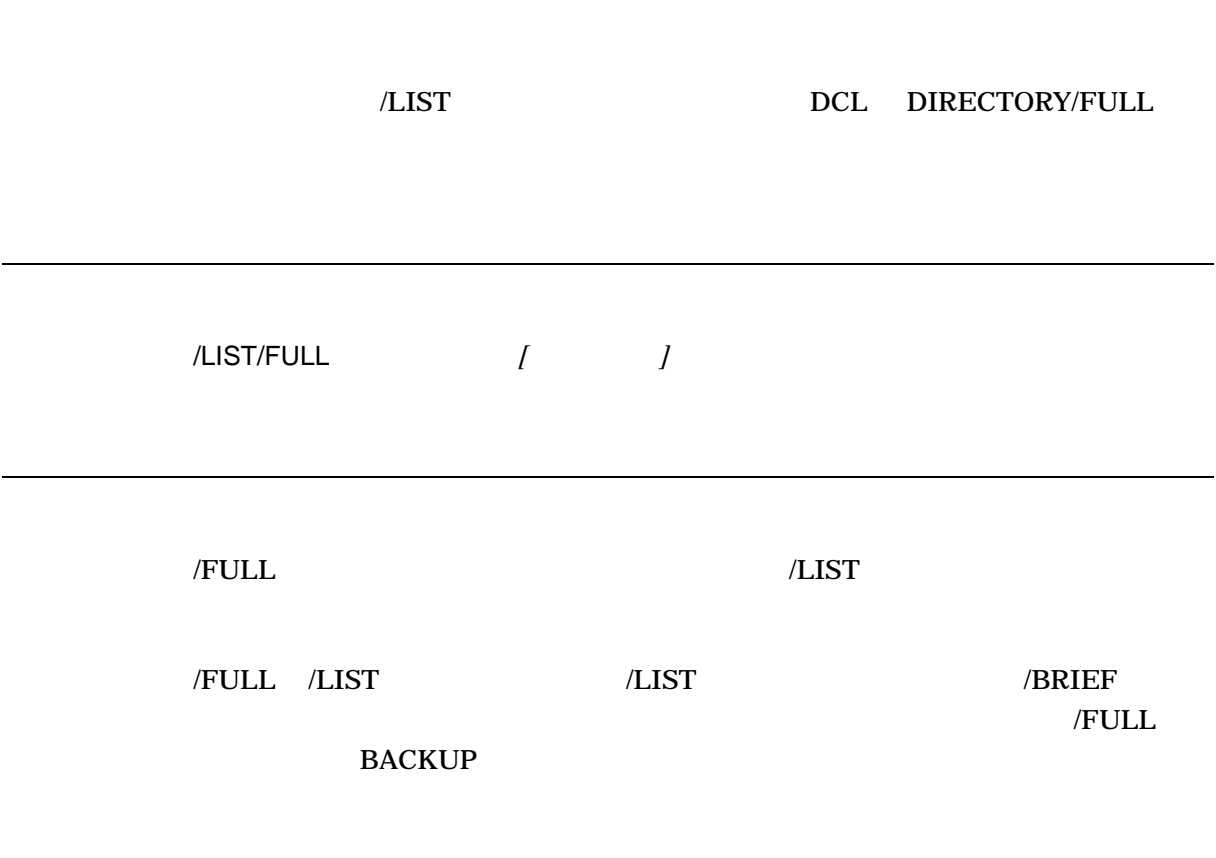

\$ BACKUP/LIST/FULL MTA1:ROCK.BCK Listing of save set(s) Save set: ROCK.BCK Written by: RINGO UIC: [000200,000300] Date: 20-AUG-2002 15:39:38.89 Command: BACKUP [.STONES] MTA0:ROCK.BCK/LABEL=BACKUP Operating system: OpenVMS Alpha Version V7.3-1 BACKUP version: V7.3-1 CPU ID register: 08000000 Node name: SUZI:: Written on: MTA0: Block size:  $\overline{8}$ 192 Group size: 10 Buffer count: 30 [RINGO.STONES]GRAPHITE.DAT;1 Size:  $1/1$  Created: 18-AUG-2002 14:10 Owner: [000200,000200] Revised: 18-AUG-2002 14:10 (2) File ID:  $(91, 7, 1)$  Expires: [None specified] Backup: [No backup done] File protection: System:RWED, Owner:RWED, Group:RE, World: File organization: Sequential File attributes: Allocation = 1, Extend = 0 Global Buffer Count = 0 Record format: Variable length, maximum 255 bytes Record attributes: Carriage return [RINGO.STONES]GRANITE.DAT;1 Size: 1/1 Created: 18-AUG-2002 14:11 Owner: [000200,000200] Revised: 18-AUG-2002 14:11 (2) File ID:  $(92, 9, 1)$  Expires: [None specified] Backup: [No backup done] File protection: System:RWED, Owner:RWED, Group:RE, World: File organization: Sequential File attributes: Allocation = 1, Extend = 0 Global Buffer Count = 0 Record format: Variable length, maximum 255 bytes Record attributes: Carriage return . . . Total of 4 files, 16 blocks End of save set

### MTA1:ROCK.BCK

/GROUP\_SIZE

**BACKUP** 入力指定子 出力セーブ・セット指定/GROUP\_SIZE=*n*  $\overline{a}$ /GROUP\_SIZE *n* 0 100 100 10 /GROUP\_SIZE 0 \$ BACKUP/RECORD DBA1:[\*...]/SINCE=BACKUP TAPE:SAVEWORK.BCK/GROUP\_SIZE=5 BACKUP/RECORD /GROUP\_SIZE  $5$ /HEADER\_ONLY **BACKUP** 

/HEADER\_ONLY=
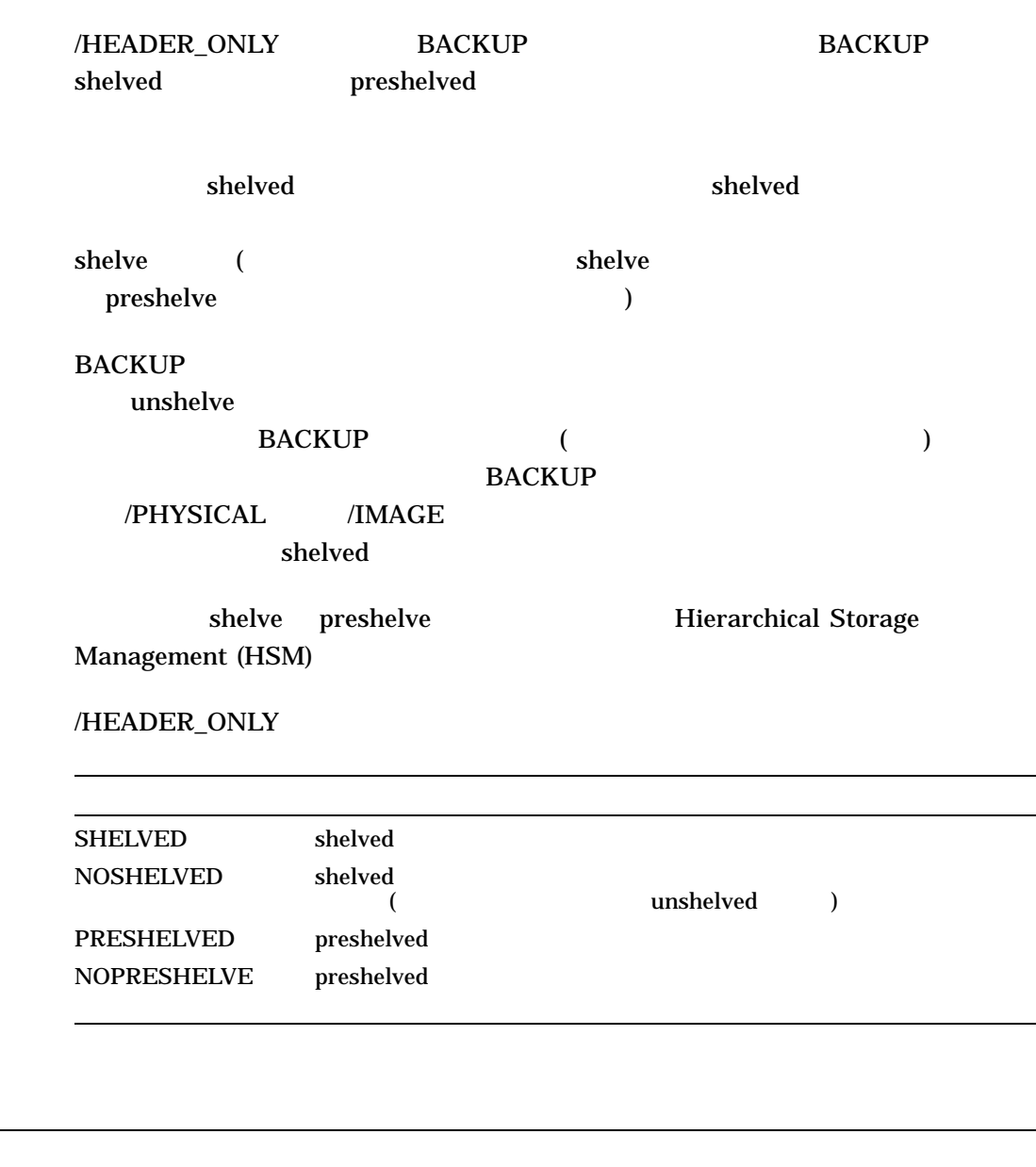

1. \$ BACKUP [INFO]/HEADER\_ONLY=(SHELVED) MKA600:INFO.BCK/SAVE\_SET

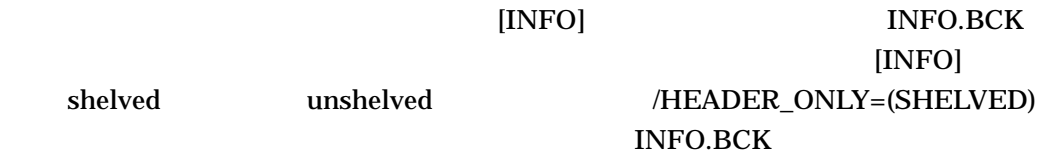

#### BACKUP /HEADER\_ONLY

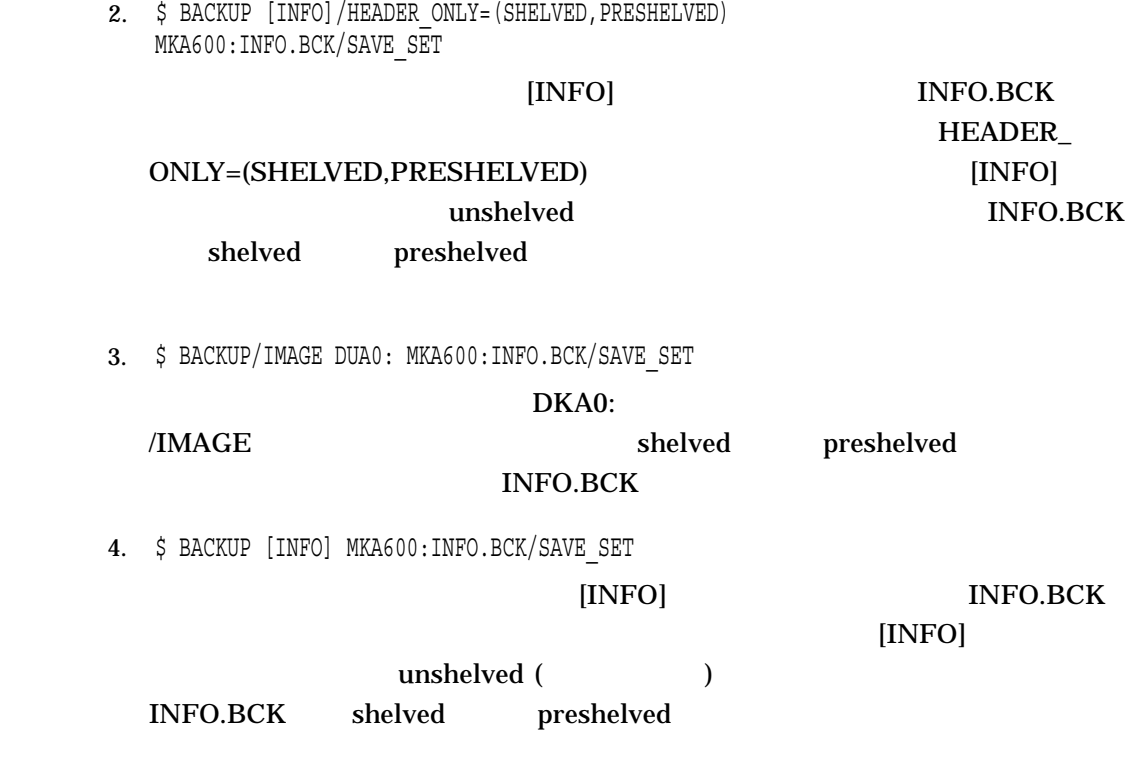

/IGNORE

**BACKUP** 

INTERLOCK

**BACKUP** 

**BACKUP** 

/IGNORE=

 $/IGNORE=$ 

ACCESSIBILITY ボリューム・アクセシビリティ文字によって保護されている磁気テープ

 $HSC$ 

**INTERLOCK** 

%BACKUP-W-ACCONFLICT, 'filename' is open for write by another user.

**SYSPRV** 

INTERLOCK **SYSPRV** UIC

LABEL\_ PROCESSING

**BACKUP** 

/EXACT\_ORDER

 $\rm LIMIT$ 

NOBACKUP DCL SET FILE /NOBACKUP **NOBACKUP NOBACKUP** 

1. \$ BACKUP/IGNORE=INTERLOCK \_From: DUA0:[SUSAN...] \_To: MTA0:SONGBIRD.BCK/LABEL=TAPE01

2. \$ BACKUP/IGNORE=LABEL\_PROCESSING \*.\*;\* MFA1:MYFILES.BCK/REWIND

 $MFA1$ 

/IGNORE=LABEL\_

PROCESSING

3. \$ INITIALIZE/LABEL=VOLUME\_ACCESSIBILITY:"K" MUA1: 29JUN \$ BACKUP/IGNORE=(ACCESSIBILITY) \_From: DUA0:[BOOKS...] \_To: MUA1:BACKUP.SAV /LABEL=29JUN

#### $(K)$  (29JUN)

#### **BACKUP**

#### OpenVMS

4. \$ BACKUP/LOG/IMAGE/CONVERT DKA500:[000000]IMAGE.BCK/SAVE DKA200:/NOINIT %BACKUP-I-ODS5CONV, structure level 5 files will be converted to structure level 2 on DKA200: -BACKUP-I-ODS5LOSS, conversion may result in loss of structure level 5 file attributes %BACKUP-S-CREATED, created DKA200:[000000]000000.DIR;1 %BACKUP-S-CREATED, created DKA200:[000000]BACKUP.SYS;1 %BACKUP-S-CREATED, created DKA200:[000000]CONTIN.SYS;1 %BACKUP-S-CREATED, created DKA200:[000000]CORIMG.SYS;1 %BACKUP-S-CREATED, created DKA200:[000000]SECURITY.SYS;1 %BACKUP-S-CREATED, created MDA2: [000000] TEST FILES.DIR;1 %BACKUP-S-CREATEDAS, created DKA200:[TEST\_FILES]SUB^\_^{DIR^}.DIR;1 as DKA200:[TEST\_FILES]SUB\$\$DIR\$.DIR;1  $ODS-5$   $ODS-2$ 

IMAGE.BCK ODS-5 DKA200:

 $ODS-2$   $ODS-2$ 

/NOINIT

/IMAGE

8.2 Integrity

Integrity

Integrity Alpha  $\lambda$ 

/IMAGE

**BITMAP.SYS** 

/IMAGE INDEXF.SYS

**BACKUP** 

/IMAGE  $\overline{C}$ 

/IMAGE  $\,$ 

Files–11

イメージのセーブまたはコピー処理は,削除するファイルや紛失ファイル (ディレク トリ・エントリのないファイル) を含む,入力ディスク・ボリューム上のすべてのフ **BACKUP** 

NOBACKUP

**BACKUP** 

/IGNORE

# **NOBACKUP**

BACKUP /IGNORE=NOBACKUP

/IGNORE=INTERLOCK

/NOINITIALIZE

/NOINITIALIZE

/FOREIGN

#### **BACKUP**

\$ BACKUP SYS\$DISK:/IMAGE dka0:FUN,MKA0:/SAVE/REW

```
1. $ MOUNT/FOREIGN DMA1:
%MOUNT-I-MOUNTED, mounted on NODE$DMA1:
$ BACKUP/IMAGE/LOG DLA2: DMA1:
%BACKUP-S-CREATED, created DMA1:[000000]000000.DIR;1
%BACKUP-S-CREATED, created DMA1:[000000]BACKUP.SYS;1
%BACKUP-S-CREATED, created DMA1:[000000]CONTIN.SYS;1
%BACKUP-S-CREATED, created DMA1: [000000] CORIMG.SYS;1
%BACKUP-S-CREATED, created DMA1:[000000]ELLA.DIR;1
%BACKUP-S-CREATED, created DMA1:[ELLA]SCAT.DAT;1
%BACKUP-S-CREATED, created DMA1:[000000]JOE.DIR;1
%BACKUP-S-CREATED, created DMA1:[JOE]STRINGS.DAT;1
%BACKUP-S-CREATED, created DMA1:[000000]OSCAR.DIR;1
%BACKUP-S-CREATED, created DMA1:[OSCAR]KEYS.DAT;1
%BACKUP-S-CREATED, created DMA1:[000000]VOLSET.SYS;1
.
.
.
$
MOUNT \blacksquare\angleLOG \angleBACKUP DMA1 DMA1
```
#### DLA2 DMA1

2. \$ BACKUP/IMAGE DBA2: MTA0:ET.BCK,MTA1:  $\overline{z}$ 

#### ET.BCK

3. \$ MOUNT/FOREIGN DBA1: %MOUNT-I-MOUNTED, mounted on NODE\$DBA1: \$ BACKUP/IMAGE WORKDISK DBA1:28SEP.BCK/SAVE\_SET

MOUNT

BACKUP Files–11 28SEP.BCK

/INCREMENTAL

/INCREMENTAL BACKUP /NOINCREMENTAL

/INCREMENTAL

/INCREMENTAL /INCREMENTAL

/RECORD

 $/$ SINCE=BACKUP  $/$ SINCE=

 $\sqrt{10}$  and  $\sqrt{10}$  and 1.  $\blacksquare$ アする (このセーブ・セットは, BACKUP コマンド修飾子/IMAGE /RECORD を使用して作成されたものであること) 2. /INCREMENTAL /INCREMENTAL /BY\_OWNER=ORIGINAL UIC /BY\_OWNER /INCREMENTAL Files-11 2 5 /INCREMENTAL /PHYSICAL

> OpenVMS BACKUP "Formulating a Backup Strategy"

/IMAGE /RECORD

\$ MOUNT/FOREIGN DRA0: %MOUNT-I-MOUNTED, mounted on \_DRA0: \$ BACKUP/IMAGE/RECORD MTA0:FULLJUN02,MTA1 DRA0: %BACKUP-I-RESUME, resuming operation on volume 2 %BACKUP-I-RESUME, resuming operation on volume 3 %BACKUP-I-RESUME, resuming operation on volume 4 . . .

\$ DISMOUNT/NOUNLOAD DRA0:

/INCREMENTAL

\$ MOUNT DRA0: PUBLIC %MOUNT-I-MOUNTED, PUBLIC mounted on \_DRA0: \$ BACKUP/INCREMENTAL MTA0:INCD17JUN DRA0: \$ BACKUP/INCREMENTAL MTA0:INCD16JUN DRA0: \$ BACKUP/INCREMENTAL MTA0:INCD15JUN DRA0: \$ BACKUP/INCREMENTAL MTA0:INCW14JUN DRA0: \$ BACKUP/INCREMENTAL MTA0:INCW7JUN DRA0:

/INITIALIZE

/REWIND

/[NO]INITIALIZE

/[NO]INITIALIZE  $\sqrt{\text{IMAGE}}$ 

/IMAGE /INITIALIZE

/NOINITIALIZE

 $i$  Files–11

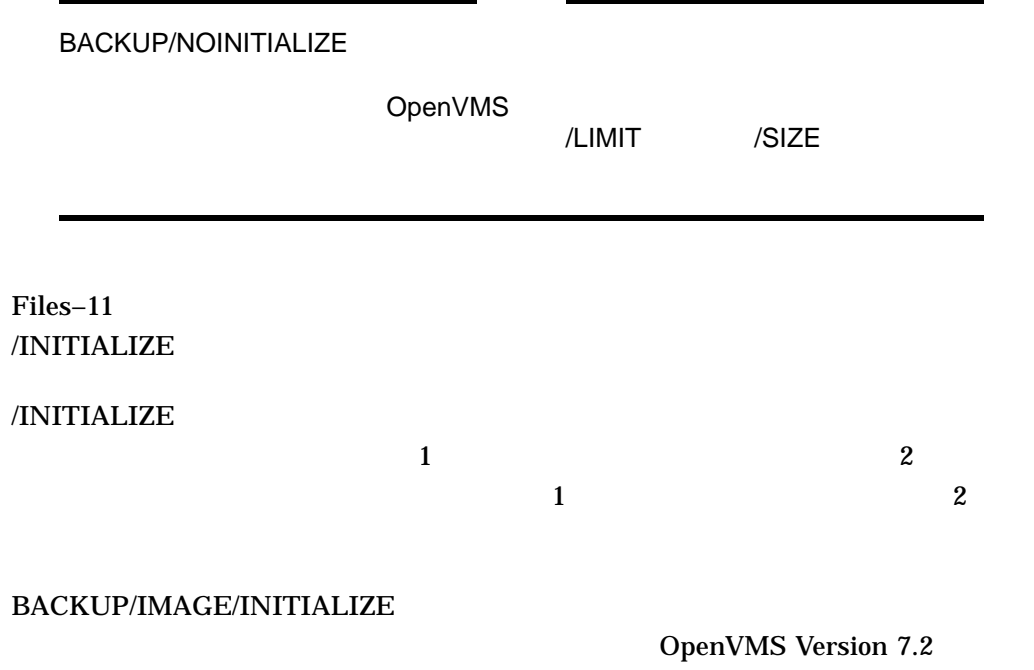

SHOW DEVICE /FULL

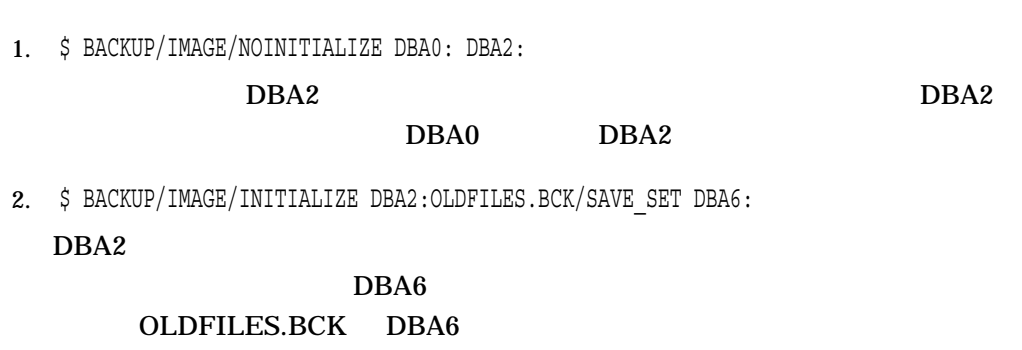

/INPUT\_FILES **BACKUP** 入力指定子 */INPUT\_FILES* 出力指定子*/SAVE\_SET*  $/$ INPUT\_FILES 1 1 OpenVMS

\$ BACKUP FILE.DAT/INPUT\_FILES MKA600:INFO.BCK/SAVE\_SET

FILE.DAT

**INFO.BCK** 

FILE.DAT

\$1\$DKA0:[INFO]\*.COM INFO.TEXT [PAYROLL]\*.DAT

## /INTERCHANGE

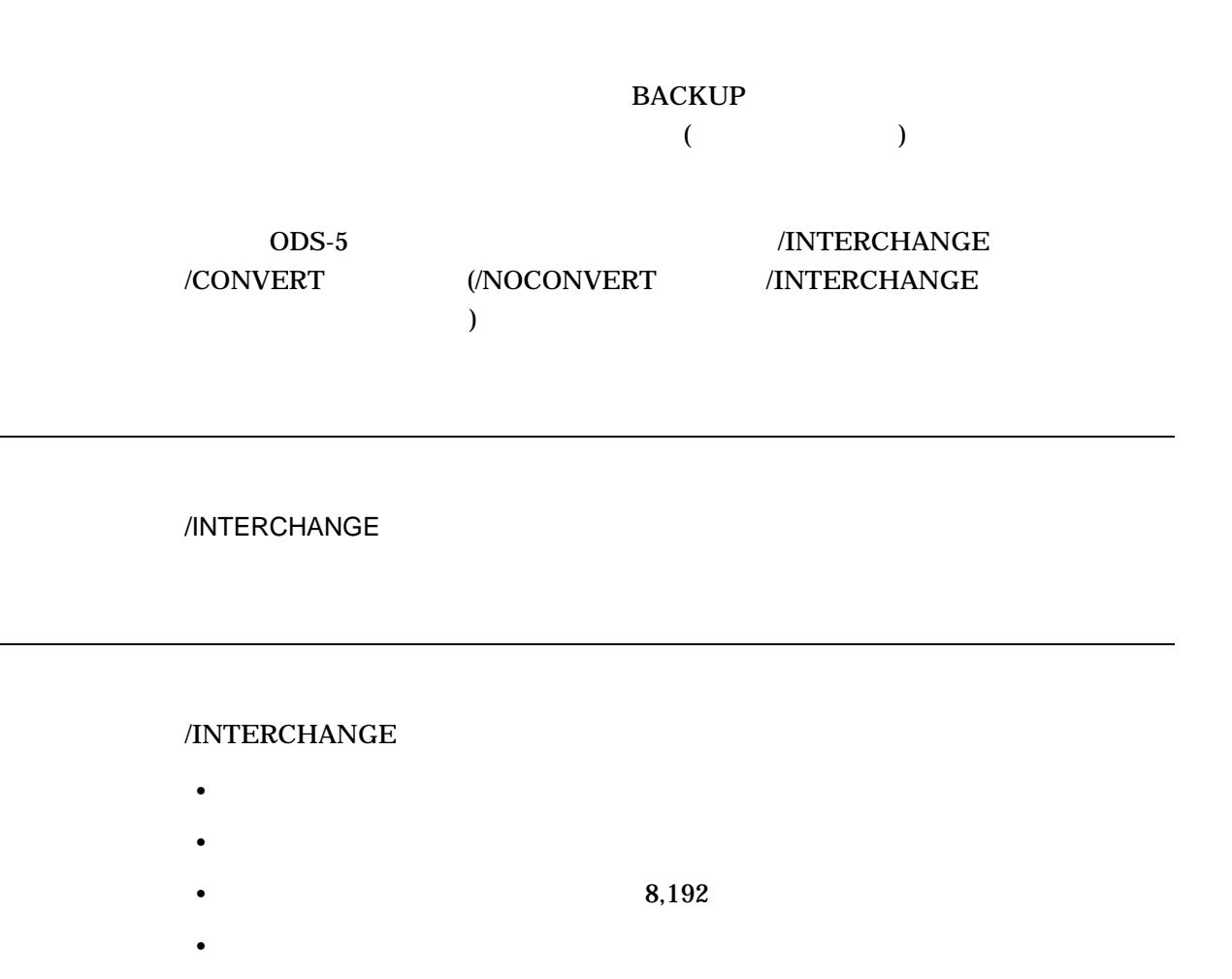

\$ BACKUP/RECORD/INTERCHANGE [ACCOUNTS]/SINCE=BACKUP MFA0:SAVACC.BCK

[ACCOUNTS] BACKUP/RECORD  $/$ INTERCHANGE

# /IO\_LOAD

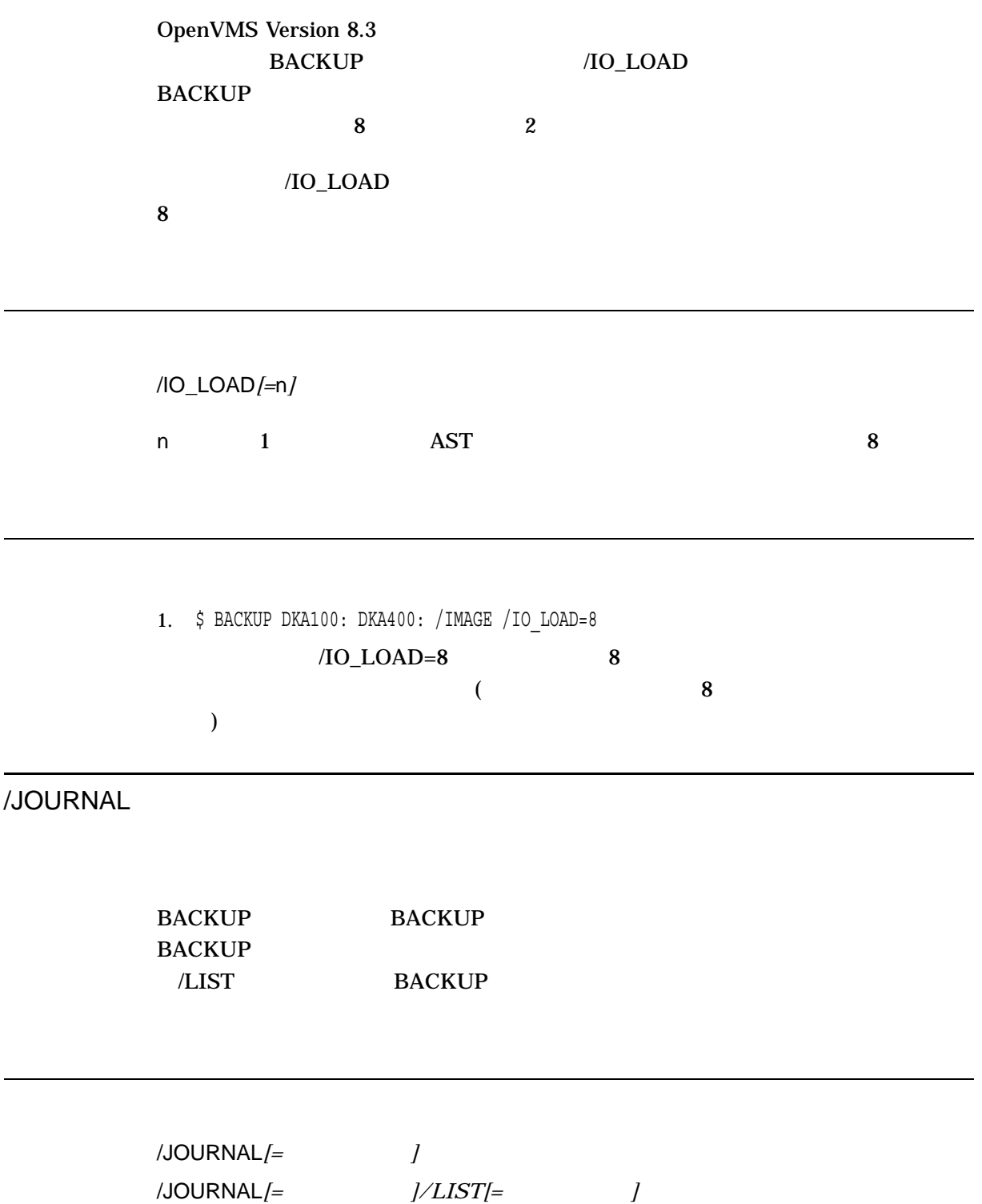

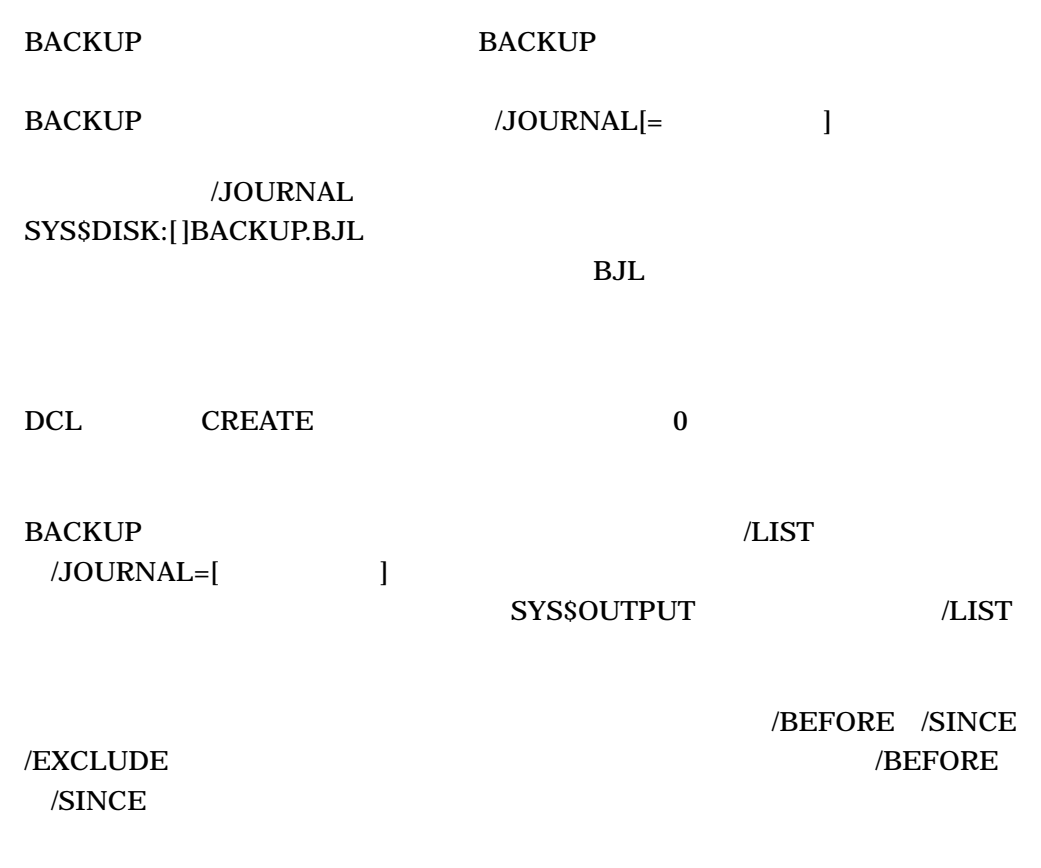

/PHYSICAL

/JOURNAL /PHYSICAL

1. \$ BACKUP/JOURNAL=LAR.BJL [LARRY]\*.\*;\* MFA0:YET.BCK

[LARRY] MFA0 NEXT

YET.BCK /JOURNAL LAR.BJL

2. \$ BACKUP/LIST/JOURNAL=ARCH.BJL/SELECT=[SMITH.PROGS]/SINCE=5-OCT-2002 Listing of BACKUP journal Journal file \_DB1:[SYSMGR]:ARCH.BJL;1 ON 7-OCT-2002 00:45:43.01 Save set WKLY.BCK, created on 6-OCT-2002 00:01:34.54 Volume number 1, volume label WKL101 [SMITH.PROGS]REMINDER.FOR;46 [SMITH.PROGS]RUNTHIS.FOR;4 [SMITH.PROGS]TIMER.PAS;5 . . .  $[SMITH.PROGS]$  2002 10 5 ARCH.BJL 3. \$ BACKUP/JOURNAL/LOG/IMAGE DRA2: MTA0:3OCT.FUL %BACKUP-S-COPIED, copied DRA2:[COLLINS]ALPHA.DAT;4 %BACKUP-S-COPIED, copied DRA2:[COLLINS]EDTINI.EDT;5 . . . %BACKUP-I-RESUME, resuming operation on volume 2 %BACKUP-I-READYWRITE, mount volume 2 on \_MTA0: for writing Press return when ready: Return %BACKUP-S-COPIED, copied DRA2:[LANE]MAIL.MAI;1 %BACKUP-S-COPIED, copied DRA2:[LANE]MEMO.RNO;5 . . . \$ BACKUP/JOURNAL/LIST Listing of BACKUP journal Journal file \_DB2:[SYSMGR]BACKUP.BJL;1 on 3-OCT-2002 00:40:56.36 Save set 3OCT.FUL created on 3-OCT-2002 00:40:56.36 Volume number 1, volume label 3OCT01 [COLLINS]ALPHA.DAT;4 [COLLINS]EDTINI.EDT;5 [COLLINS]LOGIN.COM;46 [COLLINS]LOGIN.COM;45 [COLLINS]MAIL.MAI;1 [COLLINS.MAR]GETJPI.EXE;9 [COLLINS.MAR]GETJPI.LIS;14 . . . [LANE]LES.MAI;1 . . . Save set 3OCT.FUL created on 3-OCT-2002 00:40:56.36 Volume number 2, volume label 3OCT02

[LANE]MAIL.MAI;1 [LANE] MEMO.RNO; 5 [LANE]MEMO.RNO; 4

. . .

[WALTERS.VI]KD.RNO;52

End of BACKUP journal

#### **BACKUP**

/LABEL

入力指定子 出力セーブ・セット指定/LABEL=*(*文字列*[,...])*

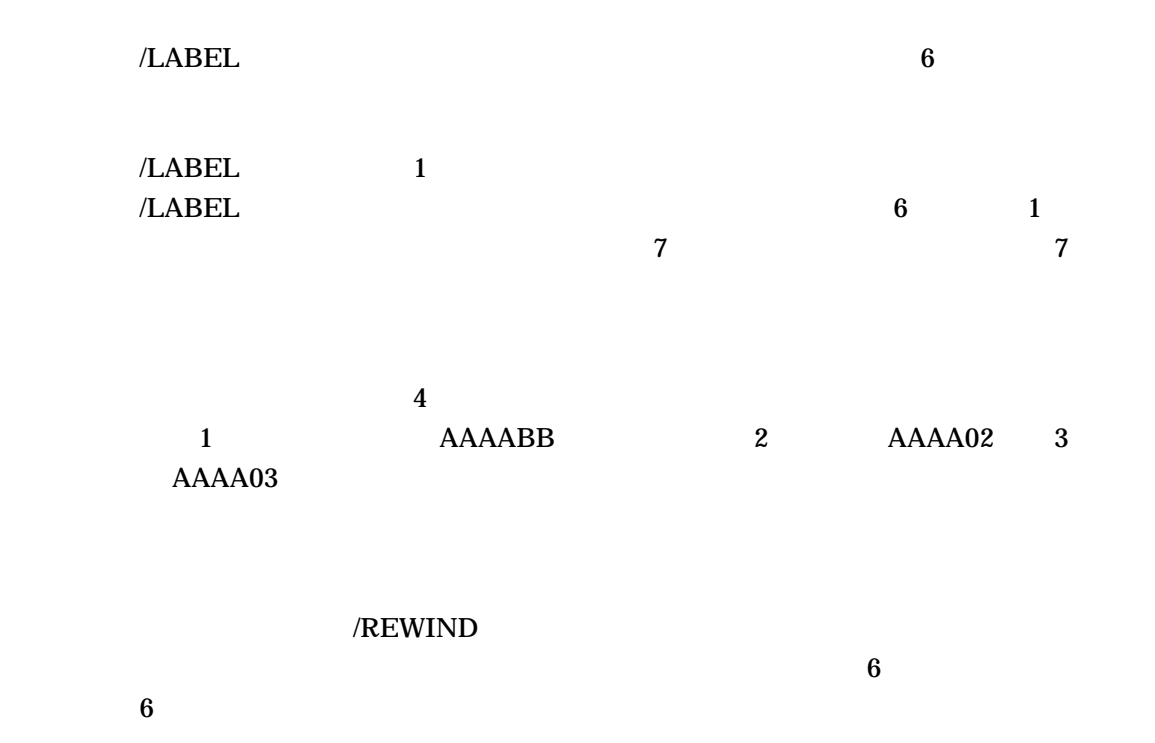

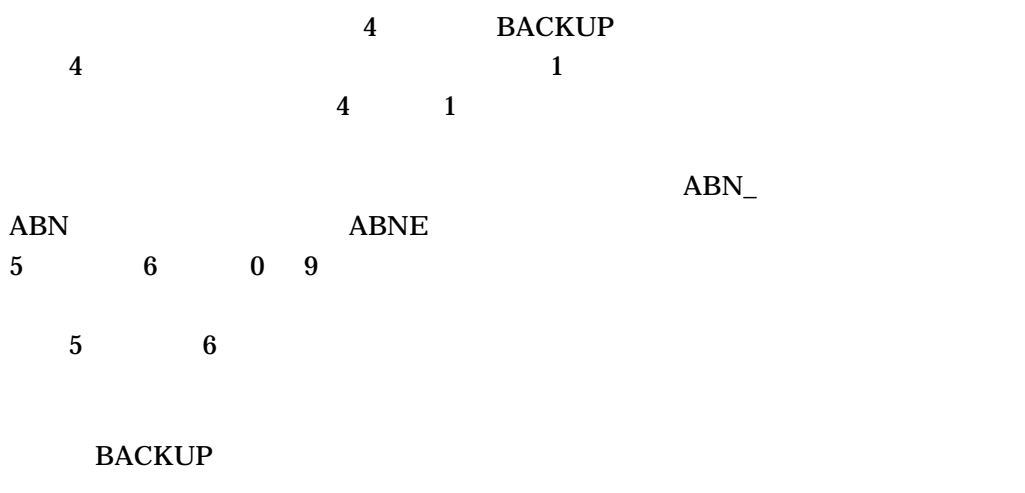

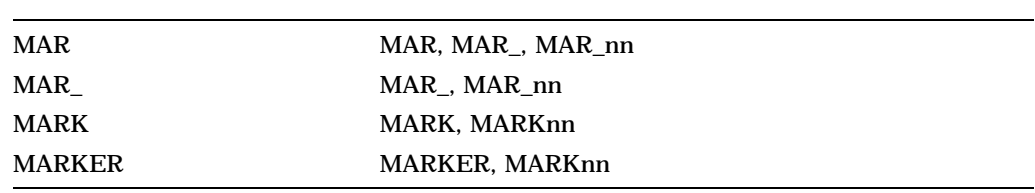

 $1$  $M$ A1686  $\mu$ 

/LABEL=(MA1684,MA1685,MA1686)

## /NOASSIST

#### /NOASSIST

%BACKUP-W-MOUNTERR, volume 'number' on 'device' was not mounted because its label does not match the one requested Specify option (QUIT, NEW tape or OVERWRITE tape) BACKUP>

#### BACKUP 処理を強制終了して磁気テープをアンロードするには, QUIT を指定し

 $NEW$ 

/REWIND

OVERWRITE

## /IGNORE=LABEL\_PROCESSING /EXACT\_ORDER

## **BACKUP**

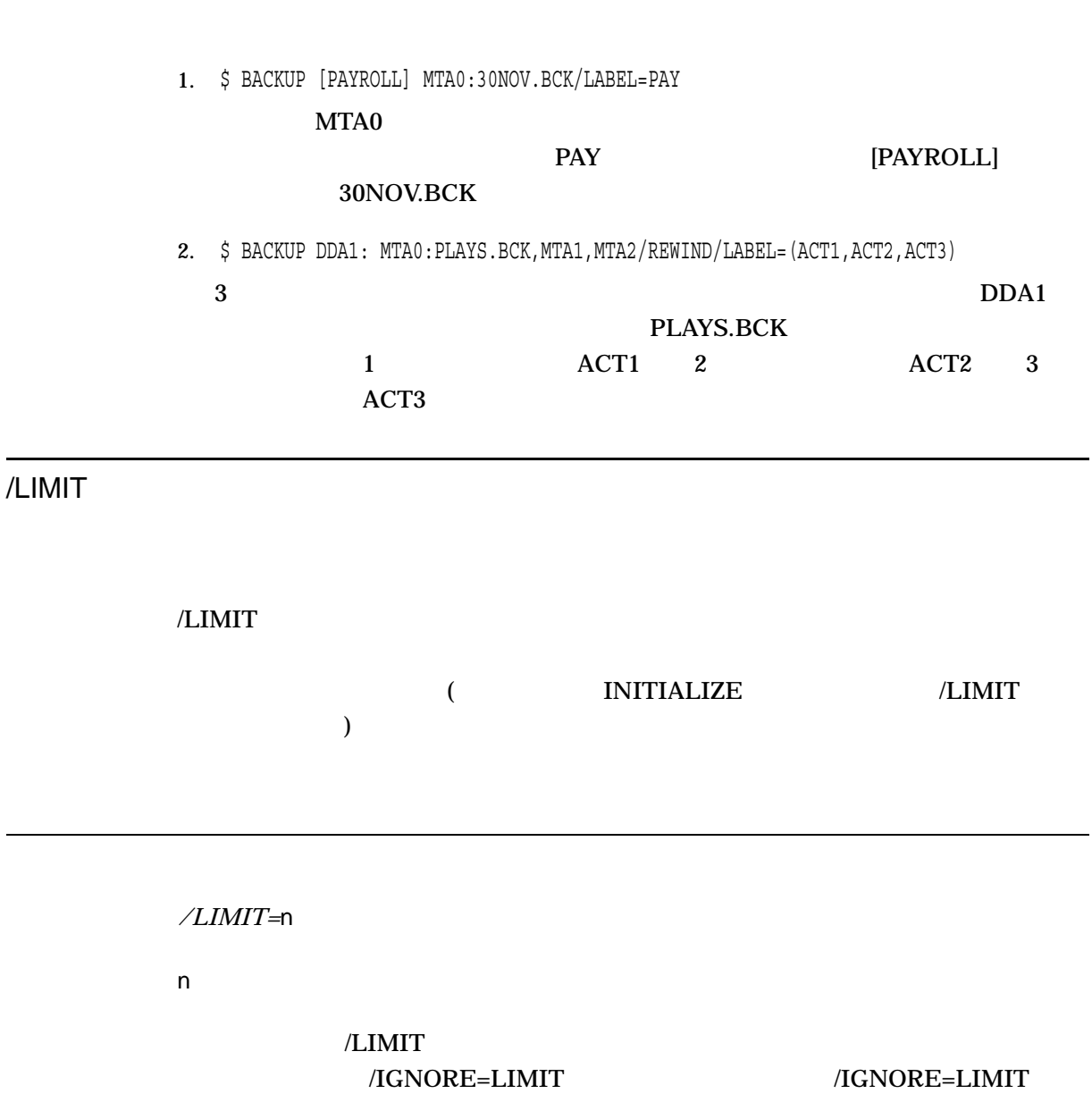

# /LIST

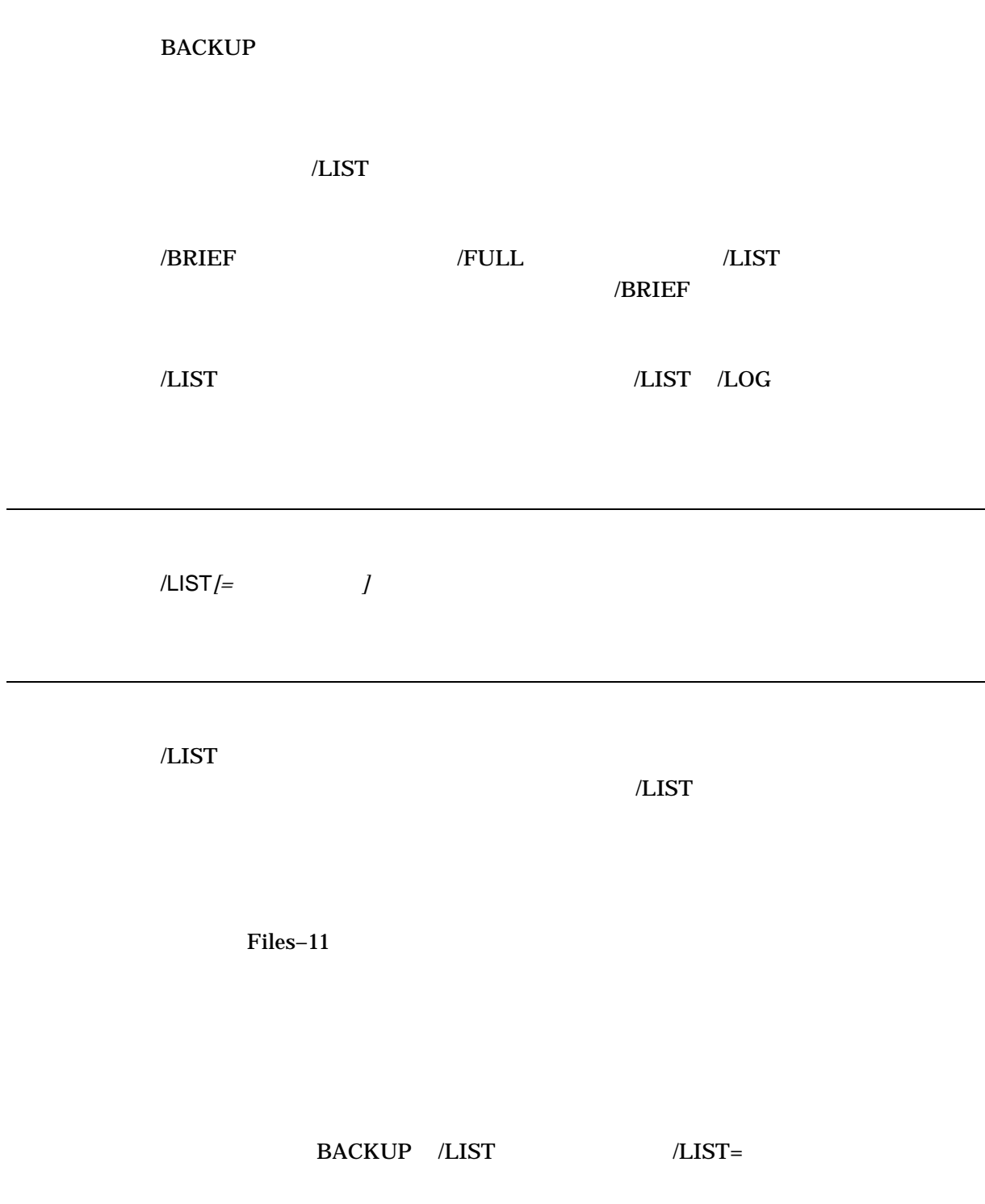

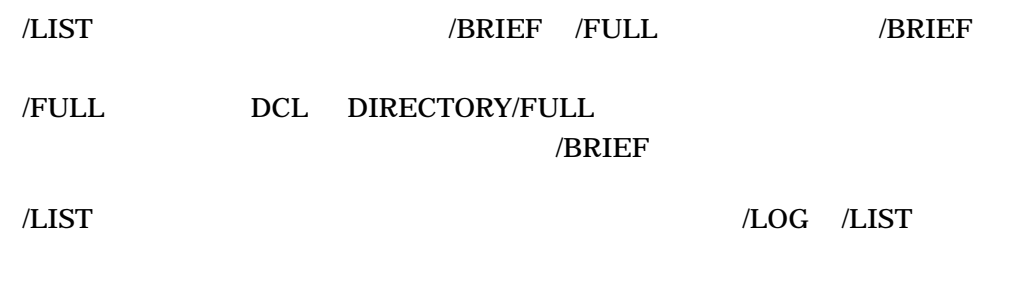

\$ BACKUP/LIST DBA2:[SAVE]23MAR02.BCK/SAVE\_SET Listing of save set(s) Save set: 23MAR02.BCK Written by: MOROCI UIC: [000200,000200] Date: 23-MAR-2002 14:18:16.00 Command: BACKUP [SAVE] DBA2: [SAVE] 23MAR02.BCK/SAVE SET Operating system: OpenVMS Alpha Version V7.3-1 BACKUP version: V7.3-1 CPU ID register: 08000000 Node name: \_SUZI:: Written on:  $\overline{DBA2}$ : Block size: 32,256 Group size: 10 Buffer count: 3 [SAVE]LAST.DAT;1 18-JAN-2002 14:11 [SAVE] INFO.TXT; 4 5 4-FEB-2002 13:12 [SAVE] WORK.DAT;3 33 1-JAN-2002 10:02 Total of 3 files, 39 blocks End of save set **BACKUP**  $Files-11$ 

 $/SAVE\_SET$ 

/LOG

SYS\$OUTPUT

 $/NOLOG$ 

/[NO]LOG

\$ BACKUP/LOG [SAVE]23MAR02.BCK/SAVE\_SET DBA2:[PLI.WORK] S>(%BACKUP-S-CREATED, created DBA2:[PLI.WORK]ANOTHER.DAT;1) %BACKUP-S-CREATED, created DBA2:[PLI.WORK]LAST.DAT;1 %BACKUP-S-CREATED, created DBA2:[PLI.WORK]THAT.DAT;1 %BACKUP-S-CREATED, created DBA2:[PLI.WORK]THIS.DAT;2 . . . DBA2 [PLI.WORK] SYS\$OUTPUT

/MEDIA\_FORMAT

BACKUP 1

 $\blacksquare$ 

/MEDIA\_FORMAT=[NO]COMPACTION

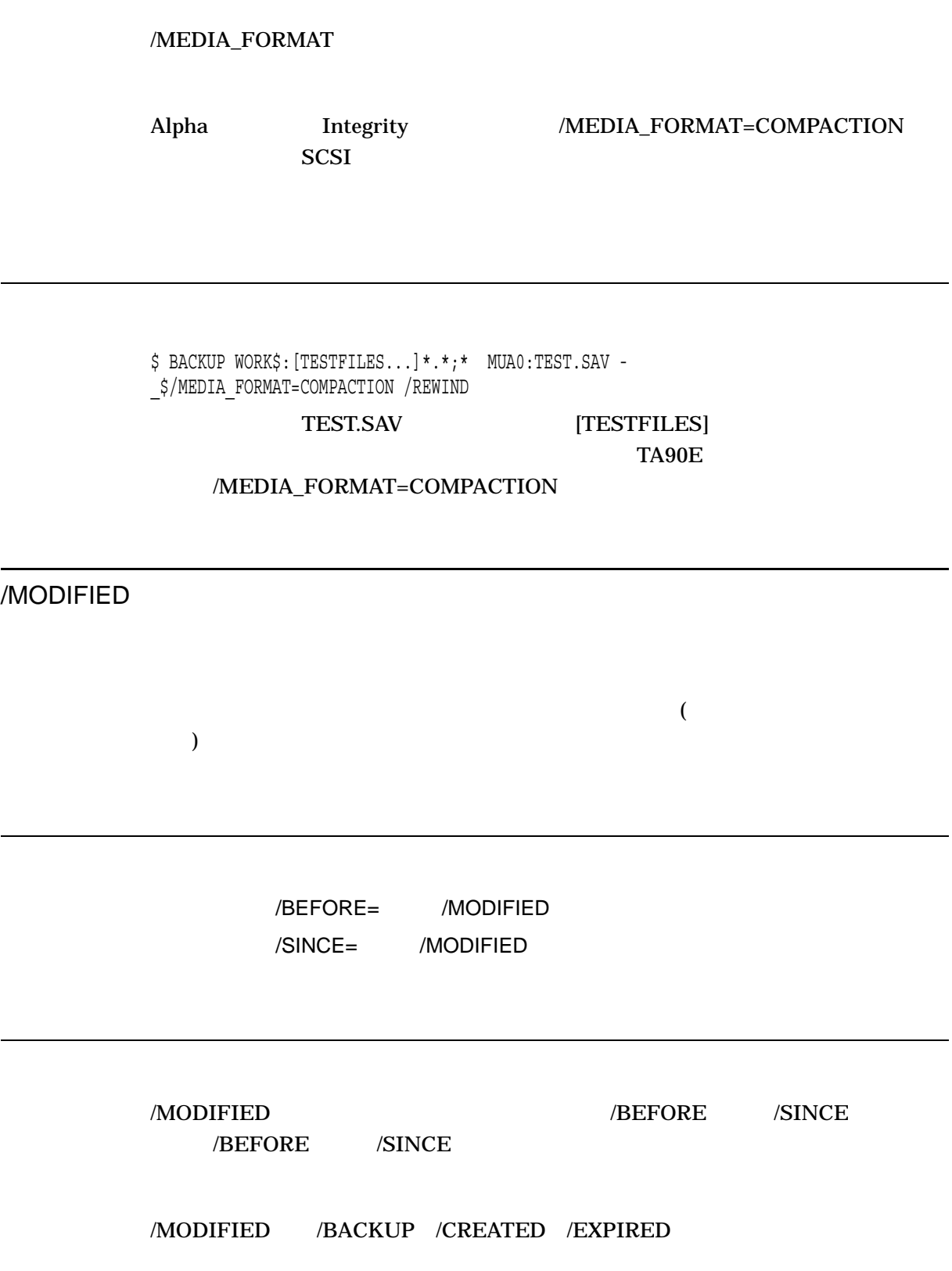

\$ BACKUP [SUNDANCE...]/BEFORE=TODAY/MODIFIED MFA1:MOD.BCK

 $[SUNDANCE]$ 

 $00:00:00.0$  )

/NEW\_VERSION

/NEW\_VERSION

 $\bf{1}$ 

 $\wedge$ NEW\_

VERSION /REPLACE /OVERLAY

/NEW\_VERSION

**/VERIFY** /VERIFY /NEW\_VERSION

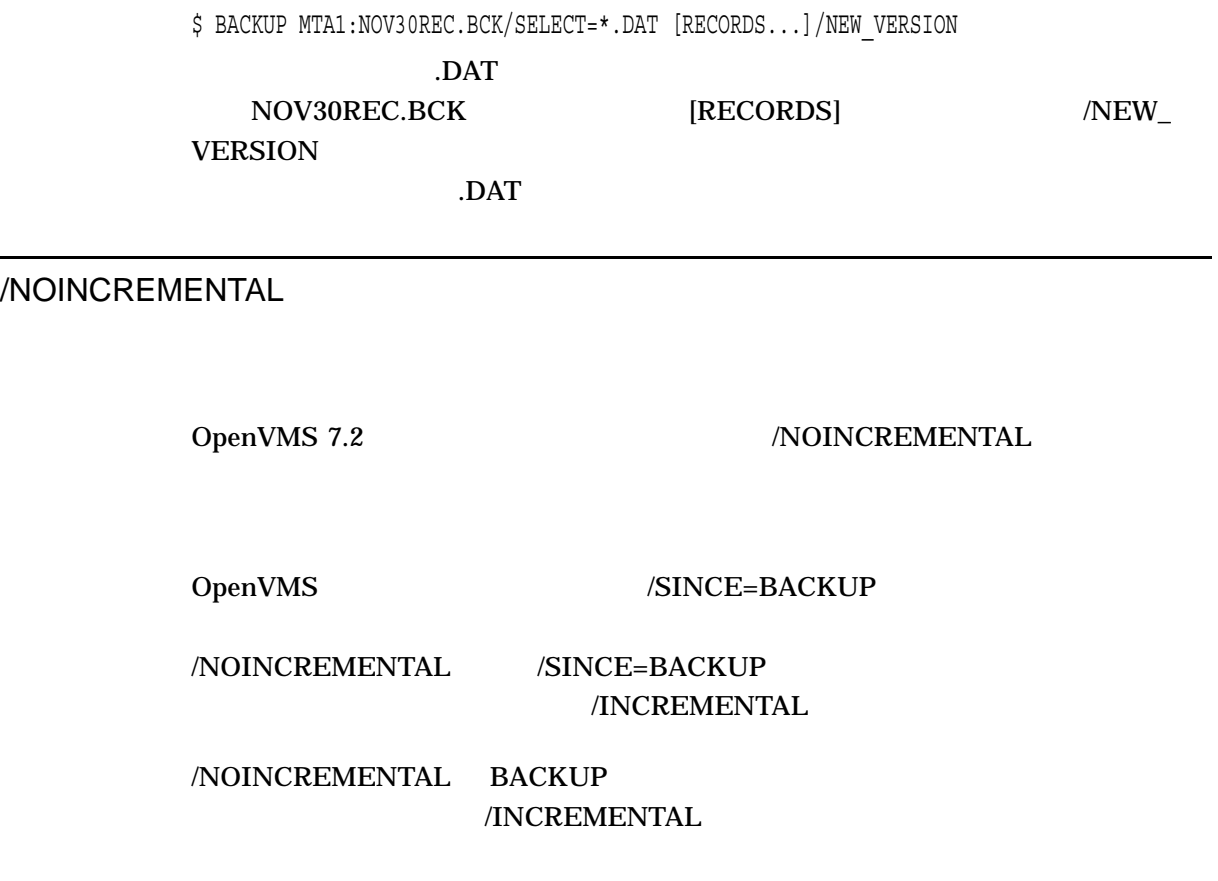

/NOINCREMENTAL

OpenVMS 6.2

OpenVMS 7.0 7.1

\$ BACKUP /FAST/NOINCREMENTAL /SINCE="3-MAY-2002" -

- \_\$ MAC\_DISK:[000000...]\*.\*;\* -
- \_\$ TAPE:MCDSK000503.BCK/SAVE /REWIND

### **BACKUP**

# /OVERLAY

/OVERLAY

/OVERLAY

/OVERLAY

/REPLACE /NEW\_VERSION

\$ BACKUP DRA1:MAR30SAV.BCK/SAVE\_SET [RECORDS...]/OVERLAY

MAR30SAV.BCK

[RECORDS...]

[RECORDS...] /OVERLAY

/OWNER\_UIC

/OWNER\_UIC /BY\_OWNER

/OWNER\_UIC /BY\_OWNER /BY\_OWNER

/PHYSICAL

BACKUP/PHYSICAL BACKUP/PHYSICAL

/PHYSICAL

FILES-11 ODS-2 ODS-5 DCL SET VOLUME/LIMIT/SIZE

 $\overline{a}$ 

 $RA$  )

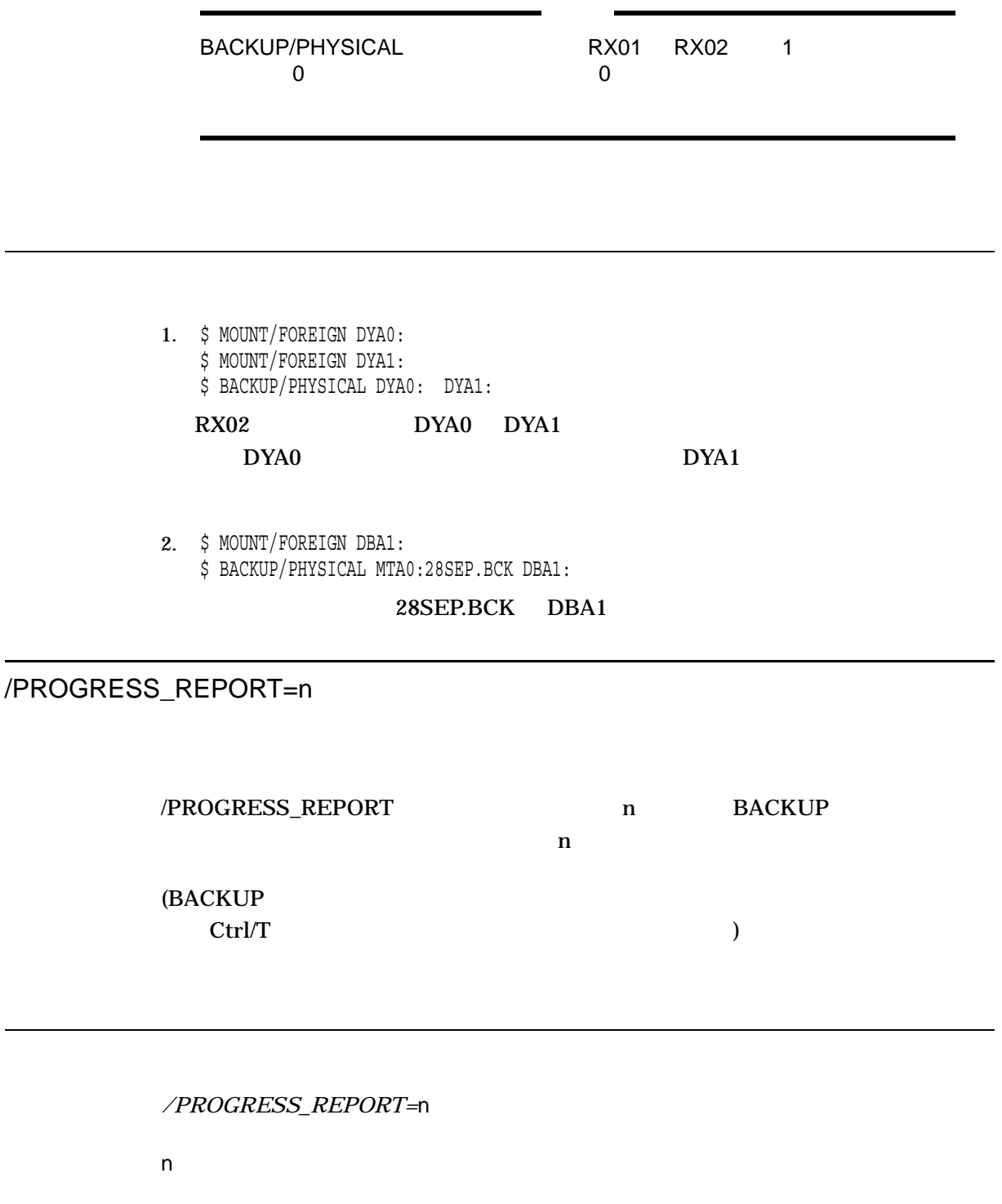

\$ BACKUP SAVESET.BCK/SAVESET DKA100:/IMAGE/PROGRESS\_REPORT=60

%BACKUP-I-PROGRESS, progress report generated at 18-JAN-2006 18:07:55.08 Restoring file: DKA100: [KITS.CDSA] HP-I64VMS-CDSA-T0202-134-1.PCSI\$COMPRESSED;1 Saveset volume:1, saveset block:1705 (32256 byte blocks) 52.44MB restored out of 1.23GB, 4% completed Restore rate: 895KB/sec, estimated completion time: 18:30:59.10

%BACKUP-I-PROGRESS, progress report generated at 18-JAN-2006 18:08:55.08 Restoring file: DKA100:[KITS.DWMOTIF]HP-I64VMS-DWMOTIF-L0106--1.PCSI\$COMPRESSED;1 Saveset volume:1, saveset block:3547 (32256 byte blocks) 109.11MB restored out of 1.23GB, 8% completed Restore rate: 967KB/sec, estimated completion time: 18:29:16.05

#### SAVESET.BCK DKA100

 $/PROGRESS=60$  60

/PROTECTION

 $/$ PROTECTION $/=($ *)* 

BACKUP 1  $\overline{A}$  $($ 

**OpenVMS** 

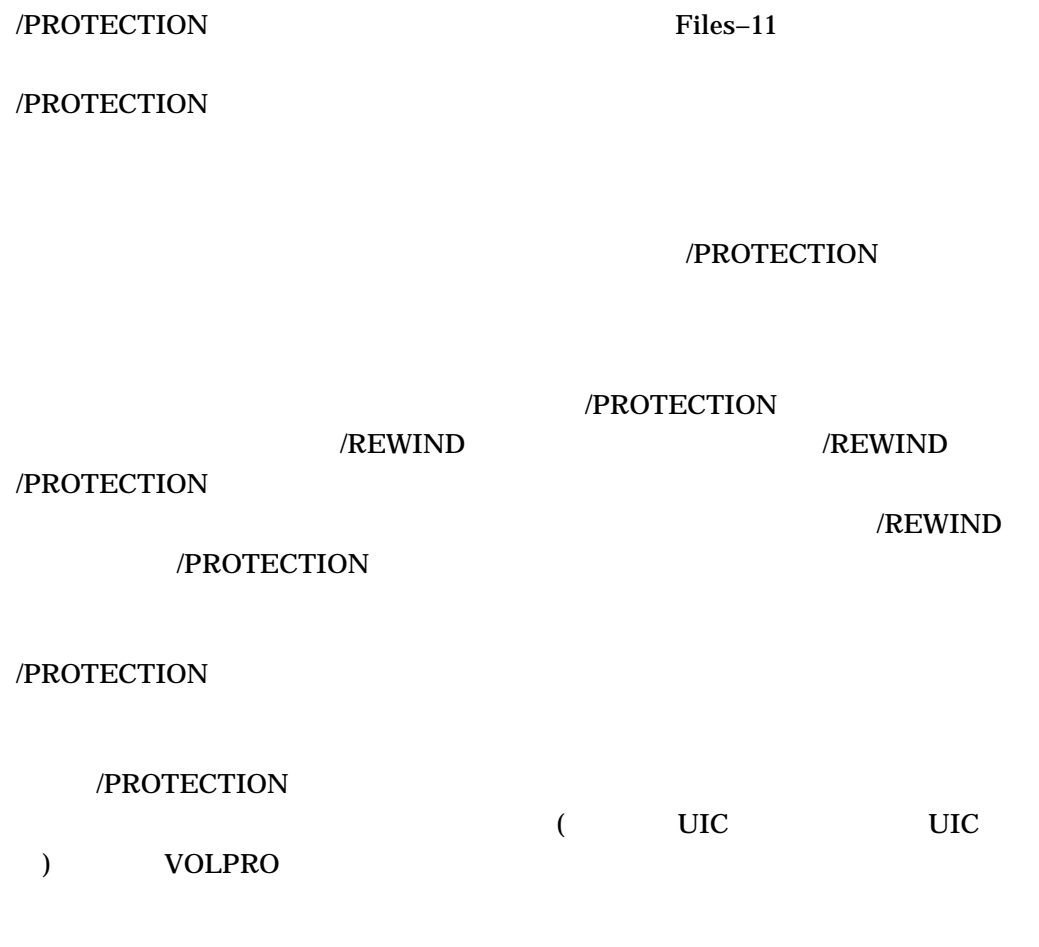

1. \$ BACKUP \_From: [CLEAVER...] \_To: MFA2:ACCOUNTS.BCK/BY\_OWNER=[301,310]/REWIND/LABEL=BANK01- \_\$ /PROTECTION=(S:RWE,O:RWED,G:RE,W) BANK01 ACCOUNTS.BCK 木構造[CLEAVER...]をセーブしています。出力セーブ・セット修飾子/REWIND /BY\_OWNER UIC [301,310] /PROTECTION SYSTEM GROUP 2000 DESIGNATION **WORLD** 

2. \$ BACKUP/IMAGE \_From: DUA0: \_To: MFA2:DAILY.BCK/REWIND/LABEL=TAPE1- \_\$ /PROTECTION=(S:RWED,O:RWED,G,W) \$ BACKUP/IMAGE DUA2: MFA2:DAILY2.BCK/PROTECTION=(S:RWED,O:RWED,G,W) %BACKUP-I-RESUME, resuming operation on volume 2 %BACKUP-I-READYWRITE, mount volume 2 on \_MFA2: for writing Press return when ready: Return

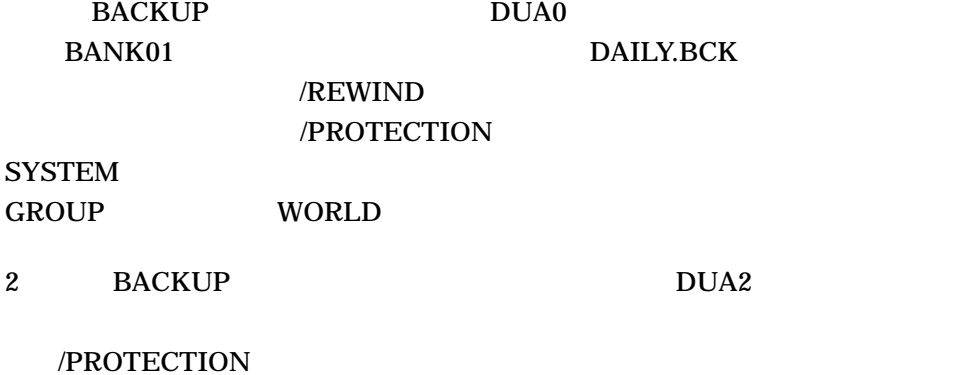

/RECORD

**BACKUP** 

/RECORD

 $/RECORD$  Files–11 2 5

SYSPRV

 $\sqrt{\text{RECORD}}$ 

**BACKUP** 

/RECORD

## /RECORD /RECORD

#### /RECORD

**BACKUP** 

/VERIFY /RECORD

/RECORD BACKUP **BACKUP** 

/RECORD /DELETE /COMPARE /PHYSICAL

\$ BACKUP/RECORD DBA1:[000000...]/SINCE=BACKUP MTA0:13MAY.BCK

 $DBA1$ 

/RELEASE\_TAPE

/RELEASE\_TAPE

/RELEASE\_TAPE /DELETE /RECORD **BACKUP** /DELETE /RECORD BACKUP

/RECORD /DELETE

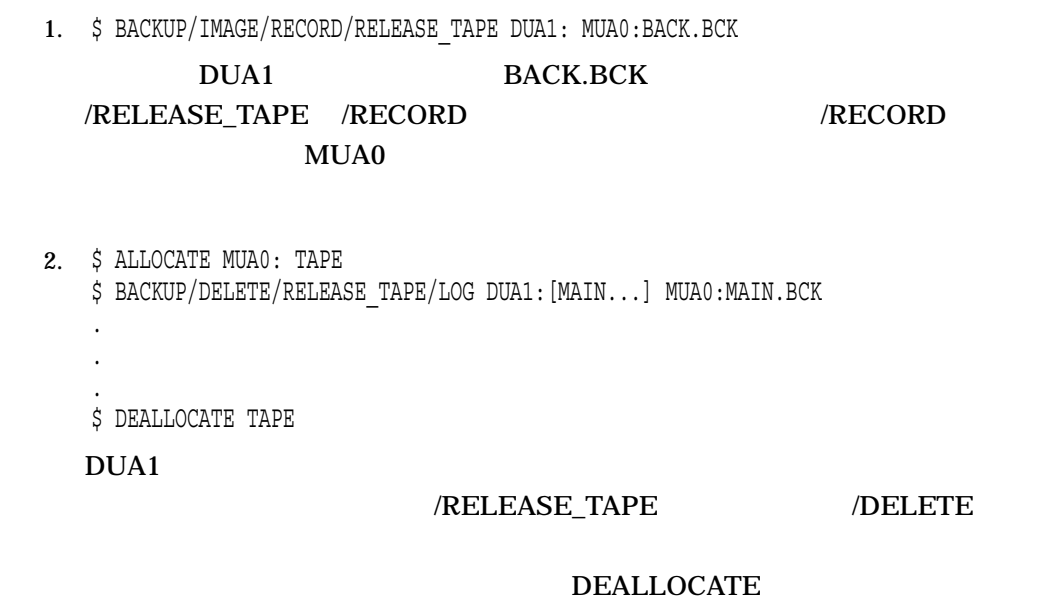

# /REPAIR

World Wide Web WWW) **FTP** ZIP / RMS

/REPAIR

/REPLACE

/REPLACE

/REPLACE

• コ, アイプ, バージョン スカーズ アイプ, バージョン あいまん スカーズ

/NEW\_VERSION

### /REPLACE /OVERLAY /NEW\_VERSION

\$ BACKUP MUA0:SAVEWORK.BCK/SELECT=[LEE...] DUA0:[LEE...]/REPLACE  $[LEE...]$ 

• 出力ディスクに存在していたコピー・ファイルを削除する。

/SELECT

/REPLACE

/REWIND

/REWIND

**BACKUP** 

BOT //REWIND //NOREWIND

/REWIND /NOREWIND

BOT BOT **EXECUTE ROT** 

/REWIND

 $EOT$ 

 $/$ [NO]REWIND

/[NO]REWIND

 $/[NO]$ REWIND

/REWIND

/NOREWIND

 $($ ) and the contract of  $\Gamma$ 

/NOREWIND /REWIND

\$ BACKUP MFA1:CONTRACTS.BCK/REWIND DBA2:[\*...]/BY\_OWNER=ORIGINAL

DBA2

CONTRACTS.BCK /REWIND CONTRACTS.BCK

/ BY\_OWNER UIC

# /REWIND /NOREWIND  $($ /[NO]REWIND  $/[NO]$ REWIND /REWIND **BACKUP** 1 6  $\frac{2}{3}$  $/LABEL$  1  $/LABEL$  $\overline{a}$  $\overline{2}$ BACKUP /LABEL  $6$  6  $6$ 4 BACKUP  $\overline{4}$  and  $\overline{1}$  1  $\overline{2}$  1  $\overline{2}$  1  $\frac{4}{1}$

/REWIND

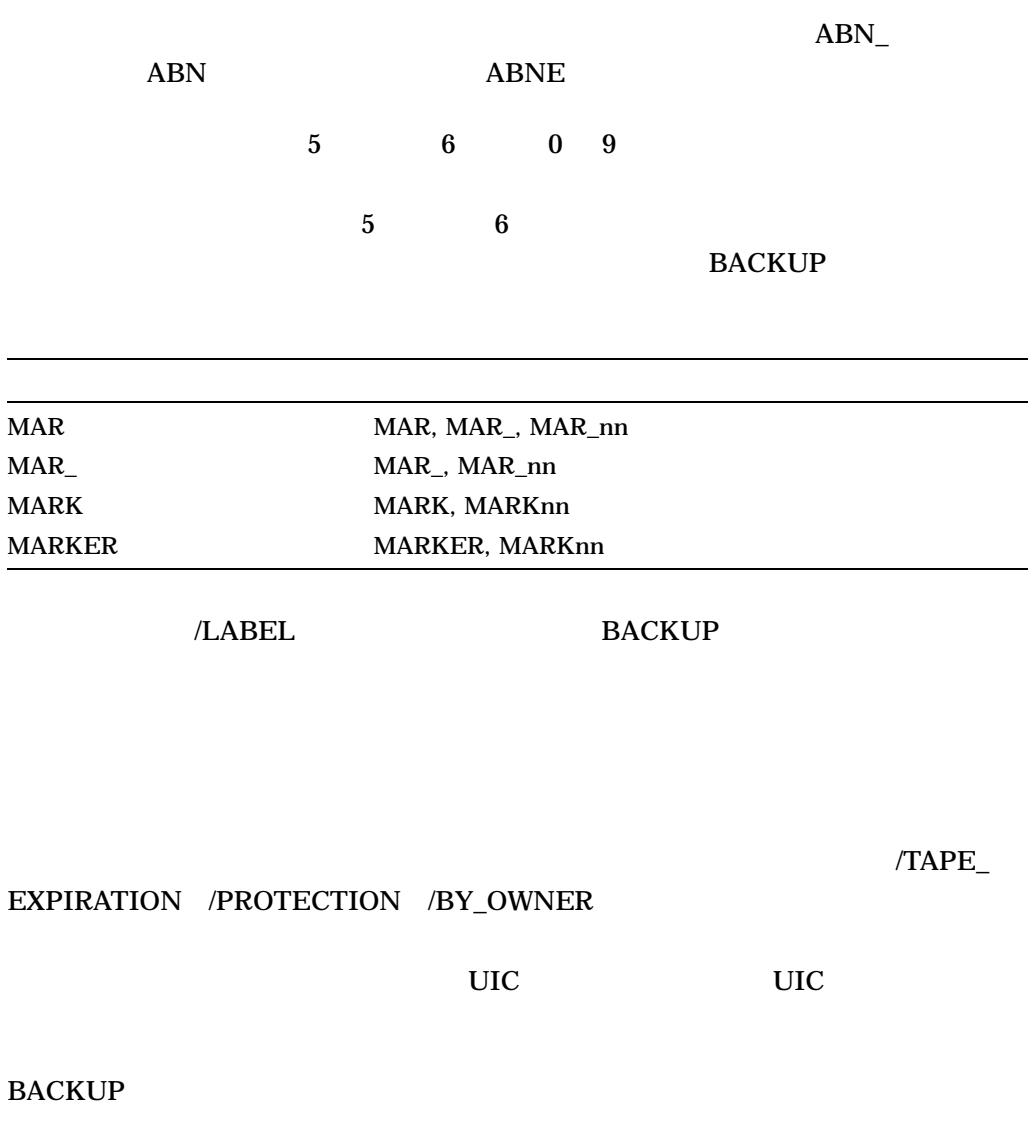

/NOASSIST //NOASSIST //NOASSIST

%BACKUP-W-MOUNTERR, volume 'number' on 'device' was not mounted because its label does not match the one requested Specify option (QUIT, NEW tape or OVERWRITE tape) BACKUP>

BACKUP><br>QUIT

%BACKUP-F-ABORT, operator requested abort on fatal error

BACKUP><br>NEW
%BACKUP-I-READYWRITE, mount volume 'volume-number' on \_'device-name': for writing Enter "YES" when ready:

BACKUP> OVERWRITE **OVERWRITE** 

/TAPE\_EXPIRATION

/PROTECTION /BY\_OWNER

#### れるターミナルは,/NOASSIST を指定した場合は使用中のターミナル,/NOASSIST

%BACKUP-W-MOUNTERR, volume 'number' on 'device' was not mounted because its expiration date is in the future Specify option (QUIT, NEW tape or OVERWRITE tape) BACKUP>

#### ANSI ISO /REWIND

/NOREWIND BACKUP コマンドには、コマンドで開発している。コマンドには、プログラムとして、コマンドで開発している。ラベルは、プログラムとして、プログラムとして、プログラムは、プログラムには、プログラムは、プログラムは、プログラ

 $\sim$  6  $\,$ 

#### ,/NOASSIST /NOASSIST //NOASSIST

%BACKUP-W-MOUNTERR, volume 'number' on 'device' was not mounted because its label does not match the one requested Specify option (QUIT, NEW tape or OVERWRITE tape) BACKUP>

#### **OVERWRITE**

#### **OVERWRITE**

 $($ 

 $BACKUP$ 

 $\mathbf{r}$ 

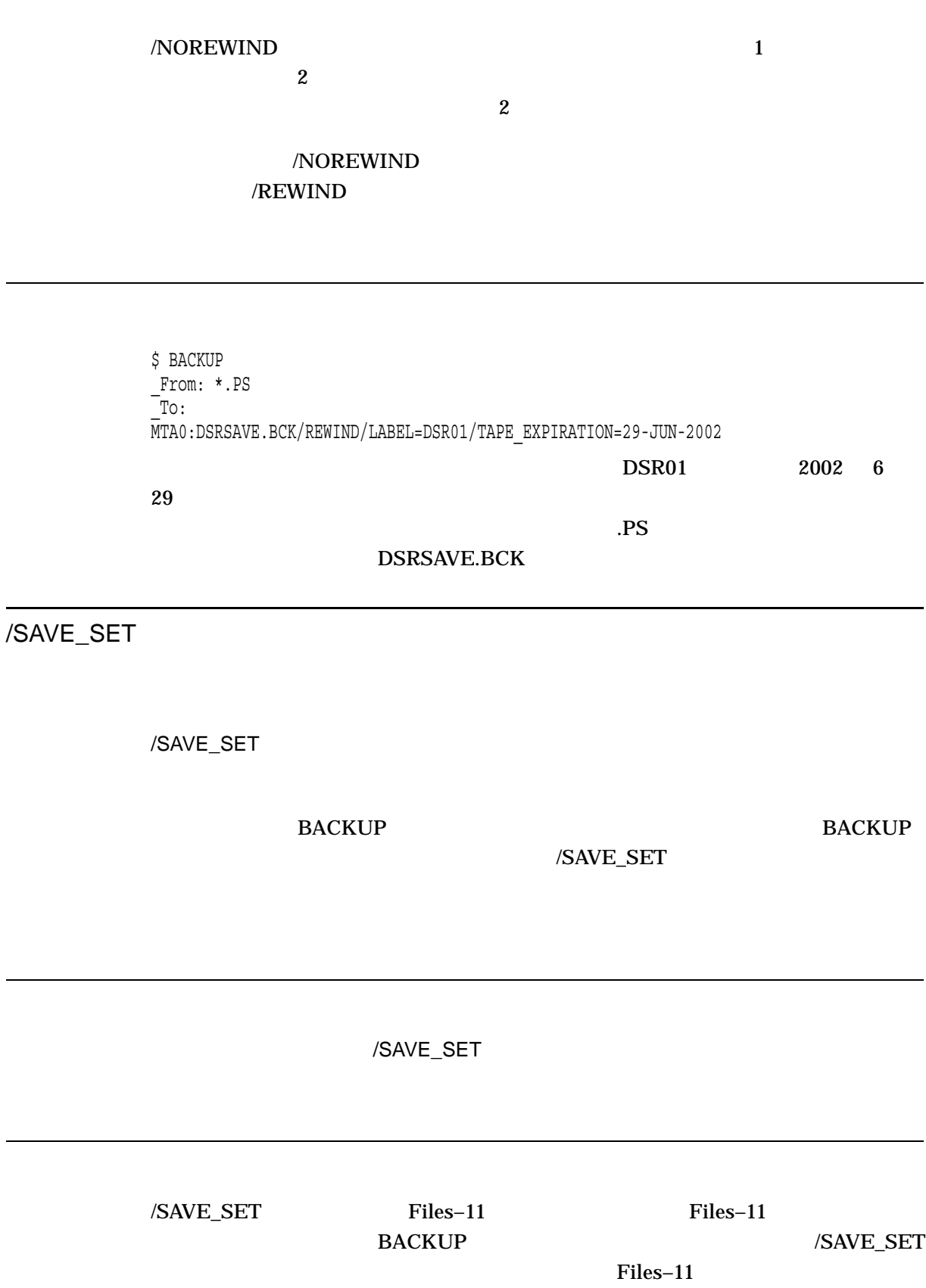

**BACKUP** 

 $\overline{a}$ 

1. \$ BACKUP DBA2:[BACKUP]1212MAR3.BCK/SAVE\_SET DBA1:[\*...]

1212MAR3.BCK DBA2 DBA1

2. \$ BACKUP/LIST DBA2:[SAVE]23MAR02.BCK/SAVE\_SET

23MAR02.BCK BACKUP

#### /SAVE\_SET

3. \$ BACKUP/LOG DBA2:[SAVE]23MAR02.BCK/SAVE\_SET DBA3:[PLI.WORK]

 $2$ 

SYS\$OUTPUT

/SAVE\_SET

/SAVE\_SET

BACKUP BACKUP **BACKUP** 

/SAVE\_SET

/SAVE\_SET

/SAVE\_SET Files–11 Files–11 BACKUP /SAVE\_SET Files–11 **BACKUP** 

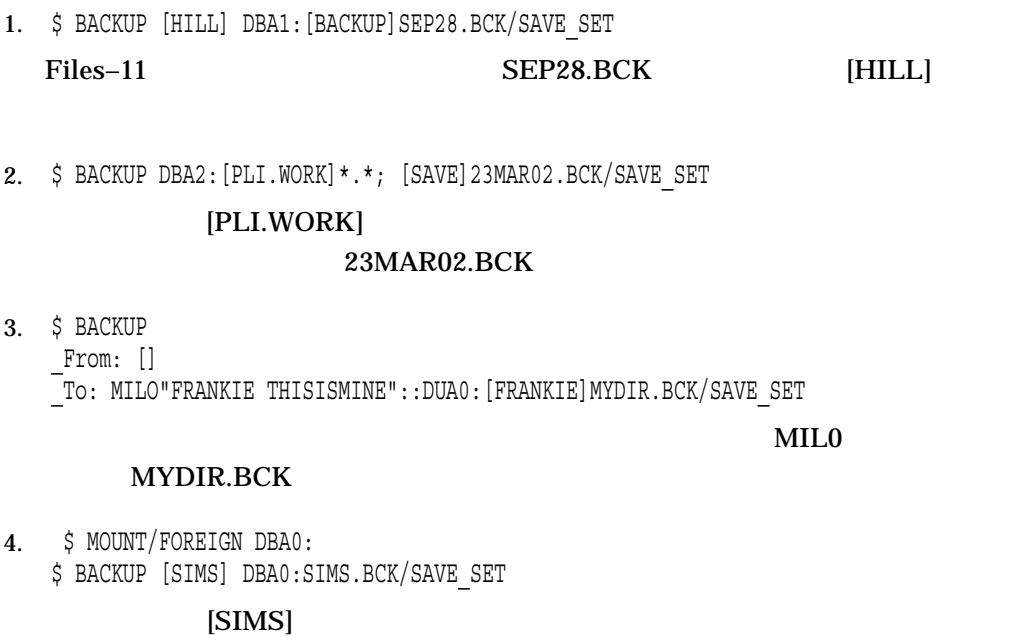

SIMS.BCK

/SELECT

入力セーブ・セット指定/SELECT=*(*ファイル指定*[,...])* 出力指定子

 $(;)$  (;-n)

 $[000000 \dots]^{*,*}$ ;\*

## \$ BACKUP DBA1:JUL20.BCK/SAVE\_SET/SELECT=[SNOW]BALL.PAS [WINTER.GAME]BALL.PAS [SNOW]BALL.PAS [WINTER.GAME]

/SINCE

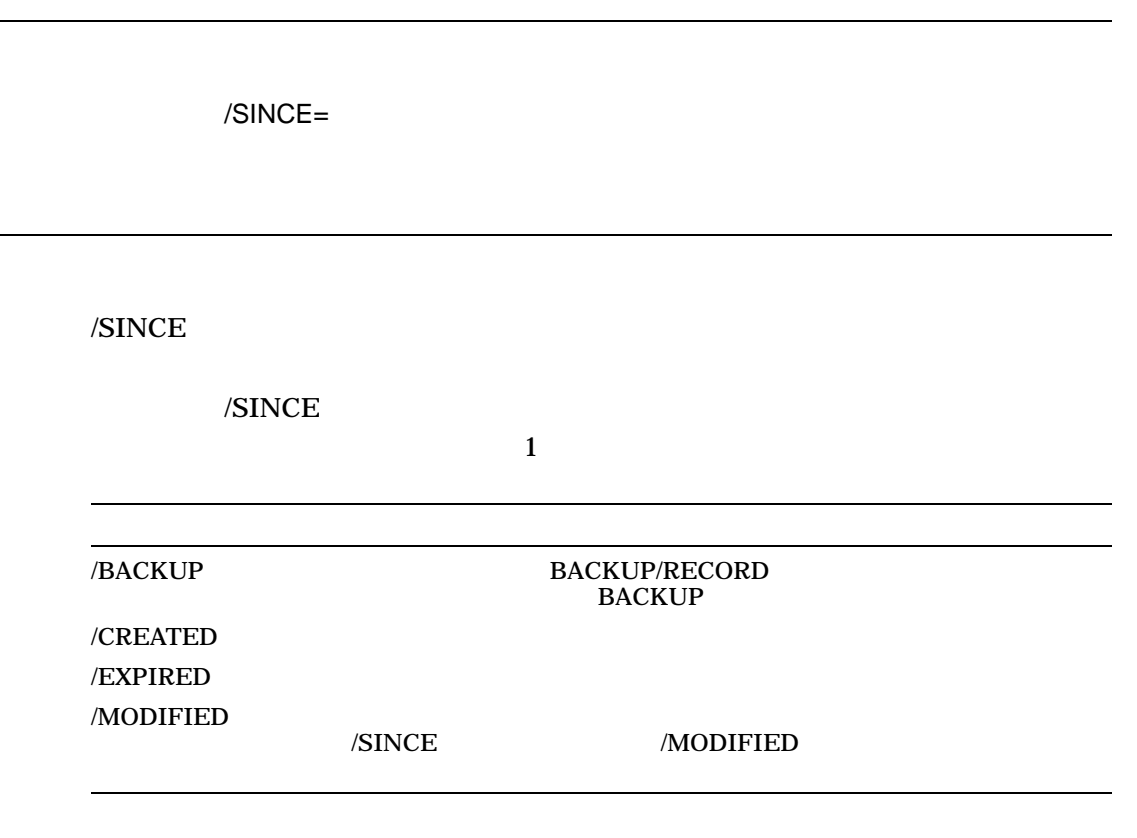

#### $[dd\text{-}mmm\text{-}yyy[:]][hh\text{-}mm\text{-}ss\text{-}cc]$

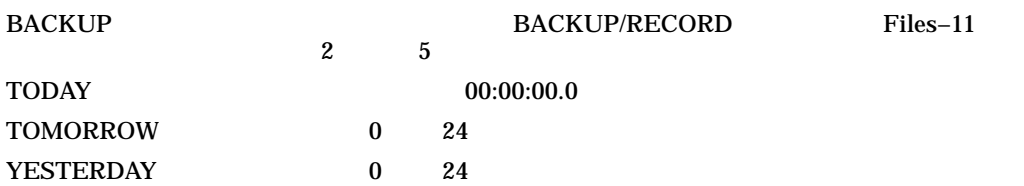

#### BACKUP/IMAGE/RECORD

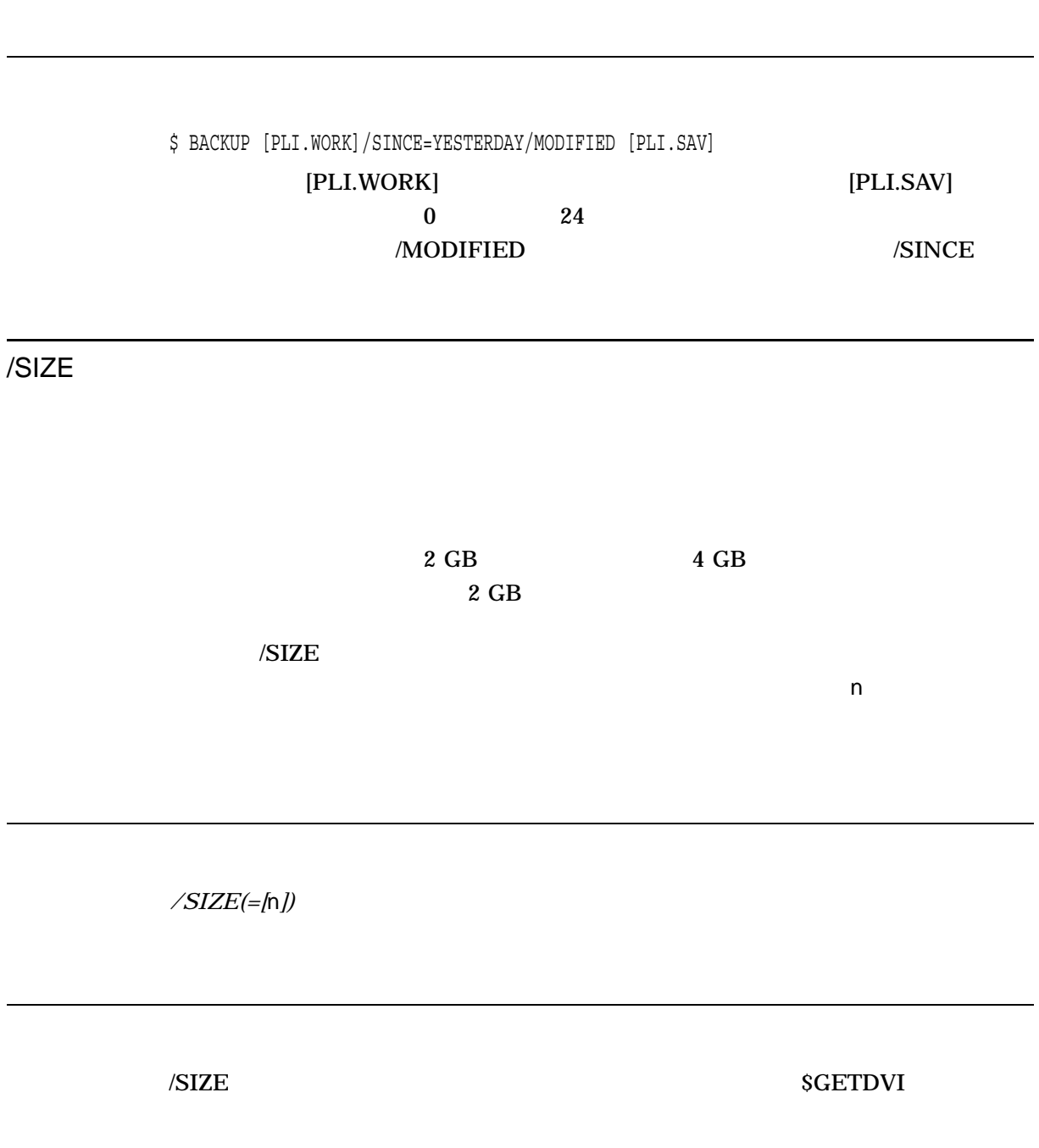

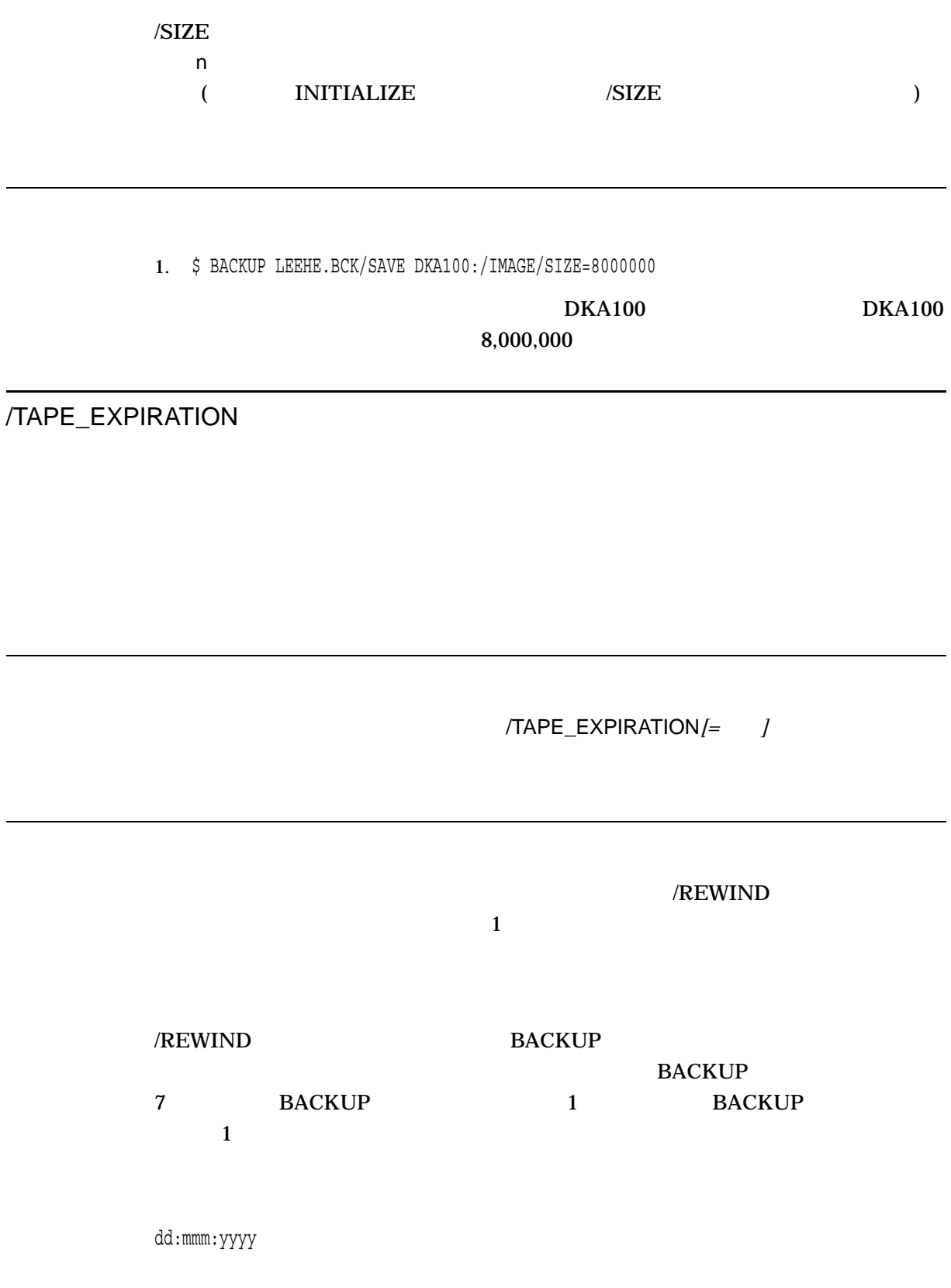

BACKUP /TAPE\_EXPIRATION

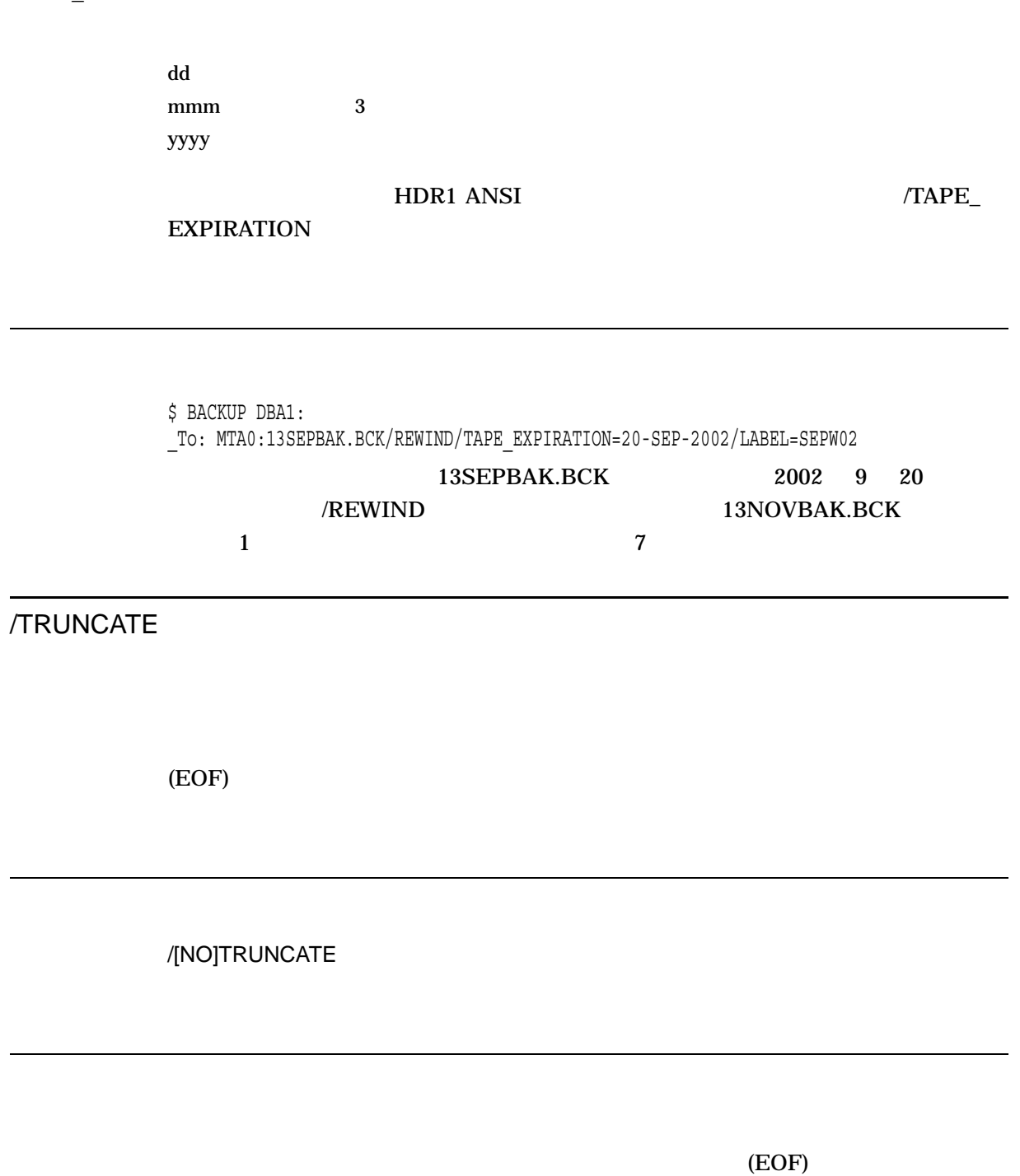

 $/TRUNCATE$ 

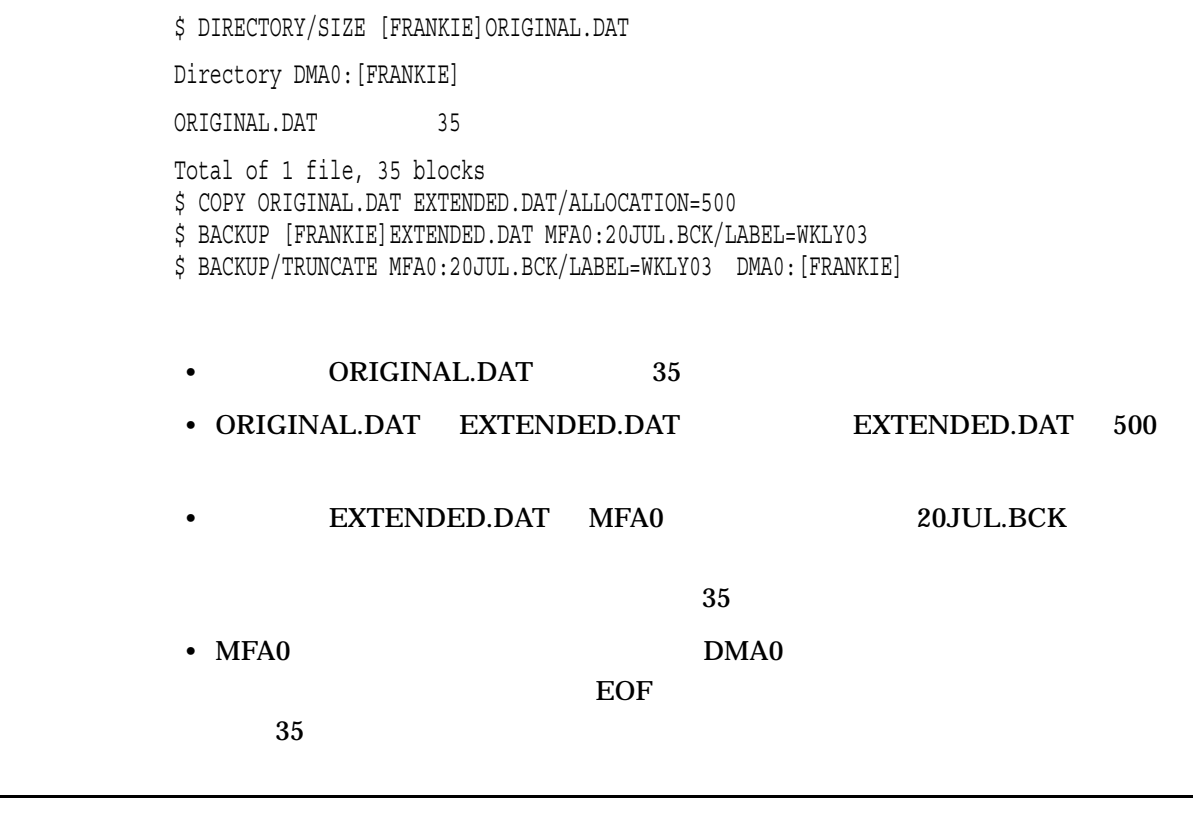

/VERIFY

 $/$ VERIFY

/VERIFY /COMPARE /COMPARE /VERIFY

J,

%BACKUP-I-STARTVERIFY, starting verification pass

%BACKUP-E-VERIFYERR, verification error for block 'block-number' of 'disk: [directory] file name.file type; version number'

#### /NEW\_VERSION

/VERIFY /NEW\_VERSION

\$ BACKUP/VERIFY/LOG \*.LIS MFA0:LIST.BCK %BACKUP-S-COPIED, copied DISK\$DEFAULT:[WONDER]CRE.LIS;1 %BACKUP-S-COPIED, copied DISK\$DEFAULT:[WONDER]CRETIME.LIS;1 %BACKUP-S-COPIED, copied DISK\$DEFAULT:[WONDER]EXC.LIS;1 %BACKUP-S-COPIED, copied DISK\$DEFAULT:[WONDER]NOREB.LIS;1 %BACKUP-S-COPIED, copied DISK\$DEFAULT:[WONDER]REB.LIS;1 %BACKUP-S-COPIED, copied DISK\$DEFAULT:[WONDER]SETREB.LIS;1 %BACKUP-S-COPIED, copied DISK\$DEFAULT:[WONDER]VERS.LIS;1 %BACKUP-I-STARTVERIFY, starting verification pass %BACKUP-S-COMPARED, compared DISK\$DEFAULT:[WONDER]CRE.LIS;1 %BACKUP-S-COMPARED, compared DISK\$DEFAULT:[WONDER]CRETIME.LIS;1 %BACKUP-S-COMPARED, compared DISK\$DEFAULT:[WONDER]EXC.LIS;1 %BACKUP-S-COMPARED, compared DISK\$DEFAULT:[WONDER]NOREB.LIS;1 %BACKUP-S-COMPARED, compared DISK\$DEFAULT:[WONDER]REB.LIS;1 %BACKUP-S-COMPARED, compared DISK\$DEFAULT:[WONDER]SETREB.LIS;1 %BACKUP-S-COMPARED, compared DISK\$DEFAULT:[WONDER]VERS.LIS;1

 $MFA0$ 

 $/LOG$ 

/VOLUME /VOLUME /IMAGE /IMAGE/VOLUME=*n*  $\sqrt{100}$  $\sqrt{\text{VOLUME}}$ /VOLUME  $\mathbf 1$ **BACKUP** /VOLUME  $/$ VOLUME /VOLUME  $\frac{1}{1}$ /VOLUME /NOINITIALIZE

/VOLUME

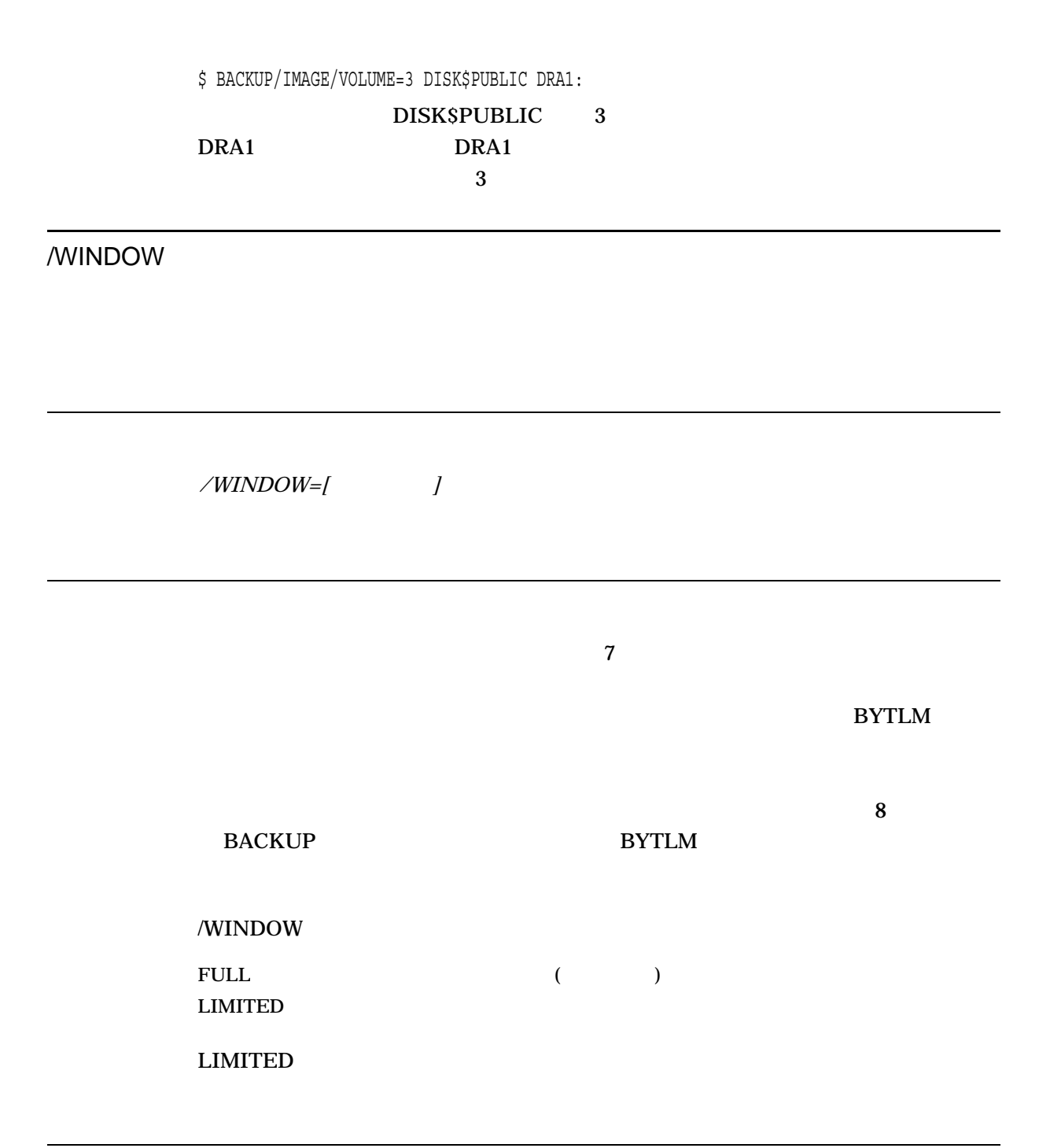

# $7.6$  BACKUP

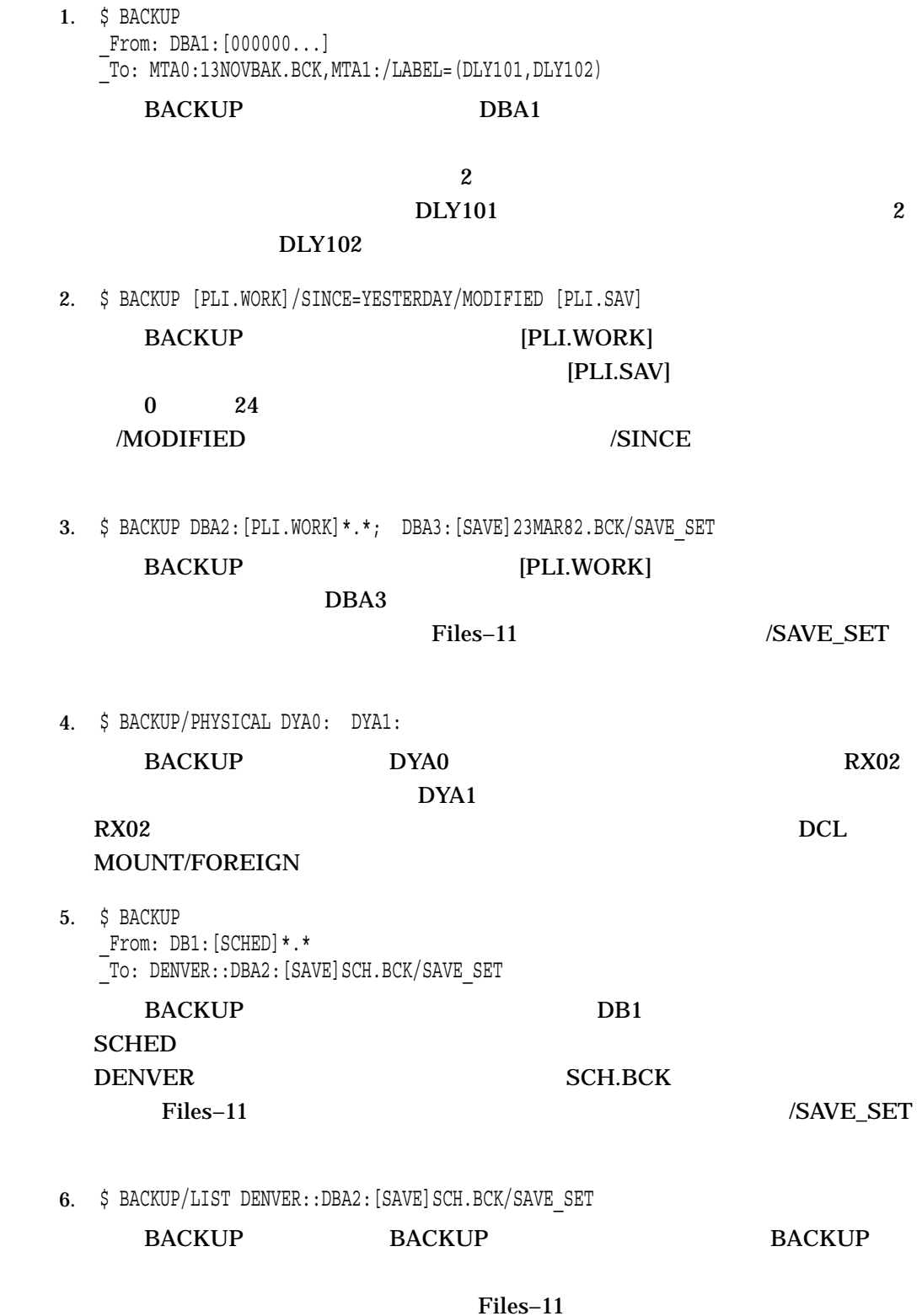

 $/SAVE\_SET$ 

7. \$ BACKUP MTA0:NOV2SAVE.BCK/REWIND/SELECT=[USER...] [USER...]

#### NOV2SAVE.BCK

 $[**USER**]$ 

#### /REWIND

#### **BACKUP**

8. \$ BACKUP WORK\$:[TESTFILES...]\*.\*;\* MUA0:TEST.SAV - \_\$ /MEDIA\_FORMAT=COMPACTION /REWIND

#### BACKUP TESTFILES]

TEST.SAV /MEDIA

## FORMAT=COMPACTION

9. \$ BACKUP/IMAGE/RECORD/VERIFY/NOASSIST \_From: DKA100: \_To: MKB100:MAR11.SAV/LABEL=(TAPE1,TAPE2,TAPE3)/EXACT\_ORDER

/EXACT\_ORDER BACKUP **INSERIGE SERVICES ASSIST BACKUP** 

 $\rm TA90E$ 

a. MKB100  $\text{TAPE1}$ 

#### $\overline{ANSI}$

%BACKUP-W-MOUNTERR, volume 1 on MKB100: was not mounted because its label does not match the one requested %BACKUP-W-EXLABEER, volume label processing failed because volume TAPE4 is out of order, Volume label TAPE1 was expected specify option (QUIT, NEW tape, OVERWRITE tape, USE loaded tape) BACKUP> OVERWRITE

#### $\rm{BACKUP}$  QUIT

 $NEW$ 

#### **OVERWRITE**

 $\overline{\text{USE}}$ 

 $\mathbf b$ .

%BACKUP-I-RESUME, resuming operation on volume 2 %BACKUP-I-READYWRITE, mount volume TAPE2 on MKB100: for writing Respond with YES when ready:

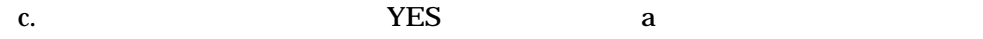

 $TAPE2$ 

 $\mathbf d$ .

%BACKUP-W-MOUNTERR, volume 4 on MKB100: was not mounted because the label was not specified specify EXACT\_ORDER label (up to 6 characters) BACKUP>

10. \$ BACKUP/IMAGE/RECORD/VERIFY/NOASSIST From: DKA100: [TEST] \_To: MKB100:MAR11.SAV/EXACT\_ORDER

#### /LABEL BACKUP

 $ANSI$ 

%BACKUP-F-NOTANSI, tape is not valid ANSI format

 $\Delta$ NSI  $\Delta$ 

%BACKUP-W-MOUNTERR, volume 2 on MKB100: was not mounted because the label was not specified specify EXACT\_ORDER label (up to 6 characters) BACKUP>

**BACKUP** 

OpenVMS

# 7.7 BACKUP  $7-3$   $7-7$  BACKUP  $7-3$  $7-3$ BACKUP /LABEL= \$ BACKUP STRATDAT1.DAT MTA0:STRATDAT1.BCK/LABEL=TAPE01 BACKUP [  $]^{*,*}$ ; 
/LABEL= \$ BACKUP [LYKINS...]\*.\*; MTA0:1409MAR17.BCK/LABEL=WKY102 BACKUP/IMAGE ddcu: /LABEL= \$ BACKUP/IMAGE DBA1: MTA0:000FEB4.BCK/LABEL=MTH101 BACKUP/IMAGE ddcu:  $\ddot{A}$ ,ddcu: . . . /LABEL= (  $1, \ldots$ ) \$ BACKUP/IMAGE DBA1: MTA0:17MAR.BCK,MTA1:/ - \_\$ LABEL=(WKY101,WKY102) BACKUP ,... /LABEL= \$ BACKUP DBA1:[LYKINS...]\*.PAS,DMA0:[DAKOTA...]\*.PAS - \_\$ MTA0:PAS17MAR.BCK/LABEL=TAPE01 BACKUP/RECORD/IMAGE/LOG ddcu: /LABEL= \$ BACKUP/RECORD/IMAGE/LOG DBA1: MTA0:985FEB4.BCK/ - \_\$ LABEL=DLY101  $\mathcal{L}$  $)$ BACKUP/RECORD/FAST/LOG ddcu:[\*...]/SINCE=BACKUP  $/LABEL=$ \$ BACKUP/RECORD/FAST/LOG DBA1:[\*...]/SINCE=BACKUP - \_\$ MTA0:988FEB4.BCK/LABEL=DLY101

 $7-3$  ()

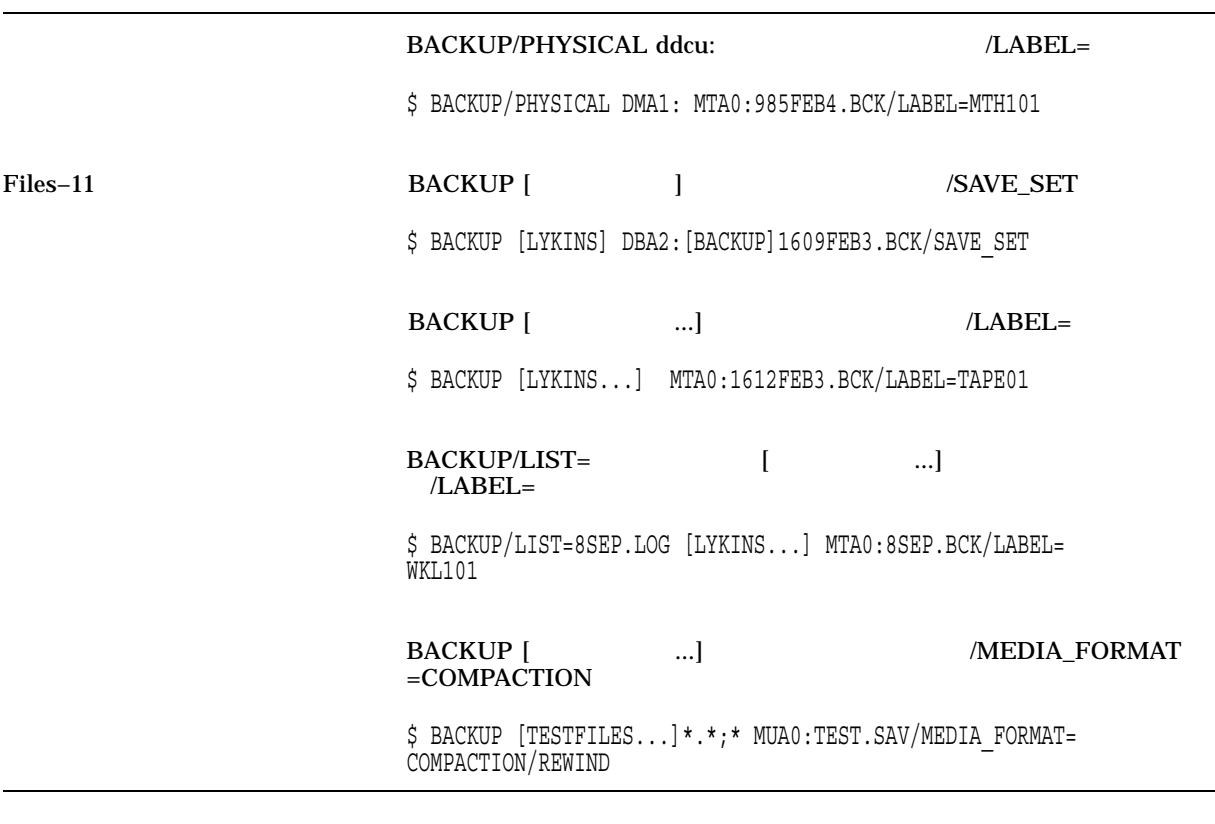

7–4 BACKUP

 $7-4$ 

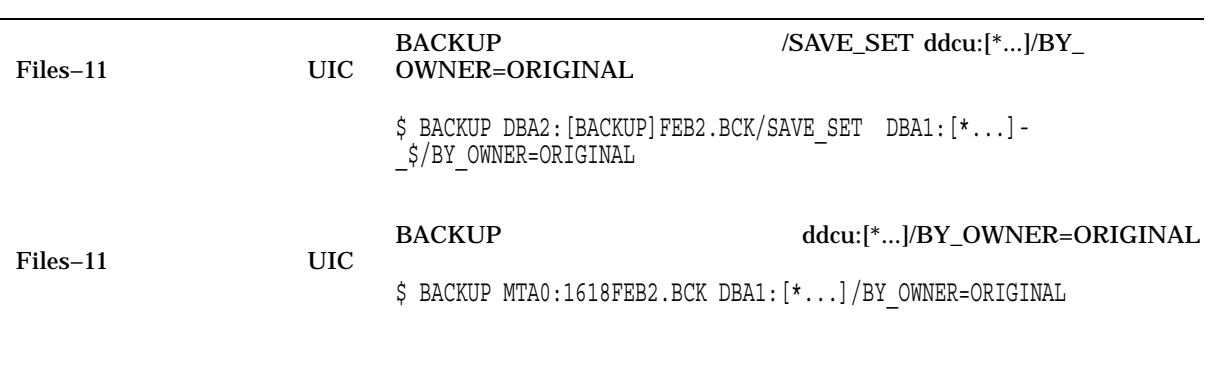

 $($ 

## 7–4 ( )

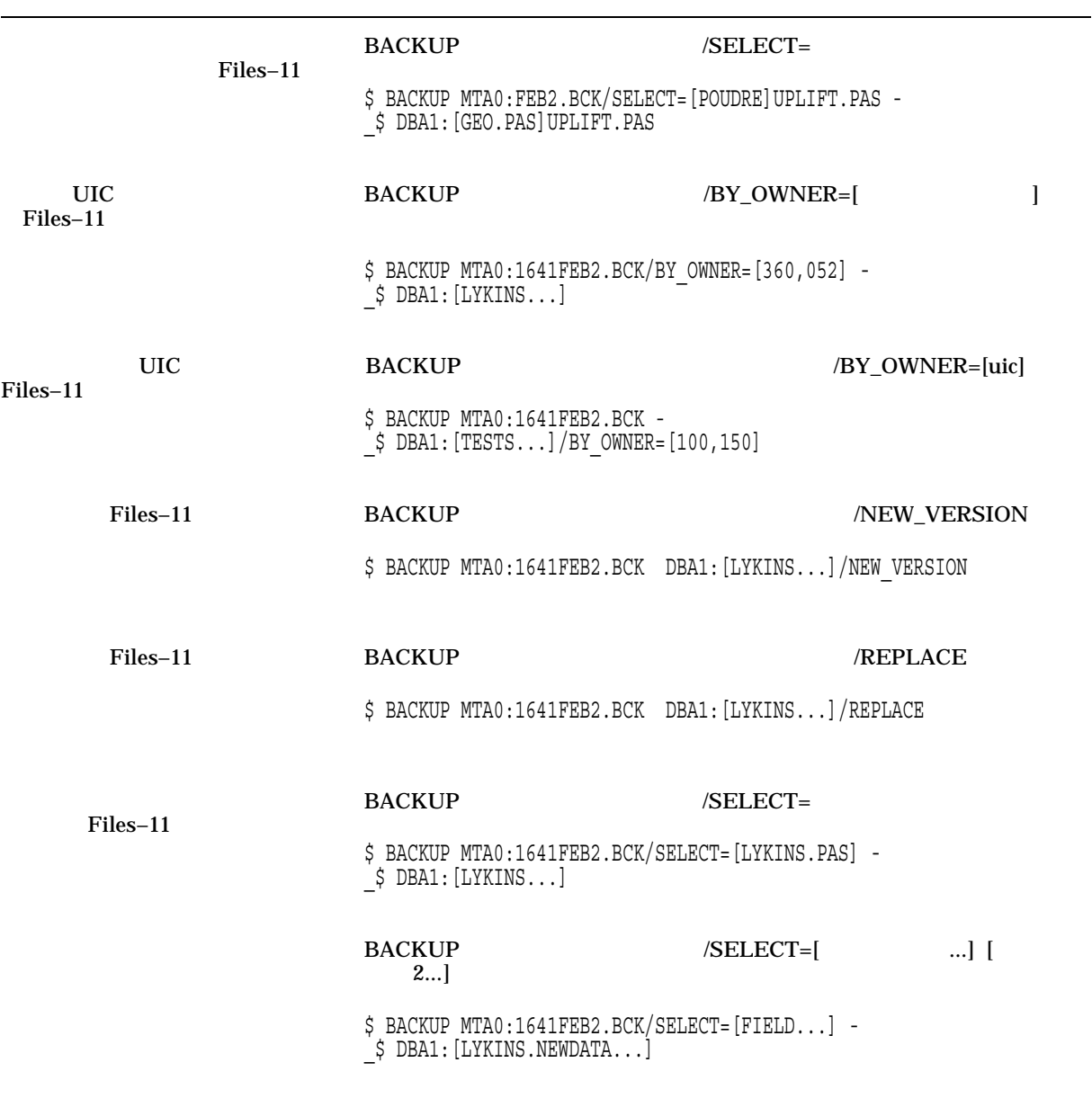

 $($ 

7–4 ()

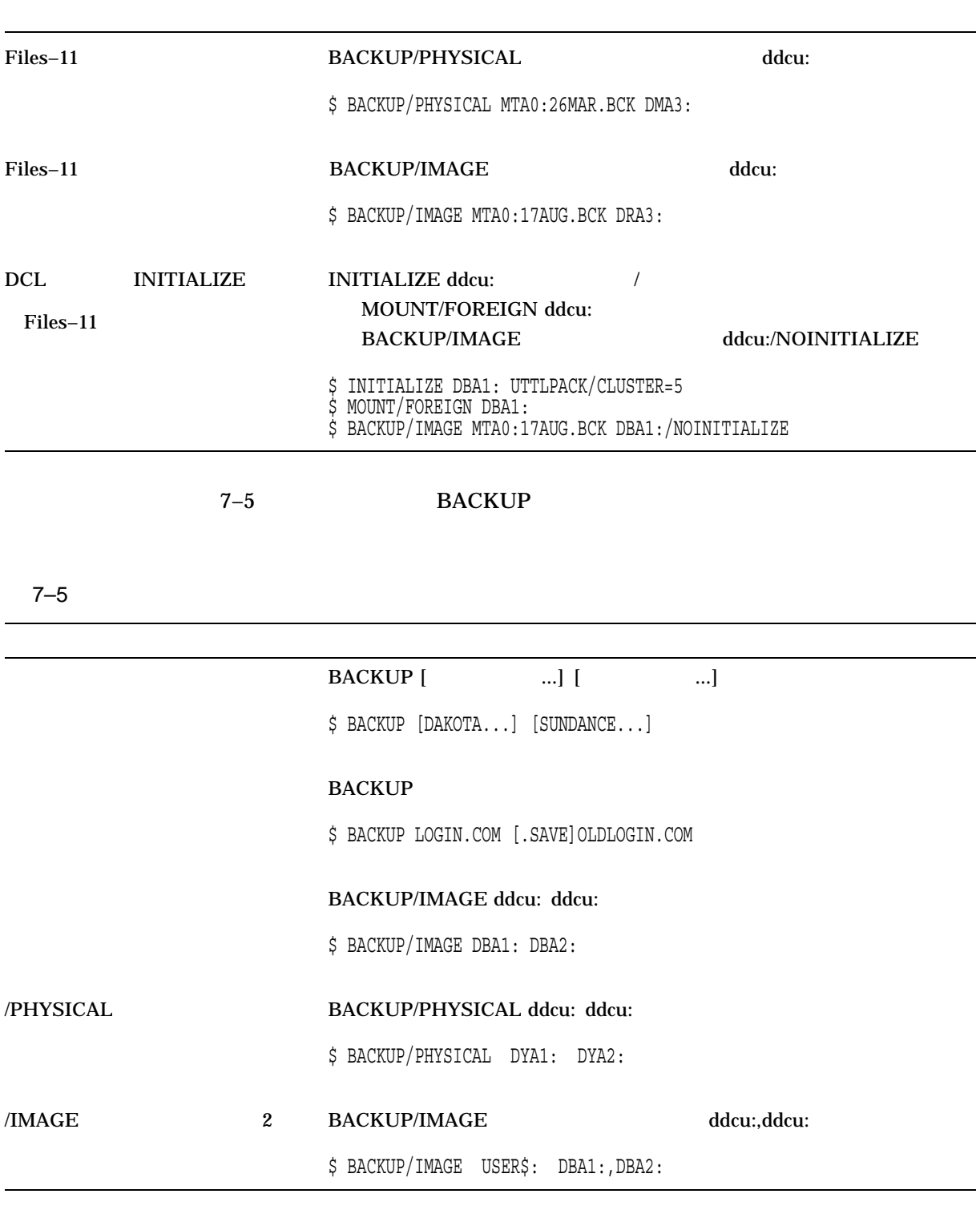

7–6 BACKUP

#### $7 - 6$

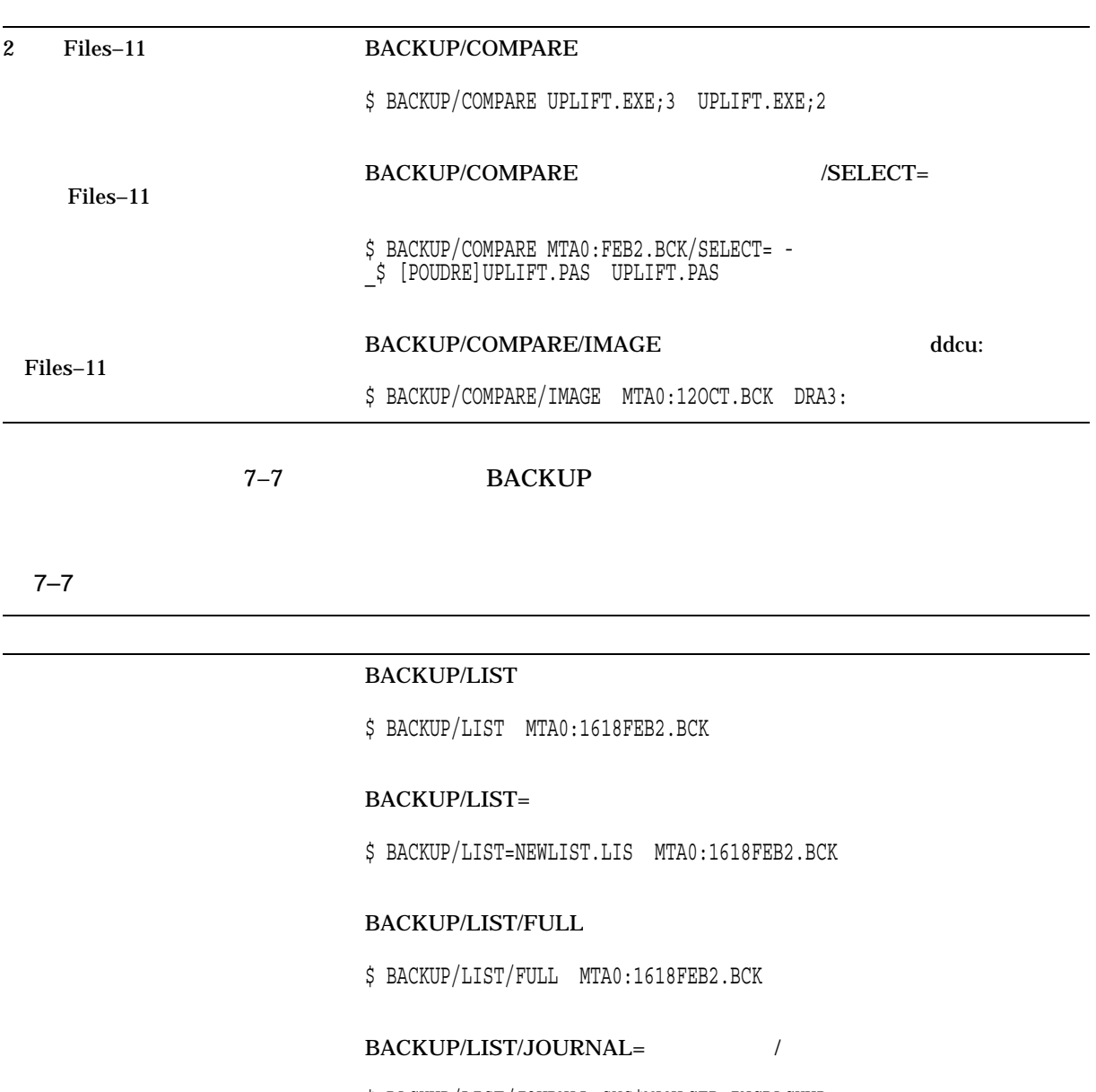

\$ BACKUP/LIST/JOURNAL=SYS\$MANAGER:INCBACKUP - \_\$ /SELECT=[LYKINS.WORK...]/SINCE=1-JAN-2002

# CDDVD (COPY/RECORDABLE\_MEDIA)

## 8.1 CDDVD

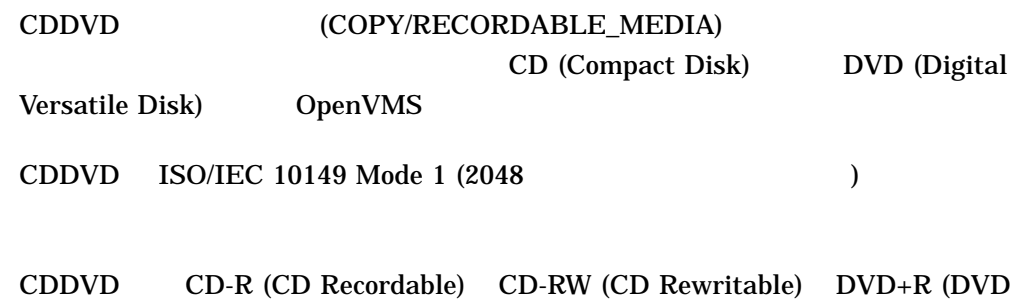

 $\mathbf 1$ 

Recordable) DVD+RW (DVD Rewritable)

 $8.1.1$ 

INITIALIZE/ERASE DCL

 $8.1.2$ 

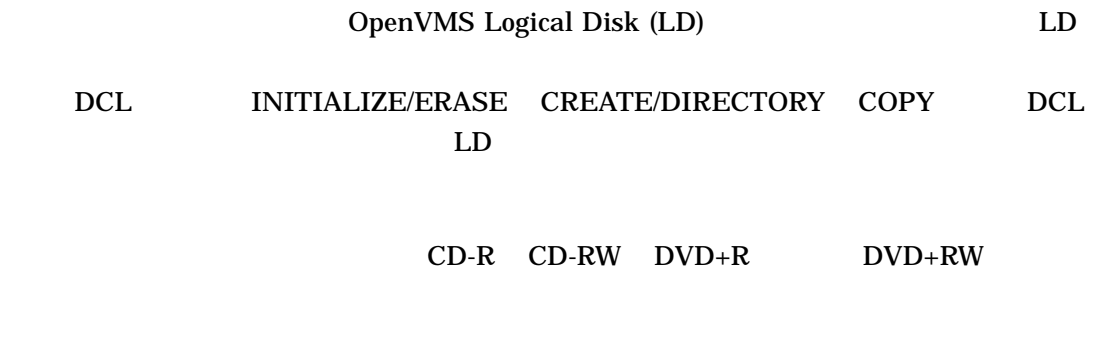

COPY/RECORDABLE\_MEDIA

LDAu:

OpenVMS Logical Disk (LD)

ATAPI (DQcu:) SCSI (DKcu:) USB (DNcu:) CD-R/RW  $DVD+R/RW$ 

COPY/RECORDABLE\_MEDIA

 $CD$  DVD  $CD$ 

 $\overline{a}$ 

/BELL

#### /FORMAT[= ] /NOFORMAT (Cassetting )  $(RW)$

#### $8-1$

8–1 /FORMAT

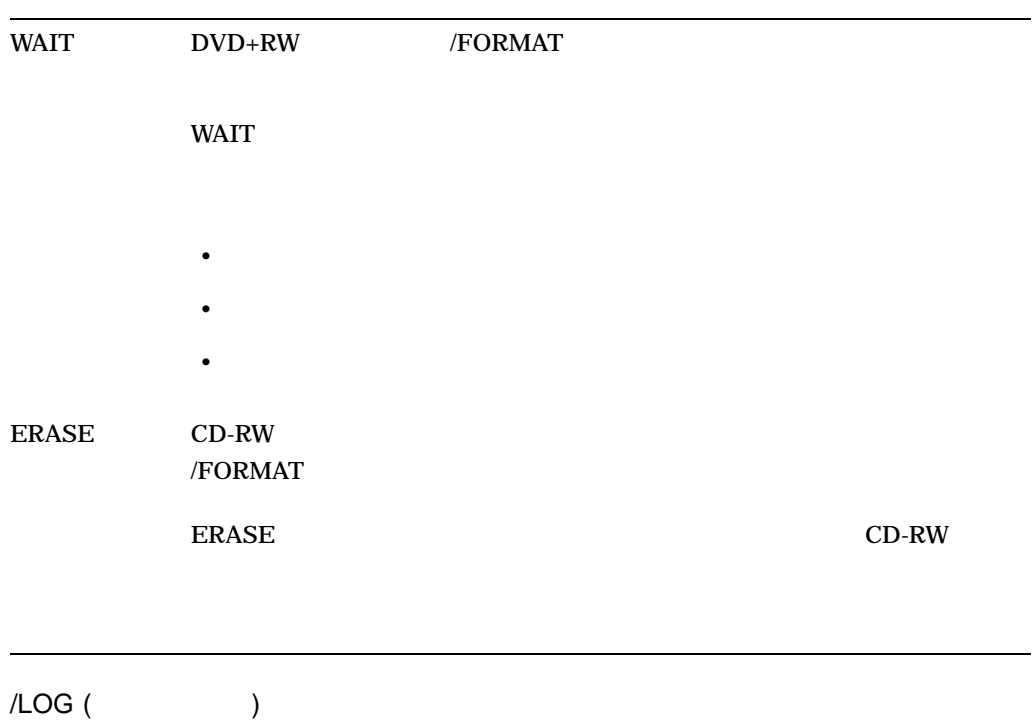

/NOLOG  $/NOLOG$ /SPEED  $CD$ 処理を完了させるためには/SPEED 修飾子が必要になる場合があります。 CD ドライ  $CD$  CD  $CD$  $/$ SPEED 1 1 1X 2X 4X 8X 16X 32X MAXIMUM CDDVD  $1X$  $DVD+R/RW$ 

- $\bullet$  the state  $\bullet$  the state  $\bullet$  the state  $\bullet$  the state  $\bullet$ •  $CD$
- CDDVD  $I/O$

 $CD$ 

 $CD$ 

 $\epsilon$ 

ことができます)

/VERIFY

 $/WRITE$  ( ) /NOWRITE

 $I/O$ 

#### /NOWRITE

#### /NOWRITE

#### イング / WRITE やります しょうしょう しょうしょう しょうしゅう しょうしゅう しょうしゅう しょうしゅう しょうしゅう しょうしゅう しょうしゅう しょうしゅう しょうしゅう しょうしゅう

- 1. \$ \$ COPY/RECORDABLE MEDIA -
	- $[/BELL]$  -
	- $[/$ DATA CHECK=WRITE] -
	- [/DIAGNOSTICS=(DETAILS, COMMANDS, ALL)] -
	- $[/EXTENSIONS[-(keywords)]$  -
	- $[/[NO]$  LOG] - $\frac{1}{\alpha} \left[ \frac{1}{\alpha} \left[ \frac{1}{\alpha} \left[ \frac{1}{\alpha} \frac{1}{\alpha} \right] \right]$
	- $[$ /SPEED= ${1x|2x|4x|8x|16x|32x|$ MAXIMUM $}]$  -
	- source-path-name target-device-name

## COPY/RECORDABLE\_MEDIA

2. \$ COPY/RECORDABLE MEDIA/FORMAT LDA1 DQA1

HP OpenVMS CD-R/RW and DVD+R/RW Utility V1.0-0 Copyright 1976, 2006 Hewlett-Packard Development Company, L.P.

Output device vendor: HP Output device product name: DVD Writer 740b Commencing media format operation Formatting may require up to an hour Output medium format: DVD+RW Input data being read from: LDA1: Output data being written to: DQA1: Input data size: 1200000 blocks

Starting operation at: 15:28:16

16 sectors written

30000 sectors written; estimated completion in 00:06:52; at 15:35:55 37000 sectors written; estimated completion in 00:06:54; at 15:36:07 46000 sectors written; estimated completion in 00:06:36; at 15:36:03 57000 sectors written; estimated completion in 00:06:08; at 15:35:51 71000 sectors written; estimated completion in 00:06:00; at 15:36:04 88000 sectors written; estimated completion in 00:05:26; at 15:35:56 110000 sectors written; estimated completion in 00:04:55; at 15:35:58 137000 sectors written; estimated completion in 00:04:12; at 15:35:56 171000 sectors written; estimated completion in 00:03:14; at 15:35:48 213000 sectors written; estimated completion in 00:02:10; at 15:35:48 266000 sectors written; estimated completion in 00:00:54; at 15:35:50 300000 sectors written; operation completed

Operation completed at: 15:35:47 Elapsed time for operation: 00:07:30 Synchronizing with output device cache Processing completed

LDA1:  $DQA1$ :  $DVD+RW$ 

9 EFI Utilities for OpenVMS

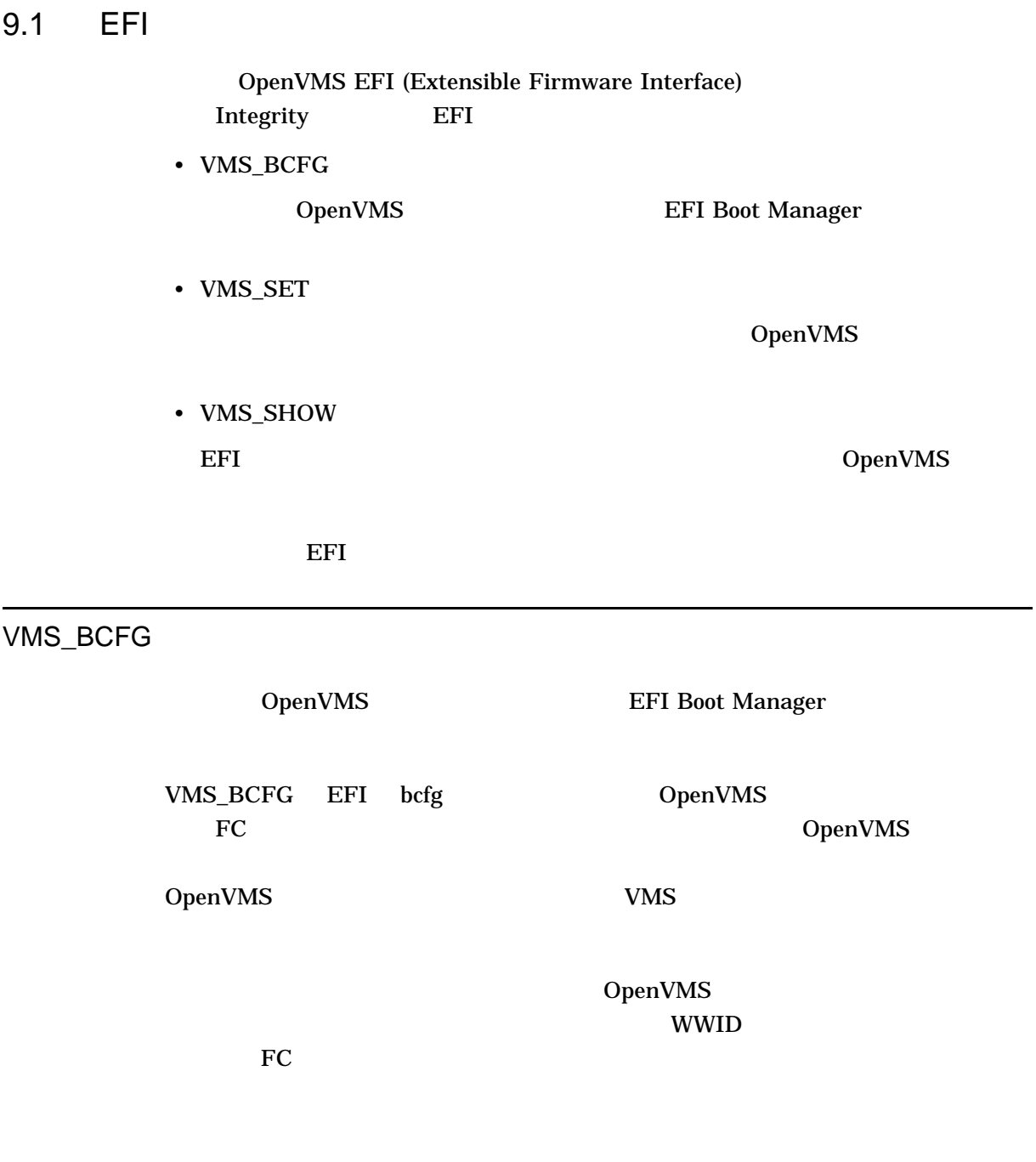

VMS\_BCFG *driver | boot [dump][add #*デバイス名 *-fl x,y "*説明 *"][rm #] [mv # #] [-v]*

driver boot add | set EFI Boot Manager  $#$  (  $=1)$  $1$  efficiency of  $1$  expectation  $1$ Boot Manager OpenVMS FC \$1\$  $-flags x,y ($  =  $)$ OpenVMS Unicode/ASCII FC **WWID** dump | show rm | delete # mv | rename # #  $\overline{c}$ 

1. fs1:\efi\vms> vms bcfg boot show The boot option list is: 01. VenHw(D65A6B8C-71E5-4DF0-A909-F0D2992B5AA9) "EFI Shell [Built-in]" OPT 2. fs1:\efi\vms> vms\_bcfg boot add 2 \$1\$dga3730 -fl 1,0 "DGA3730 Root 1" VMS: DGA3730 Fibre Device EFI: fs1: Acpi(000222F0,200)/Pci(1|1)/Fibre(50001FE10011B15D),Lun(D) vms\_bcfg: Add boot option as 2 vms\_bcfg: Add the next available VMS path? (Yes/No) [YES] VMS: DGA3730 Fibre Device EFI: fs9: Acpi(000222F0,300)/Pci(1|0)/Fibre(50001FE10011B15C),Lun(D) vms\_bcfg: Add boot option as 3 vms\_bcfg: Add the next available VMS path? (Yes/No) [YES] EFI Boot Manager ver 1.10 [14.61] Firmware ver 2.21 [4334] Please select a boot option EFI Shell [Built-in] DGA3730 Root 1 Fibre(50001FE10011B15D) DGA3730 Root 1 Fibre(50001FE10011B15C) Boot Option Maintenance Menu System Configuration Menu Use ^ and v to change option(s). Use Enter to select an option. FC EFI Boot Manager

VMS\_SET

OpenVMS

VMS\_SET *dump\_dev* | debug\_dev |

dump\_dev [The control and a set of the control and a set of the control and a set of the control and a set of t<br>and the control and a set of the control and a set of the control and a set of the control and a set of the co DOSD (Dump Off System Disk) NVRAM DUMP\_DEV OpenVMS FC  $FC$ debug\_dev [The control of the control of the control of the control of the control of the control of the control of the control of the control of the control of the control of the control of the control of the control of t SCD (System Code Debugger) NVRAM DEBUG\_DEV OpenVMS

1. fs1:\efi\vms> vms set dump dev dga3730 VMS: DGA3730 Fibre Device EFI: fs1: Acpi(000222F0,200)/Pci(1|1)/Fibre(50001FE10011B15D), Lun(D) VMS: DGA3730 Fibre Device EFI: fs9: Acpi(000222F0,300)/Pci(1|0)/Fibre(50001FE10011B15C), Lun(D) OpenVMS

2.  $fs1:\left\{\times\right\}$  vms\_set debug\_dev eia0<br>VMS: EIA0 0-30-6E-39-E7-55 VMS: EIA0 EFI: Acpi(000222F0,0)/Pci(3|0)/Mac(00306E39E755)

 $eia0$ 

### VMS\_SHOW

EFI OpenVMS

vms\_show *device | dump\_dev | debug\_dev [*  $\qquad$  *] [-fs]* 

device EFI コンソールにはなっています。コンソールにはデバイスとしています。<br>コンソールには、ブート可能なデバイスと、これにはデバイスとしてのデバイスと、これに対しています。

OpenVMS

OpenVMS

 $MAC$ 

2 a  $(fsx>:)$   $\qquad \qquad$  EFI

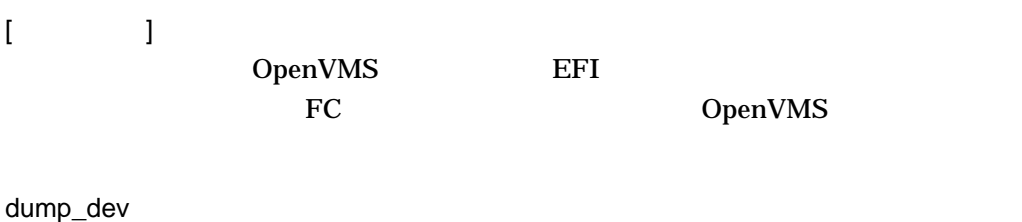

DOSD (Dump Off System Disk) OpenVMS

debug\_dev OpenVMS

-fs

OpenVMS

1.  $fs1:\left\{\vee\right\}$  vms\_show dev dkb0<br>VMS:DKB0 HP 18.2GST31840 HP 18.2GST318406LC HP05 EFI: fs0: Acpi(000222F0,100)/Pci(1|1)/Scsi(Pun0,Lun0)

#### OpenVMS EFI

2. fs1:\efi\vms> vms\_show dump<br>VMS: DGA3730 COMB COMPAQ HSV110 (C)COMPAQ3014 EFI: fs1: Acpi(000222F0,200)/Pci(1|1)/Fibre(50001FE10011B15D),Lun(D)

#### OpenVMS DUMP\_DEV

# $\underbrace{10}_{\text{(ELV)}}$

# Error Log Viewer

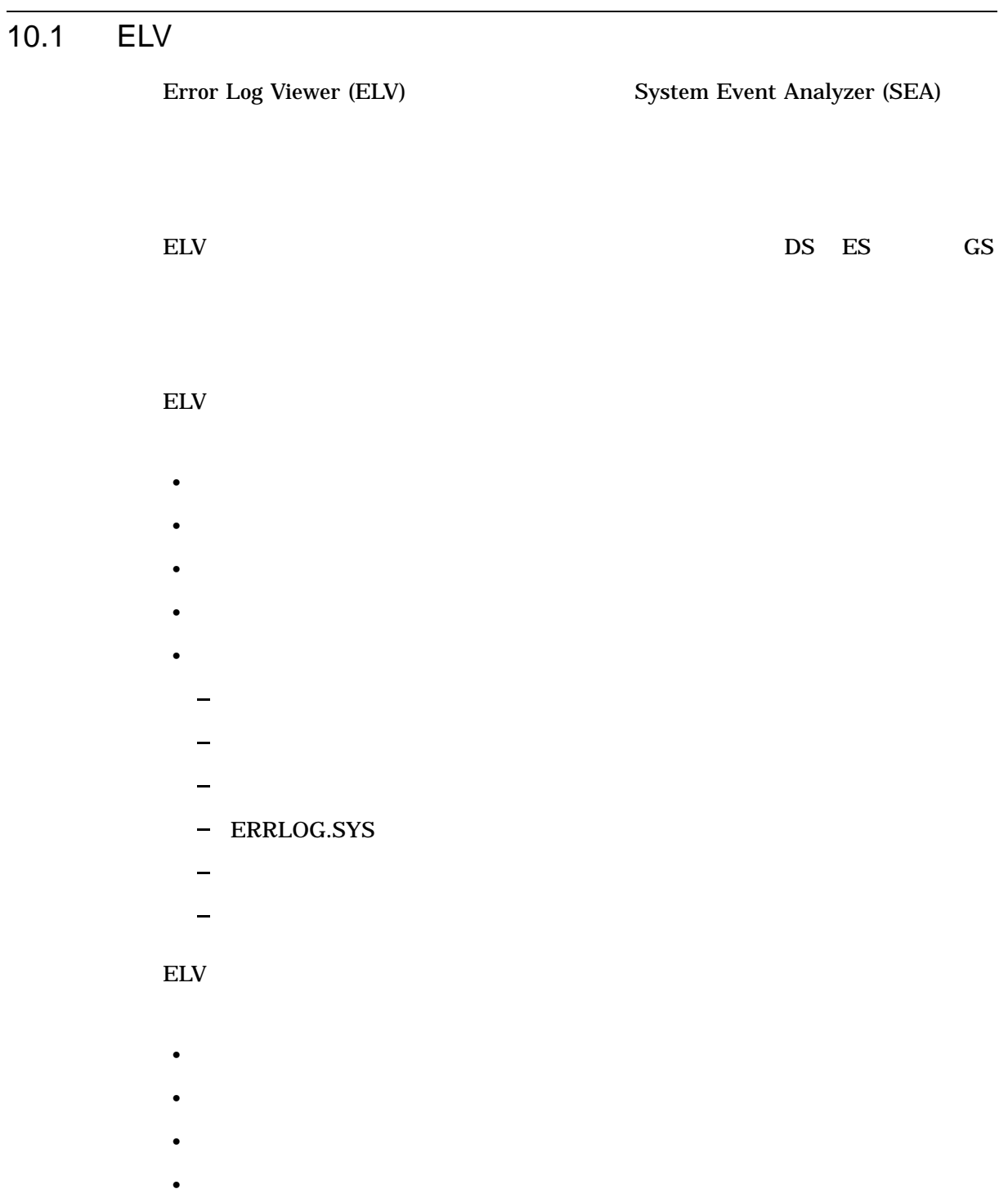

• ログ・メッセージ • MSCP Error Log Viewer **Letter** ELV **ELV TRANSLATE** 10.2 ELV ELV DCL DCL ELV ELV DOCL DEUTS ANALYZE/ERROR\_LOG/ELV *[]*  $ELV$  $\text{ELV}$ > ELV DCL DCL \$ ANALYZE/ERROR\_LOG/ELV  $\mathbb{E}\mathbb{L}\mathbb{V}$   $\qquad \qquad \mathbb{E}\mathbb{L}\mathbb{V}$ ELV>  $\text{ELV} >$ ELV ELV DCL /NOINTERACTIVE  $DCL$  electric electric electric electric electric electric electric electric electric electric electric electric electric electric electric electric electric electric electric electric electric electric electric electric e  $\$$ ANALYZE/ERROR\_LOG/ELV TRANSLATE ERRLOG.SYS;42  $DCL$ 

> $DCL$  ELV  $ELV$  $/$ INTERACTIVE  $\,$
$10.3$ 

# $10.3$

ELV  $\blacksquare$ 

• 有効なイベント

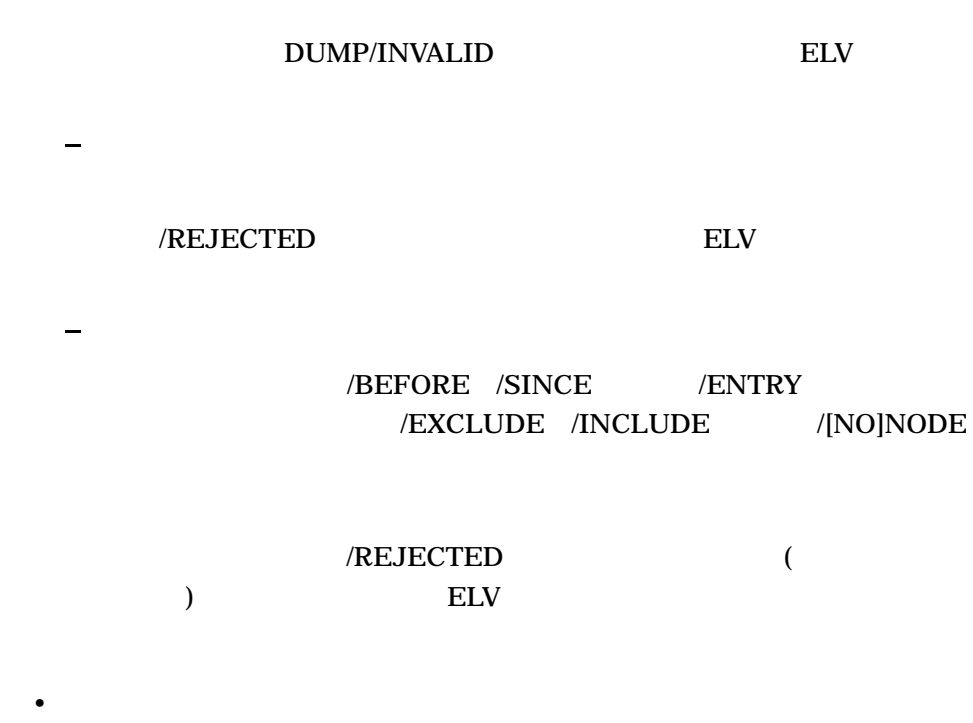

 $ELV$ 

# DUMP/INVALID

# 10.4 ELV

ELV 30 Seconds and 20 Seconds 20 Seconds 20 Seconds 20 Seconds 20 Seconds 20 Seconds 20 Seconds 20 Seconds 20 Seconds 20 Seconds 20 Seconds 20 Seconds 20 Seconds 20 Seconds 20 Seconds 20 Seconds 20 Seconds 20 Seconds 20 Se

- CONVERT
- DUMP
- EXIT
- HELP

ELV 10.4 ELV

- TRANSLATE
- WRITE

**CONVERT**  $1$  $\bf{1}$  $\rm ELV$ CONVERT *[*  $,...$ *]*  $\mathbf 1$  , and the contract of  $\mathbf 1$  or  $\mathbf 1$  or  $\mathbf 1$ SYS\$ERRORLOG:ERRLOG.SYS ERRLOG  $S<sub>NS</sub>$  $/BEFORE[=1]$ OpenVMS TODAY /ENTRY[= ,...]

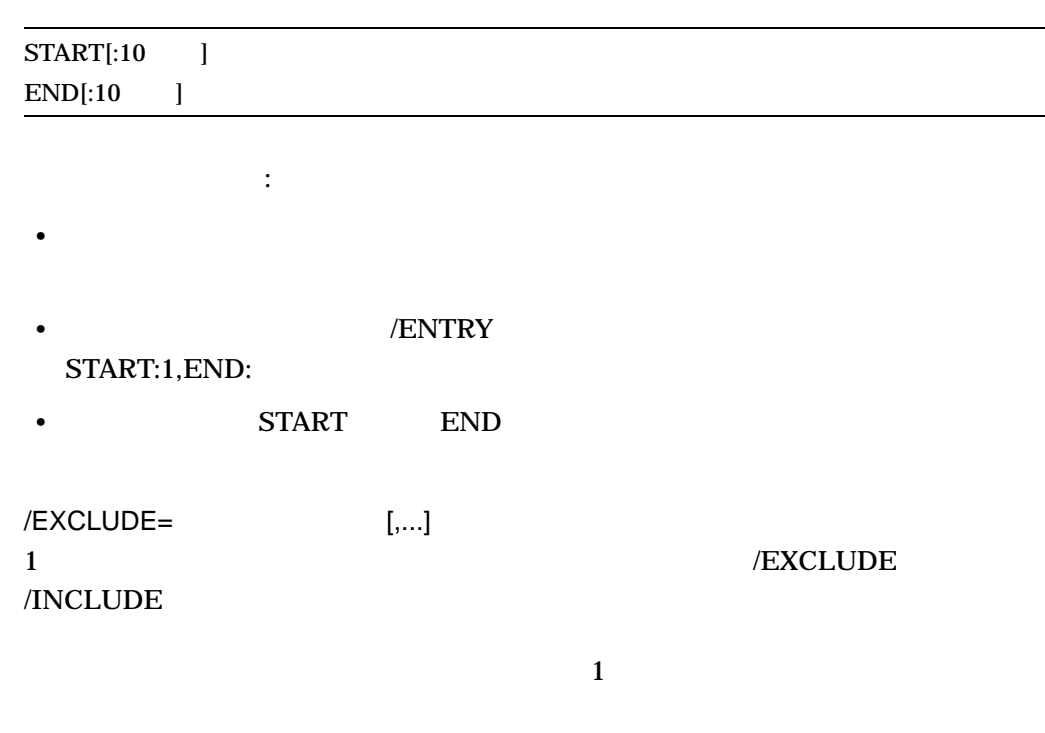

**ATTENTIONS BUGCHECKS** 

CONFIGURATION CONTROL\_ENTRIES

- $\blacksquare$ • *• • <sub>2</sub> • <i>A x a x <i>* 
	- <sub>200</sub>
	- SSNDERR (  $\overline{\mathcal{Y}}$
- オペレータ・メッセージ
- 
- $\bullet$
- ERRLOG.SYS

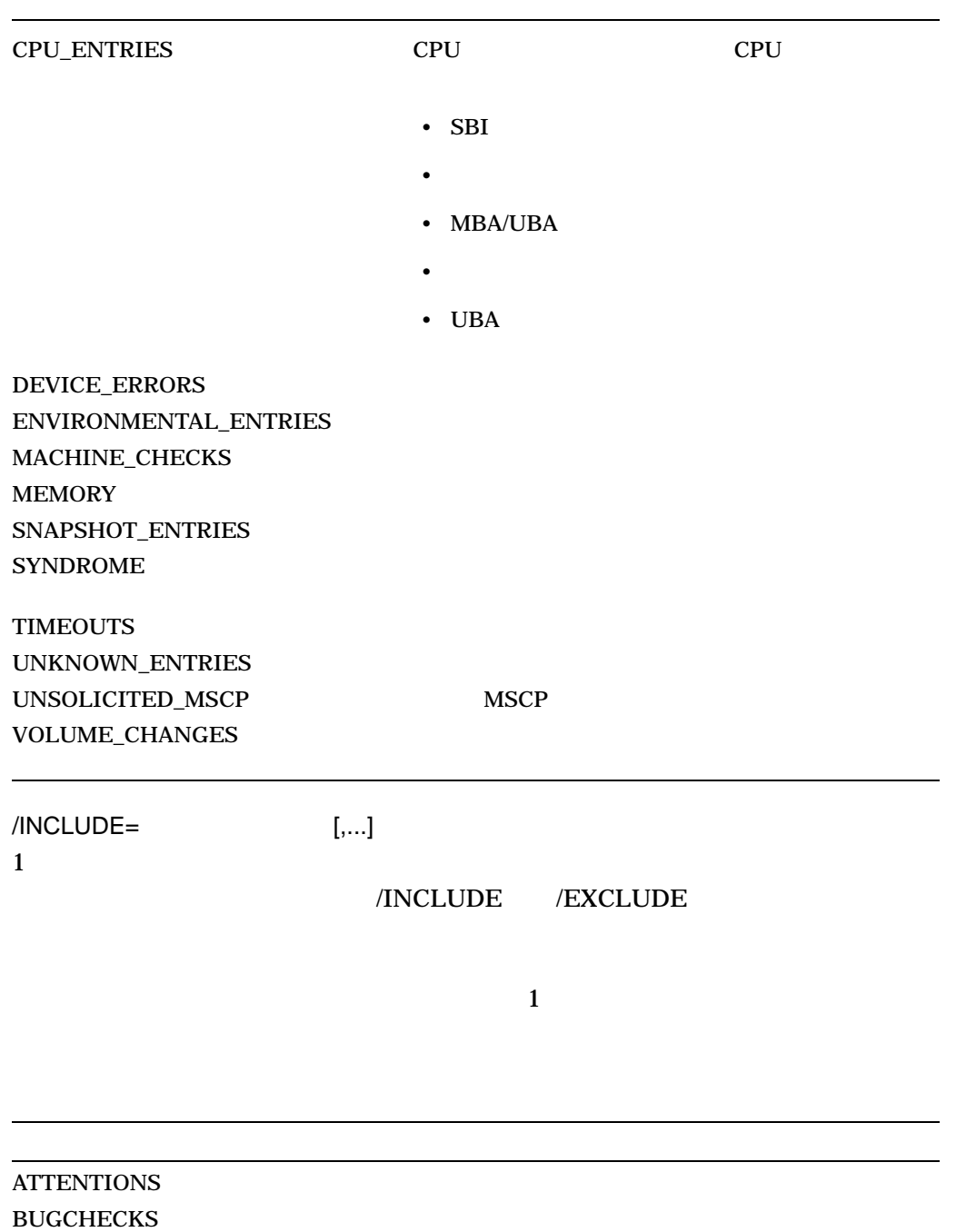

CONFIGURATION

#### CONTROL\_ENTRIES

- $\blacksquare$ 
	- *<sub>2</sub> <i>A x a x <i>* • <sub>200</sub>
		- \$SNDERR (
		- $\overline{\mathcal{Y}}$
		- オペレータ・メッセージ
		- $\bullet$
		- ERRLOG.SYS

#### CPU\_ENTRIES CPU CPU CPU

- 
- SBI
- 未定義割り込み
- $MBA/UBA$
- **\***  $\bullet$  \*  $\bullet$  \*
- $\cdot$  UBA

DEVICE\_ERRORS ENVIRONMENTAL\_ENTRIES MACHINE\_CHECKS **MEMORY** SNAPSHOT\_ENTRIES **SYNDROME** 

TIMEOUTS UNKNOWN\_ENTRIES UNSOLICITED\_MSCP MSCP VOLUME\_CHANGES

/INTERACTIVE /NOINTERACTIVE ELV ELV ELV  $\sim$ 

 $\rm ELV$ 

ELV CONVERT

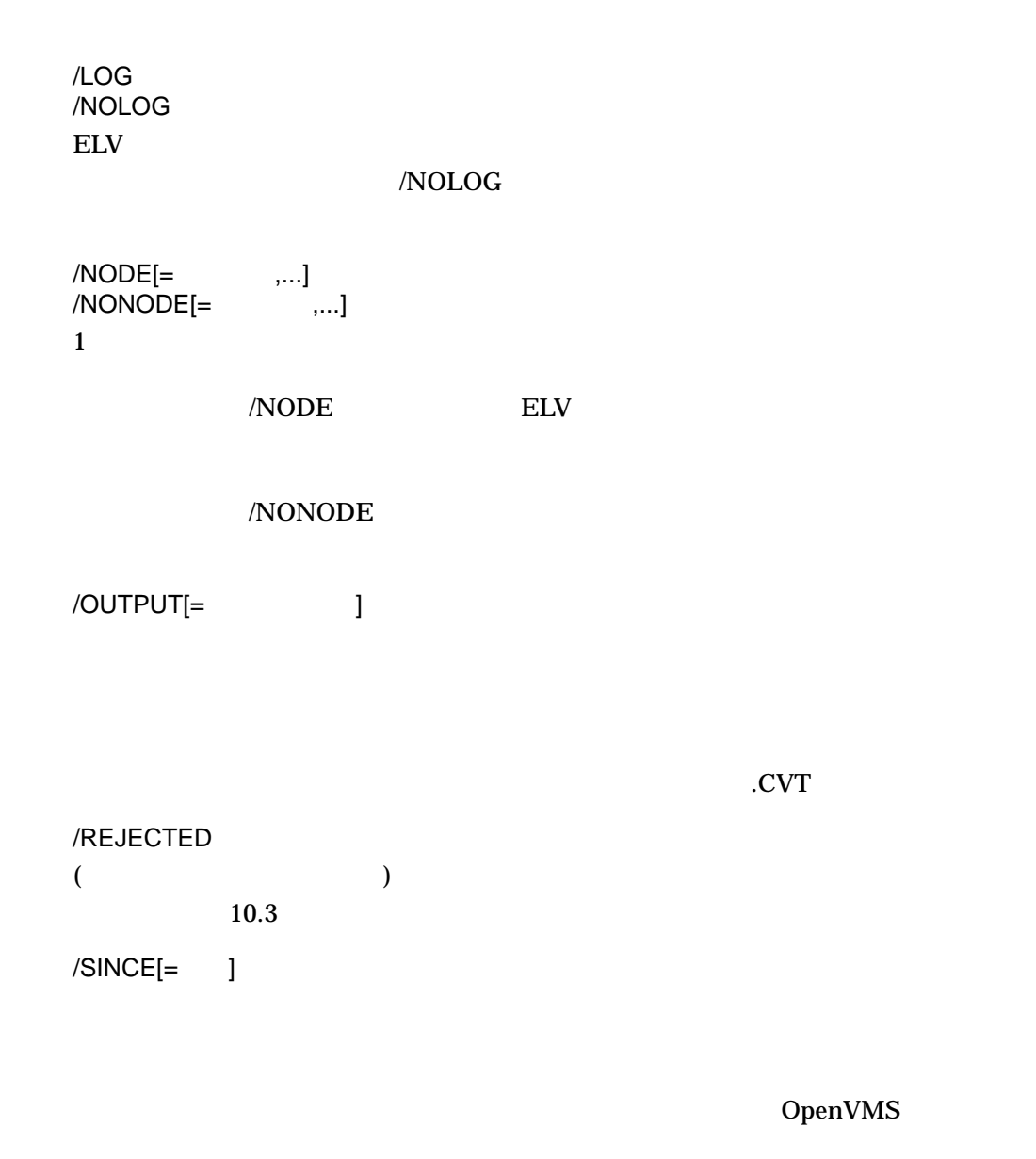

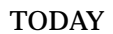

1. \$ ANALYZE/ERROR LOG/ELV CONVERT /INTERACTIVE /NONODE=(BEAVIS, BUTTHD)

DCL コマンド・レベル コマンド・レベル コマンド・レベル SYS\$ERRORLOG:ERRLOG.SYS

ERRLOG.CVT

ELV>

BEAVIS BUTTHD

2. ELV> CONVERT /LOG /OUTPUT=OUTFILE

## SYS\$ERRORLOG:ERRLOG.SYS OUTFILE.CVT

3. \$ ANALYZE/ERROR\_LOG/ELV CONVERT /NODE /BEFORE=YESTERDAY ERROR\_LOG.SYS ERROR\_LOG.SYS ERROR\_LOG.CVT

#### YESTERDAY

4. ELV> CONVERT /ENTRY=START:5 /EXCLUDE=BUGCHECKS

## SYS\$ERRORLOG:ERRLOG.SYS ERRLOG.CVT

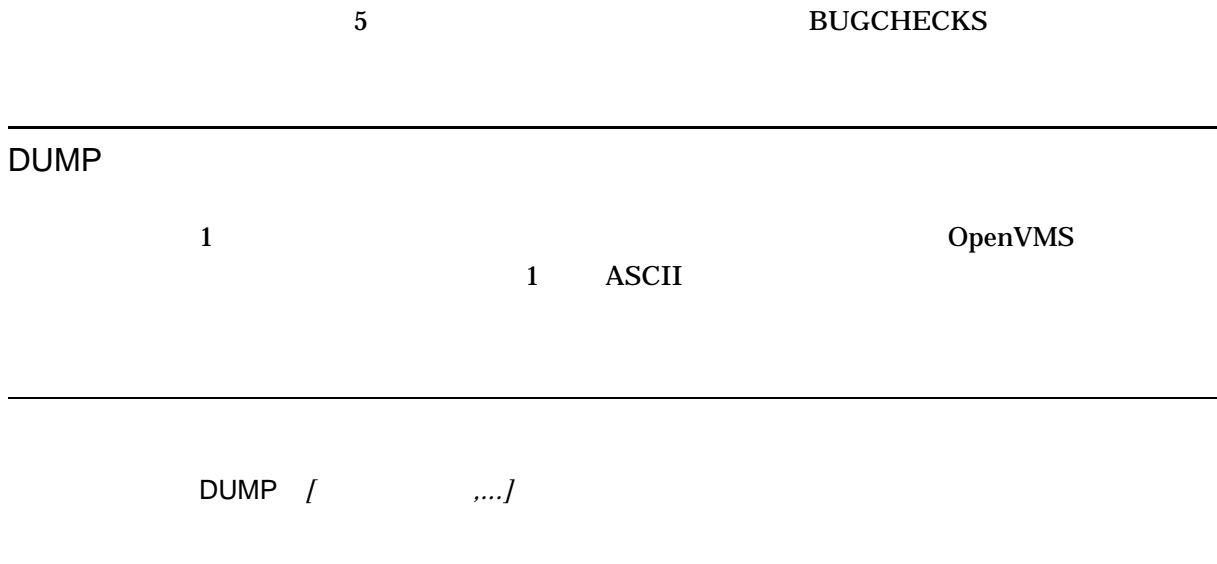

#### SYS\$ERRORLOG:ERRLOG.SYS

ERRLOG  $S<sub>NS</sub>$ 

 $1$ 

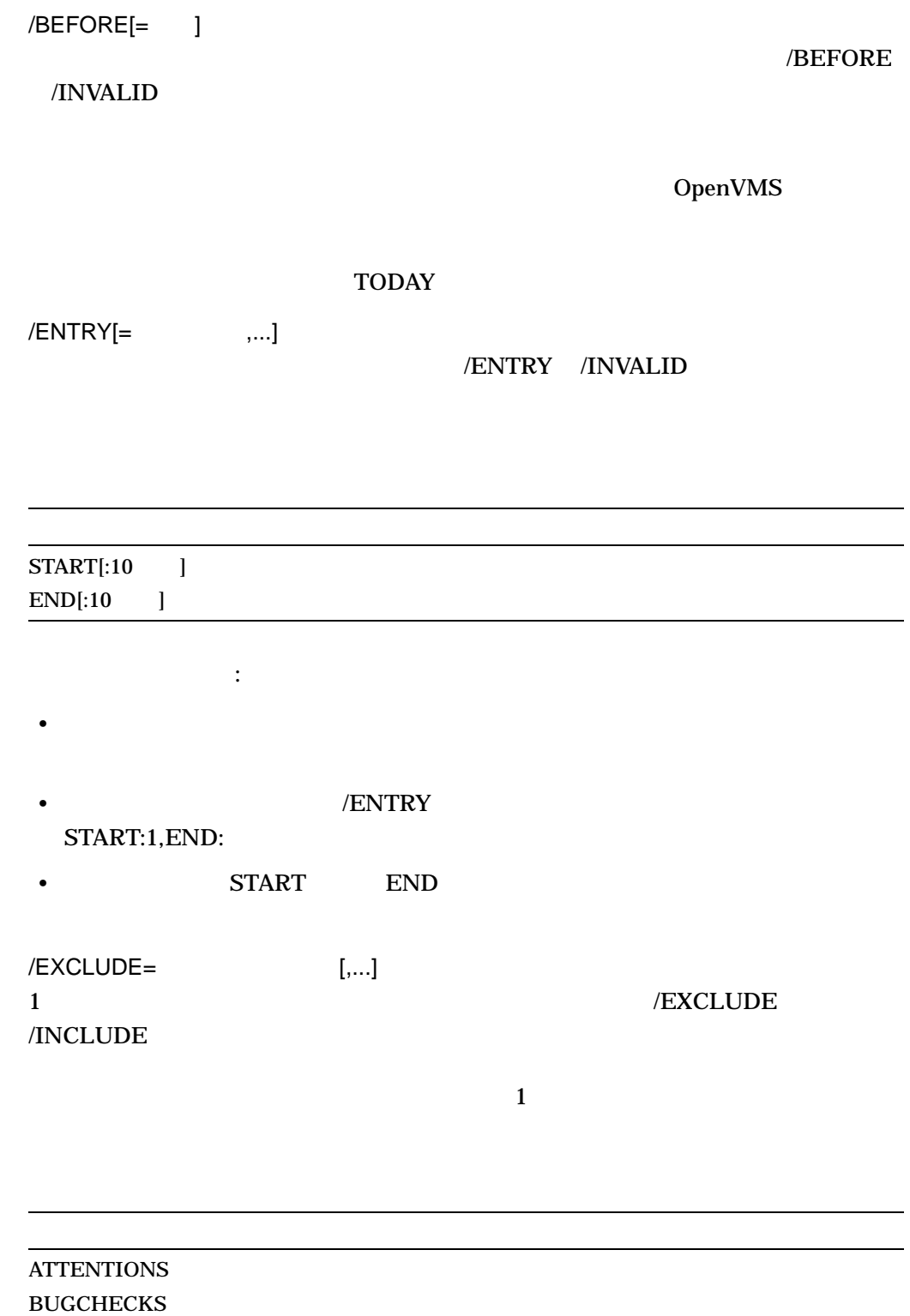

CONFIGURATION

#### CONTROL\_ENTRIES

• **•**  $\blacksquare$ • *• • <sub>2</sub> • <i>A x a x <i>* • <sub>200</sub> • \$SNDERR (  $\overline{\mathcal{Y}}$ • オペレータ・メッセージ •  $\bullet$ • ERRLOG.SYS CPU\_ENTRIES CPU CPU CPU • SBI • 未定義割り込み • MBA/UBA • **\***  $\bullet$  \*  $\bullet$  \*  $\cdot$  UBA DEVICE\_ERRORS ENVIRONMENTAL\_ENTRIES MACHINE\_CHECKS **MEMORY** SNAPSHOT\_ENTRIES **SYNDROME TIMEOUTS** UNKNOWN\_ENTRIES UNSOLICITED\_MSCP MSCP VOLUME\_CHANGES

 $/INCLUDE =$  [,...]

 $1$ 

/INCLUDE /EXCLUDE

 $\overline{1}$ 

ELV DUMP

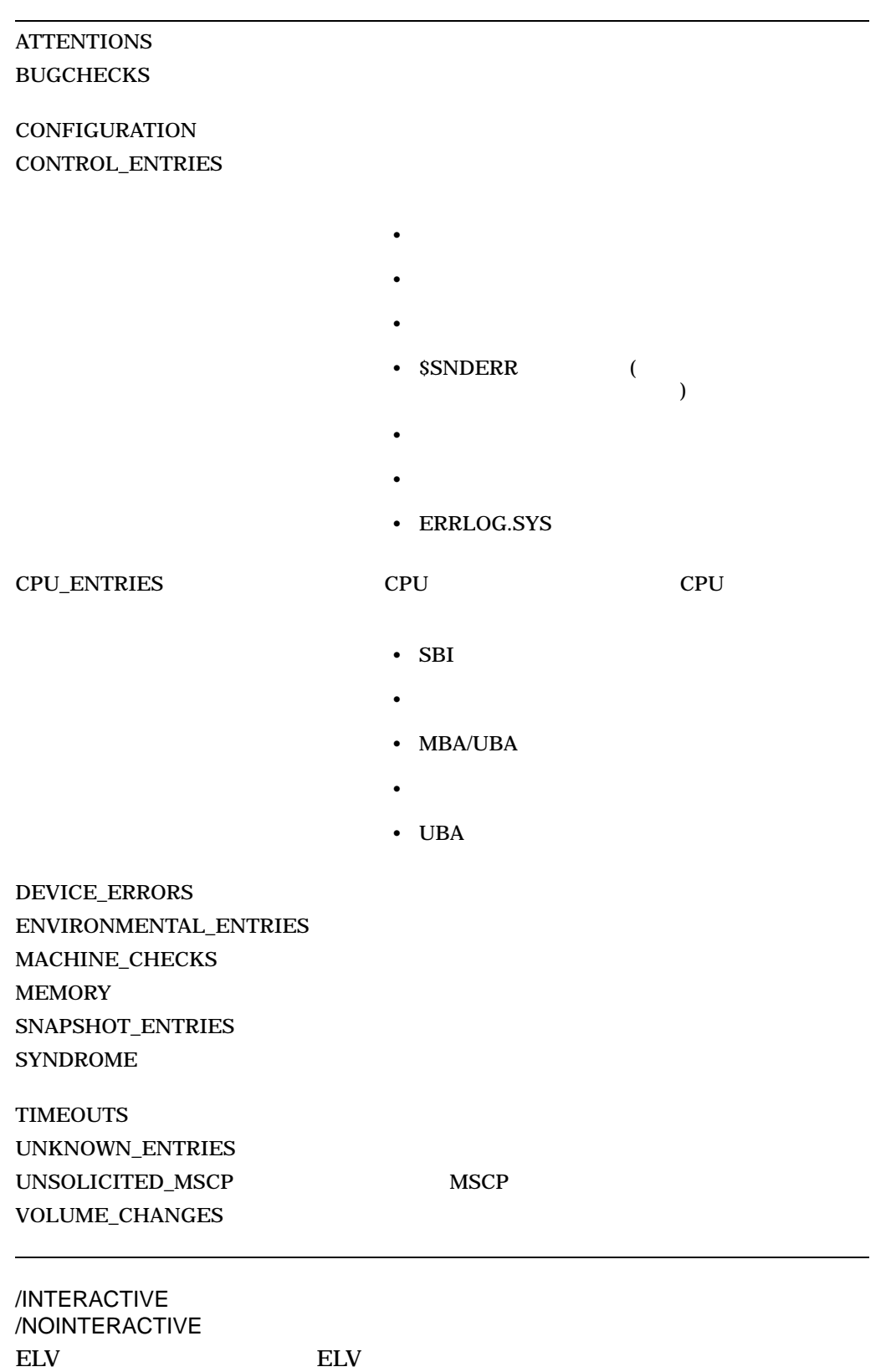

 $10.2$ 

/INVALID  $($ /INVALID /BEFORE /ENTRY /EXCLUDE /INCLUDE /[NO]NODE /REJECTED /SINCE

 $10.3$ 

/LOG /NOLOG  $ELV$ 

 $\sqrt{\text{NOLOG}}$ 

/NODE[= ,...] /NONODE[= ,...]  $1$ /NODE /NONODE /INVALID

 $\sqrt{\text{NODE}}$  ELV

/NONODE  $\,$ 

/OUTPUT[=
<sup>1</sup> OpenVMS

 $CDMP$ 

/REJECTED ( $($ 

/REJECTED /INVALID

 $\sqrt{\rm SINCE}$ 

 $10.3$ 

 $/$ SINCE $[= ]$ 

/INVALID

OpenVMS

**TODAY** 

1. ELV> DUMP /NODE=DUMBO /ENTRY=END:10 ERROR\_FILE.SYS,ERRLOG.SYS 2 ERROR\_FILE.SYS ERRLOG.SYS OpenVMS ERROR\_FILE.DMP

10 DUMBO

2. \$ ANALYZE/ERROR\_LOG/ELV DUMP /INCLUDE=(DEVICE\_ERRORS,TIMEOUTS) /LOG

SYS\$ERRORLOG:ERRLOG.SYS

OpenVMS ERRLOG.DMP

DEVICE\_ERRORS

#### **TIMEOUTS**

3. ELV> DUMP /SINCE=22-MAY-2003:01:00:00.00 /BEFORE=24-MAY-2003:04:51:33.87

## SYS\$ERRORLOG:ERRLOG.SYS OpenVMS ERRLOG.DMP

 $\sim$  2

4. ELV> DUMP /SINCE=22-MAY-2003:01:00:00.00 /BEFORE=24-MAY-2003:04:51:33.87 /REJECTED

 $\sim$  2

5. \$ ANALYZE/ERROR\_LOG/ELV DUMP /INVALID /OUTPUT=OUTFILE.OUT

SYS\$ERRORLOG:ERRLOG.SYS

OpenVMS OUTFILE.OUT

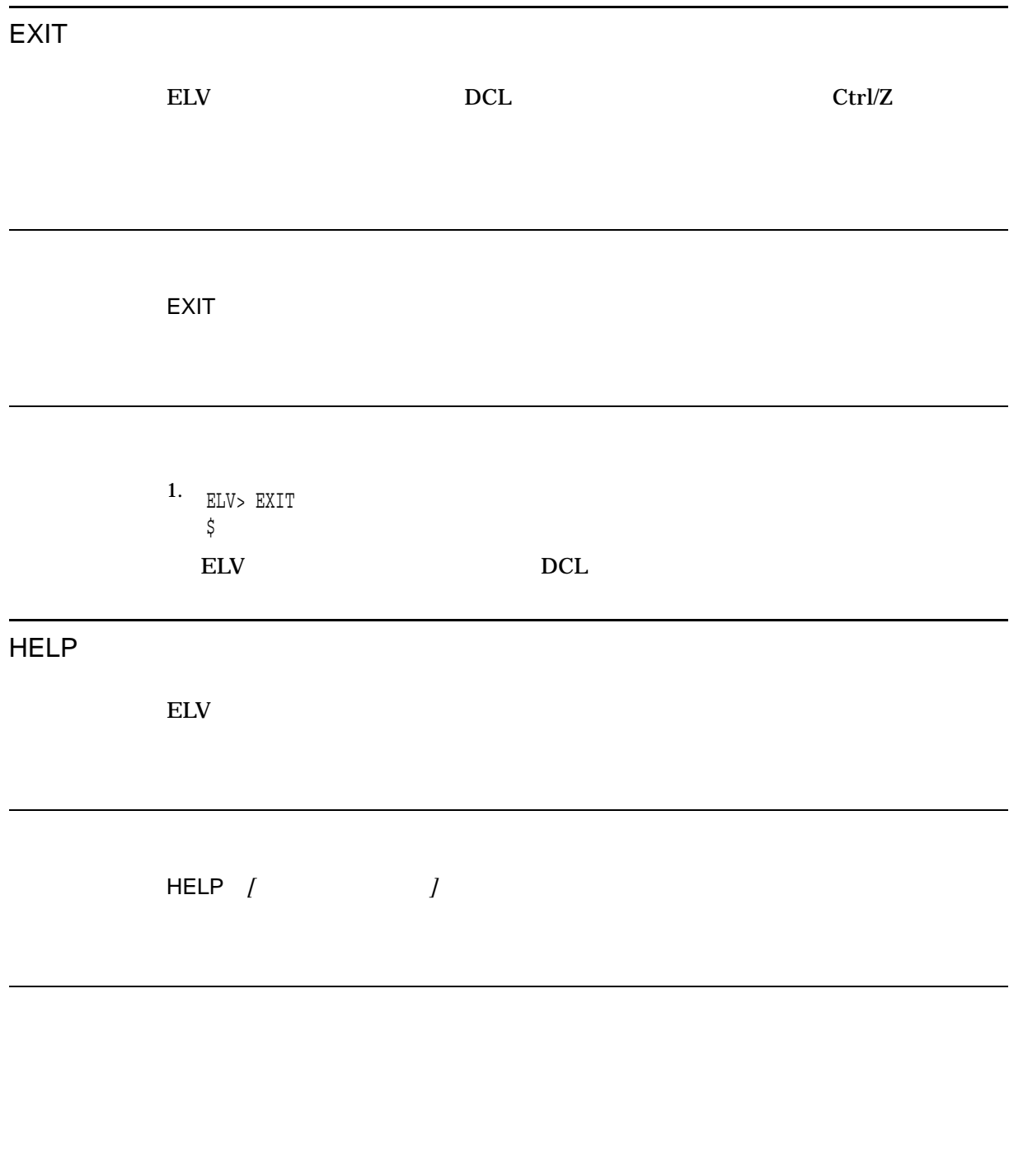

1. ELV> HELP CONVERT \$ ANALYZE/ERROR\_LOG/ELV HELP CONVERT

DCL ELV CONVERT

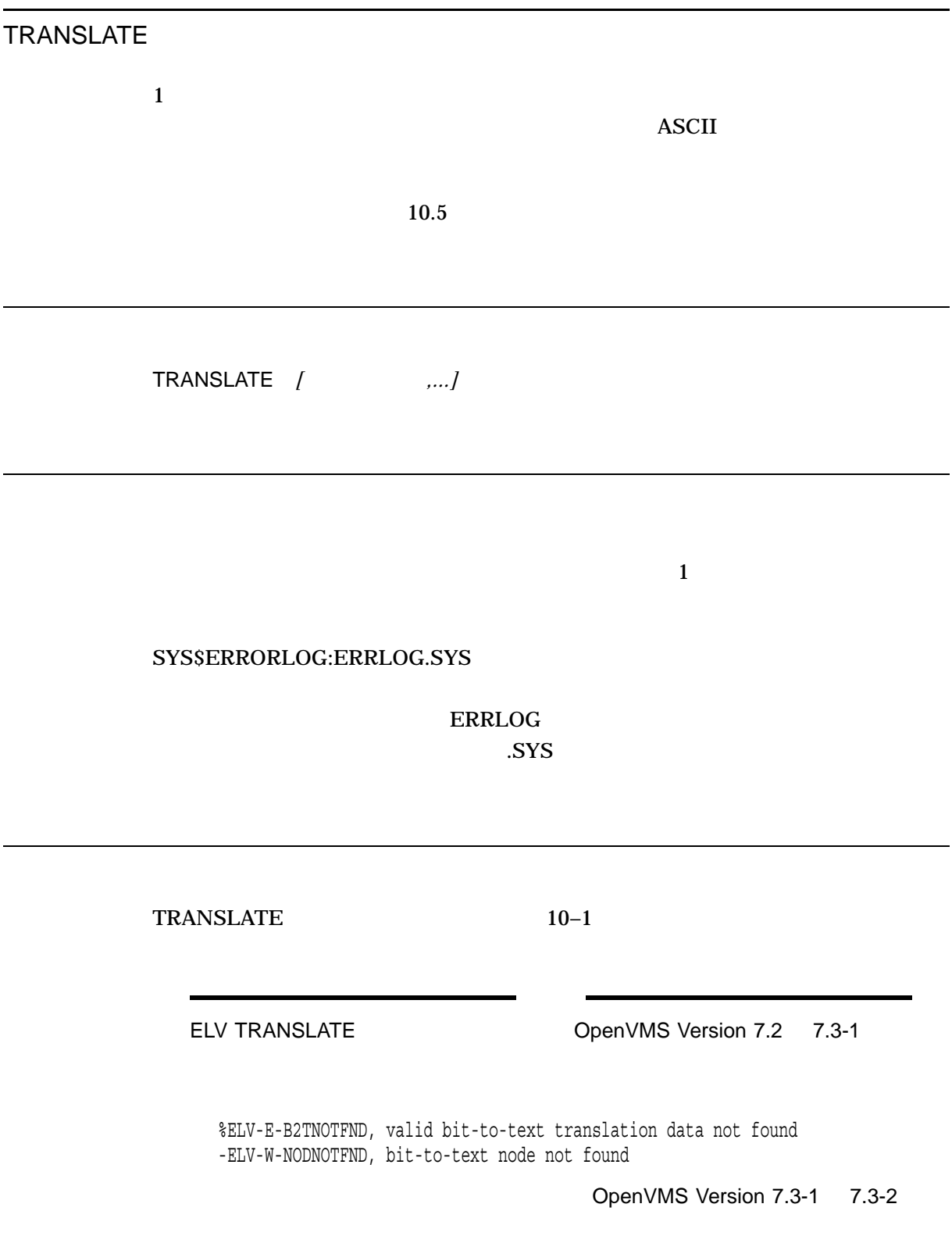

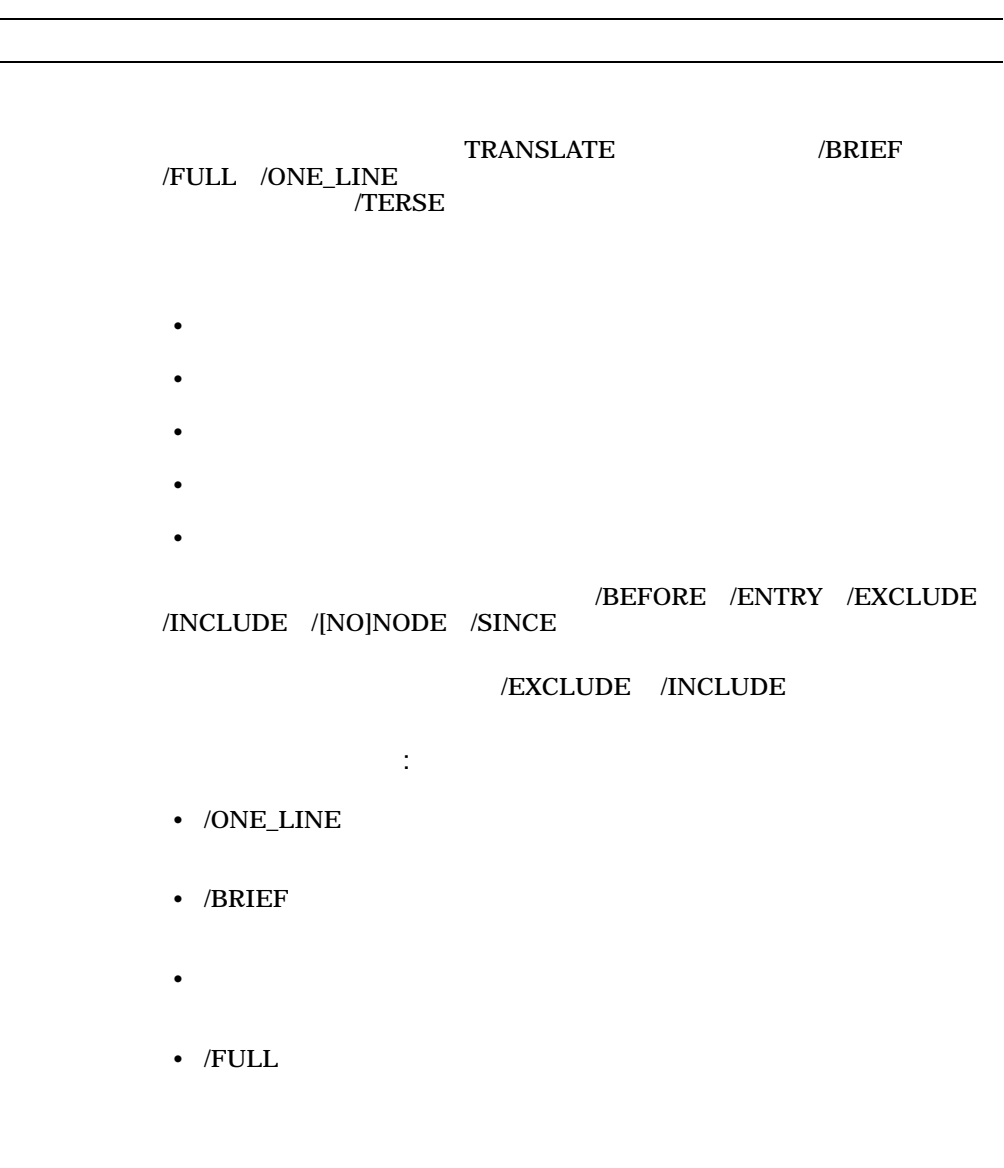

Output for SYS\$SYSROOT:[SYSERR]ERRLOG.SYS;1

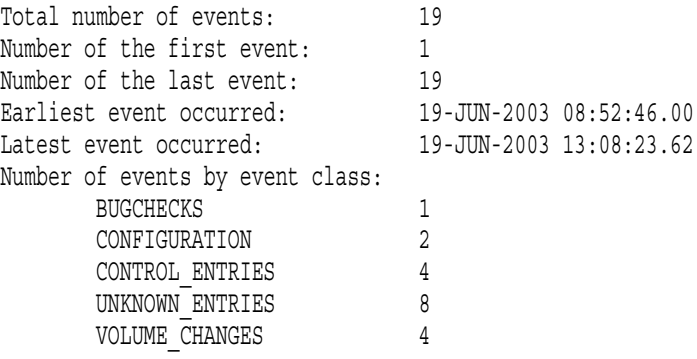

/BEFORE[= ] OpenVMS **TODAY** /BRIEF /BRIEF /FULL /ONE\_LINE /ENTRY[= ,...]  $START[:10$  ]  $END[:10 \qquad ]$ 使い方に関する注意: • Contract of the problem in the following the following the following the state  $\mathcal{L}_\mathbf{r}$ •  $/ENTRY$ START:1,END:

• START END

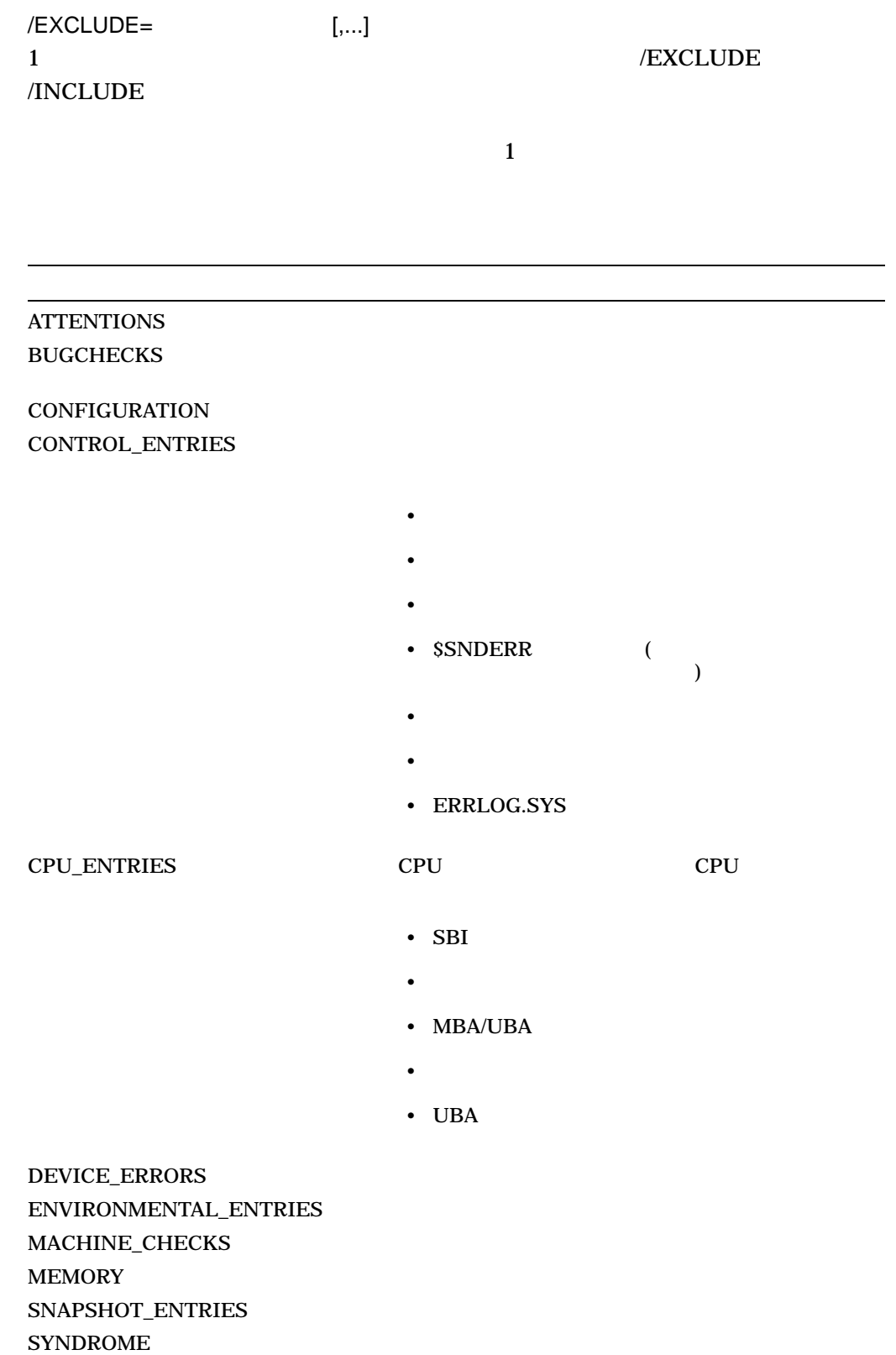

TIMEOUTS

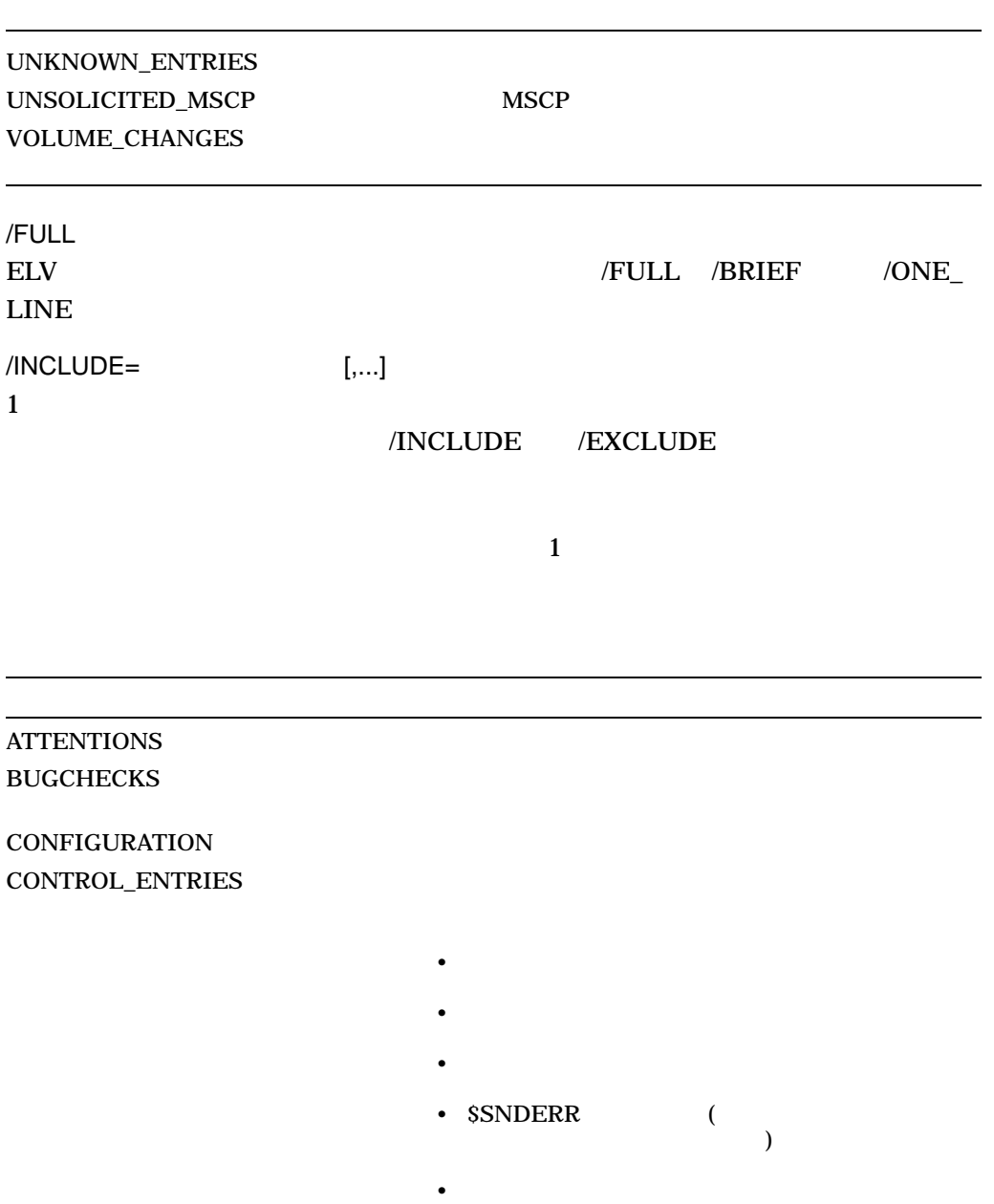

- $\bullet$
- ERRLOG.SYS

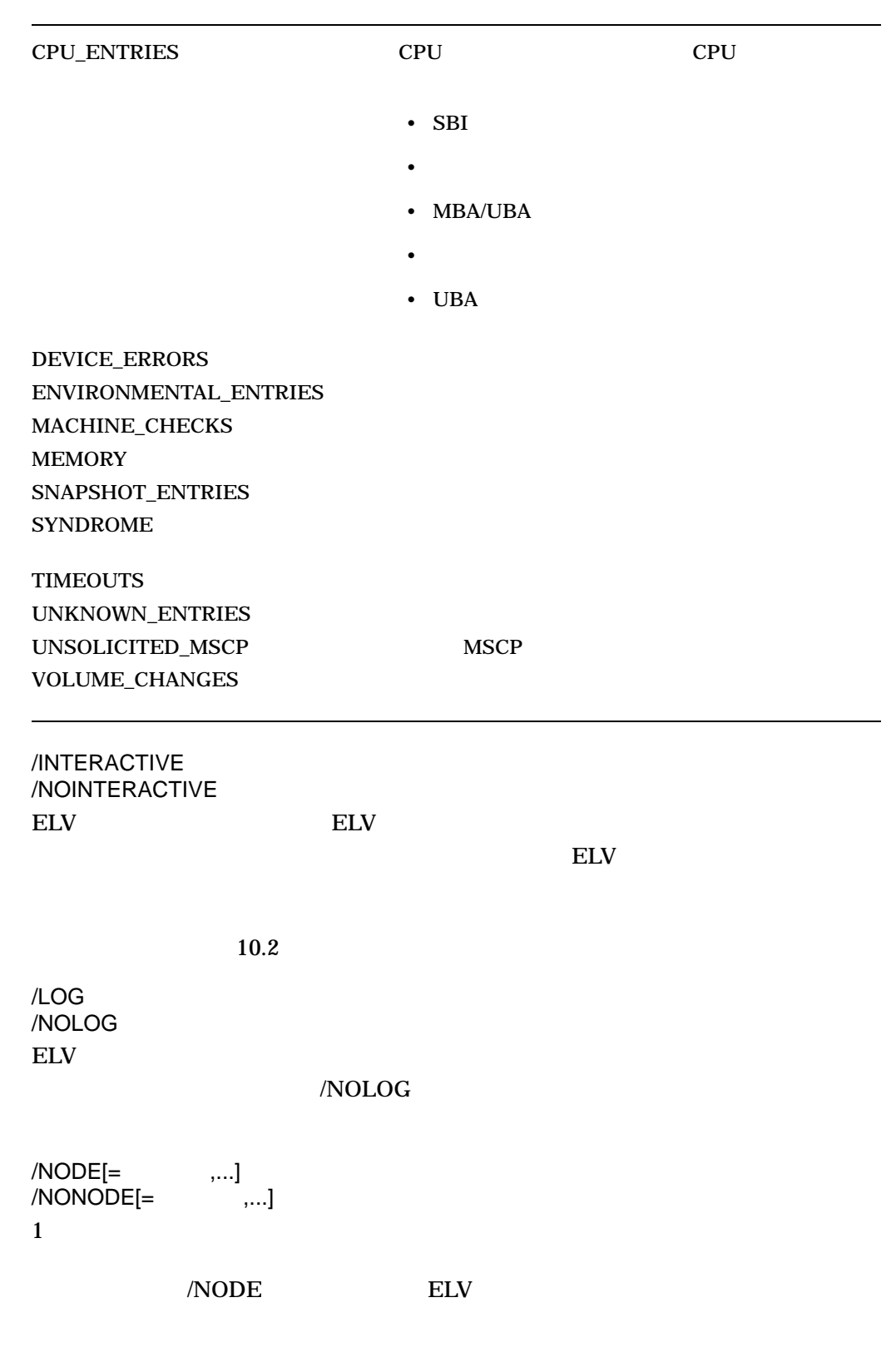

/NONODE

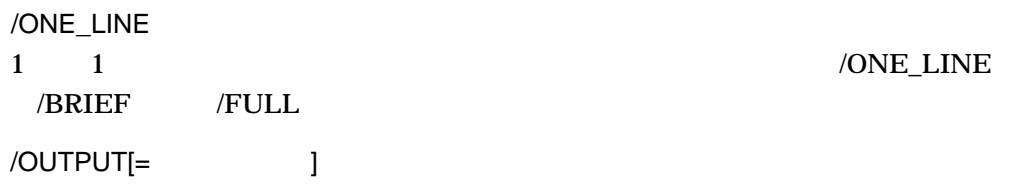

#### SYS\$OUTPUT

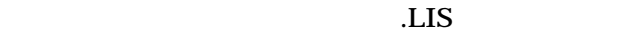

/PAGE /NOPAGE

/NOPAGE  $\,$ 

/REJECTED (  $\qquad \qquad$ 

 $10.3$ 

 $/SINCE[=]$ 

**TODAY** 

## OpenVMS

/SUMMARY /NOSUMMARY

- $/SUMMARY$
- /NOSUMMARY
- Contract and Secondary experimental department and the secondary experimental department of the secondary experimental department of the secondary experimental department of the secondary experimental department of the s

/TERSE

#### /TERSE  $\,$

/TERSE 10.5.5

# 1. \$ ANALYZE/ERROR\_LOG/ELV TRANSLATE /ONE\_LINE /PAGE SYS\$ERRORLOG:ERRLOG.SYS

 $1 - 1$ 

2. ELV> TRANSLATE /BRIEF /NOSUMMARY SYS\$ERRORLOG:ERRLOG.SYS

3. ELV> TRANSLATE /SINCE=TODAY /OUTPUT=REPORT.TXT

## SYS\$ERRORLOG:ERRLOG.SYS REPORT.TXT ASCII

**TODAY** 

4. \$ ANALYZE/ERROR\_LOG/ELV TRANSLATE /FULL /TERSE SYS\$ERRORLOG:ERRLOG.SYS

5. ELV> TRANSLATE /INCLUDE=VOLUME\_CHANGES /SUMMARY

SYS\$ERRORLOG:ERRLOG.SYS

VOLUME\_CHANGES

**WRITE** 

1  $\sim$  1

WRITE *[* ,...*]* 

#### SYS\$ERRORLOG:ERRLOG.SYS

## ERRLOG  $S<sub>NS</sub>$

 $1$ 

 $/BEFORE[=1]$ 

OpenVMS

## TODAY

/ENTRY[= ,...]

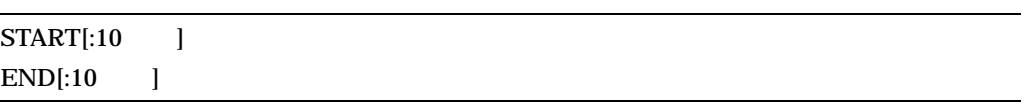

- 使い方に関する注意:  $\bullet$  -  $\bullet$  -  $\bullet$
- $/ENTRY$ START:1,END:
- START END  $\bullet$

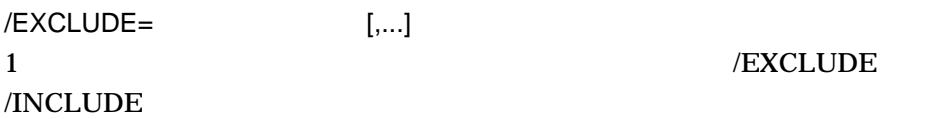

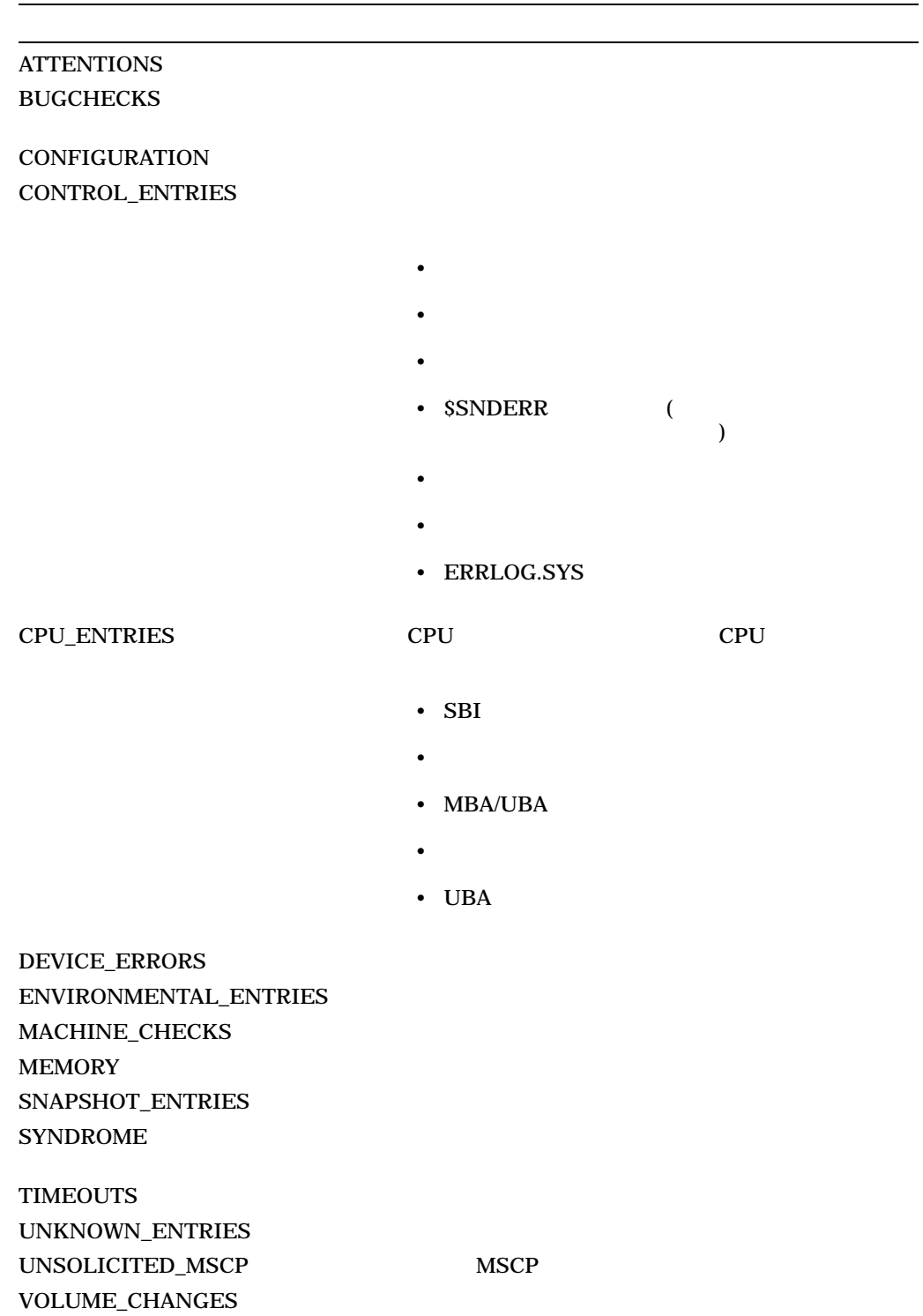

 $\overline{1}$ 

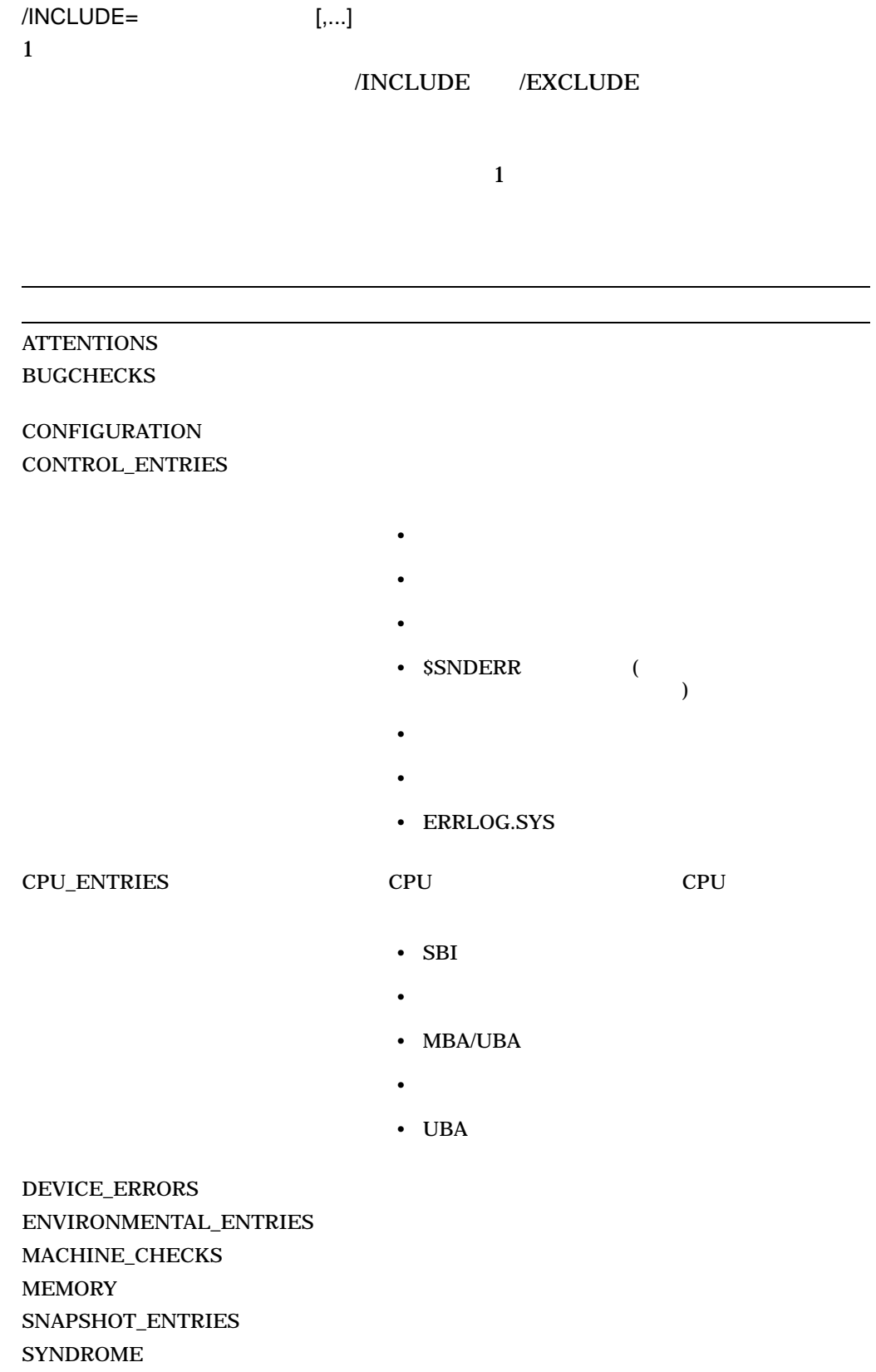

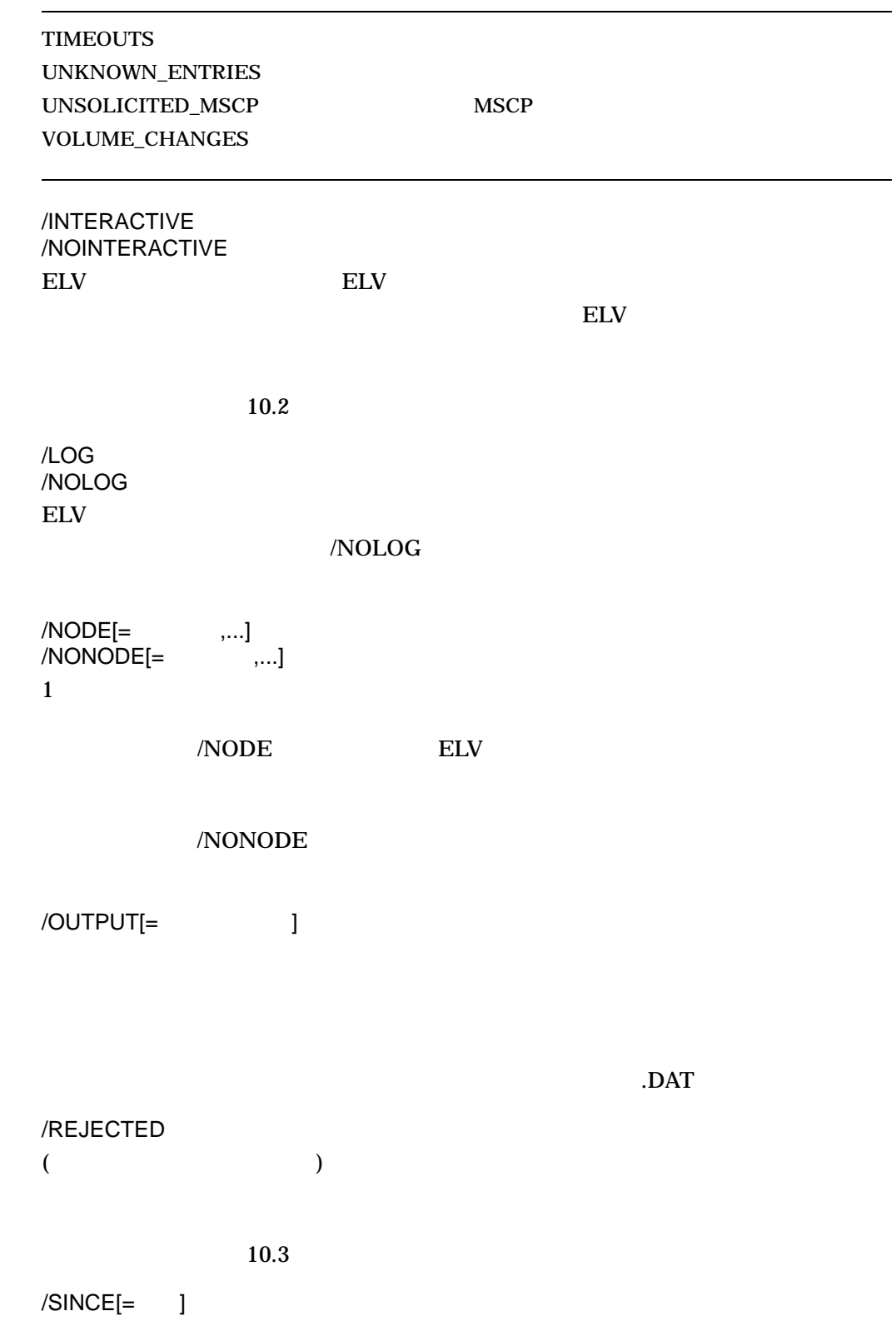

OpenVMS

#### **TODAY**

1. ELV> WRITE /EXCLUDE=CONTROL\_ENTRIES /OUTPUT=NEW\_ERROR\_LOG.SYS

SYS\$ERRORLOG:ERRLOG.SYS NEW\_ERROR\_LOG.SYS

#### CONTROL\_ENTRIES

2. ELV> WRITE /NONODE=PANDA /SINCE="20-AUG-2003 04:51:33.87" SYS\$ERRORLOG:ERRLOG.SYS ERRLOG.DAT

#### **PANDA**

3. \$ ANALYZE/ERROR\_LOG/ELV WRITE /ENTRY=(START:5,END:10) SYS\$ERRORLOG:ERRLOG.SYS

#### ERRLOG.DAT

 $\frac{5}{3}$  and  $\frac{10}{3}$ 

4. \$ ANALYZE/ERROR\_LOG/ELV WRITE /ENTRY=(START:5,END:10) /REJECTED

# 10.5 ELV

TRANSLATE

- /ONE\_LINE
- /BRIEF
- /FULL
- /TERSE

 $10-1$ 

# 10.5.1 /ONE\_LINE

#### /ONE\_LINE

Output for SYS\$COMMON:[SYSEXE.ERRLOGS]EXAMPLE.DAT;2

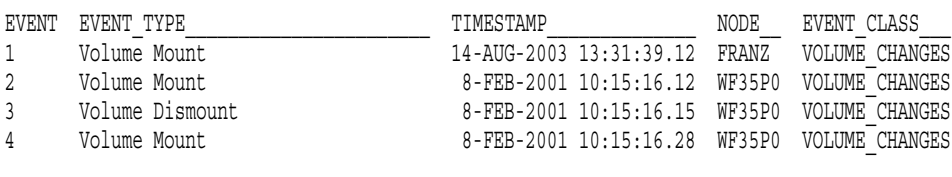

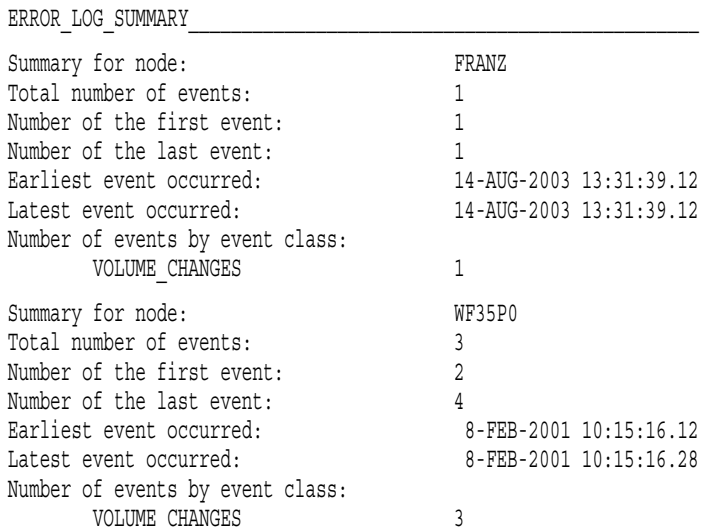

 $10.5$  ELV Summary for node: <ALL NODES> Total number of events: 4 Number of the first event: 1 Number of the last event: 4 Earliest event occurred: 8-FEB-2001 10:15:16.12 Latest event occurred: 14-AUG-2003 13:31:39.12 Number of events by event class: VOLUME\_CHANGES 4

# 10.5.2 /BRIEF

#### $\sqrt{\text{BRIEF}}$

Error Log Viewer (ELV)

Output for SYS\$COMMON:[SYSEXE.ERRLOGS]EXAMPLE.DAT;1

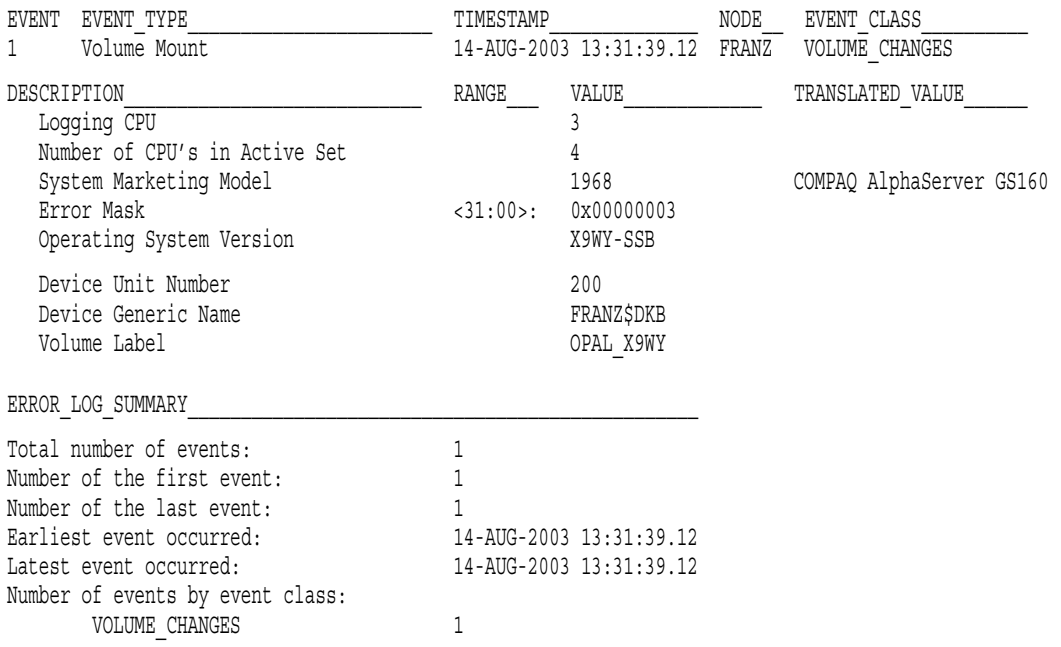

 $10.5.3$ 

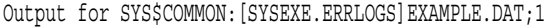

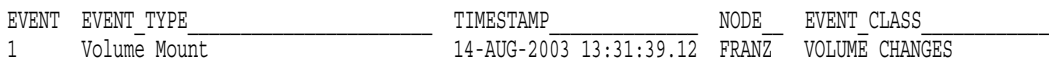

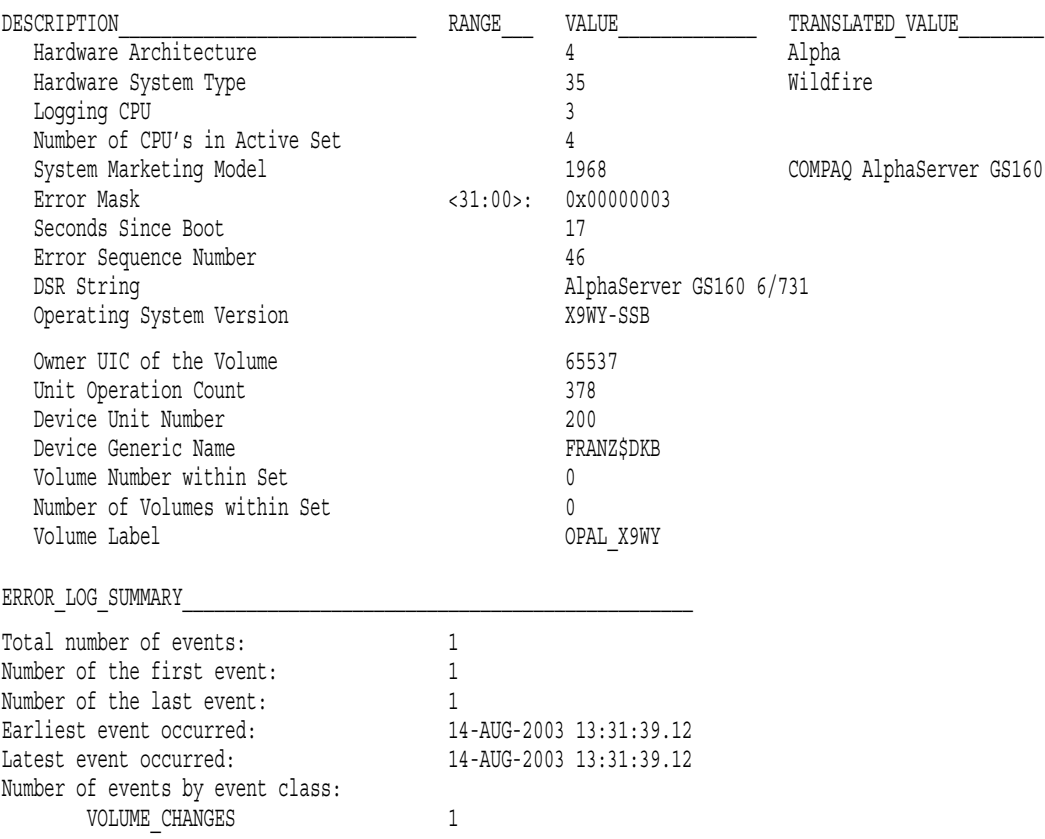

# 10.5.4 /FULL

#### $\sqrt{\text{FULL}}$

Output for SYS\$COMMON:[SYSEXE.ERRLOGS]EXAMPLE.DAT;1

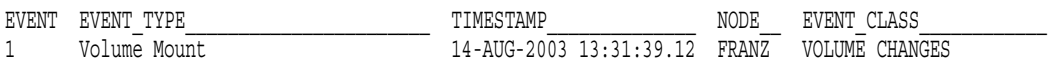

Error Log Viewer  $(ELV)$ 10.5 ELV

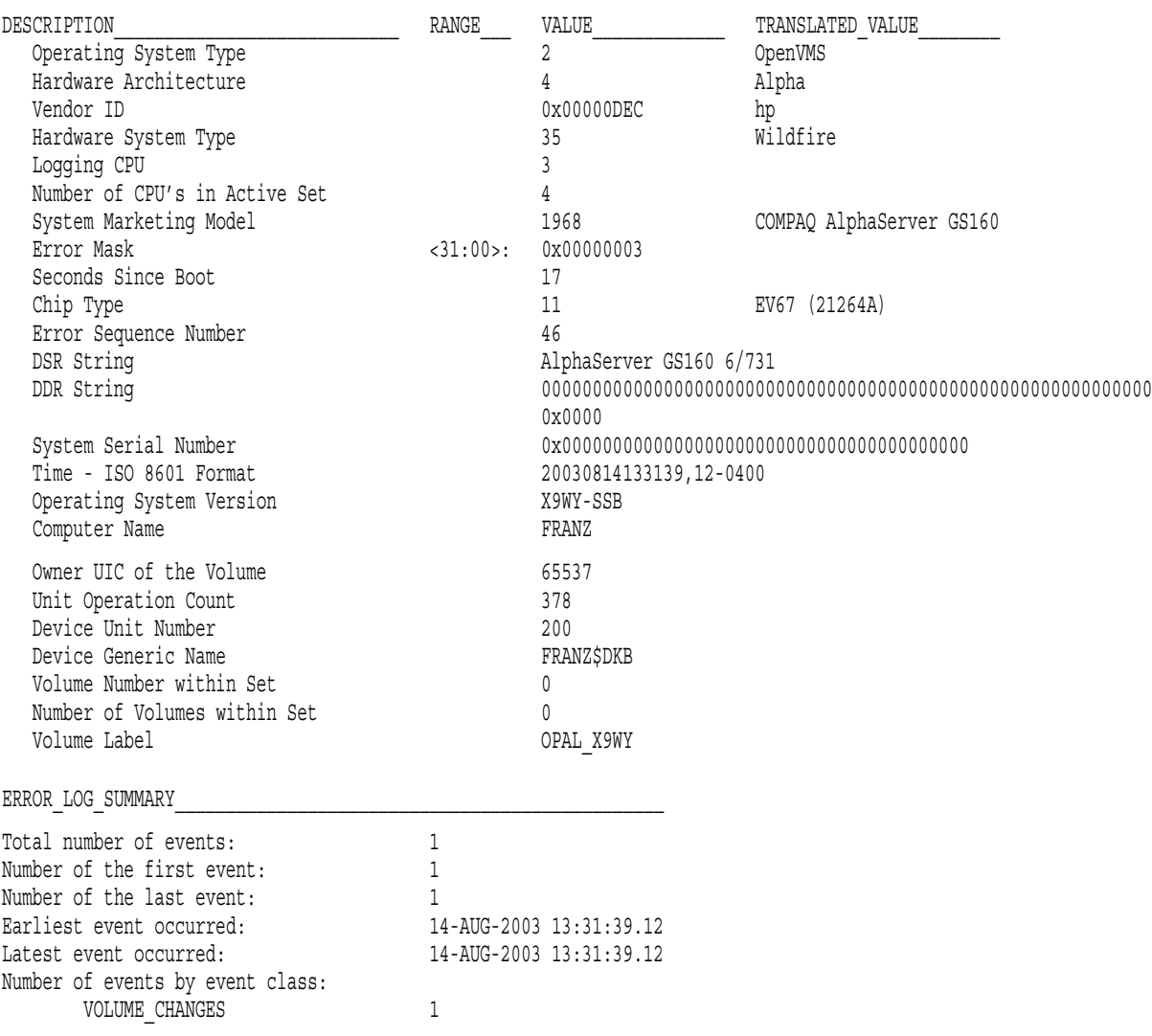

# 10.5.5 /TERSE

#### $/TERSE$

- フィールド道の変換が音動された。レポートのレイアウトは
- 
- $16$

 $\bullet$  - The results of the results of the results of the results of the results of the results of the results of the results of the results of the results of the results of the results of the results of the results of the

• ゼロの値を含むときには通常は抑制されるフィールドは,その値にかかわらず出

10–32

## /FULL /TERSE /TERSE /TERSE

Output for SYS\$COMMON:[SYSEXE.ERRLOGS]EXAMPLE.DAT;1

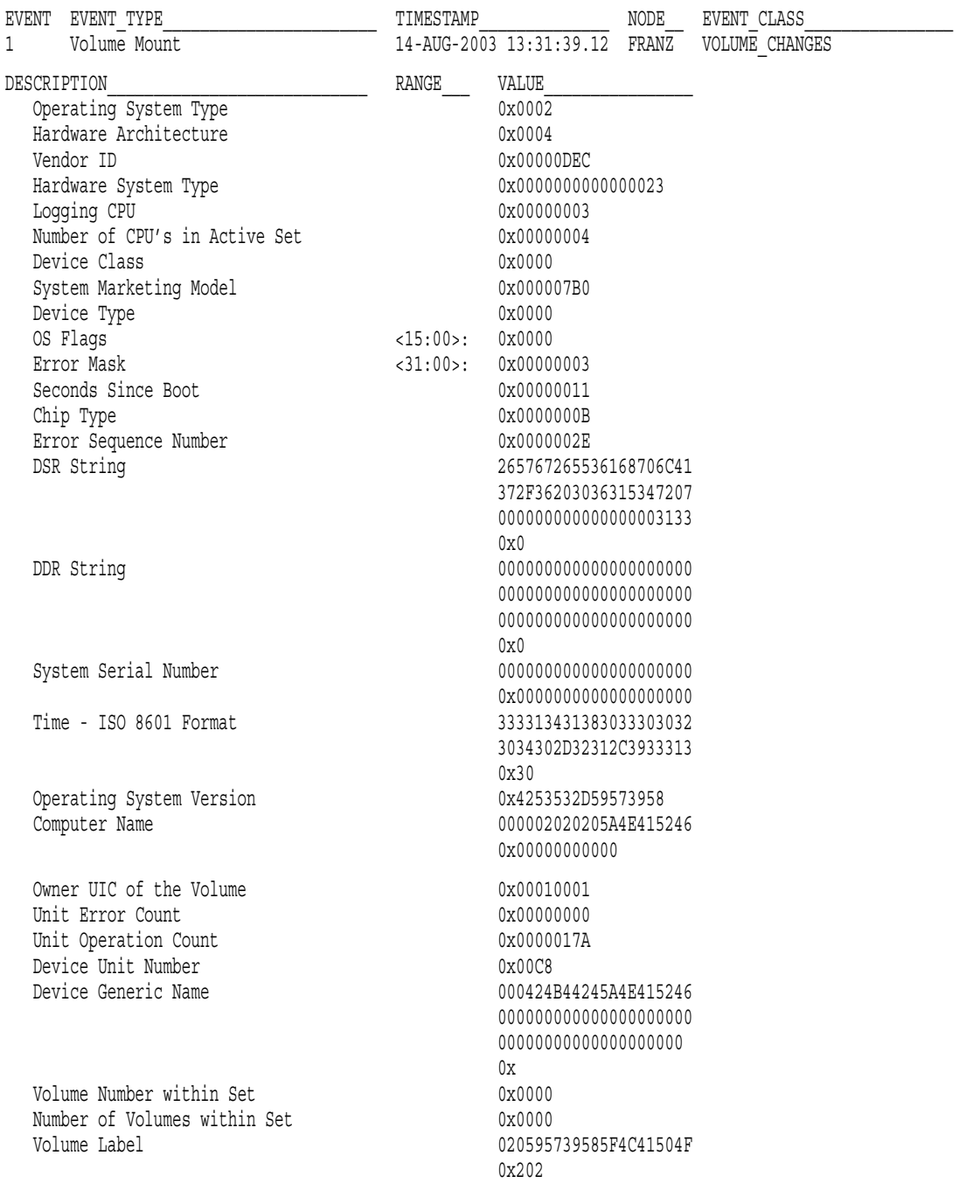

ERROR\_LOG\_SUMMARY\_\_\_\_\_\_\_\_\_\_\_\_\_\_\_\_\_\_\_\_\_\_\_\_\_\_\_\_\_\_\_\_\_\_\_\_\_\_\_\_\_\_\_\_\_\_\_\_

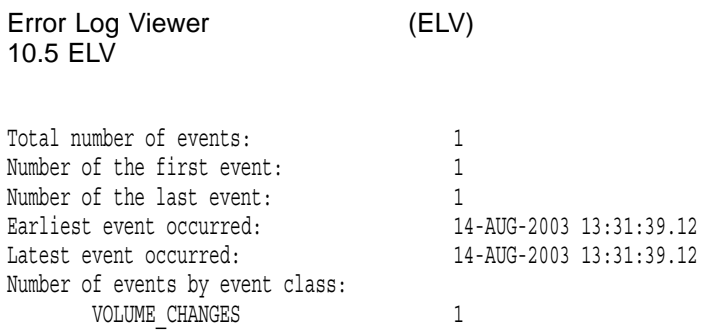

# 11

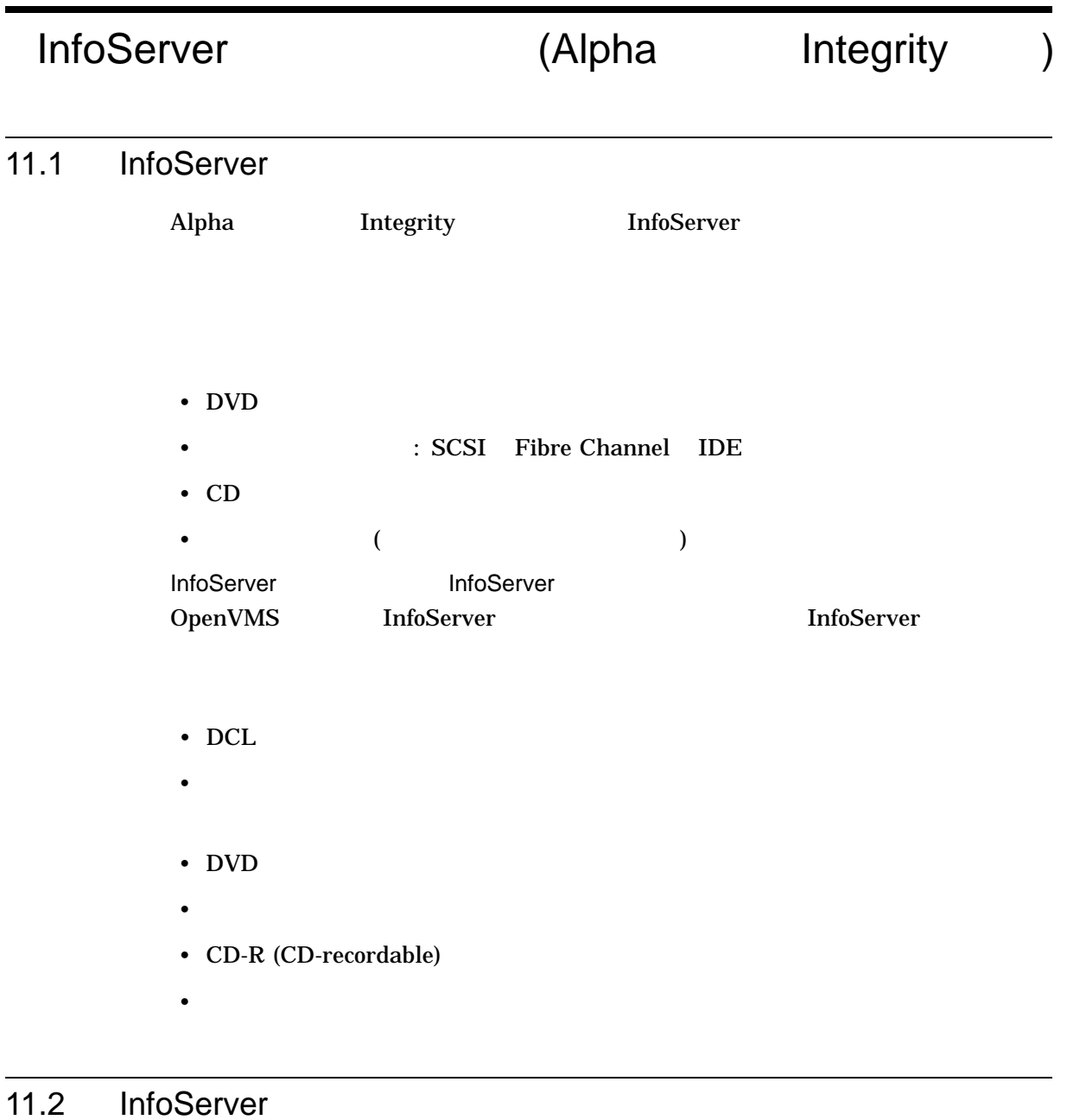

# ESS\$INFOSERVER LASTport/Disk OpenVMS

InfoServer

**InfoServer** 

- LAN
- InfoServer

InfoServer 11.2 InfoServer

- $\mathbb{R}$
- サーバー・サービスには使われている<sub>リー</sub>ドについての情報の表示されている
- 1  $\blacksquare$
- LASTport/Disk

#### Infoserver

\$ RUN SYS\$SYSTEM:ESS\$INFOSERVER

InfoServer>

**InfoServer InfoServer** 

InfoServer InfoServer

InfoServer> SHOW SERVER

HELP InfoServer

InfoServer> HELP SHOW SERVER

# 11.3 InfoServer

**InfoServer** 

# CREATE SERVICE

- 使用方法:
	- すべてのデバイスは,システムワイドにマウントし,プロセスがログアウトした
	- /FOREIGN OpenVMS
	- /NOWRITE /FOREIGN

• 今回のリリースでは,パーティションのサポートは制限されています。

OpenVMS

CREATE SERVICE *serviceName device-or-partitionName*

serviceName  $\text{LAN} \tag{S}$  $255$ device-or-partitionName LAN DenVMS • デバイス名

LAN OpenVMS

• パーティション名

InfoServer Changes (OpenVMS The Server Changes of OpenVMS

#### .ESS\$PARTITION

OpenVMS

 $242$ 

 $LD$ DCL LD HELP

/CLASS=className LASTport Disk (LAD)

 $\overline{2}$ 

SERVICEA/CLASS=ODS-2 SERVICEA/CLASS=ISO\_9660 (SERVICEA)

ODS\_2 OpenVMS 1nfoServer 0DS\_2 OpenVMS ODS\_2

> V2.0 PCSA MS-DOS Unformatted<br>MSDOS MSDOS<br>VMS ODS 2  $UNIX$  UNIX ISO\_9660 ISO 9660 CD<br>HIGH SIERRA MS-DOS CD HIGH\_SIERRA<br>APPLE Macintosh HFS SUN Sun

/ENCODED\_PASSWORD=hexstring  $\text{SAVE}$ 

 $SAVE$
$\text{SAVE}$ 

#### /PASSWORD

/PASSWORD=<br>/NOPASSWORD( ) /NOPASSWORD (

 $39$ 

/RATING=DYNAMIC /RATING=STATIC=value

 $0 65535$ 

 $\begin{array}{ccc} 0 & 0 & 0 \end{array}$ 

 $1$ 

/READAHEAD (KN) /NOREADAHEAD

/READAHEAD

/READAHEAD /READBEHIND

11–5

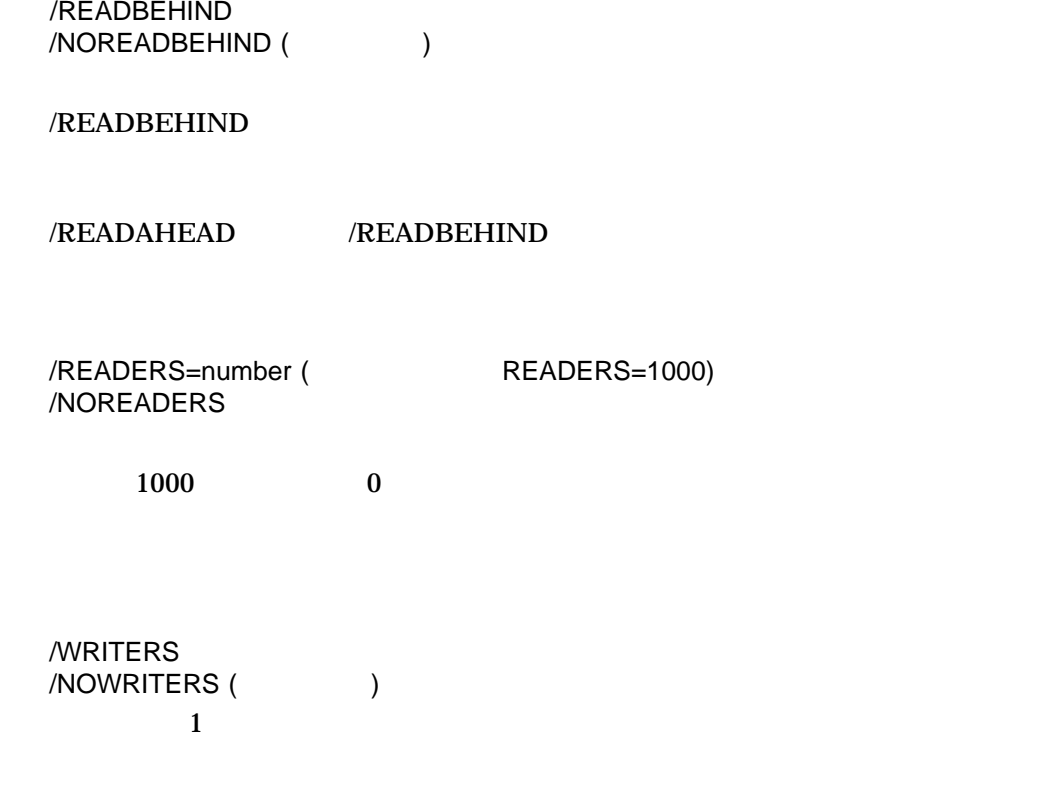

#### 1. \$ SHOW DEVICE MOVMAN\$DQA0:/full

Disk MOVMAN\$DQA0:, device type Compaq CRD-8322B, is online, file-oriented device, shareable, served to cluster via MSCP Server, error logging is enabled.

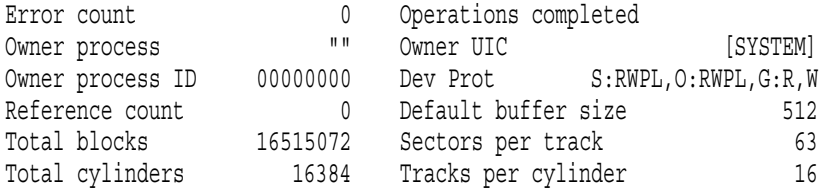

\$ MOUNT/SYSTEM dqa0 OVMSIPS11

Volume is write locked OVMSIPS11 mounted on \_MOVMAN\$DQA0:

\$ InfoServer InfoServer> CREATE SERVICE VMS\_SIPS\_V11 \_MOVMAN\$DQA0: %INFOSRVR-I-CRESERV, service VMS\_SIPS\_V11 [ODS-2] created for \_MOVMAN\$DQA0:.

 $CD$ 

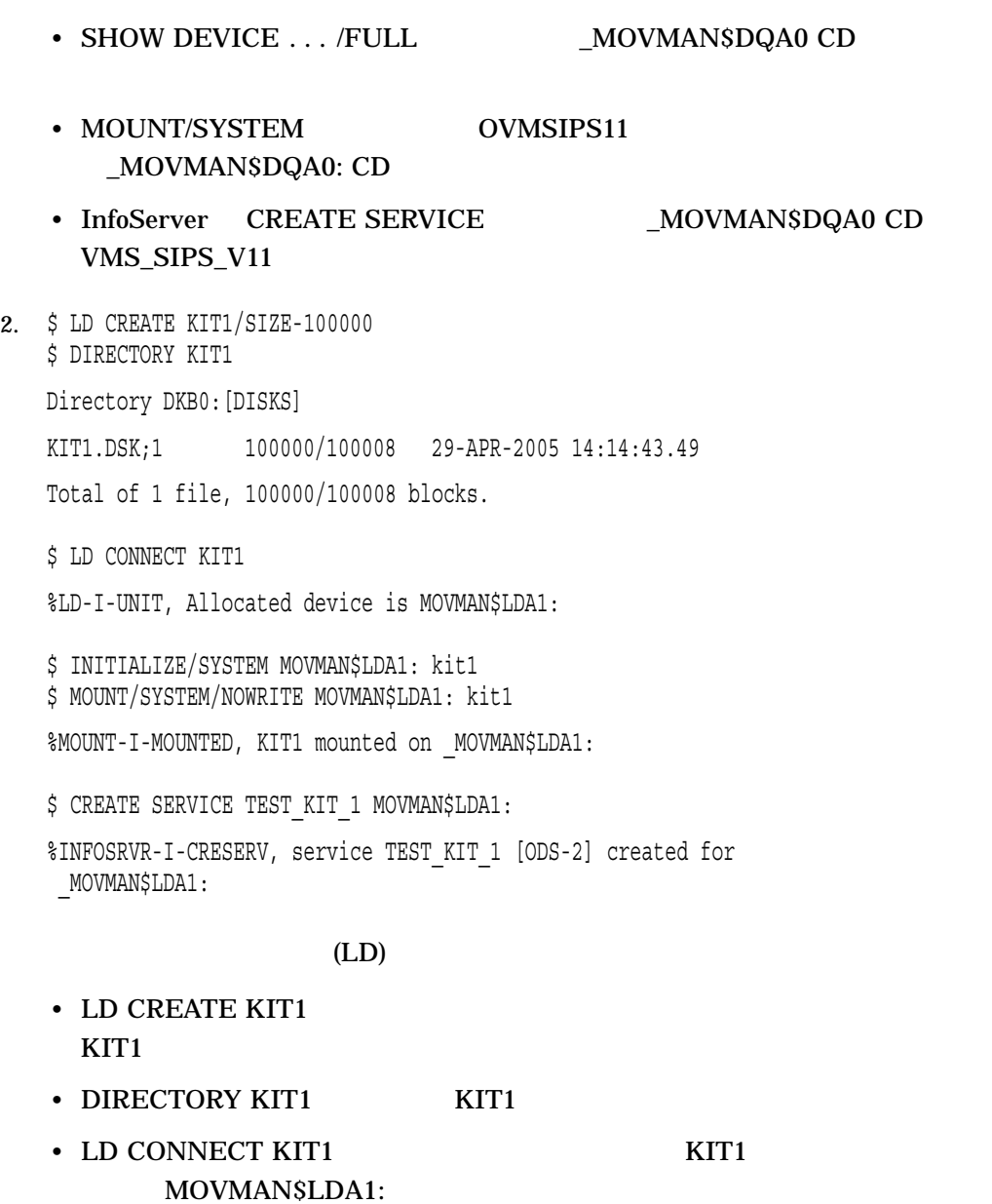

- INITIALIZE MOVMAN\$LDA1: LD
- $M)$   $MDUNT$   $LD$
- CREATE SERVICE コマンドは,\_MOVMAN\$LDA1 LD デバイス上に TEST\_KIT\_1

# DELETE SERVICE

 $1$ 

# DELETE SERVICE *serviceName [device-or-partitionName]*

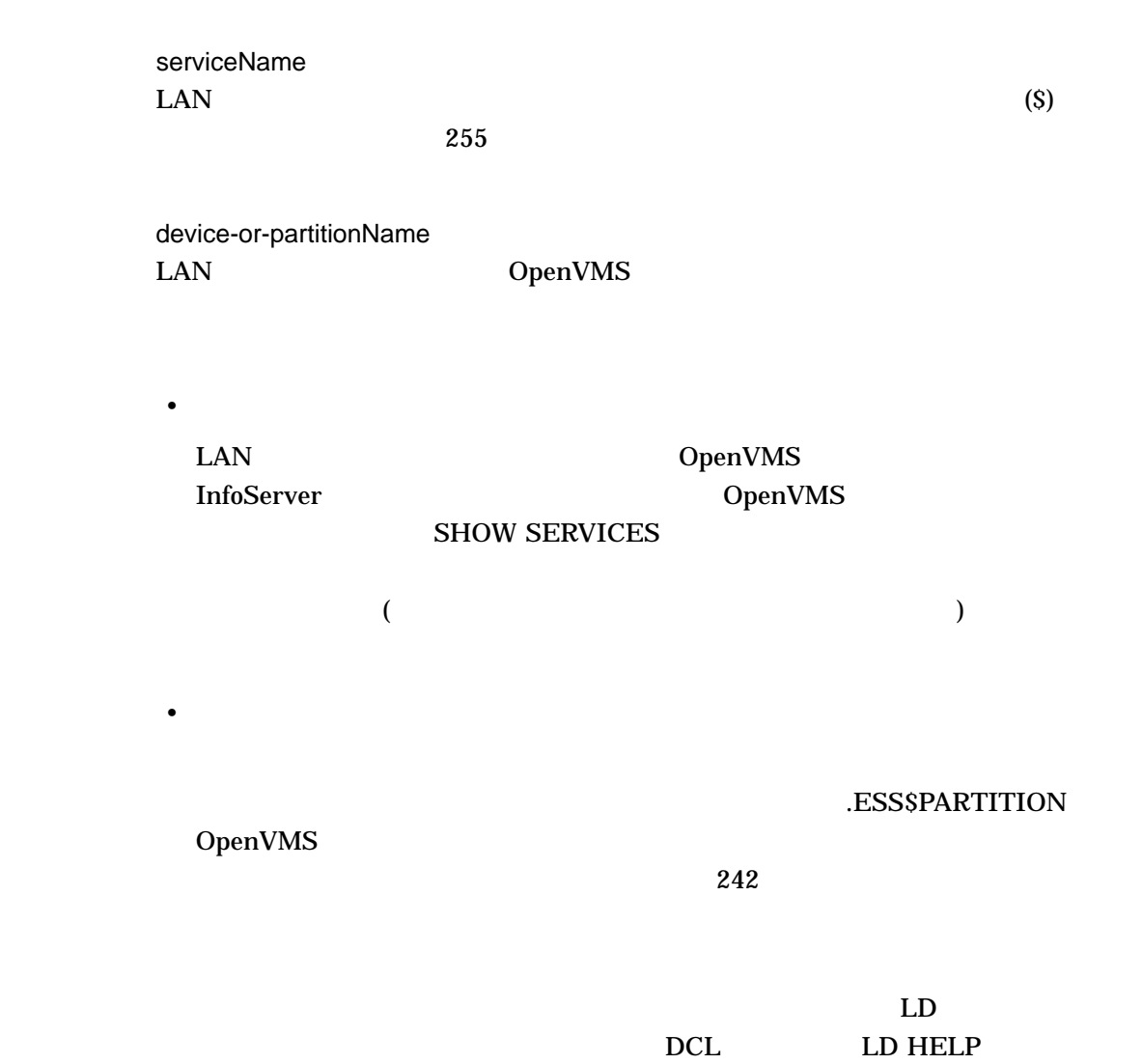

## /CLASS=className LASTport Disk (LAD)

 $\overline{2}$ 

SERVICEA/CLASS=ODS-2 SERVICEA/CLASS=ISO\_9660 (SERVICEA)

ODS\_2 OpenVMS 1nfoServer ODS\_2 OpenVMS ODS\_2

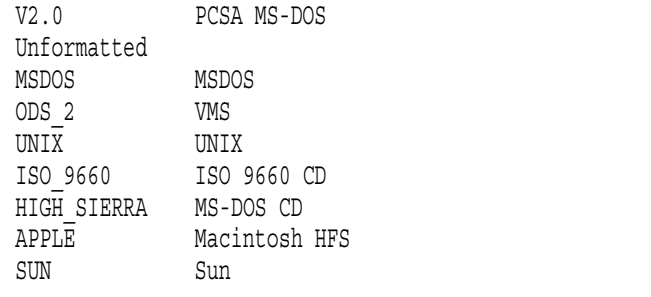

/CONFIRM (Fig. ) /NOCONFIRM

/NOCONFIRM

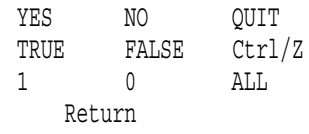

使用上の注意: • 単語で答える場合には,大文字と小文字を混在させて構いません。単語による応 1 (TRUE TRE TRUE T TRU) expect that the TRUE that the MO contract of the NO  $FALSE \t 0$  Return • ある時点でコマンドの処理を停止させたい場合は, QUIT と入力するか Ctrl/Z • ALL  $\overline{C}$ /DISCONNECT /NODISCONNECT (Fig. )

/DISCONNECT

/NOCONFIRM

/DISCONNECT

\$ InfoServer SHOW SERVICES Service Name [Service Class] Device or File -------------------- --------------- -------------- CURRENT\_KIT MOVMANŞLDA2: CURRENT\_KIT MOVMAN\$LDA42: %INFOSRVR-I-FOUND, 2 services found. \$ DELETE SERVICE CURRENT KIT \_MOVMAN\$LDA42: Delete service CURRENT KIT [ODS-2] for MOVMAN\$LDA42:? [N]:Y %INFOSRVR-I-DELSERV, service CURRENT\_KIT [ODS-2] deleted for \_MOVMAN\$LDA42:.

 $2$ 

2 AOVMAN\$LDA42: CURRENT\_KIT

EXIT

InfoServer Ctrl/Z

EXIT

InfoServer HELP

## **HELP**

**InfoServer** 

ESS\$INFOSERVER OpenVMS LASTport/Disk **InfoServer** 

HELP *[topic]*

topic

\$ INFOSERVER HELP SHOW SESSIONS

SHOW

SESSIONS

Displays information about client nodes that are connected to services.

Format:

SHOW SESSIONS [serviceName] [dev-or-partitionName] Additional information available:

Parameters Qualifiers /ALL

InfoServer SHOW SESSIONS

# SAVE

SAVE *procedureName*

procedureName

OpenVMS .COM

## ESS\$LAD\_SERVICES.COM

1. \$ SHOW SERVICES

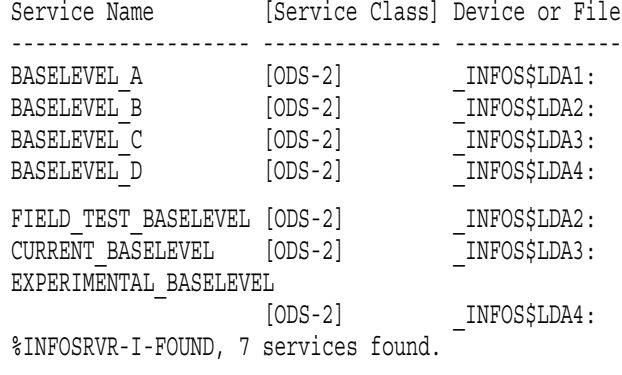

\$ SAVE BASELEVELS

```
$! Created by the OpenVMS InfoServer SAVE command on 22-APR-2005
14:34:02.48
$ Set NoOn
$ Infoserver := $ESS$INFOSERVER
$!
$! The comment for each service includes the current device name.
$!
$!***************************************************************
$! BASELEVEL_A [ODS_2] - _BILBO$LDA1: 1
$!***************************************************************
$ LD Connect/Symbol _BILBO$DKB0:[DISKS]BASELEVEL_A.DSK;1 2
$LD UNIT 1 := LDA'LD UNIT': 3
$ If $STATUS Then Mount/System/NoWrite 'LD_UNIT_1' BASELEVELA 4
 $ INFOSERVER Create Service BASELEVEL_A 'LD_UNIT_1' - 5
        /Class=ODS_2/Readers=1000/NoWriters -
       /Readahead/NoReadbehind -
       /Rating=Dynamic
$!***************************************************************
$! BASELEVEL B [ODS 2] - BILBO$LDA2:
$!***************************************************************
$ LD Connect/Symbol _BILBO$DKB0:[DISKS]BASELEVEL_B.DSK;1
$LD UNIT 2 := LDA'LD UNIT':
$ If $STATUS Then Mount/System/NoWrite 'LD UNIT 2' BASELEVELB
$ INFOSERVER Create Service BASELEVEL_B 'LD_UNIT_2' -
        /Class=ODS_2/Readers=1000/NoWriters -
        /Readahead/NoReadbehind -
       /Rating=Dynamic
$!***************************************************************
$! BASELEVEL C [ODS 2] - BILBO$LDA3:
$!***************************************************************
$ LD Connect/Symbol _BILBO$DKB0:[DISKS]BASELEVEL_C.DSK;1
$LD UNIT 3 := LDA'LD UNIT':
$ If $STATUS Then Mount/System/NoWrite 'LD UNIT 3' BASELEVELC
$ INFOSERVER Create Service BASELEVEL_C 'LD_UNIT_3' -
       /Class=ODS_2/Readers=1000/NoWriters -
       /Readahead/NoReadbehind -
        /Rating=Dynamic
$!***************************************************************
$! BASELEVEL D [ODS 2] - BILBO$LDA4:
$!***************************************************************
$ LD Connect/Symbol _BILBO$DKB0:[DISKS]BASELEVEL_D.DSK;1
$ LD UNIT 4 := LDA'LD UNIT':
$ If $STATUS Then Mount/System/NoWrite 'LD_UNIT_4' BASELEVELD
$ INFOSERVER Create Service BASELEVEL_D 'LD_UNIT_4' -
        /Class=ODS_2/Readers=1000/NoWriters -
        /Readahead/NoReadbehind -
        /Rating=Dynamic -
        /Encoded_Password=481C6B9081E742C2
           ! Invalid if service name changes 6
$!***************************************************************
$! FIELD TEST BASELEVEL [ODS 2] - BILBO$LDA2:
$!***************************************************************
$ INFOSERVER Create Service FIELD_TEST_BASELEVEL 'LD_UNIT_2' - 7
        /Class=ODS_2/Readers=1000/NoWriters -
```

```
/Readahead/NoReadbehind -
       /Rating=Dynamic
$!***************************************************************
$ INFOSERVER Create Service CURRENT_BASELEVEL 'LD_UNIT_3' -
       /Class=ODS_2/Readers=1000/NoWriters -
       /Readahead/NoReadbehind -
       /Rating=Dynamic
$!***************************************************************
$! EXPERIMENTAL BASELEVEL [ODS 2] - BILBO$LDA4:
$!***************************************************************
$ INFOSERVER Create Service EXPERIMENTAL_BASELEVEL 'LD_UNIT_4' -
       /Class=ODS_2/Readers=1000/NoWriters -
       /Readahead/NoReadbehind -
       /Rating=Dynamic -
       /Encoded_Password=01F1D7374C0B81EC
         ! Invalid if service name changes 8
$ Exit
```
#### **SHOW SERVICES**

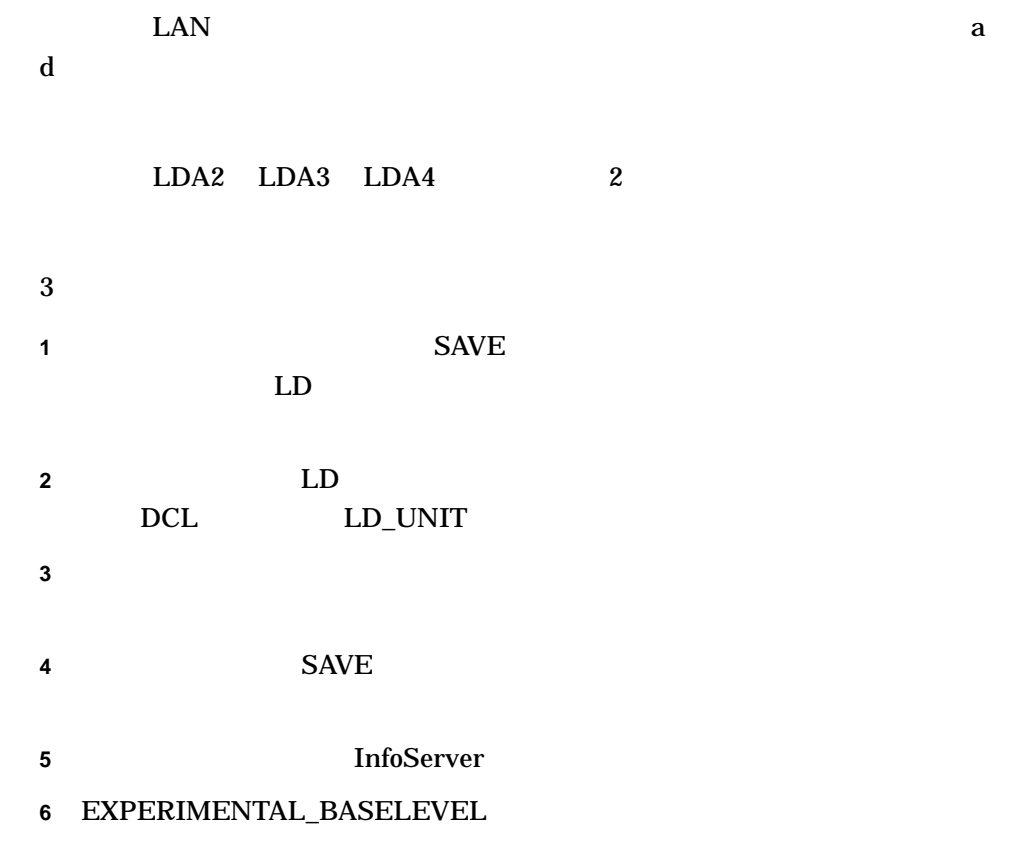

 $\sim$  2

## **7** FIELD\_TEST\_BASELEVEL BASELEVEL\_B LD

 $(LD_UNIT_2)$ 

**8** 6 番の説明を参照してください。

# SET SERVICE

# SET SERVICE *serviceName [device-or-partitionName]*

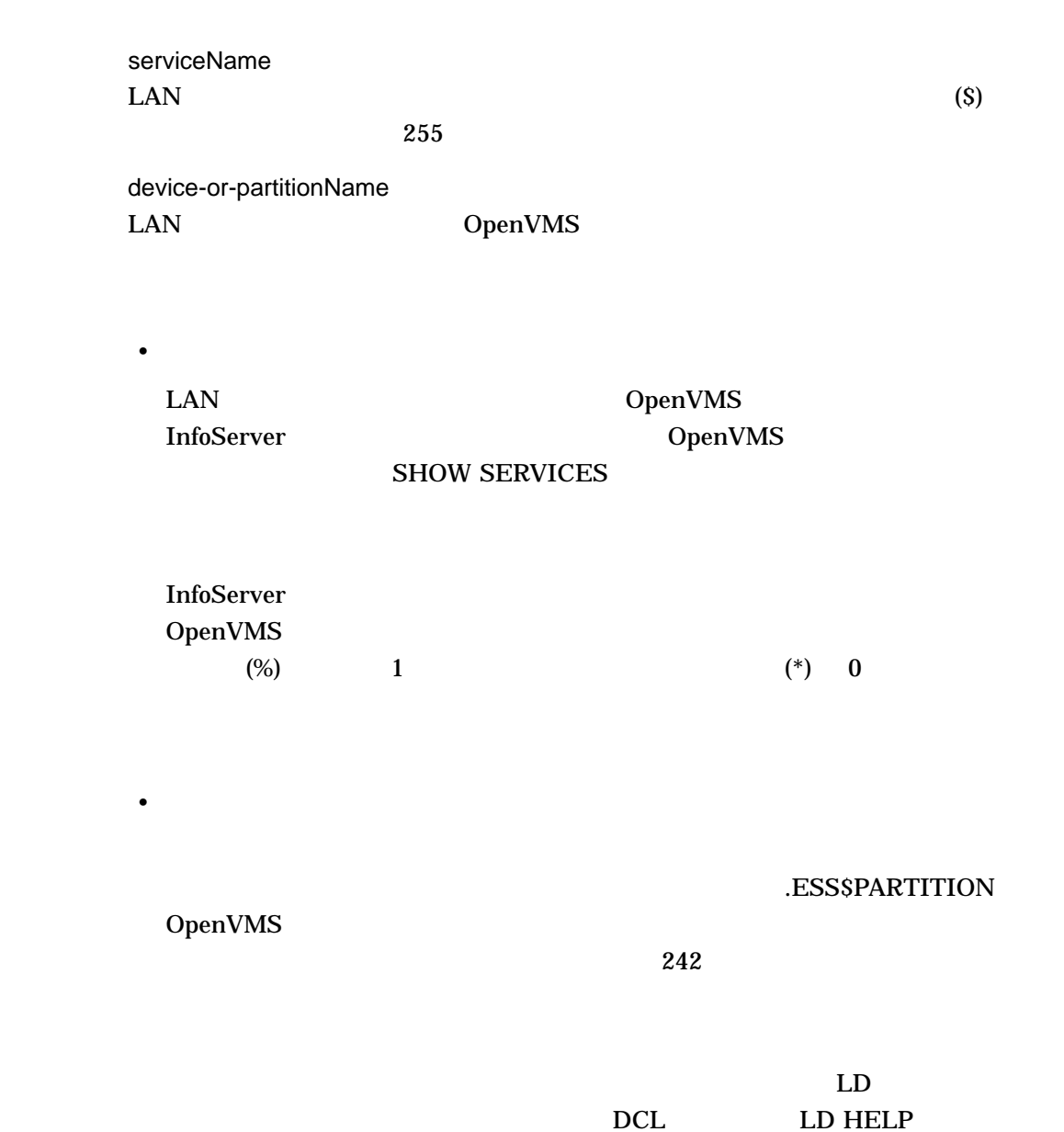

/CLASS=className LASTport Disk (LAD)

 $\overline{c}$ 

## SERVICEA/CLASS=ODS-2 SERVICEA/CLASS=ISO\_9660 (SERVICEA)

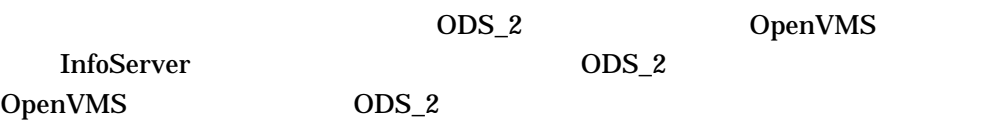

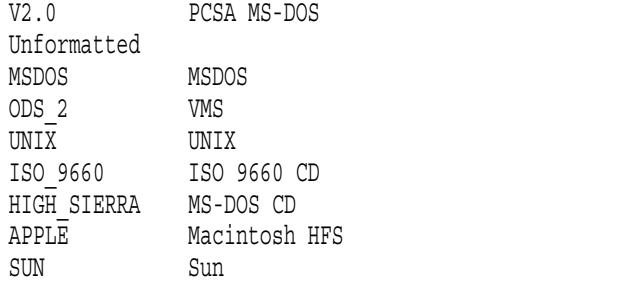

/PASSWORD=passwordString /NOPASSWORD

 $39$ 

/RATING=DYNAMIC /RATING=STATIC=value

 $0$  65535

/READAHEAD /NOREADAHEAD

/READAHEAD

/READAHEAD /READBEHIND

/READBEHIND /NOREADBEHIND

/READBEHIND

/READAHEAD /READBEHIND

/READERS=number

\$ INFOSERVER SET SERVICE FUNDY/NOPASSWORD Service FUNDY [ODS-2] modified.

\$ INFOSERVER SHOW SERVICES FUNDY/FULL

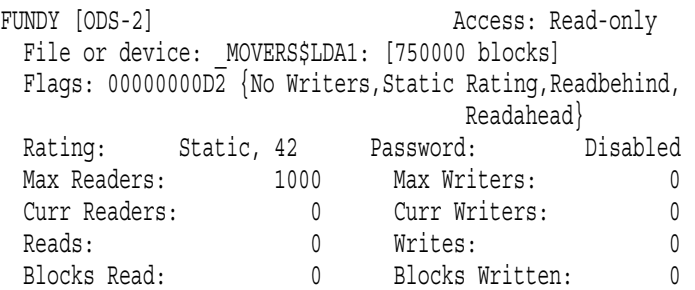

#### **FUNDY**

**FUNDY** 

 $\overline{2}$ 

# SHOW SERVER

 $($ 

SHOW SERVER

#### \$ INFOSERVER SHOW SERVER

Node MOVERS [COMPAQ Professional Workstation XP1000] running OpenVMS XALD-BL2 LASTport/Disk Server Version 1.2

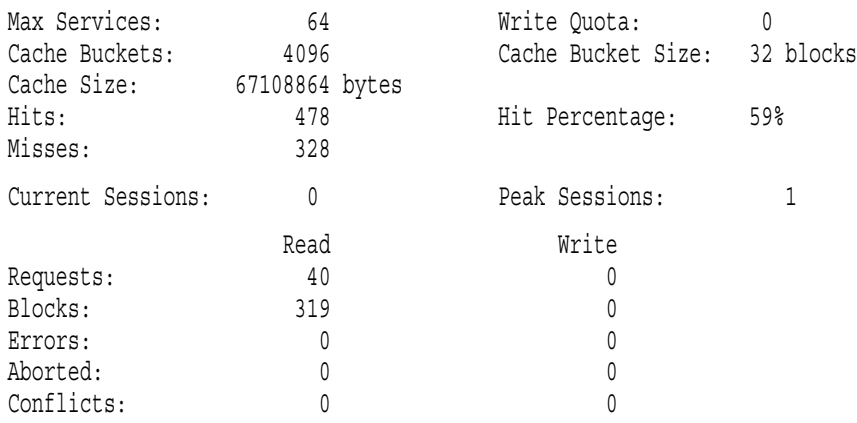

- $\bullet$   $\bullet$   $\bullet$
- 現在のキャッシュ・サイズ
- 
- キャッシュの有効度についての統計情報
- Professor and American and American and American and American and American and American and American and American and American and American and American and American and American and American and American and American an
- I/O

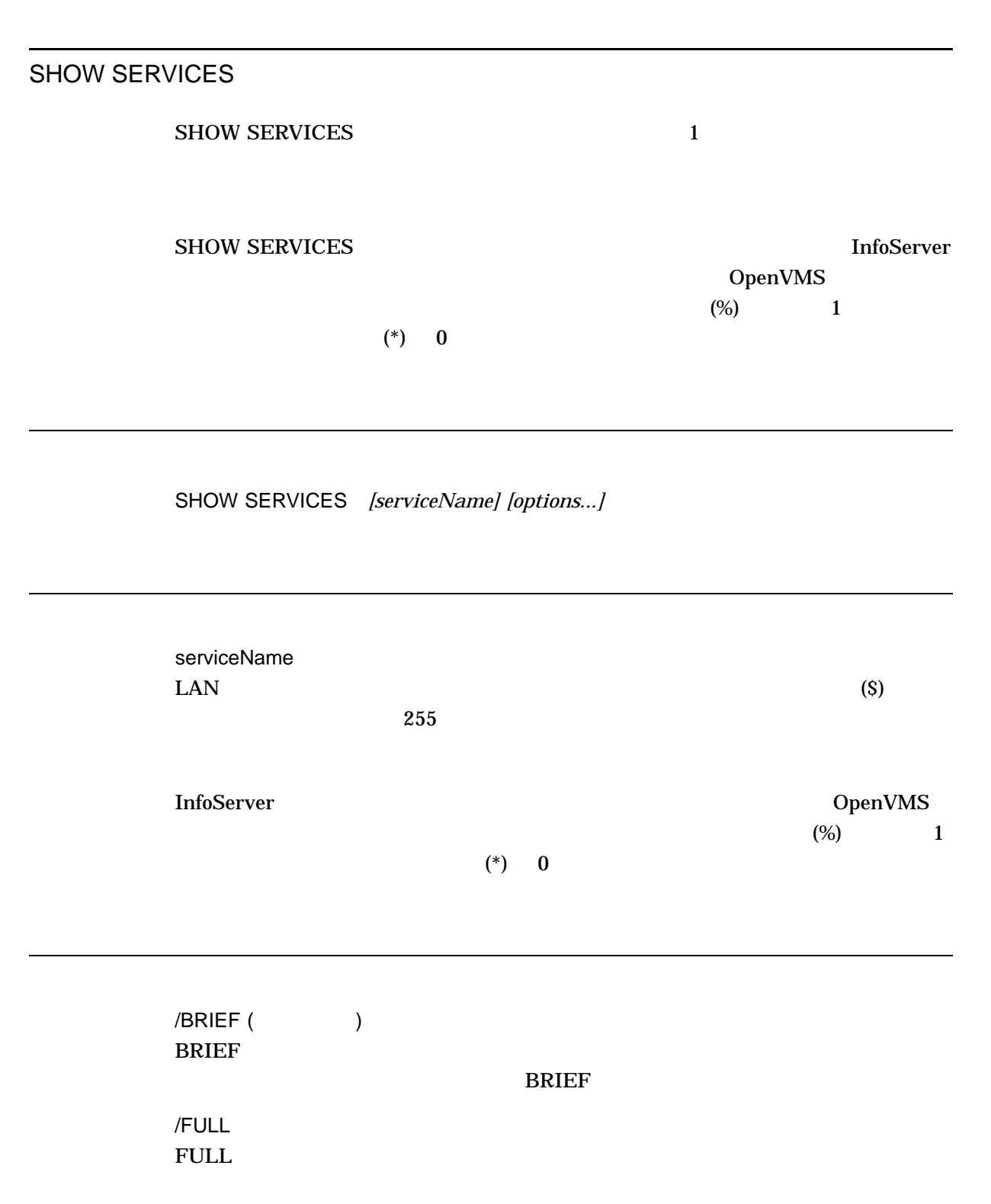

## 1. INFOSERVER> SHOW SERVICES

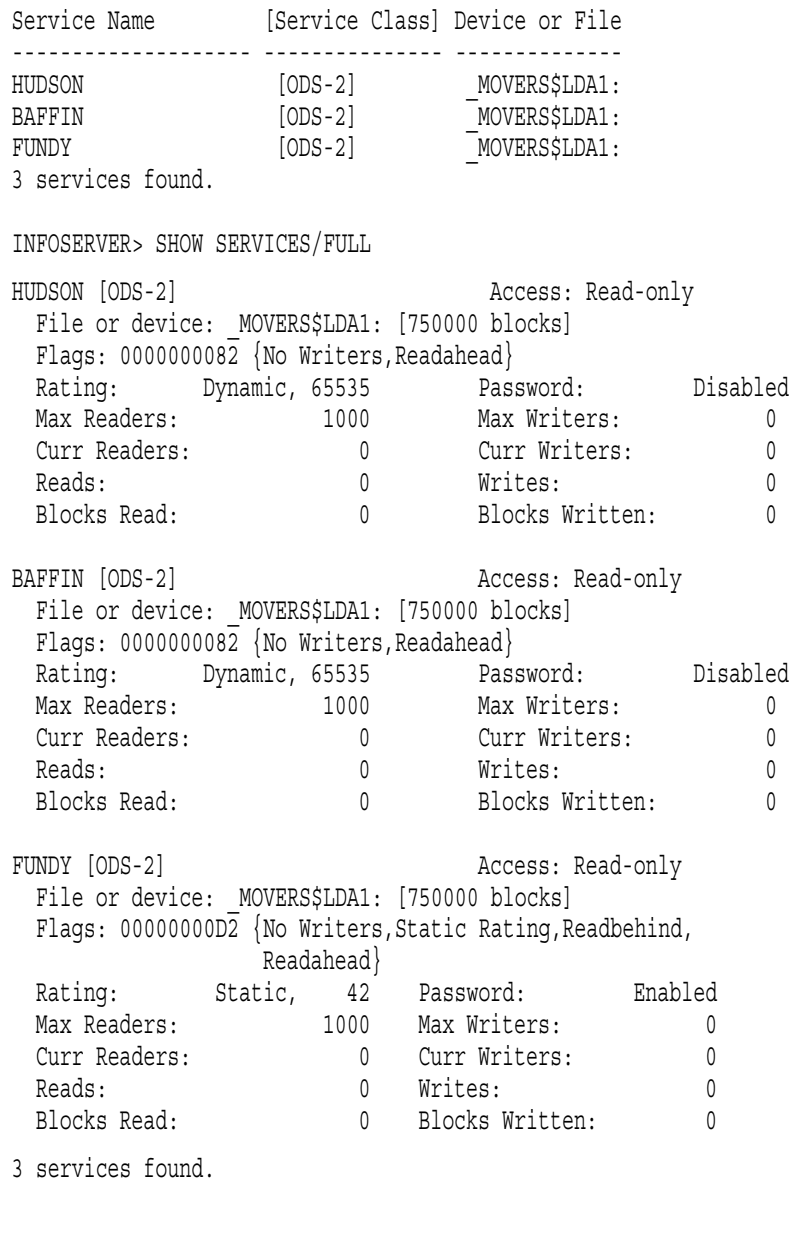

 $\mathbf 1$ 

**FUNDY** 

 $2 \text{ }$ 

HUDSON BAFFIN

# SHOW SESSIONS

## SHOW SESSIONS *[serviceName] [device-or-partitionName]]*

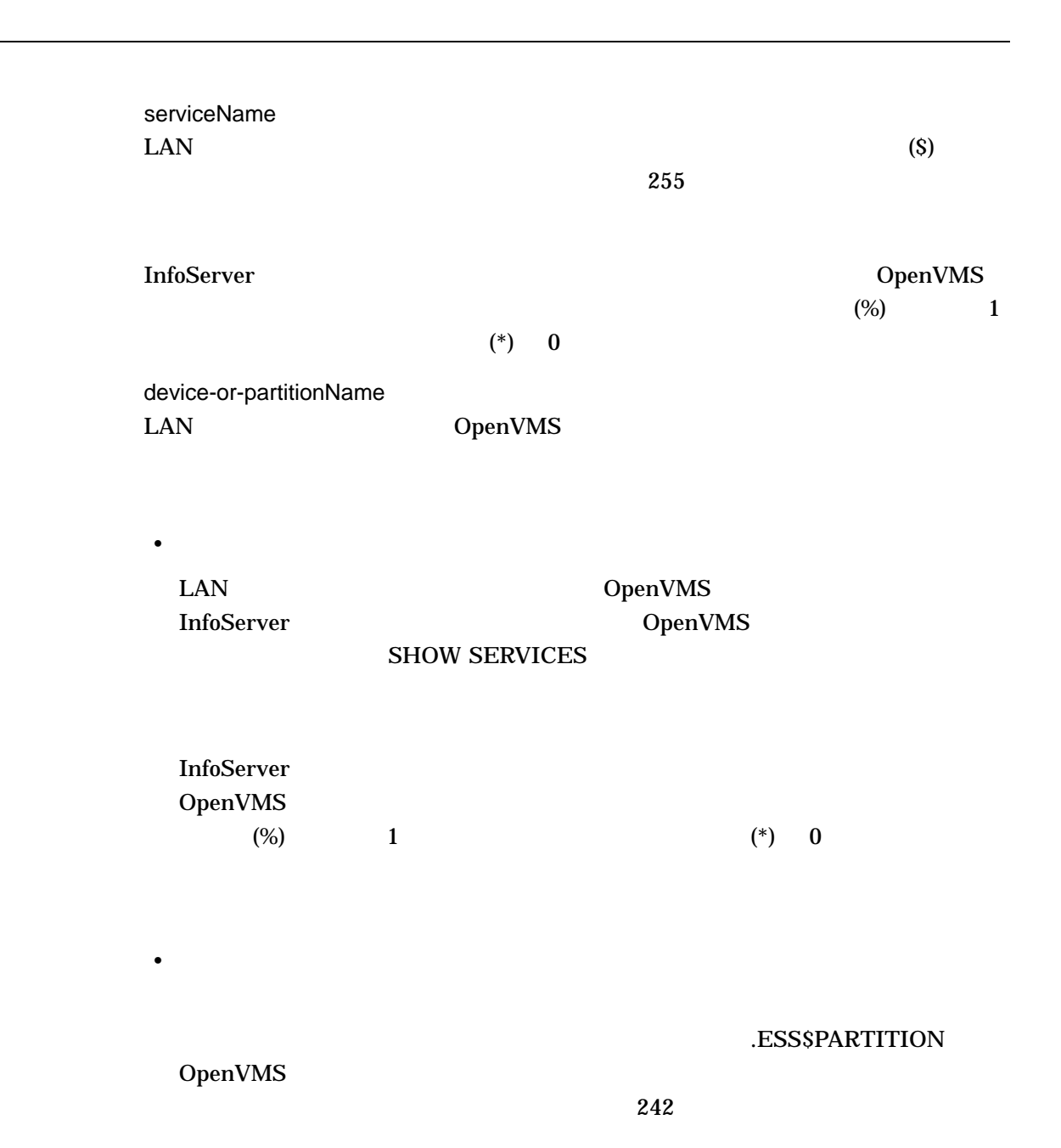

11–24

#### $LD$ DCL LD HELP

/ALL

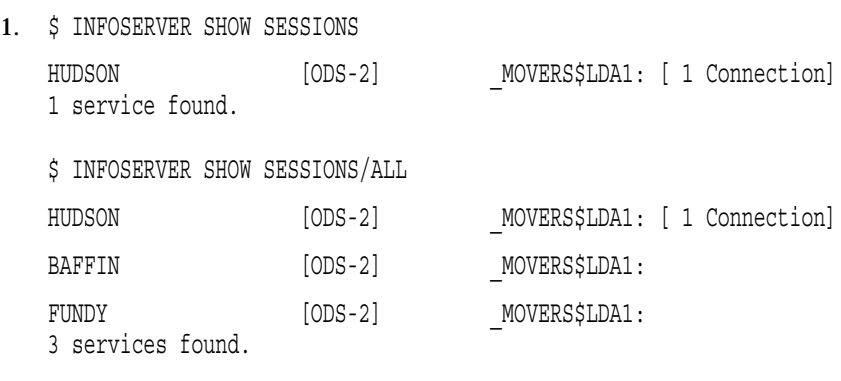

 $\sim$  2  $\sim$ 

**HUDSON** 

InfoServer SPAWN

# SPAWN

 $DCL$ 

SPAWN *[DCL Command]*

1. InfoServer> SPAWN DIRECTORY

... (output) ... InfoServer>

> DCL DIRECTORY **InfoServer**

START SERVER

## LASTport/Disk

## ${\tt SYSSSTARTUP: } {\tt ESSSLAD\_STARTUP.DAT}$ SYS\$STARTUP:ESS\$LAD\_STARTUP.COM SYS\$STARTUP:ESS\$LAD\_STARTUP.DAT

**START SERVER** 

START SERVER 4

START SERVER

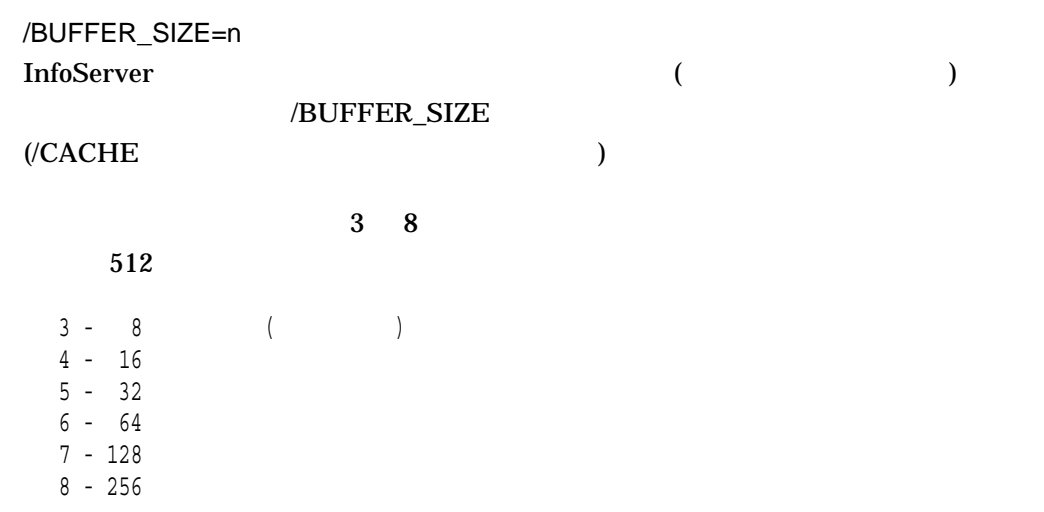

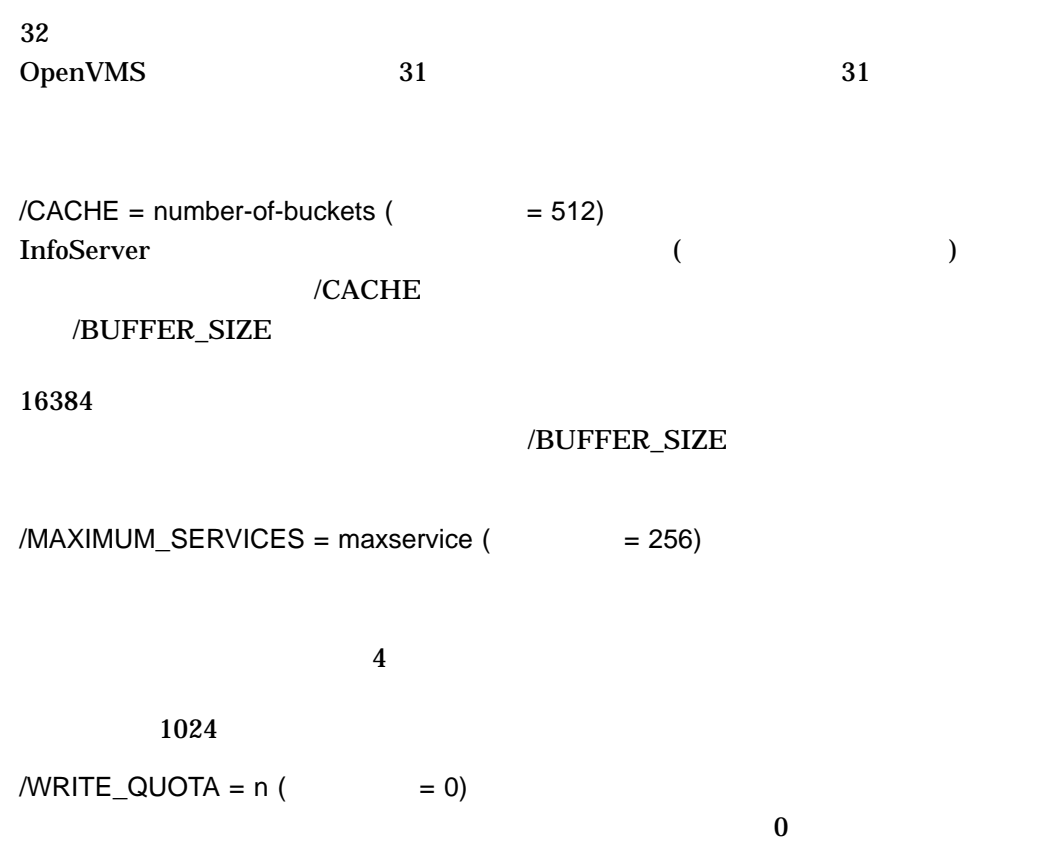

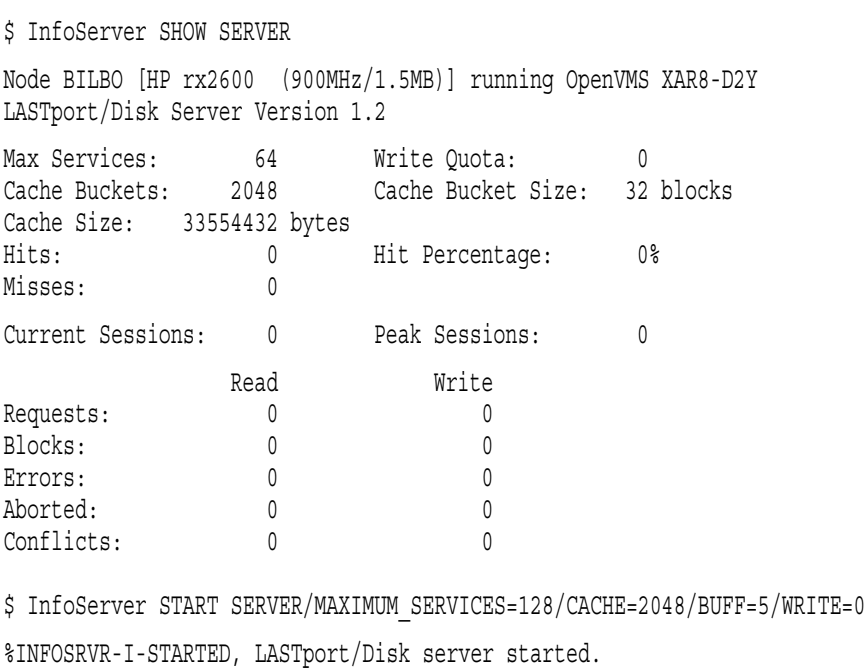

\$ InfoServer SHOW SERVER

Node BILBO [HP rx2600 (900MHz/1.5MB)] running OpenVMS XAR8-D2Y LASTport/Disk Server Version 1.2 Max Services: 128 Write Quota: 0 Cache Buckets: 2048 Cache Bucket Size: 32 blocks Cache Size: 33554432 bytes Hits: 0 Hit Percentage: 0%<br>Misses: 0 0 Misses: 0 Current Sessions: 0 Peak Sessions: 0 Read Write<br>0 0 Requests: 0 0 Blocks: 0 0 Errors: 0 0 Aborted: 0 0 Conflicts: 0 0

 $\overline{a}$  $\sim$  3  $\sim$ 

# 12 (INSTALL)

12.1 INSTALL

(INSTALL)

**INSTALL** 

SYS\$MANAGER:SYSTARTUP\_VMS.COM

12.2 INSTALL

**INSTALL** 

INSTALL *[ ]* 

**INSTALL** 

INSTALL DCL DCL DCL INSTALL

\$ INSTALL

INSTALL>

**INSTALL INSTALL** 

**INSTALL EXIT** 

Ctrl/Z DCL

INSTALL 1

\$ INSTALL LIST/FULL SYS\$SYSTEM:LOGINOUT

# 12.3 INSTALL

/TRANSLATE

/TRANSLATE

**INSTALL** 

/TRANSLATE INSTALL

\$ INSTALL = "\$INSTALL"

/TRANSLATE

OpenVMS

OpenVMS

 $\mathcal{L}(\mathcal{L})$ 

## OpenVMS

#### /TRANSLATE

#### $\overline{\text{INSTALL}}$

1. DEFINE FILE1 FILE1 EV6 \$ INSTALL = "\$INSTALL" \$ INSTALL INSTALL> ADD SYS\$SHARE:FILE1.EXE ! SYS\$SHARE:FILE1 is added as a known image

## FILE1\_EV6 FILE1 (SYS\$SHARE:) (.EXE) INSTALL FILE1

2. DEFINE FILE1 FILE1 EV6 \$ INSTALL = "\$INSTALL" \$ INSTALL/TRANSLATE INSTALL> ADD SYS\$SHARE:FILE1.EXE ! SYS\$SHARE:FILE1\_EV6 is added as a known image

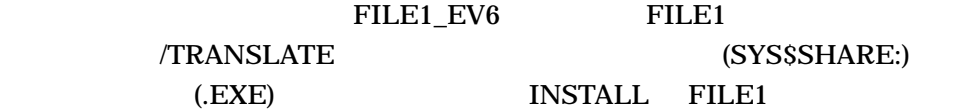

# 12.4 INSTALL

**INSTALL** 

**INSTALL** 

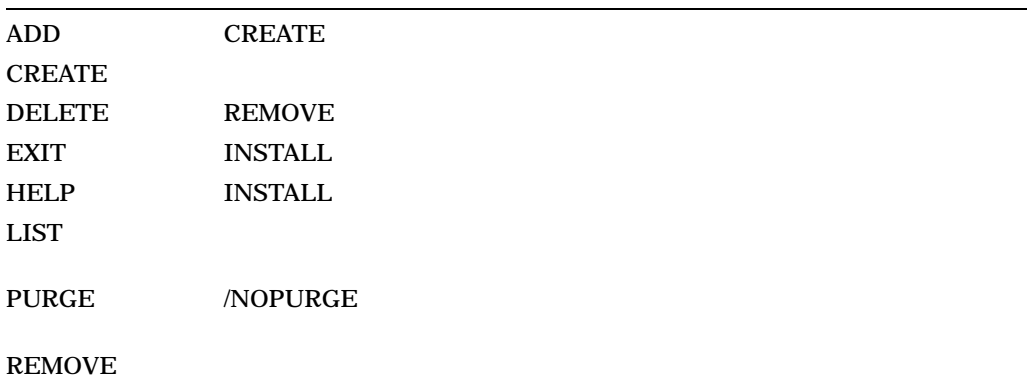

**REPLACE** 

ADD

 $ADD$ 

**CREATE** 

**CMKRNL**  ${\rm SYSGBL}$ PRMGBL

# CREATE

ADD

**CMKRNL**  ${\rm SYSGBL}$ **PRMGBL** 

**CREATE** 

/NOTRACEBACK

SYS\$SYSTEM .EXE

/ACCOUNTING /NOACCOUNTING ( ) DCL SET ACCOUNTING/DISABLE=IMAGE

/NOACCOUNTING

 $CREATE$ 

## /ARB\_SUPPORT= Alpha Integrity ARB\_SUPPORT

#### /ARB\_SUPPORT

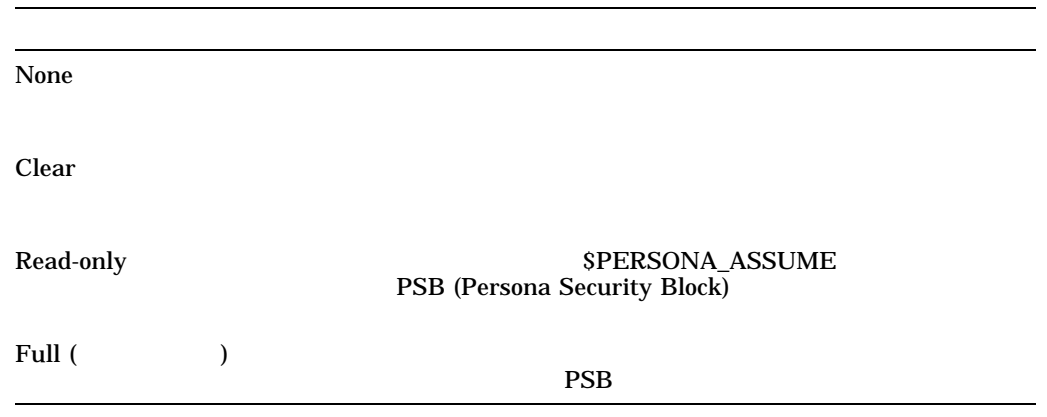

## ARB\_SUPPORT

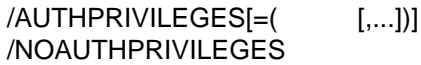

- 特権付きイメージがシステム・ボリューム上に存在しない場合,このイメージは /OPEN
- $\bullet$  + the contract of the contract of the contract of the contract of the contract of the contract of the contract of the contract of the contract of the contract of the contract of the contract of the contract of the co
- /AUTHPRIVILEGES
- $/TRACEBACK$
- /NOAUTHPRIVILEGES

OpenVMS  $($  ALL  $)$ /EXECUTE\_ONLY /NOEXECUTE\_ONLY (  $\qquad \qquad$  )

/EXECUTE\_ONLY

OpenVMS RMS

/TRACEBACK

/HEADER\_RESIDENT /NOHEADER\_RESIDENT

 $\overline{\phantom{a}}$ 

永久常駐ヘッダを持つ既知イメージとしてファイルをインストールします (ネイティ

 $($ 

/LOG  $/NOLOG$  ( $)$ 

/OPEN /NOOPEN

/PRIVILEGED[=( [,...])] /NOPRIVILEGED

/OPEN

- $\bullet$  + the contract of the contract of the contract of the contract of the contract of the contract of the contract of the contract of the contract of the contract of the contract of the contract of the contract of the co
- $\bullet$  + the contract of the state  $\bullet$  + the contract of the state  $\bullet$
- /PRIVILEGED
- $/TRACEBACK$
- /NOPRIVILEGED

12–7

INSTALL CREATE

#### /PRIVILEGED /AUTHPRIVILEGES

## /AUTHPRIVILEGED

## /PRIVILEGED /NOAUTHPRIVILEGES REPLACE 7 PRIVILEGED

OpenVMS

 $($  ALL  $)$ 

CREATE /PRIVILEGES

/PROTECTED /NOPROTECTED ( )

/PROTECTED /SHARE

/PURGE ( ) /NOPURGE PURGE  $/NOPURGE$ **REMOVE** 

/RESIDENT[=([NO]CODE,[NO]DATA)] Alpha Integrity

/RESIDENT

/RESIDENT

/SECTION\_BINDING=(CODE,DATA)

/RESIDENT PFNMAP

/SHARED[=[NO]ADDRESS\_DATA] /NOSHARED

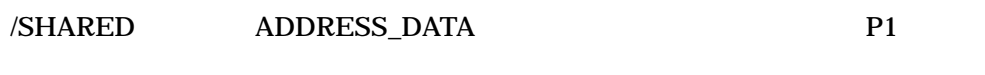

CPU I/O  $\mathcal{A}$ 

**INSTALL** 

/WRITABLE=[GALAXY[=IDENT]] /NOWRITABLE  $\sqrt{\text{SHARED}}$ 

/WRITABLE

/NOSHARED

/WRITABLE

GALAXY /WRITABLE Galaxy

IDENT GALAXY Galaxy

 $Galaxy$ 

1. INSTALL> CREATE/OPEN/SHARED WRKD\$:[MAIN]STATSHR

#### **STATSHR**

2. INSTALL> CREATE/OPEN/PRIVILEGED=(GROUP,GRPNAM) GRPCOMM

GRPCOMM GROUP

GRPNAM

GRPCOMM GRPCOMM GROUP GRPNAM GRPCOMM SYS\$SYSTEM:GRPCOMM.EXE

3. INSTALL> CREATE/LOG GRPCOMM

**GRPCOMM** 

4. INSTALL> CREATE/SHARED=ADDRESS\_DATA WRKD\$:[MAIN]INFOSHR **INFOSHR** 

#### ADDRESS\_DATA

5. INSTALL> CREATE STATSHR/PRIV

#### STATSHR

6. INSTALL> CREATE STATSHR/PRIV=(OPER,SYSPRV)

### OPER SYSPRV STATSHR

7. INSTALL> CREATE STATSHR/PRIV=NOALL

STATSHR

8. INSTALL> CREATE STATSHR/NOPRIV

STATSHR

# DELETE

DELETE REMOVE

DELETE

**DELETE** 

INSTALL DELETE

#### DELETE  $\overline{C}$

## **DELETE**

#### **DELETE**

DELETE REMOVE

INSTALL> DELETE WRKD\$:[MAIN]STATSHR STATSHR

# EXIT

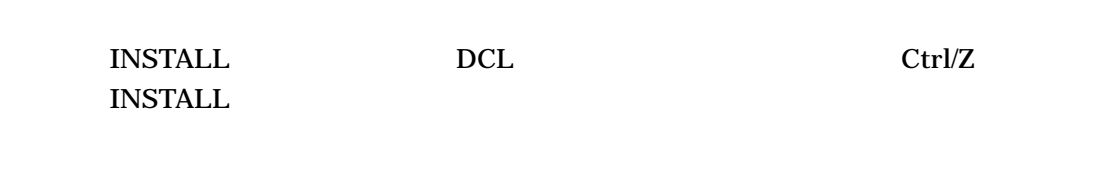

#### EXIT

HELP

 $\overline{\text{INSTALL}}$ 

HELP *[*コマンド*]*

1. INSTALL> HELP **INSTALL Topic?**
2. INSTALL> HELP LIST

LIST

For display of a one-line description of the specified known image, or if no file is specified, then for all known images. Use with /FULL to obtain a multiline description.

Format: LIST [file-spec] /qualifier

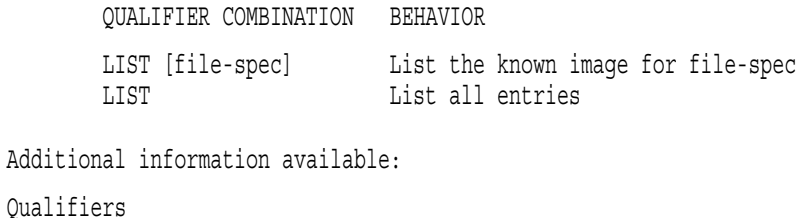

/FULL /GLOBAL /STRUCTURE /SUMMARY

LIST  $\blacksquare$ 

)

LIST

LIST *[*ファイル指定*]*

LIST コマンドで/FULL 修飾子を使用すれば,既知イメージ・データベースの調整に

 $\alpha$  /OPEN /SHARED

OpenVMS

System Services Reference Manual

INSTALL LIST

/FULL

/FULL /GLOBAL

/GLOBAL

**INSTALL** 

/RESIDENT

/STRUCTURE

/SUMMARY /SUMMARY /GLOBAL

1. INSTALL> LIST

 $\mathbf 1$  , and the contract of  $\mathbf 1$  , and the contract of  $\mathbf 1$ 

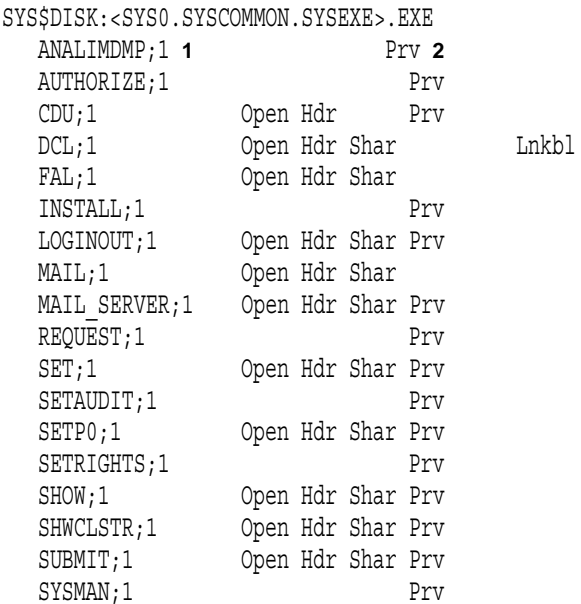

12–12

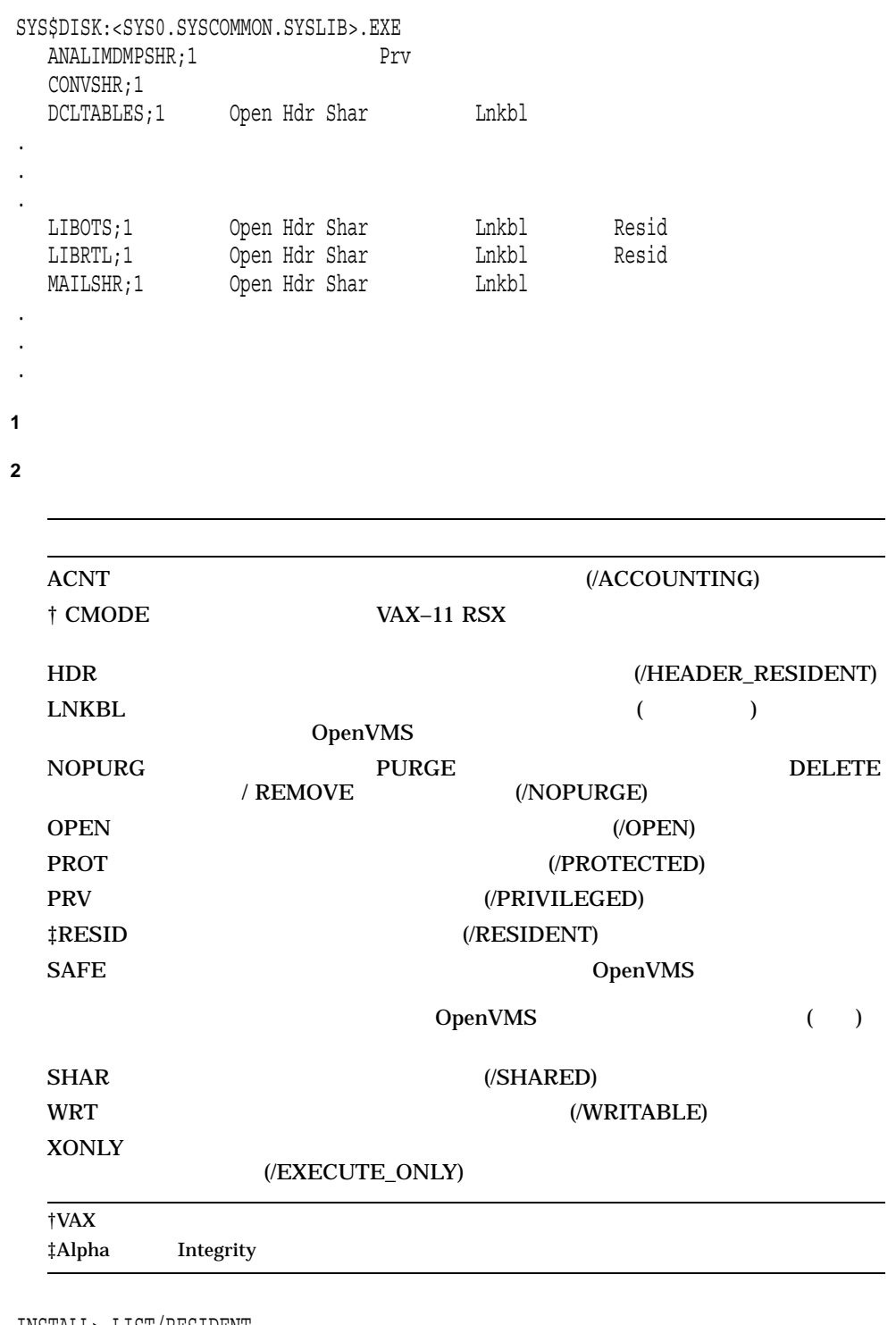

2. INSTALL> LIST/RESIDENT

 $\overline{\phantom{a}}$ 

 $\mathbf 1$  and  $\mathbf A$ lpha  $\mathbf A$ 

System Resident Sections

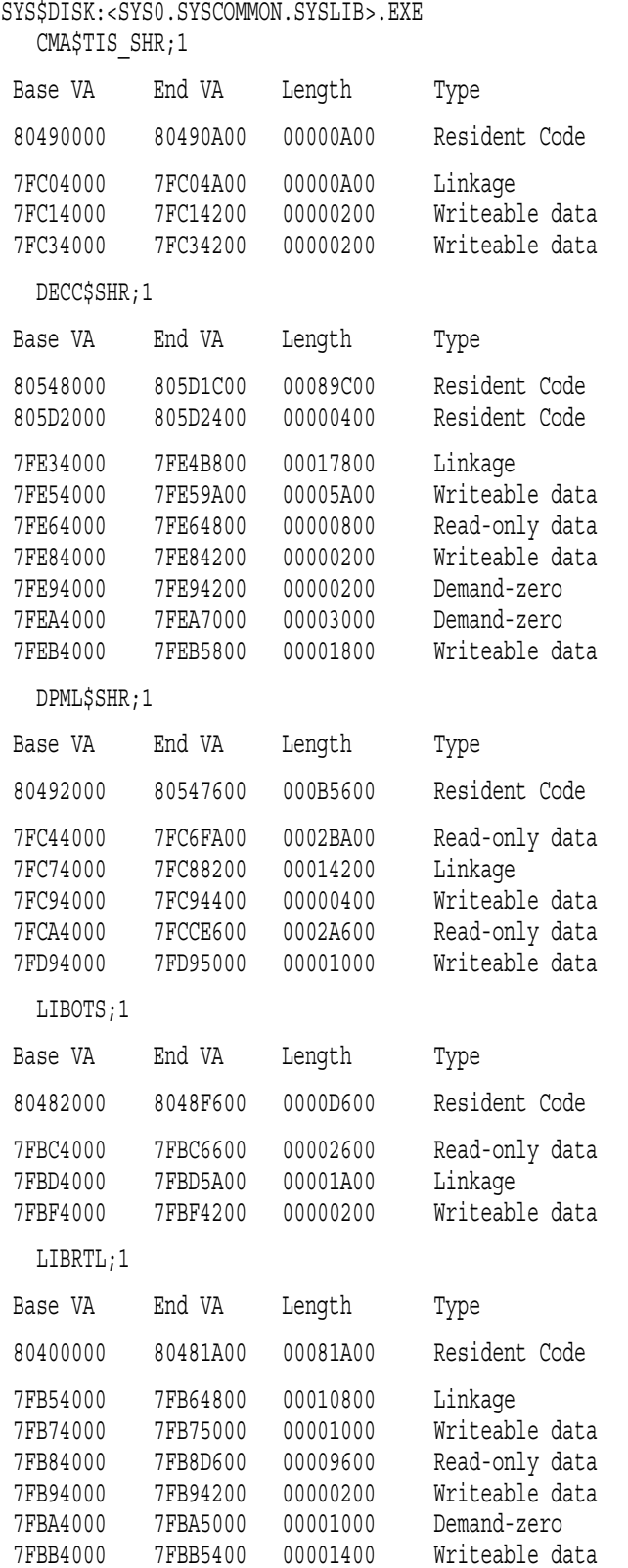

3. INSTALL> LIST/FULL LOGINOUT

## LOGINOUT

SYS\$DISK:<SYS0.SYSCOMMON.SYSEXE>.EXE LOGINOUT;3 Open Hdr Shar Priv Entry access count  $= 44$  **1** Current / Maximum shared =  $3$  /  $5$  **2**<br>Global section count =  $2$  **3** Global section count Privileges = CMKRNL SYSNAM TMPMBX EXQUOTA SYSPRV **4 1** インストールされてからの既知ファイル・エントリにノードがアクセスした回 **2** 最初の数字は,既知ファイルの同時アクセスの現在回数です。次の数字は,フ  $\sqrt{\rm OPEN}$ **3** 既知ファイルに作成されたグローバル・セクションの数。この数字が表示され /SHARED **4** 特権マスク。特権マスクが表示されるのは,イメージに特権を付けてインスト

4. INSTALL> LIST/GLOBAL

## **INSTALL**

### $($  INS\$)  $)$

#### System Global Sections **1**

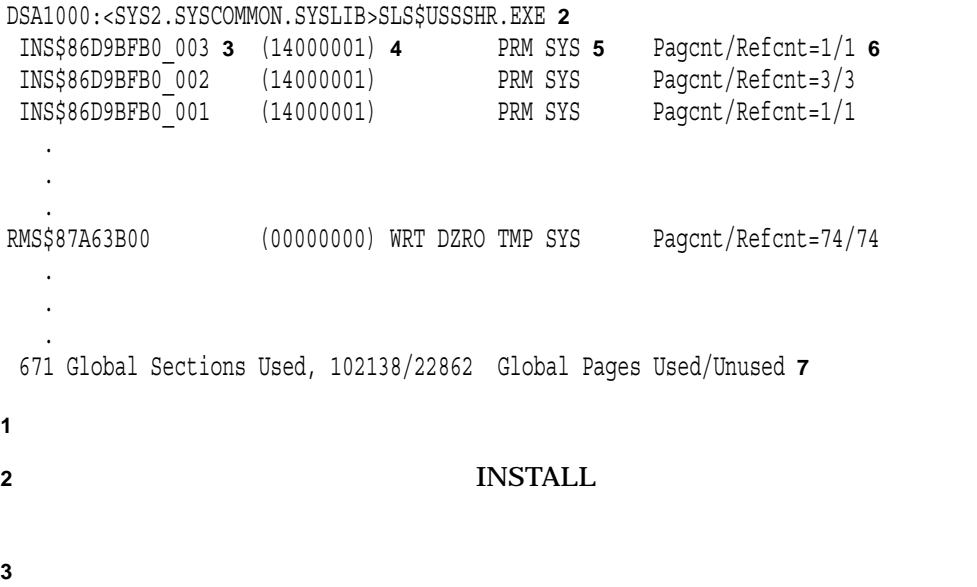

**INS DESCRIPTION INSTALL** 

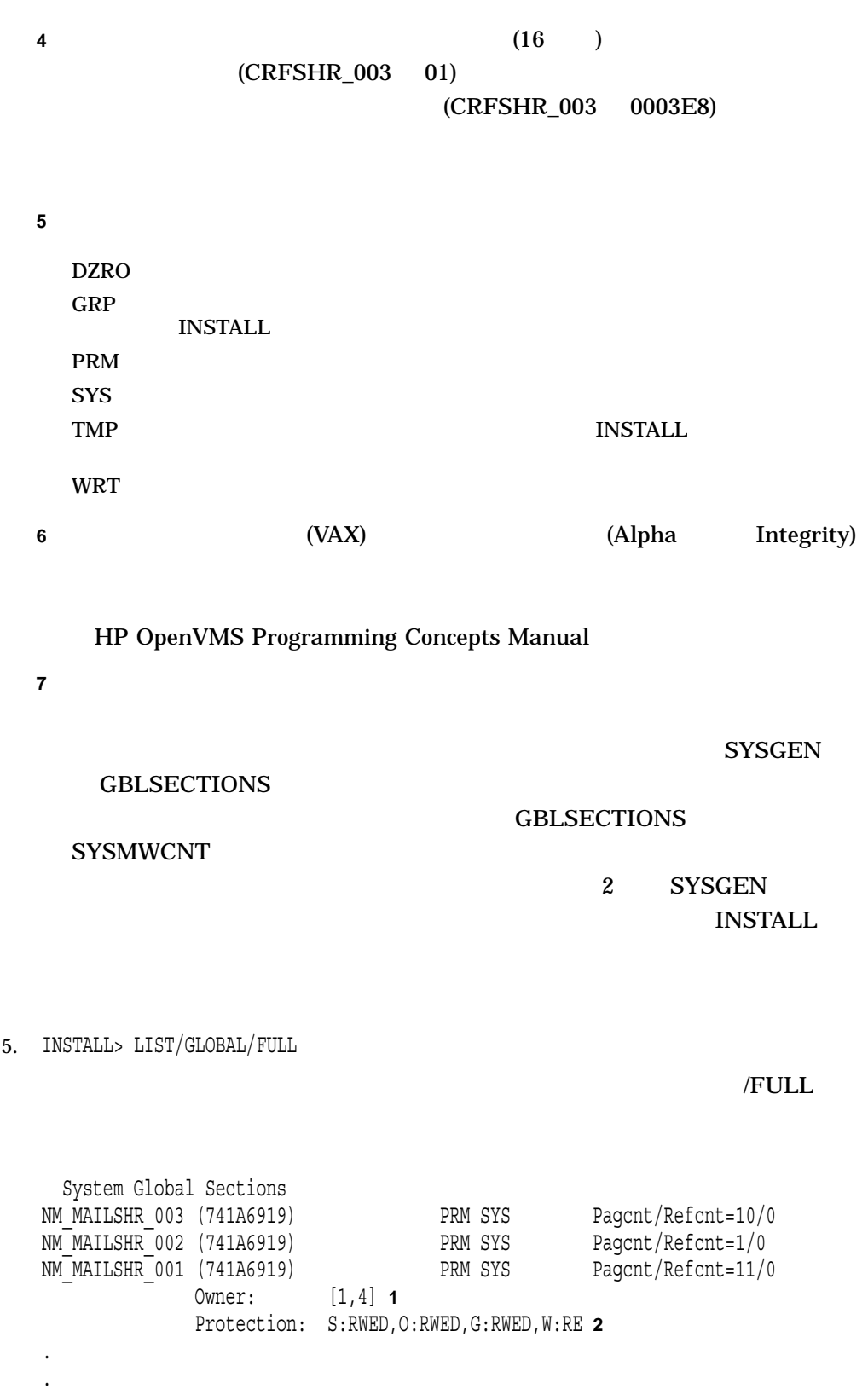

.

**2** イメージに許可されるアクセスのタイプ

## PURGE

/NOPURGE

**CMKRNL SYSGBL** PRMGBL

PURGE

PURGE /NOPURGE

PURGE コマンドを入力した時点でグローバル・セクションにアクセスしているプローバル・セクションにアクセスしているプローバルド

PURGE <sub>1</sub>

 $\mathbf{PURGE}$ 

INSTALL> PURGE  $/NOPURGE$ 

## REMOVE

### REMOVE DELETE

**CMKRNL SYSGBL PRMGBL** 

**REMOVE** 

**REMOVE** 

**REMOVE** 

**REMOVE** 

REMOVE <sub>1</sub>

INSTALL> REMOVE GRPCOMM **GRPCOMM**  REPLACE

**CMKRNL SYSGBL PRMGBL** 

REPLACE

**REPLACE** 

REPLACE **REPLACE** CREATE ADD 2000 ADD 2000 ADD 2000 ADD 2000 ADD 3000 ADD 3000 ADD 3000 ADD 3000 ADD 3000 ADD 3000 ADD 3000 ADD

**REPLACE** 

**REPLACE** 

REPLACE

**REPLACE** 

**REPLACE** 

/ACCOUNTING /NOACCOUNTING ( ) DCL SET ACCOUNTING/DISABLE=IMAGE

#### /NOACCOUNTING

## /ARB\_SUPPORT= Alpha Integrity ARB\_SUPPORT

#### /ARB\_SUPPORT

None extensive product that the contract  $\sim$ 

Clear 使用されなくなったカーネル・データ・セルは,コードが後方互換性用

Read-only the contract of the second spectrum of the SPERSONA\_ASSUME  $\,$ PSB (Persona Security Block)

Full (Georgia et al., 2014) セキュリティの設定 しゅうしょうかい しゅうしょく しゅうしょく しゅうしょく しゅうしょく しゅうしょく

PSB

### ARB\_SUPPORT

/AUTHPRIVILEGES[=( [,...])] /NOAUTHPRIVILEGES

 $\bullet$  + the contract  $\bullet$  the contract  $\bullet$  the contract  $\bullet$  the contract  $\bullet$ /OPEN

- $\bullet$  + the contract of the contract of the contract of the contract of the contract of the contract of the contract of the contract of the contract of the contract of the contract of the contract of the contract of the co
- /AUTHPRIVILEGES
- $/TRACEBACK$
- /NOAUTHPRIVILEGES

/PRIVILEGED /AUTHPRIVILEGES

## /AUTHPRIVILEGES

永久常駐ヘッダを持つ既知イメージとしてファイルをインストールします (ネイティ

## /PRIVILEGED /NOAUTHPRIVILEGES REPLACE 7 PRIVILEGED

## OpenVMS

 $\begin{array}{ccc} 1 & \hspace{1.5cm} & \hspace{1.5cm} & \hspace{1.5cm} & \hspace{1.5cm} & \hspace{1.5cm} & \hspace{1.5cm} \text{ALL} \hspace{1.5cm} & \hspace{1.5cm} \end{array}$ 

/EXECUTE\_ONLY /NOEXECUTE\_ONLY (  $\qquad \qquad$  ) /EXECUTE\_ONLY

OpenVMS RMS

/TRACEBACK

/HEADER\_RESIDENT /NOHEADER\_RESIDENT

 $\overline{\phantom{a}}$ 

/LOG  $/NOLOG$  ( $/$ 

/OPEN /NOOPEN

 $/PRIVILEGED[=($  [,...])] /NOPRIVILEGED

- $\bullet$  + the contract  $\bullet$  the contract  $\bullet$  the contract  $\bullet$  the contract  $\bullet$ 
	- /OPEN
- $\bullet$  + the contract of the contract of the contract of the contract of the contract of the contract of the contract of the contract of the contract of the contract of the contract of the contract of the contract of the co

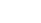

INSTALL REPLACE

## /PROTECTED /SHARE

## /PURGE ( ) /NOPURGE PURGE /NOPURGE / DELETE REMOVE

• /PRIVILEGED

• /NOPRIVILEGED

OpenVMS

/PROTECTED

•  $/TRACEBACK$ 

/NOPROTECTED(
)

/RESIDENT[=([NO]CODE,[NO]DATA)] Alpha Integrity

/RESIDENT

/RESIDENT

/SECTION\_BINDING=(CODE,DATA)

 $1$  (  $ALL$  )

/HEADER\_RESIDENT /SHARED

/RESIDENT PFNMAP

/SHARED[=[NO]ADDRESS\_DATA] /NOSHARED

/SHARED ADDRESS\_DATA P1

CPU I/O

 $INSTALL$ 

12–22

/WRITABLE /NOWRITABLE /SHARED

## /WRITABLE

/NOSHARED

/WRITABLE

INSTALL> REPLACE GRPCOMM /ACCOUNTING/NOOPEN

**GRPCOMM OPEN** 

SYS\$SYSTEM:GRPCOMM.EXE

# 13 LAN (LANCP) 13.1 LANCP

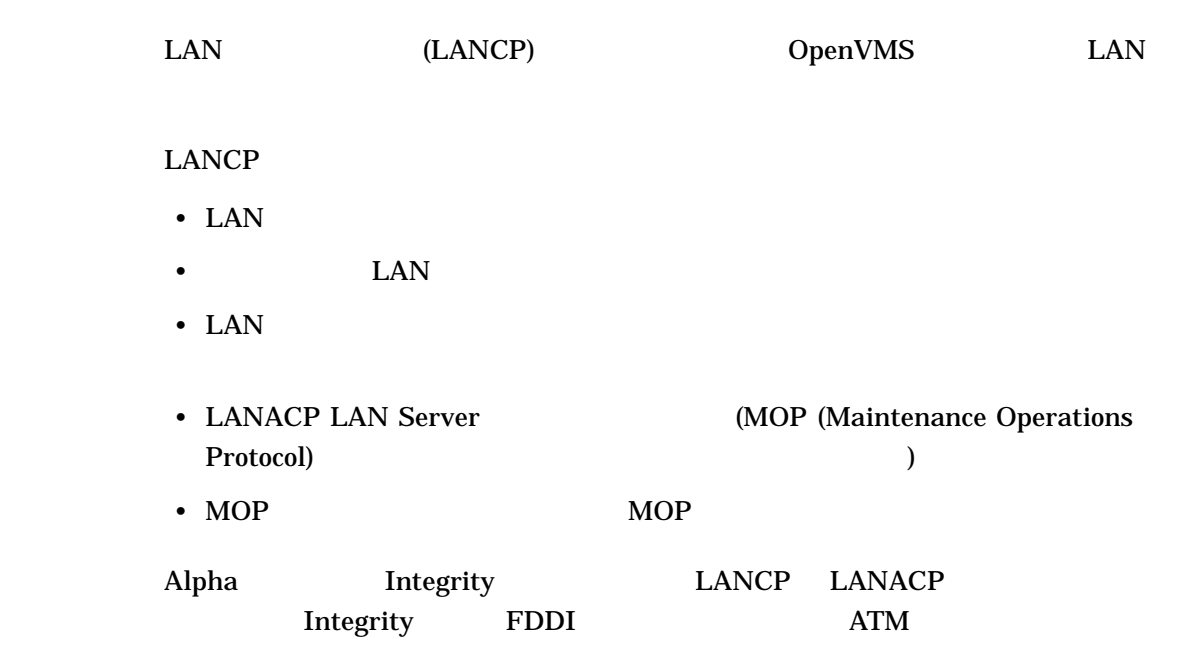

# 13.2 LANCP

LANCP

- LAN  $LAN$
- LAN
- X LAN  $\sim$ OpenVMS Cluster MOP

LANCP *[ ]* 

## $\text{LANCE}$

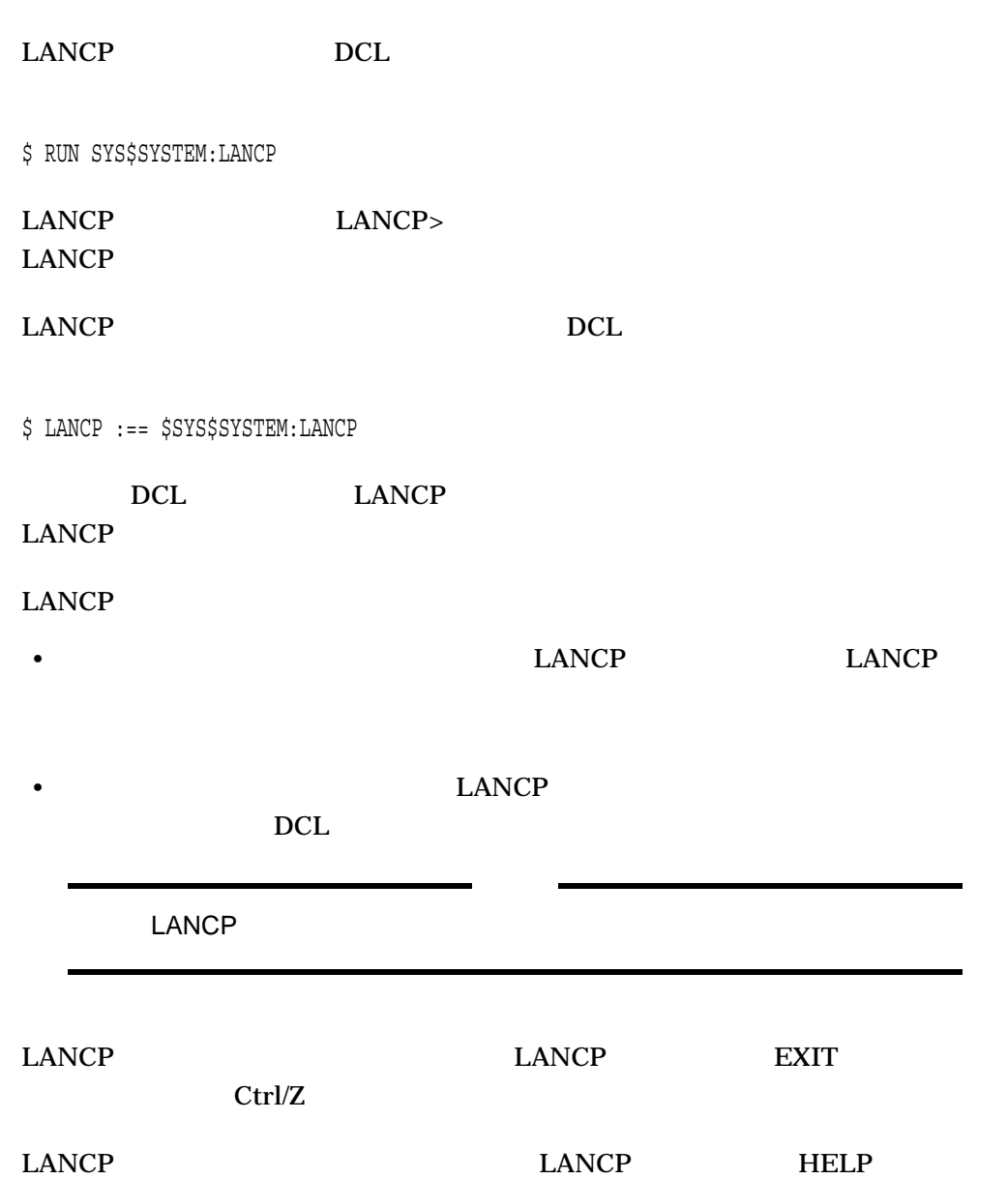

# 13.3 LANCP

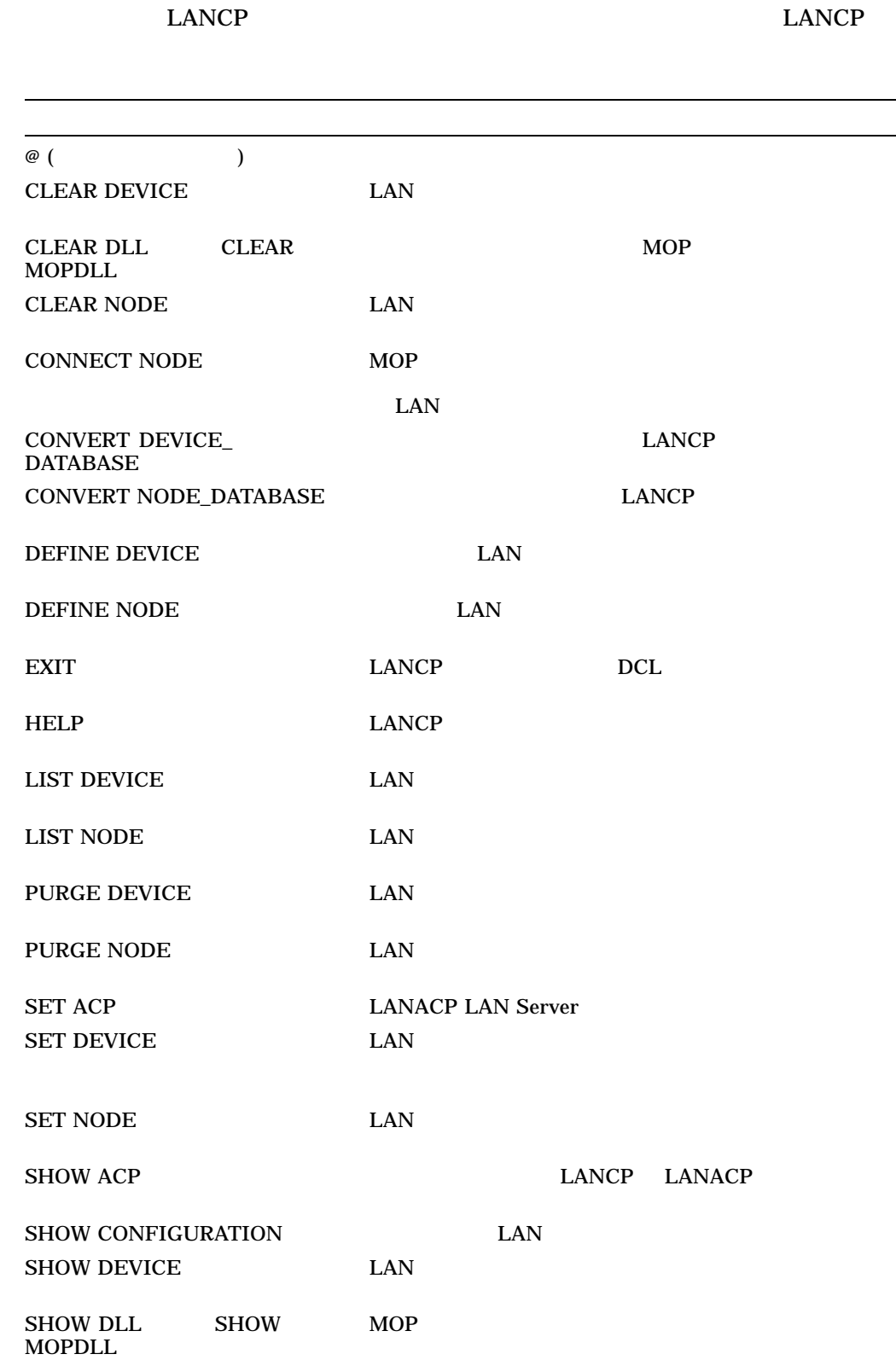

LANCP 13.3 LANCP

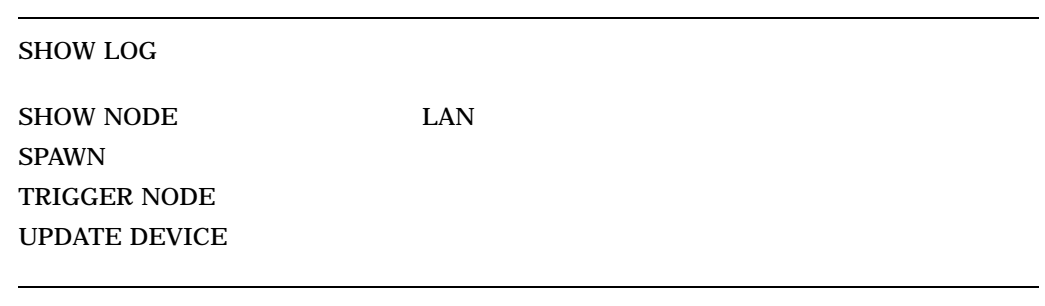

 $@($ 

 $@$ 

\$ CREATE COUNT.COM SHOW DEVICE/COUNTERS EIA SPAWN WAIT 00:01:00 @COUNT

Ctrl/Z \$ RUN SYS\$SYSTEM:LANCP LANCP> @COUNT Device Counters EIA0: Value Counter ----- ------- 62030 Seconds since last zeroed 19910982 Bytes received 239192 Bytes sent 155812 Packets received 4348 Packets sent 19910982 Multicast bytes received 239140 Multicast bytes sent 155812 Multicast packets received 4346 Multicast packets sent 0 Unrecognized unicast destination packets 134311 Unrecognized multicast destination packets 0 Unavailable station buffers 0 Unavailable user buffers 0 Alignment errors 0 Frame check errors 0 Frame size errors 0 Frame status errors 0 Frame length errors 0 Frame too long errors 0 Data overruns 0 Send data length errors 0 Receive data length errors 0 Transmit underrun errors 0 Transmit failures 0 Carrier check failures 0 Station failures 0 Initially deferred packets sent 0 Single collision packets sent 0 Multiple collision packets sent 0 Excessive collisions 0 Late collisions 0 Collision detect check failures 1 Link up transitions (19-OCT-2004 13:47:50.86) 0 Link down transitions None Time of last generic transmit error None Time of last generic receive error

#### COUNT.COM

 $\mathbf 1$ 

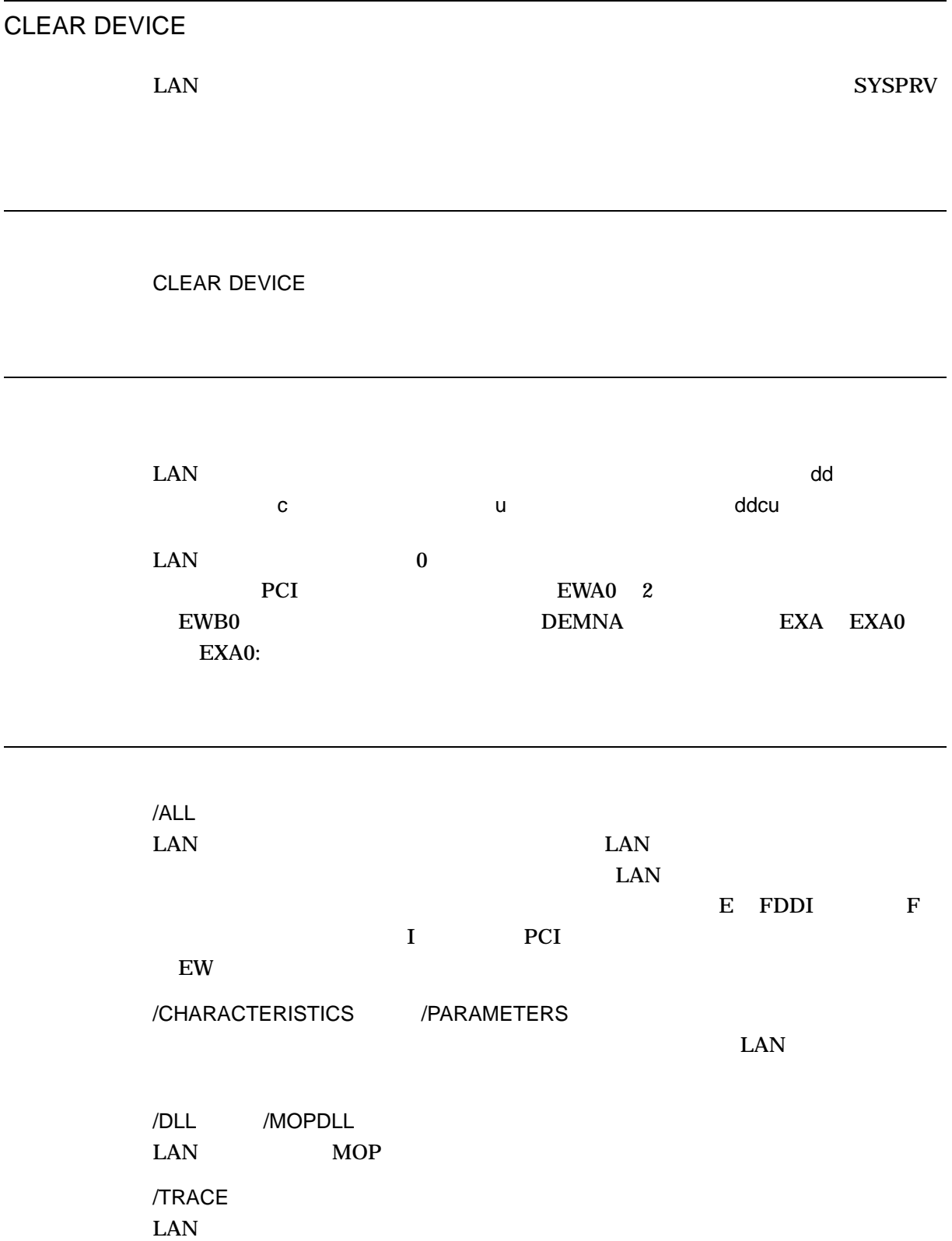

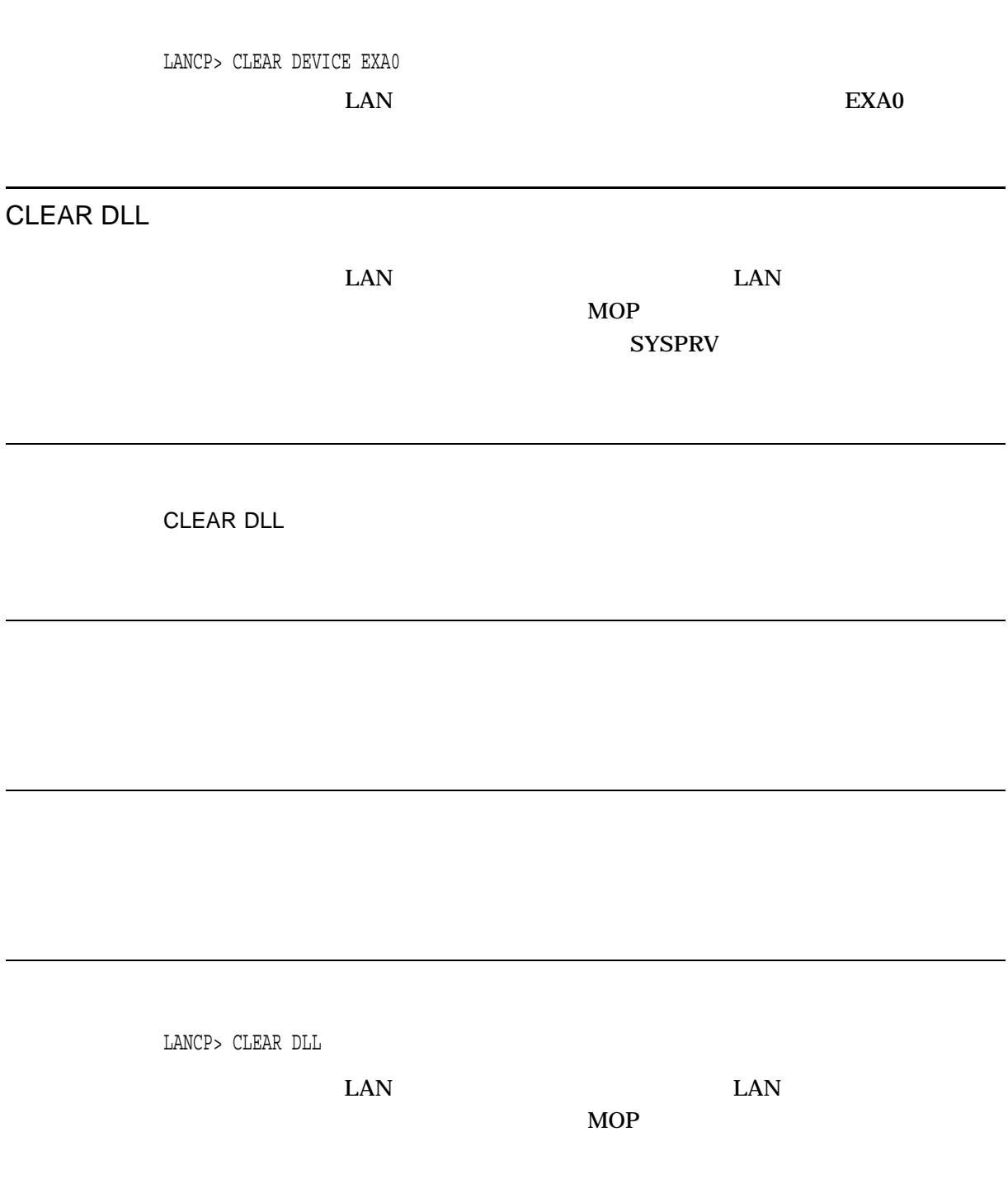

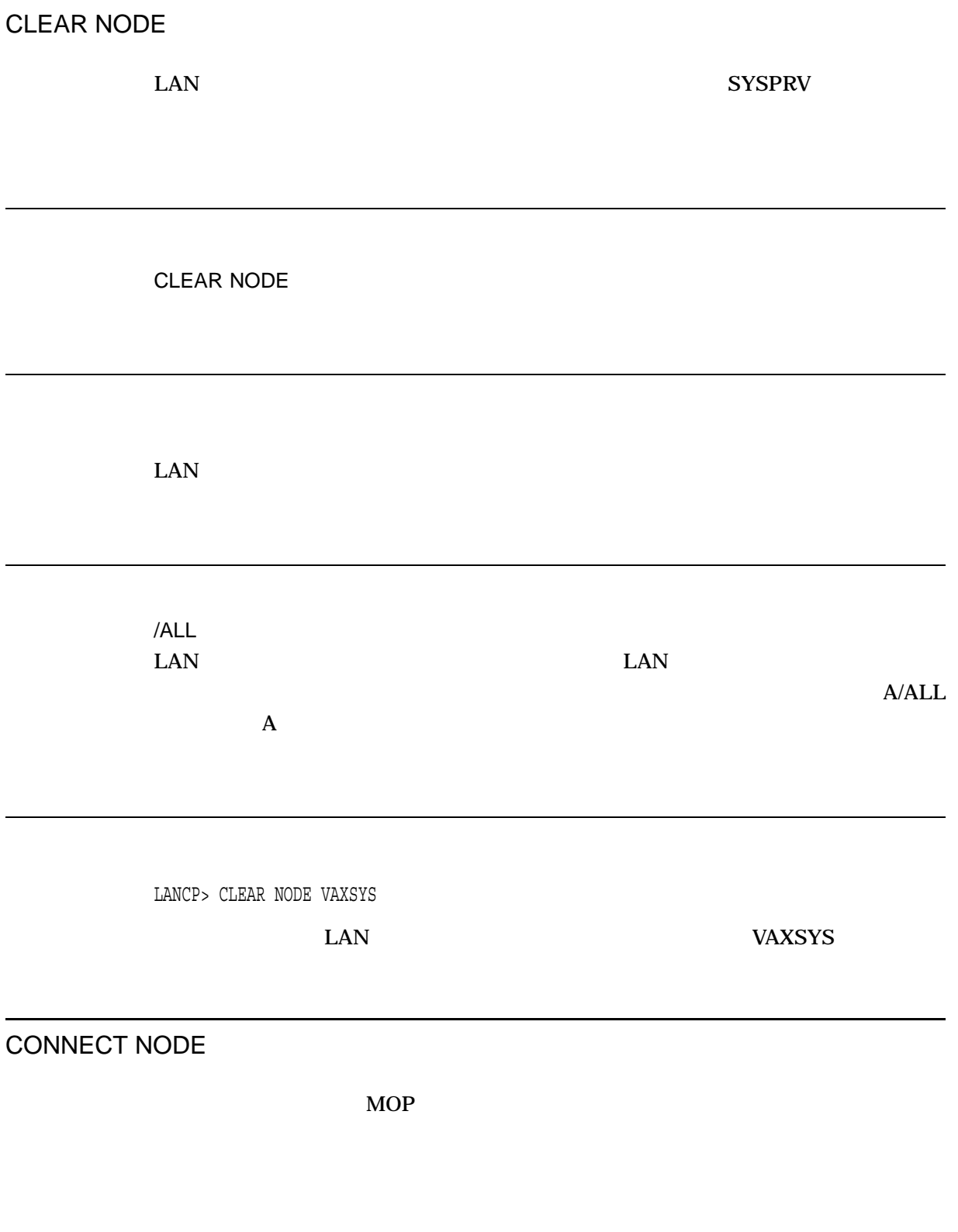

CONNECT NODE

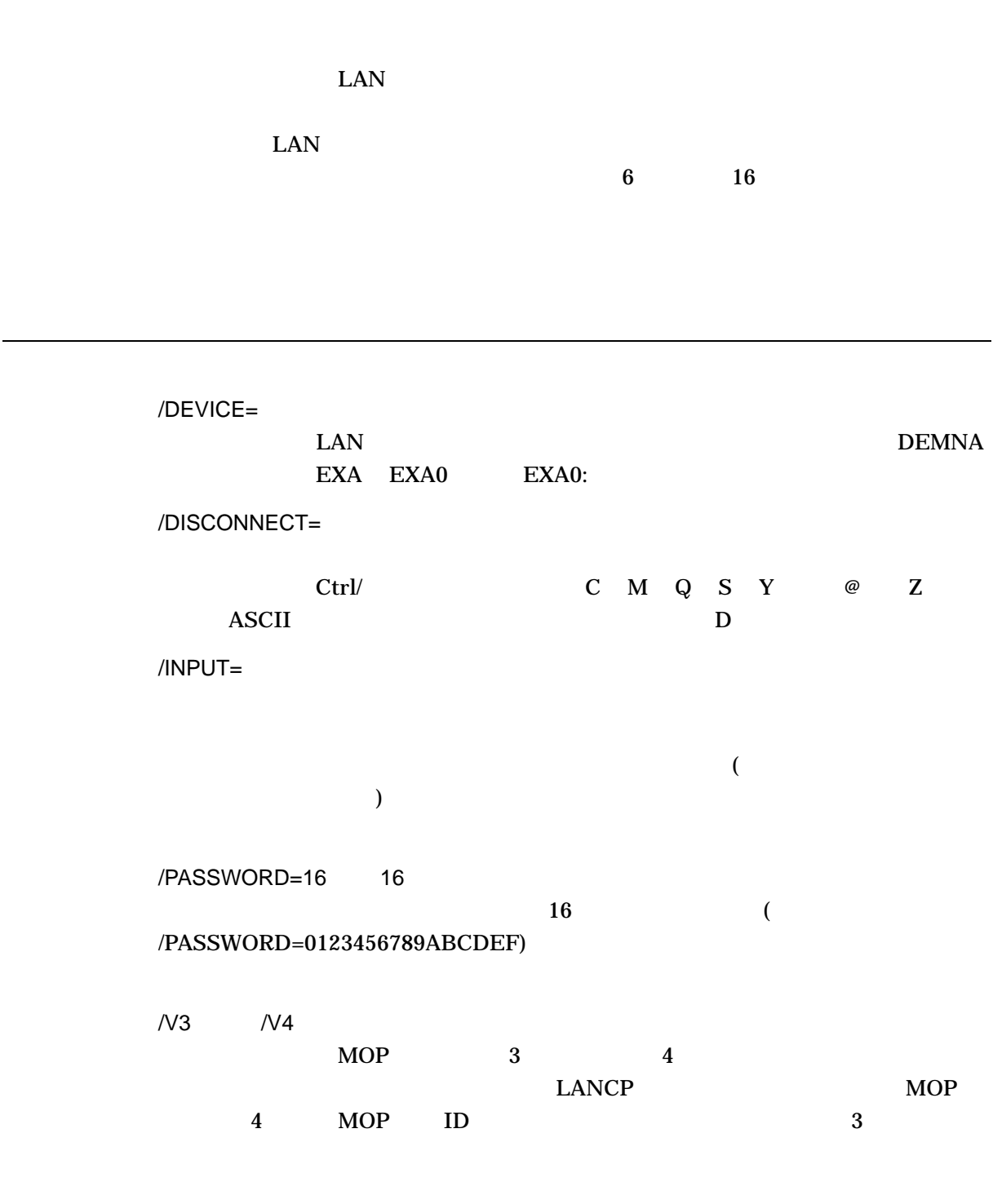

- ID  $\bullet$
- しかんの形式についてものがある場合に、これを回避する場合に、それを回避する場合に、それを回避する場合に、それを回避する場合に、

1. LANCP> CONNECT NODE GALAXY/DEVICE=EWA0 EWA0 GALAXY 2. LANCP> CONNECT NODE 08-00-2B-11-22-33/DEVICE=EWA0/PASSWORD=0123456789AB  $\rm EWA0$ 3. LANCP> CONNECT NODE TERM\_SERVER/DEVICE=EWA0/INPUT=LOGOUT\_PORT\_3.COM

TERM\_SERVER

LOGOUT\_PORT\_3.COM

## CONVERT DEVICE\_DATABASE

 $\Lambda$  LANCP  $LMCP$ 

OpenVMS

LANCP LANACP

SYSPRV

CONVERT DEVICE\_DATABASE

## CONVERT NODE\_DATABASE

 $\rm LANCP$  $\text{LANCE}$ 

OpenVMS

LANCP LANACP

SYSPRV

CONVERT NODE\_DATABASE

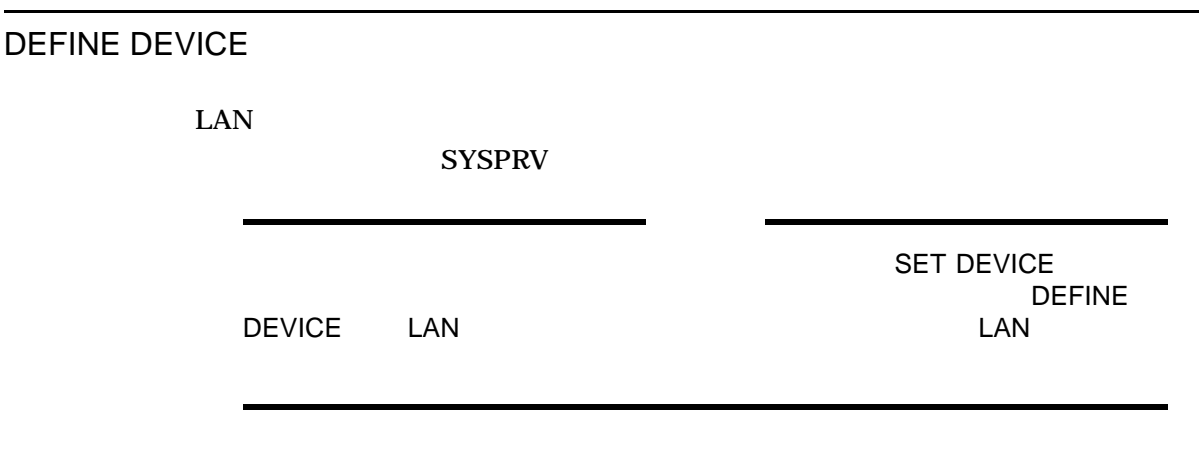

DEFINE DEVICE

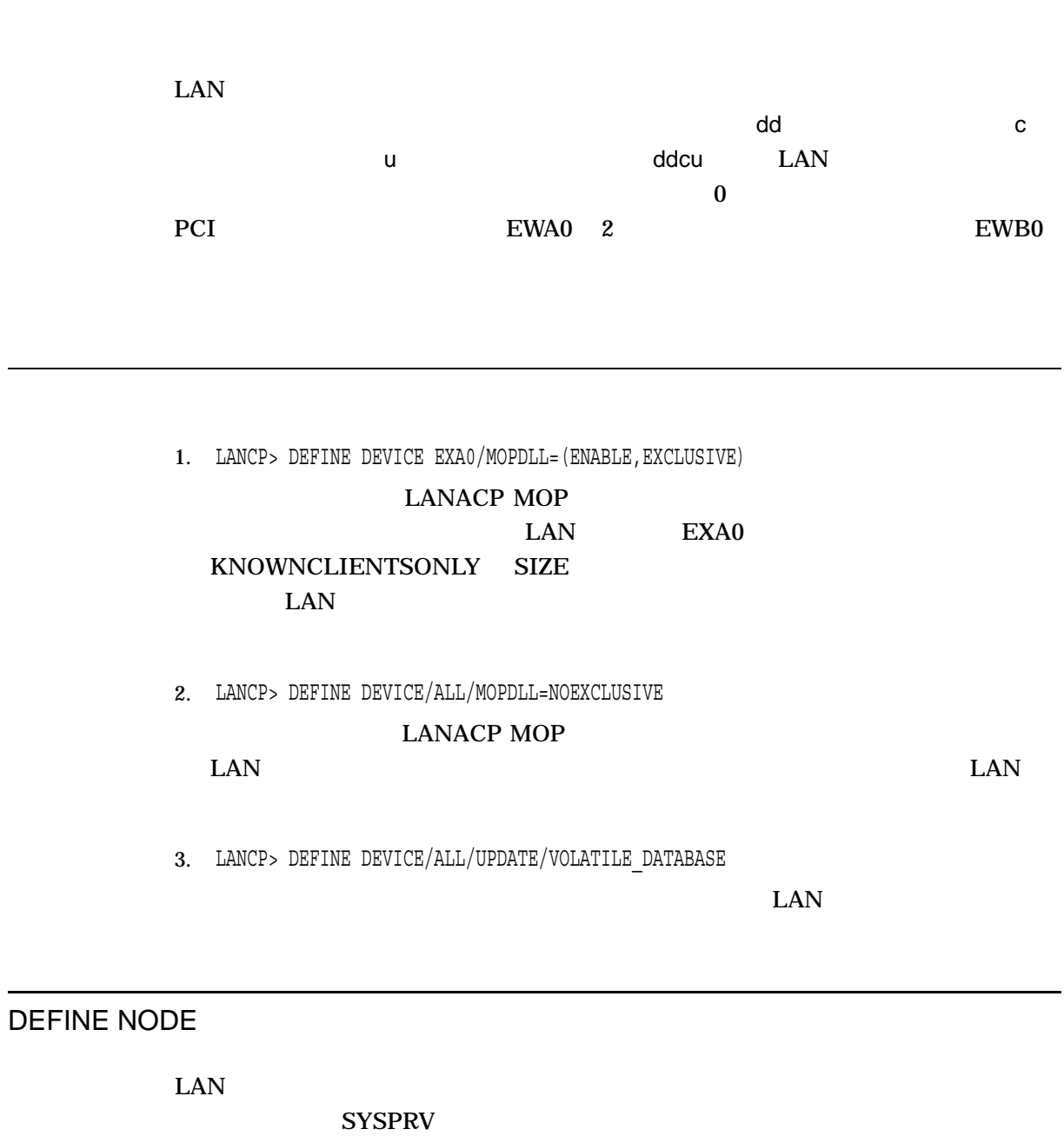

SET NODE  $\begin{picture}(180,190)(-24,190)(-24,190)(-24,190)(-24,190)(-24,190)(-24,190)(-24,190)(-24,190)(-24,190)(-24,190)(-24,190)(-24,190)(-24,190)(-24,190)(-24,190)(-24,190)(-24,190)(-24,190)(-24,190)(-24,190)(-24,190)(-24,190)(-24,190)(-24,190)(-24,190)(-24,190)($  $\mathsf{LAN}$  EAN  $\mathsf{LAN}$ 

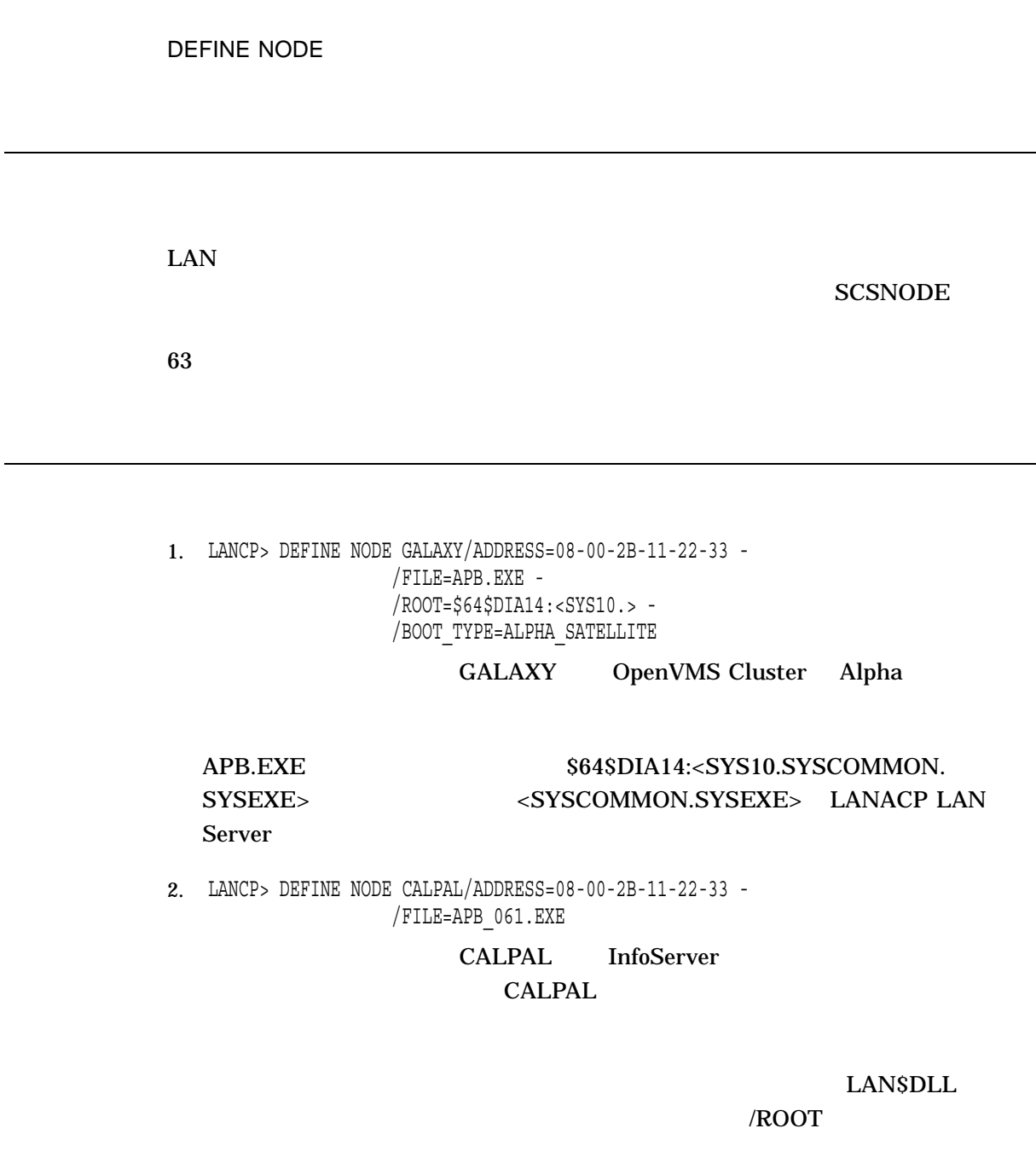

LANCP EXIT

## **FXIT**

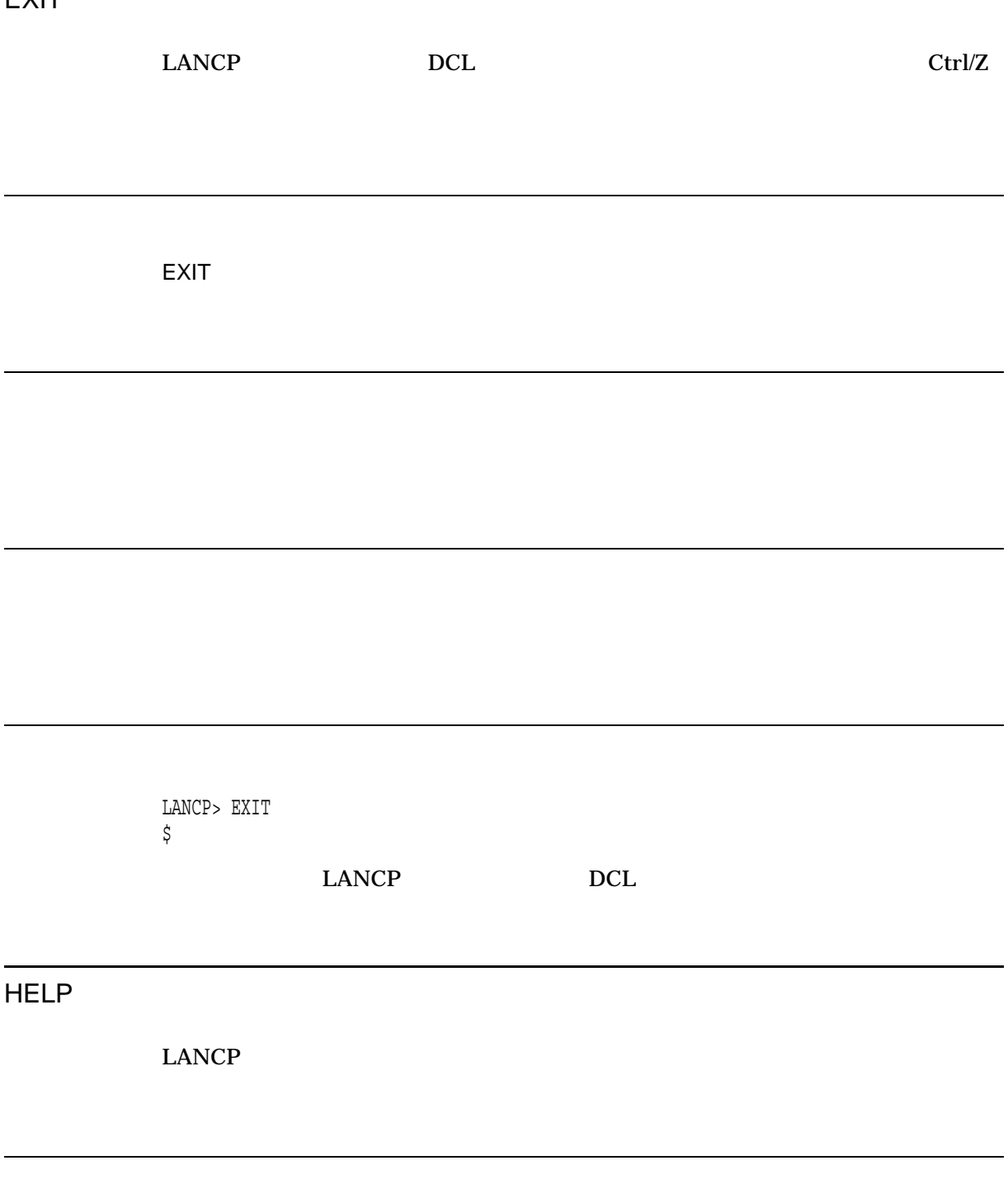

HELP *[*トピック*]*

ーンドのコマンド<br>コマンド名 コマンド名 エムトランド名 エムトランド名 エムトランド名 コマンド名 HELP SET HELP  $\rm SET$ 

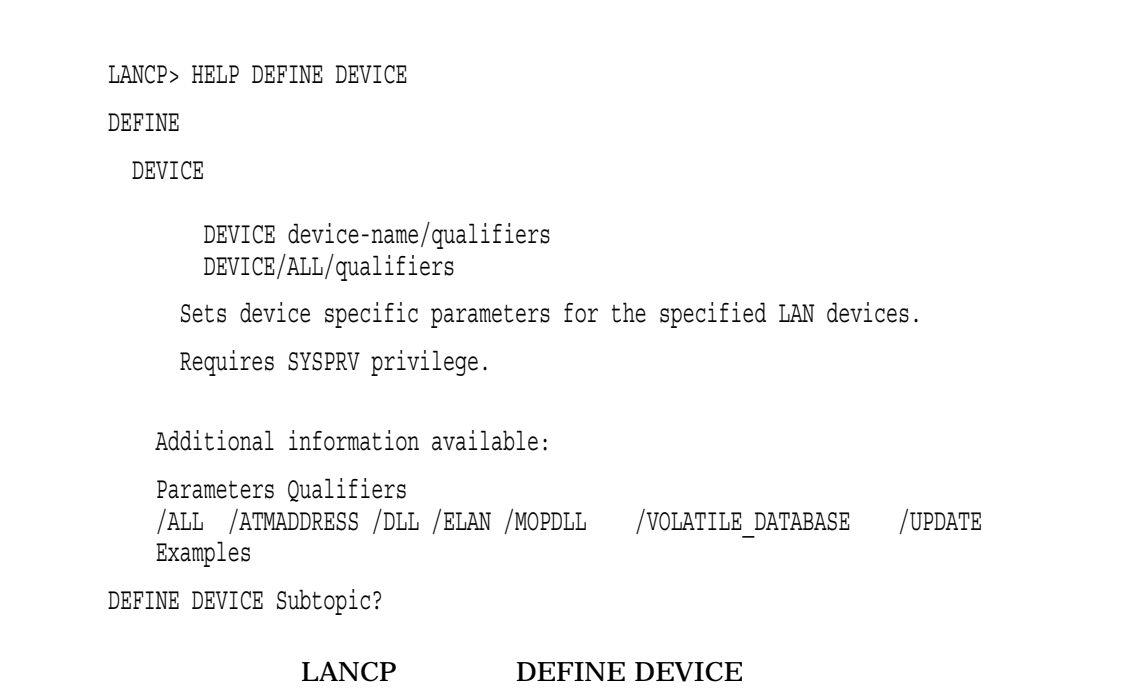

## LIST DEVICE

 $\text{LAN}$ 

LIST DEVICE

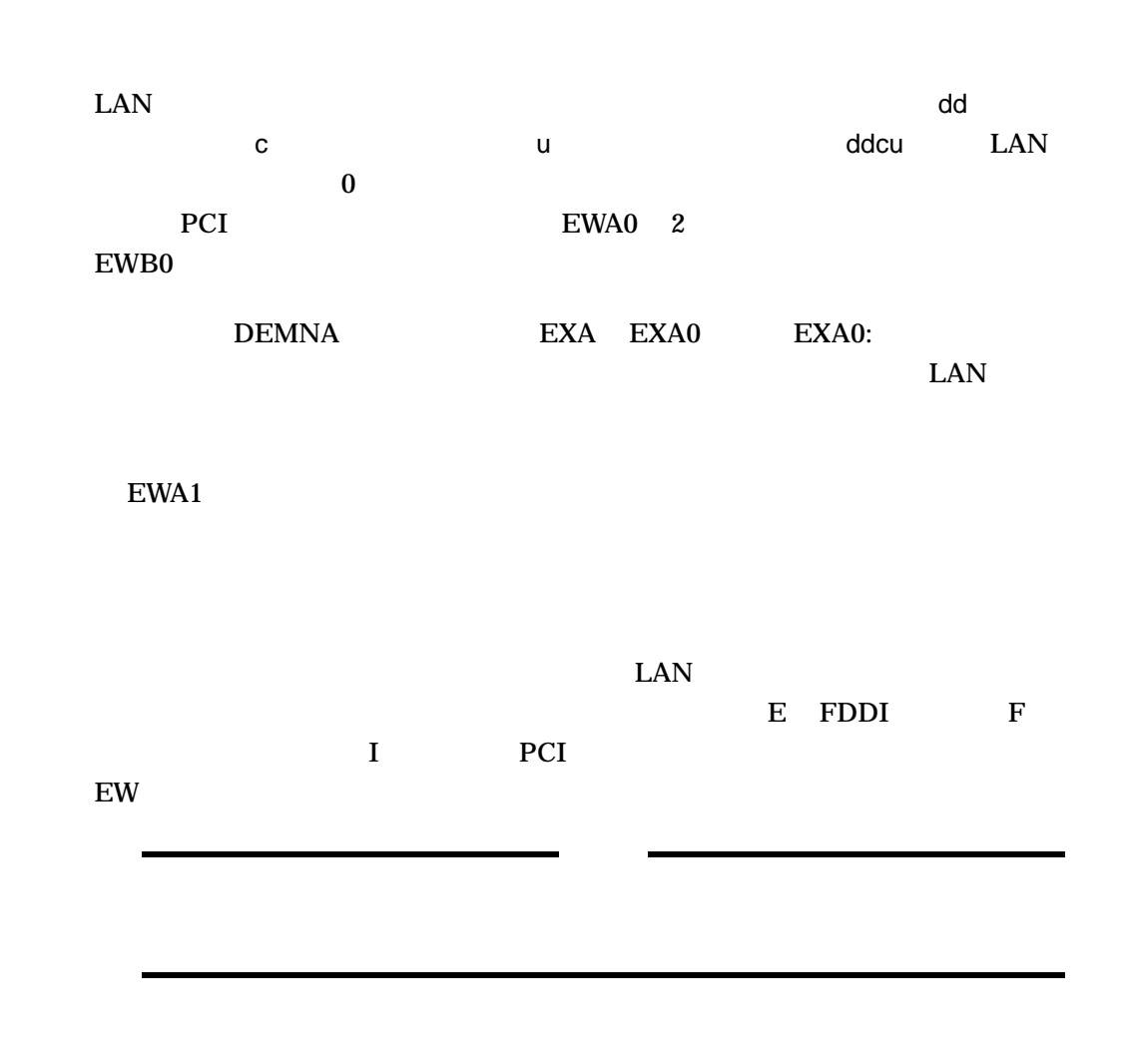

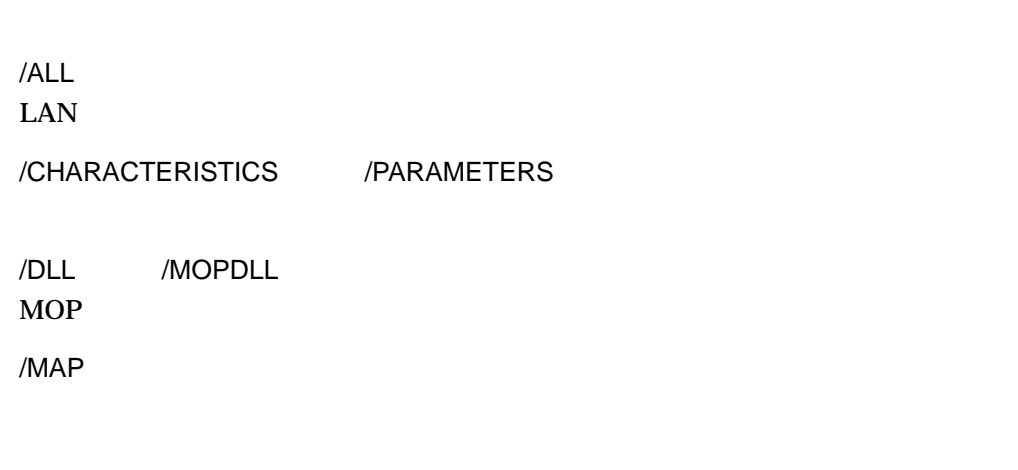

/OUTPUT=

/SR\_ENTRY

/TRACE

1. LANCP> LIST DEVICE/MOPDLL

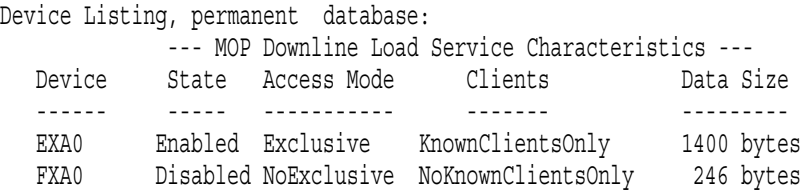

#### $\text{LAN}$

 $MOP$ 

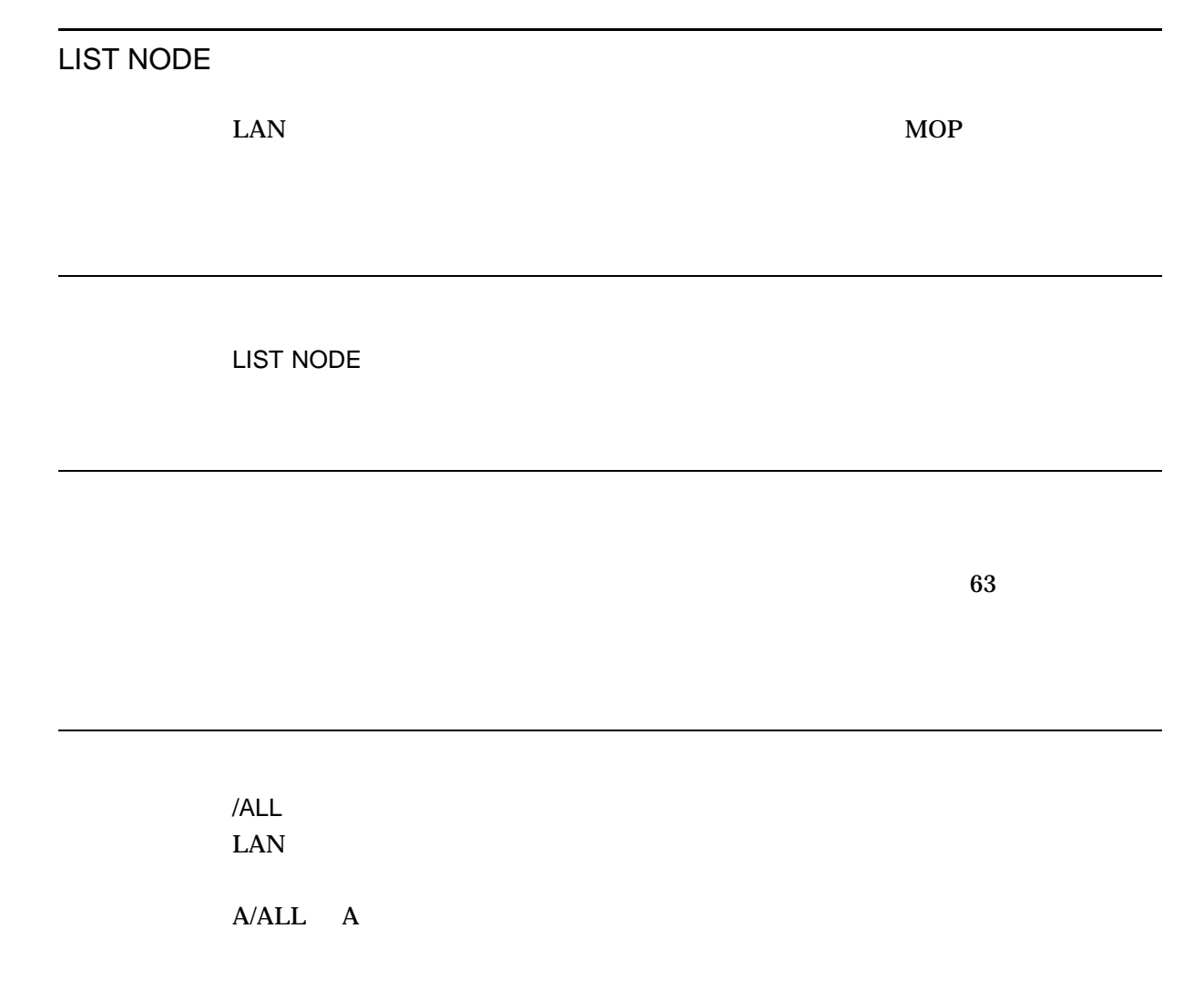

/OUTPUT=

#### DEFINE NODE SET NODE

 $\ldots$   $\ldots$ 

 $\rm LAN$ 

LANCP> LIST NODE Node Listing: GALAXY (08-00-2B-2C-51-28): MOP DLL: Load file: APB.EXE Load root: \$64\$DIA24:<SYS11.> Boot type: Alpha satellite CALPAL (08-00-2B-08-9F-4C): MOP DLL: Load file: READ\_ADDR.SYS Last file: LAN\$DLL:APB\_X5WN.SYS Boot type: Other 2 loads requested, 1 volunteered 1 succeeded, 0 failed Last request was for a system image, in MOP V4 format Last load initiated 10-JUN-1998 09:11:17 on EXA0 for 00:00:06.65 527665 bytes, 4161 packets, 0 transmit failures Unnamed (00-00-00-00-00-00): Totals: Requests received 2 Requests volunteered 1 Successful loads 1 Failed loads 0 Packets sent 2080 Packets received 2081 Bytes sent 523481 Bytes received 4184 Last load CALPAL at 10-JUN-1998 09:11:17.29 3 0 (GALAXY CALPAL) LIST NODE CALPAL  $2 \overline{a}$ • 1  $CALPAL$ 

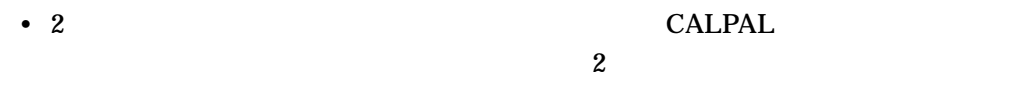

LANCP PURGE DEVICE

PURGE DEVICE

LAN  $\blacksquare$ **SYSPRV** 

PURGE DEVICE

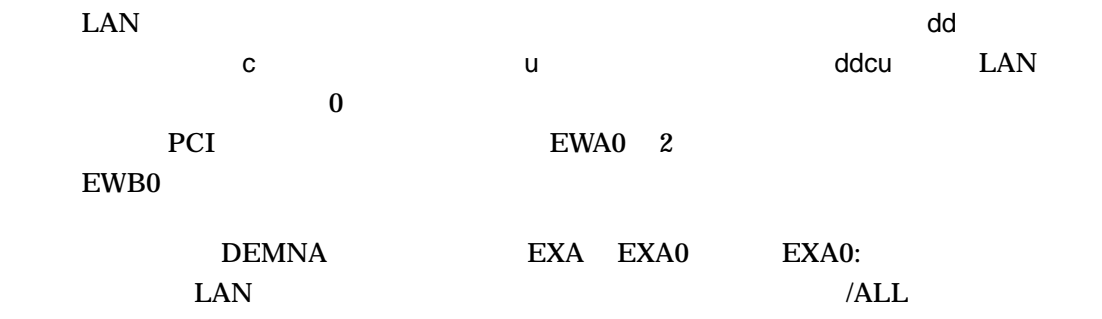

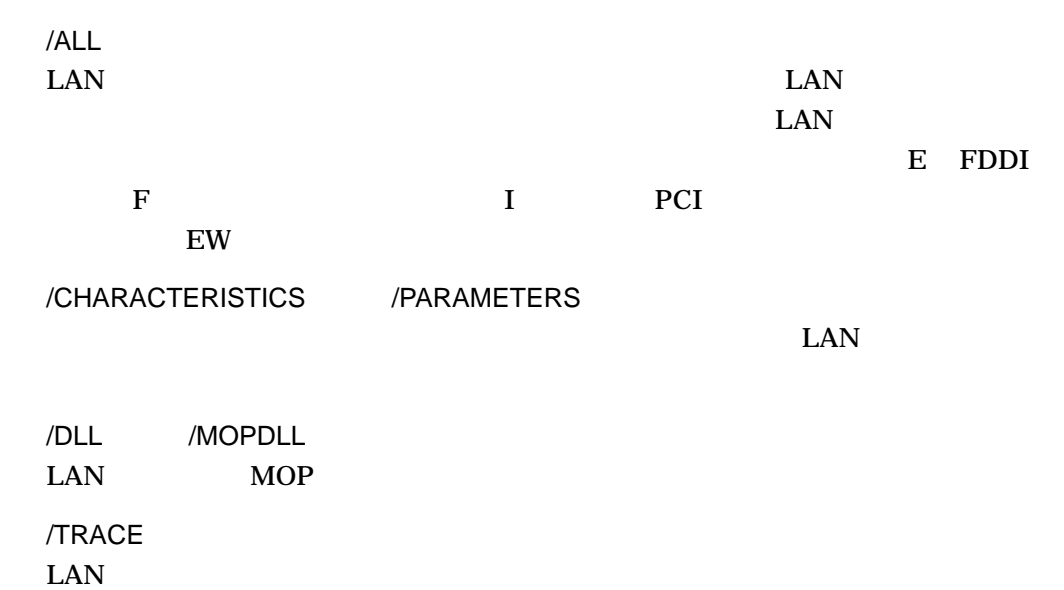

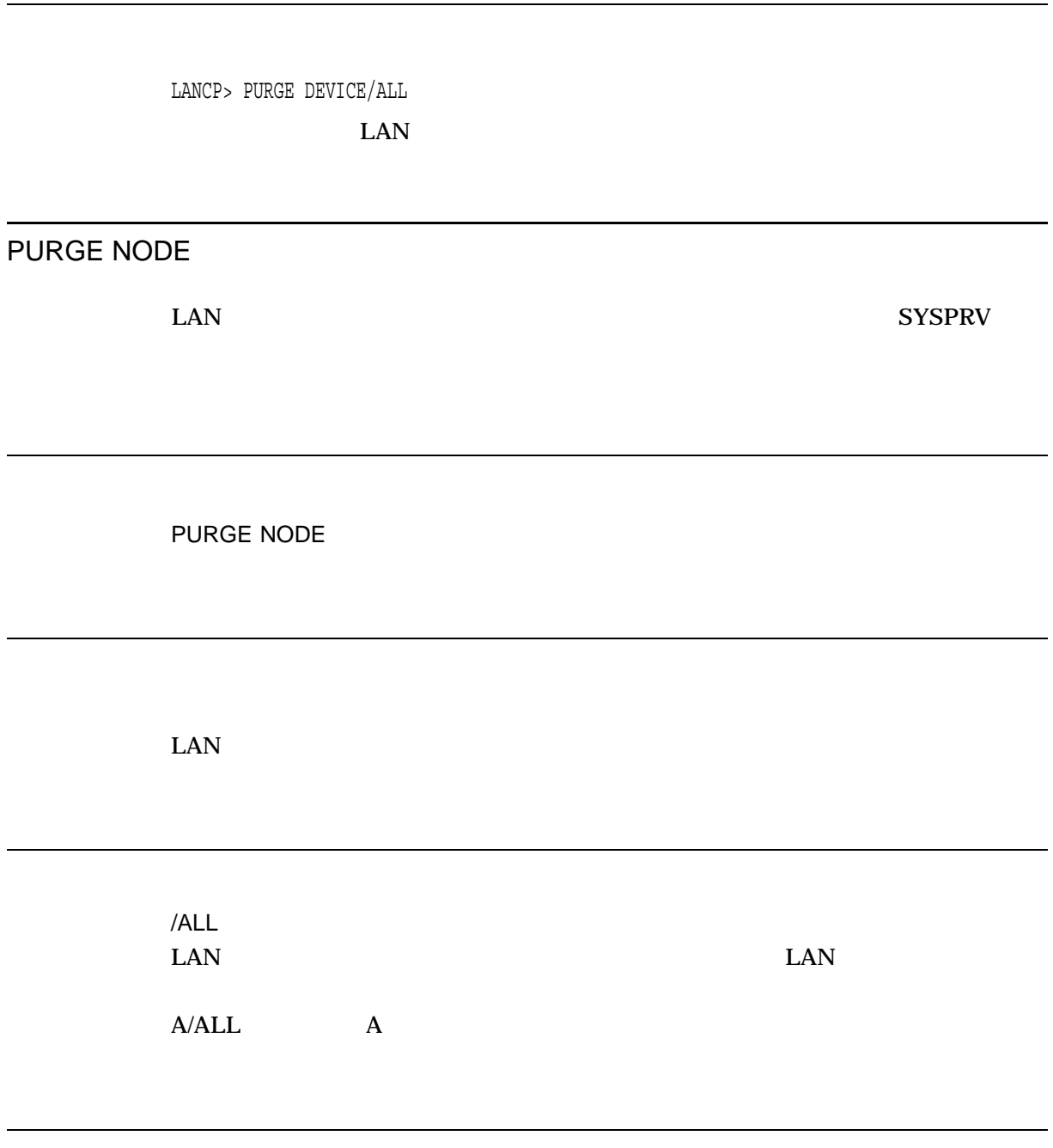

LANCP> PURGE NODE/ALL

 $\text{LAN}$ 

## SET ACP

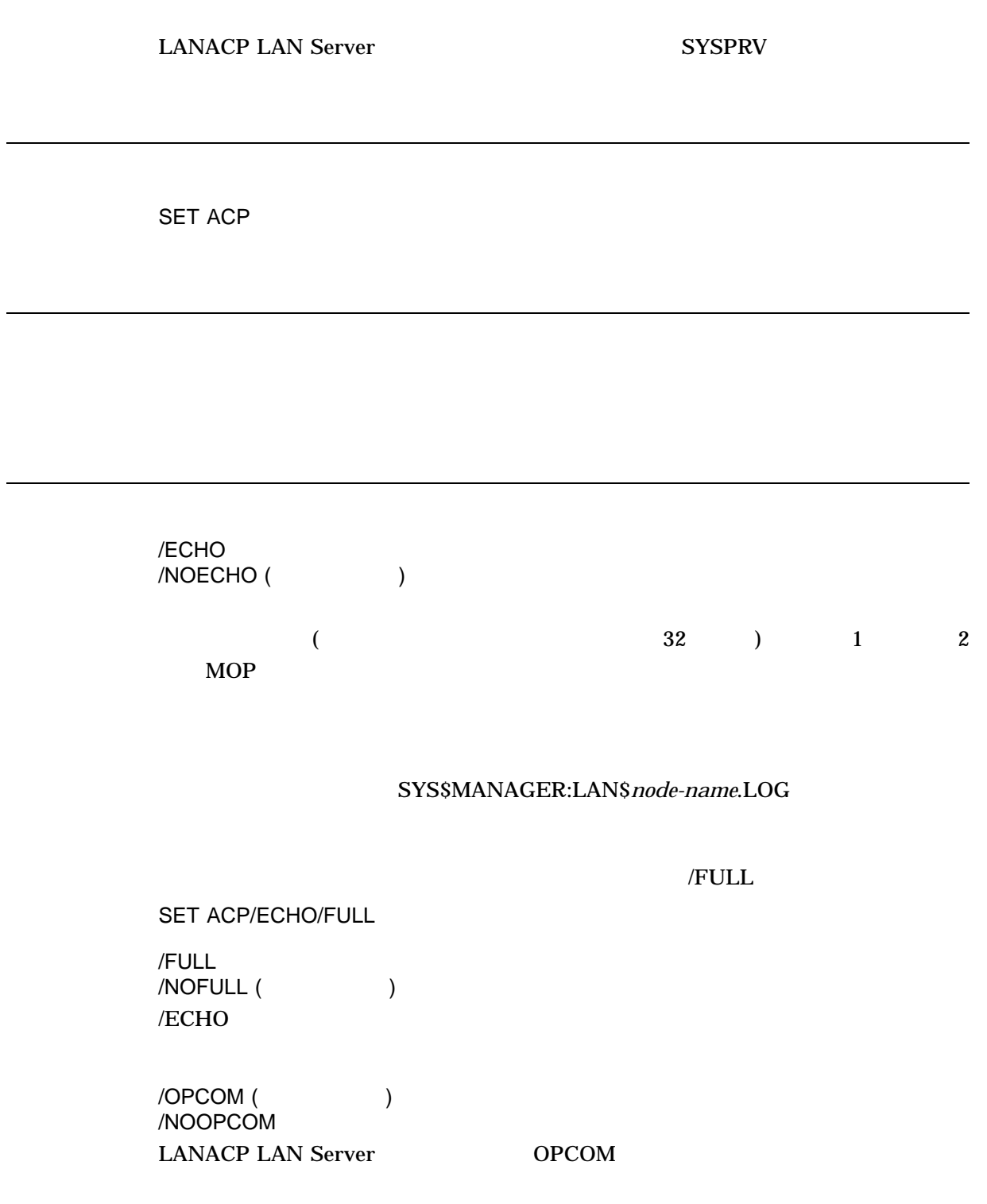

**LANACP LAN Server** 

LANACP
# SYS\$MANAGER:LAN\$ACP.LOG

/STOP

LANACP SYS\$STARTUP:LAN\$STARTUP

LANCP> SET ACP/ECHO/FULL

## $/$ FULL  $/$

# SET DEVICE

LAN PHY\_IO

**SET DEVICE** 

 $\text{LAN}$ 

 $\mathsf{dd}$  dd  $\mathsf{cd}$ ーコースは、このことは、このことは、このことは、このことは、このことは、コースは、このことは、このことは、このことは、このことは、このことは、このことは、このことは、このことは、このことは、このことは、このことは、このこ  $PCI$ EWA0 2 EWB0

 $($   $)$ /ALL  $\text{LAN}$ 

13–23

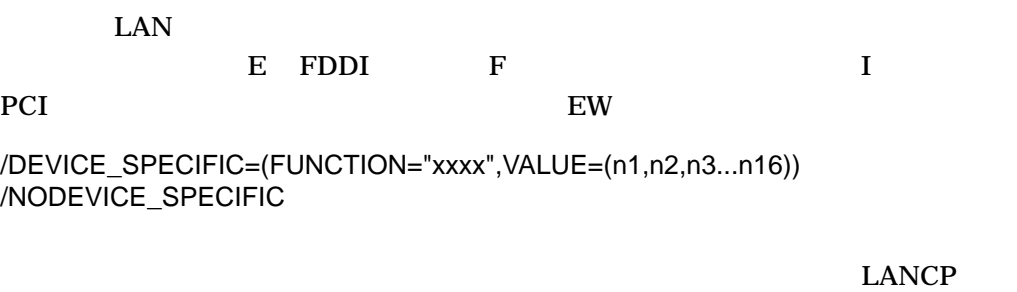

### SYSPRV

SYS\$HELP:LAN\_

# COUNTERS\_AND\_FUNCTIONS.TXT

• 有効オプション

• *• the state of the state of the state of the state of the state of the state of the state of the state of the state of the state of the state of the state of the state of the state of the state of the state of the stat* 

/DLL または MOPDLL=(有効オプション, 排他オプション, サイズ・オプション,  $)$  $MOP$ 

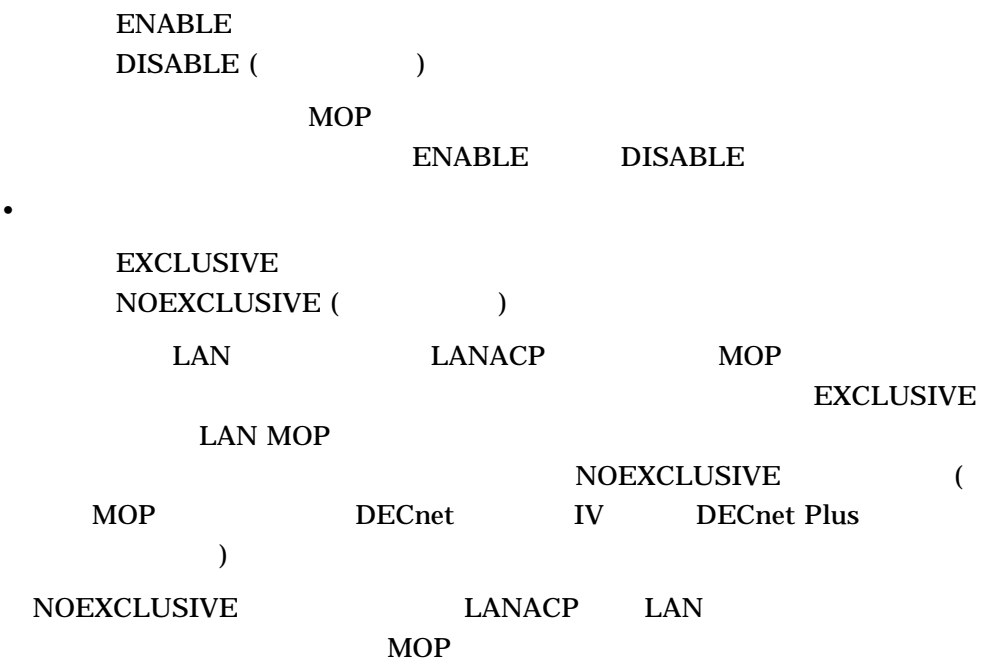

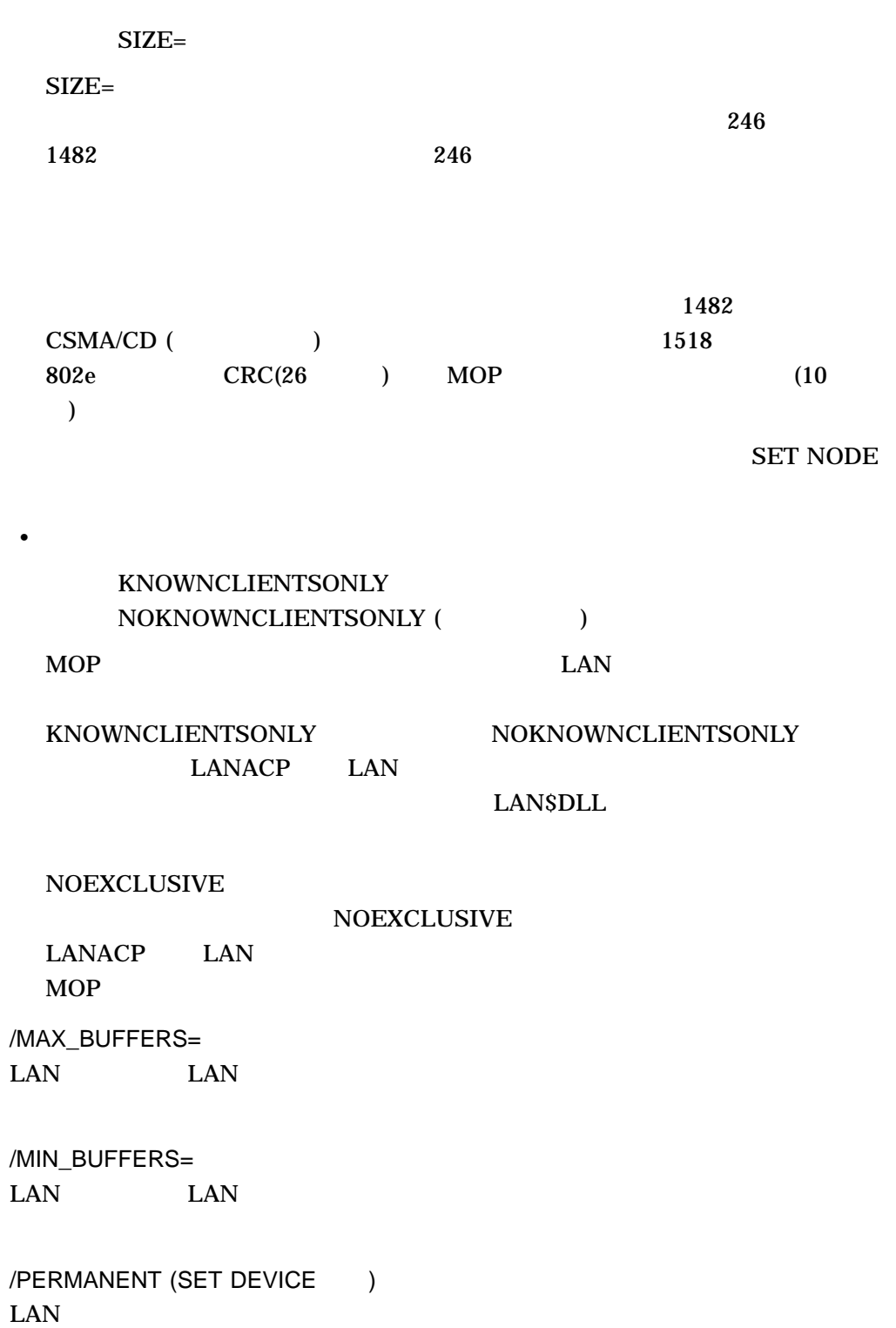

LANCP SET DEVICE

> /TAG= VLAN IEEE 802.1Q **IEEE 802.1Q** /TRACE= /NOTRACE  $\text{LAN}$  $\text{LAN}$

> $\rm LAN$

 $32$ 

### SHOW DEVICE/TRACE

• *• the state of the state of the state of the state of the state of the state of the state of the state of the state of the state of the state of the state of the state of the state of the state of the state of the stat* 

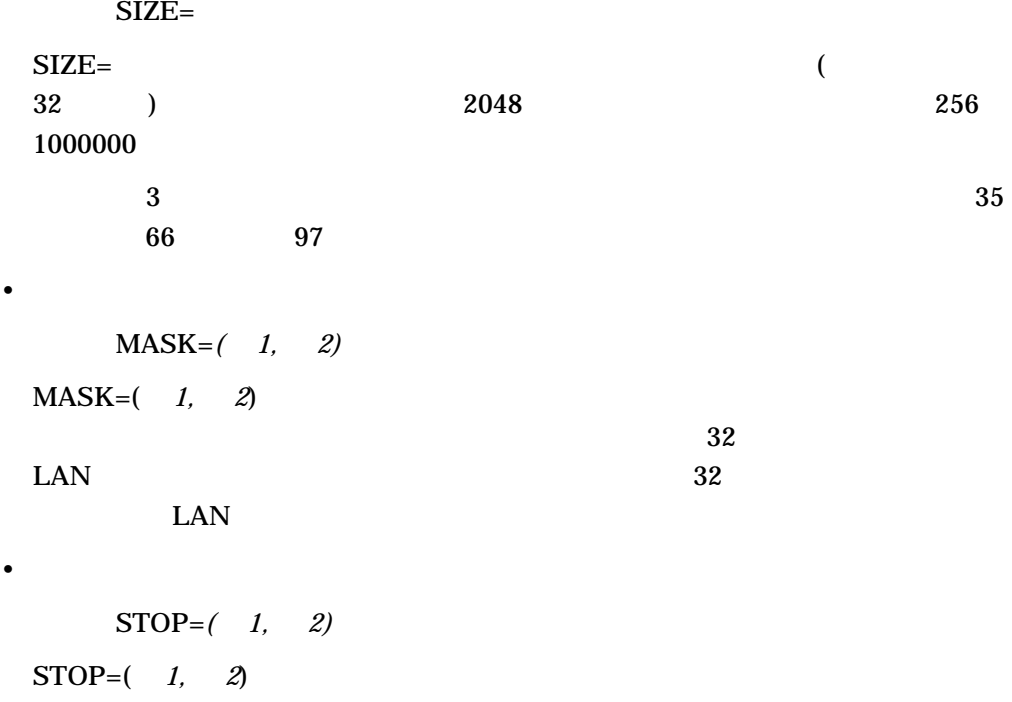

LANCP SET DEVICE

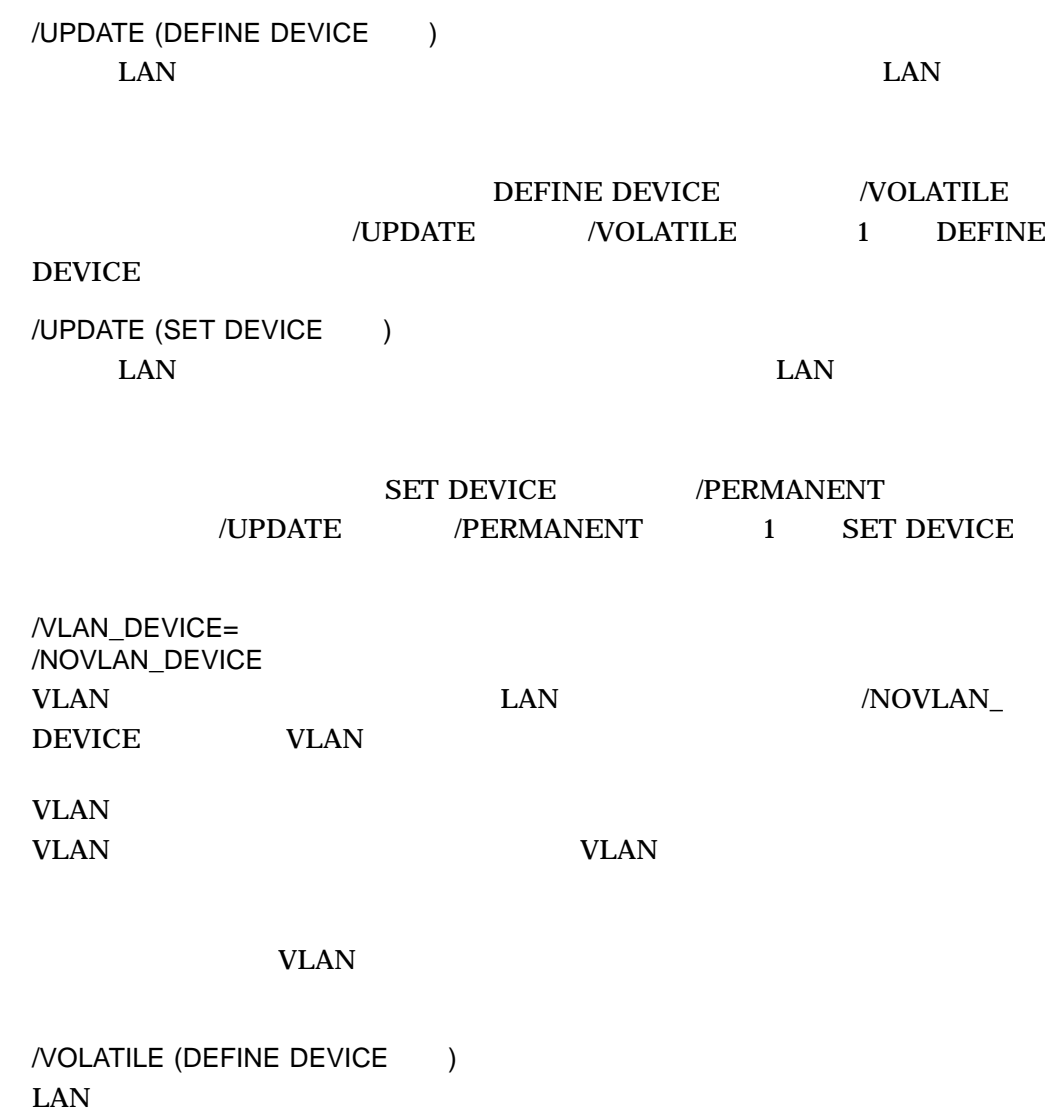

(Ethernet )

/AUTONEGOTIATE (  $\qquad \qquad$  ) /NOAUTONEGOTIATE

/FLOW\_CONTROL (  $\qquad \qquad$  ) /NOFLOW\_CONTROL  $\text{LAN}$  /FULL\_DUPLEX /NOFULL\_DUPLEX (
)  $\text{LAN}$ /NOFULL\_DUPLEX /JUMBO /NOJUMBO (  $\qquad \qquad$  )  $\text{LAN}$  $NIC$ /MEDIA=  $\rm AUI$  (  $(1)$ AUI (10Base2, 10Base5) TWISTEDPAIR (10BaseT) AUTOSENSE ( **AUTOSENSE** DE435 10Base2 10Base5 ( ) and  $\mathcal{D}$ DE434 DE436 DE500 /SPEED=  $LAN$ 10 100 1000 10000 autonegotiate autonegotiate  $10 \text{ Mb/s}$  and  $100 \text{ Nb/s}$  $Mb/s$  1000  $Mb/s$  10 10000 Mb/s autonegotiate LAN

 $(LAN$  ) /DISABLE LAN  $\text{LAN}$ 

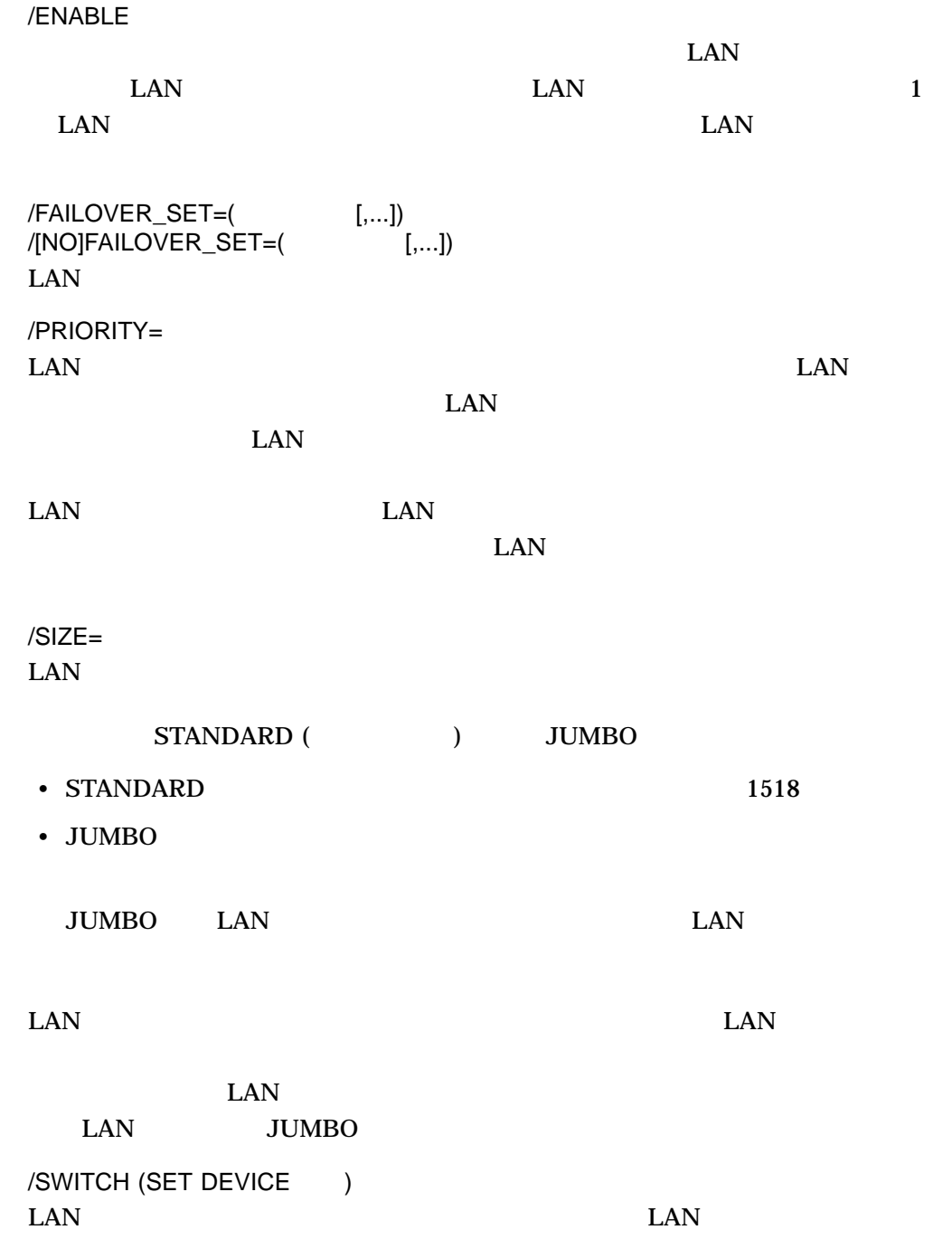

 $\text{LAN}$ 

# $(FDDI)$  )

/RING\_PURGER FDDI /TOKEN\_ROTATION FDDI リングの結果を設定します。 /TOKEN\_TIMEOUT FDDI リングのために要素されたトークンの時間切れを設定します。

/TRANSMIT\_TIMEOUT FDDI

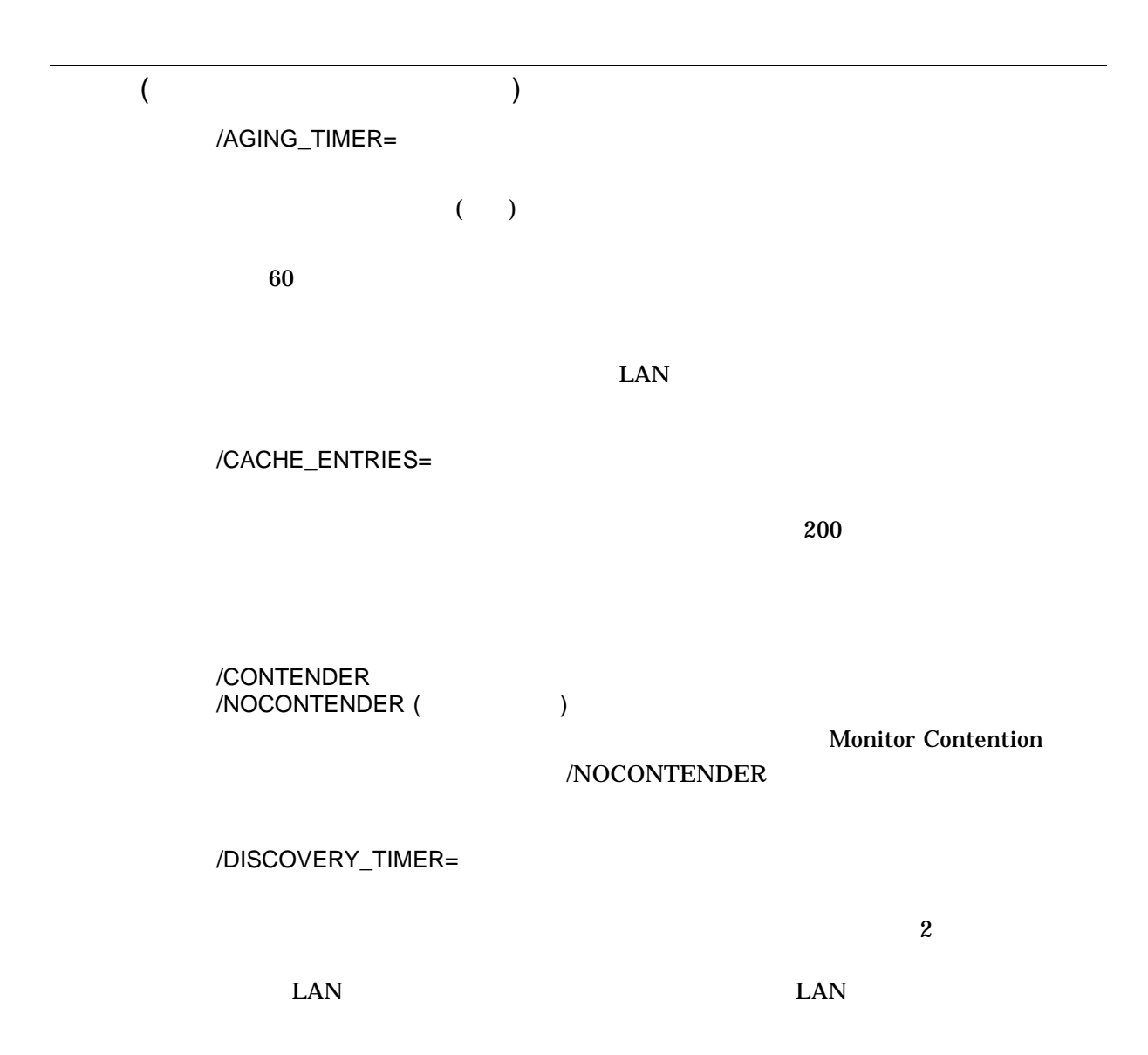

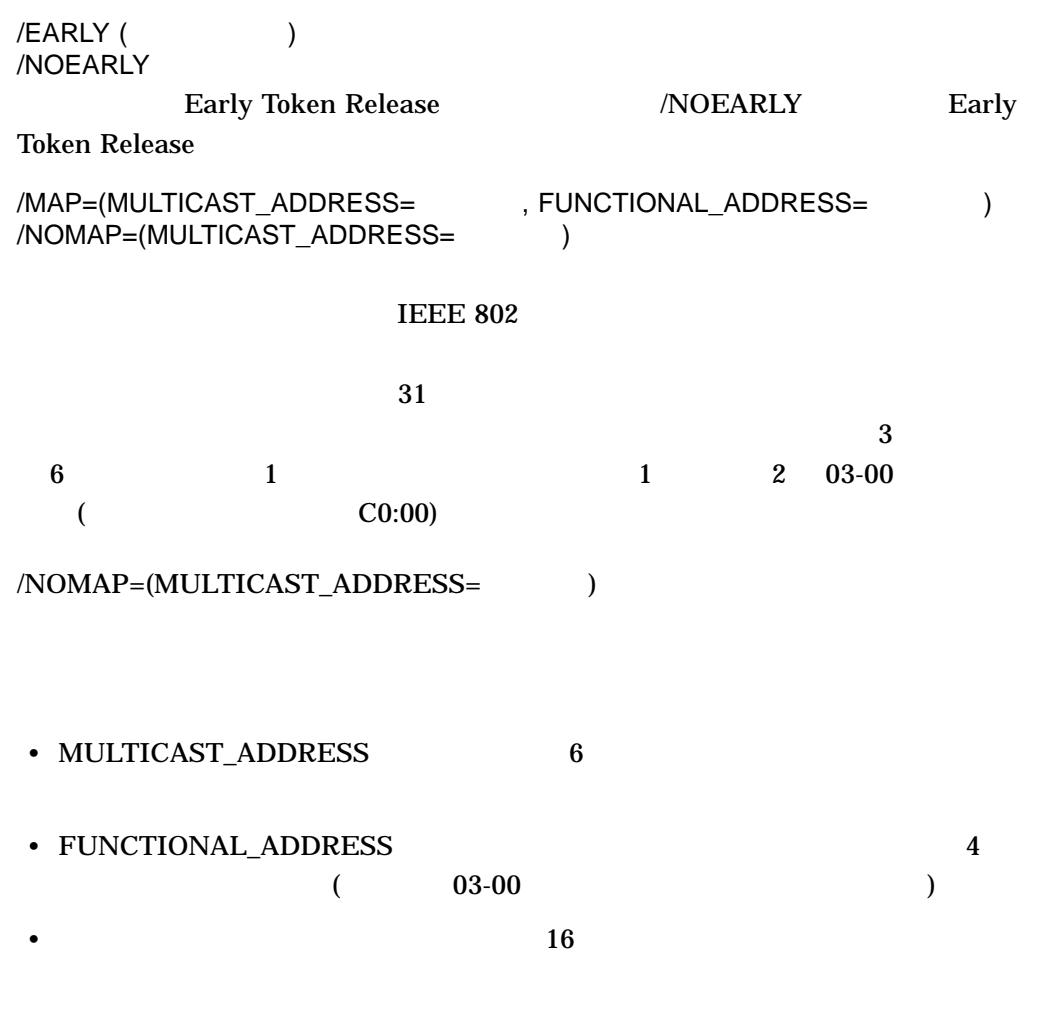

CB-00-01-02-03-04  $\text{IRA0}$  03-00-00-80-00-00 under 03-00-00-80-00-00 under the correct of the correct of the correct of the correct of the correct of the correct of the correct of the correct of the correct of the correct of the correct o

SET DEVICE IRA0/MAP=(MULTI=CB-00-01-02-03-04,FUNCT=00:01:00:00)

 $13-1$ 

# SHOW DEVICE/MAP

 $13-1$ 

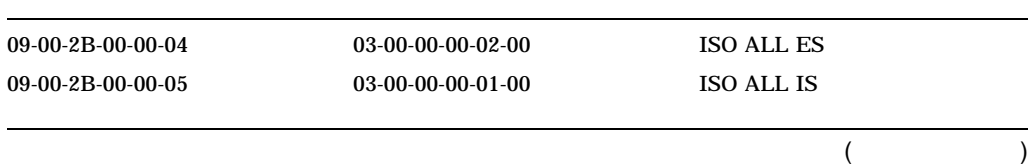

 $13-1$  ( )

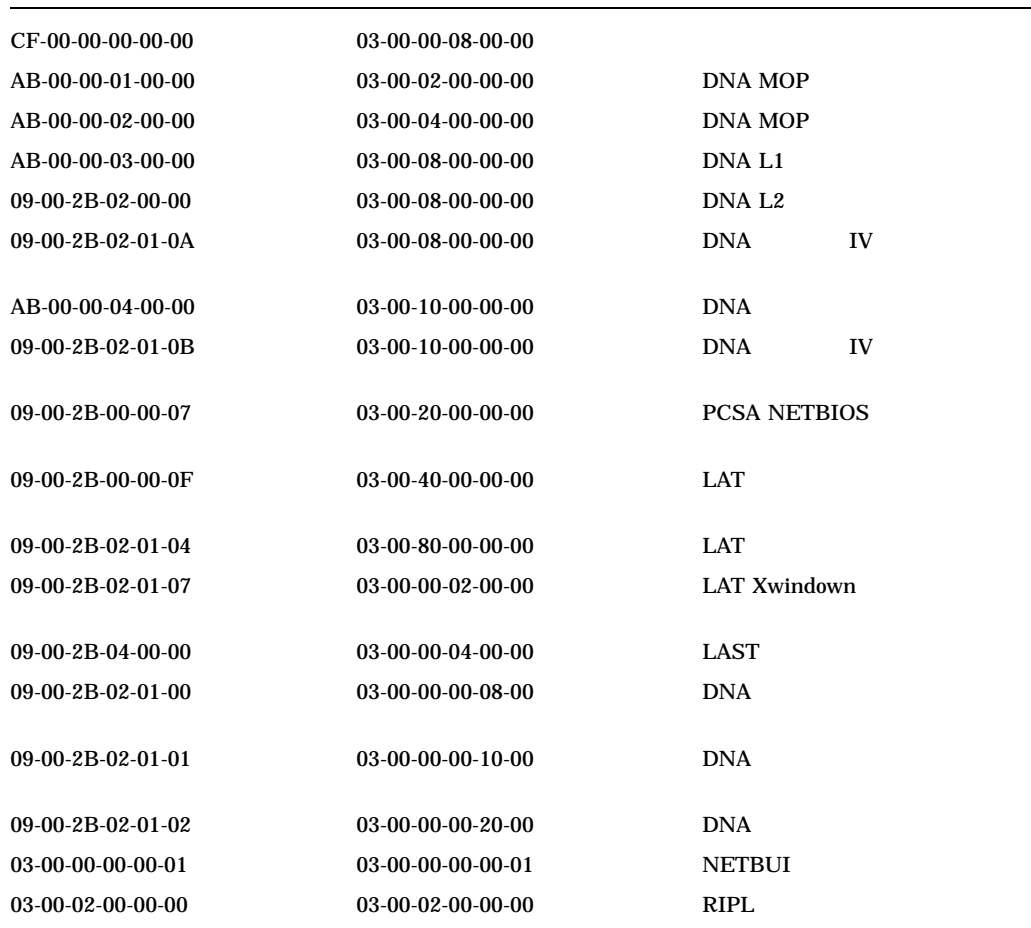

/MEDIA=

 $(MAU)$ 

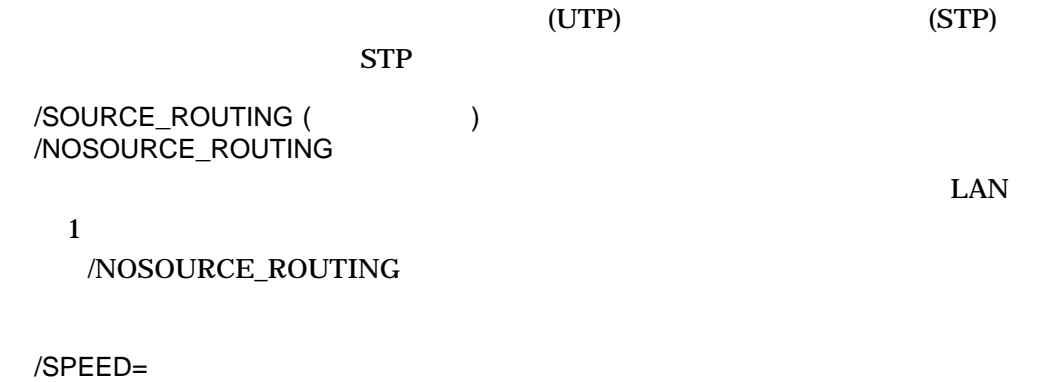

LAN

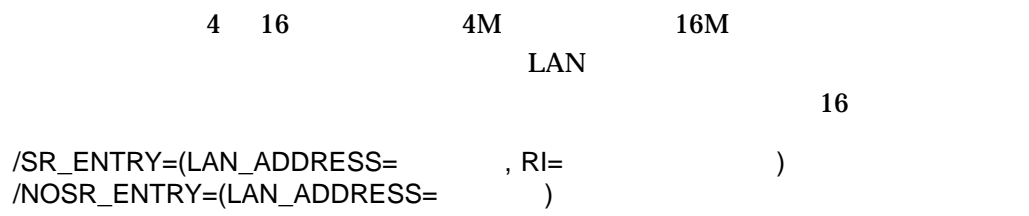

# $\text{LAN}$

# $/NOSR\_ENTRY=(LAN\_ADDRESS=$

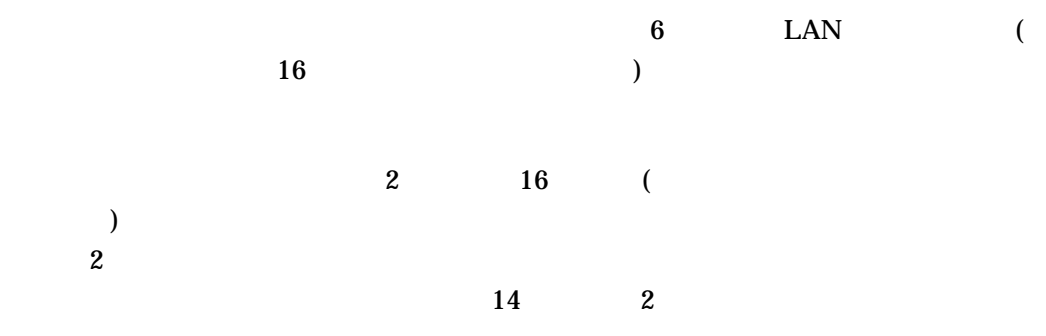

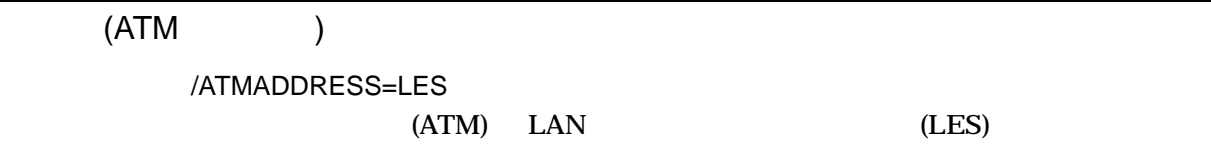

 $\overline{\text{LES}}$ 

#### /ATMADDRESS=LES

SET DEVICE/ATMADDRESS = ([NO]LES=the ATM server)

# /ATMADDRESS=ARP

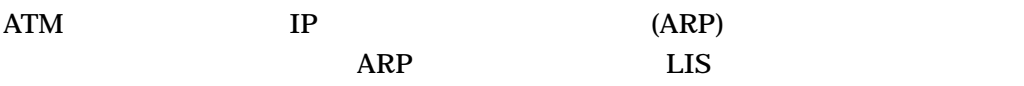

## /ATMADDRESS=ARP

SET DEVICE/ATMADDRESS = (ARP=atm\_arp\_server)

LANCP SET DEVICE

> /CLIP  $ATM$  example  $2\leq C\leq T$  (CLIP)  $(RFC1577)$  CLIP IP  $(LIS)$  $IP$   $ATM$  $\angle$  /CLIP = ENABLE LIS  $\angle$  /CLIP = DISABLE  $\angle$ LIS  $1$  $ATM$  1  $\angle$ CLIP SET DEVICE/CLIP =  $(ip \text{subnet}=a.b.c.d,$ ip\_address=a.b.c.d, parent=devnam, name="ip subnet name", enable, disable  $type = client|server)$ /CLIP ip\_address CLIP IP ip\_subnet CLIP parent=devnam name  $LIS$ type=client IP type=server IP 1 LIS 1 type=(server,client) IP /CLIP Enable IP Disable TP **IP**

/ELAN

/ELAN ENABLE DISABLE 2 /ELAN=ENABLE STARTUP LANACP LAN /ELAN=DISABLE ENABLE

# /ELAN

```
DEFINE DEVICE/ELAN =(parent=parent device,
                     name="ELAN NAME to join",
                    size=1516
                     type=CSMACD
                     Enable,
                    Disable,
                    description = "description string,")
```
# /ELAN

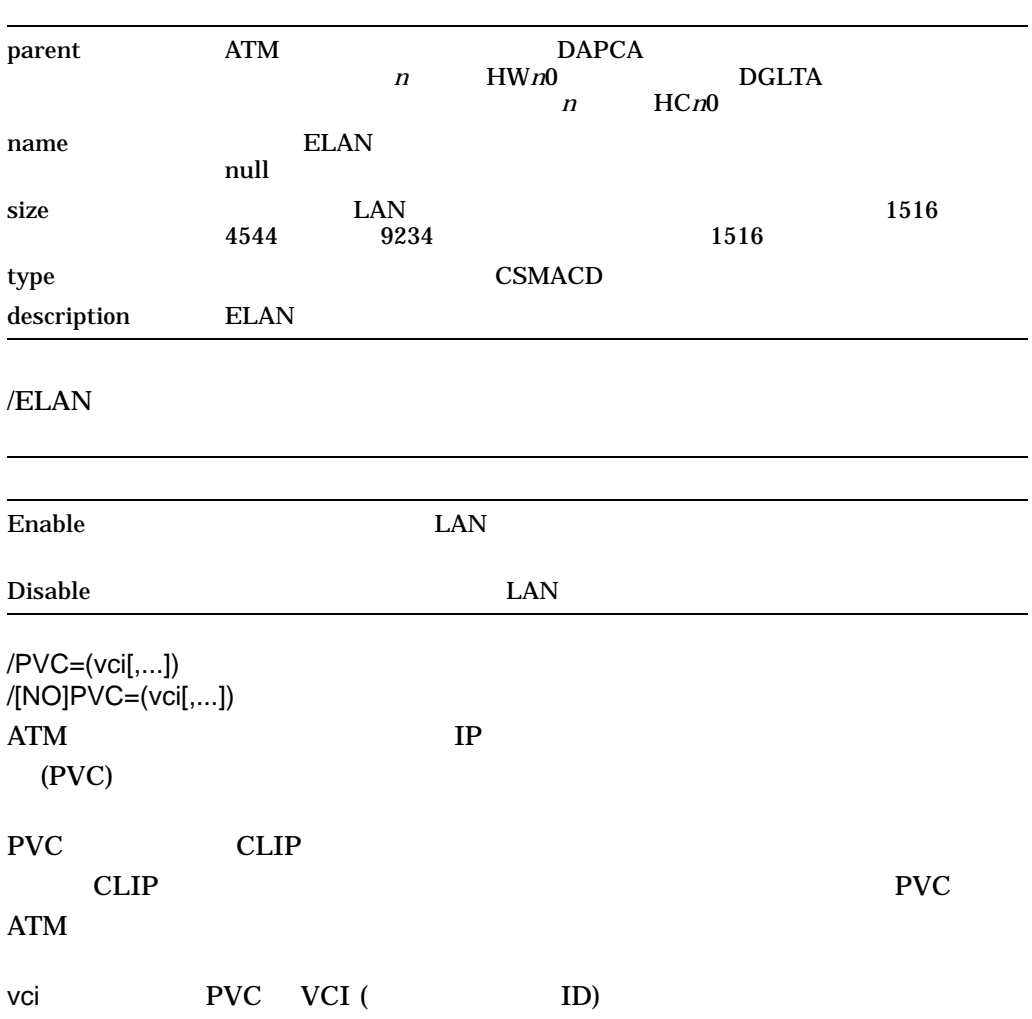

1. LANCP> SET DEVICE/CONTENDER/MEDIA=UTP/NOEARLY/SOURCE ICA0

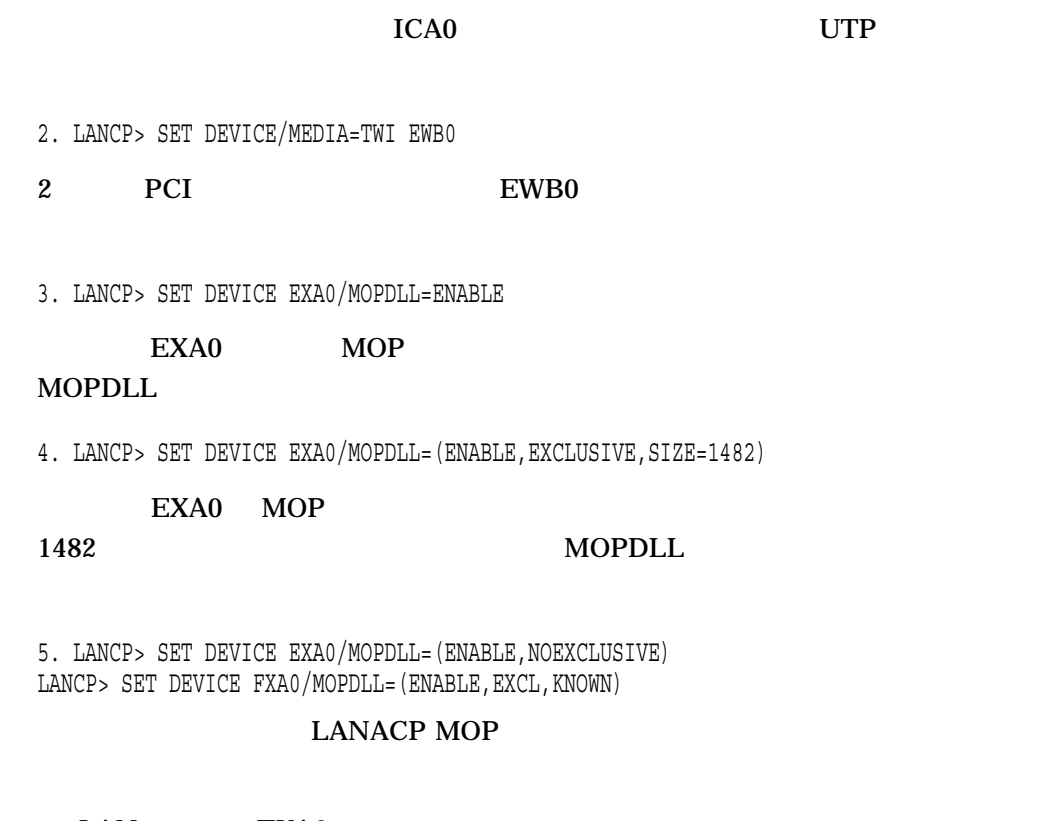

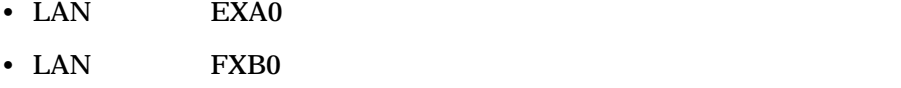

# SET NODE

 $\text{LAN}$ 

SYSPRV

**SET NODE** 

 $\text{LAN}$ 

SCSNODE

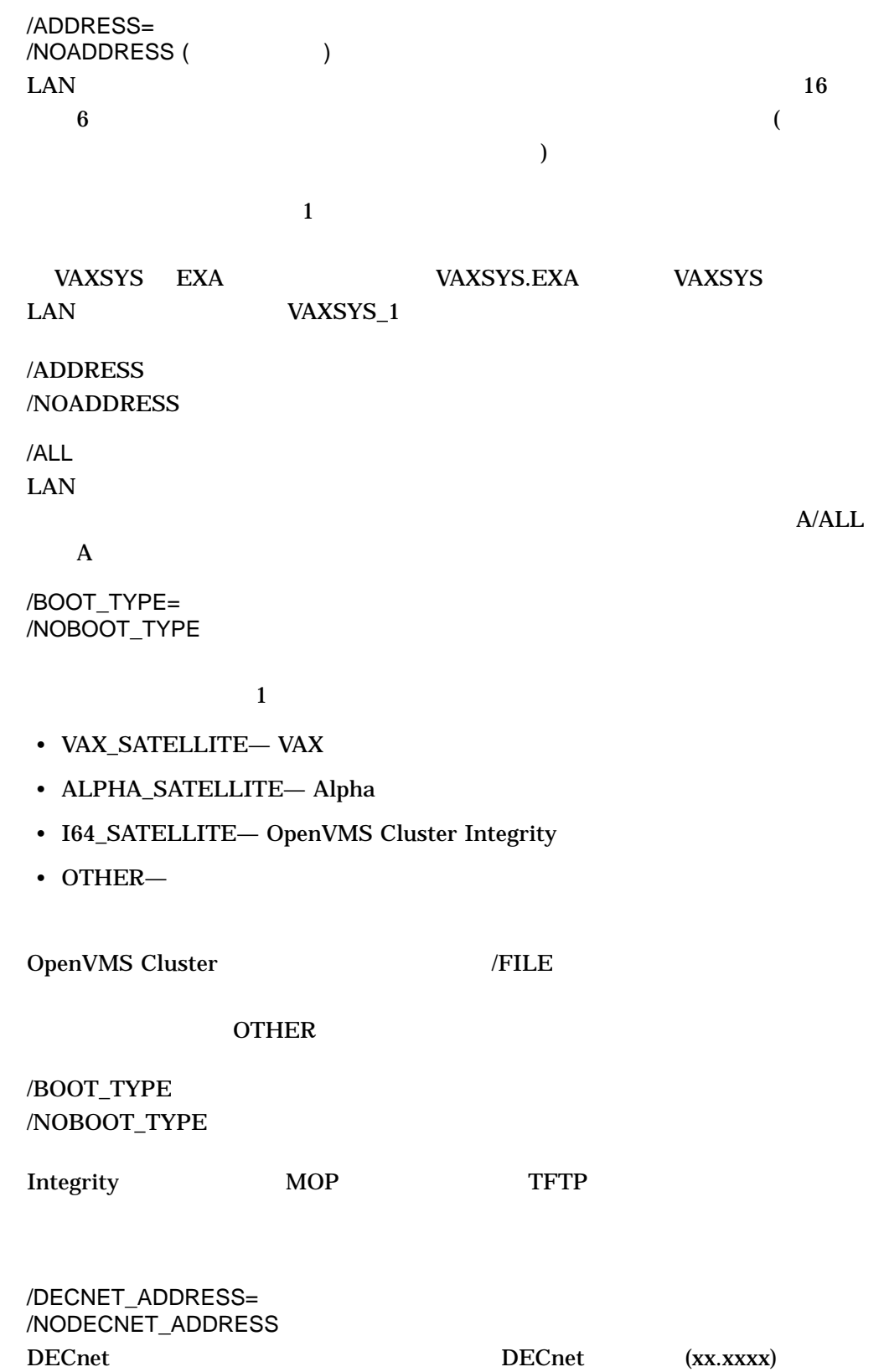

# /DECNET\_ADDRESS= /NODECNET\_ADDRESS

#### $/$ FILE= /NOFILE

( OpenVMS Cluster ) and  $127$ 

#### OpenVMS Cluster

トレクトリ ALPHA たいこうしゃ APB.EXE

VAX NISCS\_LOAD.EXE

/FILE /NOFILE /

/IP\_ADDRESS= /NOIP\_ADDRESS  $IP$   $(xxx,xxx,xxx,xxx)$ 

/IP\_ADDRESS= /NOIP\_ADDRESS /PERMANENT\_DATABASE (SET NODE )  $\text{LAN}$ 

/ROOT= /NOROOT

 $/ROOT$ 

 $127$ 

/ROOT /NOROOT

/SIZE= /NOSIZE

 $246$  1482

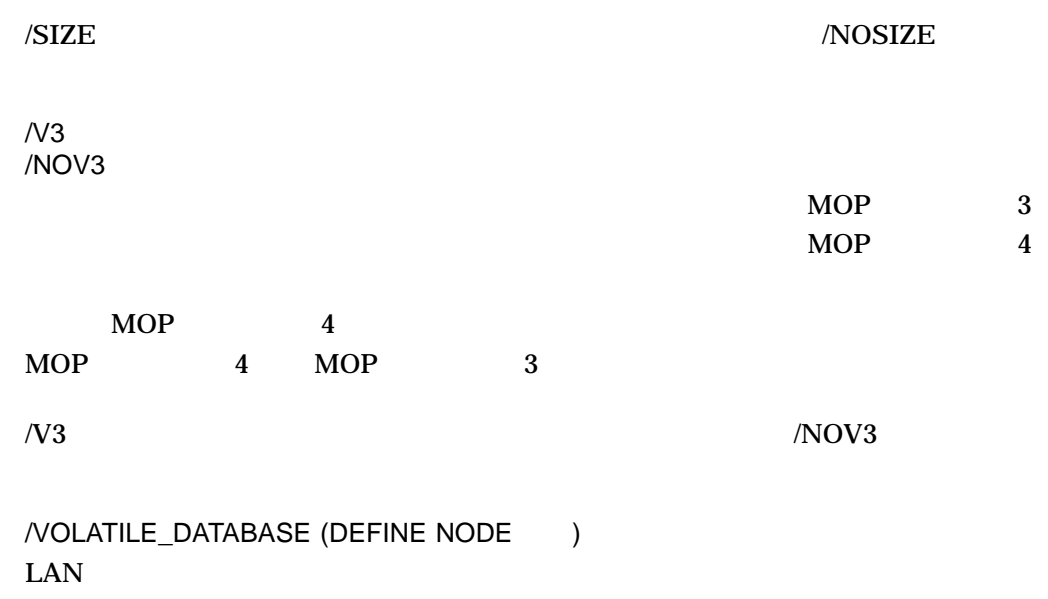

1. LANCP> SET NODE VAXSYS/ADDRESS=08-00-2B-11-22-33 - /FILE=APB.EXE - /ROOT=\$64\$DIA14:<SYS10.> - /BOOT\_TYPE=ALPHA\_SATELLITE

VAXSYS OpenVMS Cluster Alpha

Server  $\sum_{i=1}^{n}$ 

APB.EXE  $$64$DIA14:<$ SYS10.SYSCOMMON. SYSEXE>
<SYSCOMMON.SYSEXE>
LANACP LAN

2. LANCP> SET NODE VAXSYS/ADDRESS=08-00-2B-11-22-33 - /FILE=NISCS\_LOAD.EXE - /ROOT=\$64\$DIA14:<SYS10.> - /BOOT\_TYPE=VAX\_SATELLITE

VAXSYS OpenVMS Cluster VAX

NISCS\_LOAD.EXE  $$64$DIA14: *SYS10*.$ LANACP LAN Server

SYSCOMMON.SYSLIB><SYSCOMMON.SYSLIB>

3. LANCP> SET NODE VAXSYS/ADDRESS=08-00-2B-11-22-33/NOROOT

# VAXSYS LAN

4. SET NODE CALPAL/ADDRESS=08-00-2B-11-22-33/FILE=APB\_061.EXE

CALPAL InfoServer **CALPAL** 

**LAN\$DLL** 

 $/ROOT$ 

SHOW ACP

LANCP LANACP

SHOW ACP

/OUTPUT=

1. LANCP> SHOW ACP LANCP/LANACP options: Verify is OFF OPCOM messages are ENABLED DLL packet tracing is DISABLED

LANCP LANACP

# SHOW CONFIGURATION

 $\rm LAN$ 

SHOW CONFIGURATION

/OUTPUT=

/USERS

1. LANCP> SHOW CONFIGURATION/USERS LAN Configuration:

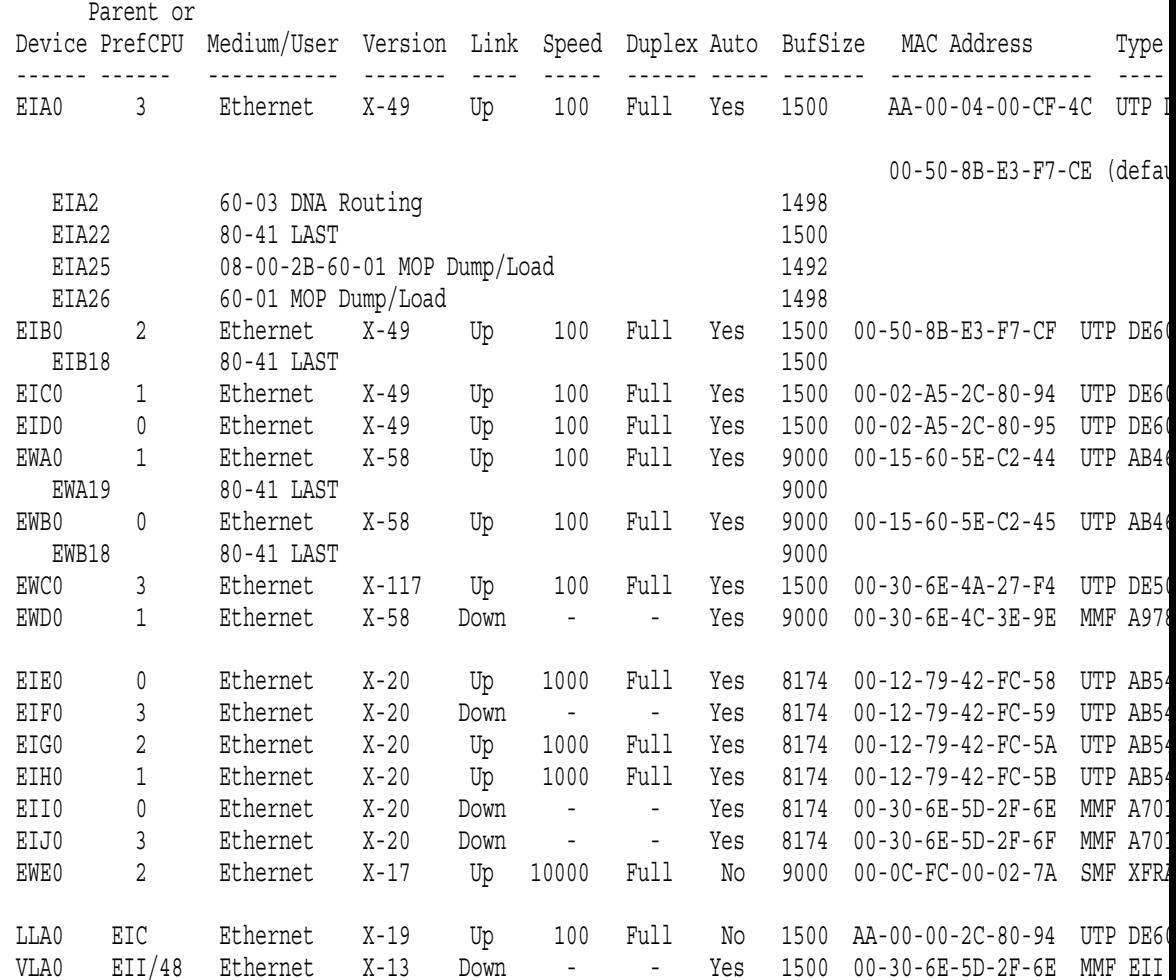

 $17$  LAN  $4$ 

SHOW CONFIGURATION/USERS

 $\overline{a}$ 

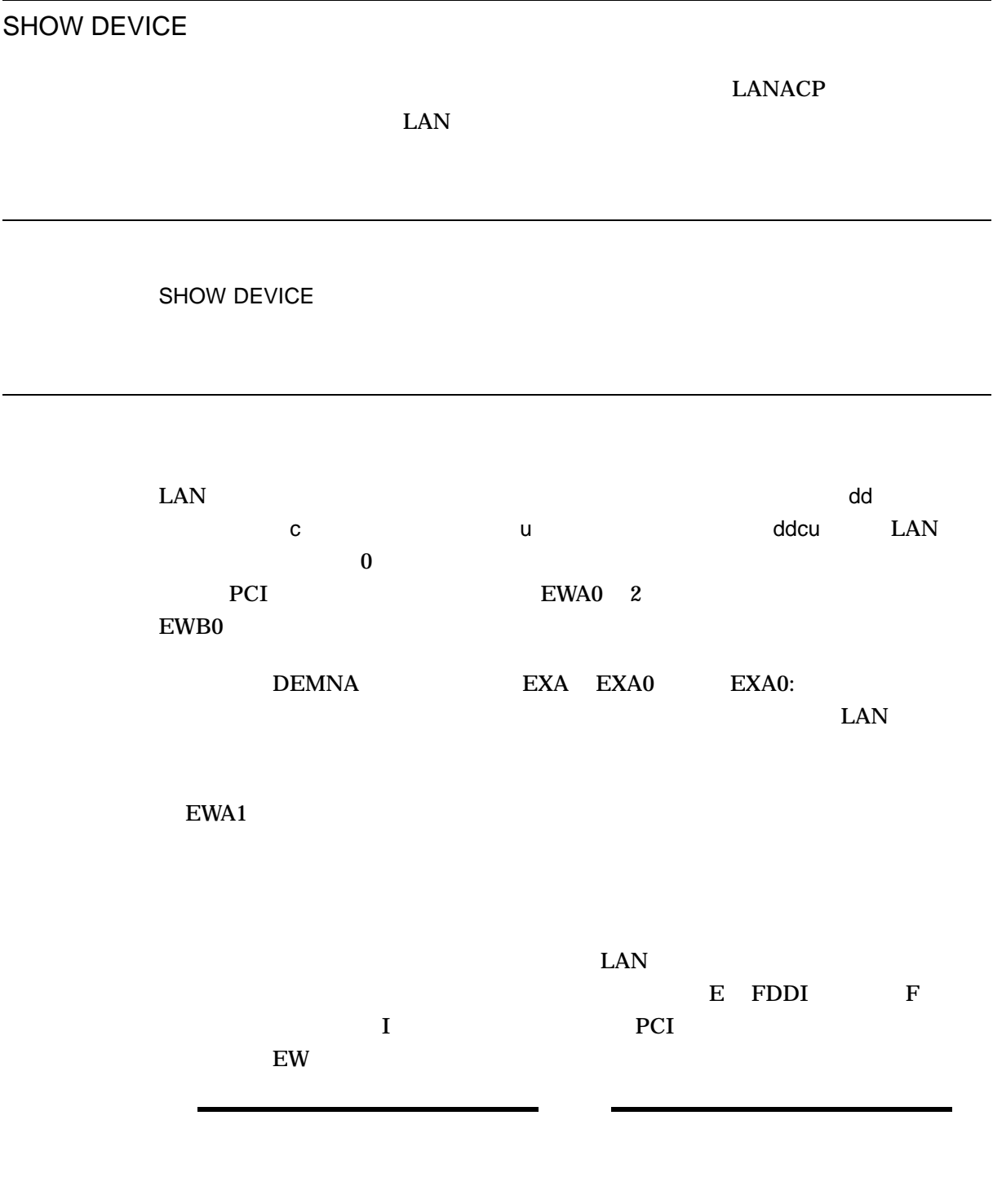

/ALL

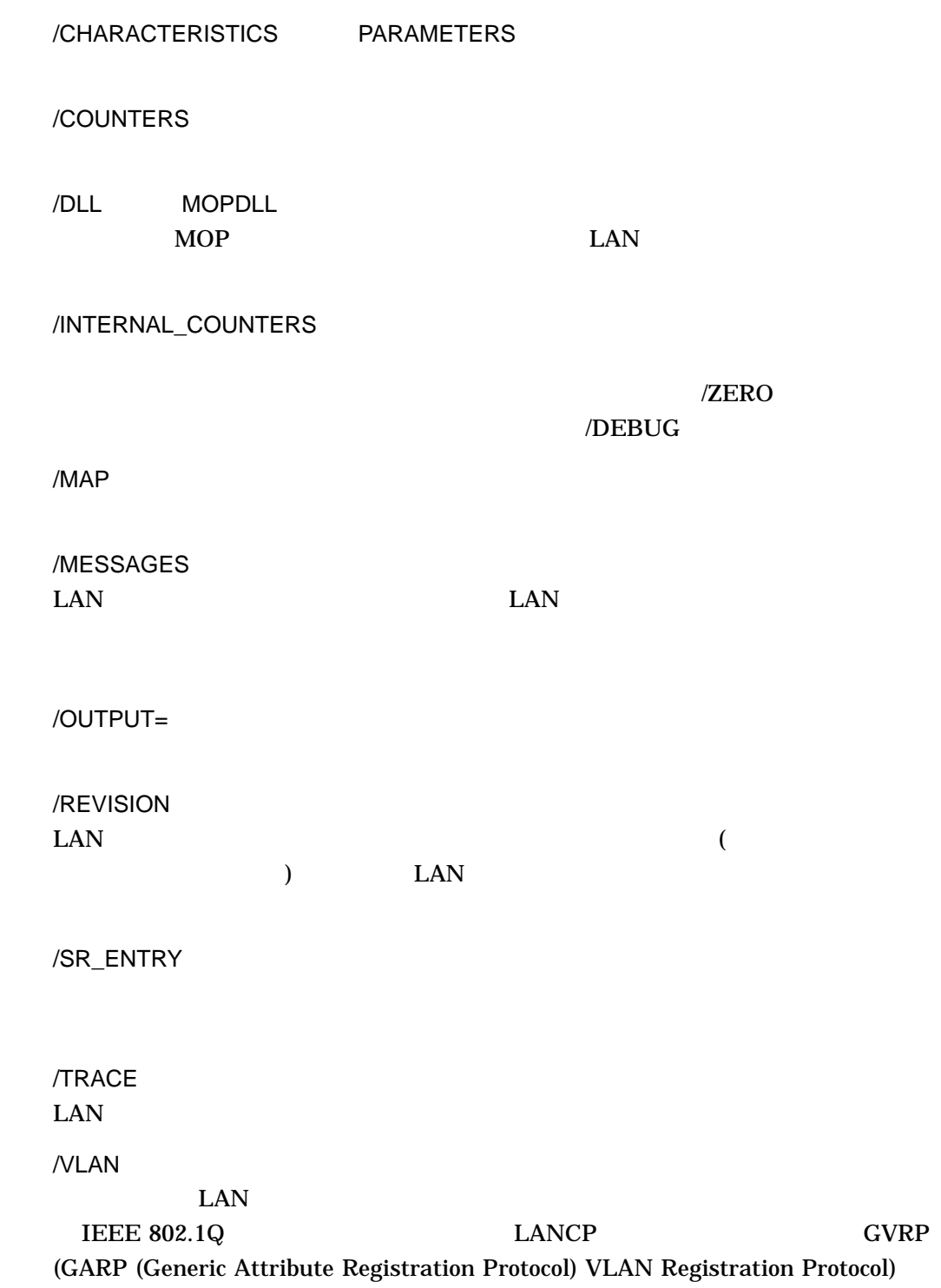

 $IEEE 802.1Q$  GVRP VLAN BROWSER GVRP EAN

 $VLAN$ 

1. LANCP> SHOW DEVICE/COUNTERS EXA0

Device Counters EXA0:

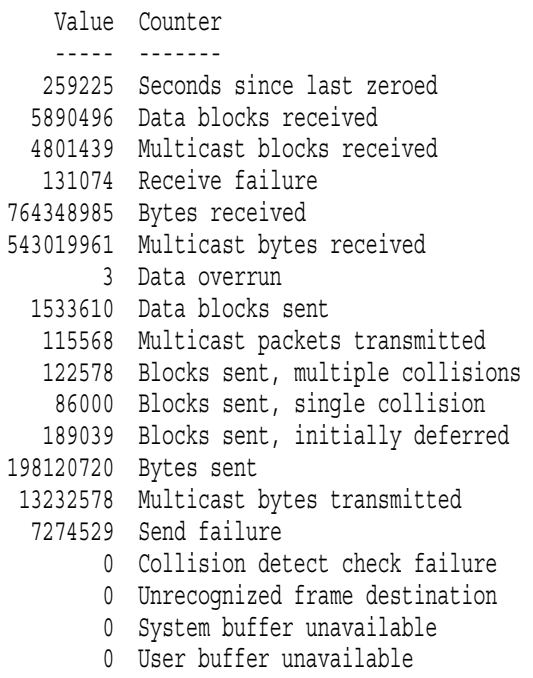

 $EXAO$ 

2. LANCP> SHOW DEVICE/MAP ICA0

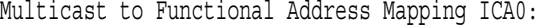

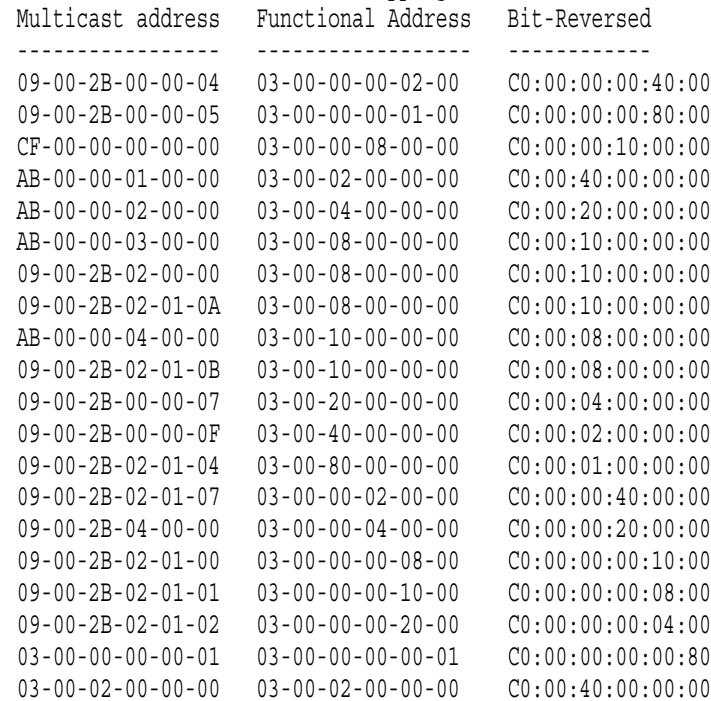

 $ICAO$ 

3. LANCP> SHOW DEVICE/MOPDLL

Device Listing, volatile database: --- MOP Downline Load Service Characteristics --- Device State Access Mode Clients Data Size ------ ----- ----------- ------- --------- EXA0 Enabled Exclusive KnownClientsOnly 1400 bytes FXA0 Disabled NoExclusive NoKnownClientsOnly 246 bytes

#### $\rm LAN$

#### $MOP$

4. LANCP> SHOW DEVICE/MOPDLL EXA0

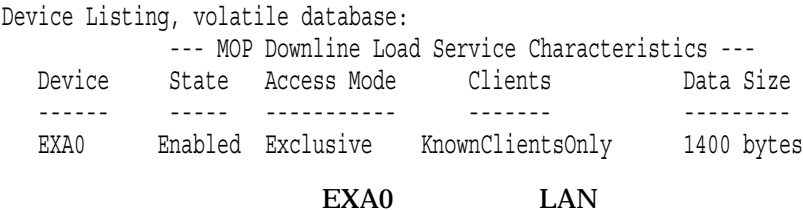

MOP 9 MOP

5. LANCP> SHOW DEVICE/PARAMETERS IRA0 Device Parameters IRA0: Value Parameter ----- --------- Normal Controller mode External Internal loopback mode 00-00-93-58-5D-32 Hardware LAN address Token Ring Communication medium Enabled Functional address mode No Full duplex enable No Full duplex operational 16 Line speed (megabits/second) 16 Mbps Ring speed STP Line media Enabled Early token release Disabled Monitor contender 200 SR cache entries 2 SR discovery timer 60 SR Aging Timer Enabled Source routing 3 Authorized access priority AA-00-04-00-92-FF Upstream neighbor 0 Ring number

#### $IRA0$

6. LANCP> SHOW DEVICE/REVISION EWF0 Device Revisions EWF0: Value Component ----- --------- 02000041 Device hardware revision 08020110 00000004 Port driver revision 08020172 00000001 LAN common routines revision

#### $\text{EWF0:}$

7. LANCP> SHOW DEVICE/SR\_ENTRY ICA0

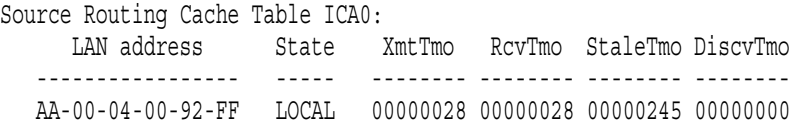

#### $\text{ICA0}$

SHOW DLL MOPDLL  $\bf{MOP}$  $MOP$ SHOW DLL MOPDLL

# /OUTPUT=

LANCP>SHOW DLL

LAN DLL Status: EXA enabled in exclusive mode for known nodes only, data size 1482 bytes FXA disabled #Loads Packets Bytes Last load time Last loaded ------ ------- ----- -------------------- ------------ EXA 5 1675 4400620 22-SEP-2002 10:27.51 GALAXY FXA 0 0 0 0 EXA (DEMNA) FXA (DEMFA) 2 LAN

 $MDP$  EXA

LANACP

 $1482$ 

FXA EXA EXA

 $\epsilon$ 

SHOW LOG

SYS\$MANAGER:LAN\$ACP.LOG 2048  $\lambda$ 

SHOW LOG

/OUTPUT=

LANCP> SHOW LOG SYS\$MANAGER:LAN\$ACP.LOG latest contents: 17-MAR-2005 07:29:51.71 Volunteered to load request on EXA0 from HELENA Requested file: LAVC\$SYSDEVICE:<SYS1A.>[SYSCOMMON.SYSLIB]NISCS\_LOAD.EXE 17-MAR-2005 07:29:53.00 Load succeeded for HELENA on EXA0 MOP V3 format, System image, LAVC\$SYSDEVICE:<SYS1A.>[SYSCOMMON.SYSLIB]NISCS\_LOAD.EXE Packets: 84 sent, 84 received Bytes: 121492 sent, 168 received, 120988 loaded Elapsed time: 00:00:01.09, 110998 bytes/second 17-MAR-2005 07:29:53.60 Could not respond to load request on EXA0 from AJAX, file not found Requested file: LAN\$DLL:READ\_ADDR.SYS 17-MAR-2005 07:29:54.46 Could not respond to load request on EXA0 from AJAX, file not found Requested file: LAN\$DLL:READ\_ADDR.SYS 17-MAR-2005 07:29:57.36 Volunteered to load request on EXA0 from HELENA Requested file: LAVC\$SYSDEVICE:<SYS1A.>[SYSCOMMON.SYSLIB]NISCS\_LOAD.EXE 17-MAR-2005 07:29:58.49 Volunteered to load request on EXA0 from AJAX Requested file: LAVC\$SYSDEVICE:<SYS10.>[SYSCOMMON.SYSLIB]NISCS\_LOAD.EXE 17-MAR-2005 07:29:59.49 Load succeeded for HELENA on EXA0 MOP V3 format, System image, LAVC\$SYSDEVICE:<SYS1A.>[SYSCOMMON.SYSLIB]NISCS\_LOAD.EXE Packets: 84 sent, 84 received Bytes: 121492 sent, 168 received, 120988 loaded Elapsed time: 00:00:01.73, 69935 bytes/second 17-MAR-2005 07:30:03.66 Volunteered to load request on EXA0 from AJAX Requested file: LAN\$DLL:ONE.SYS 17-MAR-2005 07:30:04.05 Load succeeded for AJAX on EXA0 MOP V3 format, System image, LAN\$DLL:ONE.SYS Packets: 9 sent, 9 received Bytes: 11354 sent, 18 received, 11300 loaded Elapsed time: 00:00:00.04, 282500 bytes/second 17-MAR-2005 Requested file: LAN\$DLL:ONE.SYS 17-MAR-2005 07:30:05.18 Load succeeded for AJAX on EXA0 MOP V3 format, System image, LAN\$DLL:ONE.SYS Packets: 9 sent, 9 received Bytes: 11354 sent, 18 received, 11300 loaded Elapsed time: 00:00:00.04, 282500 bytes/second

#### SYS\$MANAGER:LAN\$ACP.LOG

 $2048$ 

# SHOW NODE

 $\text{LAN}$ 

SHOW NODE

 $\text{LAN}$  $63$ /ALL  $\text{LAN}$  $A/ALL$  $\mathbf A$ /OUTPUT= .com DEFINE NODE SET NODE  $LM$ /TOTAL

```
1. LANCP> SHOW NODE
   Node Listing:
    GALAXY (08-00-2B-2C-51-28):
    MOP DLL: Load file: APB.EXE
             Load root: $64$DIA24:<SYS11.>
             Boot type: Alpha satellite
    CALPAL (08-00-2B-08-9F-4C):
    MOP DLL: Load file: READ_ADDR.SYS
             Last file: LAN$DLL:APB X5WN.SYS
             Boot type: Other
              2 loads requested, 1 volunteered
              1 succeeded, 0 failed
              Last request was for a system image, in MOP V4 format
              Last load initiated 12-JUN-2002 09:11:17 on EXA0 for 00:00:06.65
              527665 bytes, 4161 packets, 0 transmit failures
    Unnamed (00-00-00-00-00-00):
```
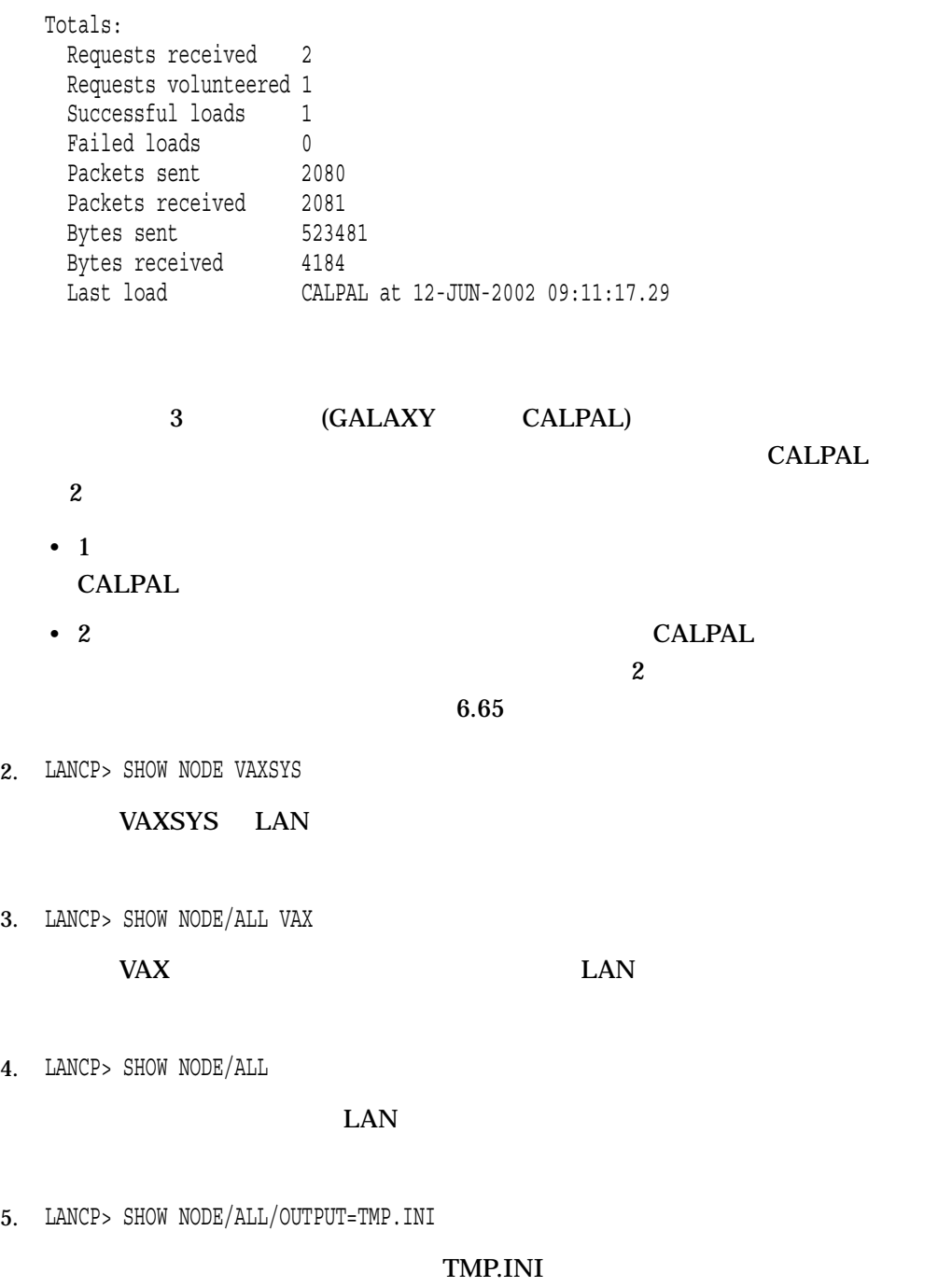

SPAWN

 $\mathbf{SPAWN}$ 

SPAWN *[ ]* 

# LANCP

LANCP> SPAWN \$ MC LANCP LANCP> DEFINE NODE BOOM/ROOT=LAVC\$SYSDEVICE:<SYS22.> LANCP> SPAWN SEARCH LAVC\$SYSDEVICE:[\*.SYSEXE]MOD\*.DAT BOOM \*\*\*\*\*\*\*\*\*\*\*\*\*\*\*\*\*\*\*\*\*\*\*\*\*\*\*\*\*\* LAVC\$SYSDEVICE:[SYS1A.SYSEXE]MODPARAMS.DAT;1 SCSNODE="BOOM "

LANCP> DEFINE NODE BOOM/ROOT=LAVC\$SYSDEVICE:<SYS1A.>

# MODPARAMS.DAT

TRIGGER NODE

MOP 3 4 LANCP

TRIGGER NODE

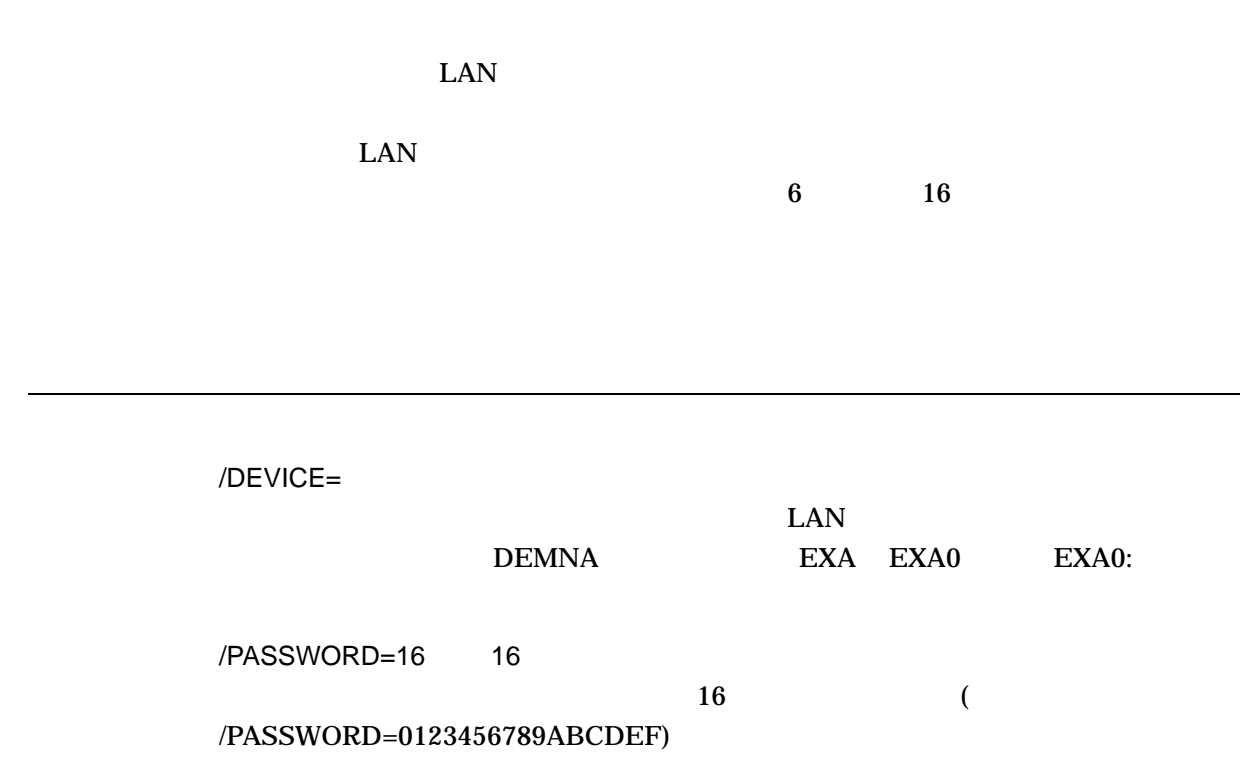

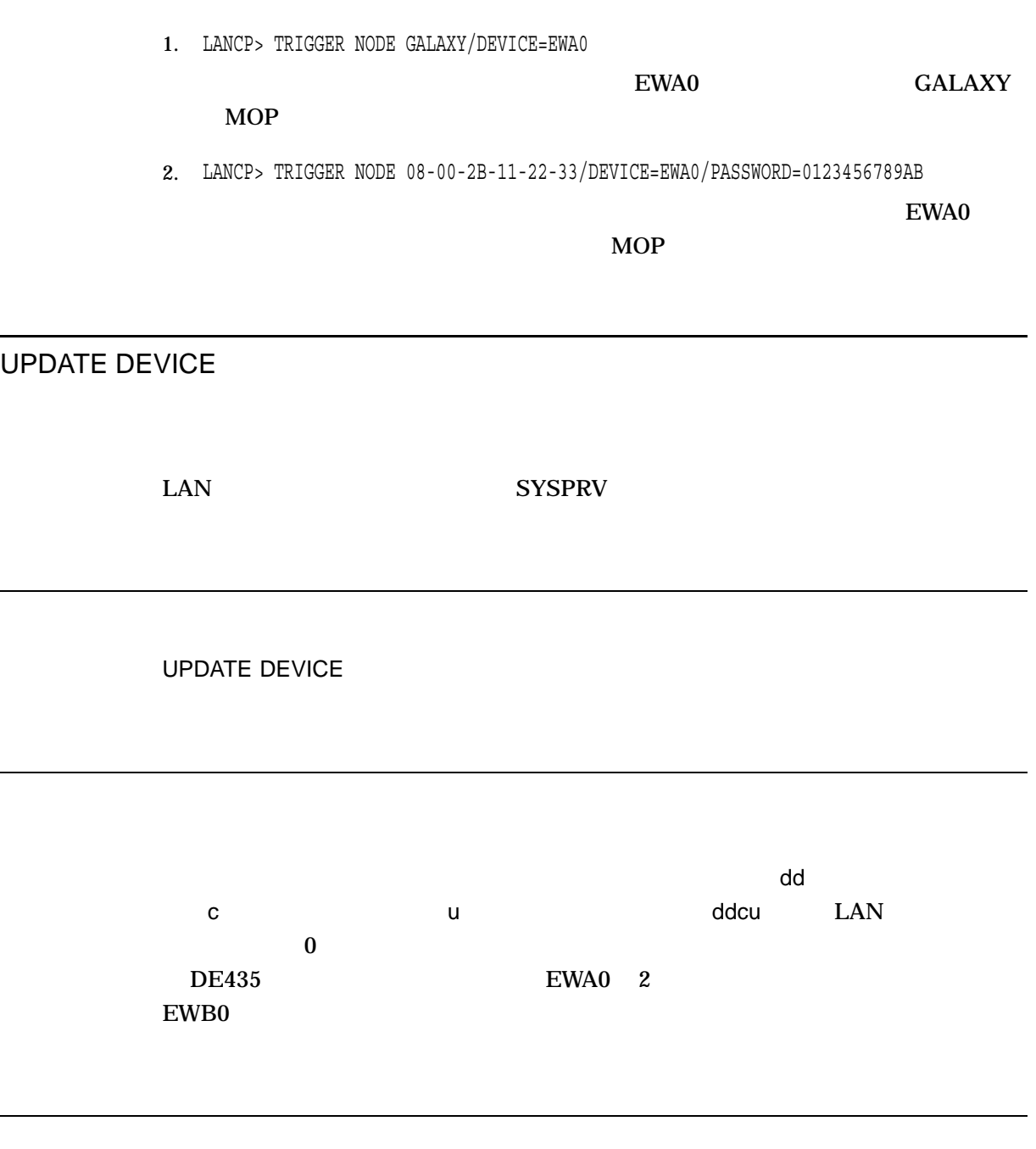

/RESET

LANCP> UPDATE DEVICE EWA0/RESET

EWA0
# 14 LAT (LATCP)

# 14.1 LATCP

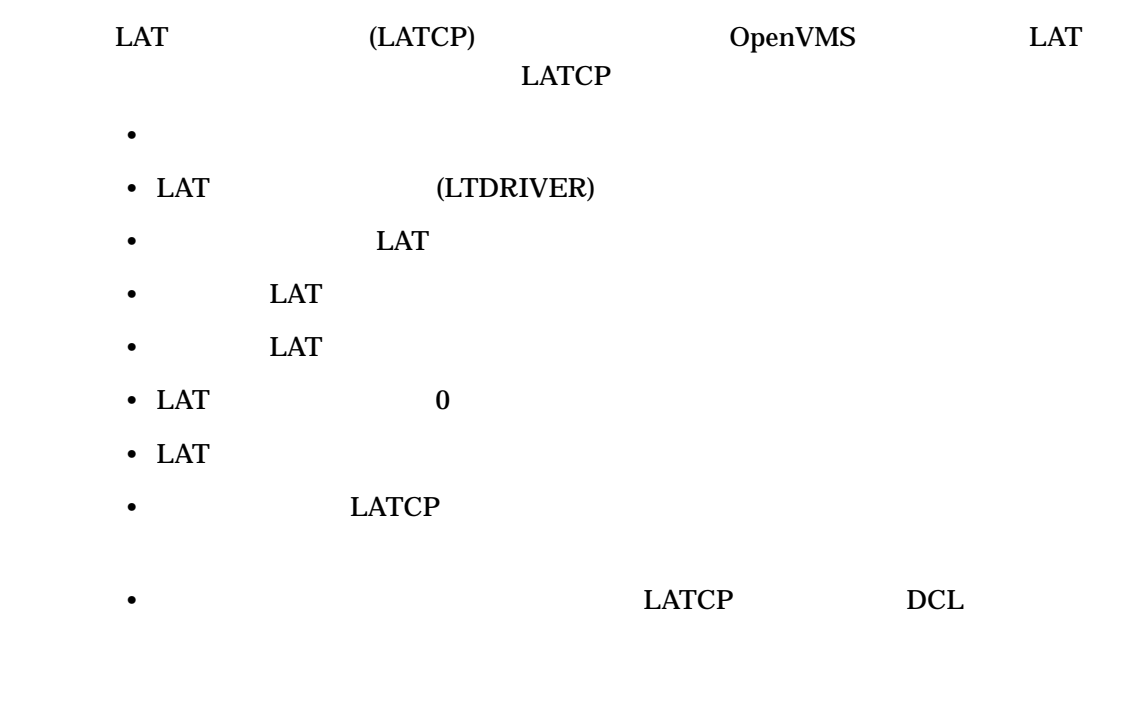

# 14.2 LATCP

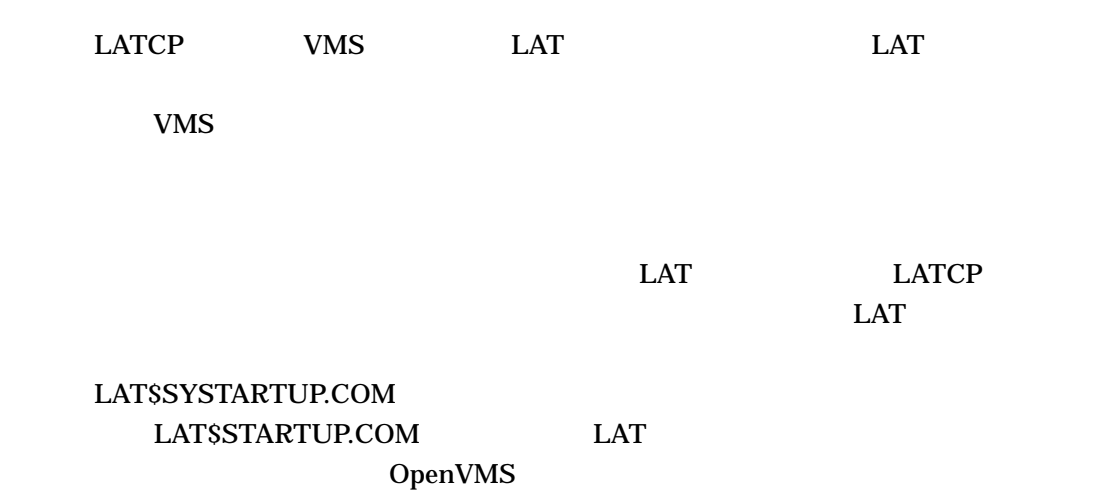

# RUN SYS\$SYSTEM:LATCP

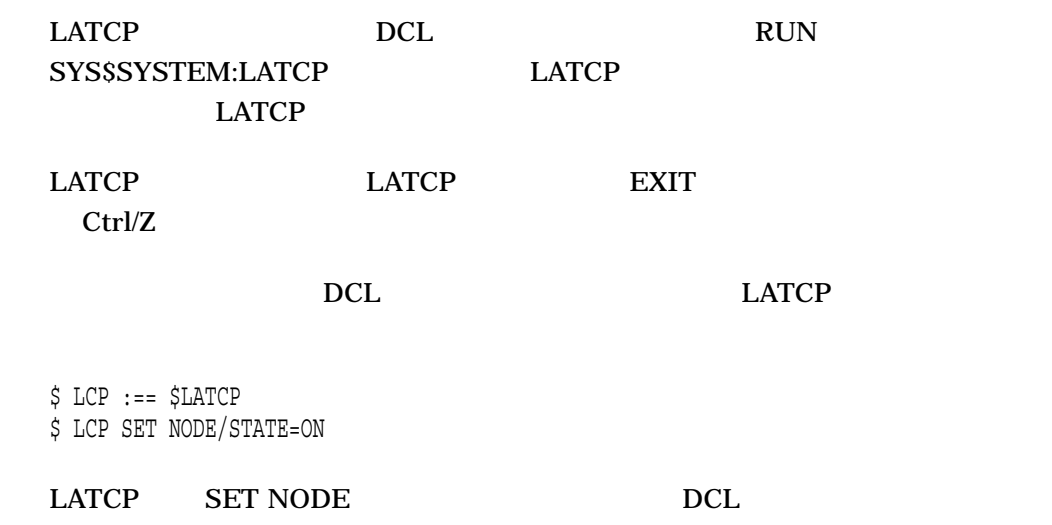

14.3 LATCP

LATCP

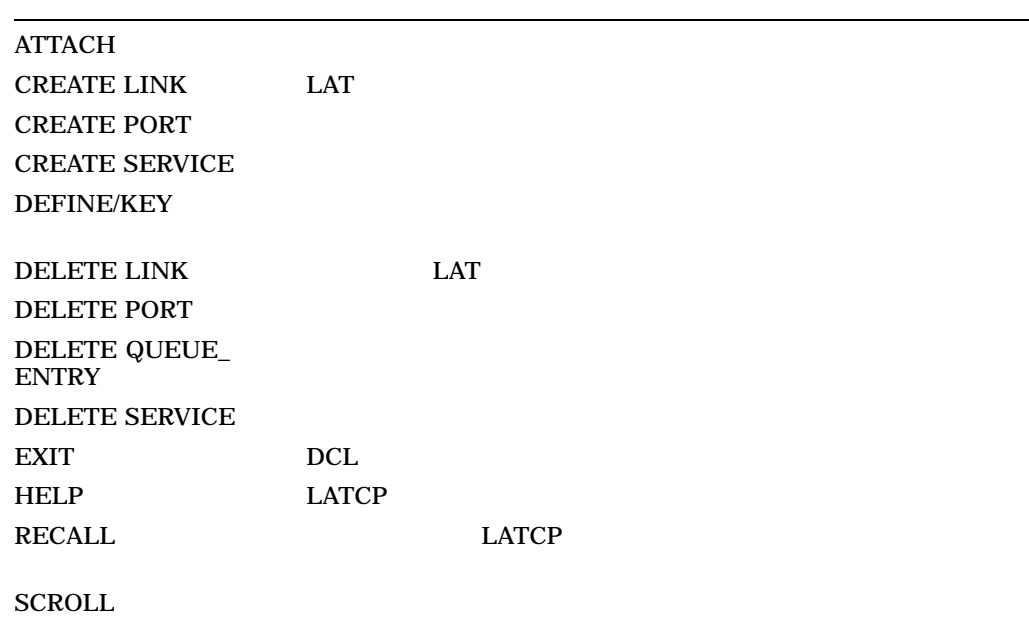

14.3 LATCP

LATCP

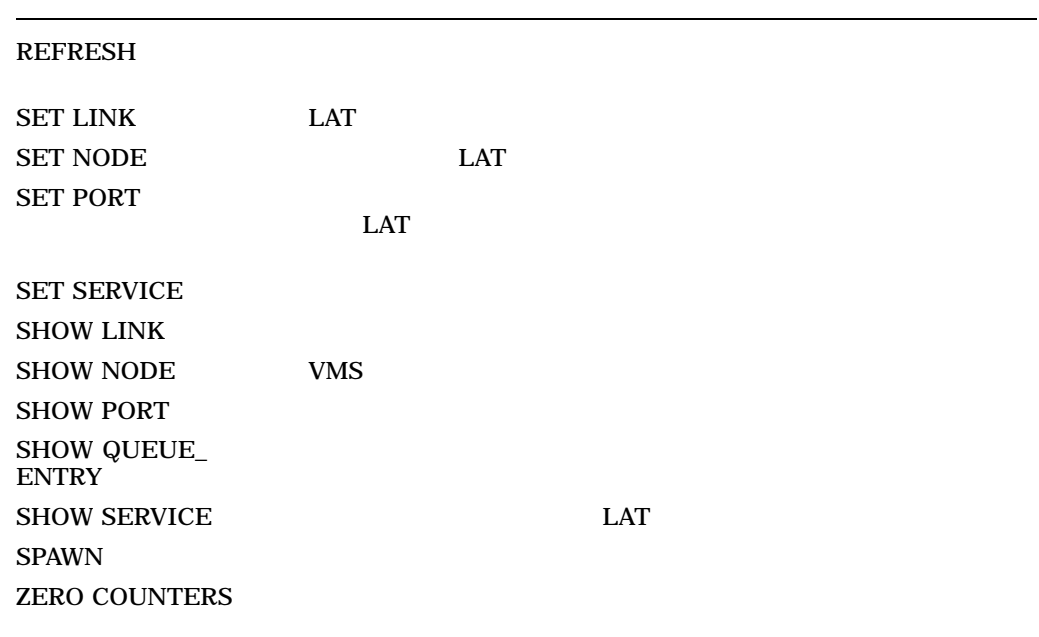

ATTACH

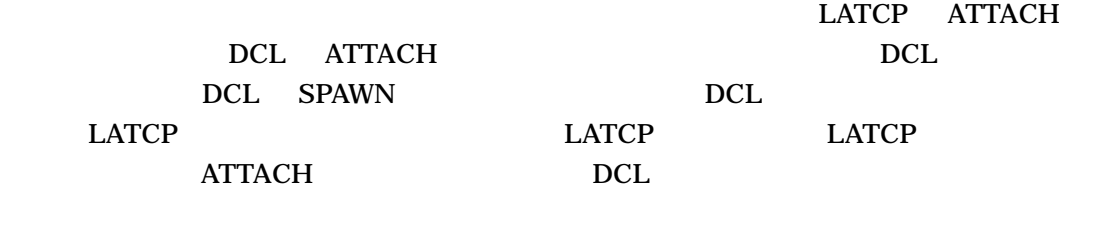

ATTACH *[]* 

LATCP ATTACH

> $\mathsf{PID}$  $\angle$ PID DCL SHOW SYSTEM  $/PID=$ ターミナル制御を取得するプロセスのプロセス識別子 (PID) を指定します。 PID の中  $\overline{0}$  a  $\overline{PID}$  $\angle$ PID **ATTACH** LATCP DCL コマンド・レベルに制御を受けている。 DCL ロマンド・レベルに制御を受け ATTACH LATCH アカウントです。キャプティブ・アカウントからは, DCL コマンド・レベルにアク  $\angle$ PID  $\angle$ \$ SET PROCESS/NAME="TOP\_LEVEL"  $$$  SPAWN RUN SYS\$SYSTEM: LATCP LATCP> SHOW NODE/ALL . . . LATCP> ATTACH "TOP LEVEL"  $\boldsymbol{\zeta}$ DCL SPAWN LATCP LATCP ATTACH

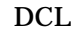

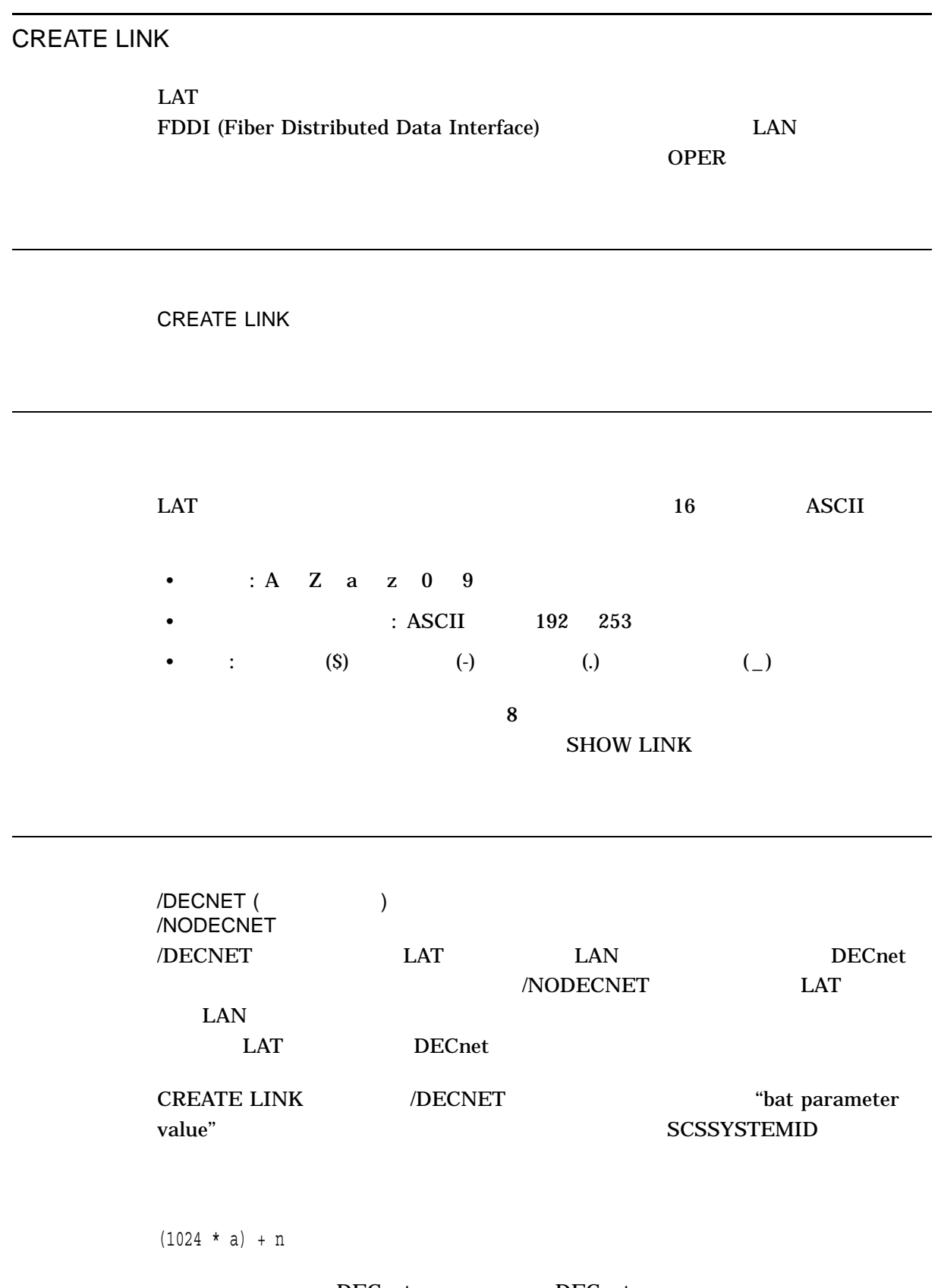

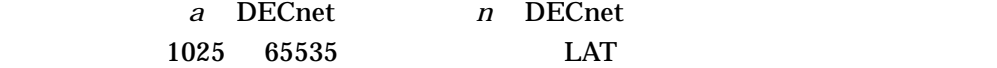

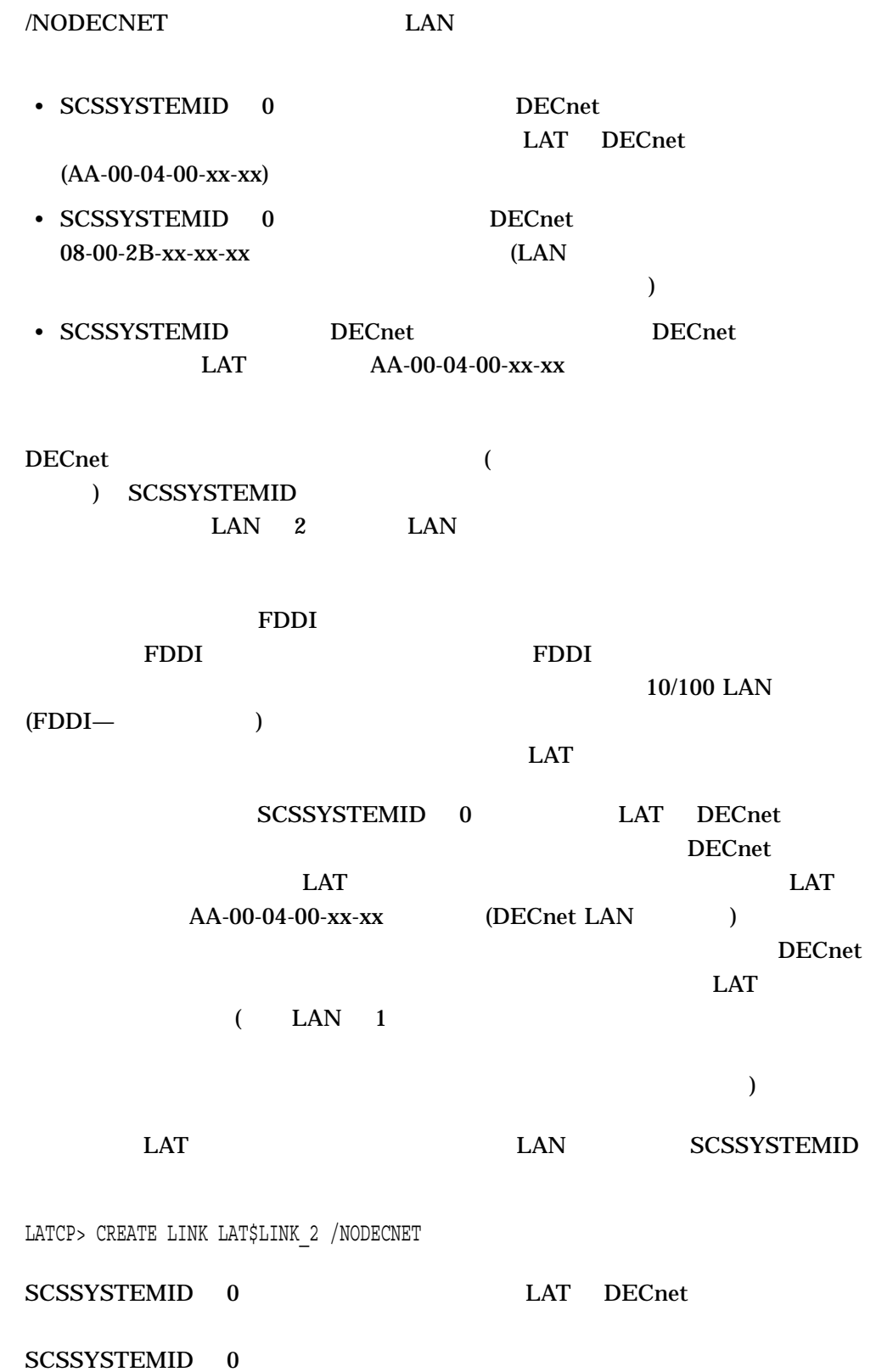

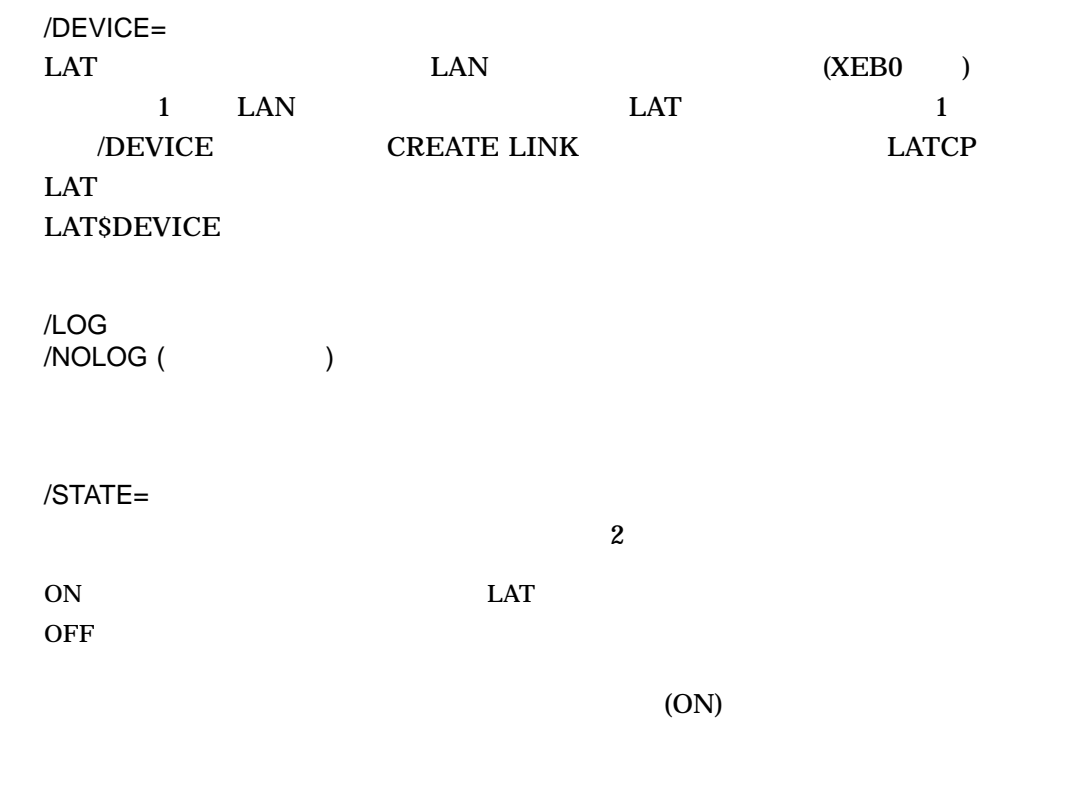

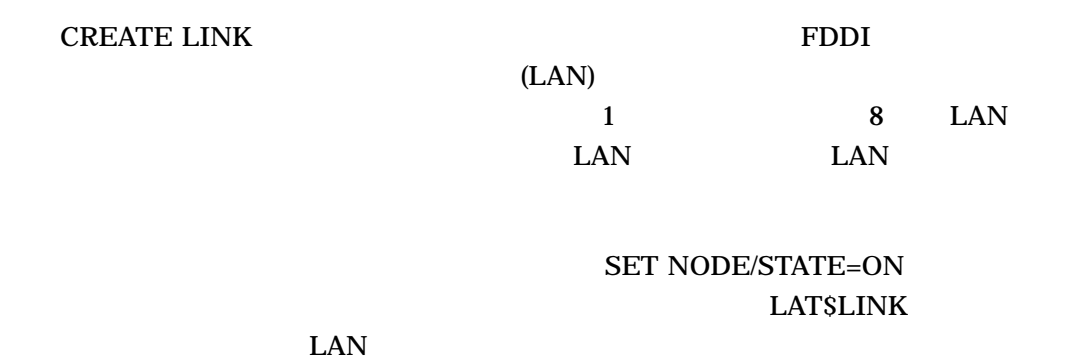

 $\begin{array}{lll} \text{LATSDEVICE} \end{array} \begin{array}{lll} \text{LATSDEVICE} \end{array}$ 

**CREATE LINK** 

 $\text{LAN}$ 

**SET LINK** 

LATCP> CREATE LINK NETWORK\_A /DEVICE=XEB0: /STATE=ON NETWORK\_A

 $XEB0$ 

CREATE PORT

**CREATE PORT** 

 $LAT$   $1$ 

OPER

CREATE PORT *[*  $\qquad$  *]* 

LTA*n*: *n* 1 9999

%LAT-W-CMDERROR, error reported by command executor -SYSTEM-F-DUPLNAM, duplicate name

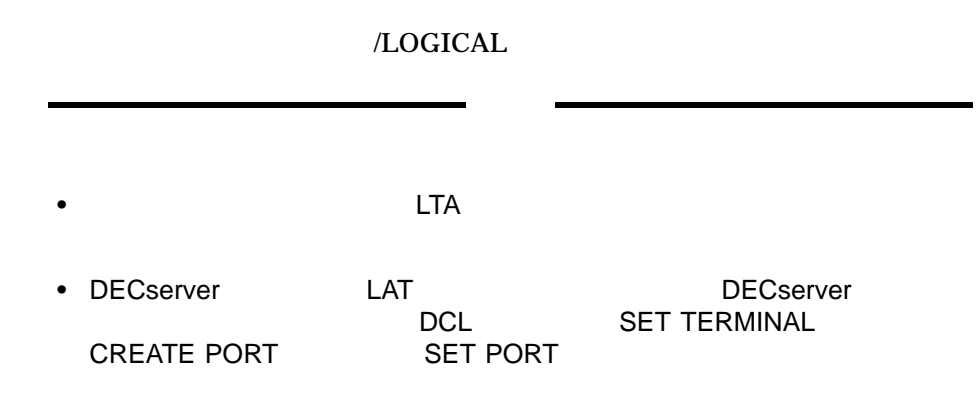

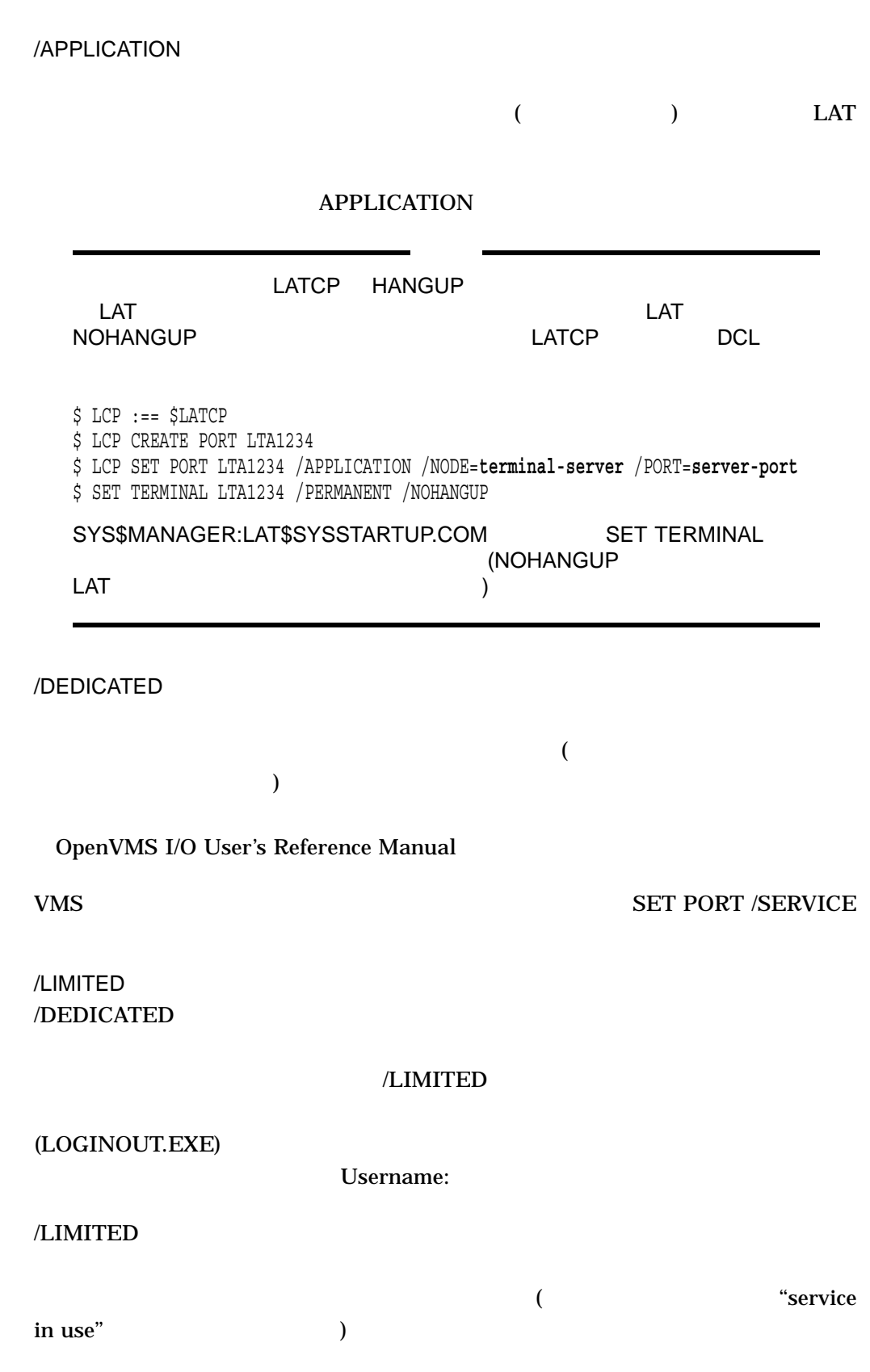

LATCP CREATE PORT

> /LOG  $/NOLOG$  ( $)$ /LOGICAL=(NAME= [,TABLE= ][,MODE= )

> > J.

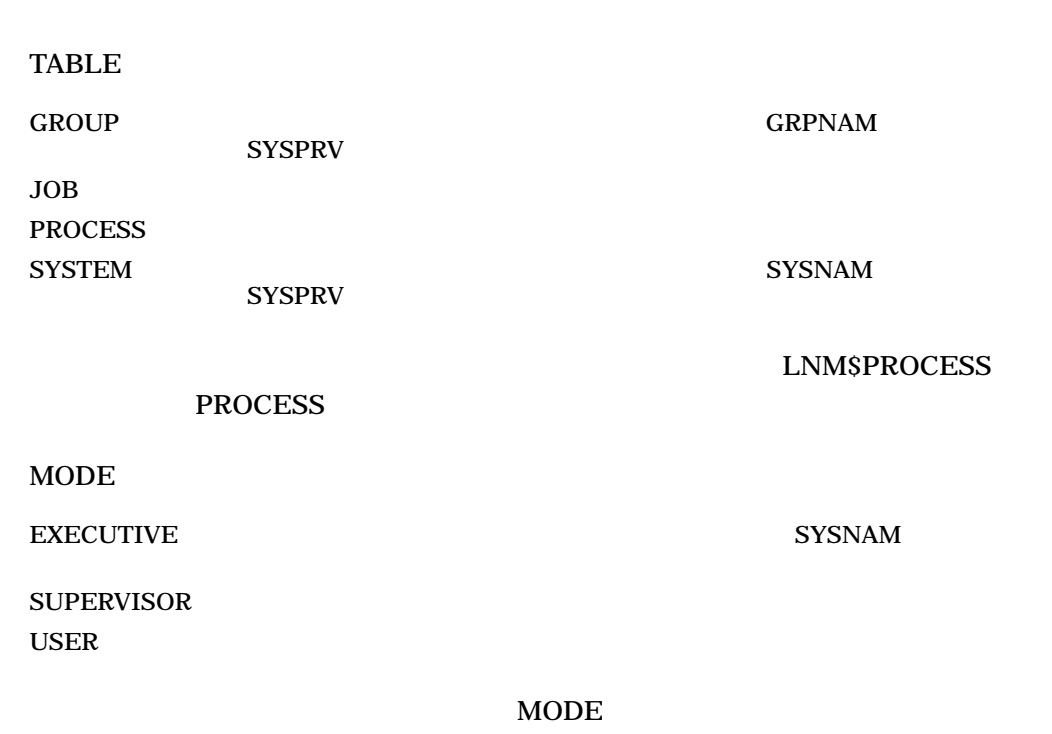

**SYSNAM** 

 $\rm{MODE}$ 

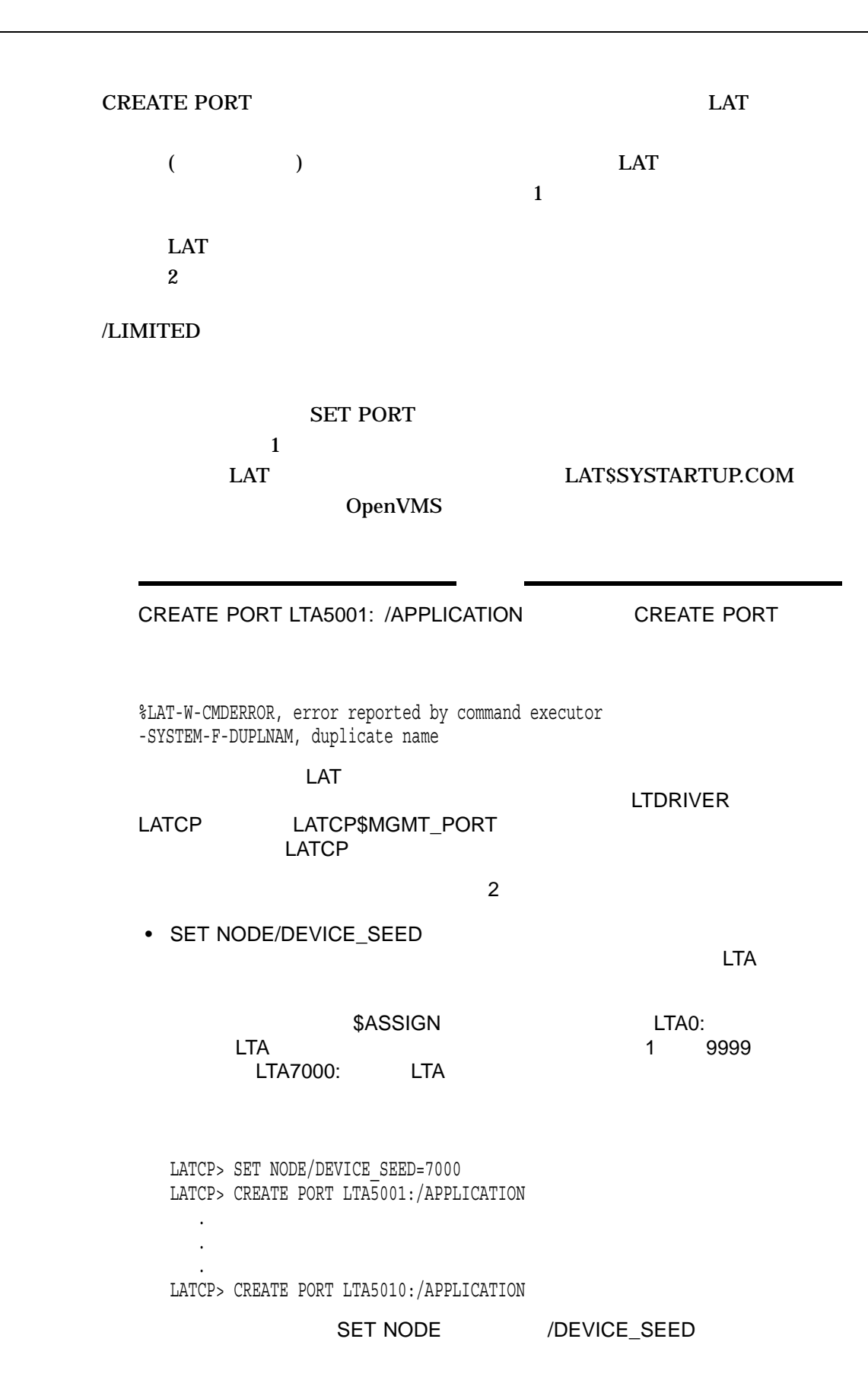

• LTA  $\blacksquare$ SET NODE/STATE=ON LATCP LATCP LATCP LATCP\$MGMT\_PORT<br>LAT  $\Box$ LAT  $\Box$ SET NODE /STATE

1. LATCP> CREATE PORT LTA22: /APPLICATION

 $LTA22:$ 

**SET PORT /NODE /PORT** 

**SET PORT /NODE /SERVICE** 

SET PORT /NODE /SERVICE

/SERVICE

#### **SET PORT**

- 2. LATCP> CREATE PORT LTA21: /DEDICATED  $LTA21:$
- 3. LATCP> CREATE PORT /LOG /APPLICATION LATCP> /LOGICAL=(NAME=MAIL\_PORT, TABLE=PROCESS, MODE=SUPERVISOR)

#### **MAIL\_PORT**

#### LNM\$PROCESS\_TABLE

4.  $$ LCP := $L\textrm{ATCP}$ \$ LCP CREATE SERVICE/LIMITED ONLY ONE \$ LCP CREATE PORT/LIMITED LTA1234: \$ LCP SET PORT LTA1234: /SERVICE=ONLY\_ONE

 $1$  (Local>)

#### ONLY\_ONE LTA1234

## LTA1234 "service in use"

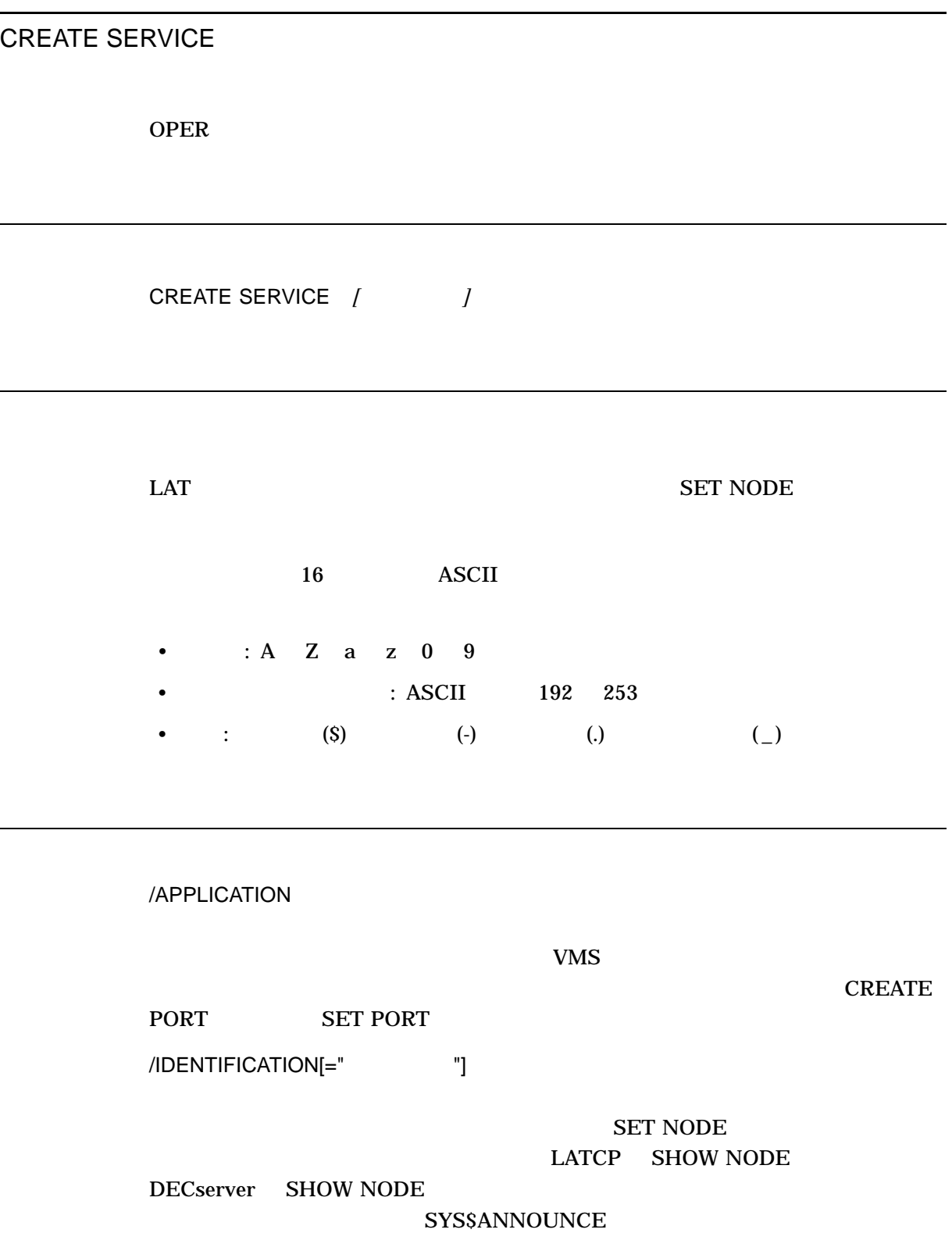

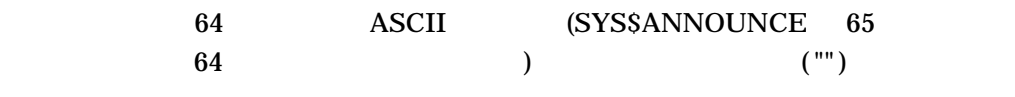

/LIMITED

 $($ SET PORT /LIMITED

/LOG  $/NOLOG$  ( $)$ 

/STATIC\_RATING= /NOSTATIC\_RATING

 $LAT$ 

 $LAT$  $/$ STATIC\_RATING  $($ 

 $90$ 

 $\overline{0}$   $\overline{255}$ 

 $50\%$ 

 $105$  and  $105$ 

 $($  $\overline{a}$  $\overline{\mathcal{A}}$ OpenVMS 0 0 updates the contract of the contract of the contract of the contract of the contract of the contract of the contract of the contract of the contract of the contract of the contract of the contract of the contra

 $LAT$ 

 $\begin{array}{ccc} \textbf{CREATE} & \textbf{SERVICE} & \textbf{LAT} & \textbf{A} \\ \end{array} \tag{3.13}$  $\mathcal{V}$  vms CREATE SERVICE

OpenVMS

DECserver

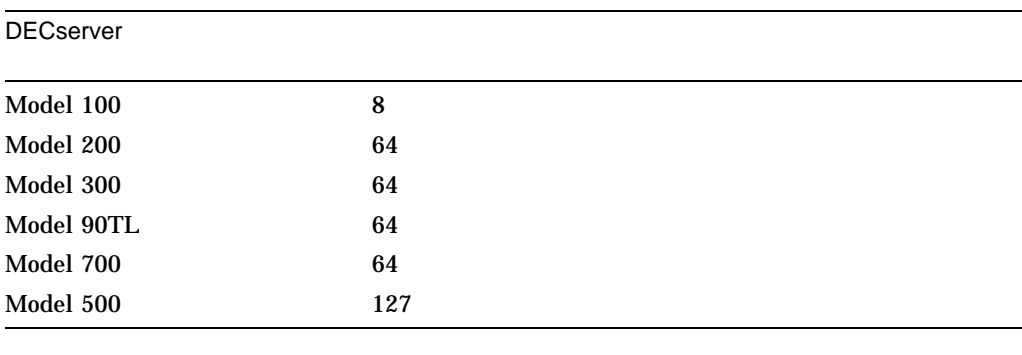

 $\overline{a}$ 

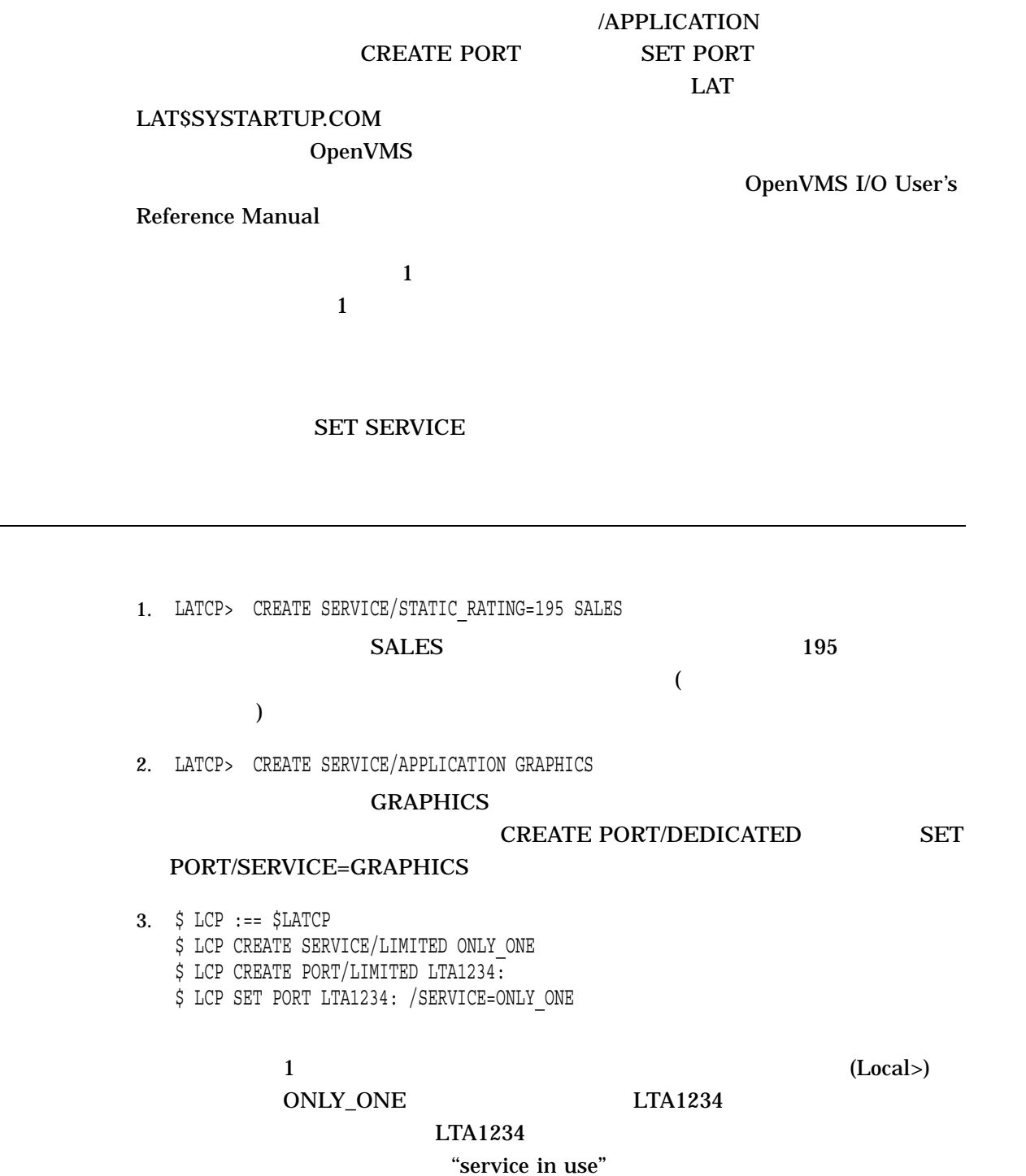

14–16

DEFINE/KEY

# LATCP

# **SHOW NODE**

#### DEFINE/KEY

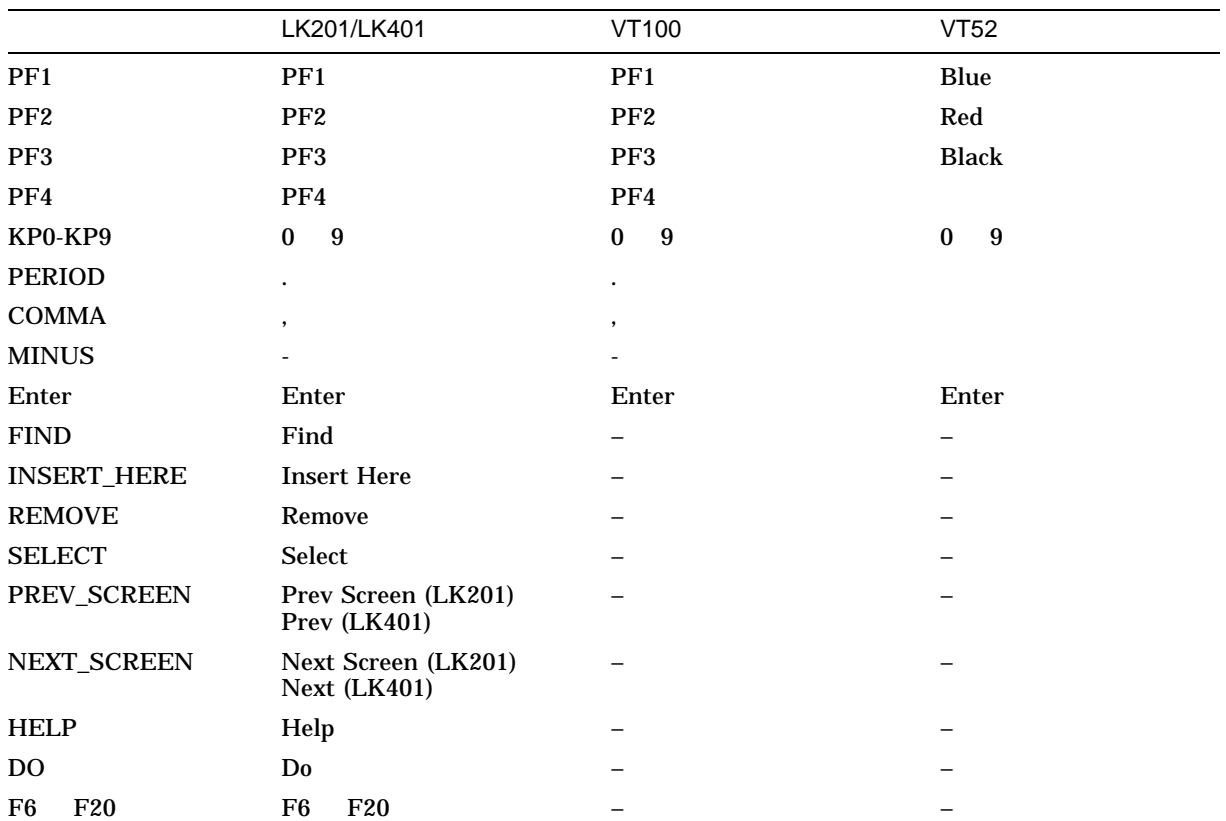

/ECHO /NOECHO /NOECHO /NOTERMINATE  $/IF_STATE=$  $\rm (GOLD)$ )  $(\sqrt{\text{SET\_STATE}})$  $/SET\_STATE$ /LOCK\_STATE /NOLOCK\_STATE /SET\_STATE  $\sqrt{\text{NOLOCK\_STATE}} \qquad \qquad \sqrt{\text{SET\_STATE}}$ (Return Ctrl/Z )  $/ \text{LOCK\_STATE}$  /SET\_STATE  $/SET\_STATE$ /LOG  $/NOLOG$  ( $)$ /SET\_STATE=  $GOLD$ DEFINE/KEY/IF\_STATE=
(DEFINE/KEY ドの使用例を参照) /TERMINATE /NOTERMINATE  $($ /NOTERMINATE Return TERMINATE

 $/$ NOTERMINATE

## DEFINE/KEY

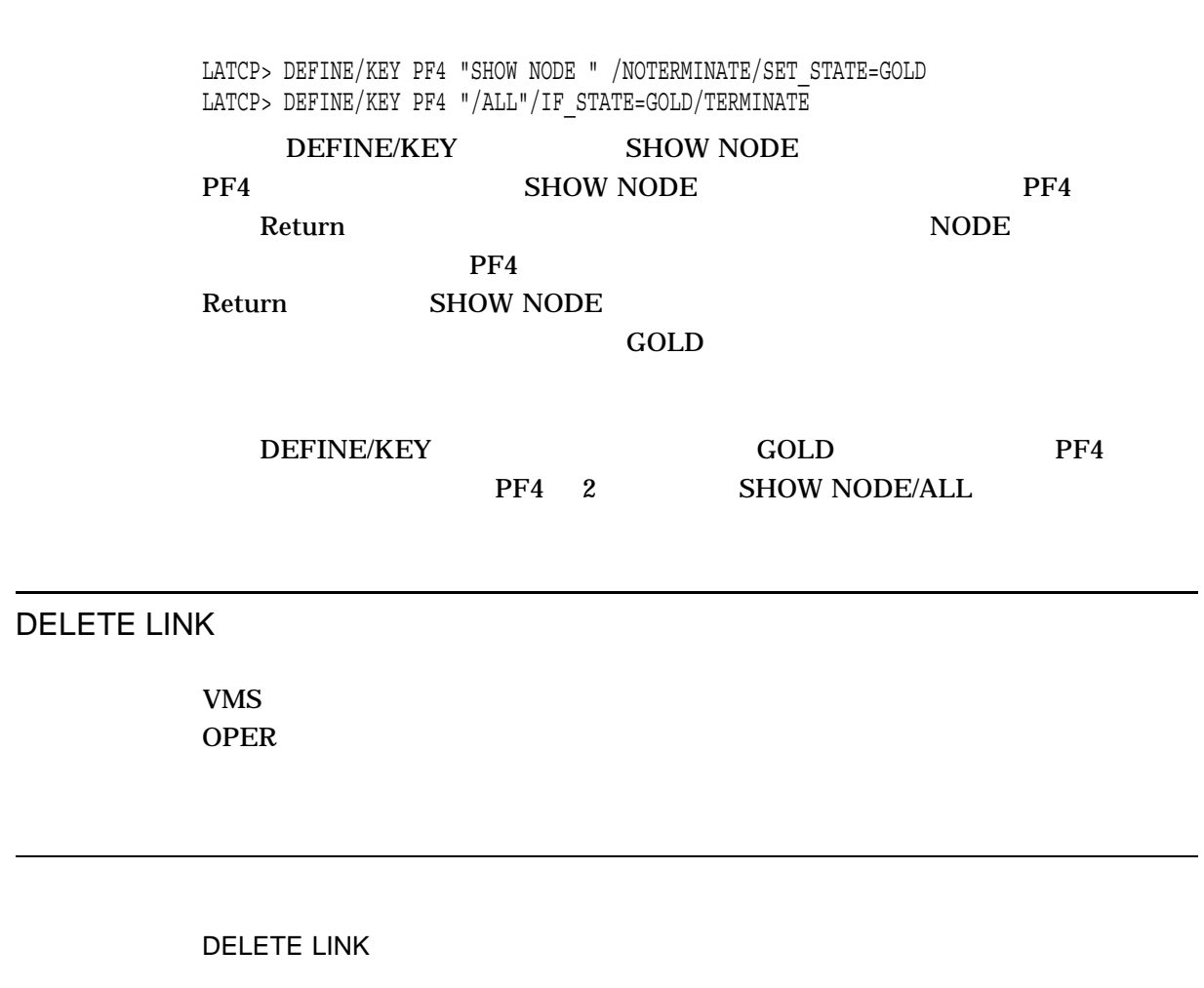

**SHOW LINK** 

LATCP DELETE LINK

> /LOG<br>/NOLOG(  $\bigcup$

DELETE LINK

LATCP> DELETE LINK NETWORK\_A /LOG NETWORK\_A というリンクを削除しています。このリンクは, CREATE LINK

DELETE PORT

 $VMS$ **OPER** 

DELETE PORT

SHOW PORT (forward) LAT DELETE PORT

/LOG  $/NOLOG$  ( $)$ 

DELETE PORT

LATCP> DELETE PORT LTA27:  $LTA27:$ **CREATE PORT** 

DELETE QUEUE\_ENTRY

DELETE QUEUE\_ENTRY

 $(ID)$ 

DELETE QUEUE\_ENTRY

 $ID$ 

SHOW QUEUE\_ENTRY

LATCP> DELETE QUEUE\_ENTRY 0056  $ID$  0056

DELETE SERVICE

OPER

DELETE SERVICE

**SHOW SERVICE** 

/LOG<br>/NOLOG(  $\bigcup$ 

DELETE SERVICE

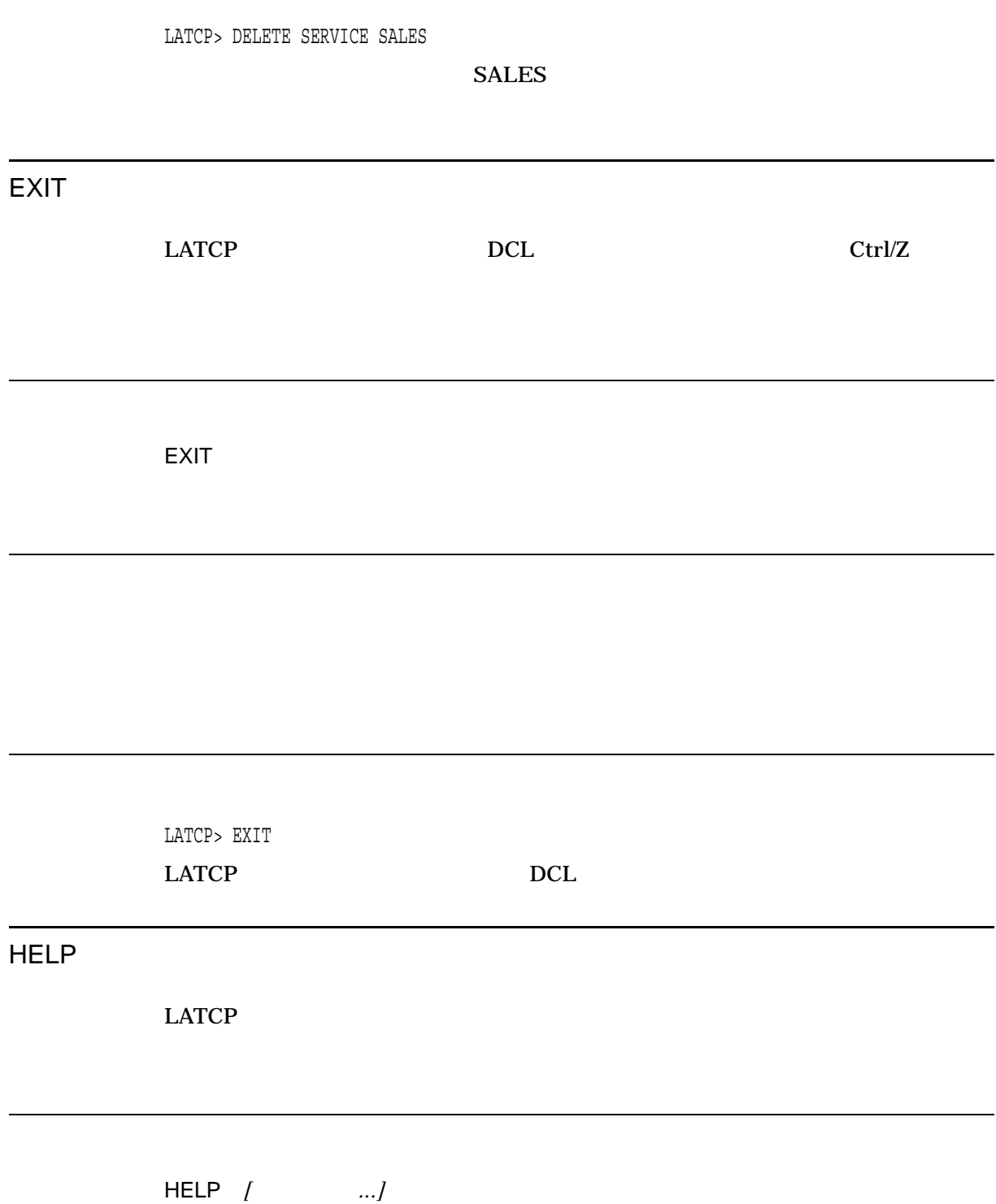

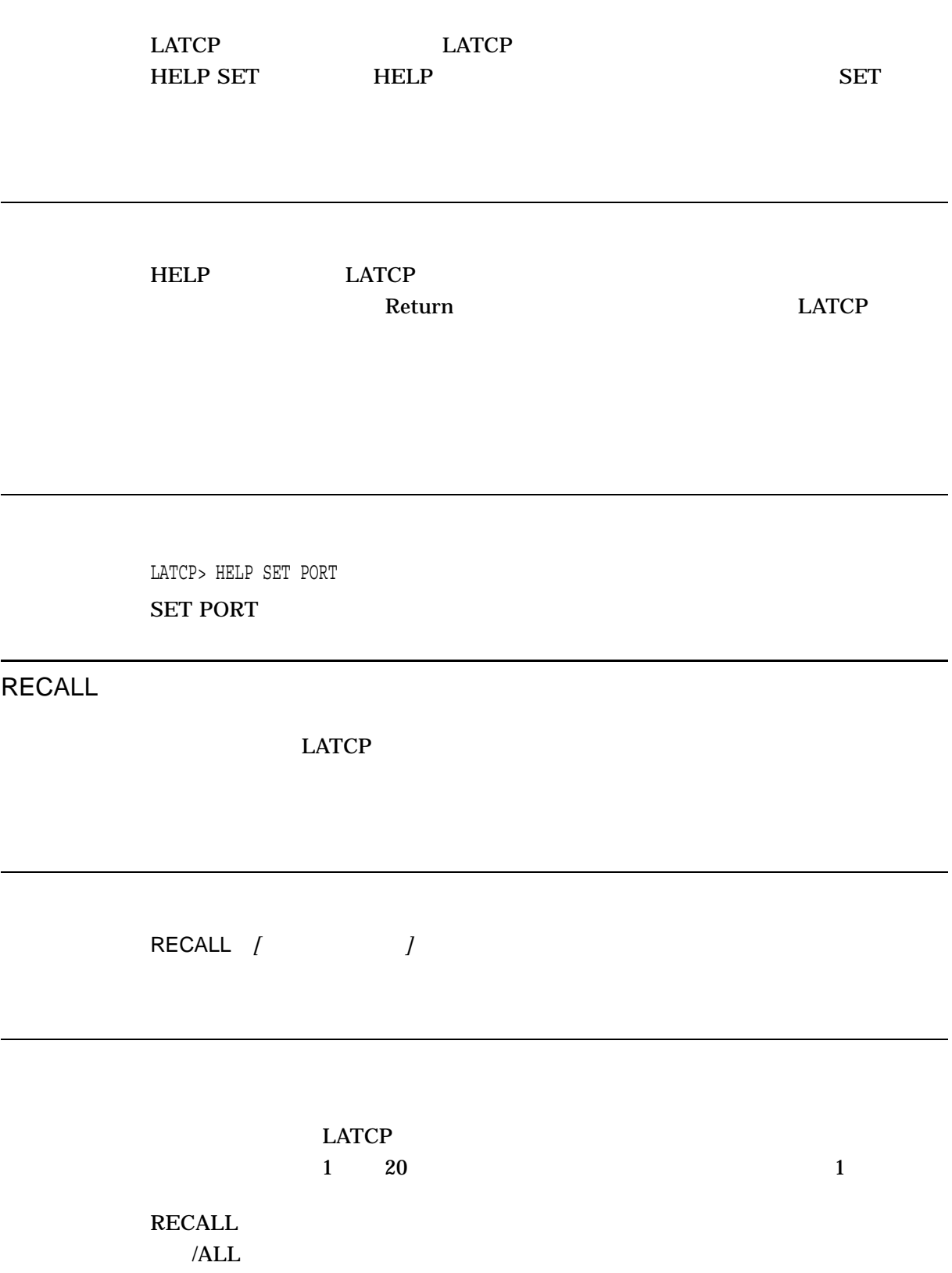

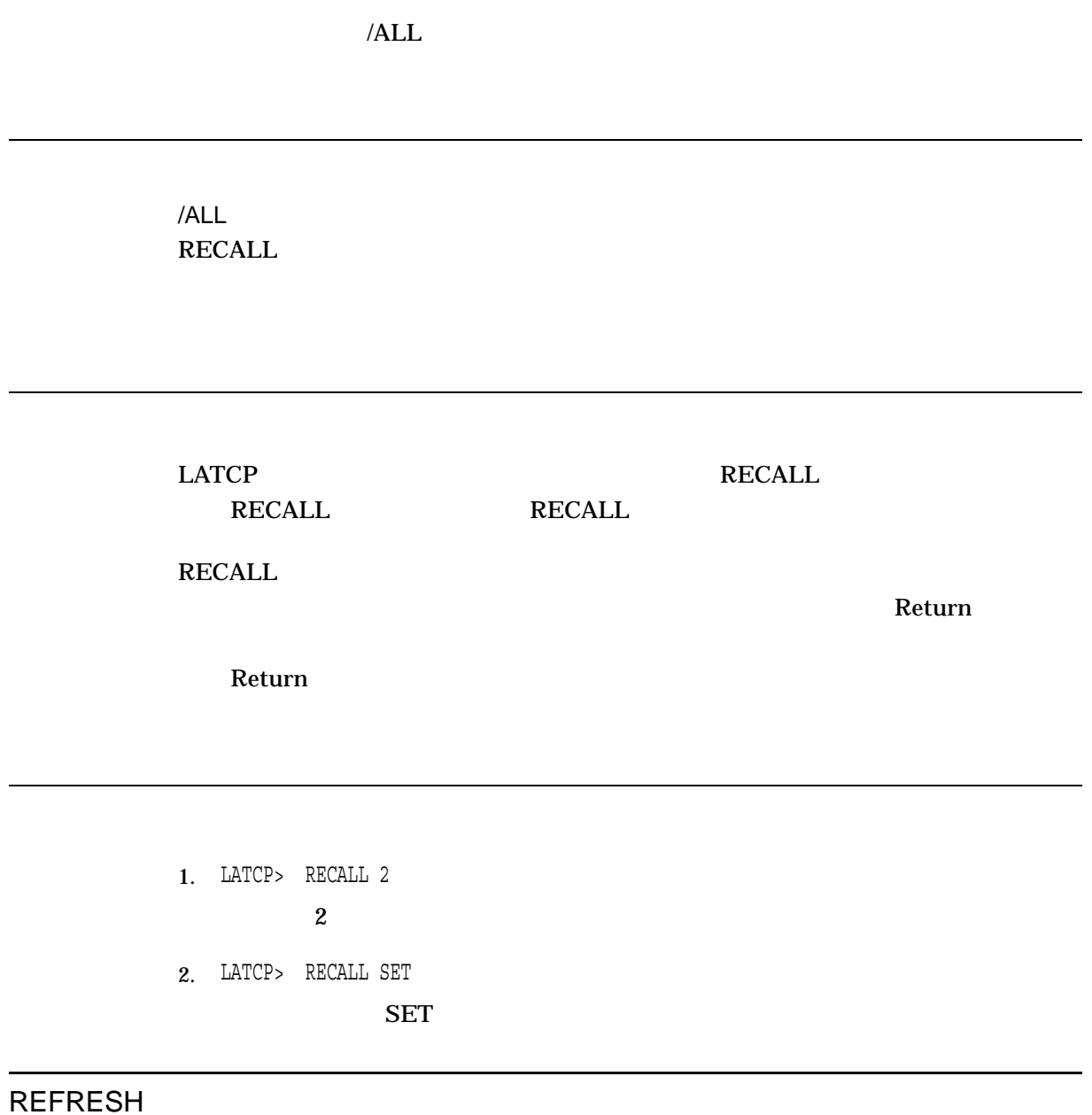

REFRESH

 $\mathbf{r}$ 

**REFRESH REFRESH**  $LATCP$ Ctrl/W LATCP> REFRESH **SCROLL** SCROLL /DOWN[= ] LATCP  $\blacksquare$ Next (  $Next$  Screen) 15 SCROLL/DOWN=15

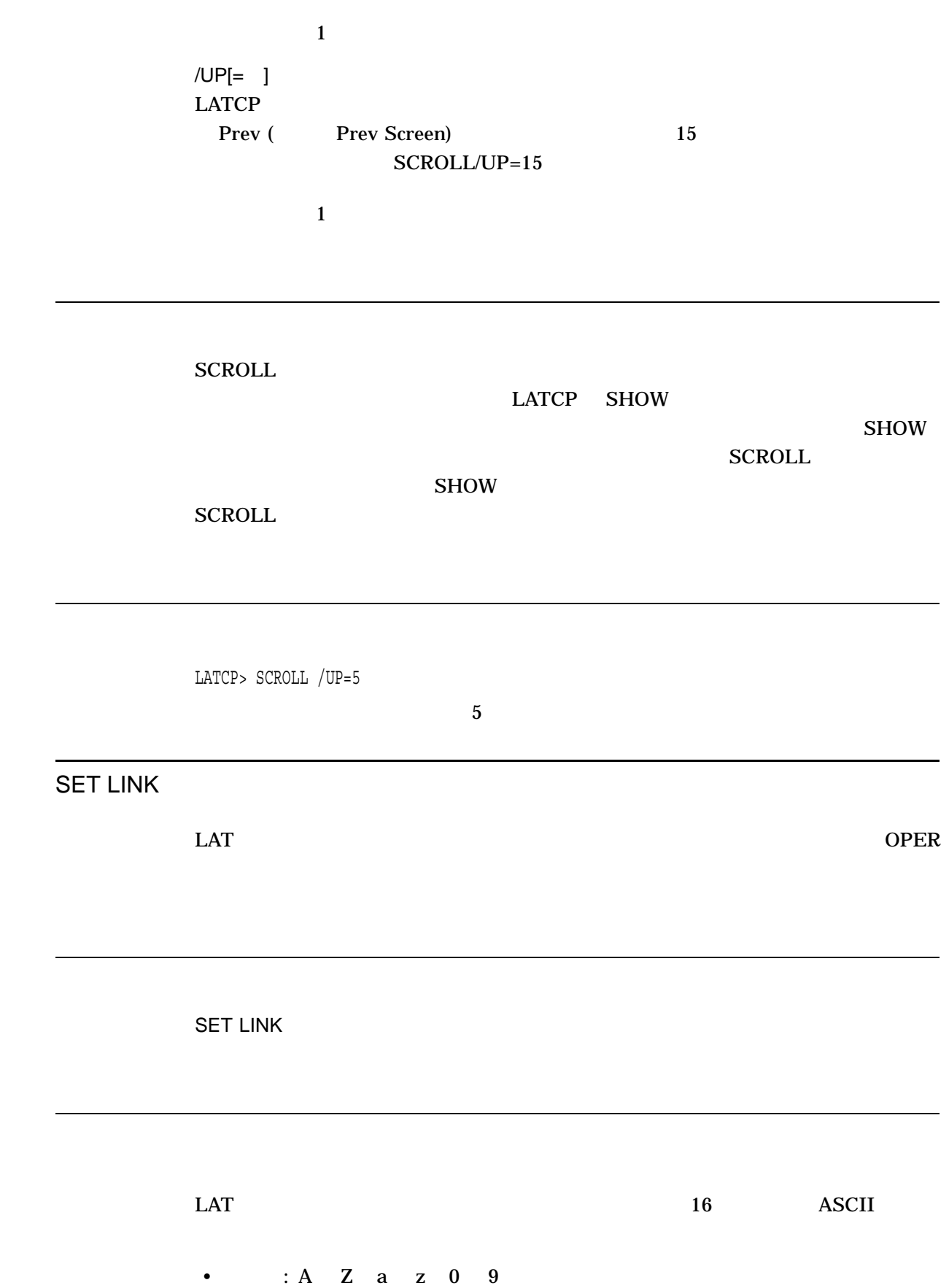

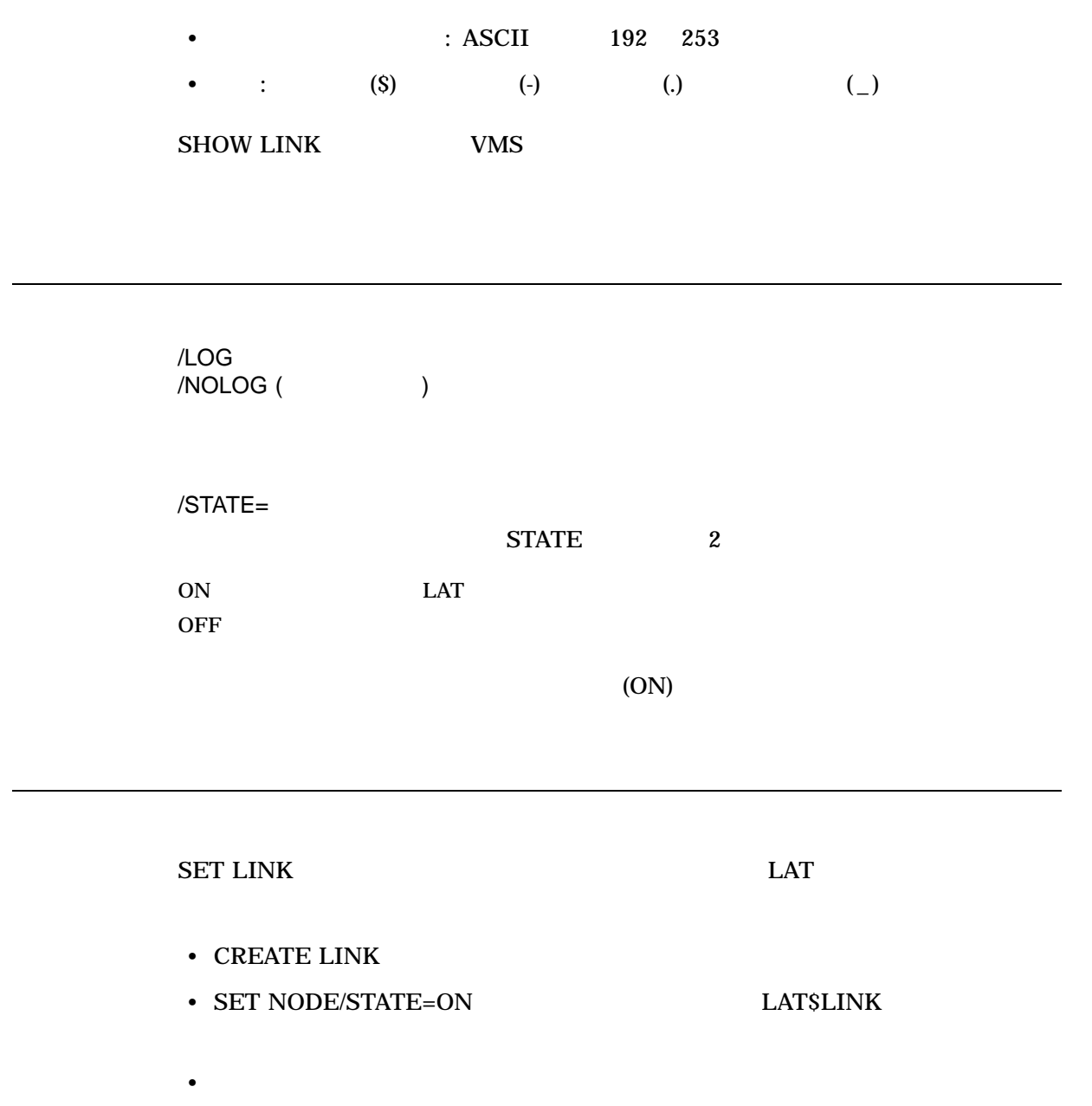

LATCP> SET LINK NETWORK\_A /LOG /STATE=ON NETWORK\_A

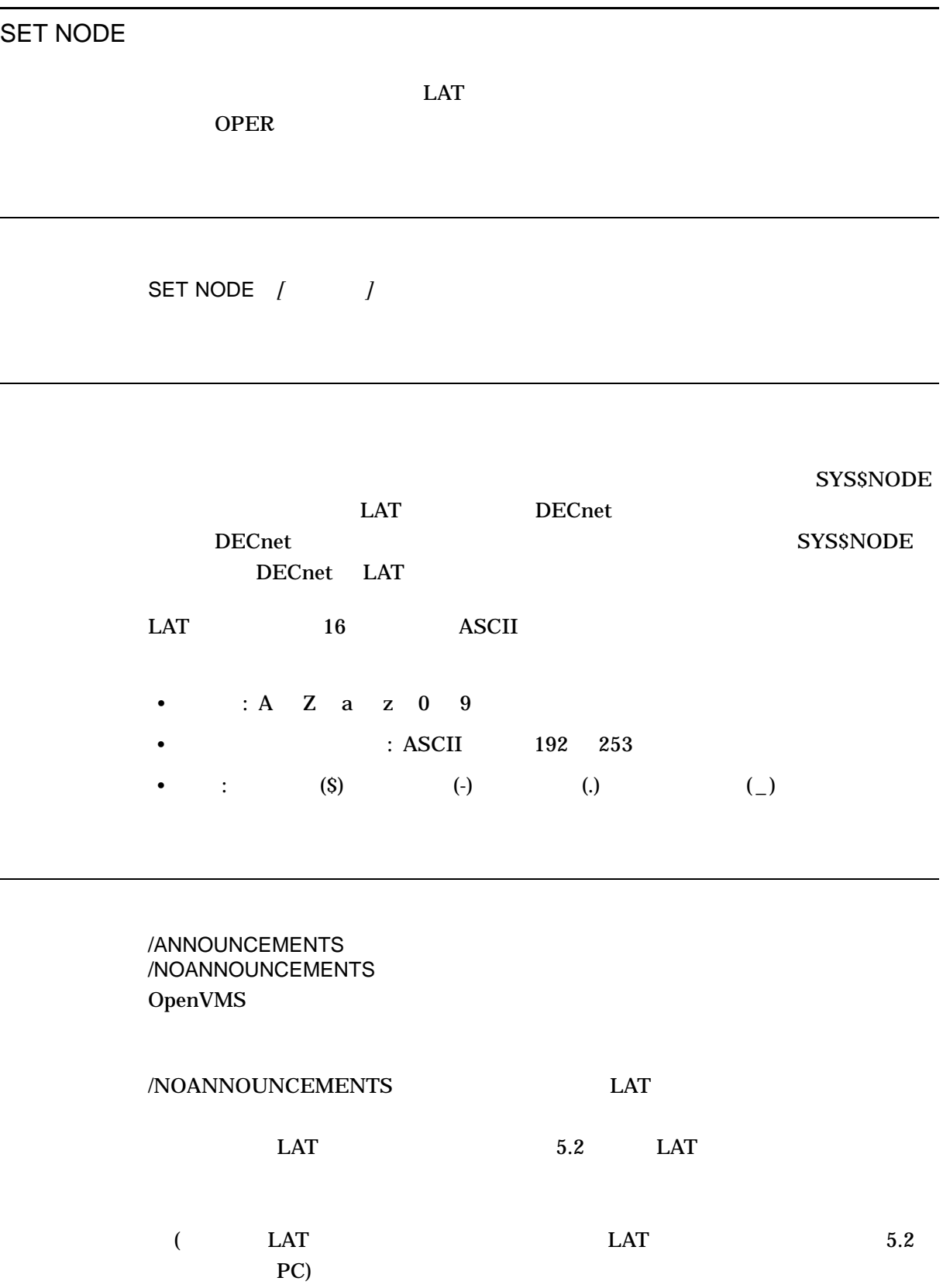

LATCP SET NODE

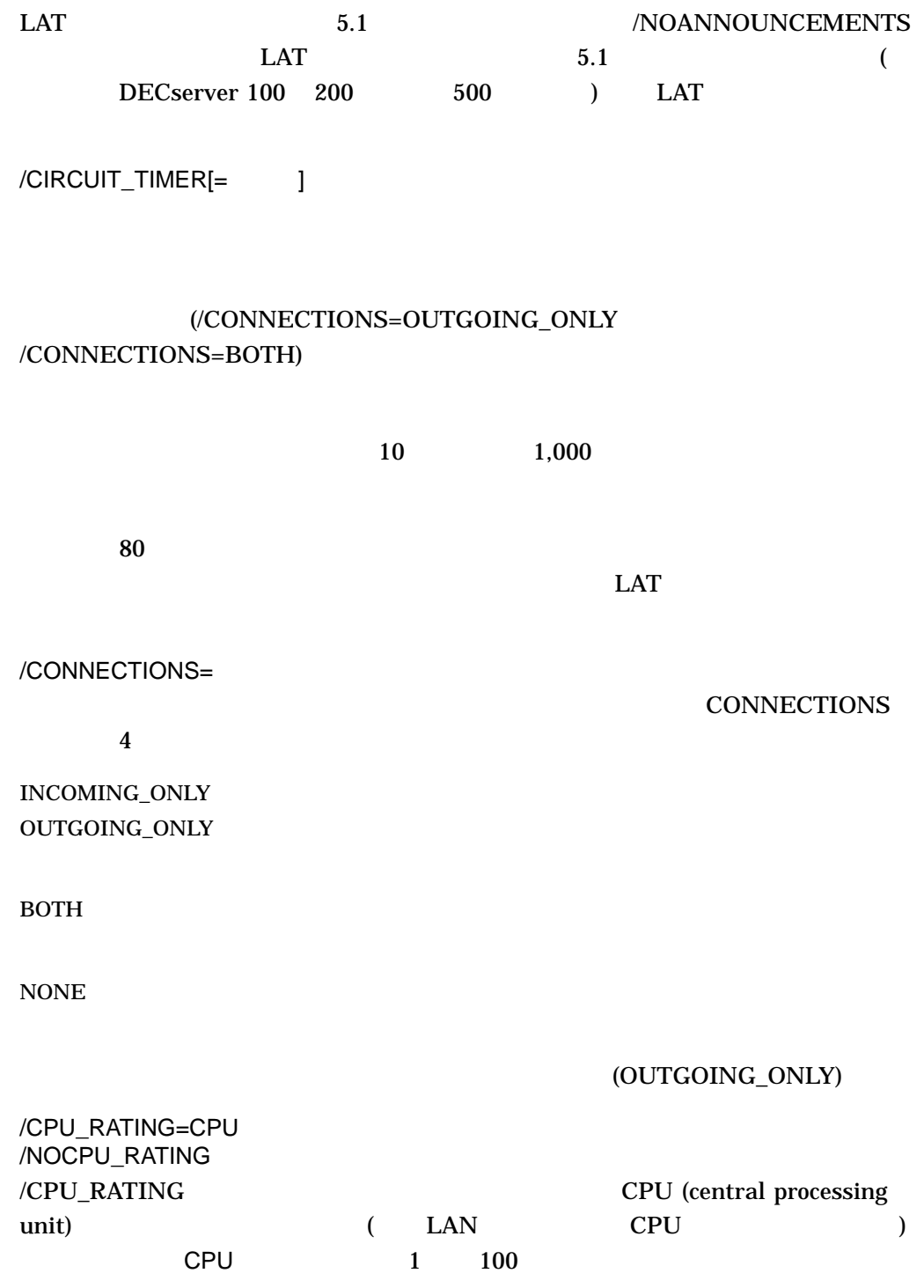

ール・ソードではない。<br>マーデル・サービスへの採用をターミナル・サービスへの採用をターミナル・サービスへの<br>サービスへの接続をターミナル・サービスへの採用をターミナル・サービスへの採用をターミナル・サービスへの採用をターミナル・サーバーの VMS

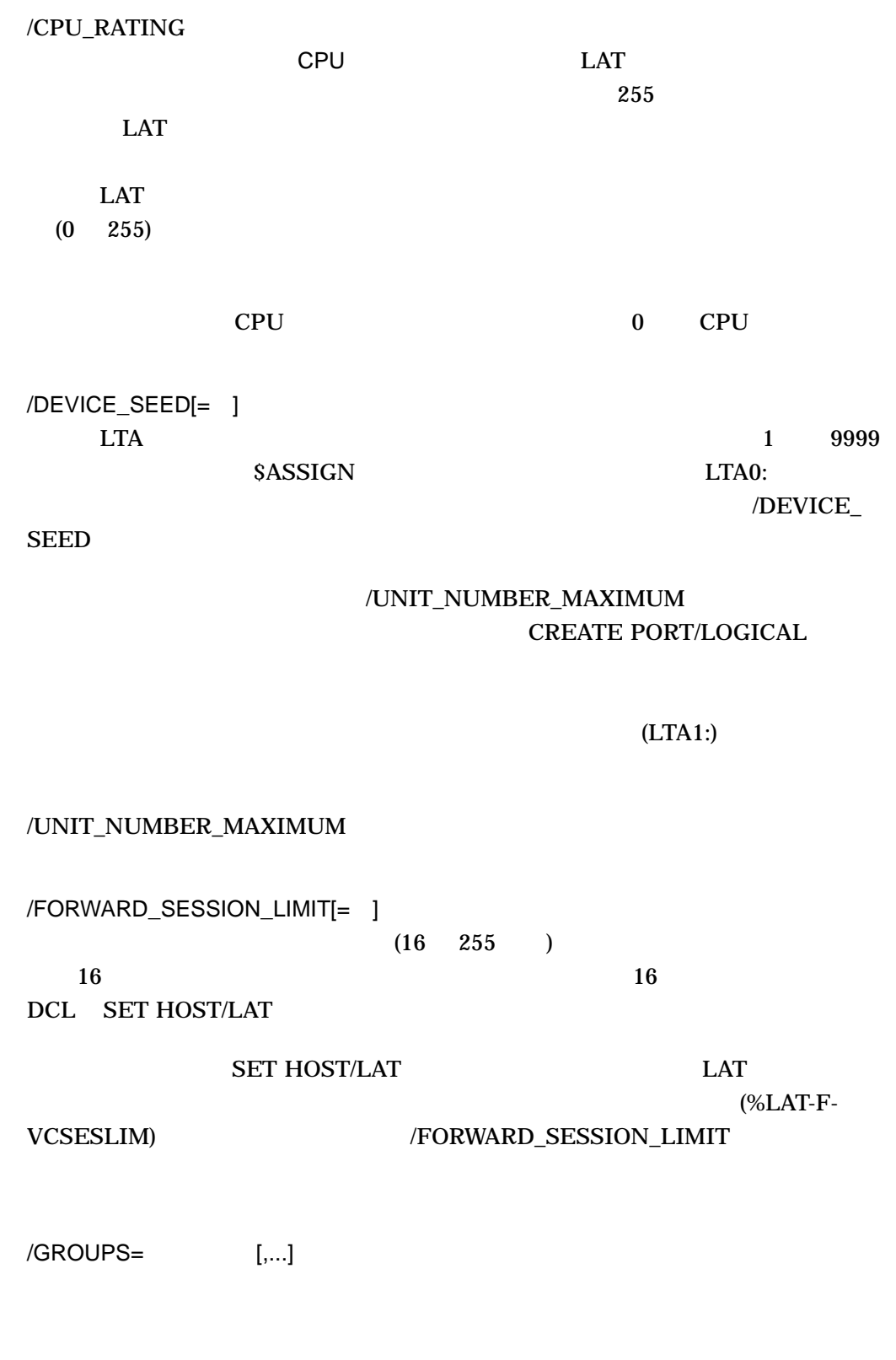

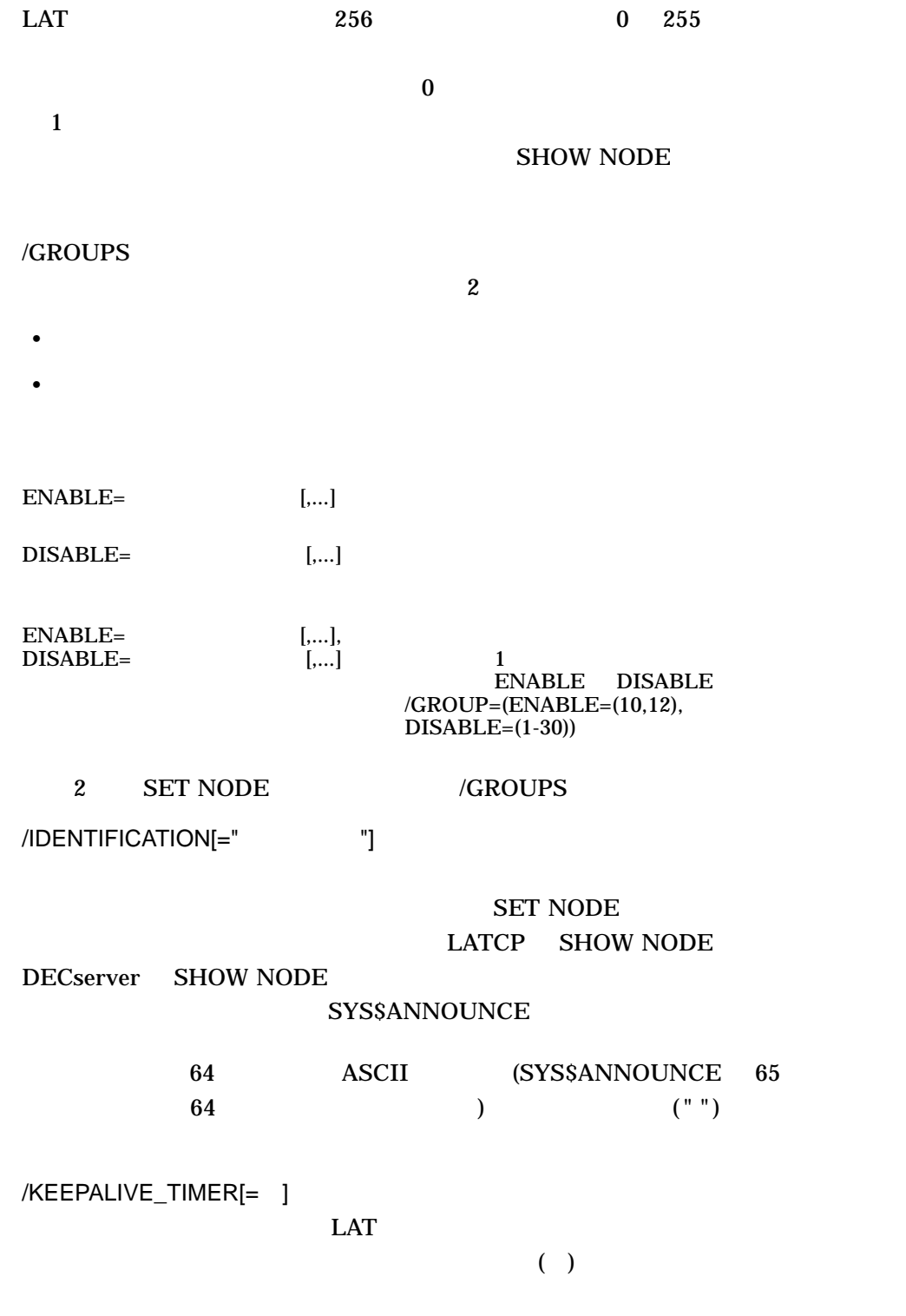

 $(/CONNECTIONS = OUTGOING\_ONLY$  /CONNECTIONS=BOTH)

LATCP SET NODE

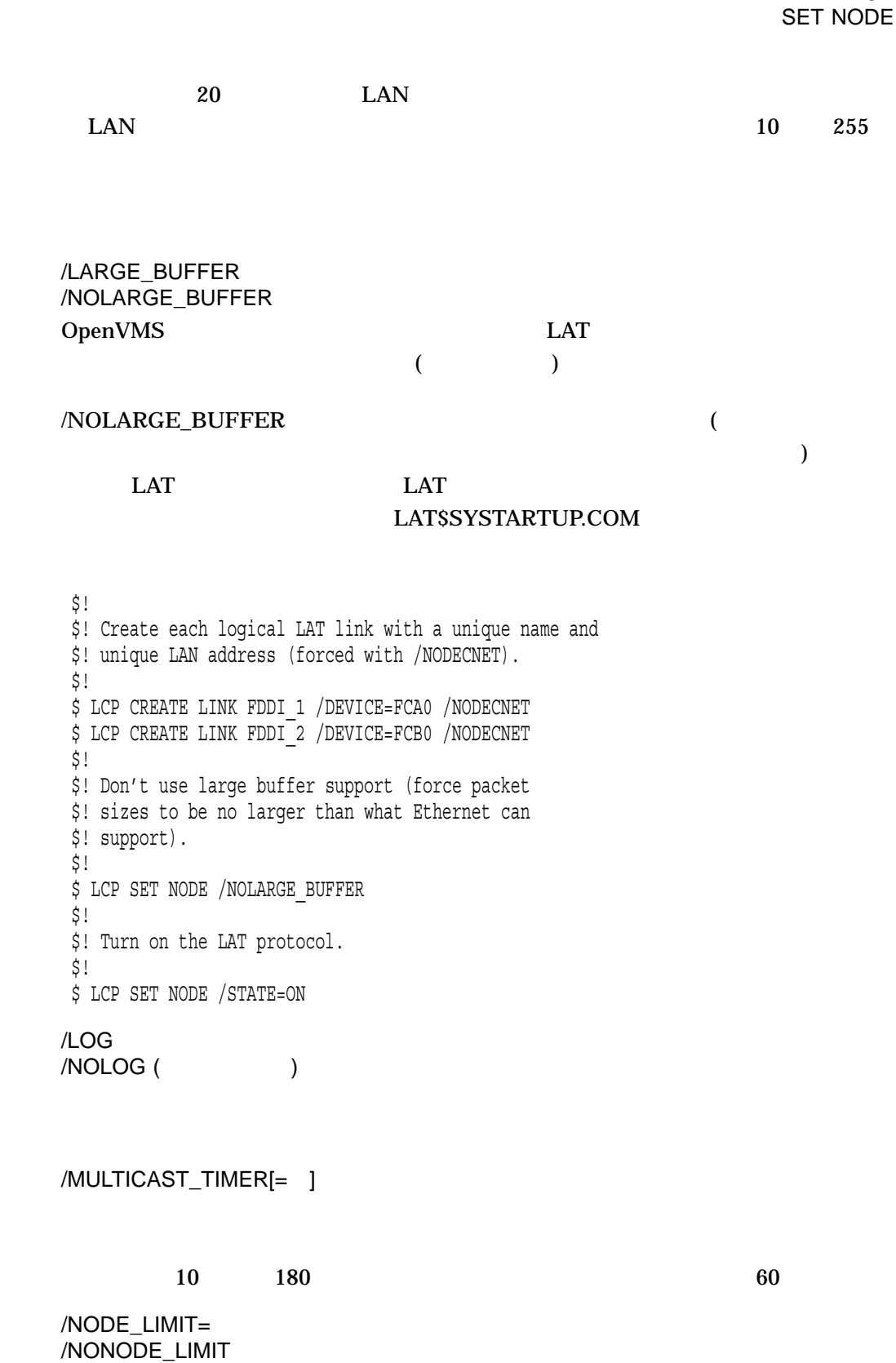

 $\&$ 

 $\emph{(CONNETIONS=OUTGOING\_ONLY)}$ 

/CONNECTIONS=BOTH)

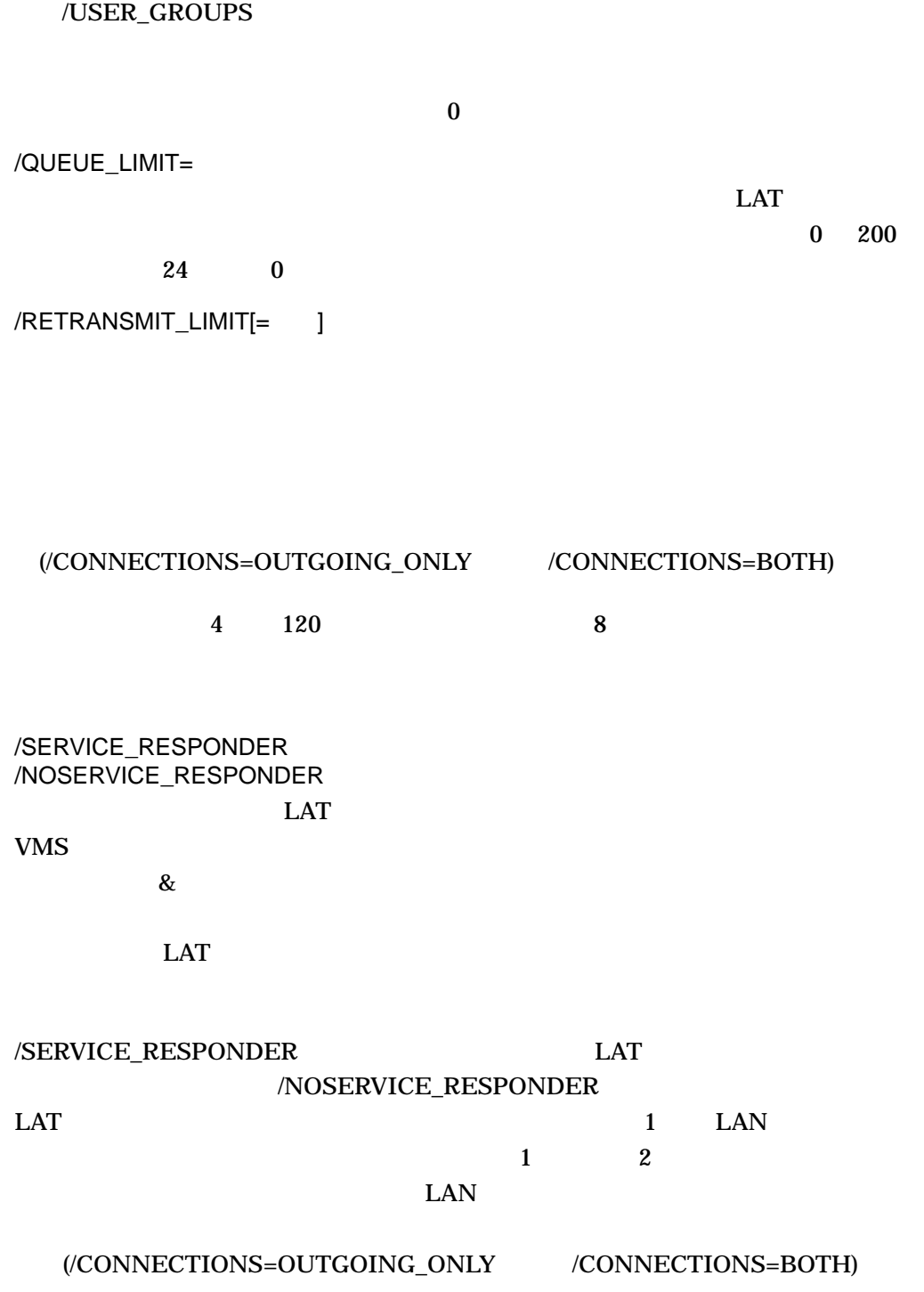

 $LAT$ 

# /SESSION\_LIMIT=

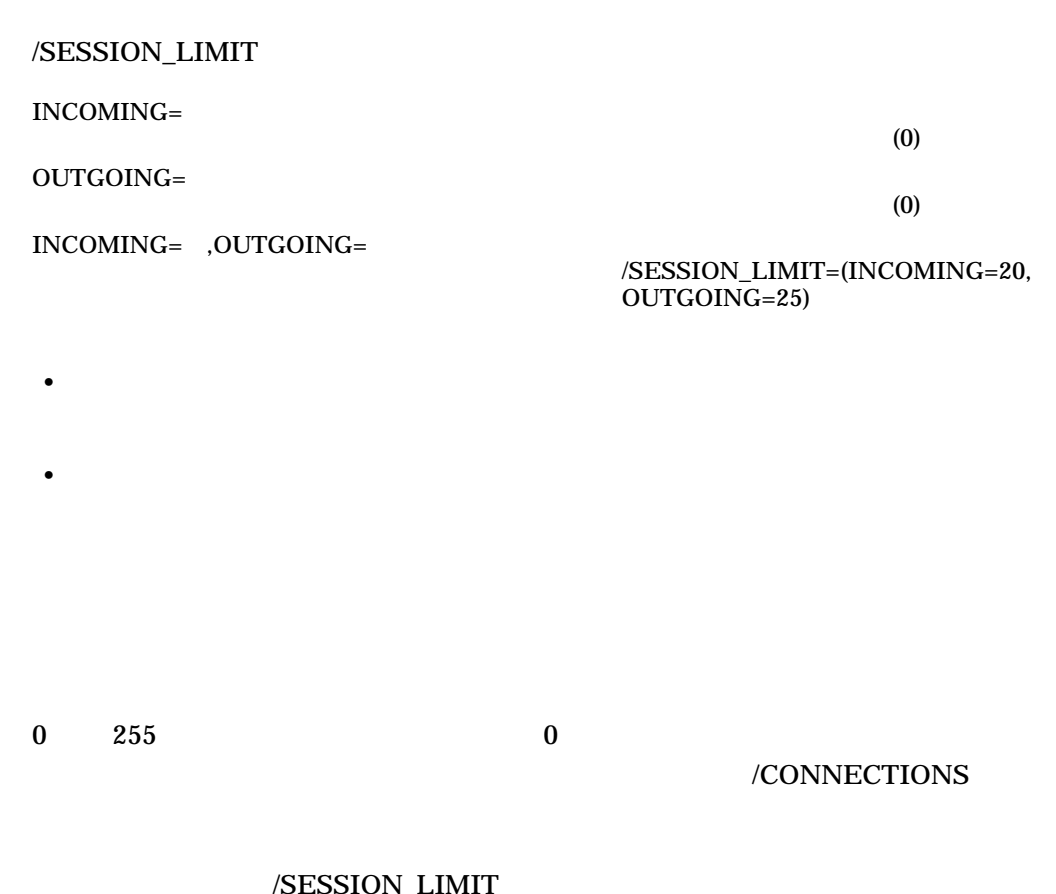

/SESSION\_L

/STATE=  $\begin{array}{lll} \text{LAT} & \qquad & 3 \end{array}$ 

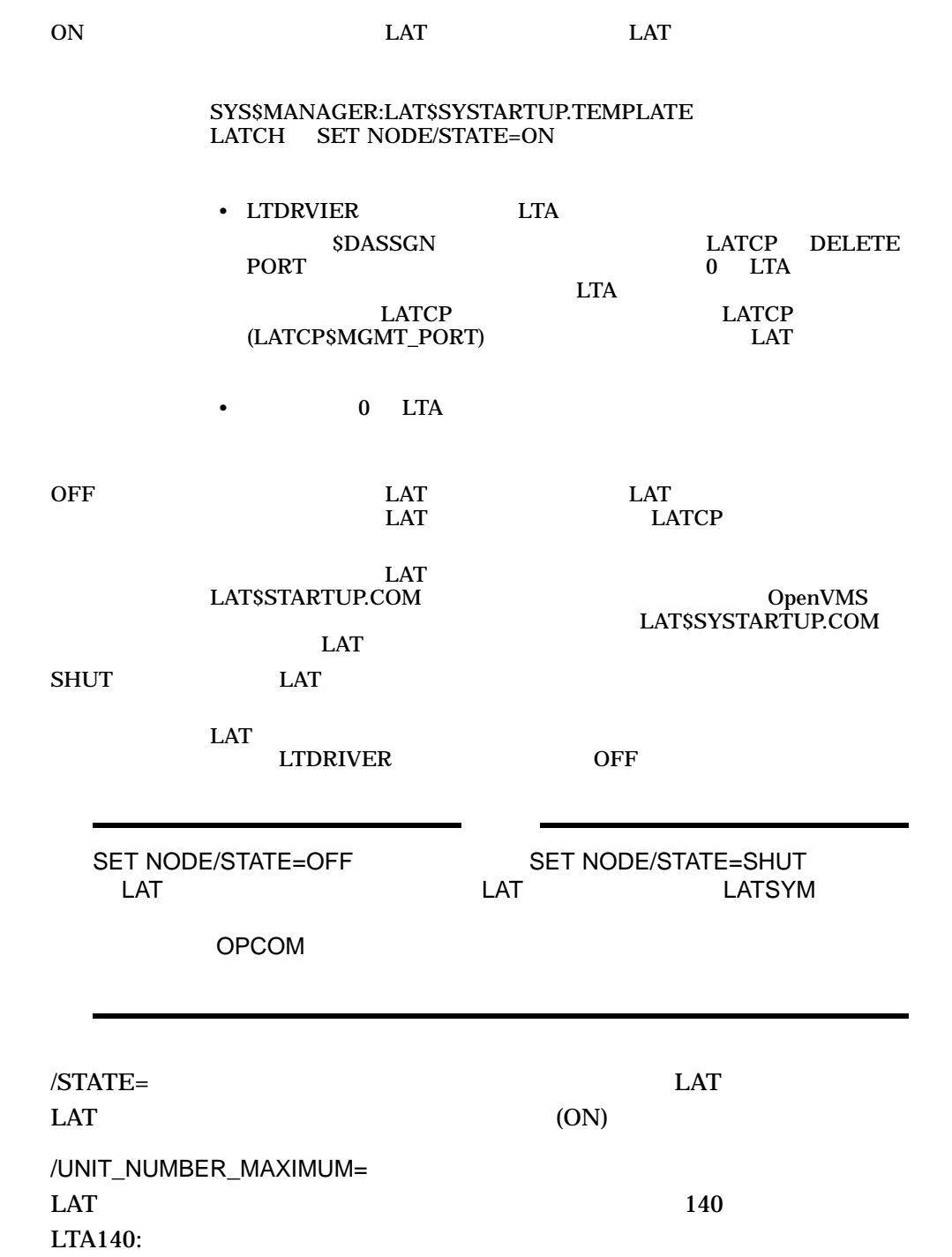

• REALLY LATCP LTA
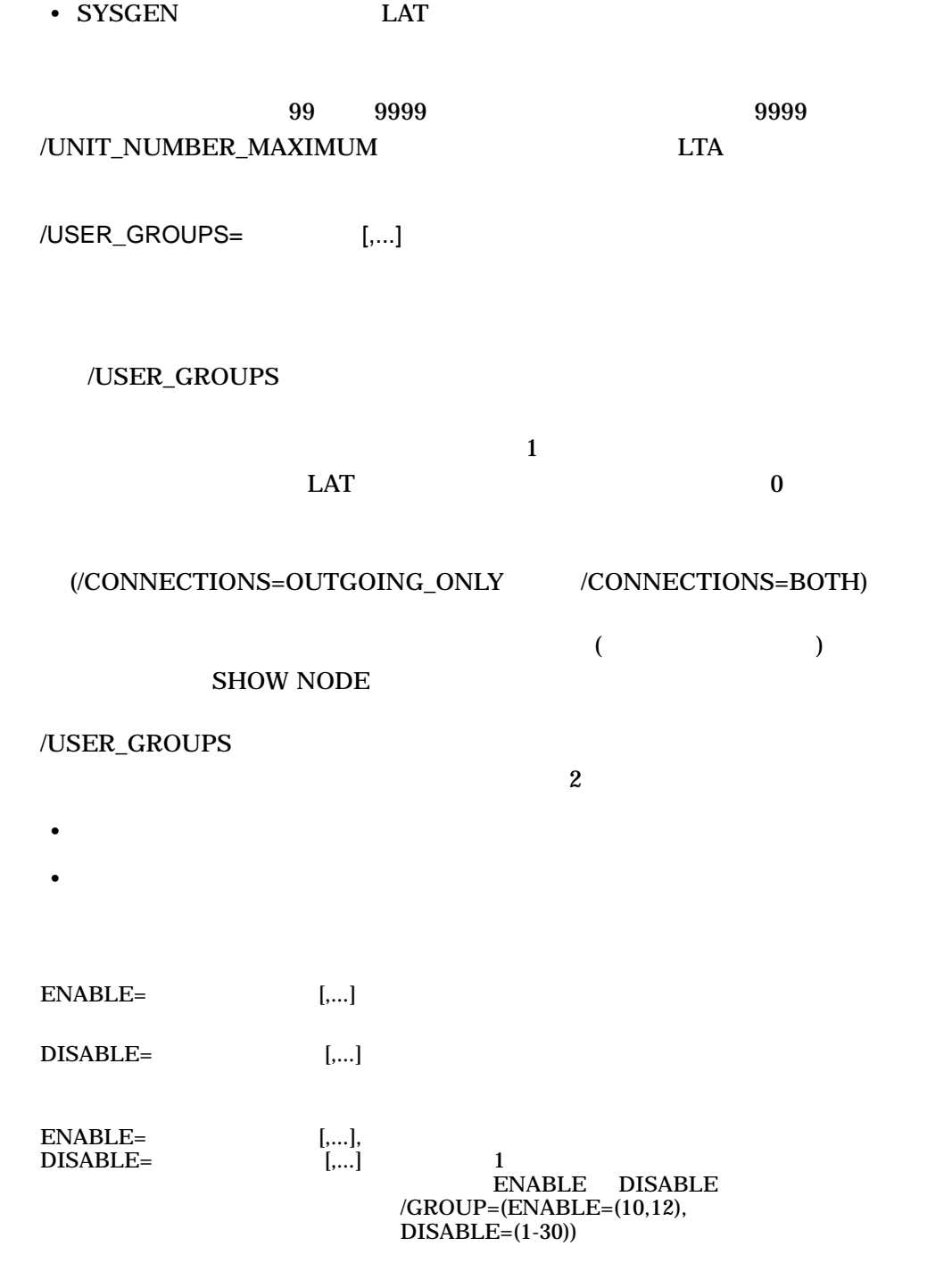

# SET NODE LAT LAT\$SYSTARTUP.COM SET NODE

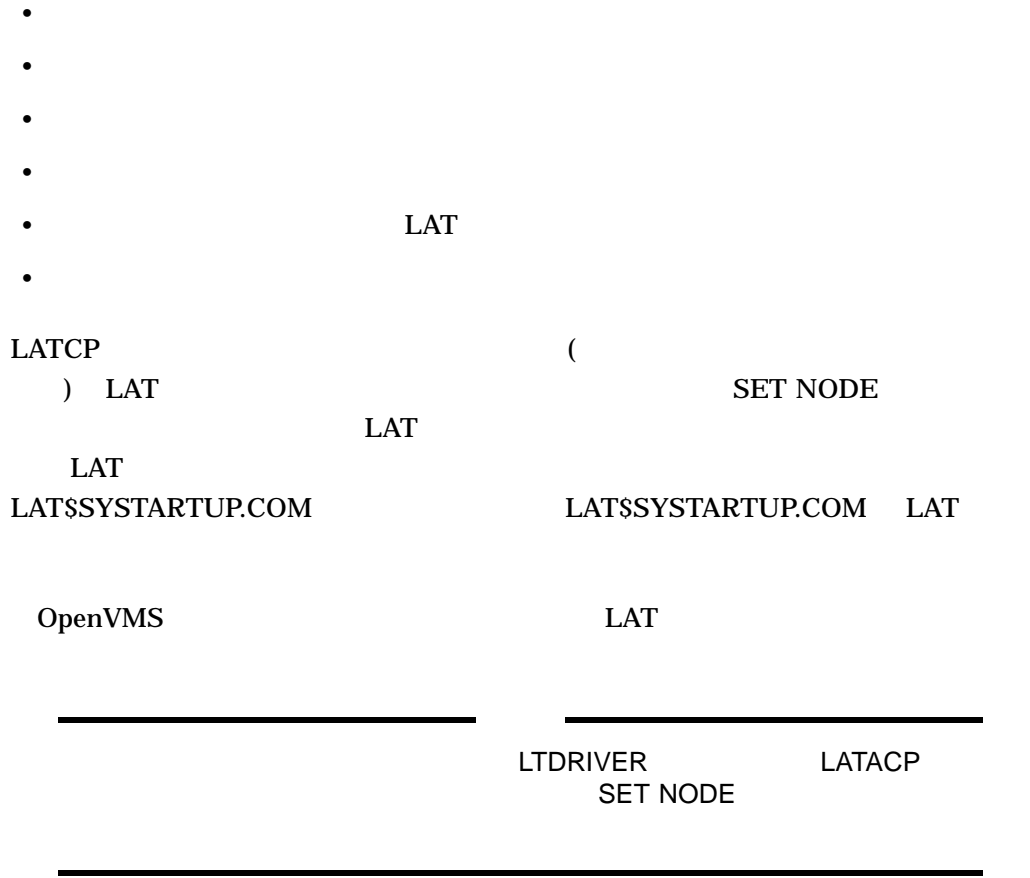

1. LATCP> SET NODE DUKE /IDENT="NODE DUKE, SALES VAXCLUSTER"

セレKE 2000 キャンパードに DUKE "NODE DUKE, SALES VAXCLUSTER" DUKE

2. LATCP> SET NODE /MULTICAST TIMER=50 /GROUPS=(ENABLE=(1-3,8,11),DISABLE=5)

 $50$ 

DUKE  $\blacksquare$ 

 $1$  2 3 8 11

 $5$ 

3. LATCP> SET NODE /CONNECTIONS=BOTH /USER\_GROUPS=(ENABLE=(24,121-127),DISABLE=0)

24 121 127

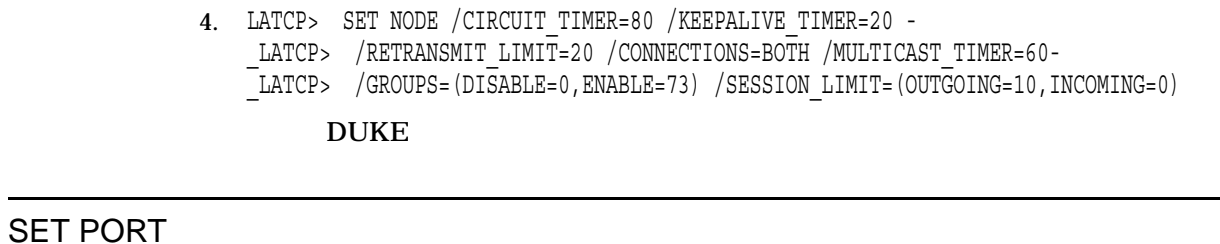

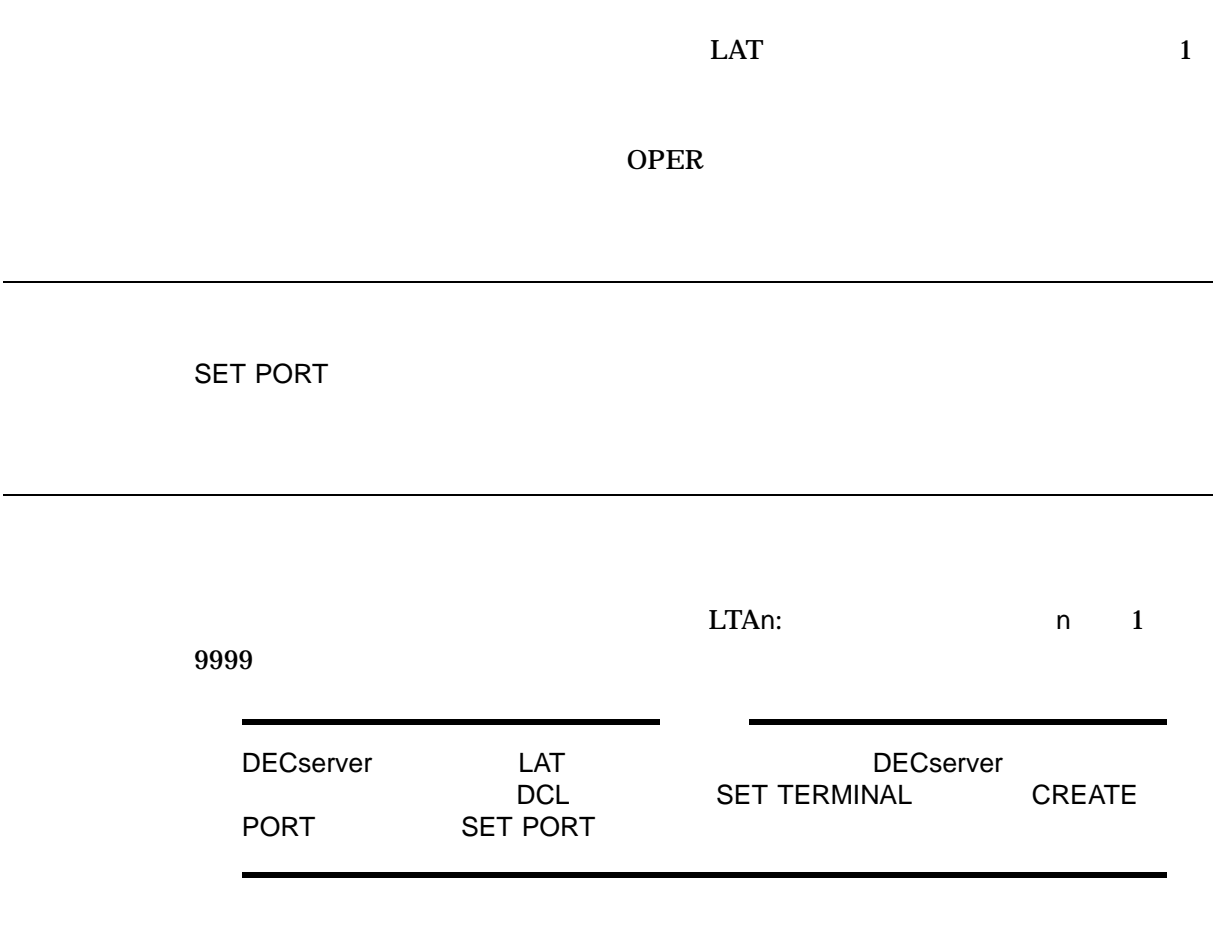

/APPLICATION

 $LAT$ 

OpenVMS

#### **APPLICATION**

/DEDICATED

/DEDICATED /SERVICE

 $\rm LAT$ 

1. CREATE SERVICE/APPLICATION CREATE PORT/DEDICATED

LAT\$SYSTARTUP.COM

2. SET PORT/DEDICATED/SERVICE

 $3.$ 

LAT\$SYSTARTUP.COM

/LIMITED /DEDICATED

スに制限されることを指定します。/LIMITED 修飾子を使用して作成されたポー

(LOGINOUT.EXE)

Username:

/LIMITED

 $($   $)$   $)$   $\frac{1}{2}$   $\frac{1}{2}$ in use''メッセージを受信します) /LOG  $/NOLOG$  ( $)$ 

 $/NODE=$ 

けるターミナル・サーバ (または発信接続をサポートするリモート・ノード) の名前を

 $LAT$ 

/PASSWORD=

/PORT=

 $LAT$ 

/QUEUED /NOQUEUED

 $/NOQUEUED$ 

/SERVICE=

•  $VMS$ 

• LAT  $(/DEDICATED)$ 

/NODE /SERVICE /NODE /PORT /SERVICE

/DEDICATED /SERVICE CREATE SERVICE  $1$  1  $1$  **SET PORT** • **CREATE PORT** • ポートを作成するプログラムを実行する  $($ 1 2 CREATE PORT /APPLICATION **SET PORT** ョン・サービスは,すでに存在していなければなりません。例の 3 番を参照してくだ /DEDICATED /SERVICE SET PORT  $\rm LAT$   $1$  $\overline{4}$ CREATE PORT/DEDICATED /LIMITED SET PORT SHOW PORT <sub>1</sub> 1. LATCP> SET PORT LTA22: /APPLICATION /NODE=TS33EW /PORT=LN02 TS33EW LN02  $LTA22:$   $LTA22:$   $1$ (
Here is no PRINTER

 $\mathcal{O}$ 

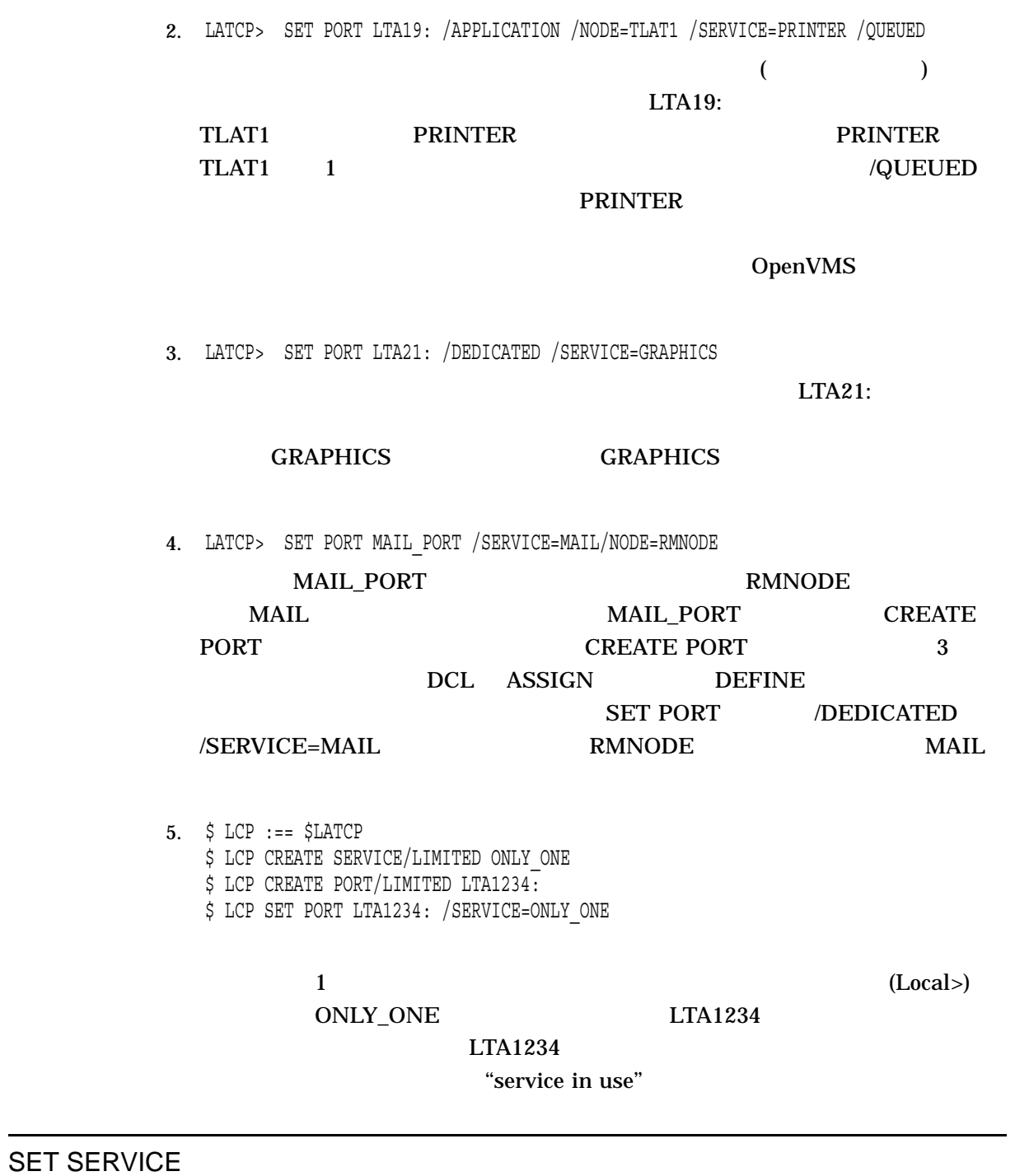

OPER

SET SERVICE *[*  $\qquad$  *]* 

SET NODE

/APPLICATION

#### CREATE PORT

"service is

**SET PORT** 

/CONNECTIONS /NOCONNECTIONS OpenVMS

/NOCONNECTIONS

disabled."

/IDENTIFICATION[="
<sup>"</sup>

**SET NODE** LATCP SHOW NODE

(/CONNECTIONS)

DECserver SHOW NODE

SYS\$ANNOUNCE VMS **SET NODE** 

64 ASCII (SYS\$ANNOUNCE 65  $64$  (" ")

/LIMITED

 $($ SET PORT /LIMITED (2  $\overline{\phantom{a}}$ 

/LOG /NOLOG (  $\qquad \qquad$  )

/QUEUED /NOQUEUED

# (/LIMITED)

(/DEDICATED)

(a)  $/NOQUEUED$ 

/STATIC\_RATING= /NOSTATIC\_RATING

 $LAT$ 

 $LAT$  $/ \text{STATIC\_RATING}$  $\left(\begin{array}{c}\right)$ 

 $\overline{0}$   $\overline{255}$ 

 $50\%$ 

 $105$   $105$ 

 $\sim 90$ 

OpenVMS 0 0 updates the contract of the contract of the contract of the contract of the contract of the contract of the contract of the contract of the contract of the contract of the contract of the contract of the contra OpenVMS

 $LAT$ 

 $($ 

 $\overline{a}$  $\overline{\mathcal{A}}$ 

# SET SERVICE CREATE SERVICE

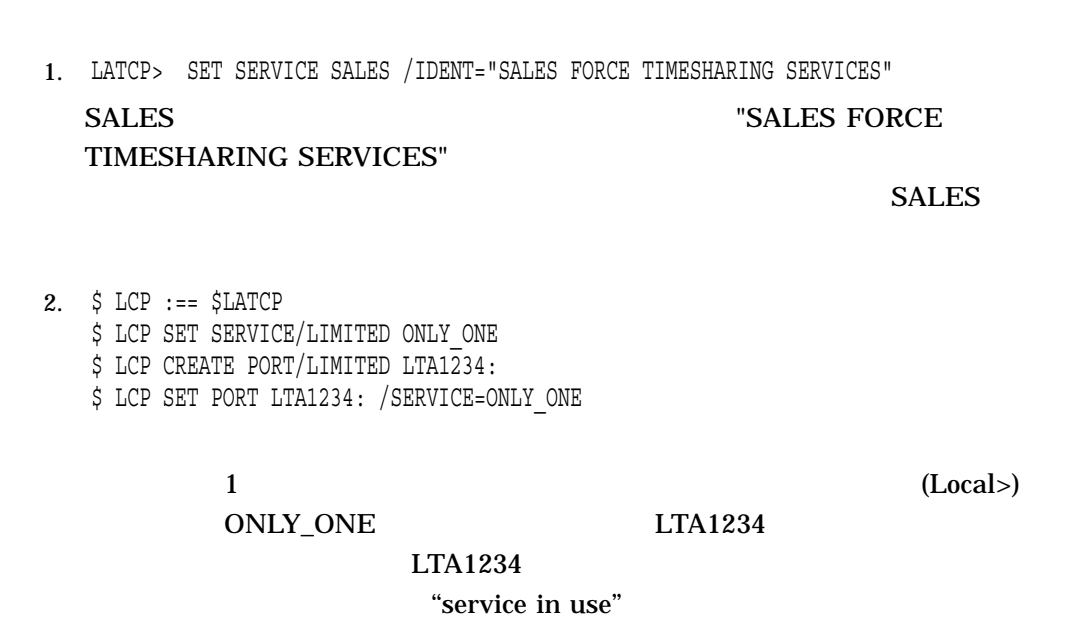

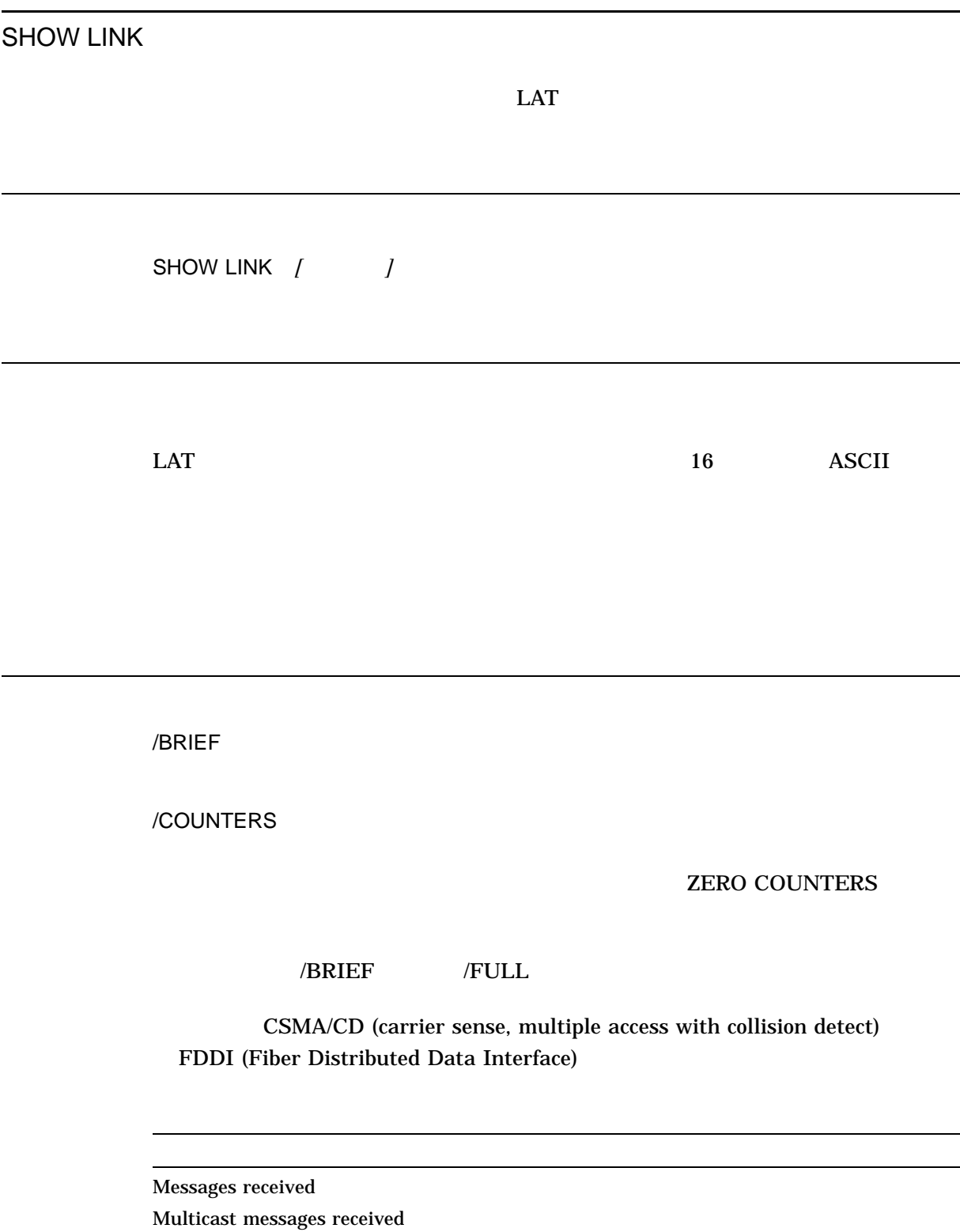

Bytes received Multicast bytes received

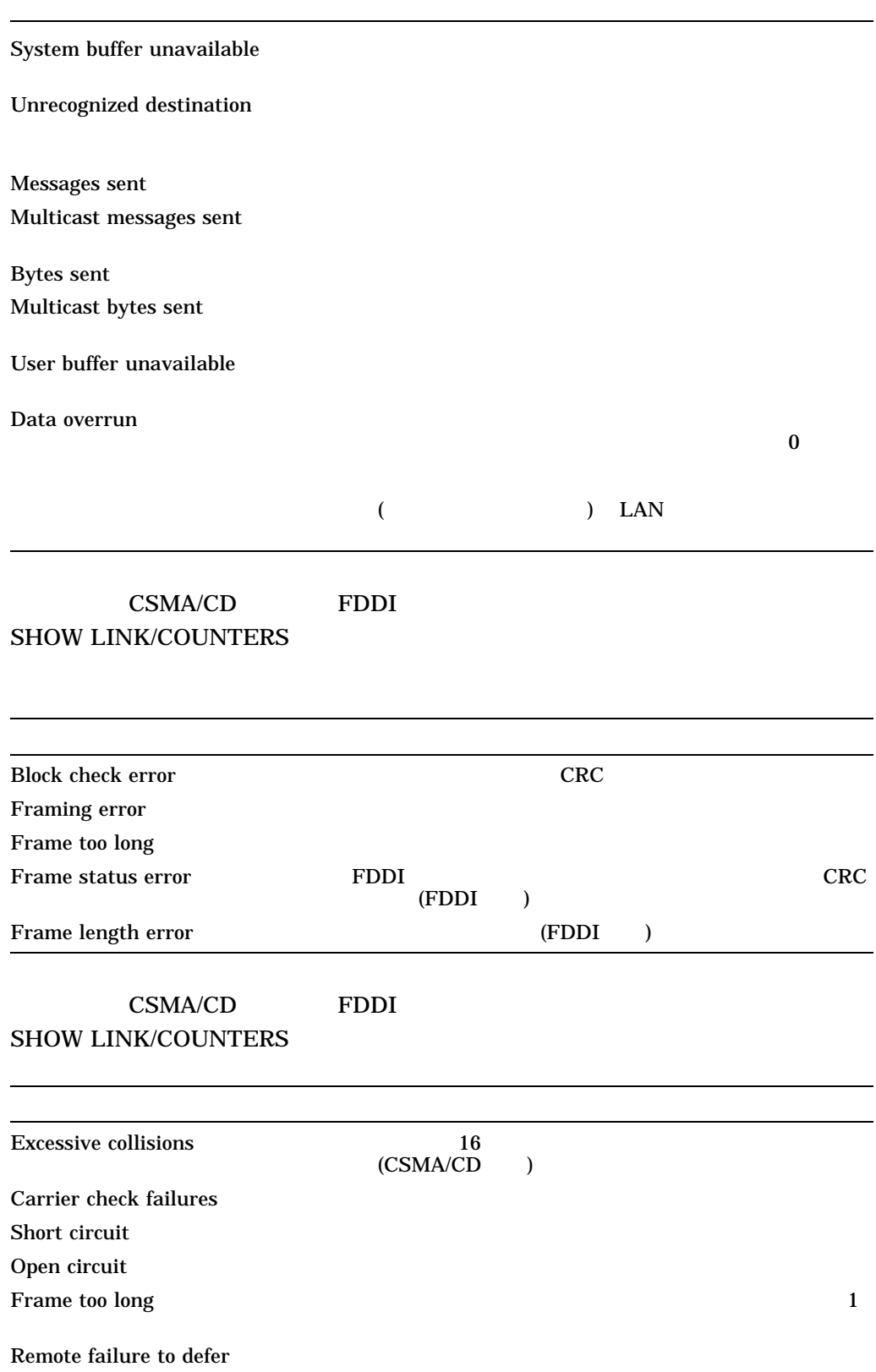

Transmit underrun

Transmit failure

CSMA/CD

14–1 CSMA/CD

Transmit CDC failure

送信されるメッセージ: Single collision — 最初の試みで通常の衝突が発生し, 2 Multiple collision— and 3 Initially deferred-

# FDDI

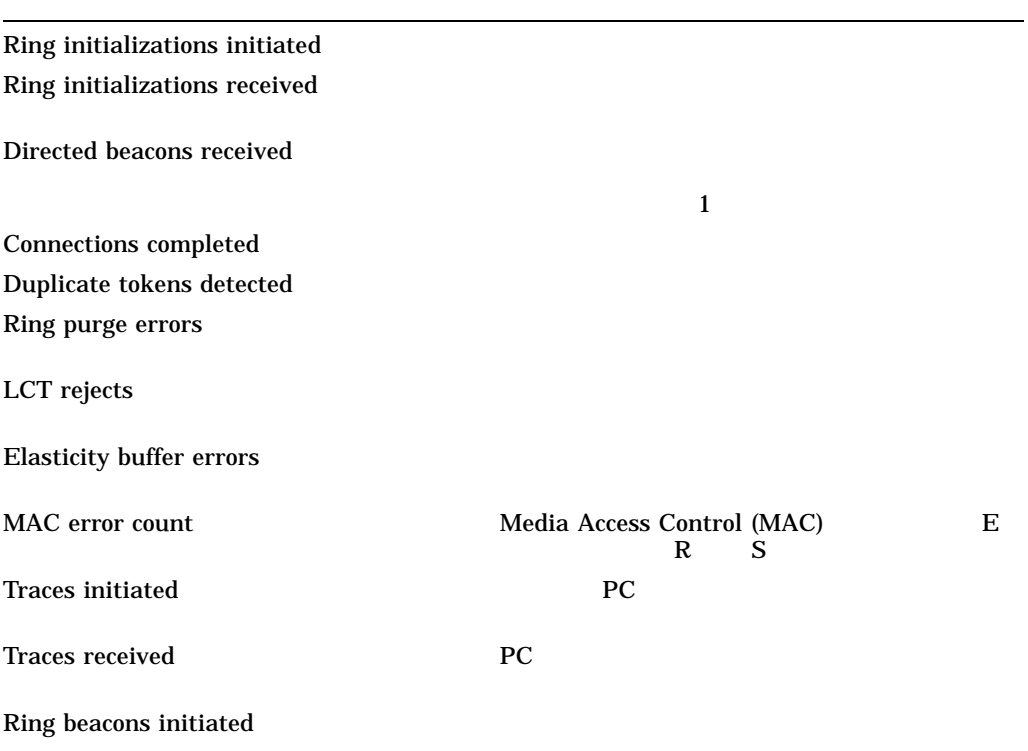

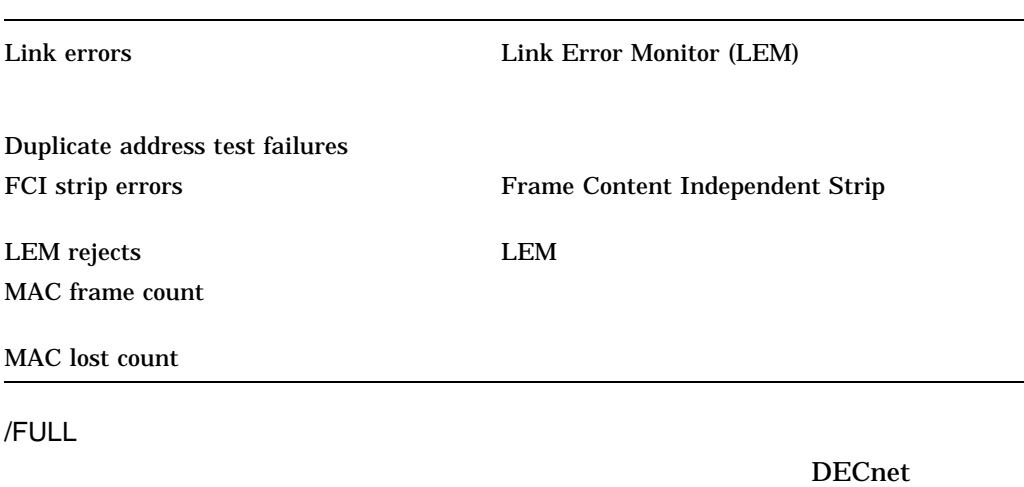

#### LAT DECnet Present Records and Records and Records and Records and Records and Records and Records and Records  $D$

1. LATCP> SHOW LINK/FULL NETWORK\_A

### NETWORK\_A

Link Name: NETWORK\_A Datalink Address: 08-00-2B-10-12-E3 Device Name: \_ESA7: DECnet Address: Disabled Link State:  $\overline{0}$ n

#### NETWORK\_A

#### on by On the state of the state of the state of the state of the state of the state of the state of the state o

2. LATCP> SHOW LINK LINK\_A/COUNTERS

#### $LINK_A$

Link Name: LINK\_A Device Name: \_ETA6:

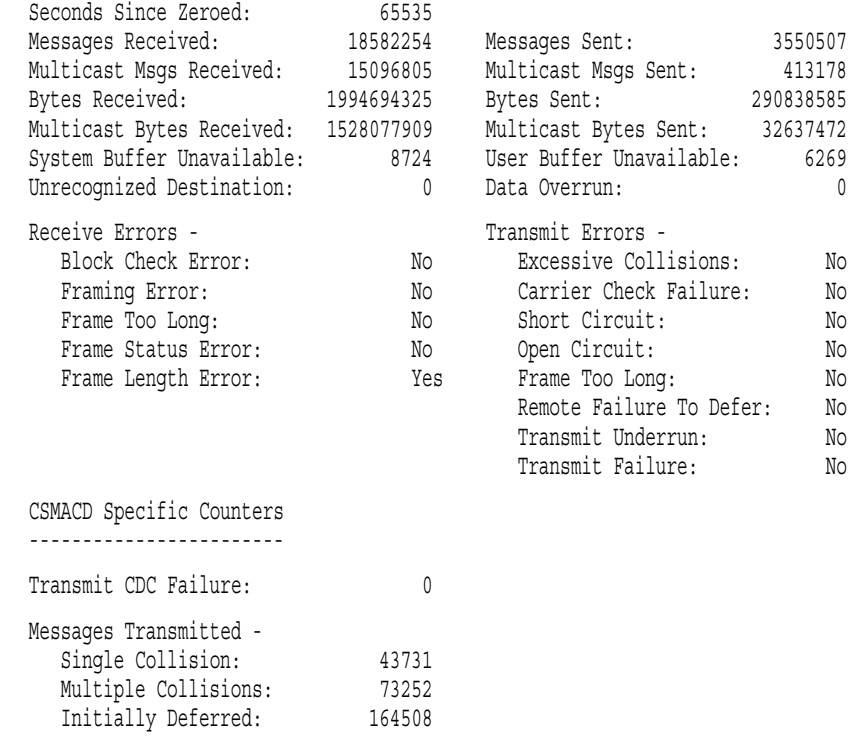

# SHOW NODE

LAT

SHOW NODE  $\begin{bmatrix} \cdot & \cdot & \cdot \end{bmatrix}$ 

SHOW NODE  $A^*$  A

/ALL /FULL /BRIEF /FULL /BRIEF //BRIEF //BRIEF /BRIEF  $/ALL$ /COUNTERS  $\overline{R}$  /BRIEF  $\overline{R}$  /FULL  $\overline{R}$ SHOW NODE/COUNTERS Messages received LAT SHOW NODE  $LAT$  $LAT$ Messages transmitted LAT SHOW NODE LAT  $LAT$ Slots received LAT **SHOW NODE**  $1$ Slots transmitted LAT SHOW NODE Bytes received LAT SHOW NODE Bytes transmitted LAT SHOW NODE Multicast bytes received LAT Multicast bytes sent LAT Multicast messages received LAT Multicast messages sent LAT No transmit buffer

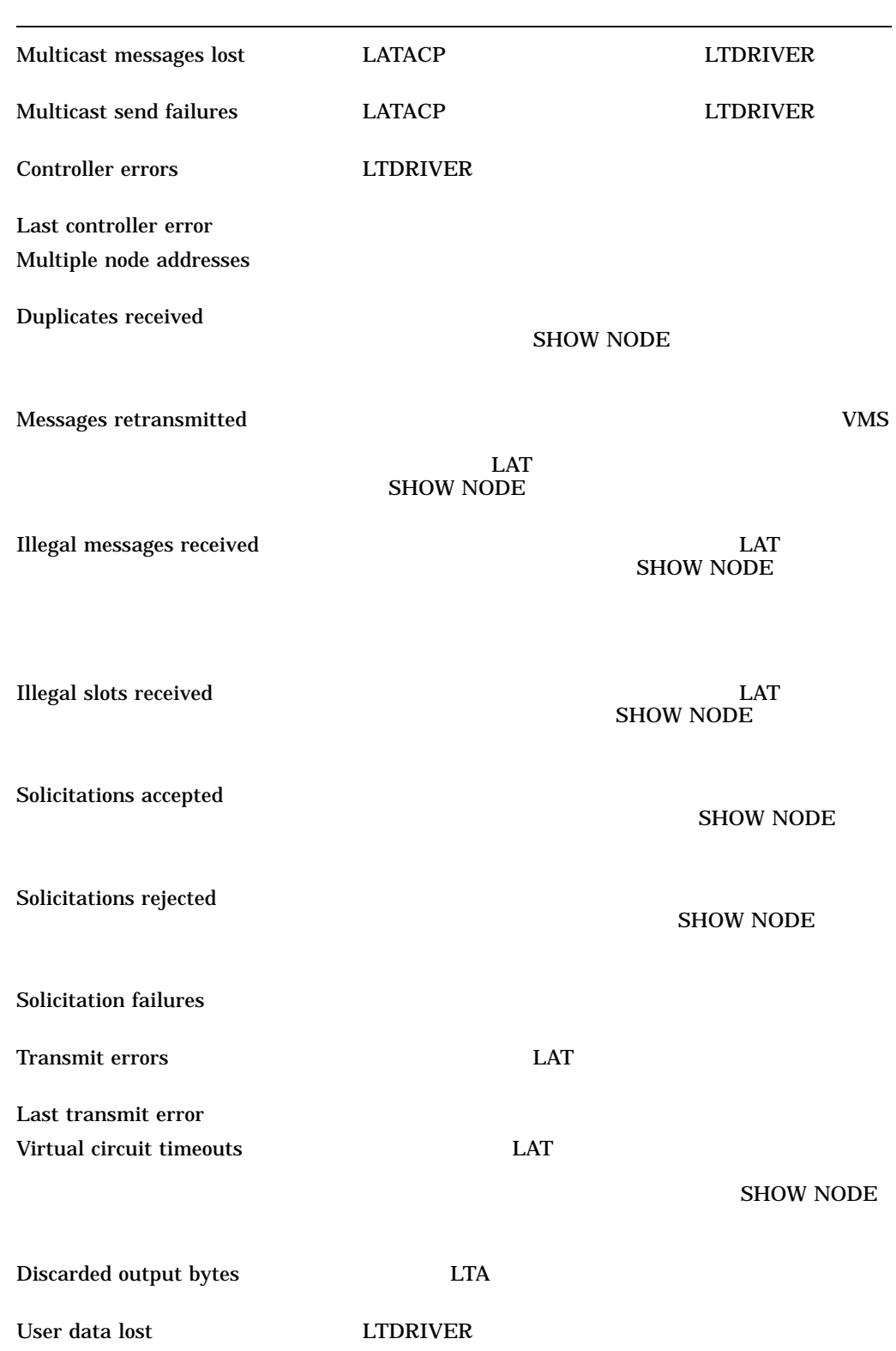

Resource errors LTDRIVER

Incoming solicits accepted

Incoming solicits rejected

 $\overline{\Omega}$ 

- Invalid message type received
- Invalid start message received
- Invalid sequence number received in start message
- Zero-node index received
- Node circuit index out of range
- Node circuit sequence invalid
- Node circuit index no longer valid
- Circuit was forced to halt
- Invalid server slot index
- Invalid node slot index
- Invalid credit field or too many credits used
- Repeat creation of slot by server
- Repeat disconnection of slot by master

/FULL

 $LAT$ 

 $\ell$ ALL  $\ell$ 

/STATUS

/STATUS SHOW NODE

(
SHOW NODE /STATUS

FOREIGN\_NODE (FOREIGN\_PROPERTY)

#### $\lambda$  /ALL

 $\rm LAT$ 

1. LATCP> SHOW NODE/FULL

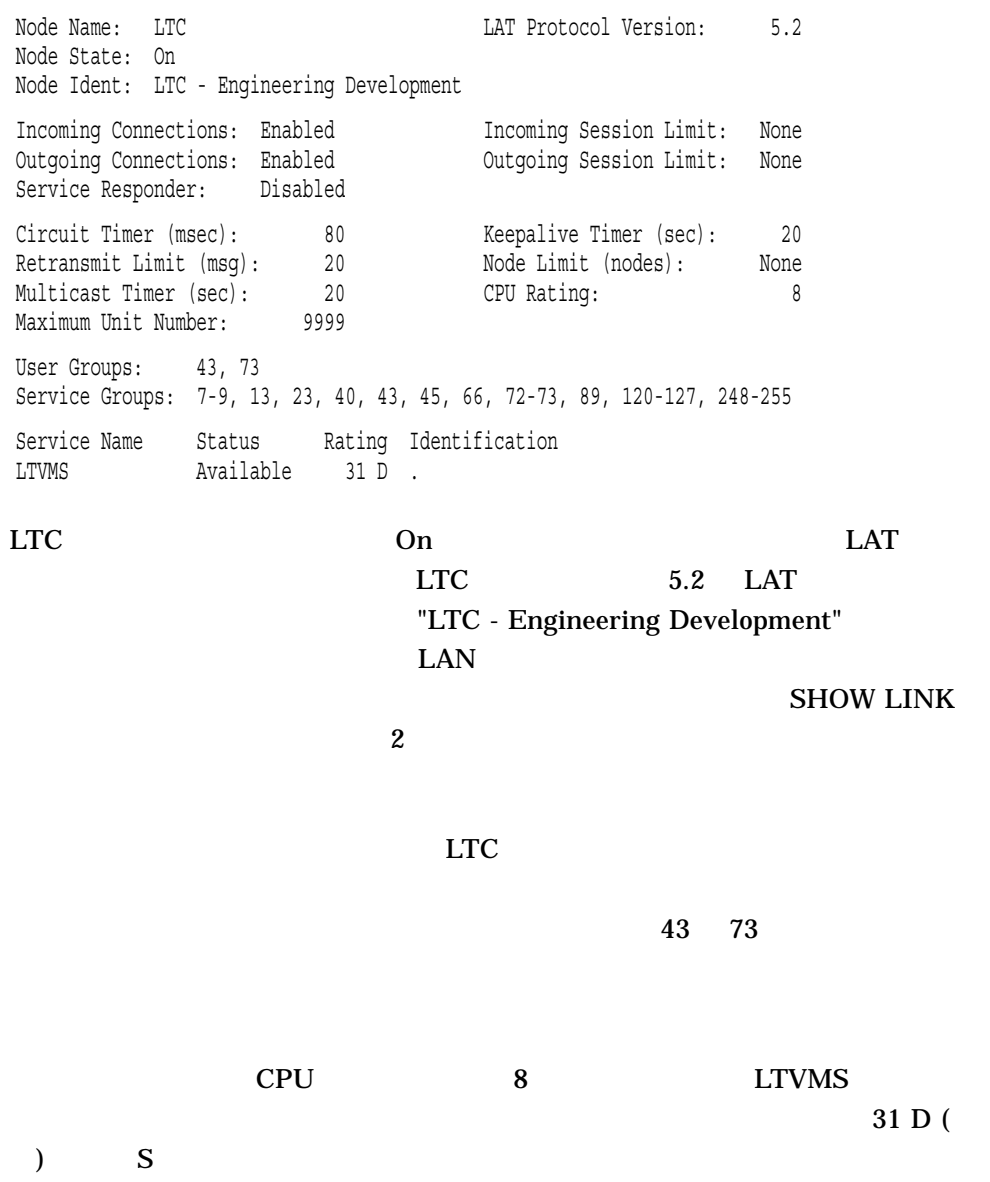

2. LATCP> SHOW NODE/FULL RWWUP

#### RWWUP

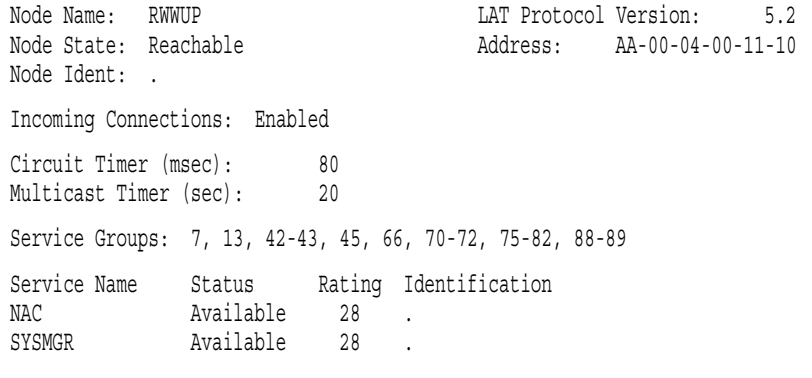

RWWUP

RWWUP 5.2 LAT

RWWUP

#### RWWUP NAC SYSMGR 2

#### 3. LATCP> SHOW NODE/ALL/BRIEF

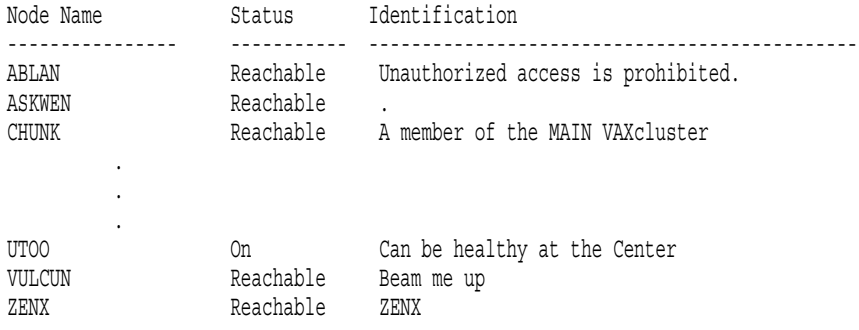

 $UTOO$ 

On Off Shut On

4.  $$ LCP := $LATCP$ \$ LCP SHOW NODE /STATUS

# AXP SHOW NODE /STATUS

Node State: On Node Ident: Test system

Node Name: NODE1 LAT Protocol Version: 5.2

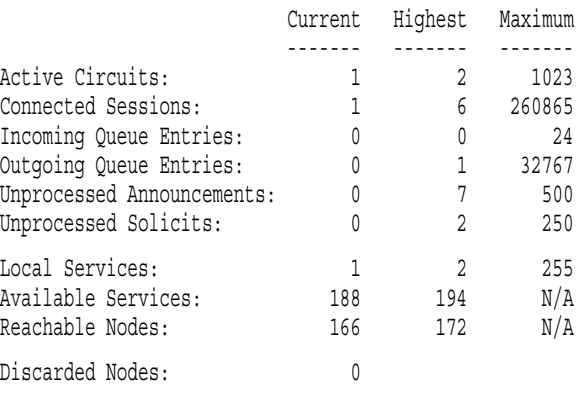

# SHOW PORT

#### $LAT$

SHOW PORT *[*  $\qquad$  *]* 

LTA n:

/APPLICATION /DEDICATED /FORWARD /INTERACTIVE /LIMITED

/APPLICATION

LATCP SHOW PORT

> /BRIEF /COUNTERS /BRIEF /FULL /DEDICATED /FORWARD LAT LAT  $LAT$ /FULL • ポート・タイプ  $\bullet$  -  $\bullet$  -  $\bullet$  -  $\bullet$ • 指定したポートに対応するターゲット・ポート名,ノード名,サービス名  $\bullet$  +  $\bullet$  (  $\bullet$  )  $\bullet$  (  $\bullet$  )  $\bullet$  (  $\bullet$  )  $\bullet$  (  $\bullet$  )  $\bullet$  (  $\bullet$  )  $\bullet$  (  $\bullet$  )  $\bullet$  (  $\bullet$  )  $\bullet$  (  $\bullet$  )  $\bullet$  (  $\bullet$  )  $\bullet$  (  $\bullet$  )  $\bullet$  (  $\bullet$  )  $\bullet$  (  $\bullet$  )  $\bullet$  (  $\bullet$  )  $\bullet$  (  $\bullet$  ( $\bullet$  )  $\bullet$  ( $\bullet$  ( /INTERACTIVE  $LAT$ /LIMITED (CREATE PORT /LIMITED SET PORT /LIMITED よって確立された) すべての制限された LTA デバイスを表示します。

> > SET PORT

#### **SET PORT**

Interactive LAT

 $VMS$ 

1. LATCP> SHOW PORT /FULL **SET PORT** Local Port Name: \_LTA16: Local Port Type: Forward Local Port State: Inactive Connected Link: Target Port Name: Actual Port Name: Target Node Name: LATCP\$MGMT\_PORT Actual Node Name: Target Service Name: Target Service Name: -------------------------------------------------------------------------------- Local Port Name: \_LTA17: Local Port Type: Interactive Local Port State: Active Connected Link: LAT\$LINK Target Port Name: Actual Port Name: PORT\_1 Target Node Name: Actual Node Name: MY\_DS200\_SERVER Target Service Name:  $\overline{1}$  Actual Service Name: -------------------------------------------------------------------------------- Local Port Type: Application (Queued) Local Port Name: \_\_LTA19:<br>Local Port State: Active Connected Link: LAT\$LINK Target Port Name: Actual Port Name: Target Node Name: TLAT1 Actual Node Name: TLAT1 Target Service Name: PRINTER Actual Service Name: PRINTER -------------------------------------------------------------------------------- Local Port Name: LTA21: Local Port Type: Dedicated Local Port State: Inactive Connected Link: Target Port Name: Actual Port Name: Target Node Name: Actual Node Name: Tarqet Service Name: GRAPHICS Actual Service Name: -------------------------------------------------------------------------------- Local Port Name: LTA22: Local Port Type: Application (Queued) Local Port State: Active Connected Link: LAT\$LINK Target Port Name: LN02 Actual Port Name: LN02 Target Node Name: TS33EW Actual Node Name: TS33EW Target Service Name: Actual Service Name: --------------------------------------------------------------------------------  $\overline{4}$ 

• Forward ( )

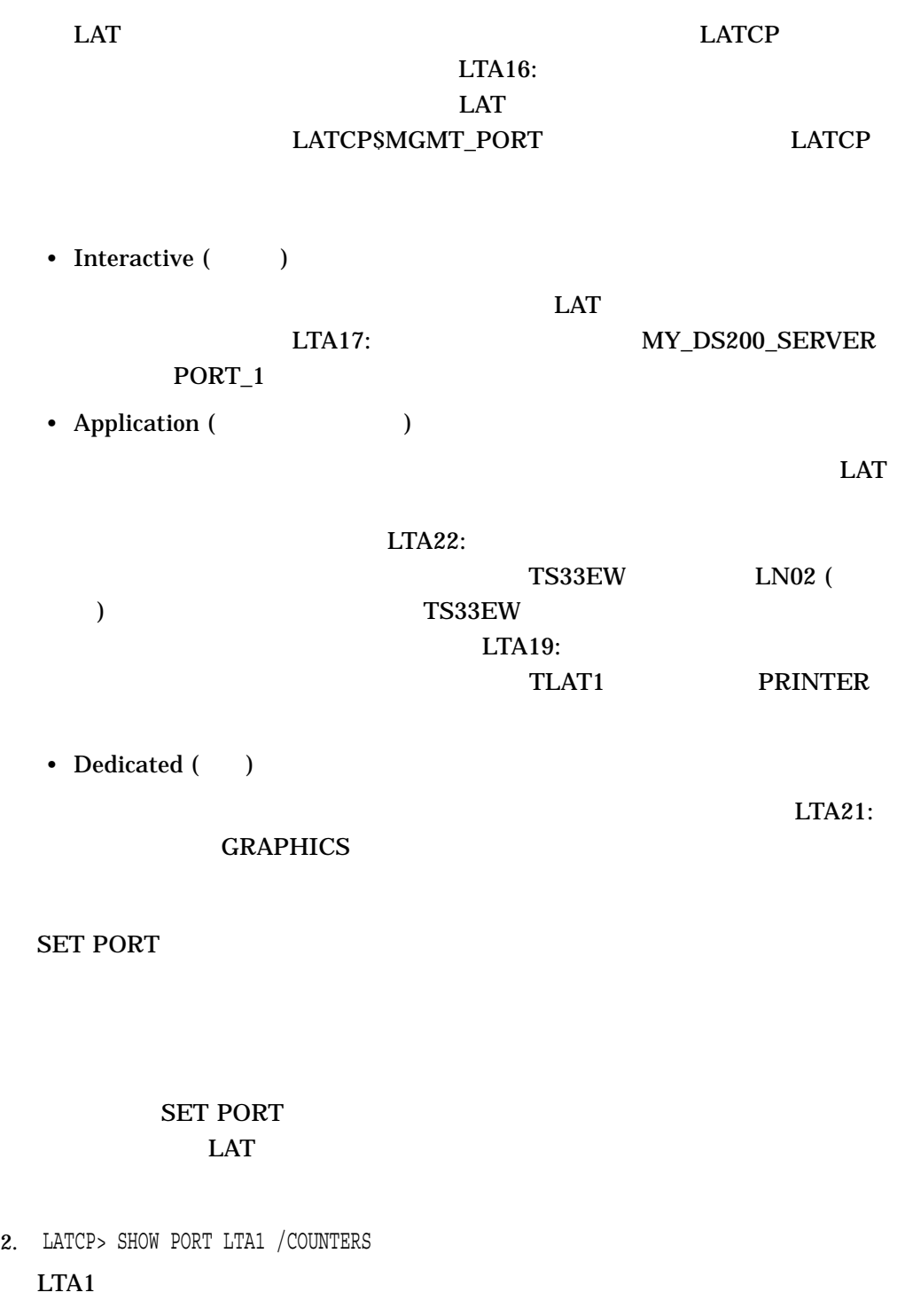

Port Name: \_LTA1:

Seconds Since Zeroed: 66 Remote Accesses: 0 Framing Errors: 0 Local Accesses: 0 Parity Errors: 0 Bytes Transmitted: 0 Data Overruns: 0 Bytes Received: 0 Password Failures: 0 Solicitations Accepted: 1 Solicitations Accepted: 1<br>Solicitations Rejected: 1<br>1 Incoming Solicits Accepted: 0 Incoming Solicits Rejected: 0 Last disconnect reason code: 18 (%LAT-F-LRJDELETED, queue entry deleted by server)

# SHOW QUEUE\_ENTRY

SHOW QUEUE\_ENTRY *[*  $\qquad \qquad$  *]* 

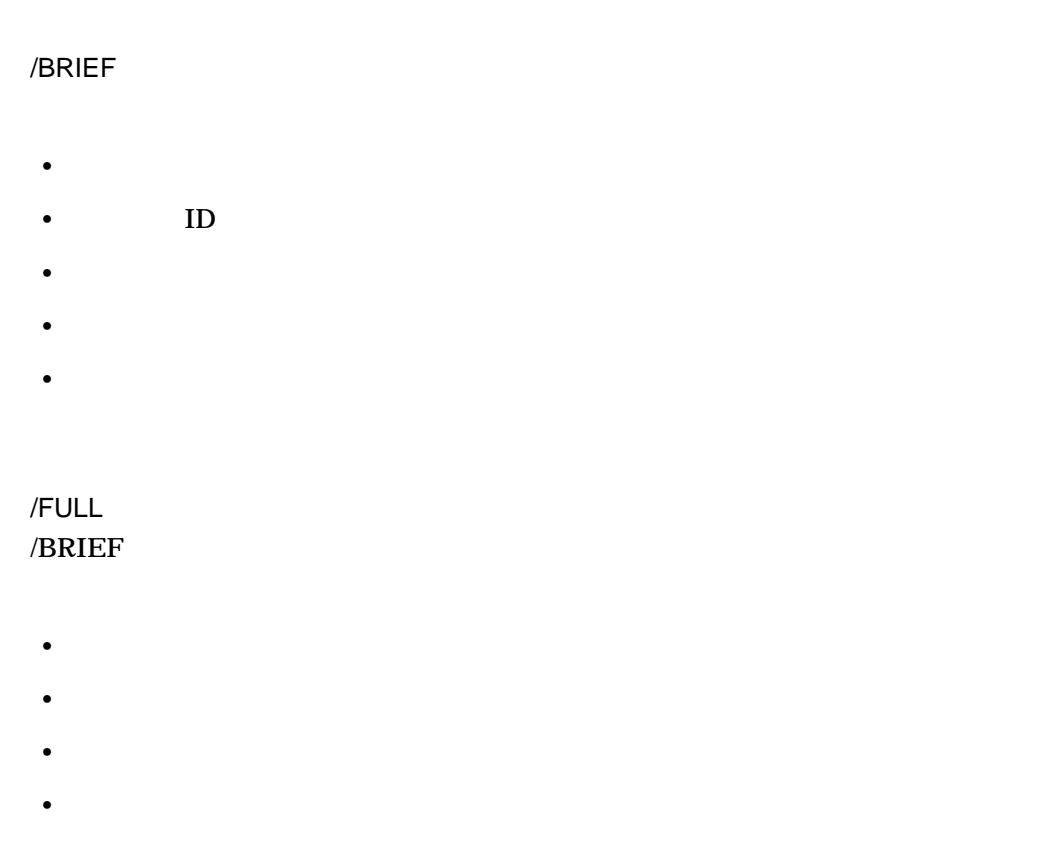

# SHOW QUEUE\_ENTRY

 $ID$ 

DELETE QUEUE\_ENTRY

1. LATCP> SHOW QUEUE ENTRY Position Entry ID Source Node Service Port Name -------- -------- ---------------- ---------------- --------- 1 79EC NODE1 LAT\_LIMITED 2 7AEC NODE2 LAT\_LIMITED 3 7CEC NODE3 LAT\_LIMITED 2. LATCP> SHOW QUEUE ENTRY/FULL Entry ID: 7AEC Remote Node: NODE1 Node Queue Position: 1 Address: 08-00-2B-0A-A0-A0 Service Queue Position: 1 Target Port: Target Service: LAT\_LIMITED Soliciting Link: LAT\$LINK -------------------------------------------------------------------------------- Entry ID: 7CEC Remote Node: NODE2 Node Queue Position: 2 Address: AA-00-04-00-37-DD Service Queue Position: 2 Target Port: Target Service: LAT\_LIMITED Soliciting Link: LAT\$LINK

# SHOW SERVICE

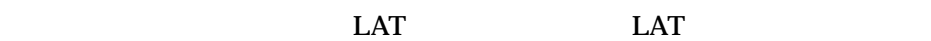

SHOW SERVICE  $\begin{bmatrix} I & I \end{bmatrix}$ 

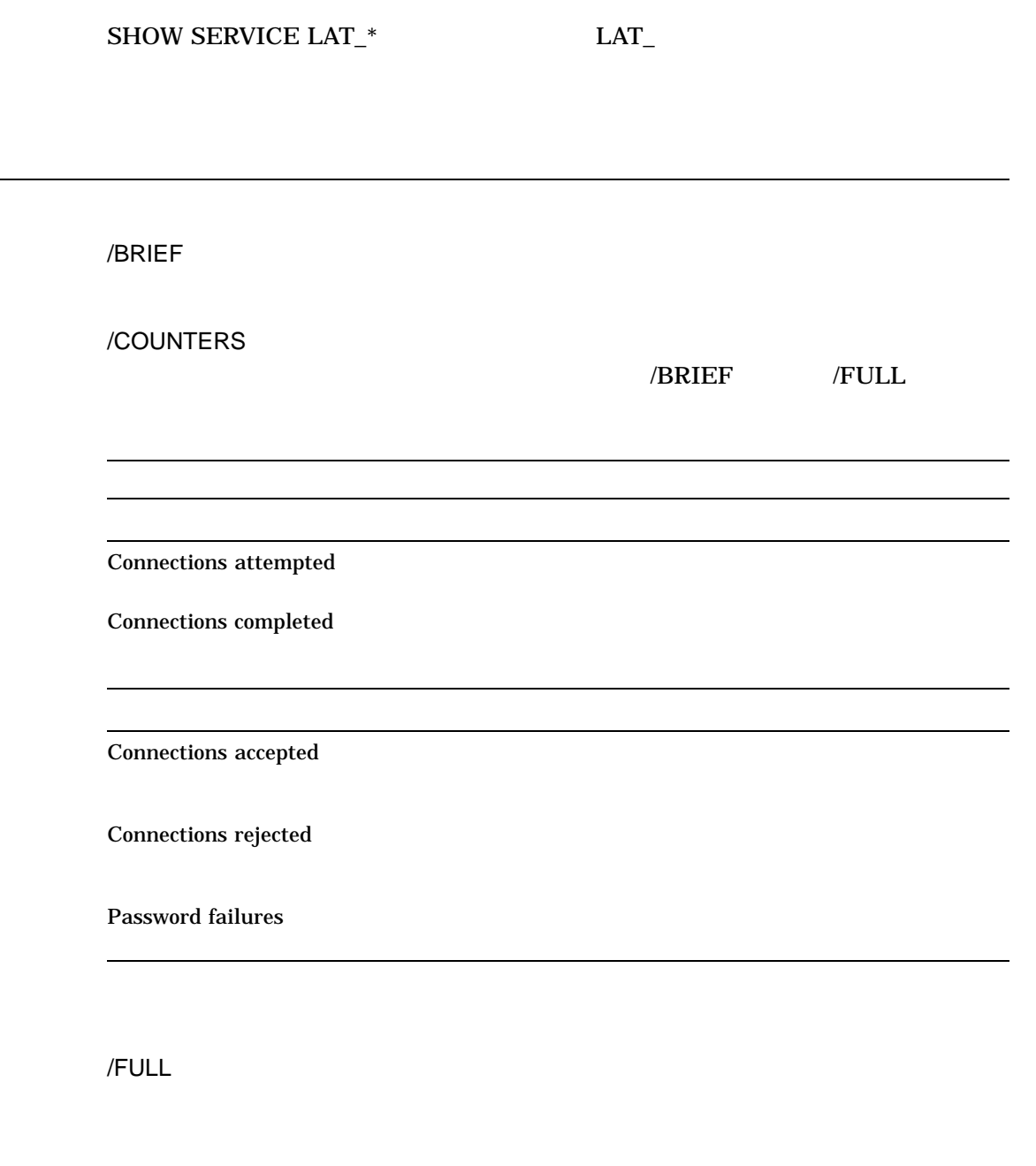

/LOCAL

/BRIEF /COUNTERS /FULL

#### $\angle$ LOCAL  $\angle$

# /BRIEF /COUNTERS /FULL

# 1. LATCP> SHOW SERVICE NODE1 /FULL

#### $NODE1$

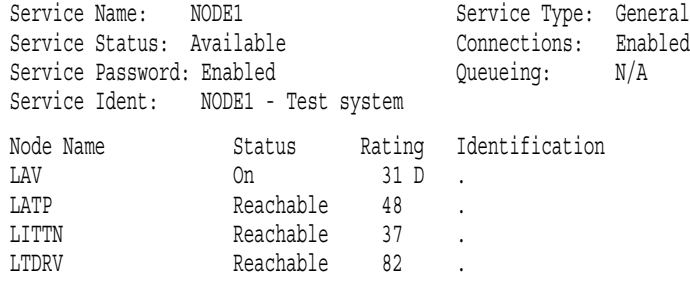

NODE1

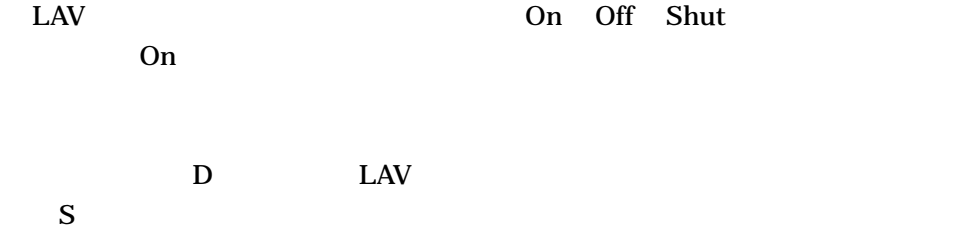

2. LATCP> SHOW SERVICE OFFICE/FULL

#### **OFFICE**

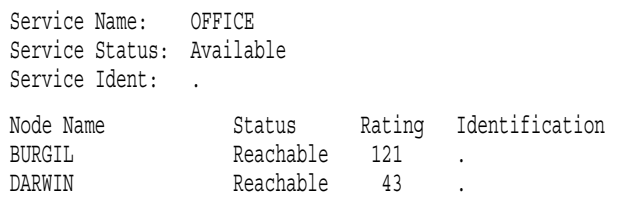

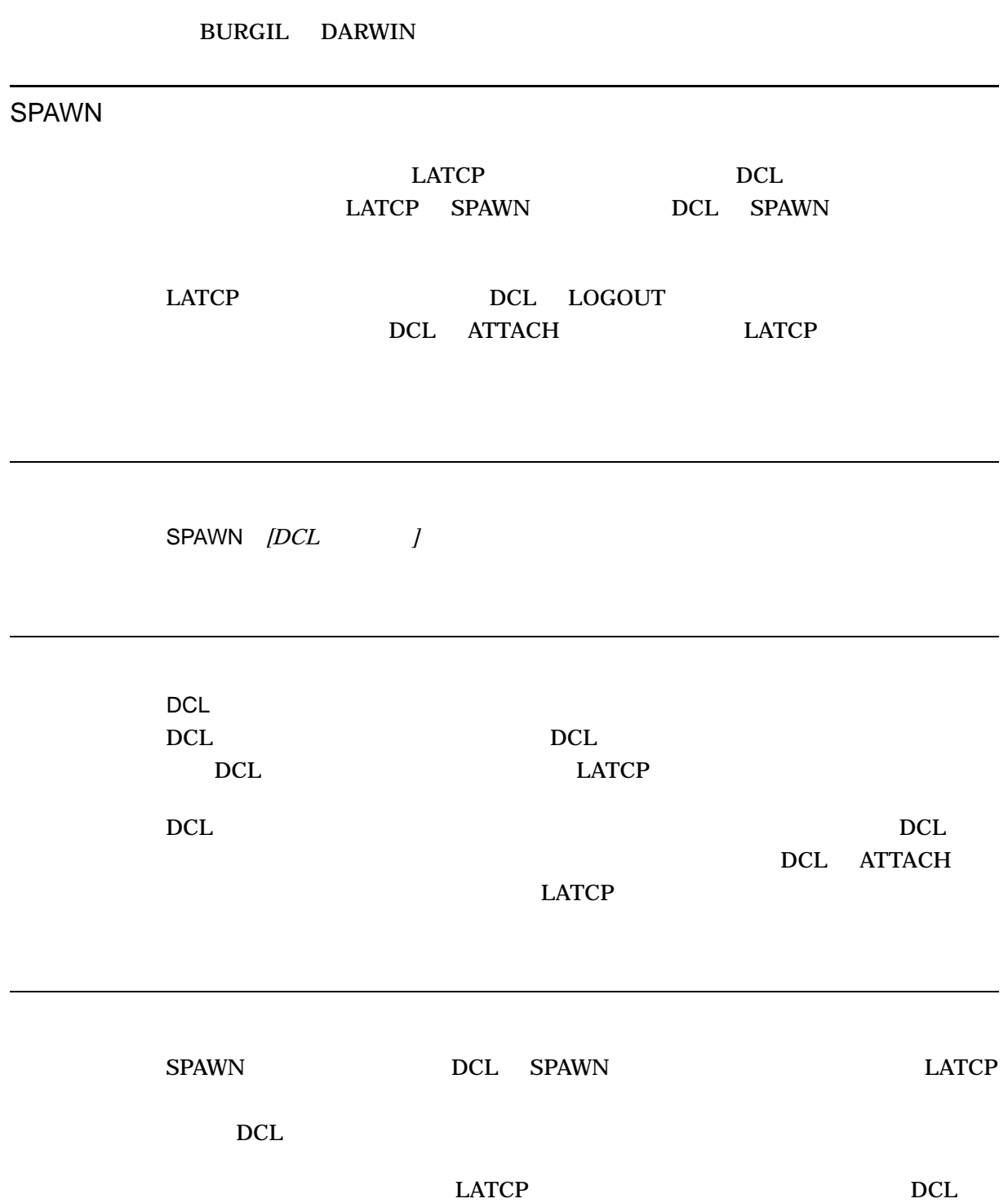

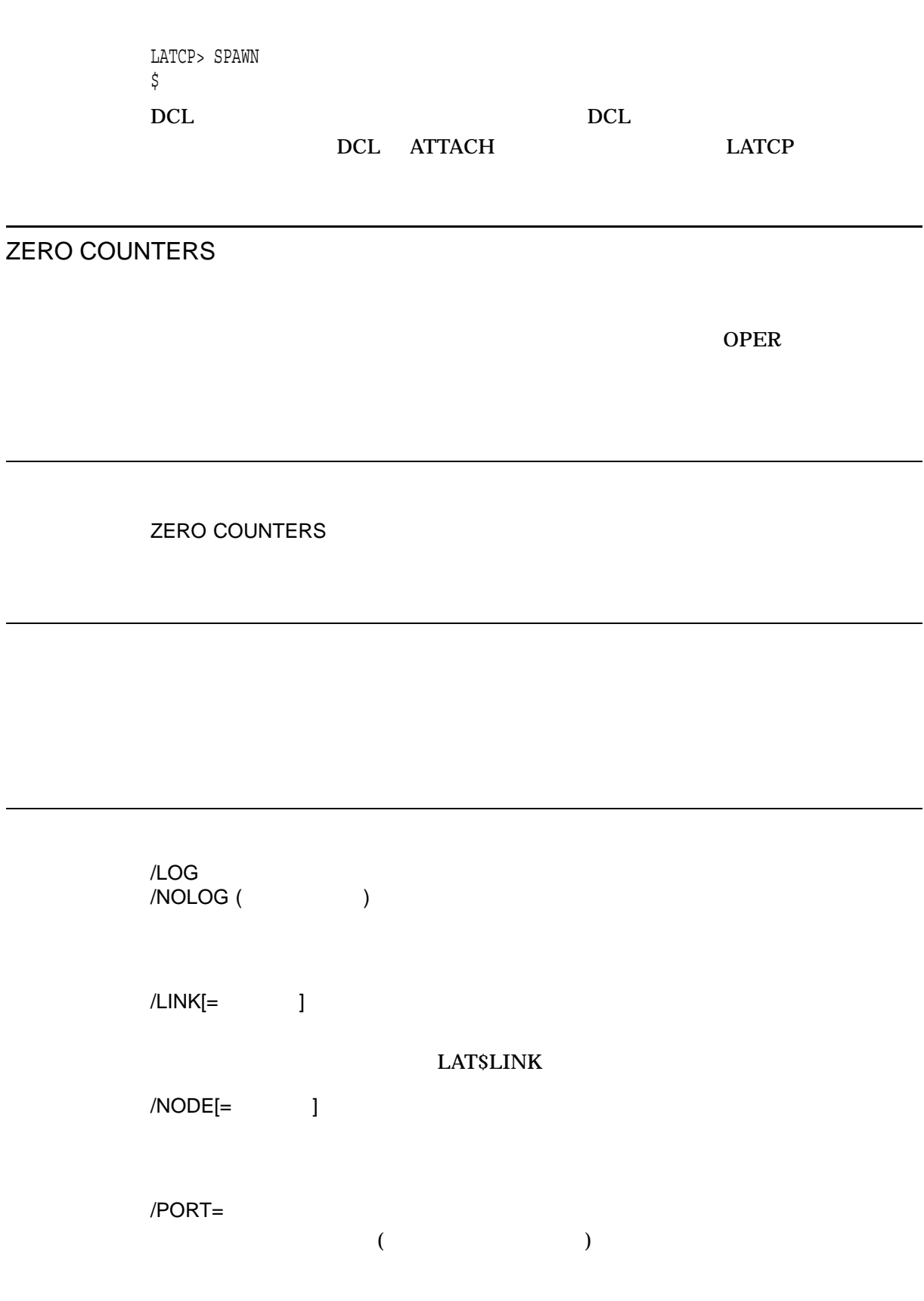

÷

/SERVICE=

#### /LINK /NODE /SERVICE

LATCP> ZERO COUNTERS/SERVICE=LTVM LATCP> SHOW SERVICE LTVM /COUNTERS

Service Name: LTVM

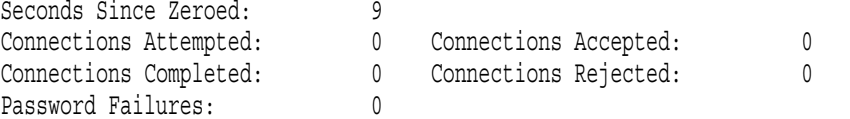

LTVM ZERO COUNTERS **SHOW SERVICE** 

# 15

# (LMCP)

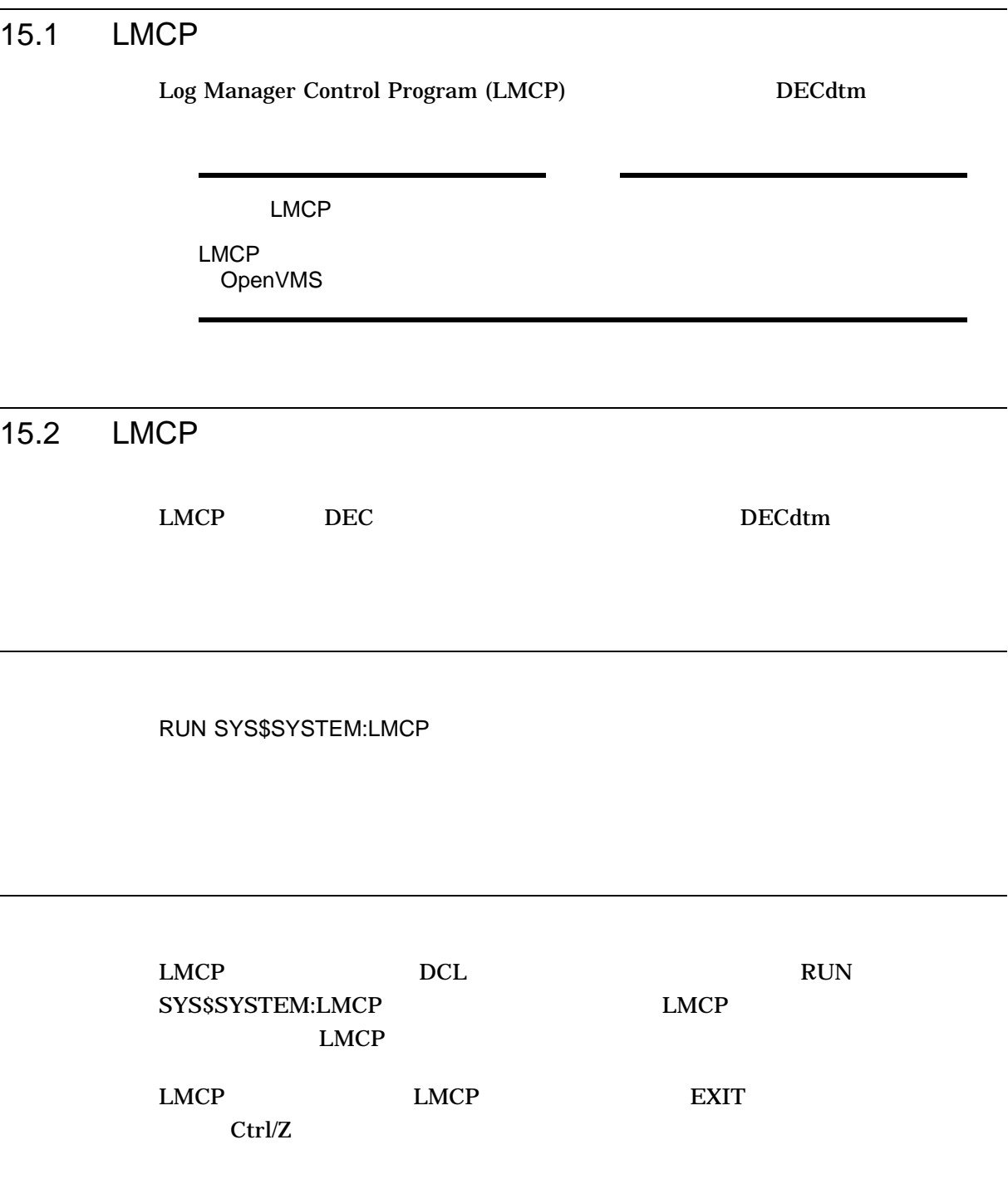

# 15.3 LMCP

LMCP

 $\begin{array}{lll} \text{CLOSE LOG} & \text{TP\_SERVER} \end{array}$ 

CONVERT LOG

**CREATE LOG** DUMP *NUMP* EXIT LMCP HELP LMCP REPAIR SHOW LOG

CLOSE LOG

TP\_SERVER

SYSNAM

CLOSE LOG

CLOSE LOG

• <sub>Den</sub> van die verwys van die verwys van die verwys van die verwys van die verwys van die verwys van die verwys van die verwys van die verwys van die verwys van die verwys van die verwys van die verwys van die verwys van

• TP\_SERVER

CLOSE LOG

# CONVERT LOG

CONVERT LOG

LOG コマンドでトランザクション・コマンドでも、データを破損すると、データを破損すると、データを破損すると、データを破損すると、データを破損すると、データを破損すると、データを破損すると、データを破損すると、データを破損すると、

ノードにトランザクション・ログがすでに存在する場合に, CONVERT

OpenVMS

CONVERT LOG

L,

• CMKRNL

• Recording to the recording to the recording to the recording to the recording to the recording to the recording to the recording to the recording to the recording to the recording to the recording to the recording to the

• Formation in the state state  $\sim$  The state  $\sim$  The state  $\sim$ 

CONVERT LOG

SYS\$JOURNAL SYS\$JOURNAL

• ファイル・タイプを省略した場合

•  $\blacksquare$ 

.LM\$JOURNAL

DECdtm サービスでトランザクション・コンザクション・コンザクション・コンザクション・コンザクション・コンザクション・ログを使用するには、アメリカの形式を使用するには、アメリカの形式を使用するには  $\noindent \begin{minipage}{0.9\linewidth} \begin{tabular}{l} \textbf{SYSTEM} \textbf{S} \textit{node} \textbf{LMSJOUR} \textbf{NAL} \end{tabular} \end{minipage}$ 

•  $\blacksquare$ 

• **•**  $\mathcal{P}(\mathcal{P}) = \{ \mathcal{P}(\mathcal{P}) \mid \mathcal{P}(\mathcal{P}) \leq \mathcal{P}(\mathcal{P}) \}$ 

**SYS\$JOURNAL** 

SYS\$JOURNAL

.LM\$JOURNAL

/OWNER=

OpenVMS UIC

 $/SIZE=$ 

 $100 \hspace{1.5cm} 4,000$ 

LMCP> CONVERT LOG/SIZE=6000 DISK\$LOG2:[LOGFILES]SYSTEM\$RED.LM\$OLD - \_LMCP> DISK\$LOG2:[LOGFILES]SYSTEM\$RED.LM\$JOURNAL

6,000 SYSTEM\$RED.LM\$JOURNAL

DISK\$LOG2:[LOGFILES] DISK\$LOG2:[LOGFILES]

SYSTEM\$RED.LM\$OLD
CREATE LOG

**CREATE LOG** 

CREATE LOG

DECdtm サービスでトランザクション・コンザクション・コンザクション・コンザクション・コンザクション・コンザクション・ログを使用するには、アメリカの形式を使用するには、アメリカの形式を使用するには  ${\bf SYSTEM8} node. {\bf LMSJOURNAL} \hspace{2cm} node$ 

SYS\$JOURNAL

SYS\$JOURNAL

• TEMPERSIAN SERVER SERVER SERVER SERVER SERVER SERVER SERVER SERVER SERVER SERVER SERVER SERVER SERVER SERVER

• ディスクとディレクトリを省略した場合,新しいトランザクション・ログは,論

SYS\$JOURNAL

 $(a)$ 

SYS\$JOURNAL (b) **SYS\$JOURNAL** 

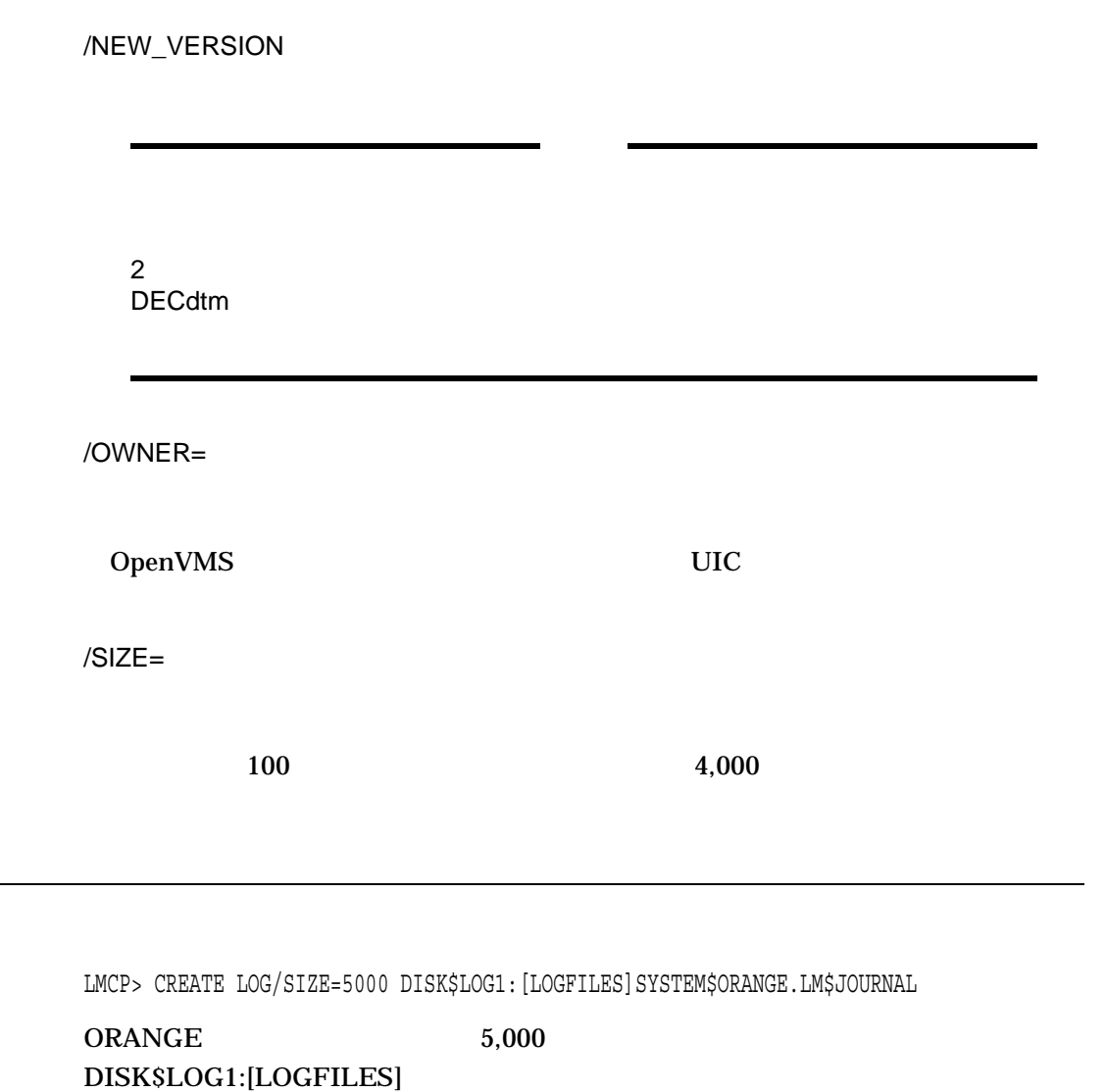

DUMP

DUMP

LMCP DUMP

### SYS\$JOURNAL

### **SYS\$JOURNAL**

• ディスクとディレクトリを省略した場合,新しいトランザクション・ログは,論

• The Second Second Second Second Second Second Second Second Second Second Second Second Second Second Second Second Second Second Second Second Second Second Second Second Second Second Second Second Second Second Second

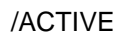

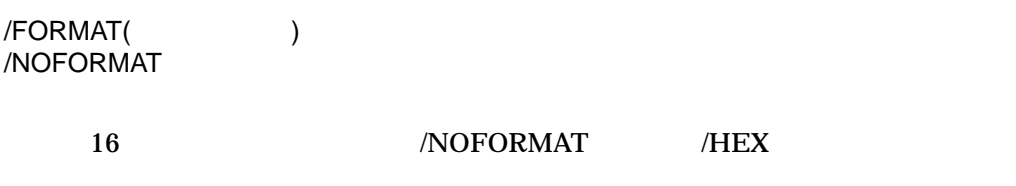

### /HEX /NOFORMAT

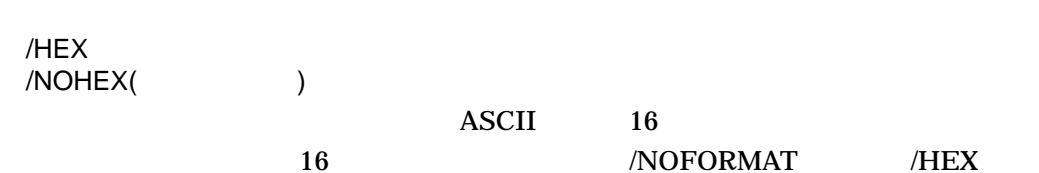

/LOGID=ログ ID  $\mathsf{ID}$ 

ID Type Log ID

 $\overline{R}$ M

/OUTPUT[= ]

LMCP DUMP

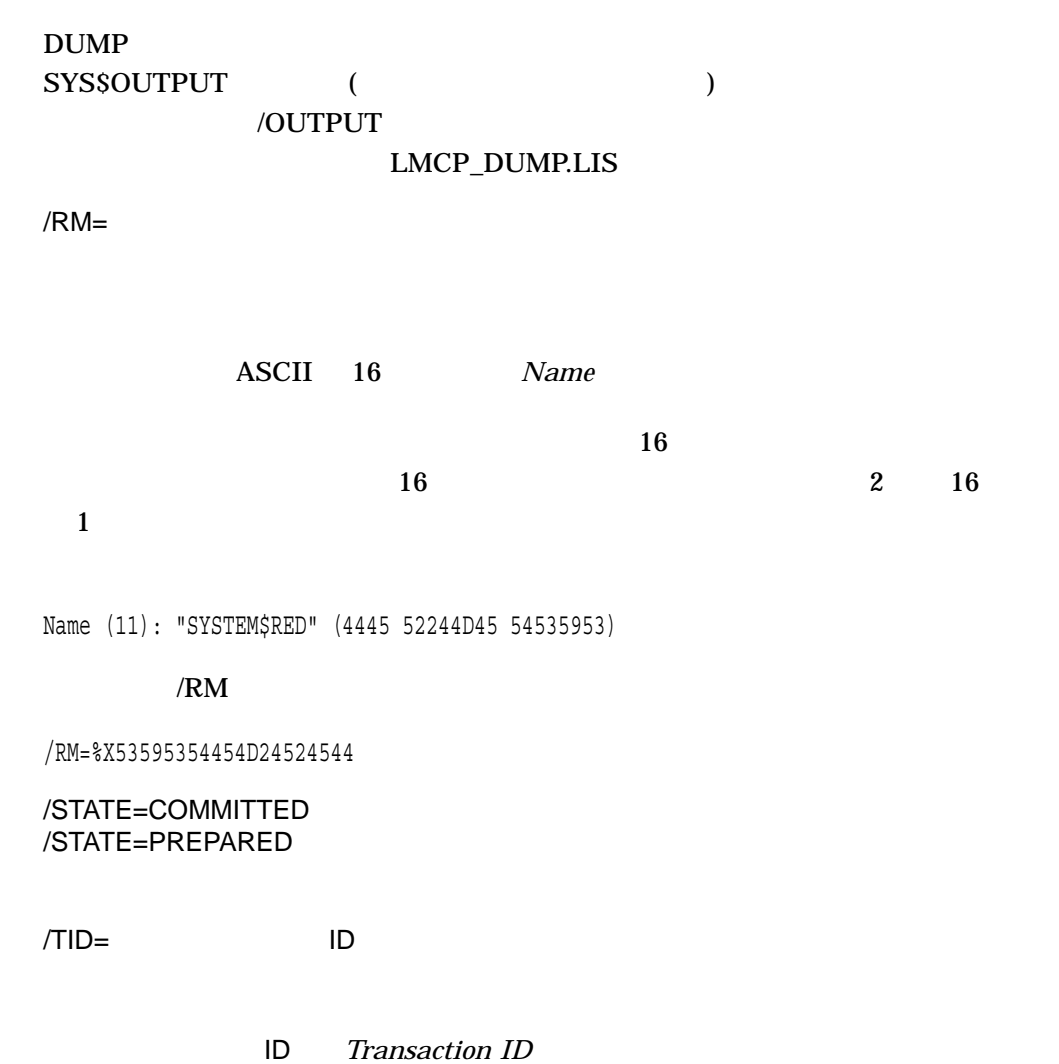

 $\rm{DUMP} \hspace{1.5cm} 15–1$ 

 $15 - 1$ Log Manager Control Program V1.1 Dump of transaction log DISK\$LOGFILE:SYSTEM\$BLUE.LM\$JOURNAL;1 End of file block 4002 / Allocated 4002 Log Version 1.0 Transaction log UID: 647327A0-2674-11C9-8001-AA00040069F8 **1** Penultimate Checkpoint: 000000000239 0039 Last Checkpoint: 00000000042E 002E Dump of transaction log DISK\$LOGFILE:SYSTEM\$BLUE.LM\$JOURNAL;1 Present Length: 134 (00000086) Last Length: 0 (00000000) VBN Offset: 0 (00000000) Virtual Block: 2 (00000002) **2** Section: 3 (00000003) Record number 1 (00000001),**3** 114 (0072) bytes **4** Transaction state (1): PREPARED **5** Transaction ID: 1D017140-2676-11C9-9F34-08002B174360 **6** (8-JUL-2002 14:08:29.14) DECdtm Services Log Format V1.1 **7** Type ( 2): CHILD **8** Log ID: F1469720-4A0C-11CC-8001-AA000400B7A5 **9** Name (13): "SYSTEM\$WESTRN" (4E 52545345 57244D45 54535953) **1 0** Type ( 8): CHILD NODE **8** Log ID: F1469720-4A0C-11CC-8001-AA000400B7A5 **9** Name (6): "WESTRN" (4E52 54534557) **1 0** Type ( 3): LOCAL RM **8** Log ID: 037100C0-0019-0003-0100-000000000000 **9** Name (6): "ORANGE" (4547 4E41524F) **1 0**

```
1 トランザクション・ログ・ヘッダ - トランザクション・ログの属性情報
2 セクション・ヘッダ - 複数のトランザクション・レコードで構成されるセクション
3 -10 16
4 10 16
5 トランザクション状態 - レコードのタイプ
```
- PREPARED
- COMMITTED
- FORGOTTEN

– Prepared

ー<br>コルメンサンサクション・ワECdtm

### DECdtm

• CHECKPOINT

### DECdtm

- **6 b**  $\sim$  DECdtm 意のトランザクション識別子 (TID)
- **7** DECdtm
- **8** タイプ トランザクションの構成要素のタイプ
	- CHILD -
		- DECdtm
	- CHILD NODE -
	- PARENT -

### **DECdtm**

- PARENT NODE -
- LOCAL RM -
- **9** ログ識別子 構成要素のログの識別子
	- CHILD CHILD NODE PARENT PARENT NODE DECdtm

10 Apr - **<sub>h</sub>** 

ASCII 16

LMCP> DUMP/RM="RMS\$" DISK\$LOGFILE:SYSTEM\$BLUE.LM\$JOURNAL

BLUE SOLUTE ALL ALL AND A SERVICE SUPERFORMATION OPENVIOUS AND A SERVICE SUPERFORMATION OPENVIOUS  $RMS$ Dump of transaction log DISK\$LOGFILE:SYSTEM\$BLUE.LM\$JOURNAL;1 End of file block 4002 / Allocated 4002 Log Version 1.0 Transaction log UID: 6A034B20-6FCC-0095-D7E4-EAA500000000 Penultimate Checkpoint: 00000000382E 002E Last Checkpoint: 000000003C2E 002E Dump of transaction log DISK\$LOGFILE:SYSTEM\$BLUE.LM\$JOURNAL;1 Present Length: 46 (0000002E) Last Length: 512 (00000200)<br>VBN Offset: 30 (0000001E) Virtual Block: 32 (00000020) 30 (0000001E) Virtual Block: 32 (00000020) Section: 1 (00000001) Record number 2 (00000002), 5 (0005) bytes Transaction state (3): CHECKPOINT Checkpoint record contains no active transactions. Record number 1 (00000001), 21 (0015) bytes Transaction state (0): FORGOTTEN Transaction ID: 271D9FC0-7082-0095-98E7-EAA500000000 Dump of transaction log DISK\$LOGFILE: SYSTEM\$BLUE.LM\$JOURNAL;1 Present Length: 113 (00000071) Last Length: 512 (00000200) VBN Offset: 29 (0000001D) Virtual Block: 31 (0000001F) Section: 2 (00000002) Record number 1 (00000001), 93 (005D) bytes Transaction state (2): COMMITTED Transaction ID: 271D9FC0-7082-0095-98E7-EAA500000000 (3-MAR-2002 13:53:03.42) DECdtm Services Log Format V1.1 Type ( 2): CHILD Log ID: EF006060-CF37-11C9-8001-AA000400DEFA Name (10): "SYSTEM\$ORANGE" (45 474E4152 4F244D45 54535953) Type ( 8): CHILD NODE Log ID: EF006060-CF37-11C9-8001-AA000400DEFA Name ( 6): "ORANGE" (4547 4E41524F) Type ( 3): LOCAL RM Log ID: 28C5D180-7082-0095-0000-000000000000 Name (22): "RMS\$USER1.......'....." (0000 00178B60 00000000 00000031 52455355 24534D52) . . .

Total of 1 transactions active, 0 prepared and 1 committed

LMCP REPAIR

### HELP

LMCP

HELP *[*ヘルプ・トピック*[*ヘルプ・サブトピック*]]*

REPAIR

**REPAIR** • CMKRNL • トランザクション・ログとキャランザクション・ログとキャランザクション・ログとキャランザクション・ログと

**REPAIR** 

### REPAIR

- SYS\$JOURNAL
- SYS\$JOURNAL
- トランザクション・コンザクション・コンザクション・コンピューター トランザクション・エム しゅうしょうしゃ
- SYS\$JOURNAL
- The State State State State State State State State State State State State State State State State State State State State State State State State State State State State State State State State State State State State

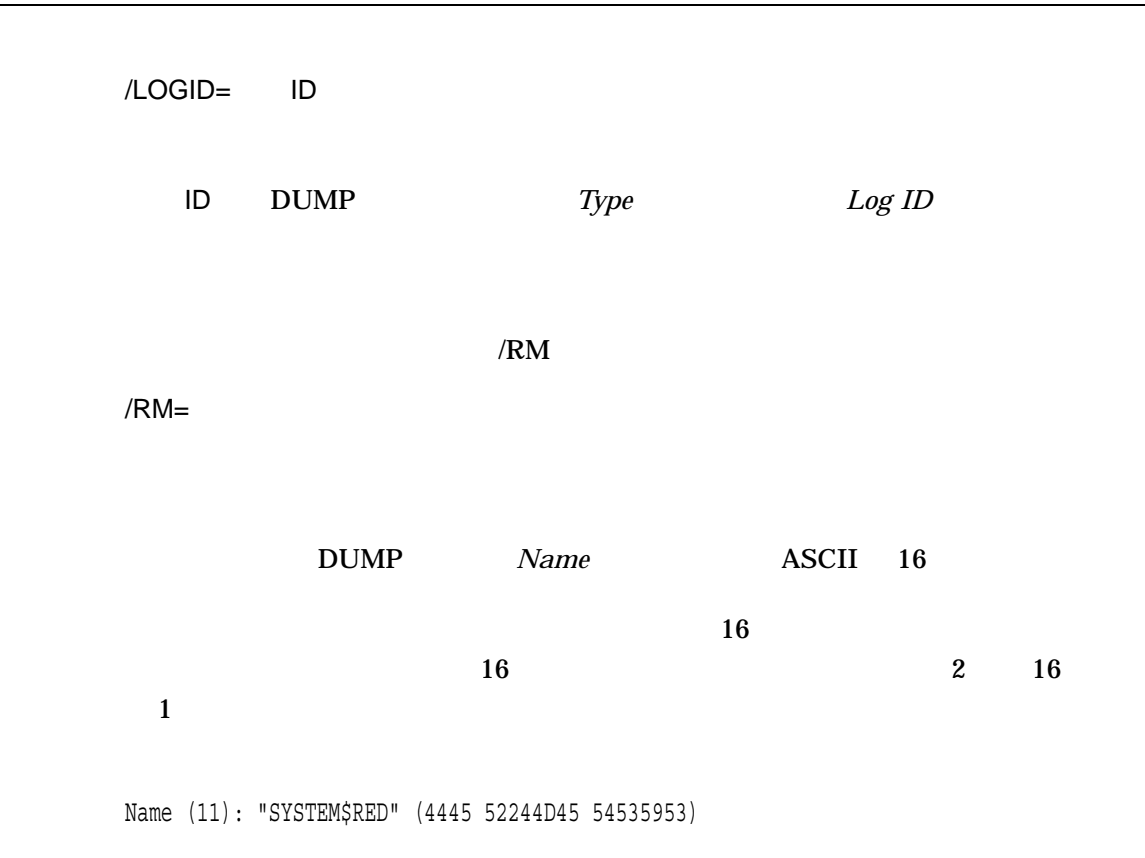

/RM=%X53595354454D24524544

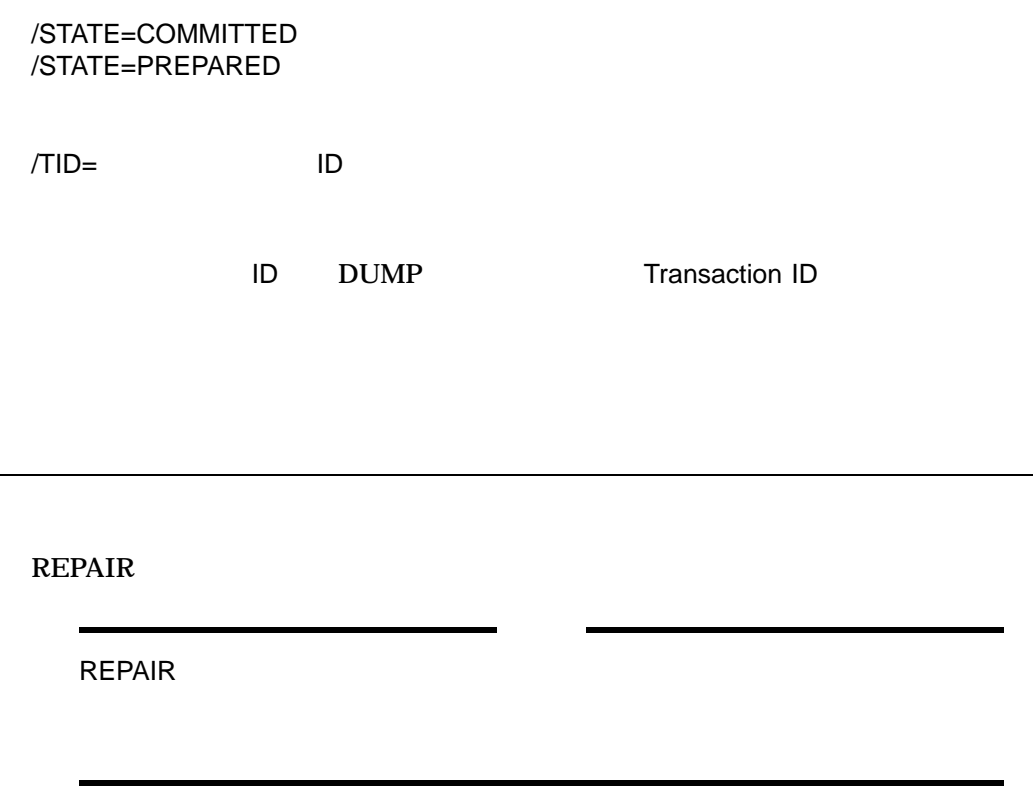

Rdb for OpenVMS **REPAIR REPAIR** Rdb for OpenVMS Management (RMU) VAX DBMS for OpenVMS  $(DBO)$ 

 $\rm{REPAIR}$ 

**REPAIR** REPAIR>

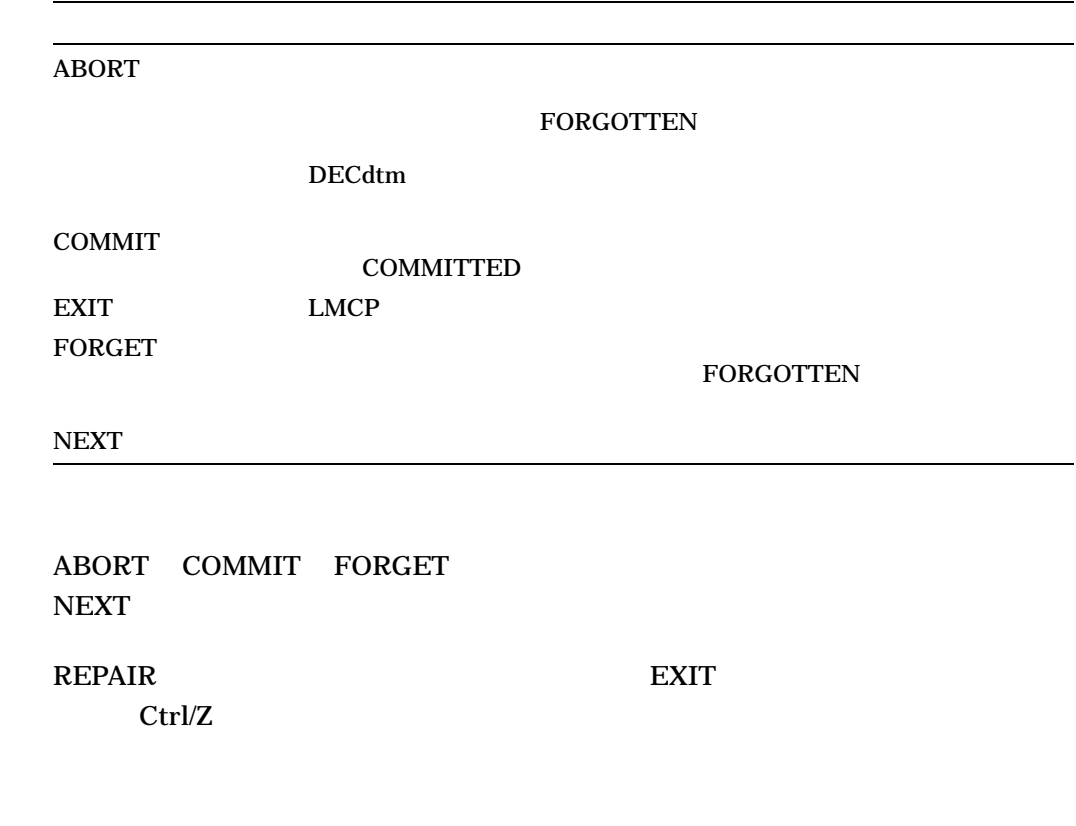

LMCP> REPAIR/STATE=PREPARED DISK\$JOURNALS: [LOGFILES] SYSTEM\$ORANGE

**ORANGE** 

 $NEXT$ 

LMCP SHOW LOG

```
Dump of transaction log DISK$JOURNALS: [LOGFILES] SYSTEM$ORANGE; 1
End of file block 4002 / Allocated 4002
Log Version 1.0
Transaction log UID: 98A43B80-81B7-11CC-A27A-08002B1744C3
Penultimate Checkpoint: 00000407B9AC 07AC
Last Checkpoint: 00000407C3B7 07B7
Transaction state (1): PREPARED
Transaction ID: 9F7DF804-CBC4-11CC-863D-08002B17450A (18-OCT-2002 16:11:03.67)
DECdtm Services Log Format V1.1
Type ( 3): LOCAL RM Log ID: 00000000-0000-0000-0000-000000000000
Name (1): "B" (42)
Type ( 4): PARENT Log ID: AEC2FB64-C617-11CC-B458-08002B17450A
Name (13): "SYSTEM$BLUE" (45554C 42244D45 54535953)
Type (16): PARENT NODE Log ID: AEC2FB64-C617-11CC-B458-08002B17450A
Name (6): "BLUE" (45554C42))
REPAIR>COMMIT
REPAIR>NEXT
    .
    .
    .
```
SHOW LOG

SHOW LOG *[ ]* 

• **Francisco Francisco Francisco Francisco** Francisco Francisco Francisco Francisco Francisco Francisco Francisco

 $(%)$ 

 $(\ast)$ 

**SYS\$JOURNAL** 

SYS\$JOURNAL

.LM\$JOURNAL

• ファイル・タイプを省略した場合

/CURRENT

 $DEC$ dtm

/CURRENT

- CMKRNL
- SHOW LOG

/FULL

**SYS\$JOURNAL** SYSTEM\$\*.LM\$JOURNAL **SYS\$JOURNAL** 

/OUTPUT[= J

SHOW LOG SYSSOUTPUT (CONTROLLER SYSSOUTPUT /OUTPUT LMCP\_SHOW.LIS

LMCP> SHOW LOG/FULL

SYS\$JOURNAL

SYS\$JOURNAL

```
Directory of DISK$JOURNALS:[LOGFILES]
DISK$JOURNALS:[LOGFILES]SYSTEM$BLUE.LM$JOURNAL;1
End of file block 4002 / Allocated 4002
Log Version 1.0
Transaction log UID: 647327A0-2674-11C9-8001-AA00040069F8
Penultimate Checkpoint: 000000001A39 0039
Last Checkpoint: 000000001C8A 008A
Total of 1 file.
Directory of DISK$RED:[LOGFILES]
DISK$RED:[LOGFILES]SYSTEM$RED.LM$JOURNAL;1
End of file block 4002 / Allocated 4002
Log Version 1.0
Transaction log UID: 17BB9140-2674-11C9-8001-AA0004006AF8
Penultimate Checkpoint: 000000ECADE5 41E5
Last Checkpoint: 000000F1O5FC 41FC
Total of 1 file.
Directory of DISK$LOGFILES:[LOGS]
DISK$LOGFILES:[LOGS]SYSTEM$YELLOW.LM$JOURNAL;1
End of file block 1002 / Allocated 1002
Log Version 1.0
Transaction log UID: 590DAA40-2640-11C9-B77A-08002B14179F
Penultimate Checkpoint: 00000C8B4819 2019
Last Checkpoint: 00000C8BC15B 335B
Total of 1 file.
```
Total of 3 files in 3 directories.

## ACL

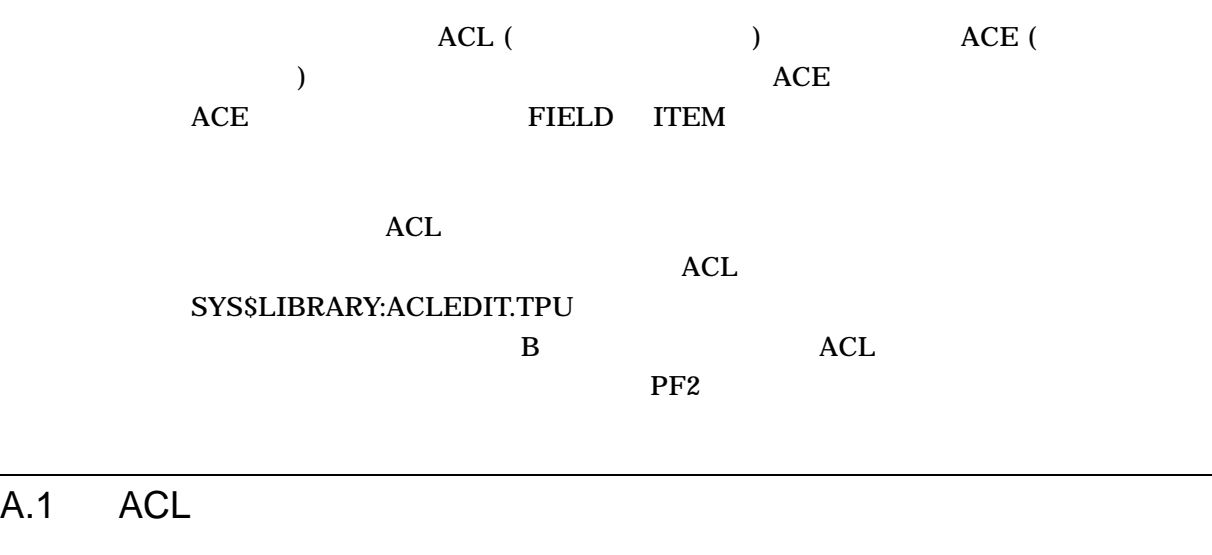

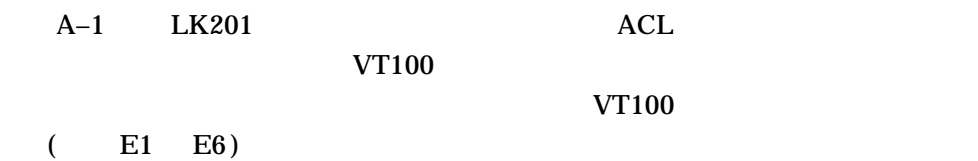

 $\mathsf{ACL} = \mathsf{L}$ A.1 ACL エキャーパッド・コマンド・コマンド

A-1 LK201

**VT200**

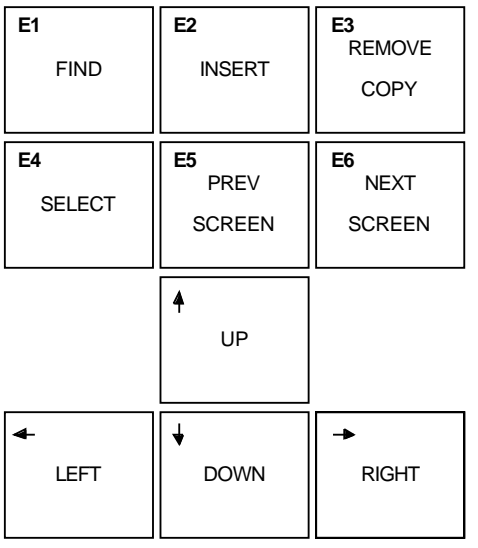

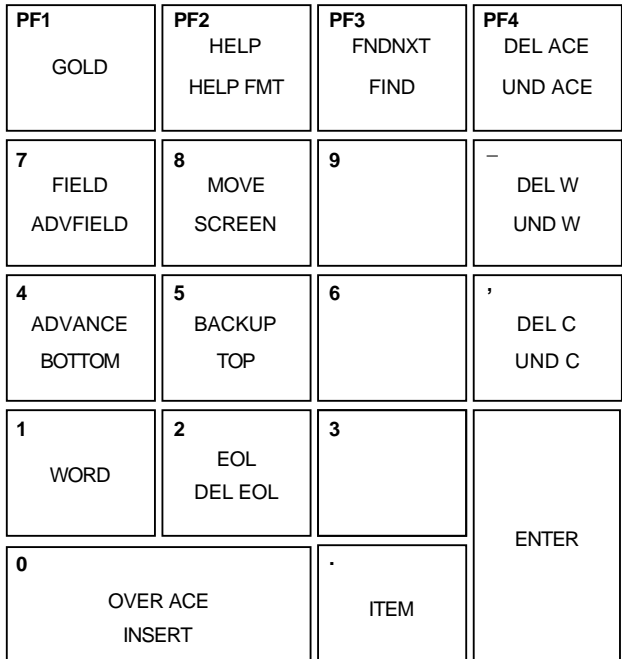

ZK−1758−GE

### A–1 ACL KPn n KP4 4

A–1 ACL

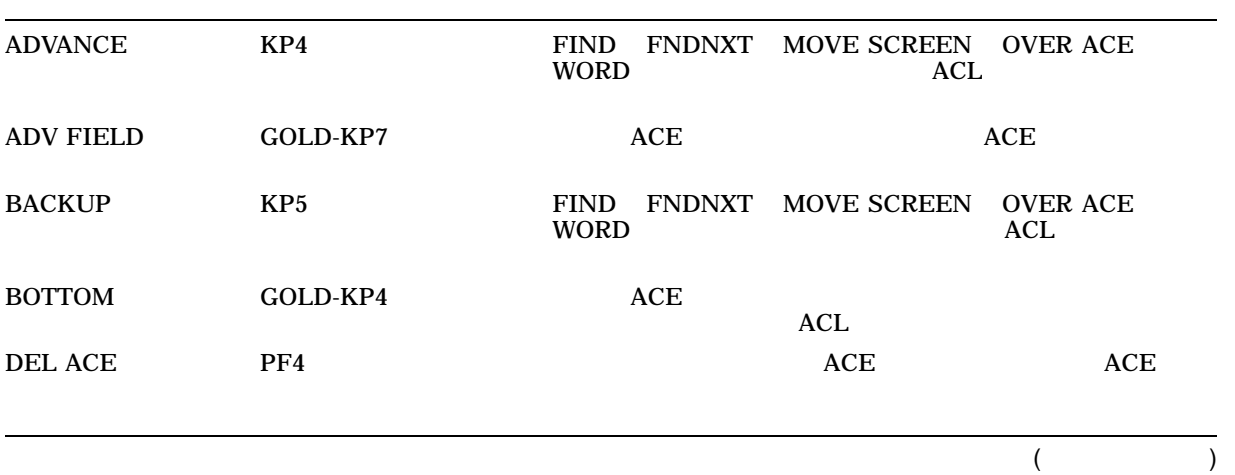

 $\mathsf{ACL} = \mathsf{L}$ A.1 ACL エキャーパッド・コマンド・コマンド

A–1 ( ) ACL

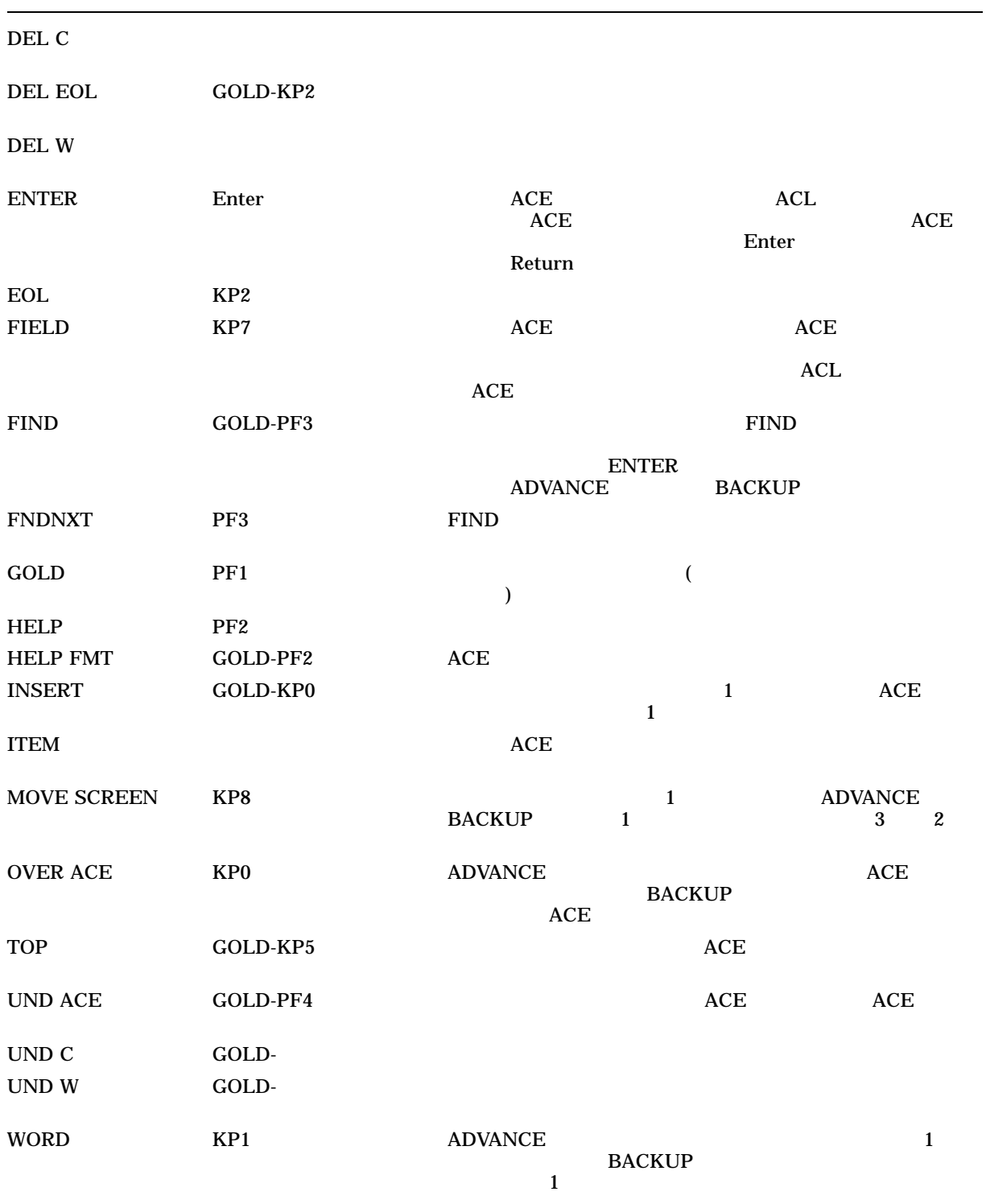

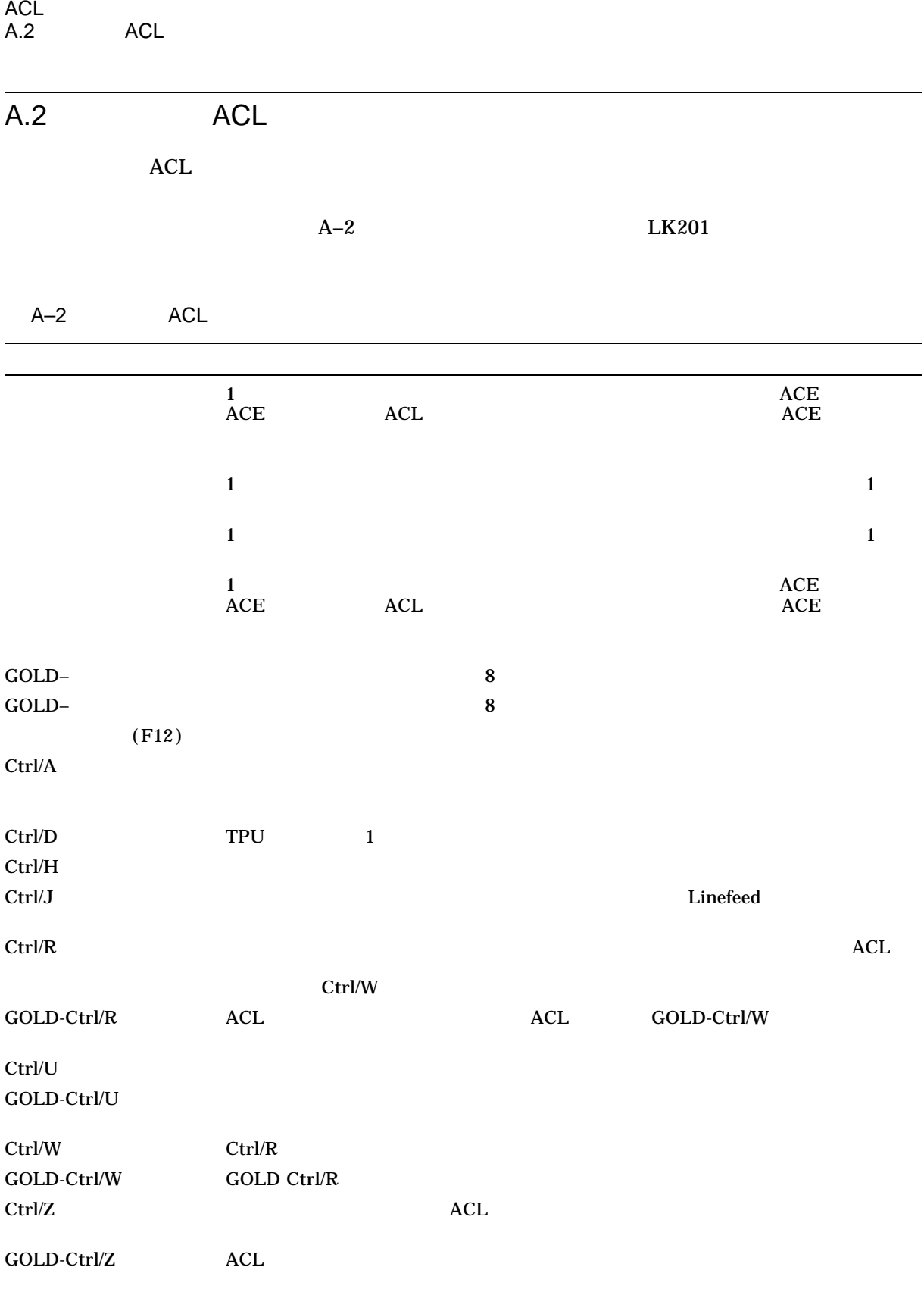

 $($ 

#### $\mathsf{ACL} = \mathsf{L}$ A.2 ACL

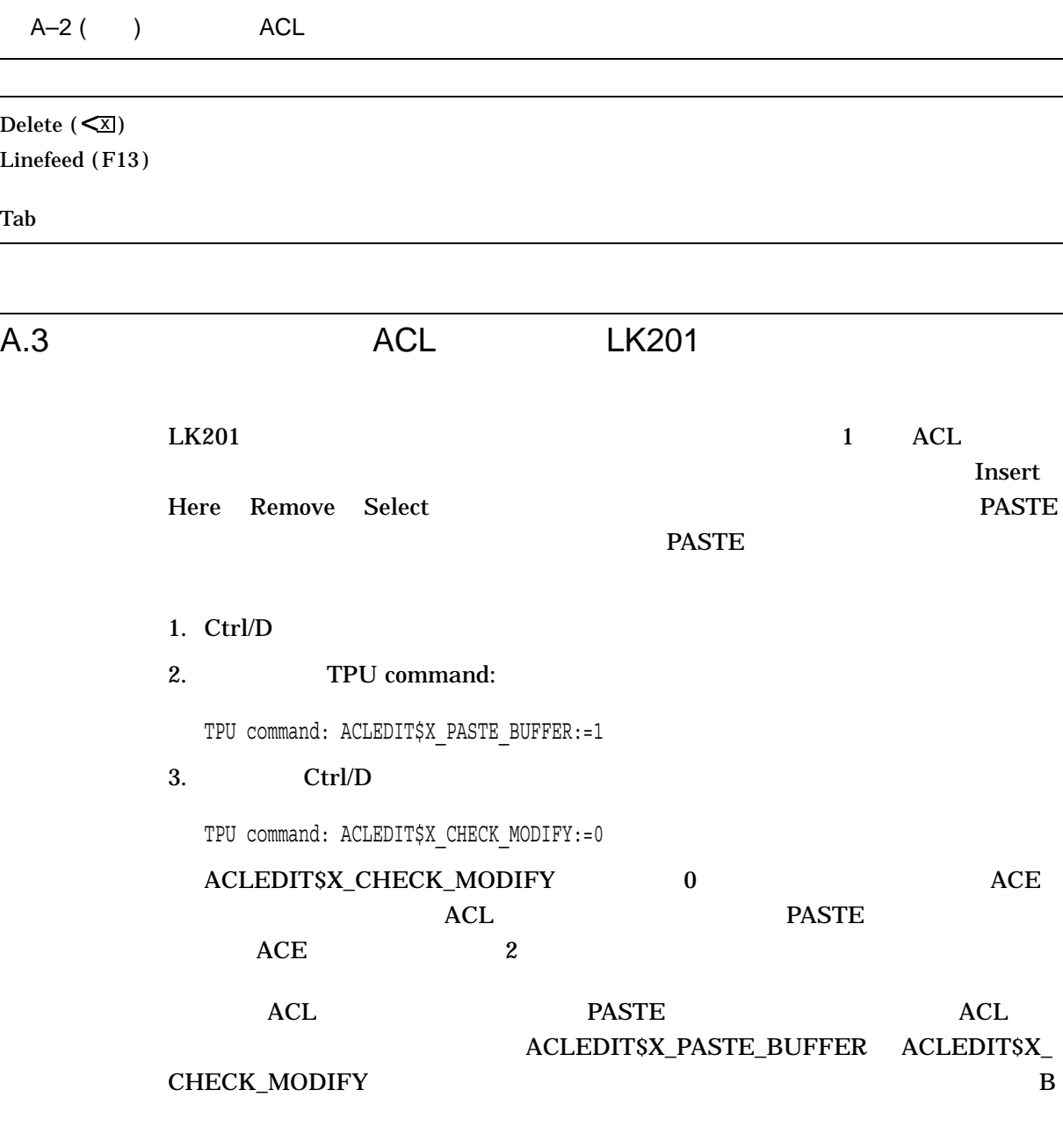

 $A-3$   $ACL$ 

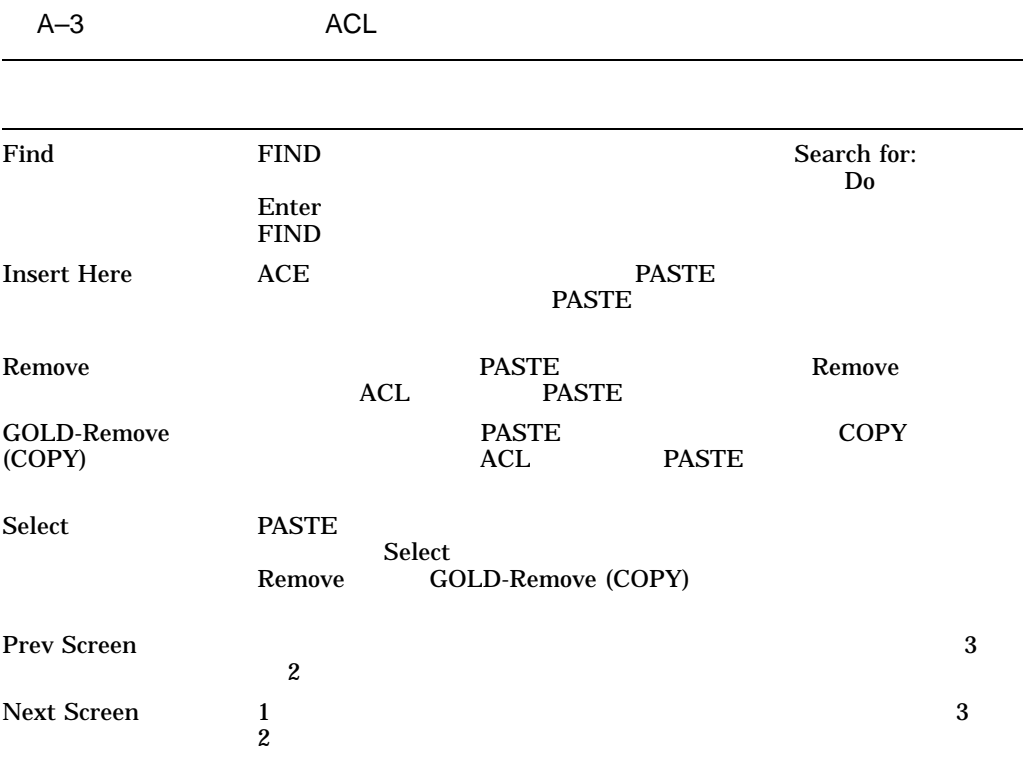

# B

### ACL

ACL SYS\$LIBRARY:ACLEDIT.TPU  $\mathsf{ALL}\left( \right.$  ${\large\bf SYSSLIBRARY:}\label{thm:2} {\large\bf ACL}$ SYS\$LIBRARY:ACLEDT\$SECTION.TPU\$SECTION  $ACL$ 

DEC Text Processing

Utility Reference Manual

B.1 ACL

 $B-1$  ACL  $ACL$ 

B-1 ACL

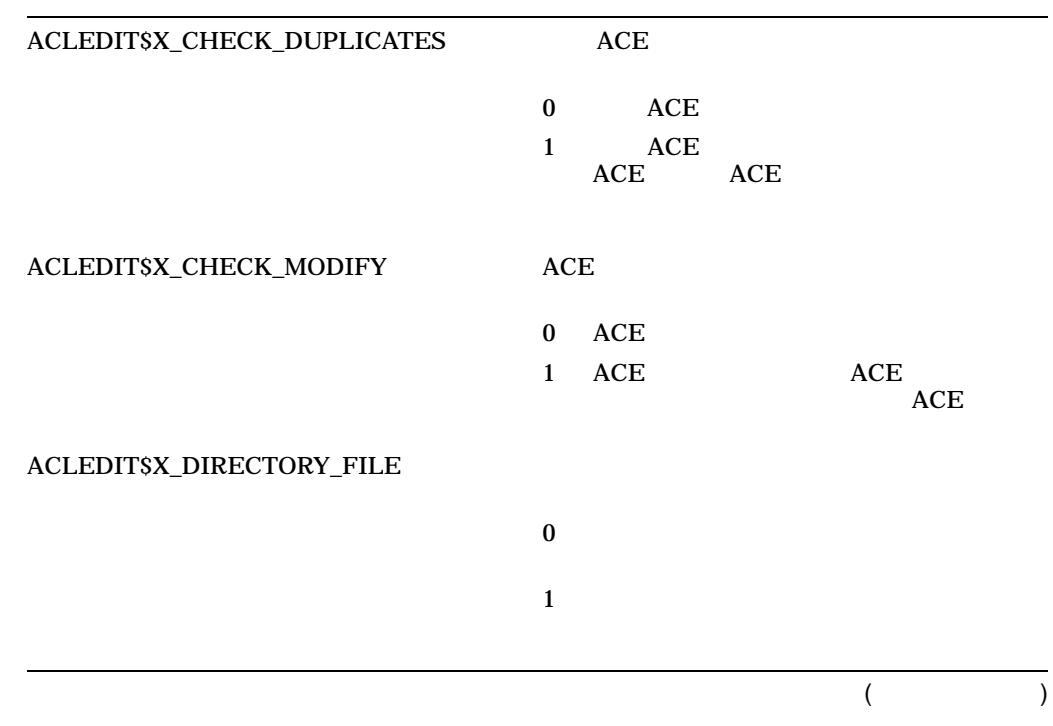

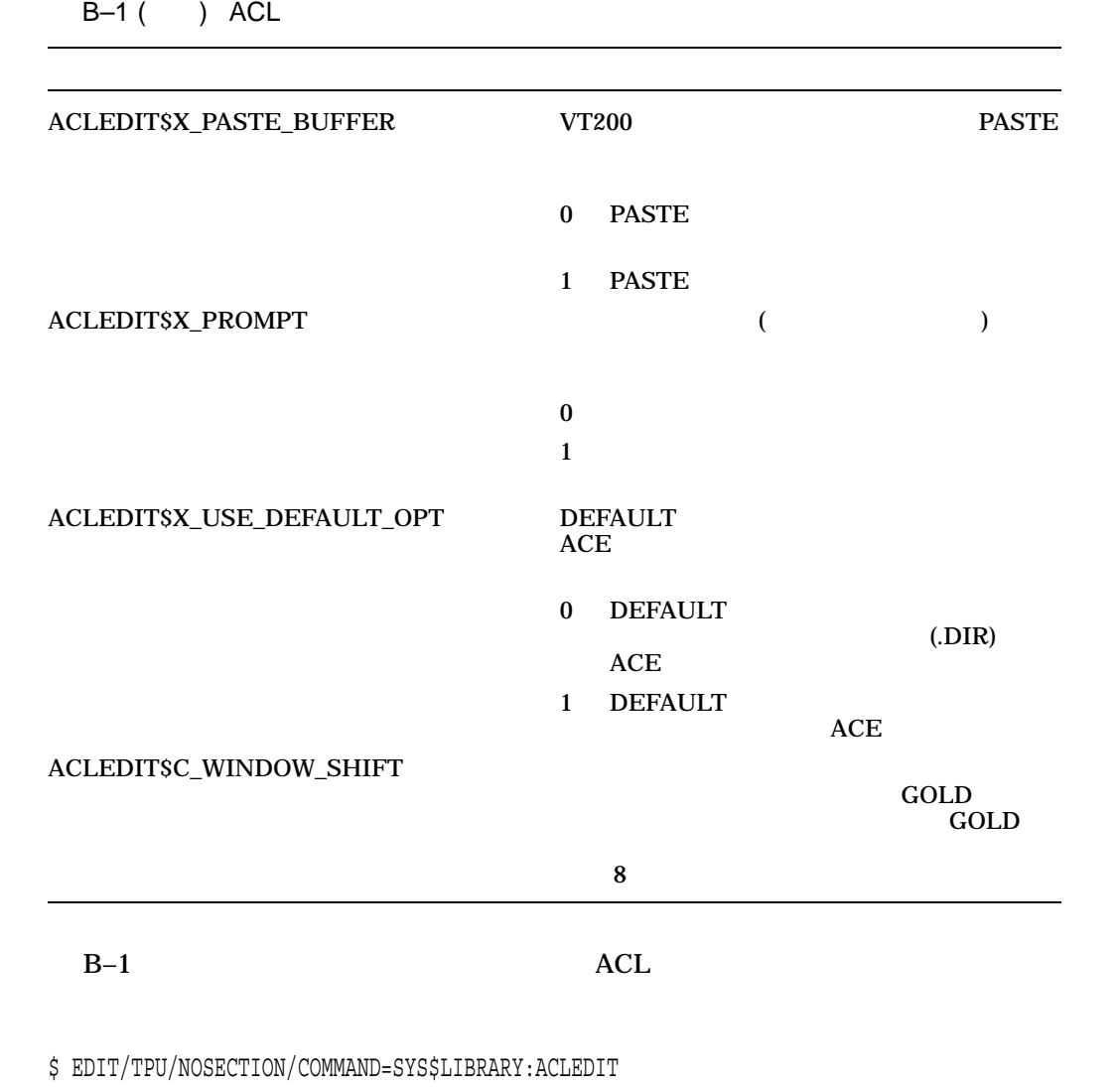

 $\n *ACL*\n$ 

### SYS\$LIBRARY:ACLEDT\$SECTION SYS\$LIBRARY:ACLEDIT ACL

\$ EDIT/TPU/SECTION=SYS\$LIBRARY:ACLEDT\$SECTION/COMMAND=CUSTOM\_ACL.TPU

DECtpu ACL

SYS\$LIBRARY ACL エポイントリック しゅうしょく しゅうしょく しゅうしょく しゅうしょく

• **ACLEDT\$SECTION.TPU\$SECTION** 

**B.1 ACL** 

ACL

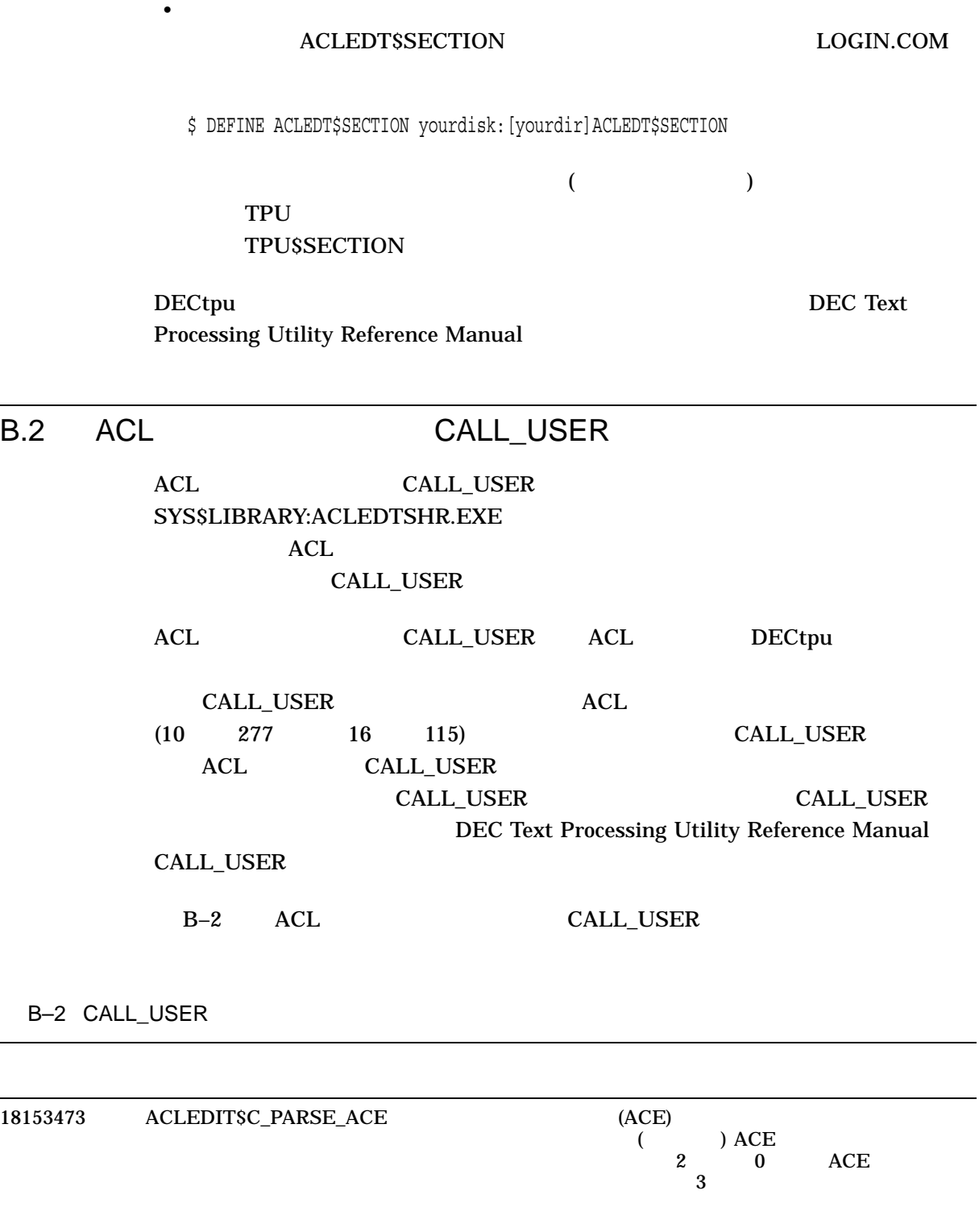

 $($ 

B–2 () CALL\_USER

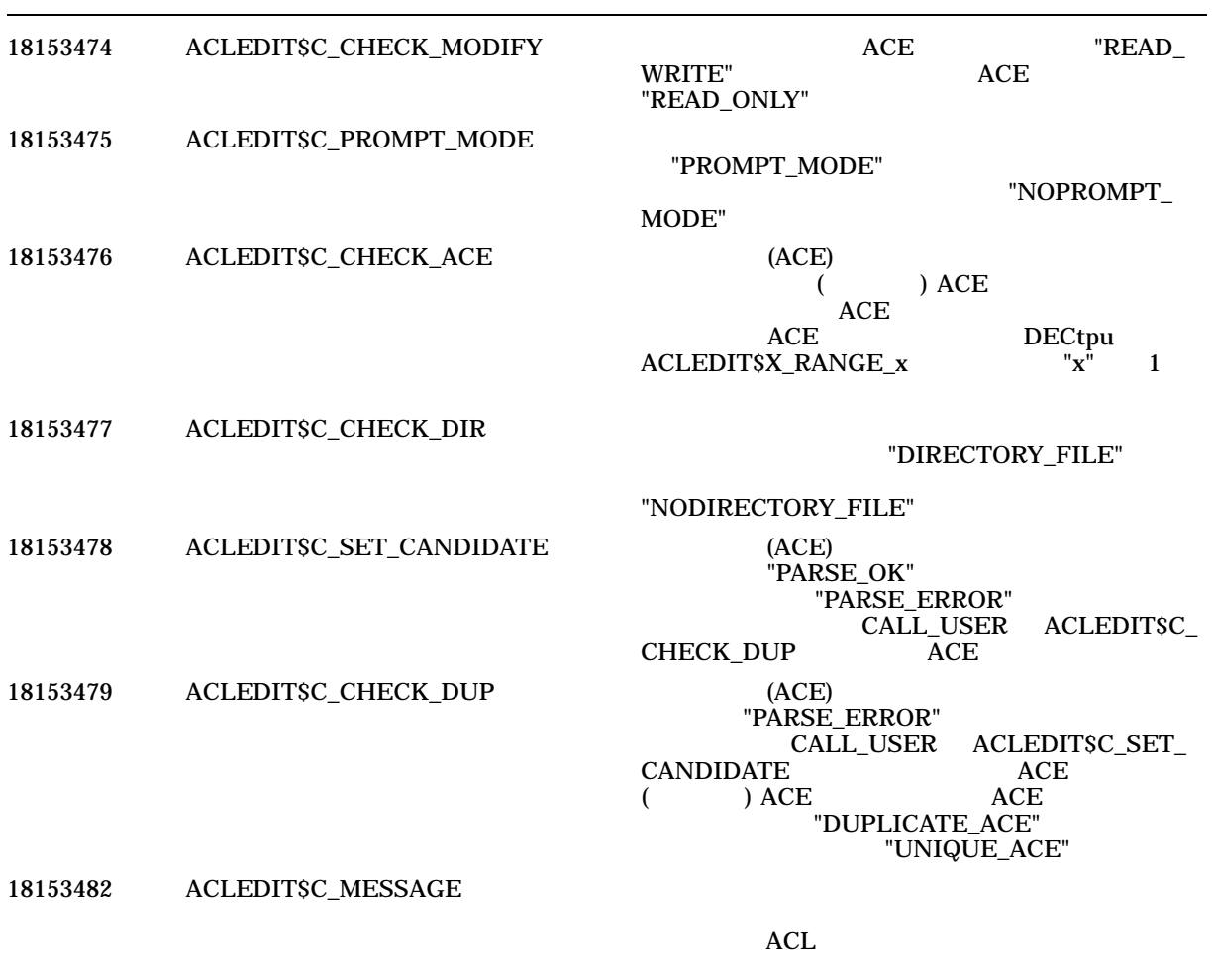

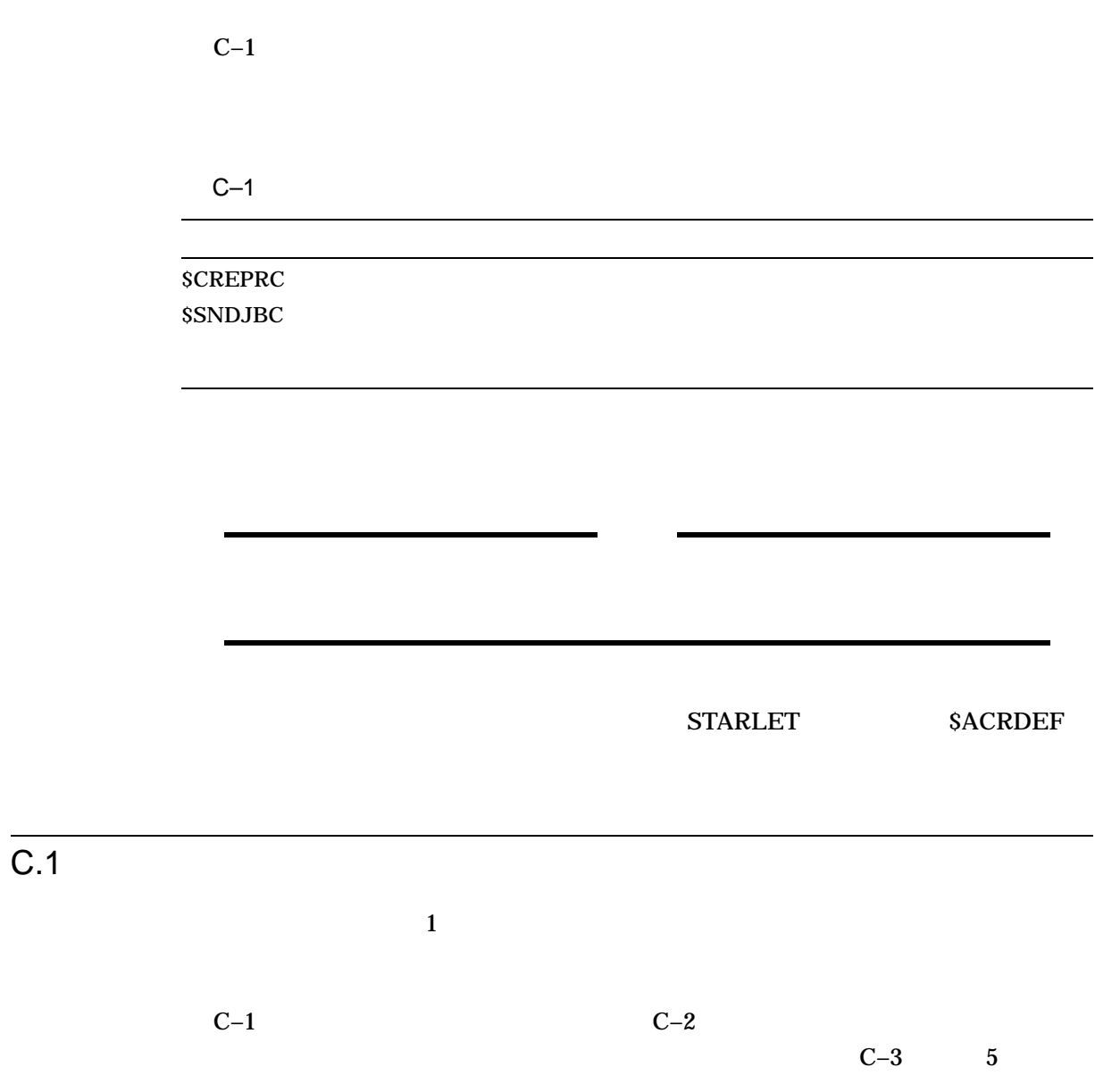

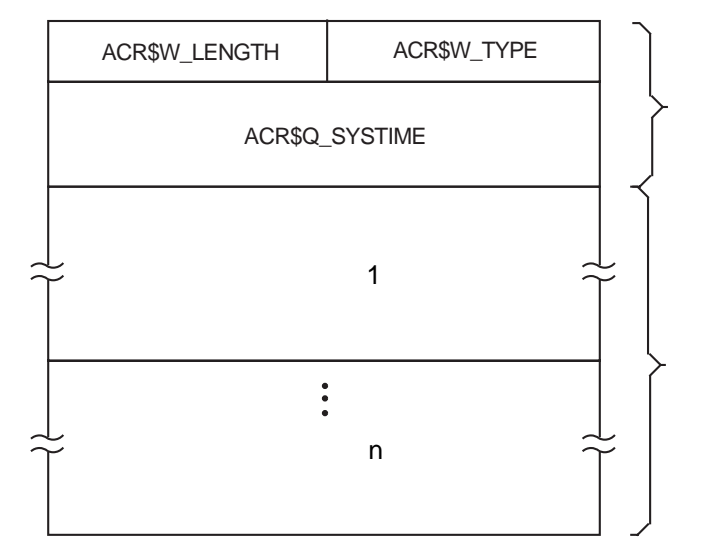

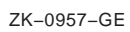

#### $C-2$

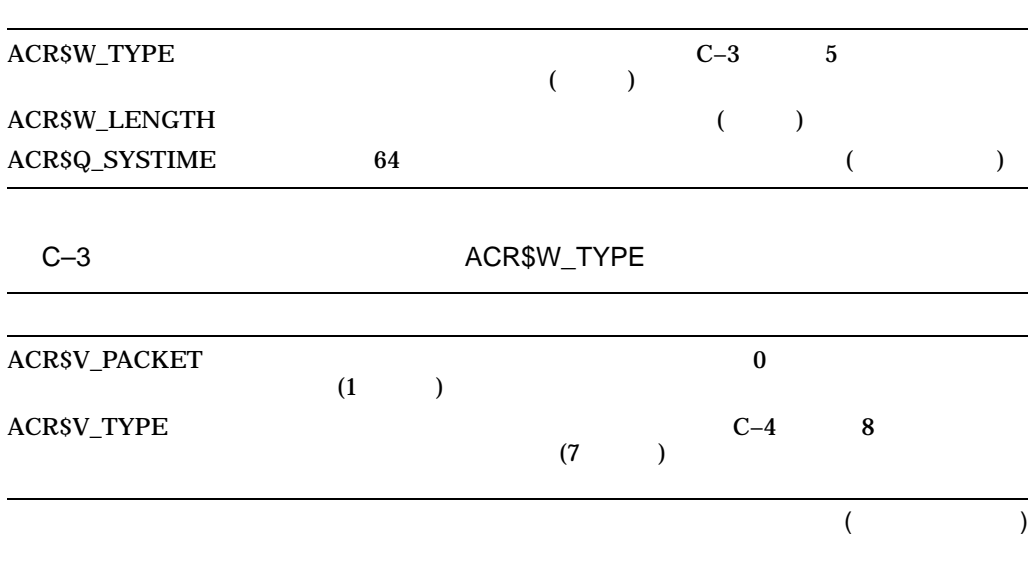

 $C-1$ 

 $C.1$ 

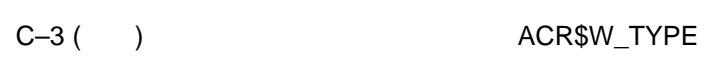

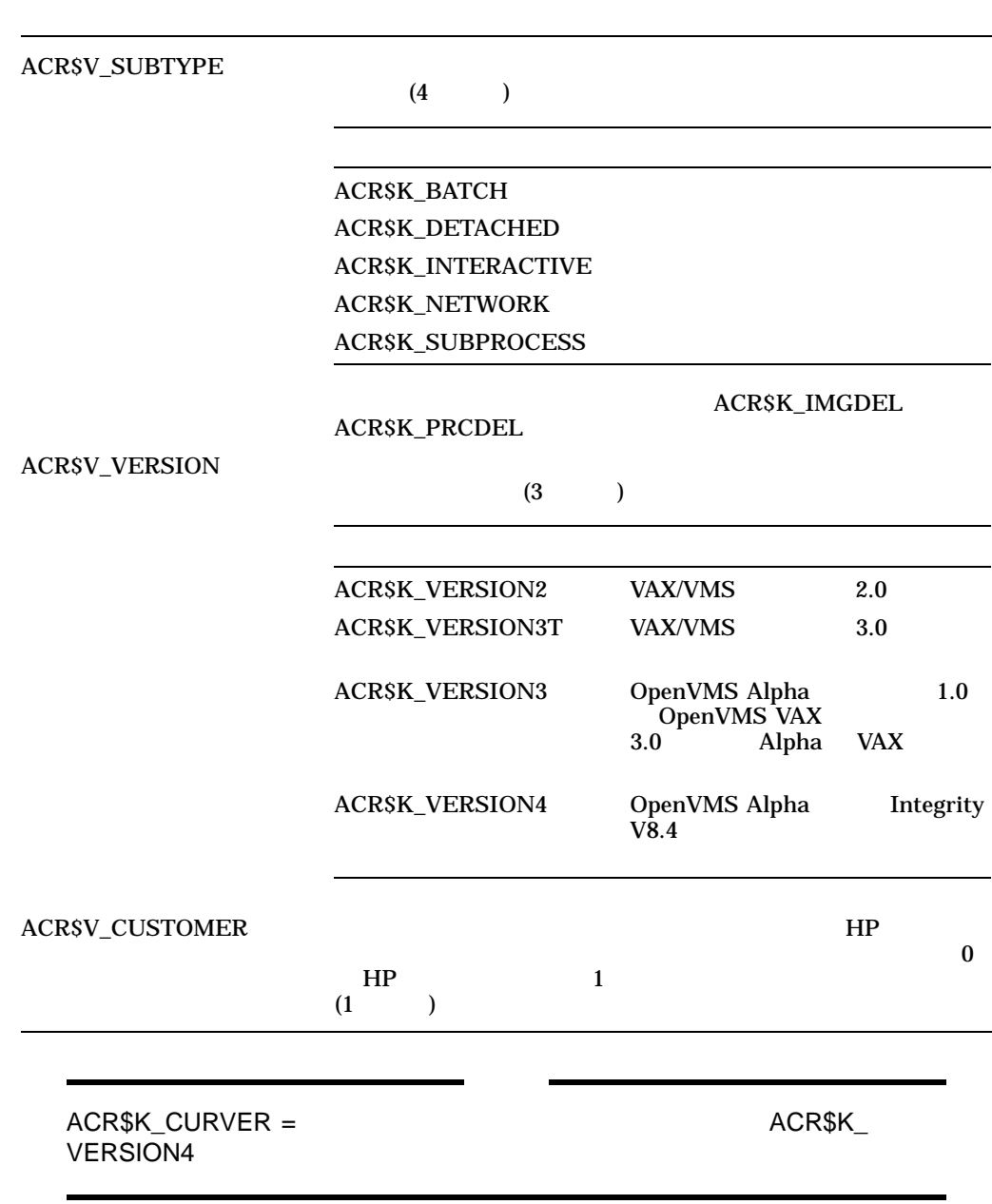

 $C.1.1$ 

 $C-4$  8

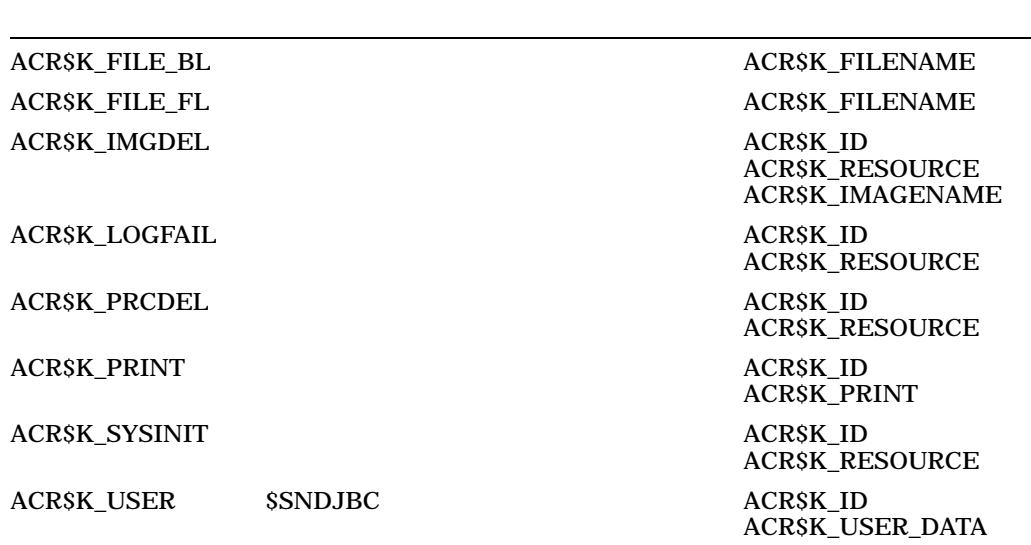

 $C.1.2$ 

 $\ddot{o}$ 

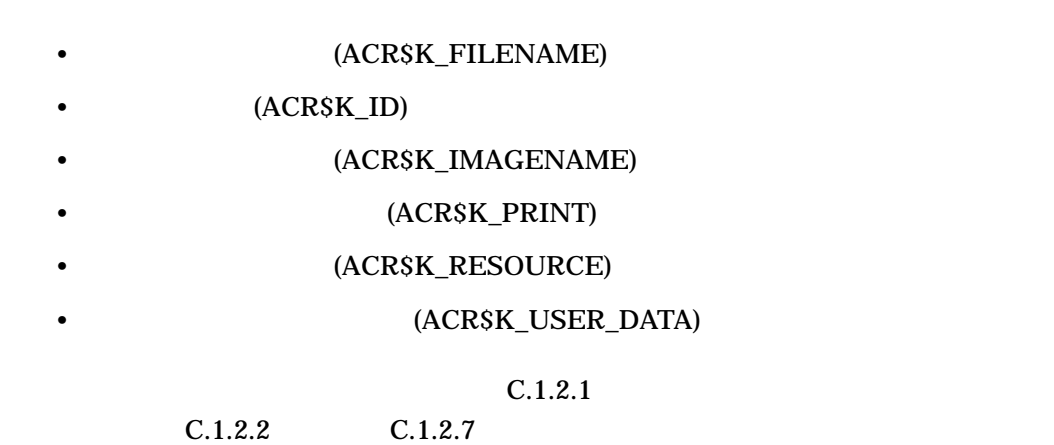

 $C.1.2.1$ 

 $1$ 

 $C-4$ 

 $C-2$ 

 $\begin{array}{lll} \text{ACRSW\_LENGTH} & \text{ACRSW\_TYPE} \end{array}$ 

 $C-5$   $C-6$ 

 $C-2$ 

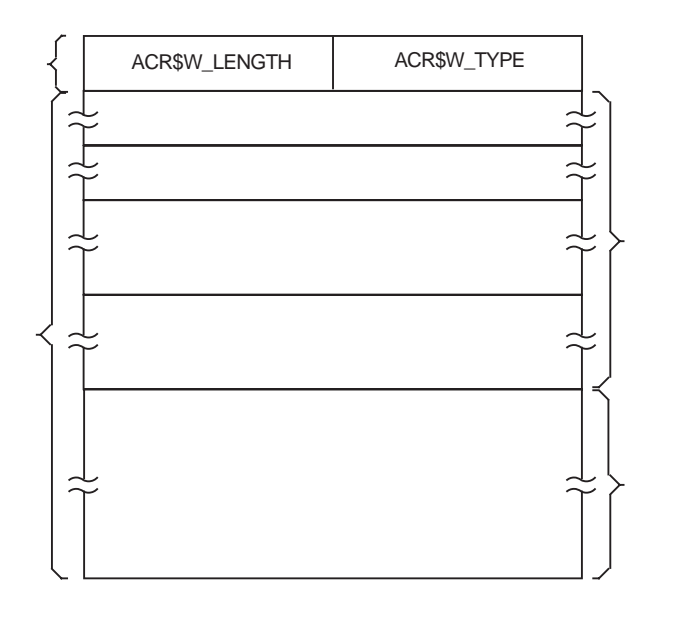

ZK−0958−GE

 $C-5$ 

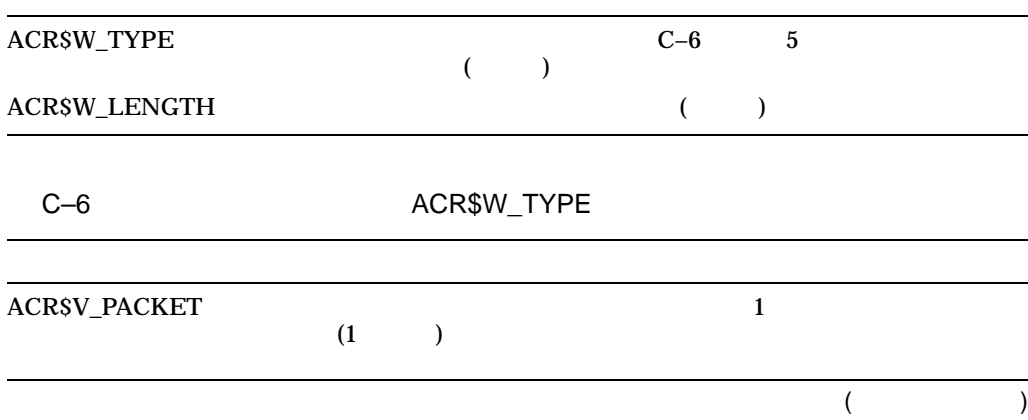

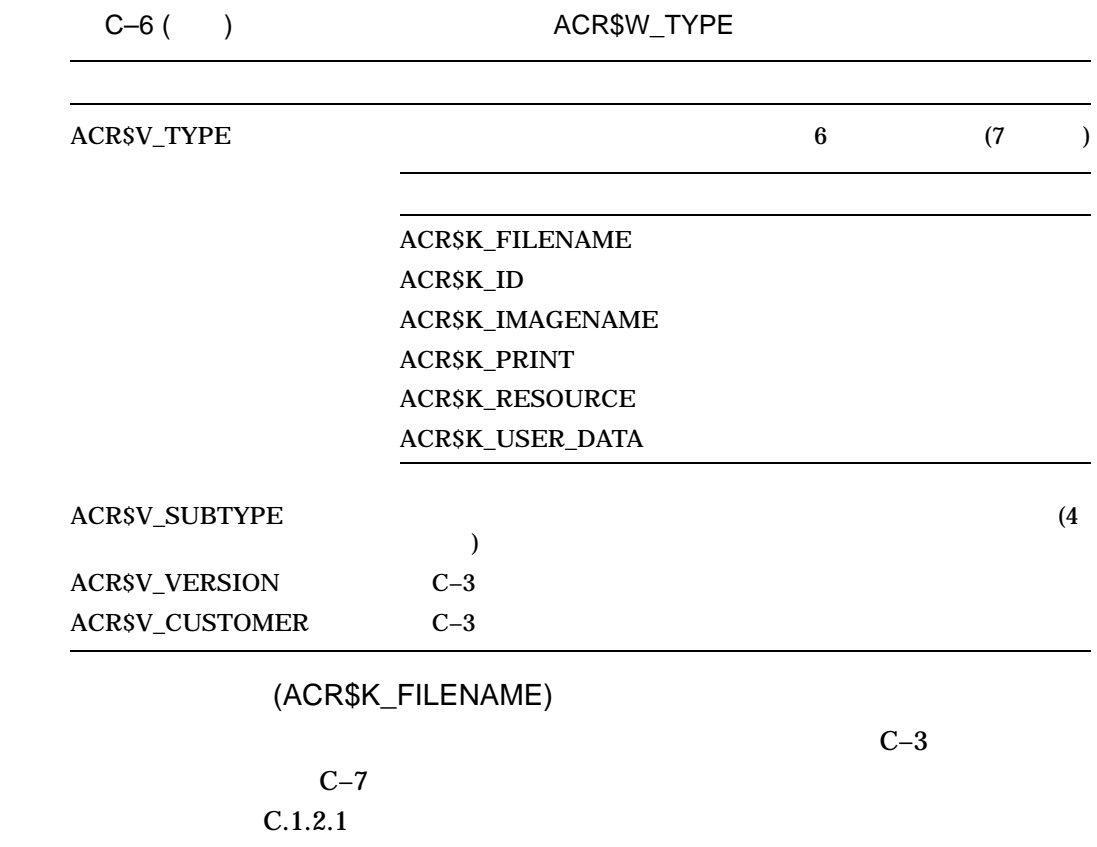

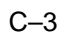

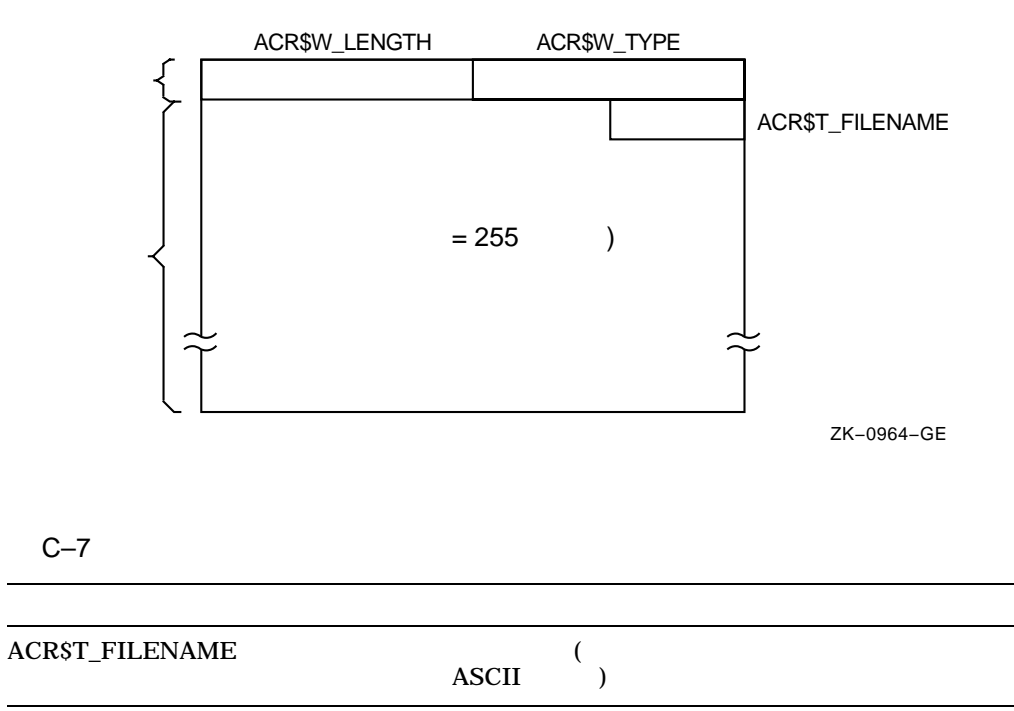

 $C.1.2.2$ 

$$
C.1.2.3 \qquad (ACR$K_lD)
$$

$$
C-4 \qquad \qquad C-8 \qquad \qquad C.1.2.1
$$

 $C-4$ 

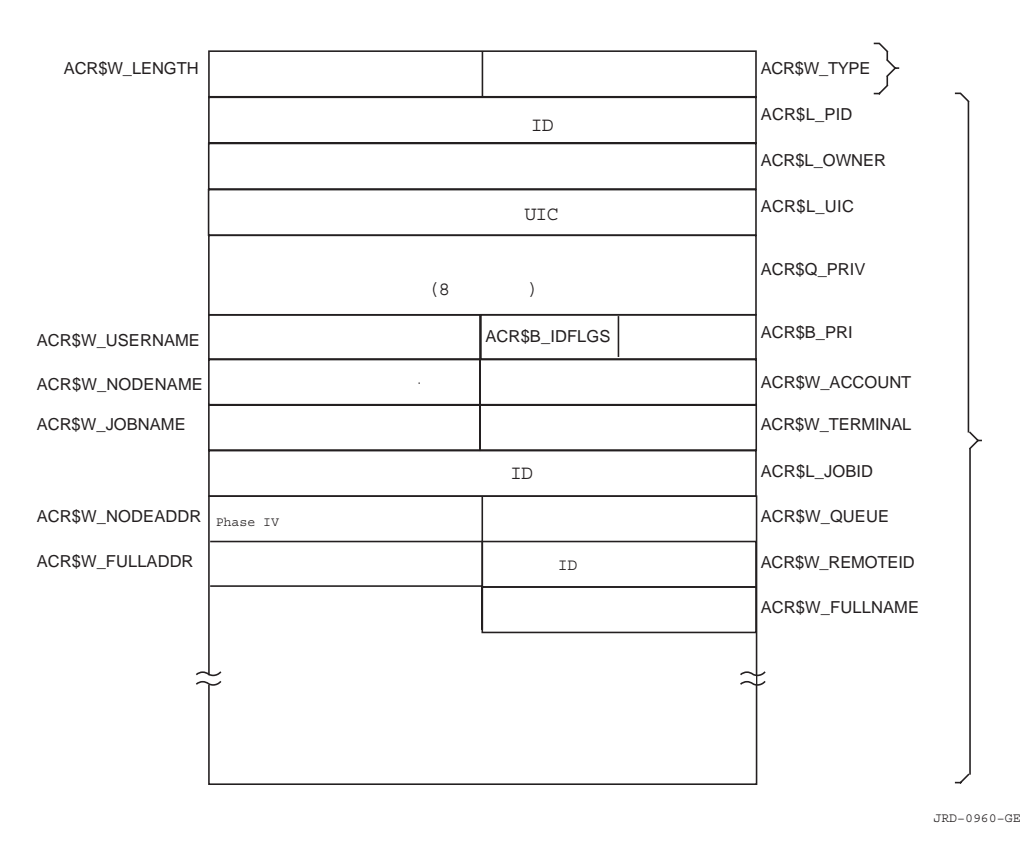

 $C-8$   $-8$ 

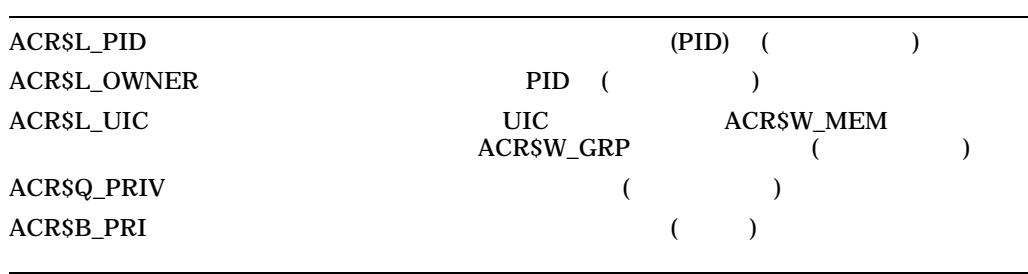

(and  $($ 

C–8 ( )

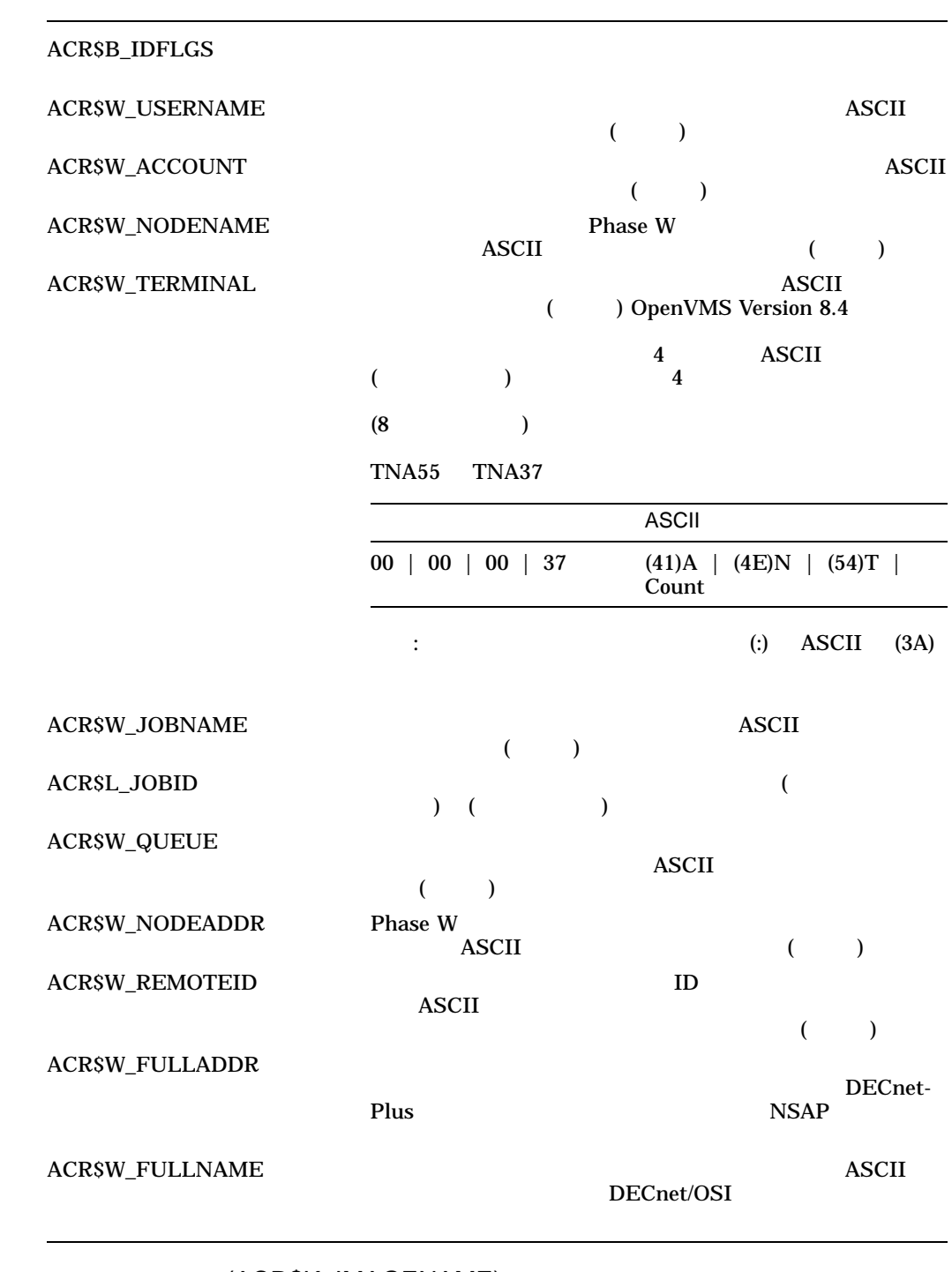

C.1.2.4 (ACR\$K\_IMAGENAME)

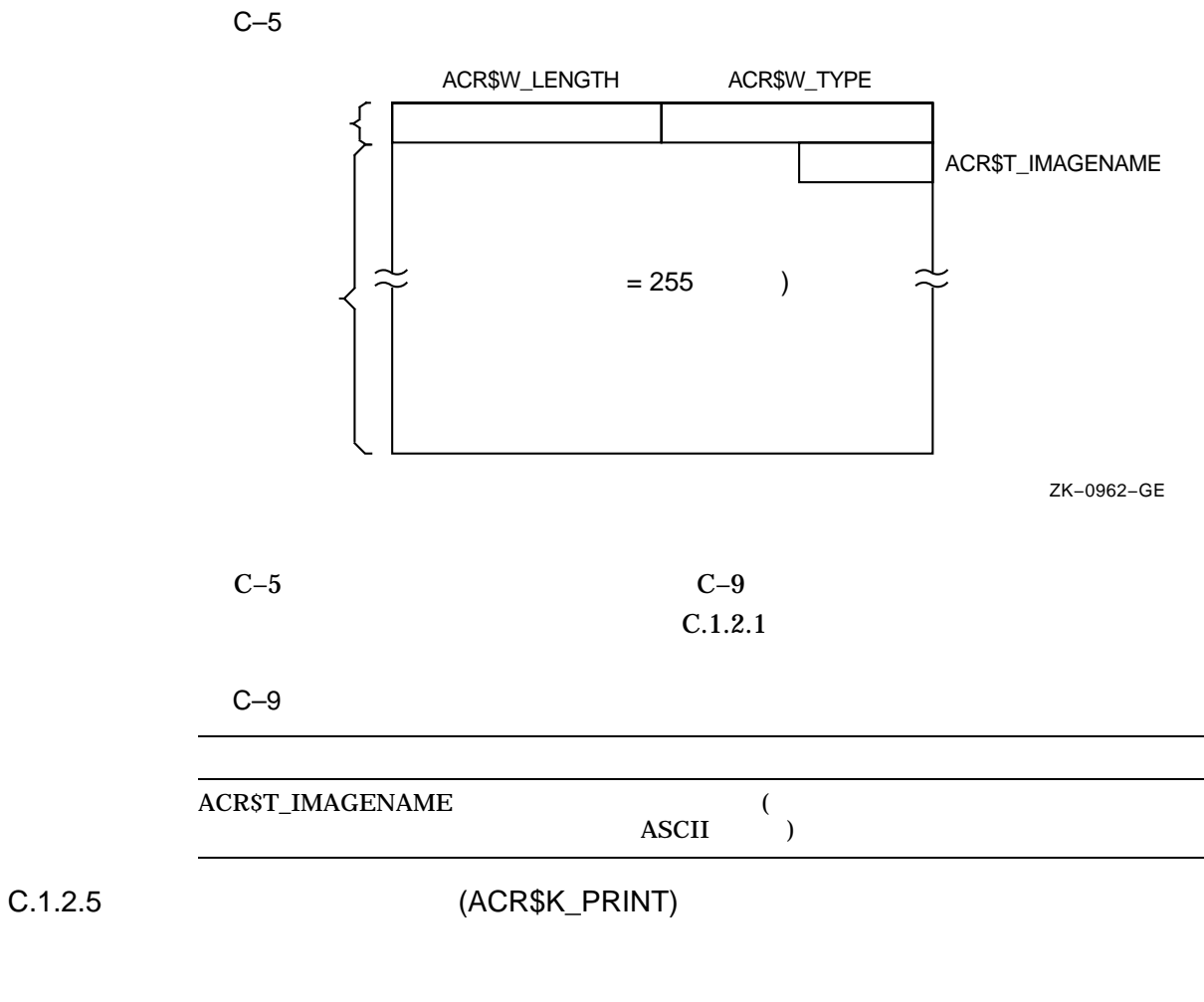

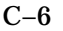

 $C-6$   $C-10$  $C.1.2.1$ 

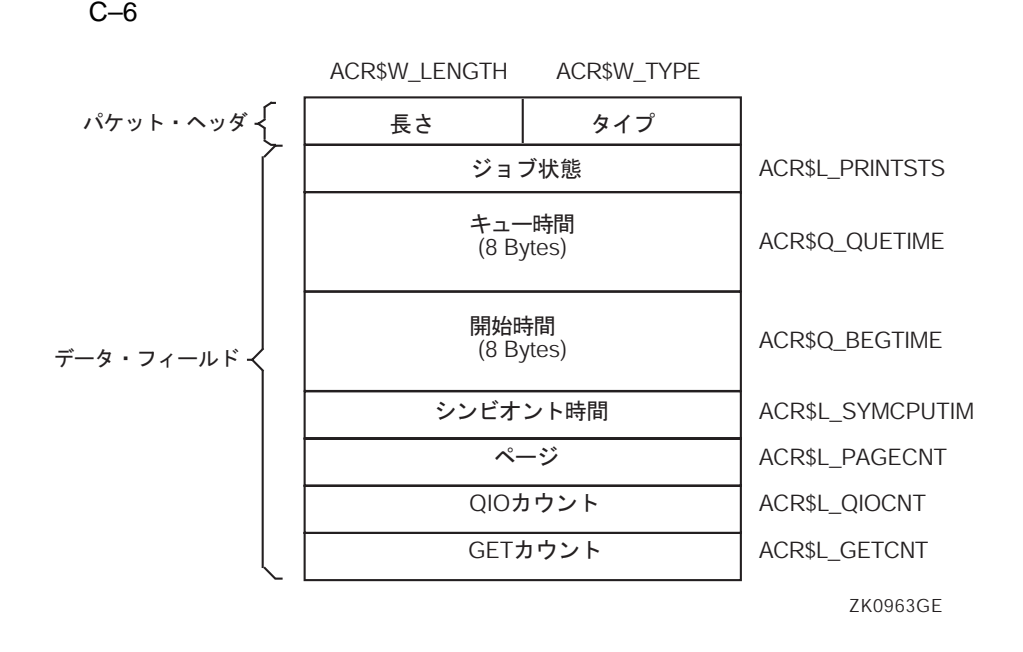

 $C-10$ 

| <b>ACRSL PRINTSTS</b>  |                                 |  |
|------------------------|---------------------------------|--|
| ACRSQ_QUETIME          | (64                             |  |
| ACR\$Q_BEGTIME         | (64                             |  |
| <b>ACRSL SYMCPUTIM</b> | <b>CPU</b><br>$\left( 0\right)$ |  |
| <b>ACRSL PAGECNT</b>   |                                 |  |
| ACR\$L_QIOCNT          | QIO                             |  |
| <b>ACRSL GETCNT</b>    | <b>GET</b>                      |  |
|                        |                                 |  |

C.1.2.6 (ACR\$K\_RESOURCE)

### $C-7$   $C-11$  $C.1.2.1$

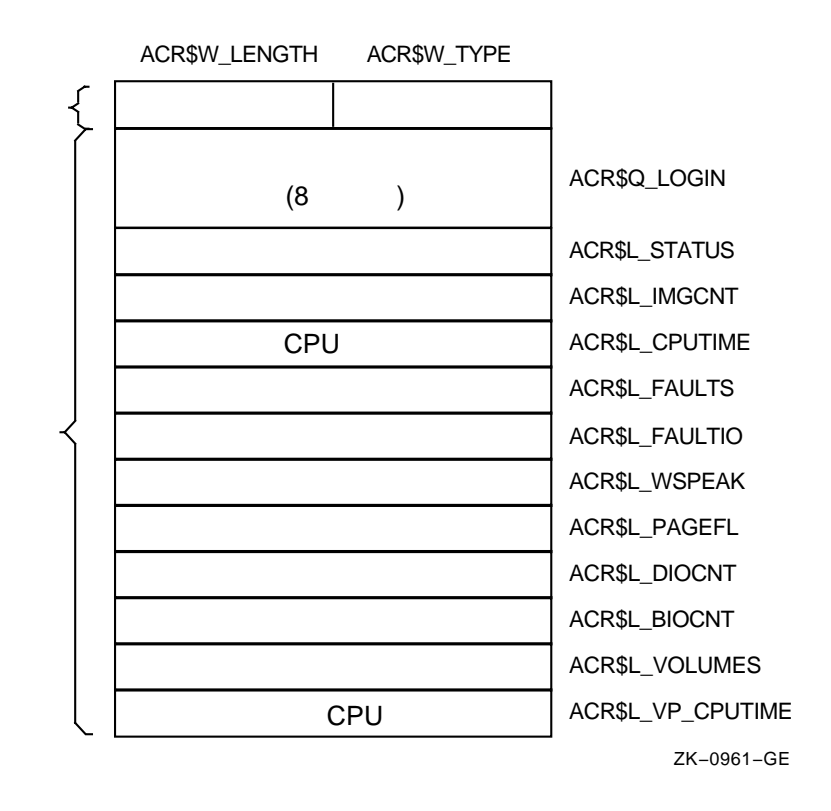

 $C-7$ 

 $C-11$   $\blacksquare$ 

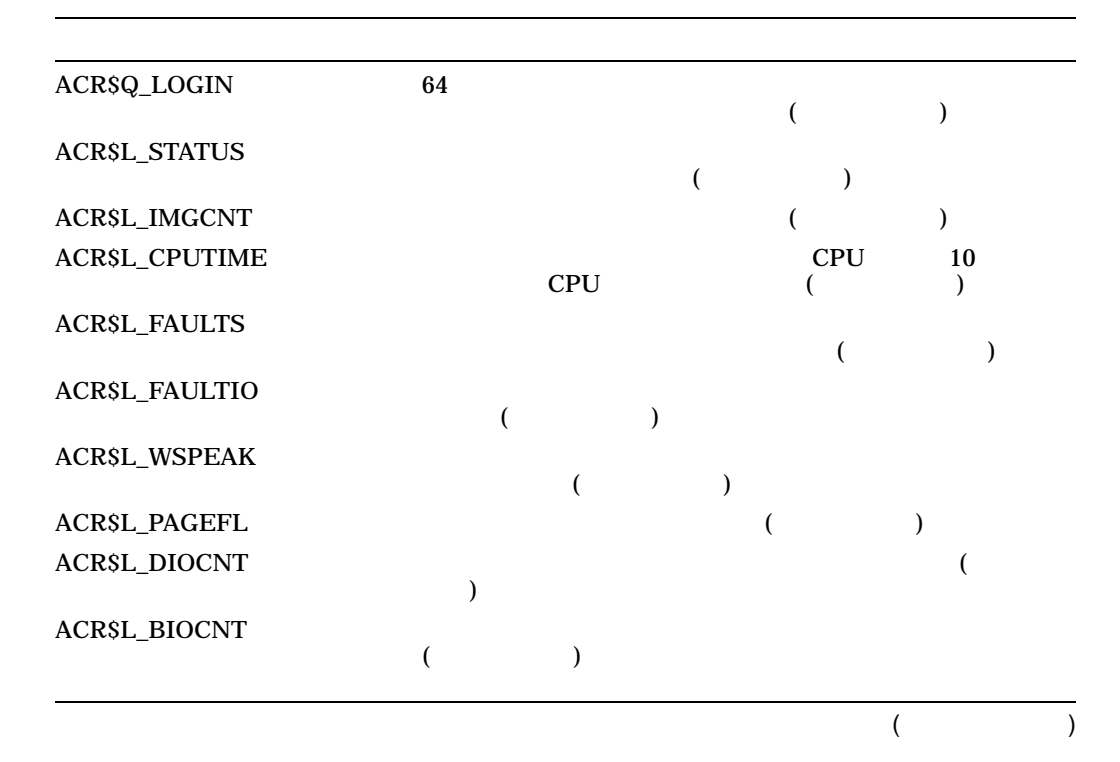

C–11 ()

|         | <b>ACRSL_VOLUMES</b> |                 |  |            |    |  |
|---------|----------------------|-----------------|--|------------|----|--|
|         | ACRSL_VP_CPUTIME     |                 |  | <b>CPU</b> | 10 |  |
| C.1.2.7 | (ACR\$K_USER_DATA)   |                 |  |            |    |  |
|         |                      | <b>\$SNDJBC</b> |  |            |    |  |

 $C.1.2.1$ 

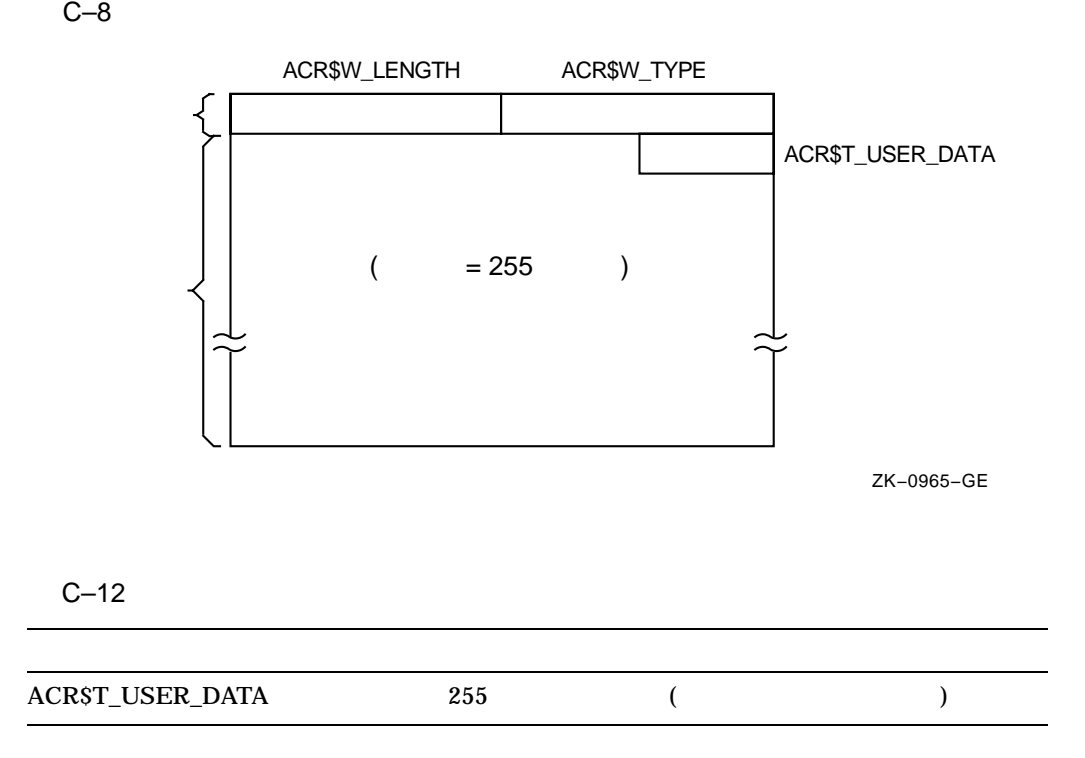

 $C-8$   $C-12$
D

## ANALYZE/DISK\_STRUCTURE -

## ${\bf ANALYZE/DISK\_STRUCTURE}$

 $8$  and  $8$  or  $8$  or  $8$   $\overline{8}$   $\overline{8}$   $\overline{2}$   $\overline{2$ • デバイス名を読み込み,デバイスへのアクセス権をチェックし,デバイス名をセ

#### •  $/LIST$  /USAGE

• チェック対象デバイスにチャネルを割り当てる。

 $\bullet$  -  $\bullet$  -  $\bullet$ 

ANALYZE/DISK\_STRUCTURE 8 /REPAIR ANALYZE/DISK\_STRUCTURE

# D.1 1

 $1$ 

ANALYZE/DISK\_STRUCTURE INDEXF.SYS

VOLSET.SYS BITMAP.SYS (SCB)

VOLSET.SYS VOLSET.SYS

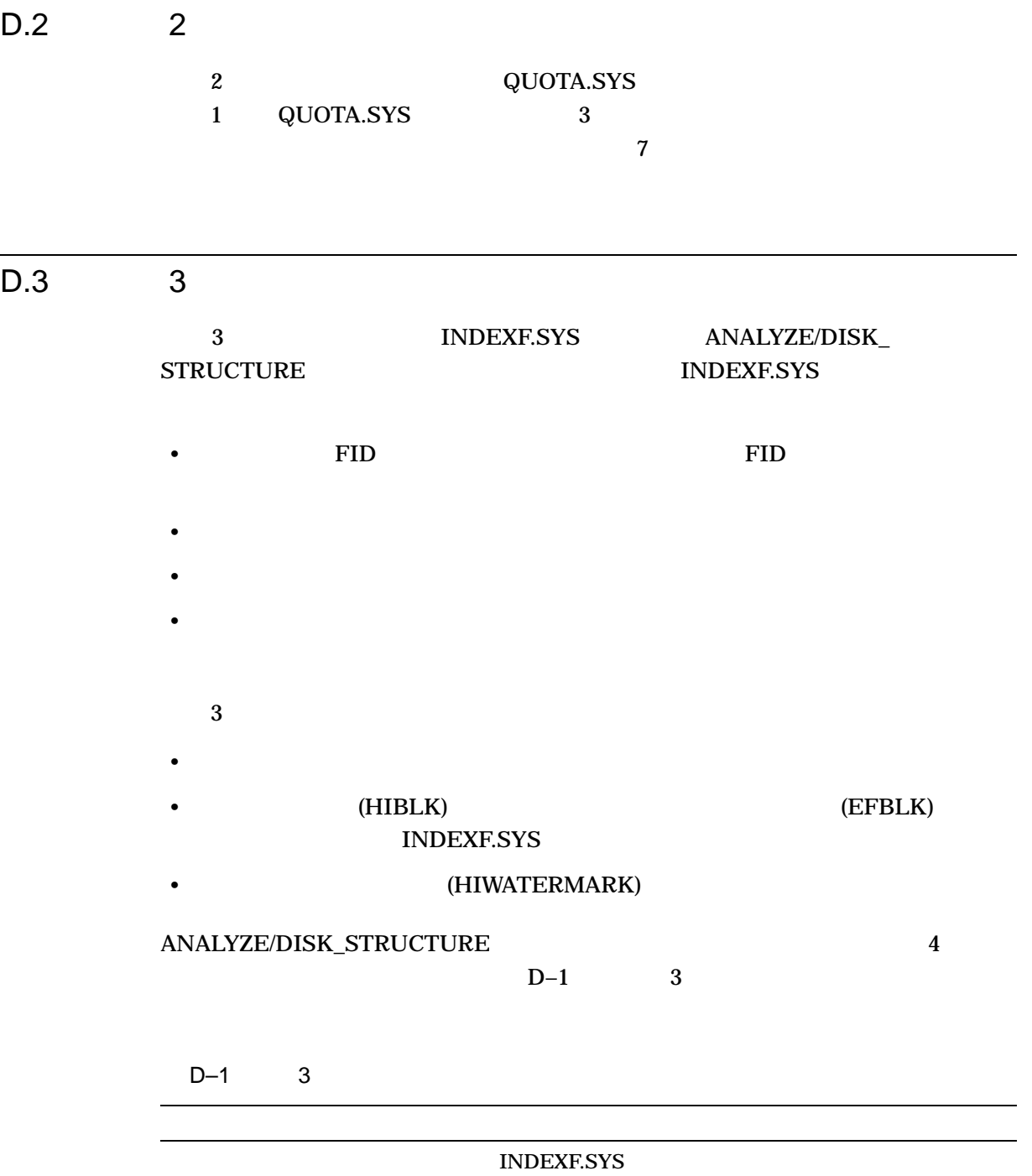

ANALYZE/DISK\_STRUCTURE -<br>D.3 3

#### $D.3$

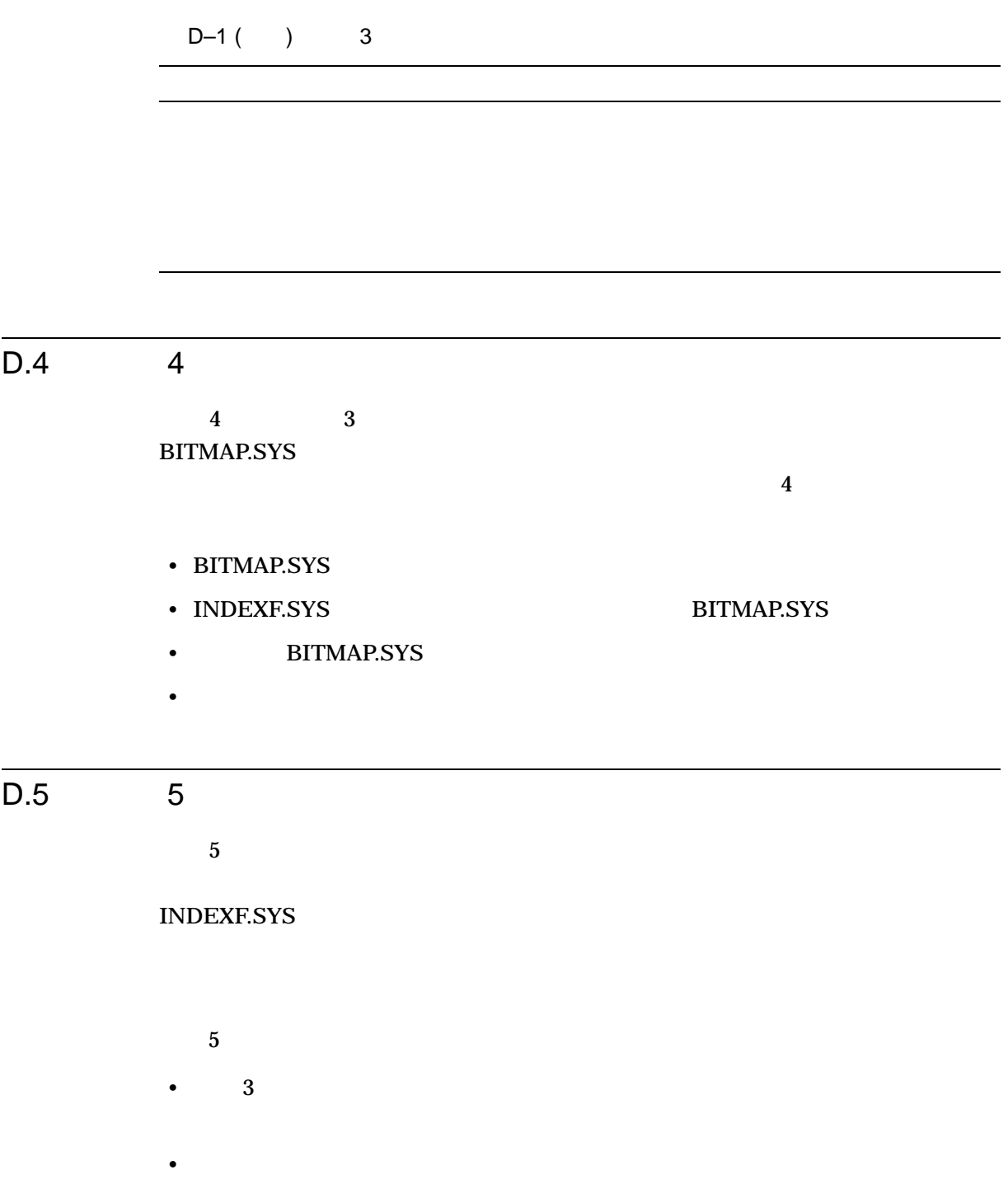

D–3

ANALYZE/DISK\_STRUCTURE -D.6 6

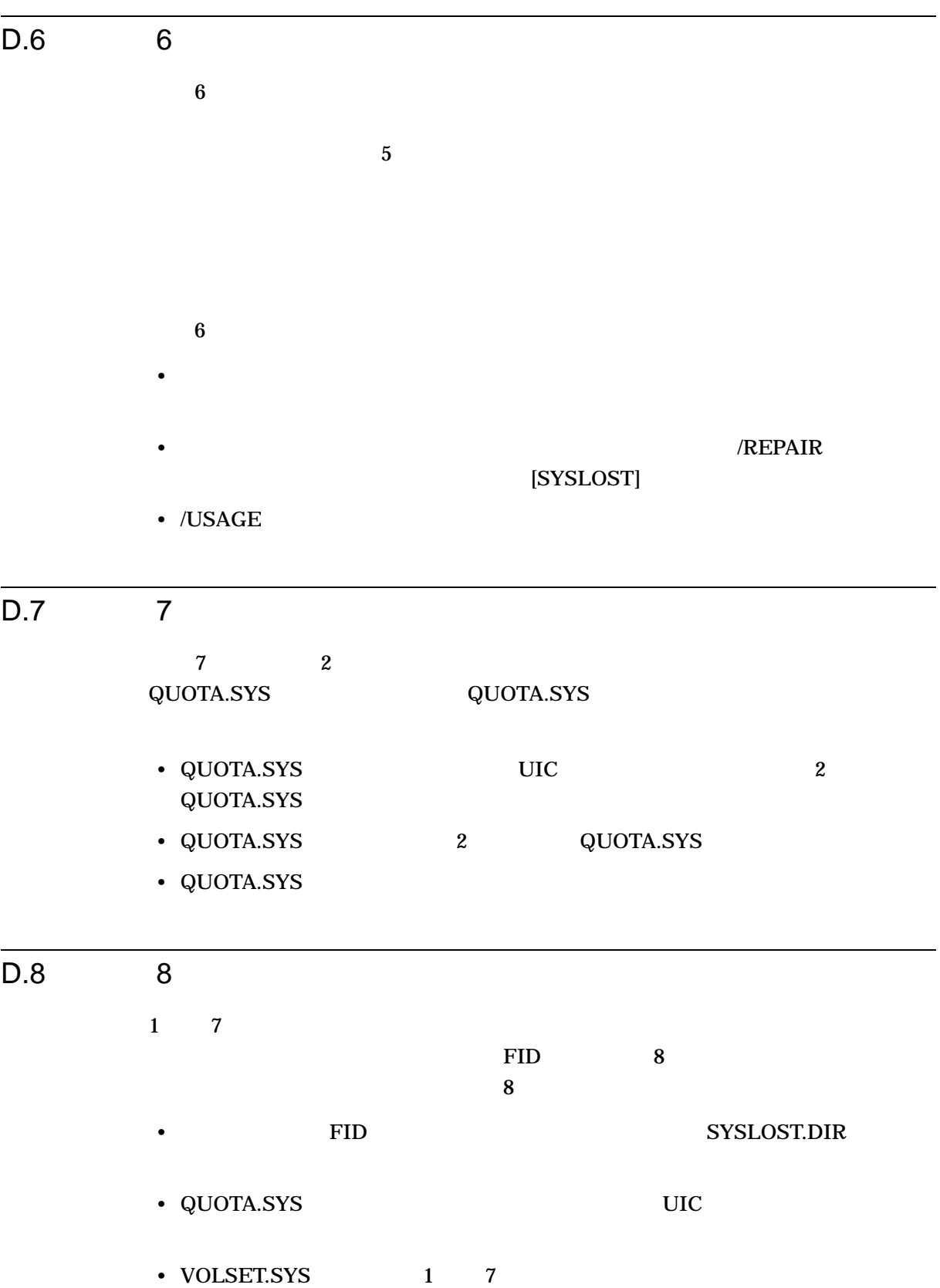

### $D.9$

#### ANALYZE/DISK\_STRUCTURE /REPAIR

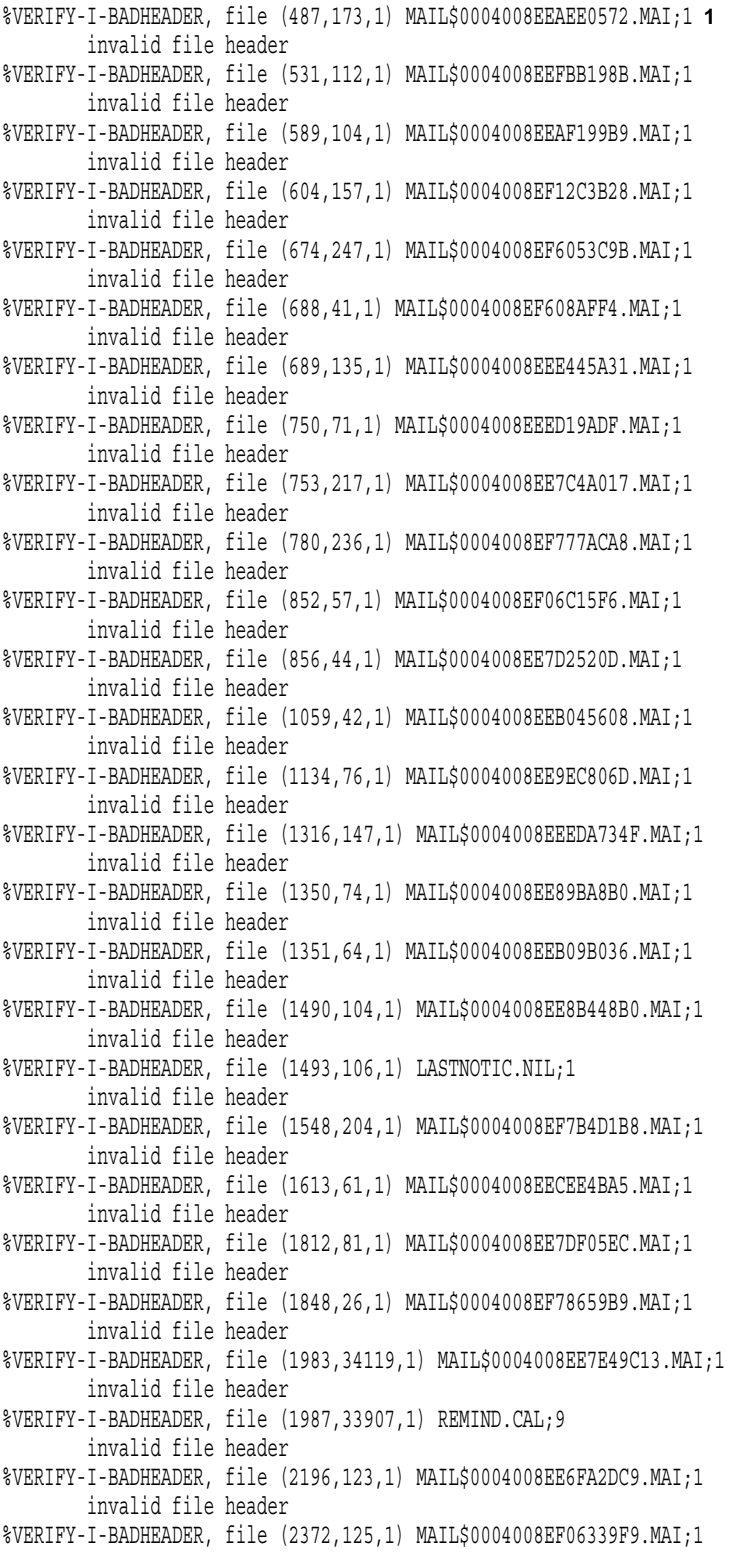

#### ANALYZE/DISK\_STRUCTURE - $D.9$

invalid file header %VERIFY-I-BADHEADER, file (2569,67,1) MAIL\$0004008EF2BF0C15.MAI;1 invalid file header %VERIFY-I-BADHEADER, file (2605,72,1) MAIL\$0004008EE856FC73.MAI;1 invalid file header %VERIFY-I-BADHEADER, file (2616,70,1) MAIL\$0004008EF063C04F.MAI;1 invalid file header %VERIFY-I-BADHEADER, file (2774,29818,1) LASTNOTIC.NIL;1 invalid file header %VERIFY-I-ALLOCCLR, blocks incorrectly marked allocated **2** LBN 442398 to 445538, RVN 1 %VERIFY-I-BADHEADER, file (487,0,1) MAIL\$0004008EEAEE0572.MAI;1 **3** invalid file header %VERIFY-I-LOSTEXTHDR, file (487,0,1) lost extension file header %VERIFY-I-BADHEADER, file (531,0,1) MAIL\$0004008EEFBB198B.MAI;1 invalid file header %VERIFY-I-LOSTEXTHDR, file (531,0,1) lost extension file header %VERIFY-I-BADHEADER, file (589,0,1) MAIL\$0004008EEAF199B9.MAI;1 invalid file header %VERIFY-I-LOSTEXTHDR, file (589,0,1) lost extension file header %VERIFY-I-BADHEADER, file (604,0,1) MAIL\$0004008EF12C3B28.MAI;1 invalid file header %VERIFY-I-LOSTEXTHDR, file (604,0,1) lost extension file header %VERIFY-I-BADHEADER, file (674,0,1) MAIL\$0004008EF6053C9B.MAI;1 invalid file header %VERIFY-I-LOSTEXTHDR, file (674,0,1) lost extension file header %VERIFY-I-BADHEADER, file (688,0,1) MAIL\$0004008EF608AFF4.MAI;1 invalid file header %VERIFY-I-LOSTEXTHDR, file (688,0,1) lost extension file header %VERIFY-I-BADHEADER, file (689,0,1) MAIL\$0004008EEE445A31.MAI;1 invalid file header %VERIFY-I-LOSTEXTHDR, file (689,0,1) lost extension file header %VERIFY-I-BADHEADER, file (750,0,1) MAIL\$0004008EEED19ADF.MAI;1 invalid file header %VERIFY-I-LOSTEXTHDR, file (750,0,1) lost extension file header %VERIFY-I-BADHEADER, file (753,0,1) MAIL\$0004008EE7C4A017.MAI;1 invalid file header %VERIFY-I-LOSTEXTHDR, file (753,0,1) lost extension file header %VERIFY-I-BADHEADER, file (780,0,1) MAIL\$0004008EF777ACA8.MAI;1 invalid file header %VERIFY-I-LOSTEXTHDR, file (780,0,1) lost extension file header %VERIFY-I-BADHEADER, file (852,0,1) MAIL\$0004008EF06C15F6.MAI;1 invalid file header %VERIFY-I-LOSTEXTHDR, file (852,0,1) lost extension file header %VERIFY-I-BADHEADER, file (856,0,1) MAIL\$0004008EE7D2520D.MAI;1 invalid file header %VERIFY-I-LOSTEXTHDR, file (856,0,1) lost extension file header

#### ANALYZE/DISK STRUCTURE - $D.9$

%VERIFY-I-BADHEADER, file (1059,0,1) MAIL\$0004008EEB045608.MAI;1 invalid file header %VERIFY-I-LOSTEXTHDR, file (1059,0,1) lost extension file header %VERIFY-I-BADHEADER, file (1134,0,1) MAIL\$0004008EE9EC806D.MAI;1 invalid file header %VERIFY-I-LOSTEXTHDR, file (1134,0,1) lost extension file header %VERIFY-I-BADHEADER, file (1316,0,1) MAIL\$0004008EEEDA734F.MAI;1 invalid file header %VERIFY-I-LOSTEXTHDR, file (1316,0,1) lost extension file header %VERIFY-I-BADHEADER, file (1350,0,1) MAIL\$0004008EE89BA8B0.MAI;1 invalid file header %VERIFY-I-LOSTEXTHDR, file (1350,0,1) lost extension file header %VERIFY-I-BADHEADER, file (1351,0,1) MAIL\$0004008EEB09B036.MAI;1 invalid file header %VERIFY-I-LOSTEXTHDR, file (1351,0,1) lost extension file header %VERIFY-I-BADHEADER, file (1490,0,1) MAIL\$0004008EE8B448B0.MAI;1 invalid file header %VERIFY-I-LOSTEXTHDR, file (1490,0,1) lost extension file header %VERIFY-I-BADHEADER, file (1493,0,1) LASTNOTIC.NIL;1 invalid file header %VERIFY-I-LOSTEXTHDR, file (1493,0,1) lost extension file header %VERIFY-I-BADHEADER, file (1548,0,1) MAIL\$0004008EF7B4D1B8.MAI;1 invalid file header %VERIFY-I-LOSTEXTHDR, file (1548,0,1) lost extension file header %VERIFY-I-BADHEADER, file (1613,0,1) MAIL\$0004008EECEE4BA5.MAI;1 invalid file header %VERIFY-I-LOSTEXTHDR, file (1613,0,1) lost extension file header %VERIFY-I-BADHEADER, file (1812,0,1) MAIL\$0004008EE7DF05EC.MAI;1 invalid file header %VERIFY-I-LOSTEXTHDR, file (1812,0,1) lost extension file header %VERIFY-I-BADHEADER, file (1848,0,1) MAIL\$0004008EF78659B9.MAI;1 invalid file header %VERIFY-I-LOSTEXTHDR, file (1848,0,1) lost extension file header %VERIFY-I-BADHEADER, file (1983,0,1) MAIL\$0004008EE7E49C13.MAI;1 invalid file header %VERIFY-I-LOSTEXTHDR, file (1983,0,1) lost extension file header %VERIFY-I-BADHEADER, file (1987,0,1) REMIND.CAL;9 invalid file header %VERIFY-I-LOSTEXTHDR, file (1987,0,1) lost extension file header %VERIFY-I-BADHEADER, file (2196,0,1) MAIL\$0004008EE6FA2DC9.MAI;1 invalid file header %VERIFY-I-LOSTEXTHDR, file (2196,0,1) lost extension file header %VERIFY-I-BADHEADER, file (2372,0,1) MAIL\$0004008EF06339F9.MAI;1 invalid file header %VERIFY-I-LOSTEXTHDR, file (2372,0,1)

lost extension file header %VERIFY-I-BADHEADER, file (2569,0,1) MAIL\$0004008EF2BF0C15.MAI;1 invalid file header %VERIFY-I-LOSTEXTHDR, file (2569,0,1) lost extension file header %VERIFY-I-BADHEADER, file (2605,0,1) MAIL\$0004008EE856FC73.MAI;1 invalid file header %VERIFY-I-LOSTEXTHDR, file (2605,0,1) lost extension file header %VERIFY-I-BADHEADER, file (2616,0,1) MAIL\$0004008EF063C04F.MAI;1 invalid file header %VERIFY-I-LOSTEXTHDR, file (2616,0,1) lost extension file header %VERIFY-I-BADHEADER, file (2774,0,1) LASTNOTIC.NIL;1 invalid file header %VERIFY-I-LOSTEXTHDR, file (2774,0,1) lost extension file header %VERIFY-I-BADDIRENT, invalid file identification in directory entry [ALLWAY]NOTES.LOG;25 **4** %VERIFY-I-BADDIRENT, invalid file identification in directory entry [BLAIN.BOOTS]LOADER.OBJ;1 %VERIFY-I-BADDIRENT, invalid file identification in directory entry [BLAIN.BOOTS]SYSGEN.OBJ;1 %VERIFY-I-BADDIRENT, invalid file identification in directory entry [BLAIN]MAIL\_20600841.TMP;1 %VERIFY-I-BADDIRENT, invalid file identification in directory entry [BLAIN]NETSERVER.LOG;181 %VERIFY-I-BADDIRENT, invalid file identification in directory entry [BLAIN]NETSERVER.LOG;180 %VERIFY-I-BADDIRENT, invalid file identification in directory entry [BLAIN]NETSERVER.LOG;179 %VERIFY-I-BADDIRENT, invalid file identification in directory entry [BLAIN]NETSERVER.LOG;178 %VERIFY-I-BADDIRENT, invalid file identification in directory entry [BLAIN]NETSERVER.LOG;170 %VERIFY-I-BADDIRENT, invalid file identification in directory entry [BOEMUS.MAIL]MAIL\$0004008EF94A72A0.MAI;1 %VERIFY-I-BADDIRENT, invalid file identification in directory entry [BOEMUS]NETSERVER.LOG;10 %VERIFY-I-BADDIRENT, invalid file identification in directory entry [BOEMUS]UPDATE.LOG;1 %VERIFY-I-BACKLINK, incorrect directory back link [CALGON.GER]OBJ.DIR;1 %VERIFY-I-BADDIRENT, invalid file identification in directory entry [CALGON]T.TMP;1 %VERIFY-I-BACKLINK, incorrect directory back link [CLABIN.BACKUP.TMPSRC]BACKDEF.SDL;1 %VERIFY-I-BACKLINK, incorrect directory back link [CLABIN.BACKUP.TMPSRC]COMMON.REQ;1 %VERIFY-I-BACKLINK, incorrect directory back link [CLABIN.BACKUP.TMPSRC]DUMMY.MSG;1 %VERIFY-I-BADDIRENT, invalid file identification in directory entry [CLABIN.NMAIL]NMAIL.LOG;77 %VERIFY-I-BADDIRENT, invalid file identification in directory entry [CLABIN.NMAIL]NMAIL.LOG;76 %VERIFY-I-BADDIRENT, invalid file identification in directory entry [DESIN.8800]2840HT86.GNC;1 %VERIFY-I-BADDIRENT, invalid file identification in directory entry [DESIN.8800]2840TP86.GNC;1 %VERIFY-I-BADDIRENT, invalid file identification in directory entry [DOWNE.MAIL]MAIL\$0004008EF94A79B3.MAI;1 %VERIFY-I-BADDIRENT, invalid file identification in directory entry [DOWNE.PRO]MORT.OBJ;15 %VERIFY-I-BADDIRENT, invalid file identification in directory entry [DOWNE.PRO]OUTPUT.LOG;36 %VERIFY-I-BADDIRENT, invalid file identification in directory entry [DOWNE.PRO]OUTPUT.LOG;35 %VERIFY-I-BADDIRENT, invalid file identification in directory entry [DOWNE.PRO]OUTPUT.LOG;34 %VERIFY-I-BADDIRENT, invalid file identification in directory entry [DOWNE.PRO]OUTPUT.LOG;33 %VERIFY-I-BADDIRENT, invalid file identification in directory entry [DOWNE.PRO]OUTPUT.LOG;32 %VERIFY-I-BADDIRENT, invalid file identification in directory entry [DOWNE.PRO]OUTPUT.LOG;31 %VERIFY-I-BADDIRENT, invalid file identification in directory entry [DOWNE.PRO]OUTPUT.LOG;30 %VERIFY-I-BADDIRENT, invalid file identification in directory entry [GAMBLE]CONFLICTS.LIS;1 %VERIFY-I-BADDIRENT, invalid file identification in directory entry [GAMBLE.DOC]SMP.LOCK;6 %VERIFY-I-BADDIRENT, invalid file identification in directory entry [GAMBLE]NETSERVER.LOG;5 %VERIFY-I-BADDIRENT, invalid file identification in directory entry [GAMBLE.NMAIL]NMAIL.LOG;22 %VERIFY-I-BADDIRENT, invalid file identification in directory entry [GAMBLE.NMAIL]NMAIL.LOG;21 %VERIFY-I-BADDIRENT, invalid file identification in directory entry [GILLEY.MAIL]MAIL\$0004008EF94A7B70.MAI;1 %VERIFY-I-BADDIRENT, invalid file identification in directory entry [GILLEY]NETSERVER.LOG;657 %VERIFY-I-BADDIRENT, invalid file identification in directory entry [GILLEY]NETSERVER.LOG;656 %VERIFY-I-BADDIRENT, invalid file identification in directory entry [HALL]2.LOG;33 %VERIFY-I-BADDIRENT, invalid file identification in directory entry [HALL]2.LOG;32 %VERIFY-I-BADDIRENT, invalid file identification in directory entry [HALL]2.LOG;31

%VERIFY-I-BADDIRENT, invalid file identification in directory entry [HALL]2.LOG;30 %VERIFY-I-BADDIRENT, invalid file identification in directory entry [HALL]2.LOG;29 %VERIFY-I-BADDIRENT, invalid file identification in directory entry [HALL]2.LOG;28 %VERIFY-I-BADDIRENT, invalid file identification in directory entry [HALL]2.LOG;27 %VERIFY-I-BADDIRENT, invalid file identification in directory entry [HALL]2.LOG;26 %VERIFY-I-BADDIRENT, invalid file identification in directory entry [HALL]2.LOG;25 %VERIFY-I-BADDIRENT, invalid file identification in directory entry [HALL]2.LOG;24 %VERIFY-I-BADDIRENT, invalid file identification in directory entry [NAMOLLY]NETSERVER.LOG;2 %VERIFY-I-BADDIRENT, invalid file identification in directory entry [NAMOLLY]NETSERVER.LOG;1 %VERIFY-I-BADDIRENT, invalid file identification in directory entry [RUSS]082654.LOG;1 %VERIFY-I-BADDIRENT, invalid file identification in directory entry [SCHROEDER.LOGIN]NETSERVER.LOG;17 %VERIFY-I-BADDIR, directory [SYSLOST.BOOTS] has invalid format %VERIFY-I-BADDIRENT, invalid file identification in directory entry [THOEN]NETSERVER.LOG;374 %VERIFY-I-BADDIRENT, invalid file identification in directory entry [THOEN]NETSERVER.LOG;373 %VERIFY-I-BADDIRENT, invalid file identification in directory entry [THOEN]NETSERVER.LOG;367 %VERIFY-I-BADDIRENT, invalid file identification in directory entry [THOMAS.MAIL]MAIL\$0004008EF94D75EB.MAI;1 %VERIFY-I-BADDIRENT, invalid file identification in directory entry [THOMAS.MAIL]MAIL\$0004008EF955DDF3.MAI;1 %VERIFY-I-BADDIRENT, invalid file identification in directory entry [THOMAS.MAIL]MAIL\$0004008EFD118B44.MAI;1 %VERIFY-I-LOSTSCAN, due to directory errors, lost files will not be entered **5** %VERIFY-I-INCQUOTA, QUOTA.SYS indicates 69663 blocks used, actual use is 69740 blocks for [11,402] **6** %VERIFY-I-INCQUOTA, QUOTA.SYS indicates 1764 blocks used, actual use is 1770 blocks for [12,12] %VERIFY-I-INCQUOTA, QUOTA.SYS indicates 0 blocks used, actual use is 31 blocks for [11,720]

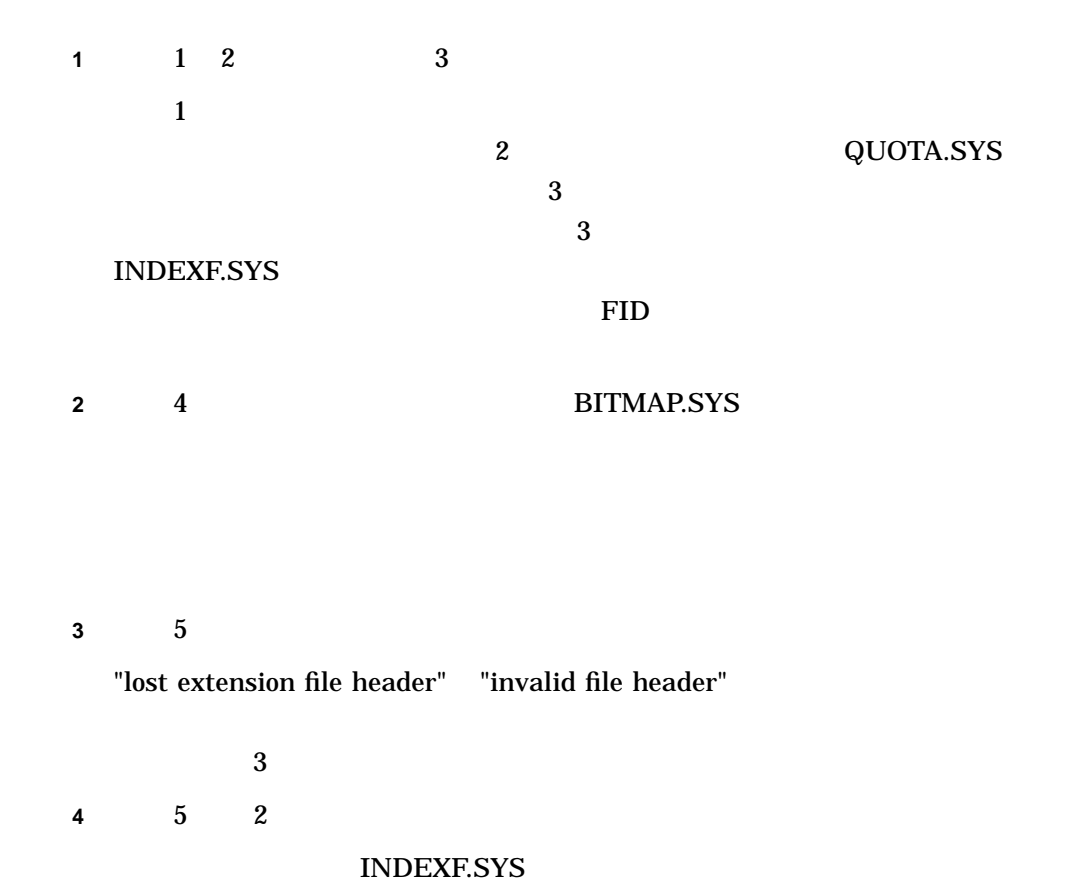

"invalid file identification..."

**5** 紛失ファイルの整理を主に行う段階 6 で出力されたメッセージであり,ディレク [SYSLOST] **6** 7 2 QUOTA.SYS  $3$  2  $8$  $/REPAIR$ QUOTA.SYS VOLSET.SYS

E

# ANALYZE/DISK\_STRUCTURE -

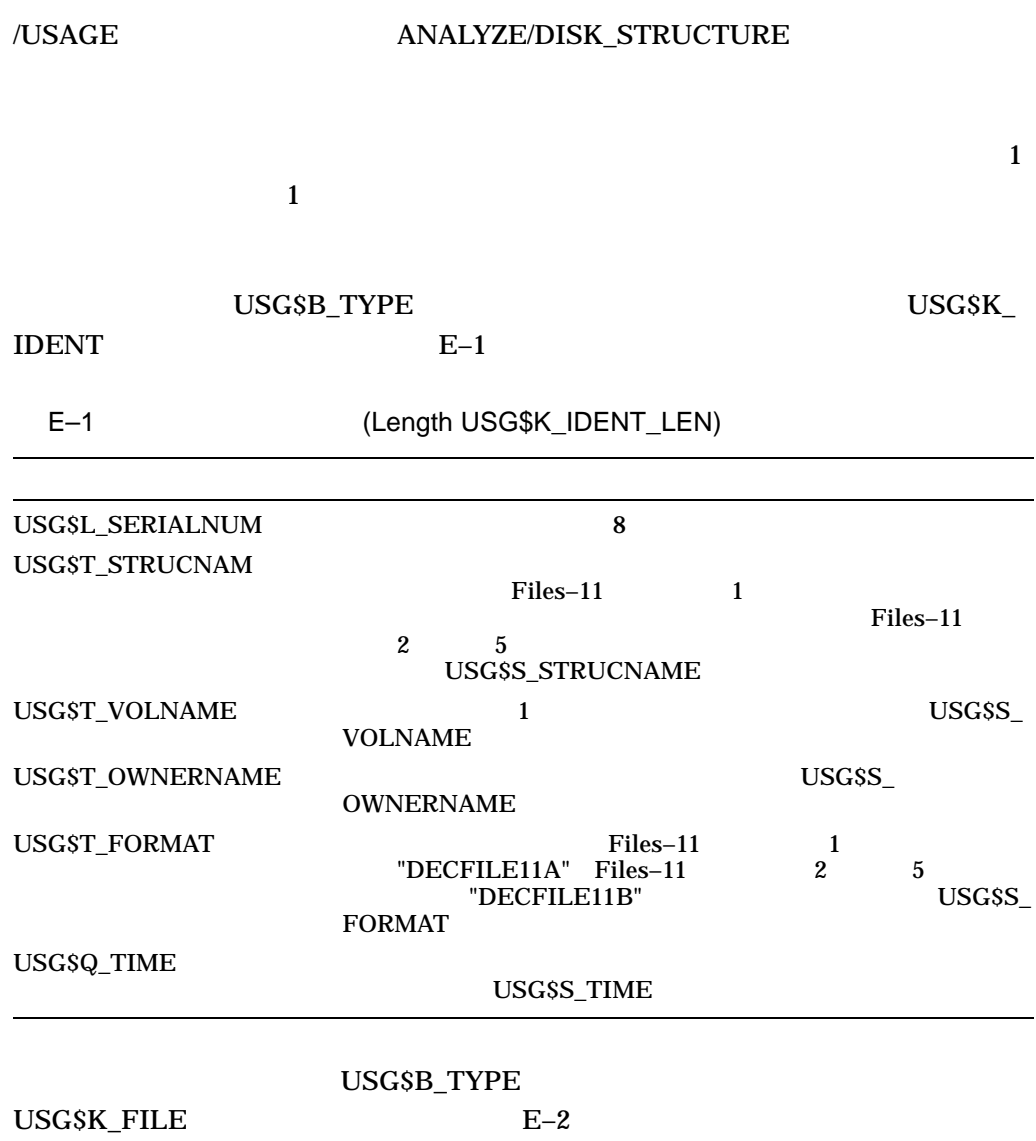

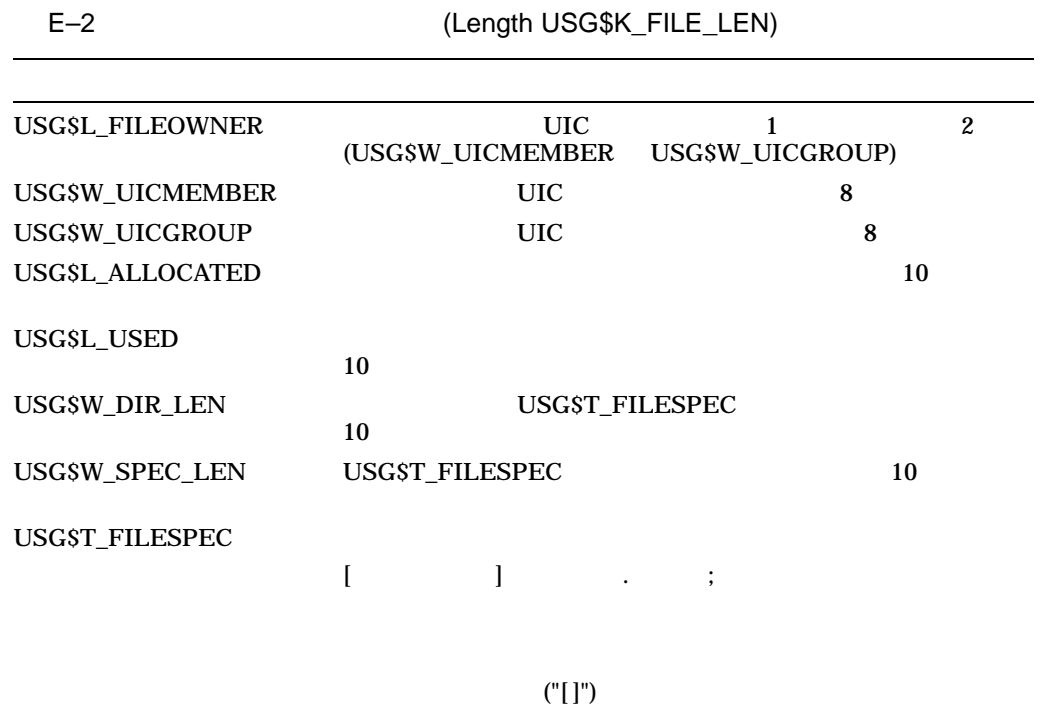

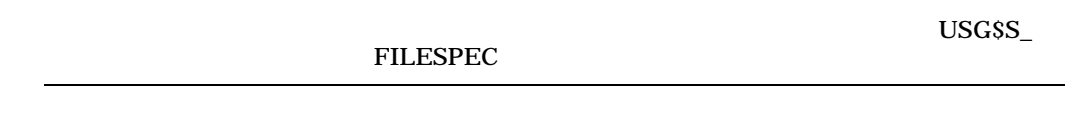

 ${\bf SUSGDEF} \hspace{2cm} {\bf USG8K\_IDENT\_LEN}$ 

USG\$K\_FILE\_LEN

# F

### SECURITY.AUDIT\$JOURNAL SYS\$COMMON:[SYSMGR]

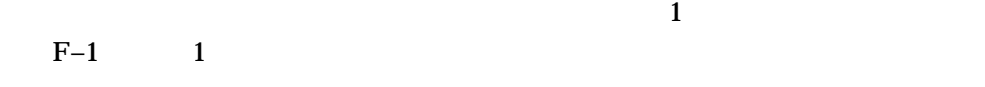

 $F-1$  expansion to the system of  $F-1$ 

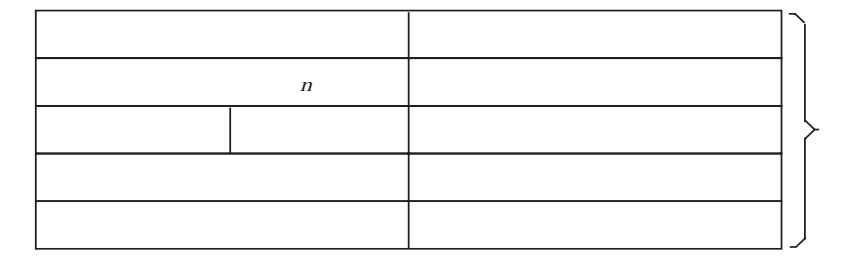

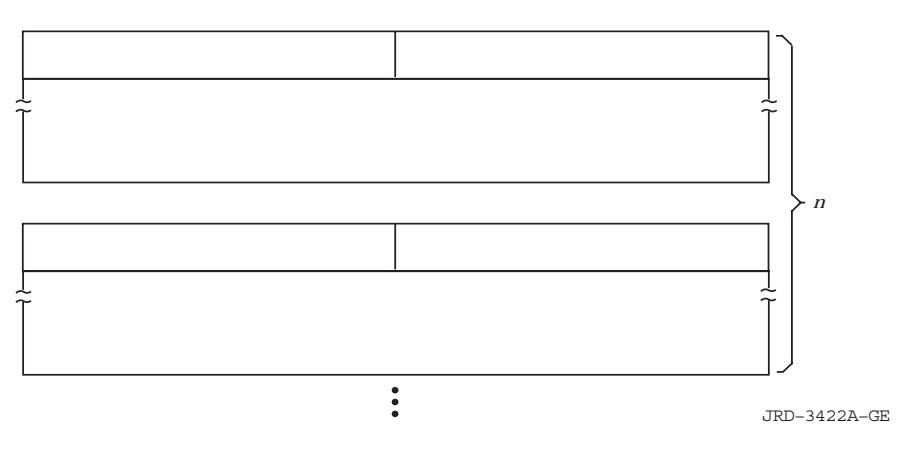

1

# $\overline{F.1}$

#### $F-1$   $F-2$

 $F-2$ 

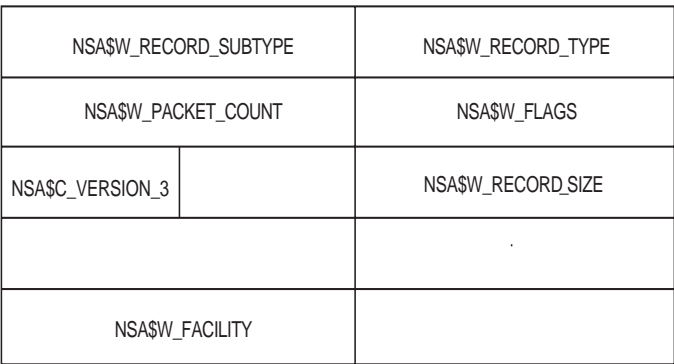

JRD−0825A−GE

 $F-1$   $\longrightarrow$ 

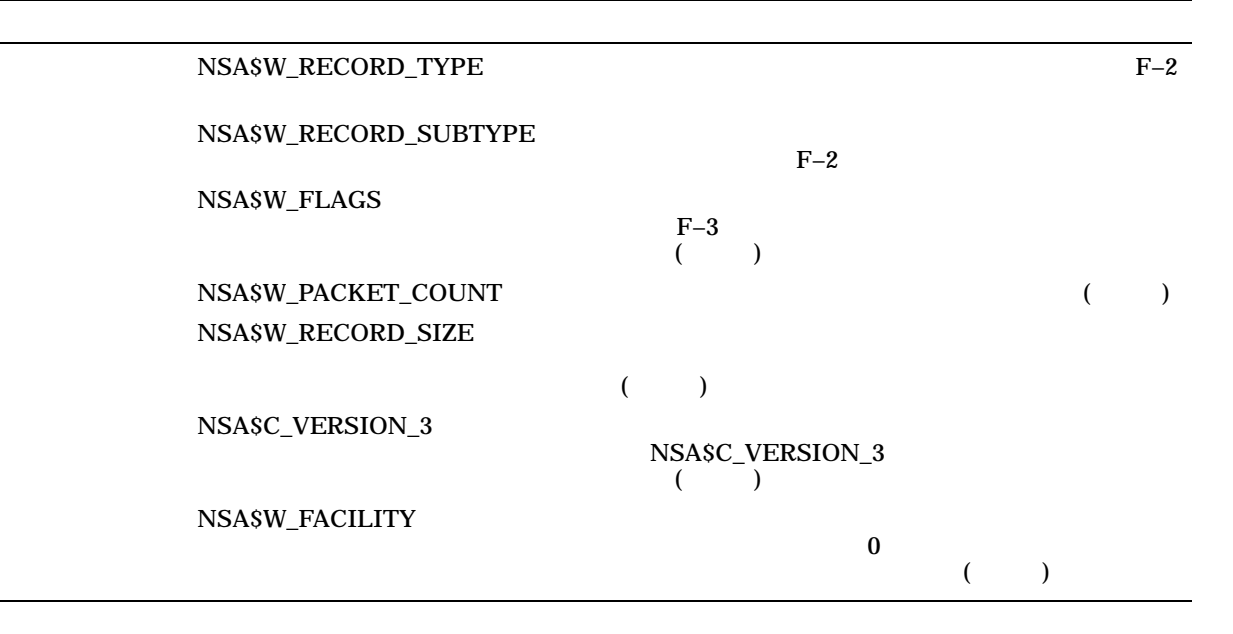

 $F-2$ 

 $F-2$ 

#### NSA\$W\_RECORD\_TYPE NSA\$W\_RECORD\_SUBTYPE

 $F-2$ 

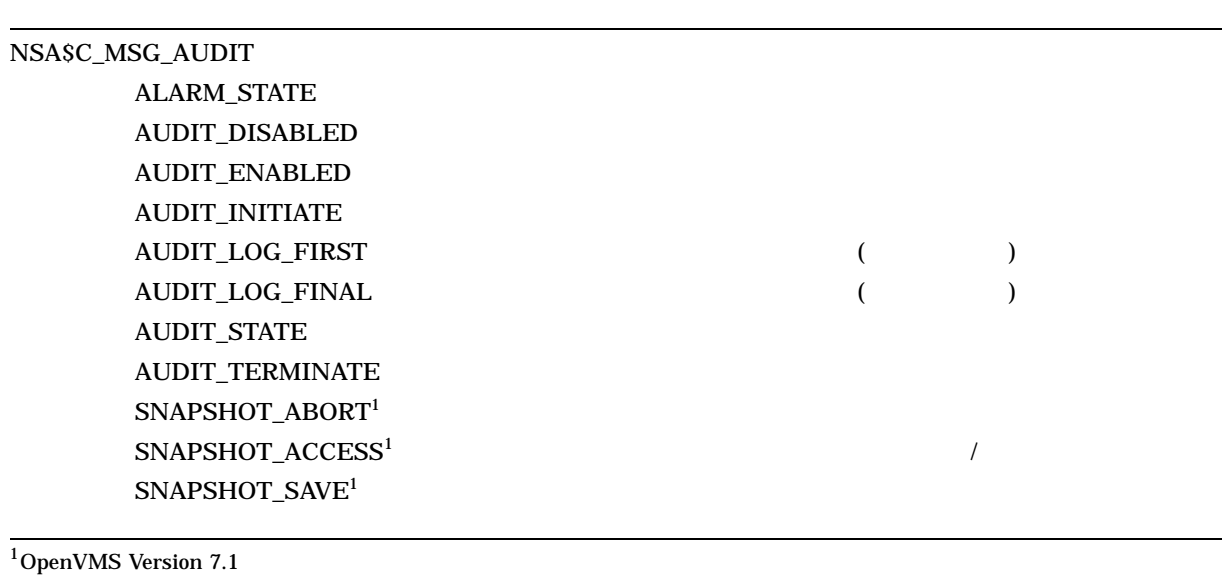

 $F-2$  ( )

#### SNAPSHOT\_STARTUP<sup>1</sup>

NSA\$C\_MSG\_BREAKIN **BATCH DETACHED** DIALUP LOCAL

> NETWORK REMOTE 2008 ALL 2008 ALL 2008 ALL 2008 ALL 2008 ALL 2008 ALL 2008 ALL 2008 ALL 2008 ALL 2008 ALL 2009 ALL 2008

**SUBPROCESS** 

#### NSA\$C\_MSG\_CONNECTION

- CNX\_ABORT
- CNX\_ACCEPT CNX\_DECNET\_CREATE DECnet CNX\_DECNET\_DELETE DECnet CNX\_DISCONNECT CNX\_INC\_ABORT CNX\_INC\_ACCEPT CNX\_INC\_DISCONNECT CNX\_INC\_REJECT CNX\_INC\_REQUEST CNX\_IPC\_CLOSE CNX\_IPC\_OPEN CNX\_REJECT
- CNX\_REQUEST

NSA\$C\_MSG\_INSTALL Install Install (INSTALL) **INSTALL\_ADD** INSTALL\_REMOVE

#### NSA\$C\_MSG\_LOGFAIL

NSA\$C\_MSG\_BREAKIN

#### NSA\$C\_MSG\_LOGIN

NSA\$C\_MSG\_BREAKIN

 $1$ OpenVMS Version 7.1

F.1

 $F-2$  ()

#### NSA\$C\_MSG\_LOGOUT NSA\$C\_MSG\_BREAKIN

#### NSA\$C\_MSG\_MOUNT VOL\_DISMOUNT VOL\_MOUNT

NSA\$C\_MSG\_NCP NCP\_COMMAND (NCP)

#### NETPROXY\_ADD NETPROXY\_DELETE

NSA\$C\_MSG\_NETPROXY

NETPROXY\_MODIFY

NSA\$C\_MSG\_OBJ\_ACCESS OBJ\_ACCESS

NSA\$C\_MSG\_OBJ\_CREATE OBJ\_CREATE

NSA\$C\_MSG\_OBJ\_DEACCESS OBJ\_DEACCESS

NSA\$C\_MSG\_OBJ\_DELETE **OBJ\_DELETE** 

#### NSA\$C\_MSG\_PROCESS

PRC\_CANWAK PRC\_CREPRC PRC\_DELPRC PRC\_FORCEX PRC\_GETJPI PRC\_GRANTID PRC\_RESUME PRC\_REVOKID

 $F-2$  ( )

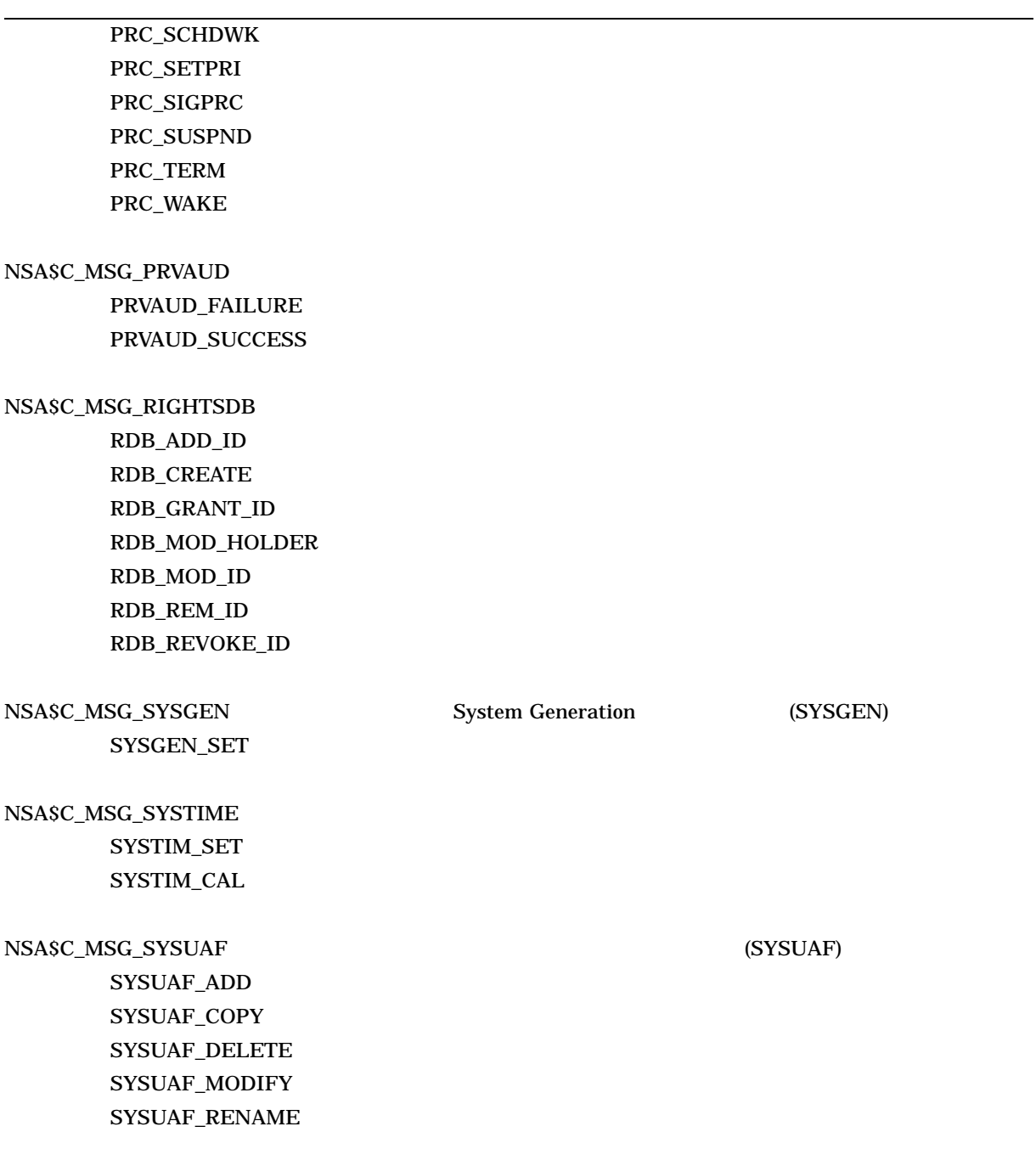

#### NSA\$K\_MSG\_HDR\_LENGTH (  $(1)$

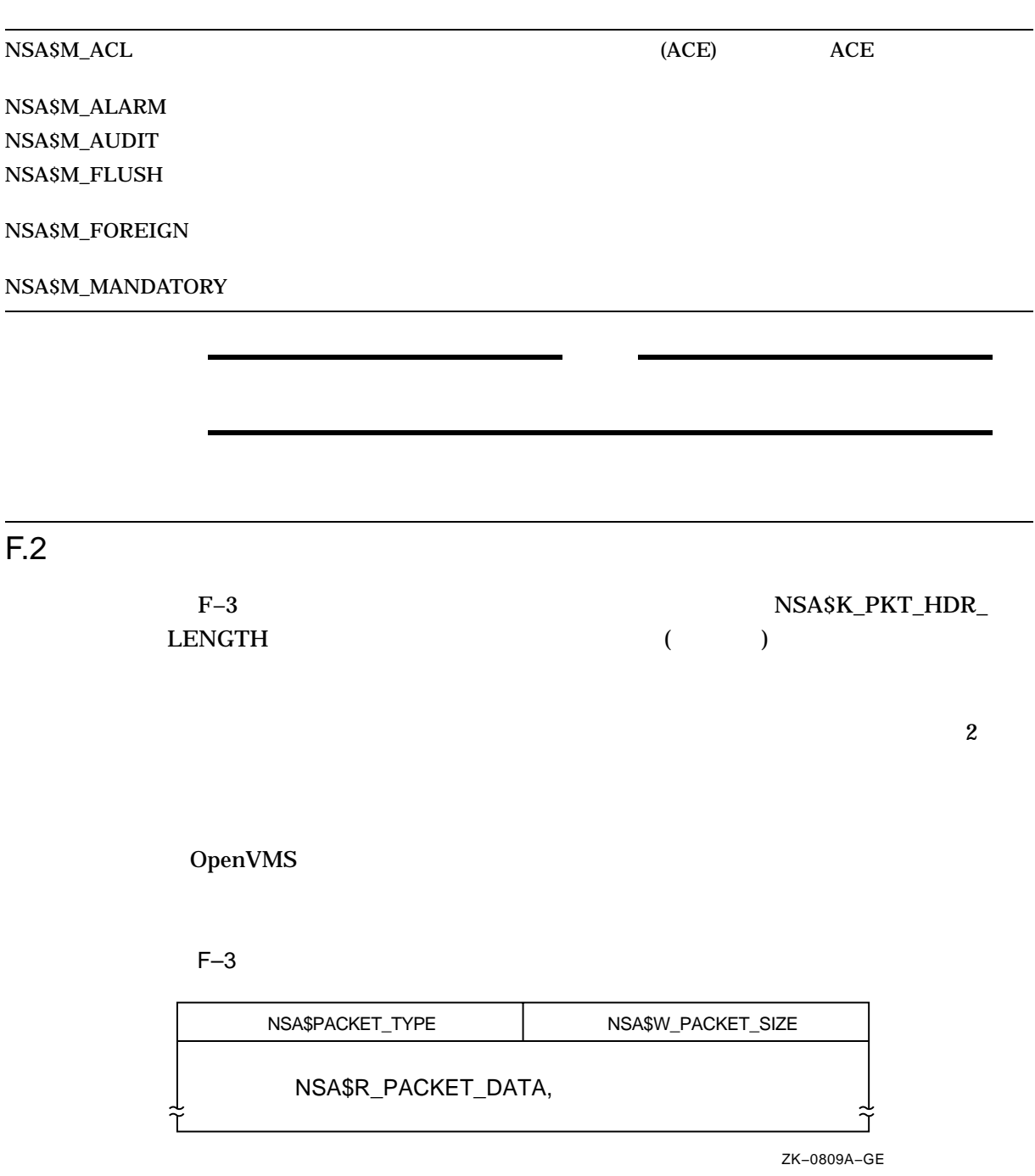

#### $F-4$

#### $F-4$

## NSA\$W\_PACKET\_SIZE () NSA\$W\_PACKET\_TYPE F–5

#### NSA\$R\_PACKET\_DATA

#### $F-5$

#### $F-5$

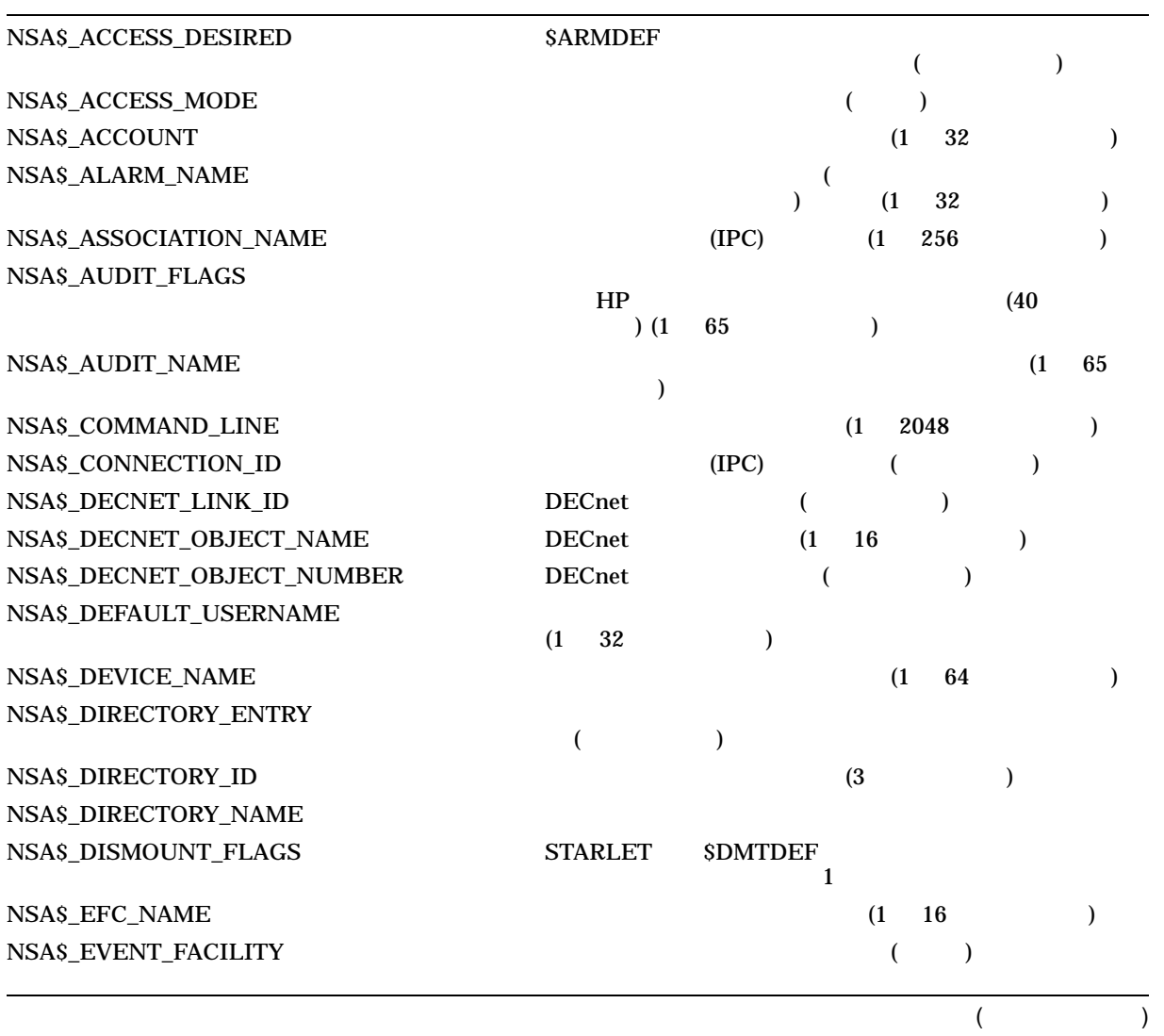

 $F.2$ 

## $F-5$  ( )

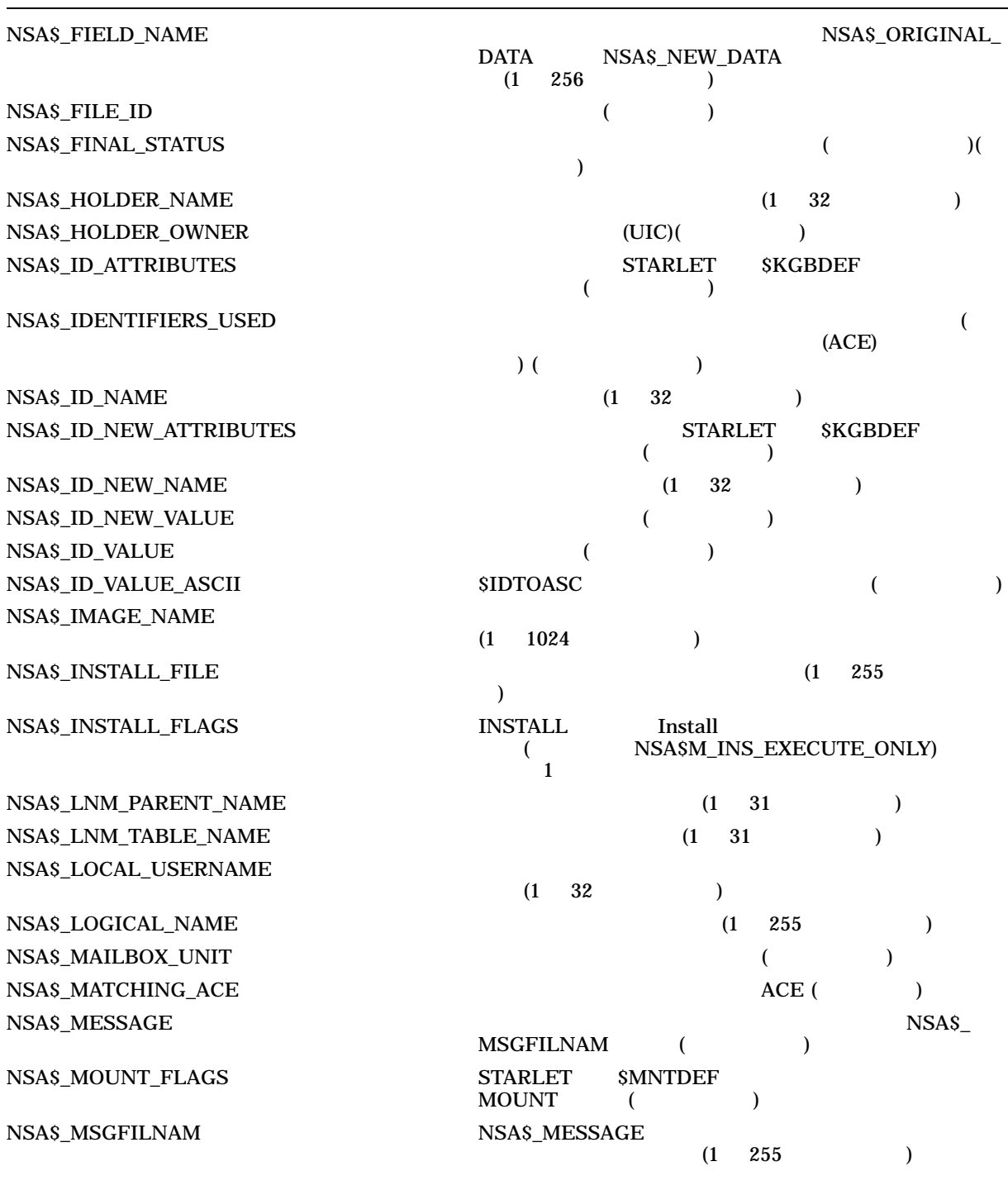

 $F.2$ 

## $F-5$  ()

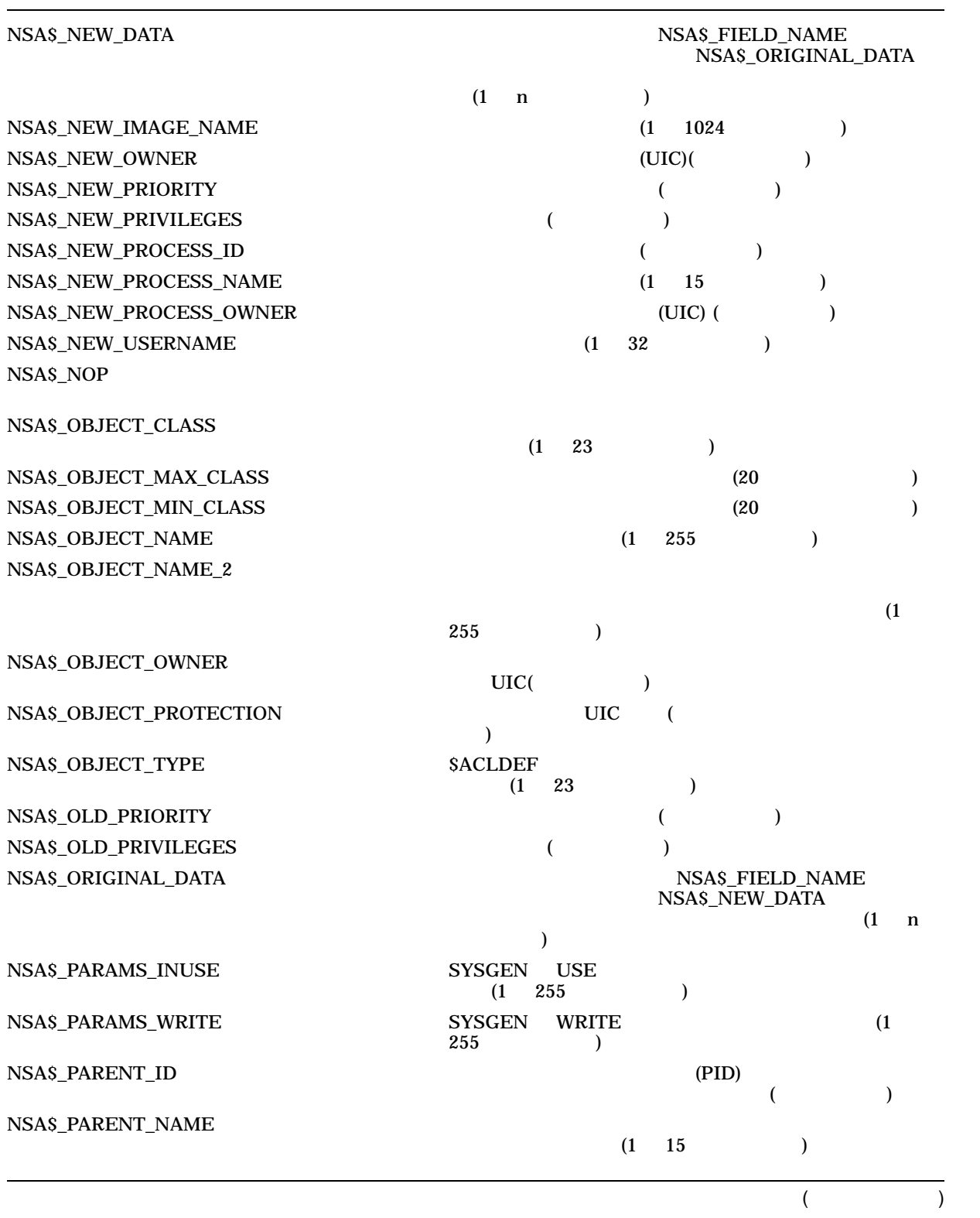

 $F-5$  ( )

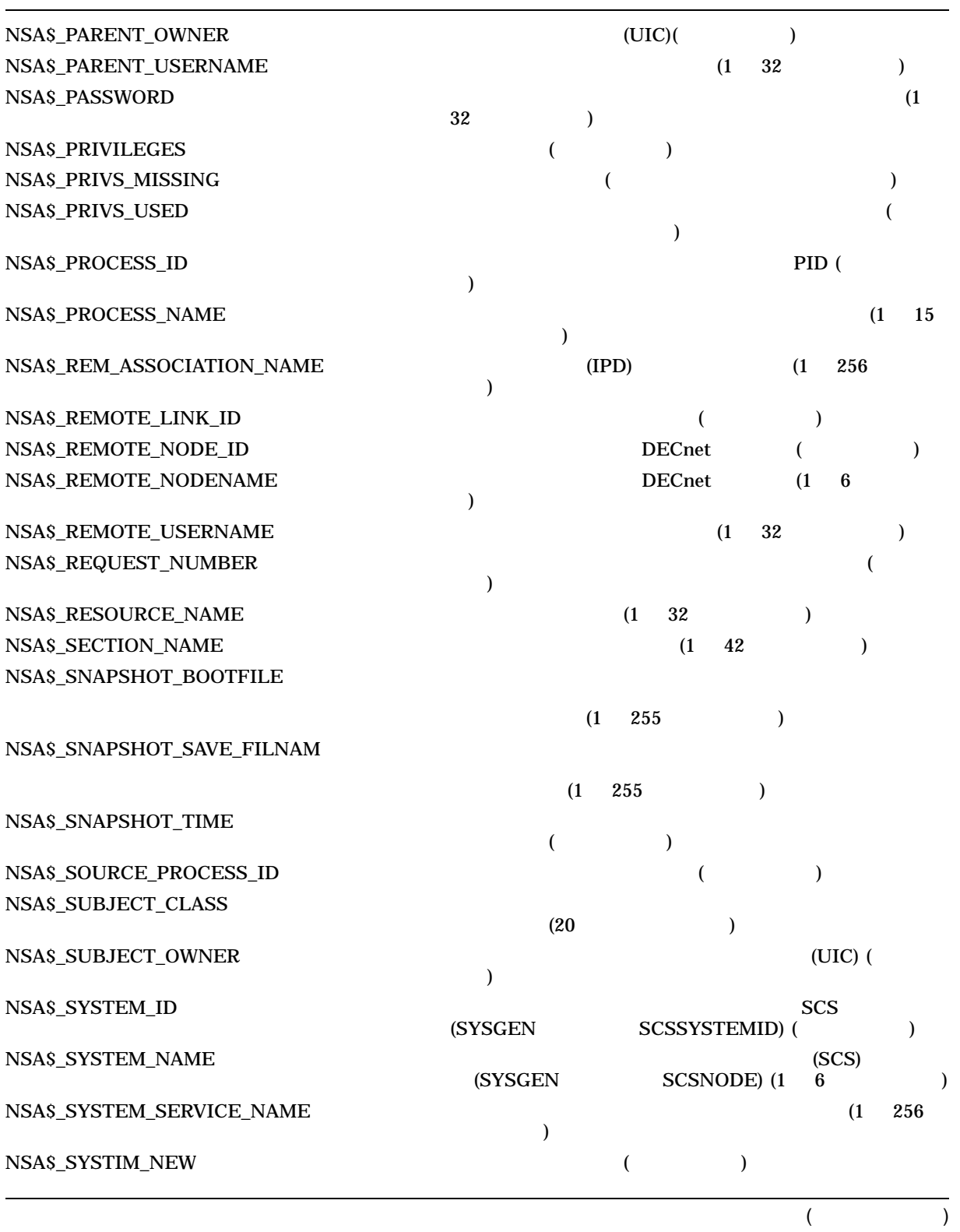

 $F-5$  ()

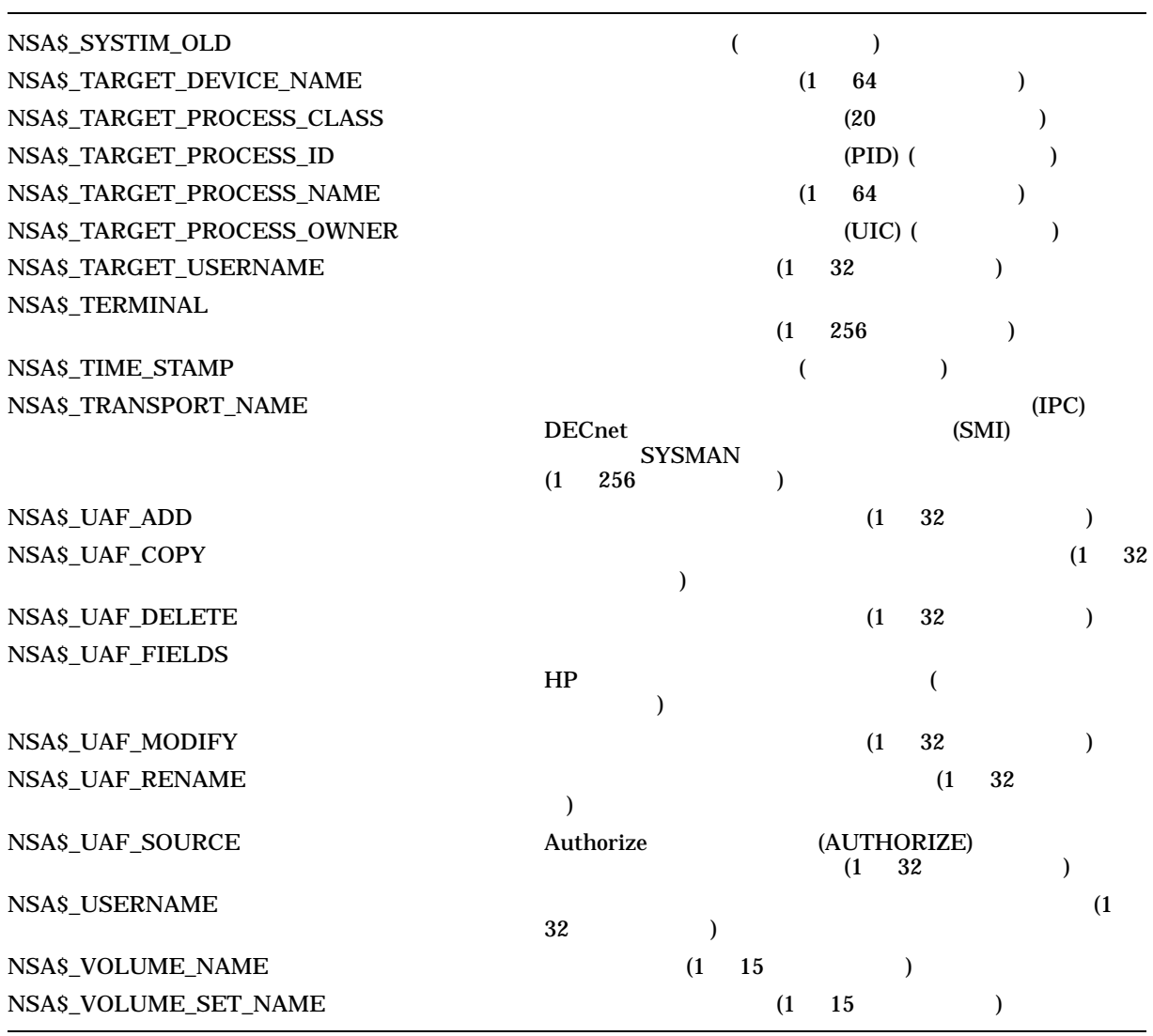

# G

# **BACKUP**

#### **BACKUP**

- $G-1$
- $G-2$
- $G-3$
- $G-4$
- $G-5$
- $G-6$
- $G-7$
- $G-8$
- $G-9$
- $G-10$
- $G-11$
- $G-12$

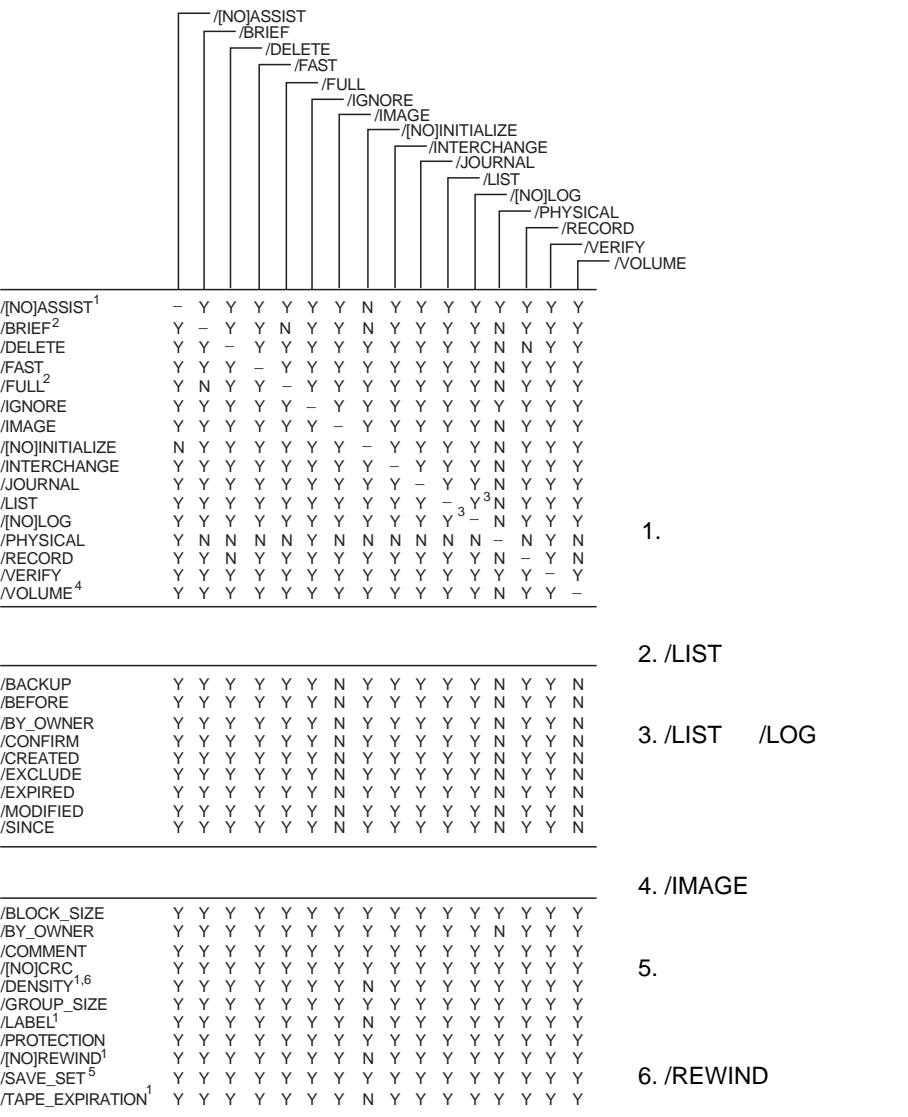

ZK−6500−GE

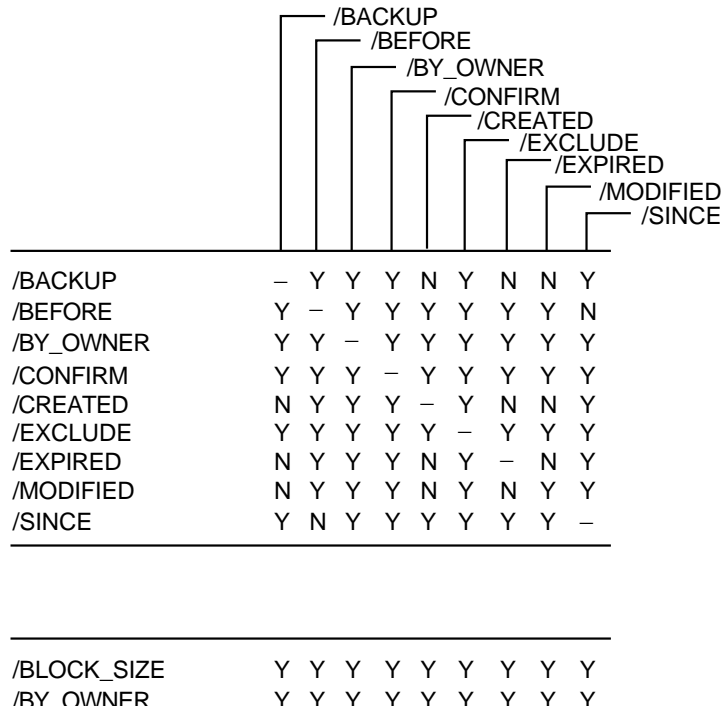

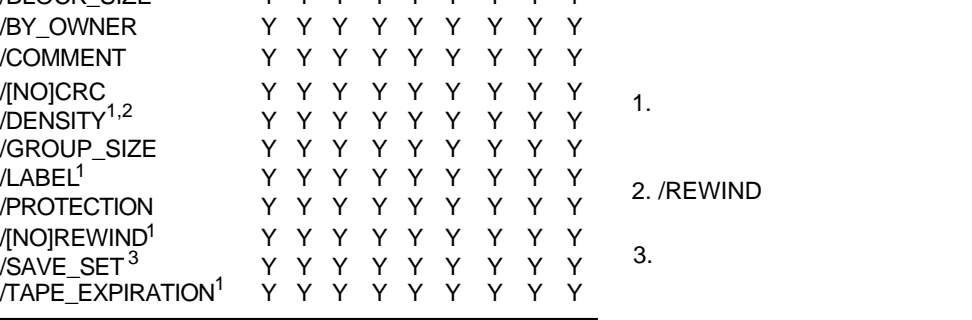

ZK−6501−GE

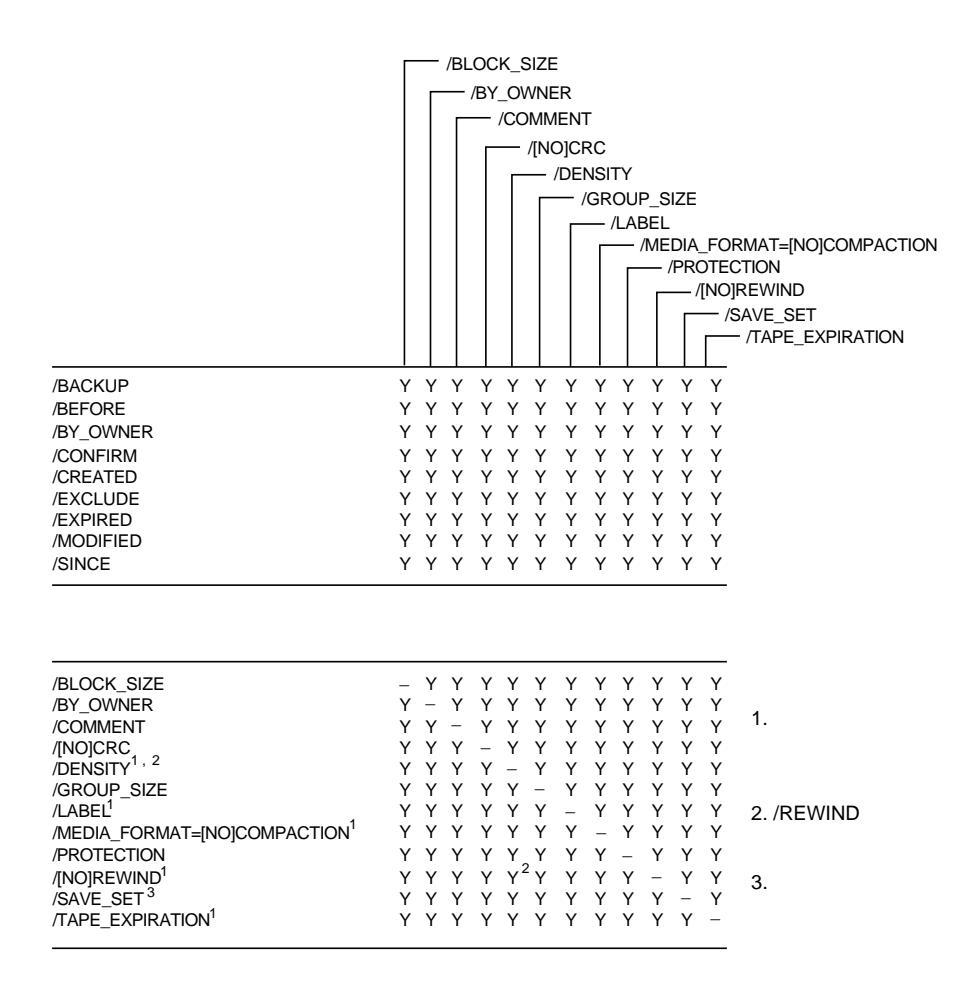

ZK−6529−GE

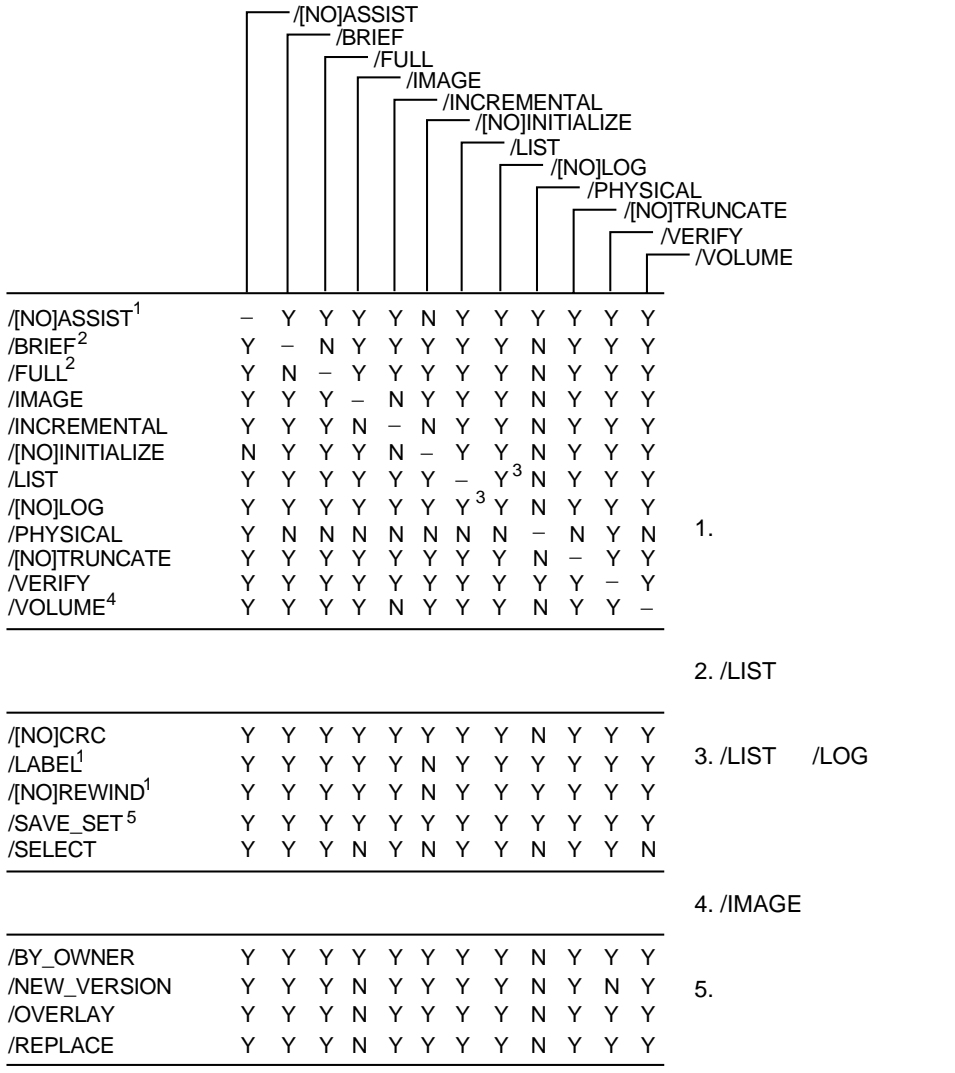

ZK−6530−GE

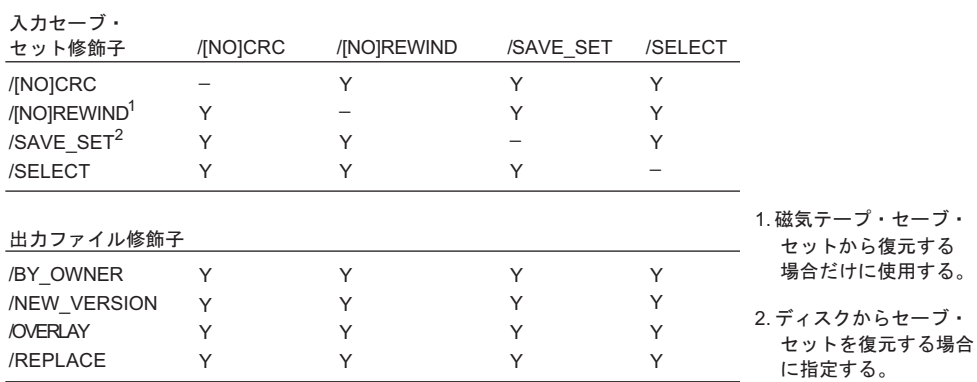

jrd0949a

 $G-6$ 

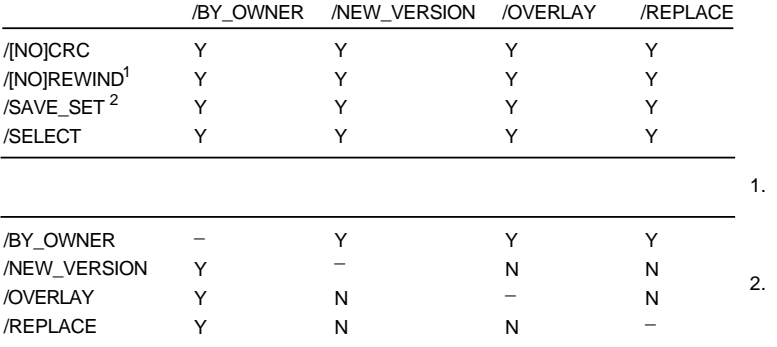

ZK−0837A−GE

 $G-7$   $G-7$ 

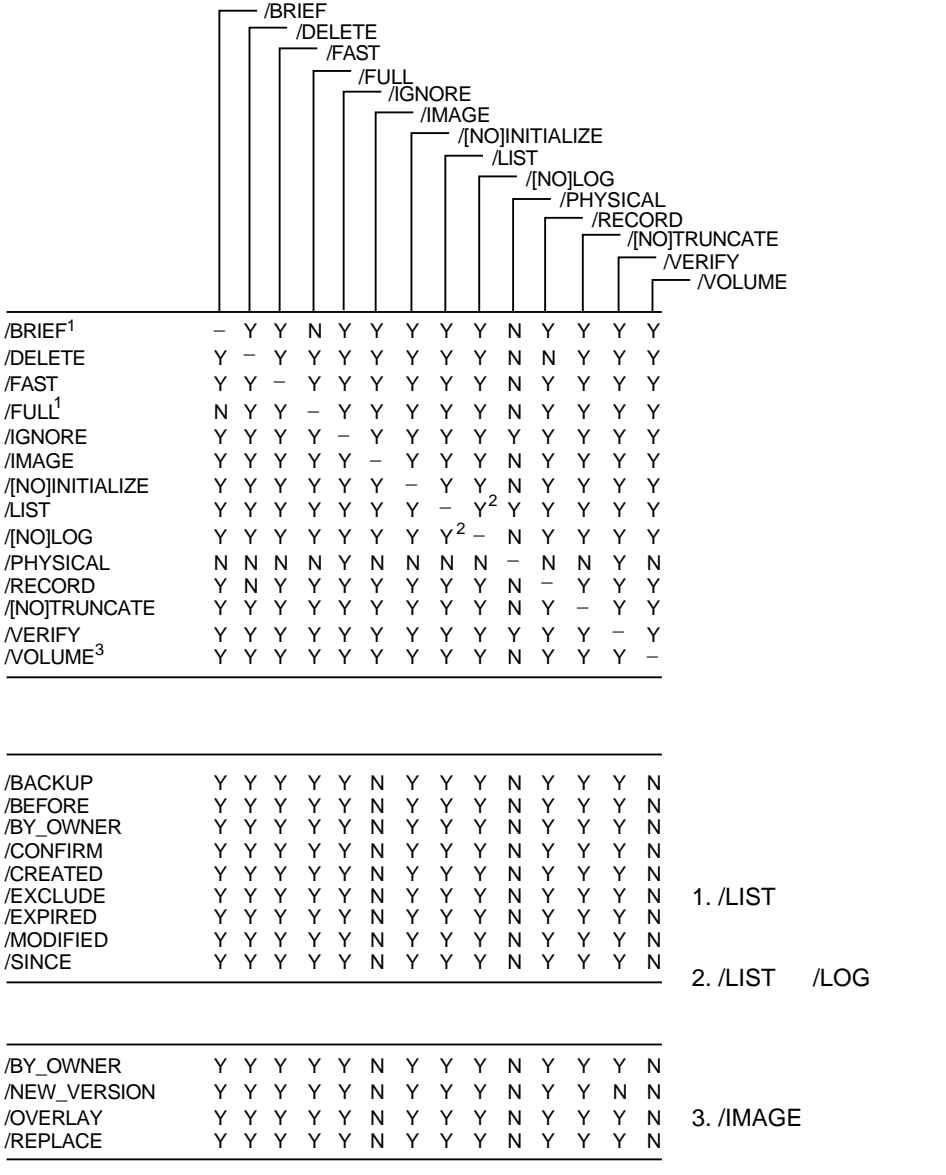

ZK−6531−GE

 $G-8$   $-8$ 

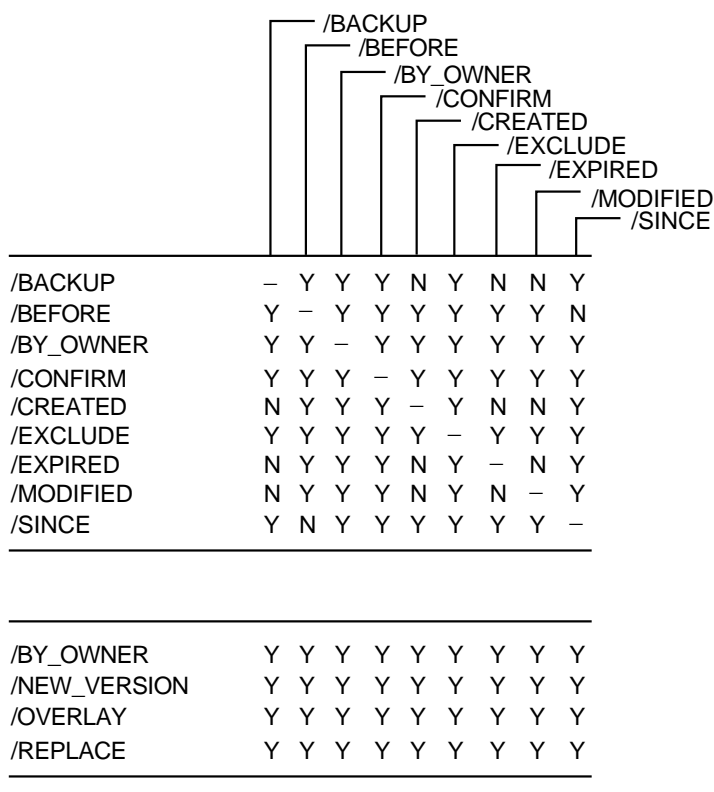

ZK−6532−GE

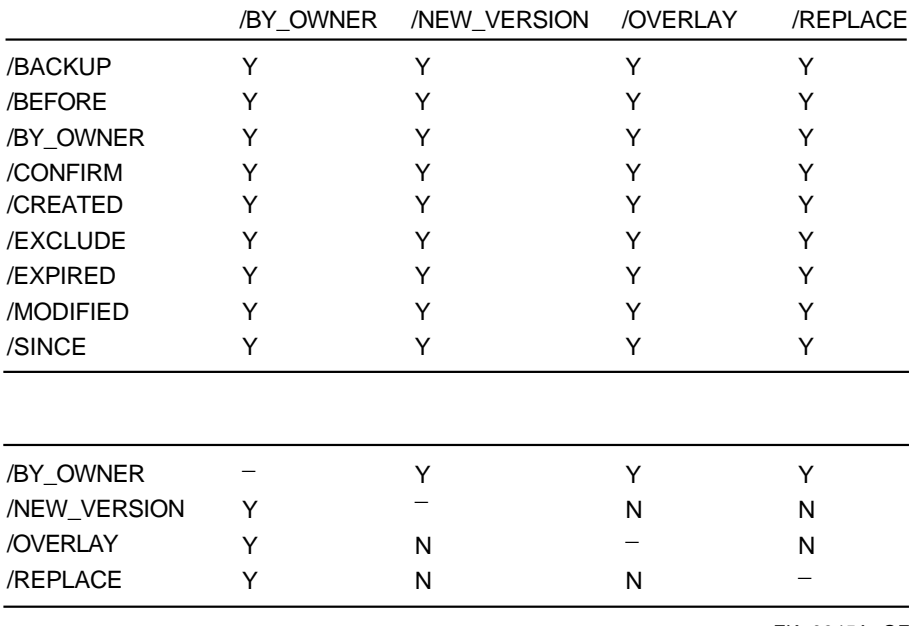

ZK−0945A−GE

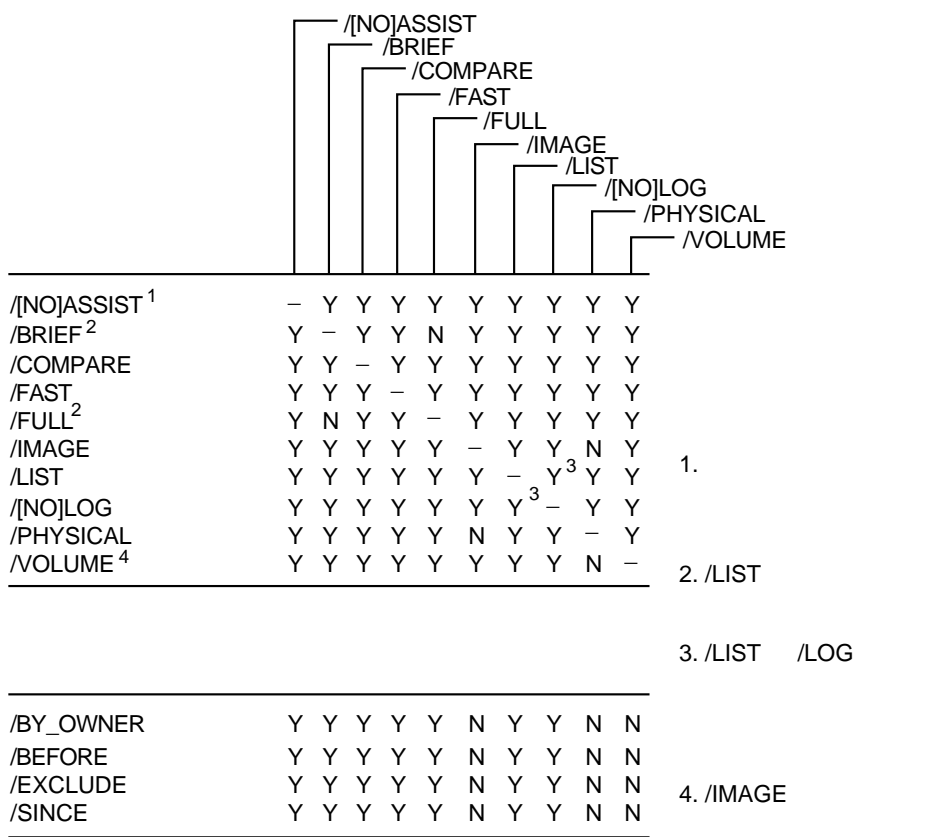

ZK−6533−GE

 $G-11$   $G-11$ 

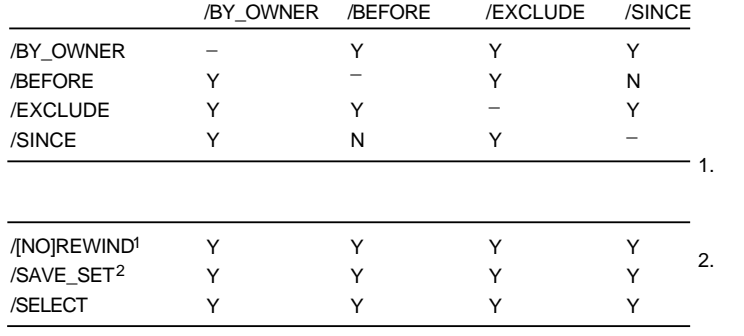

ZK−0946A−GE

 $G-12$ 

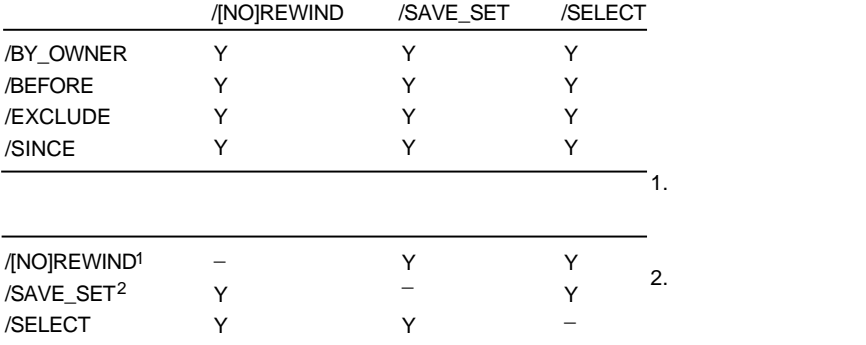

ZK−0947A−GE
## $\underline{A}$

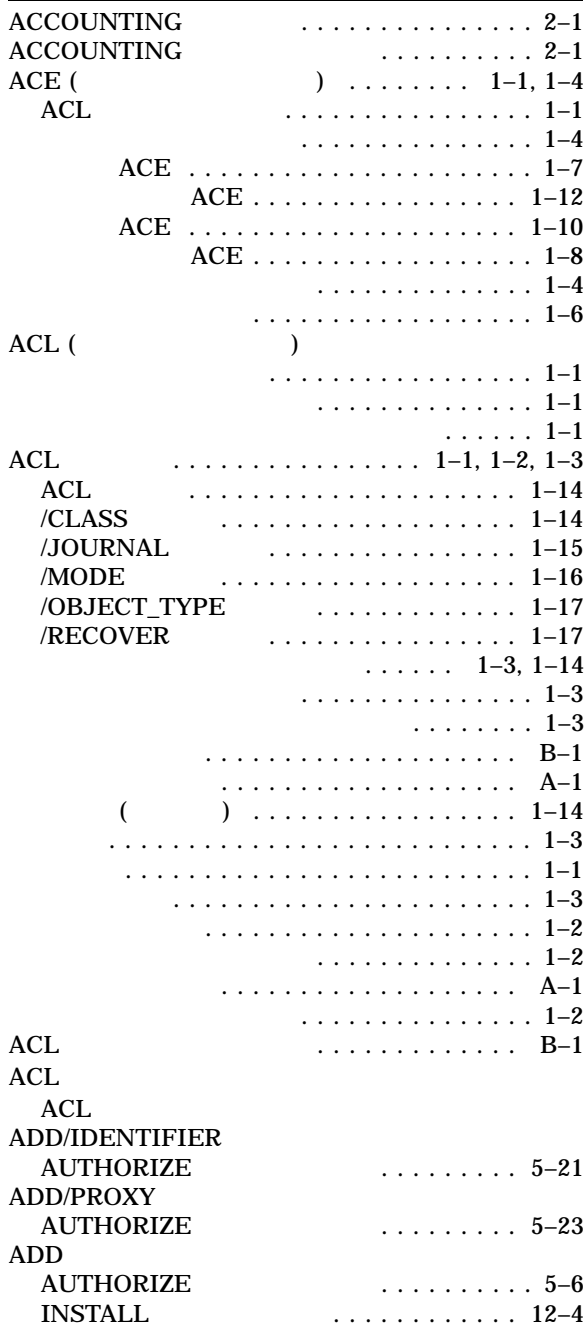

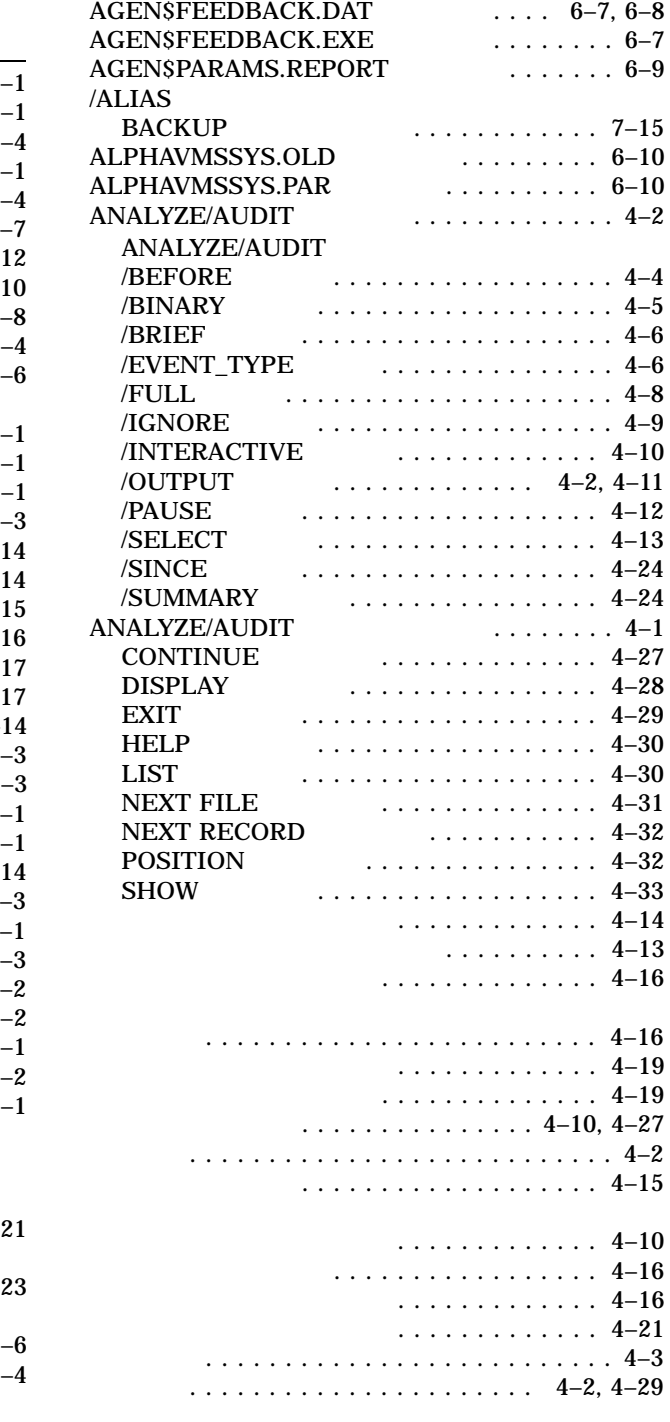

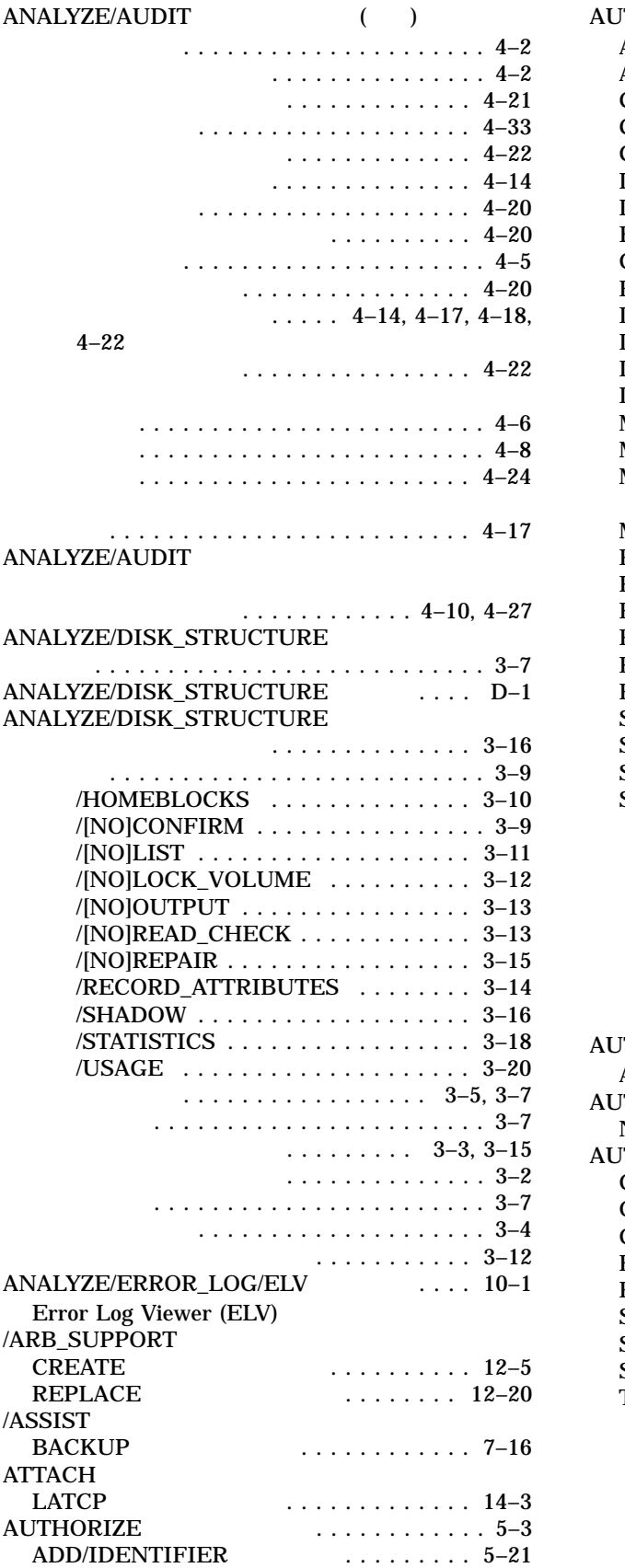

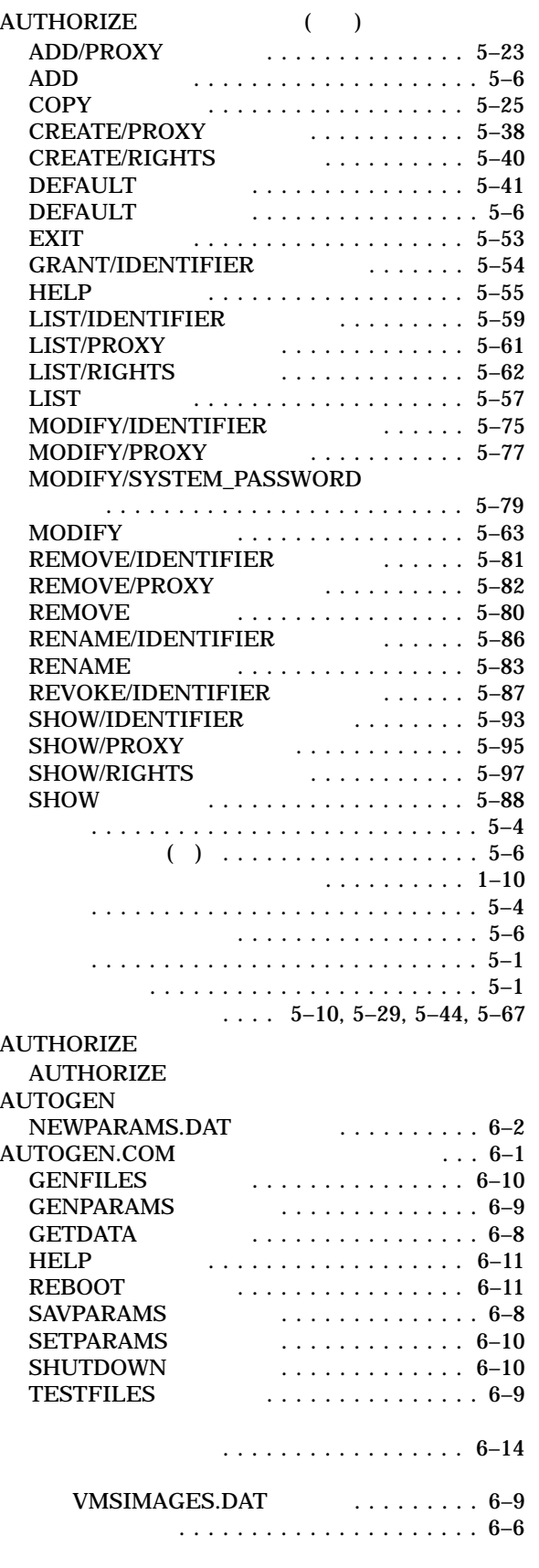

#### AUTOGEN.COM

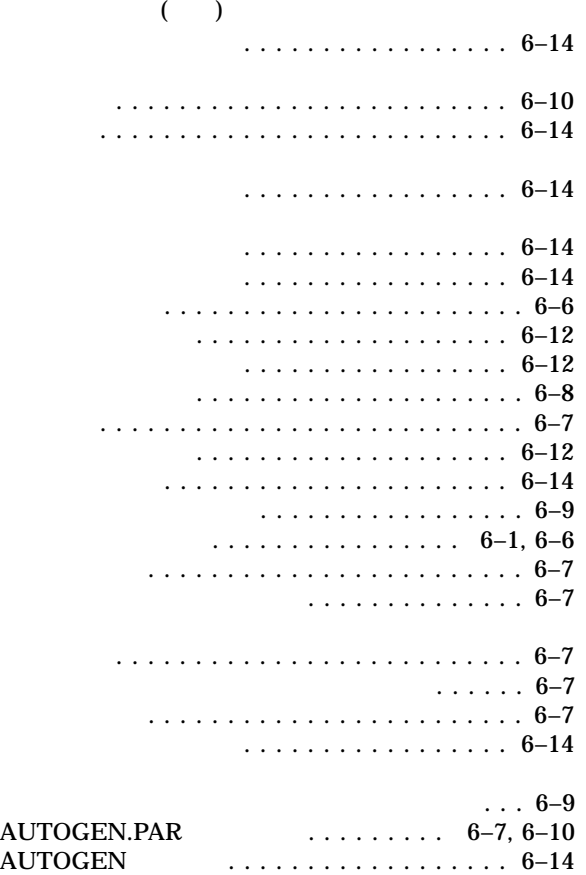

### B

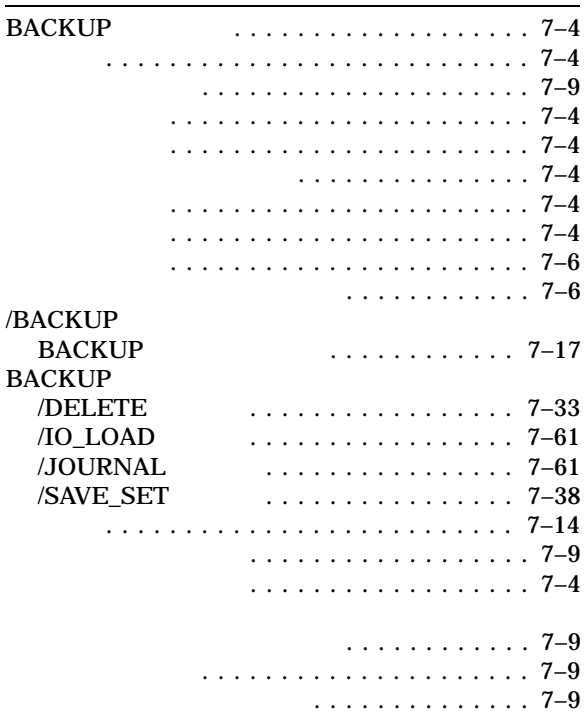

#### BACKUP **ALL ASSESS**

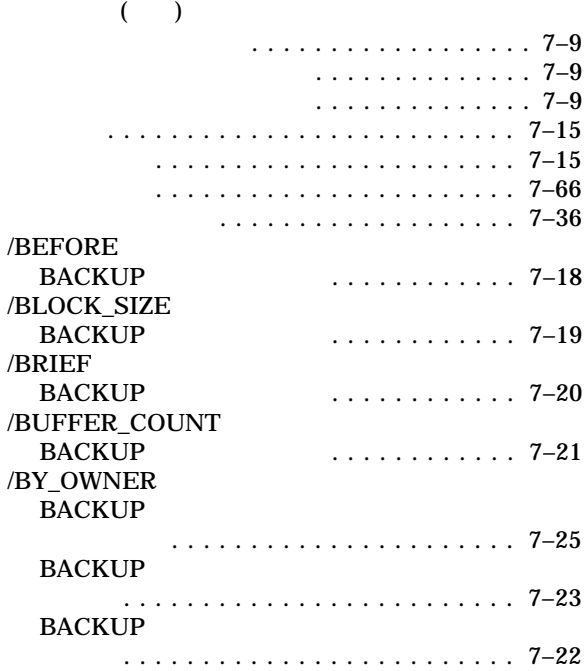

### C<sub>c</sub> contract the contract of the contract of the contract of the contract of the contract of the contract of the contract of the contract of the contract of the contract of the contract of the contract of the contract of

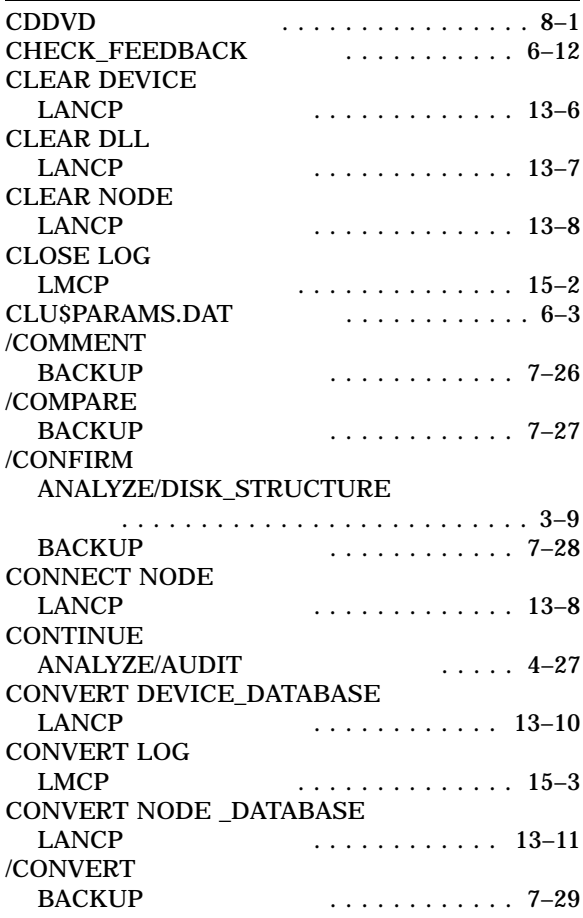

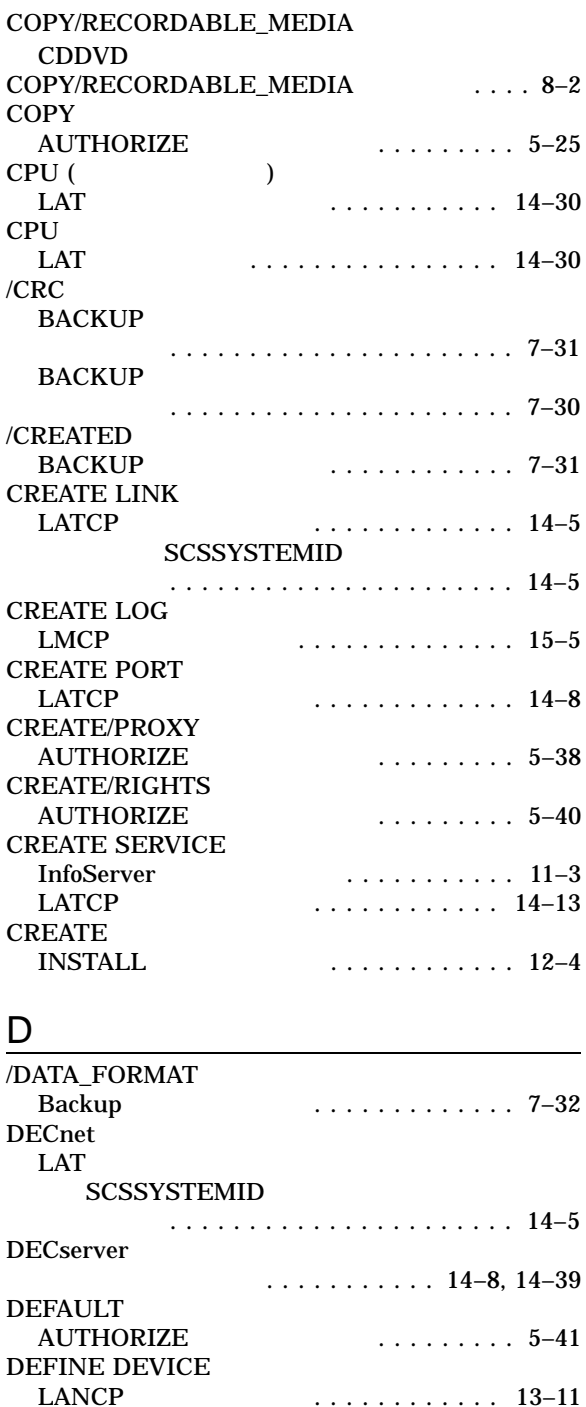

LANCP ユーティリティ ............ 13–11

LATCP ユーティリティ ............ 14–17

LANCP ユーティリティ ............ 13–12

........... 14–19

LATCP ユーティリティ ............ 14–20

LATCP ユーティリティ ............ 14–21

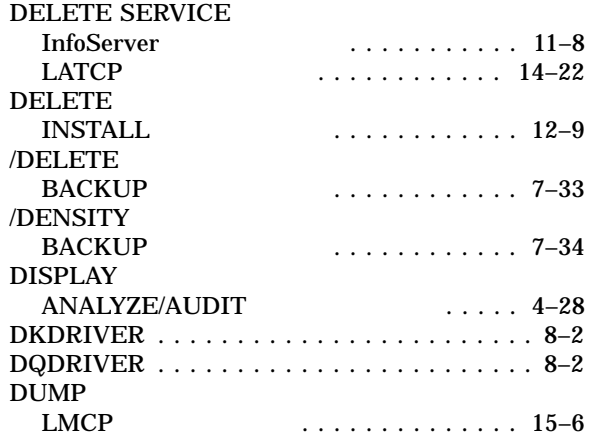

### E

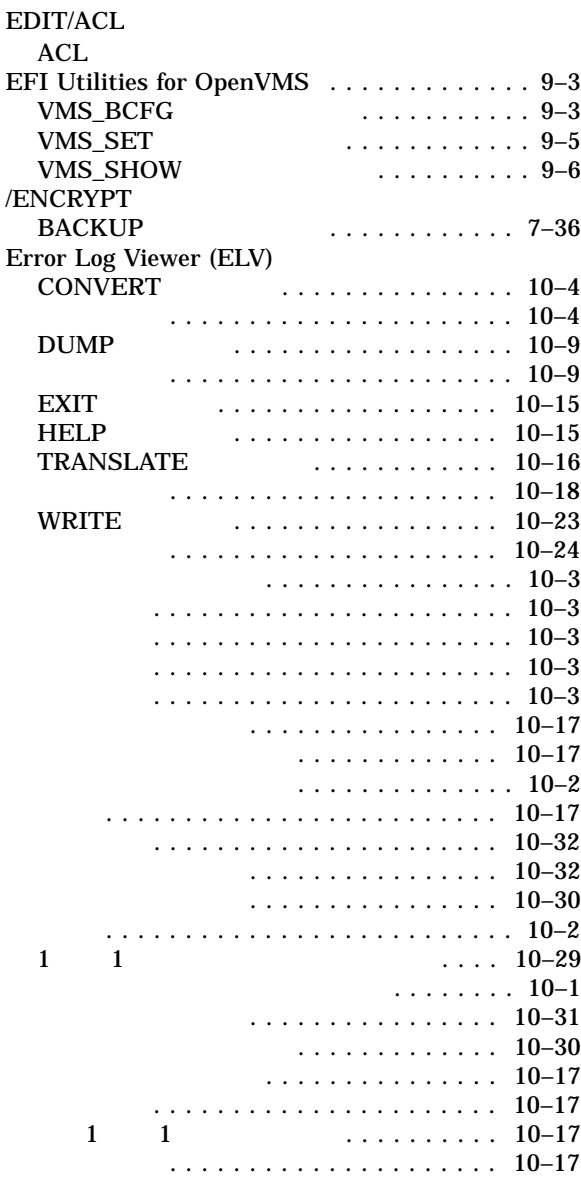

DEFINE/KEY<br>LATCP

DEFINE NODE LANCP

DELETE LINK LATCP

DELETE PORT LATCP

DELETE QUEUE\_ENTRY<br>LATCP

### Error Log Viewer (ELV) ( )

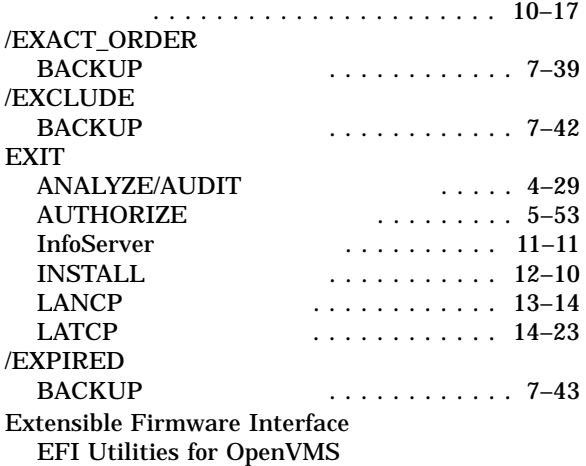

### F

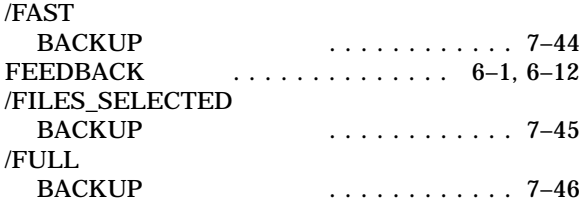

### G

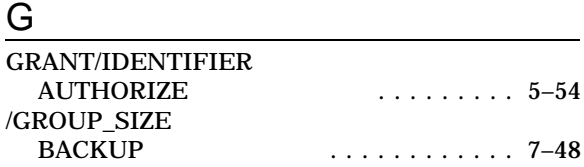

### H

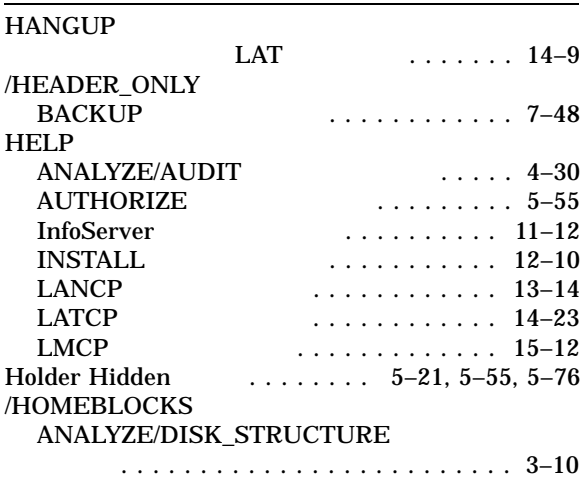

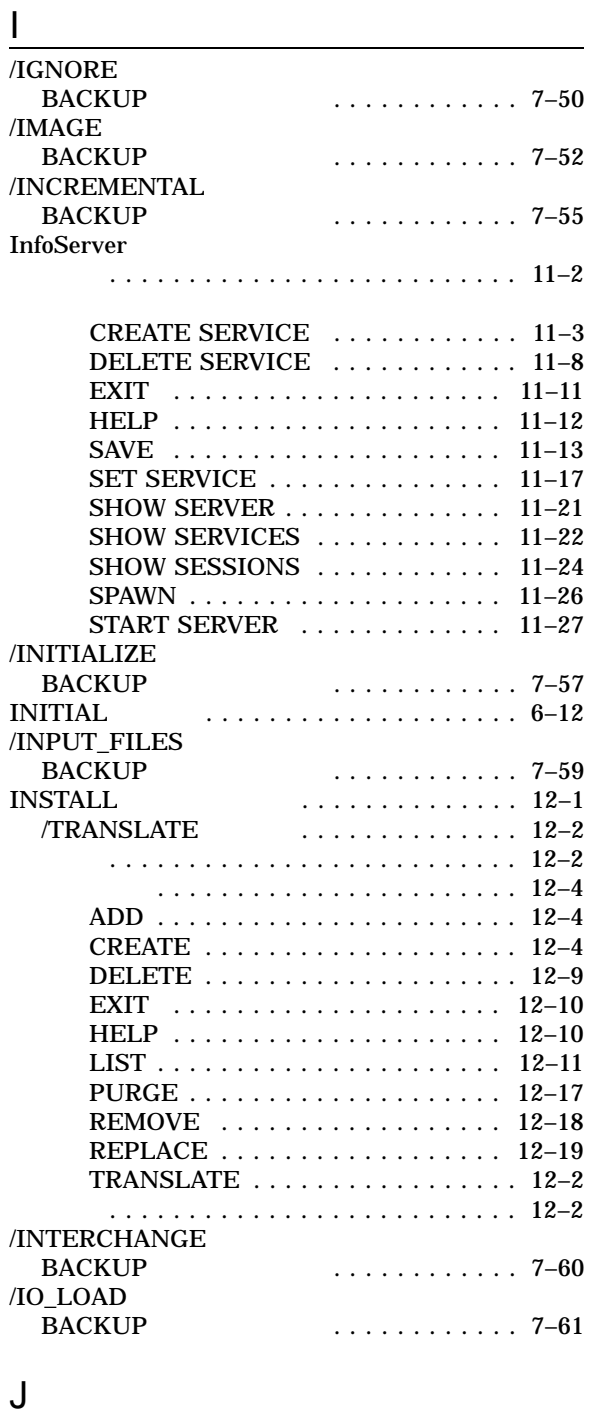

/JOURNAL<br>BACKUP

BACKUP ユーティリティ ............ 7–61

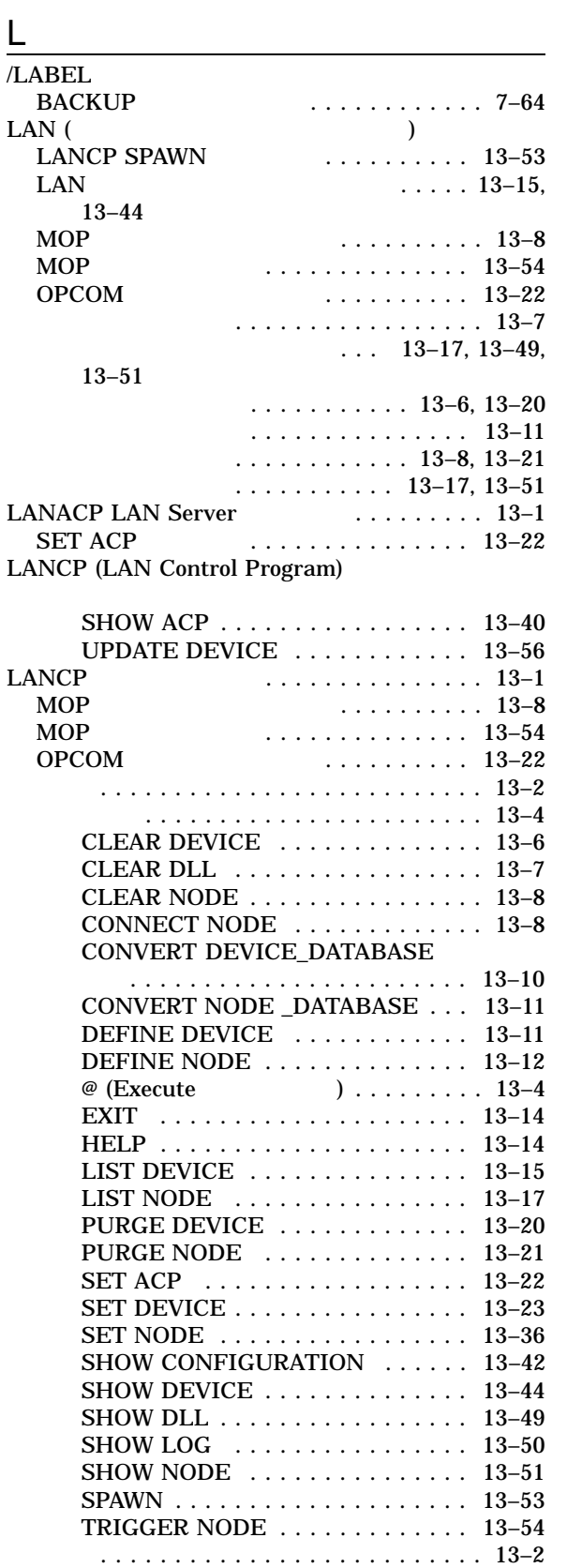

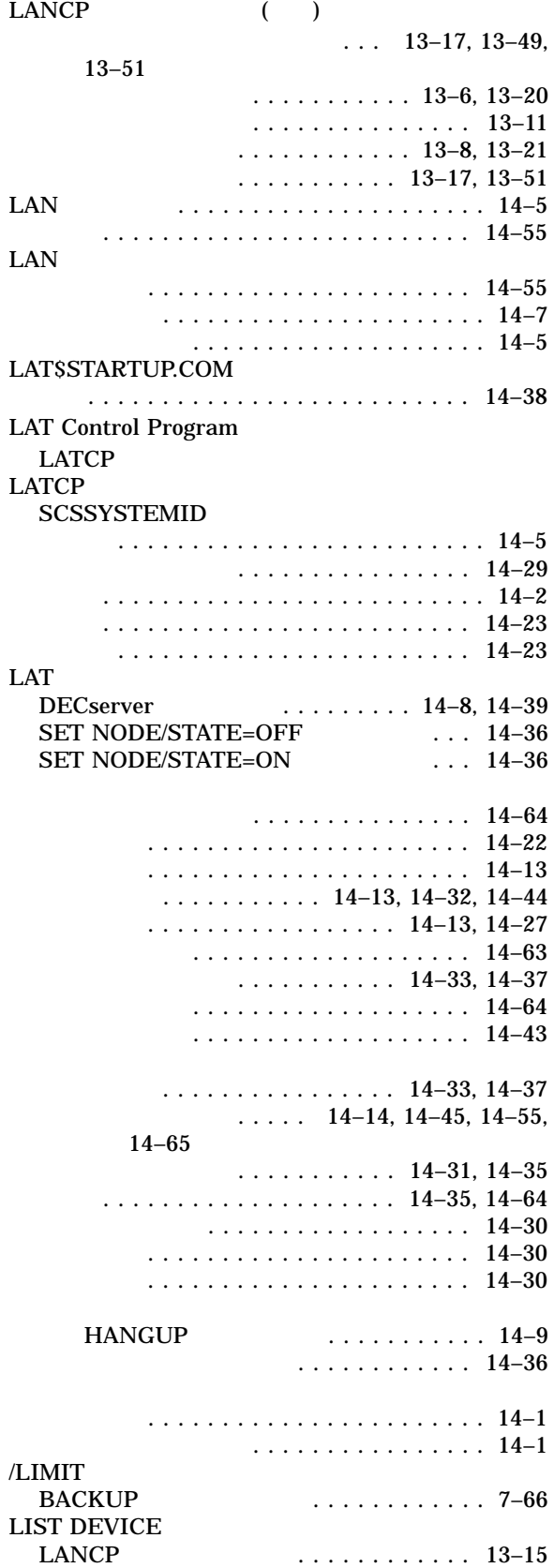

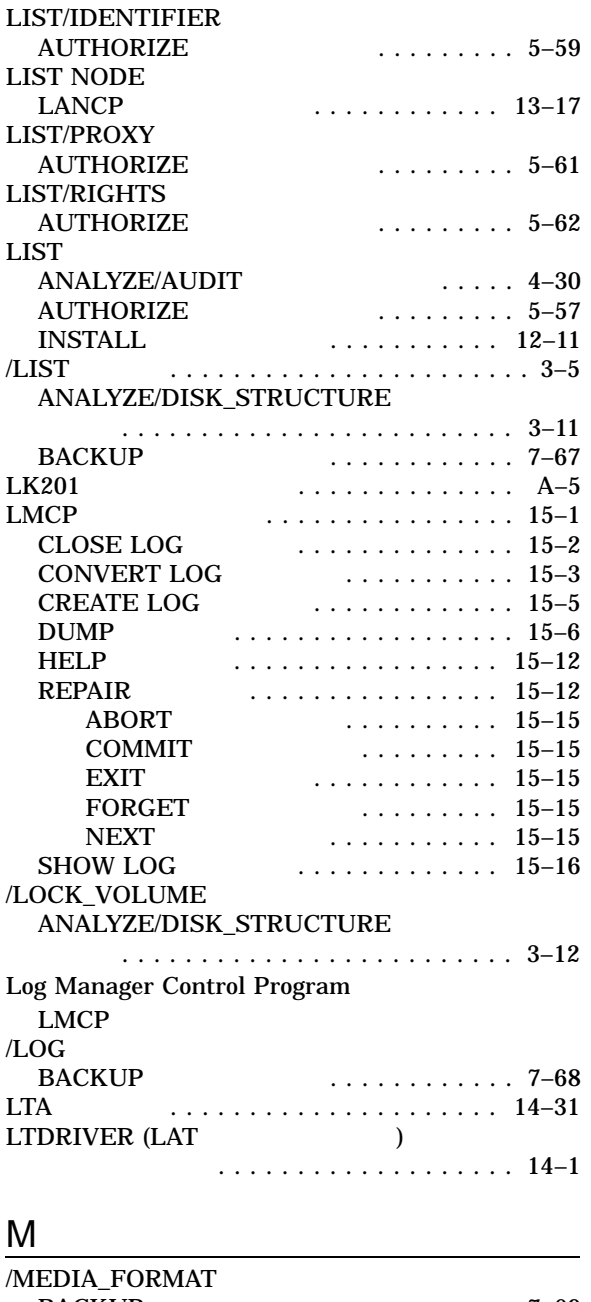

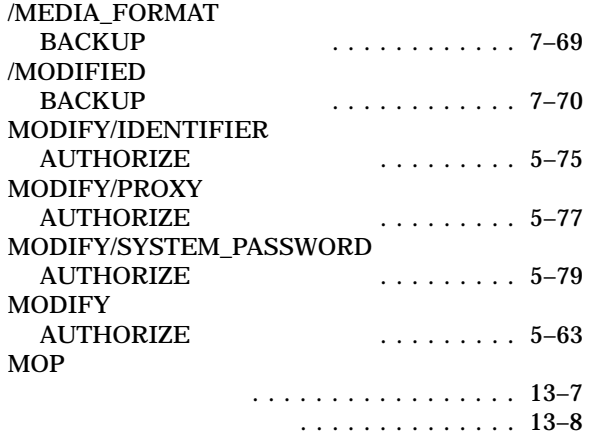

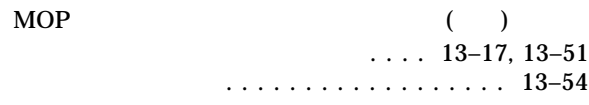

## N

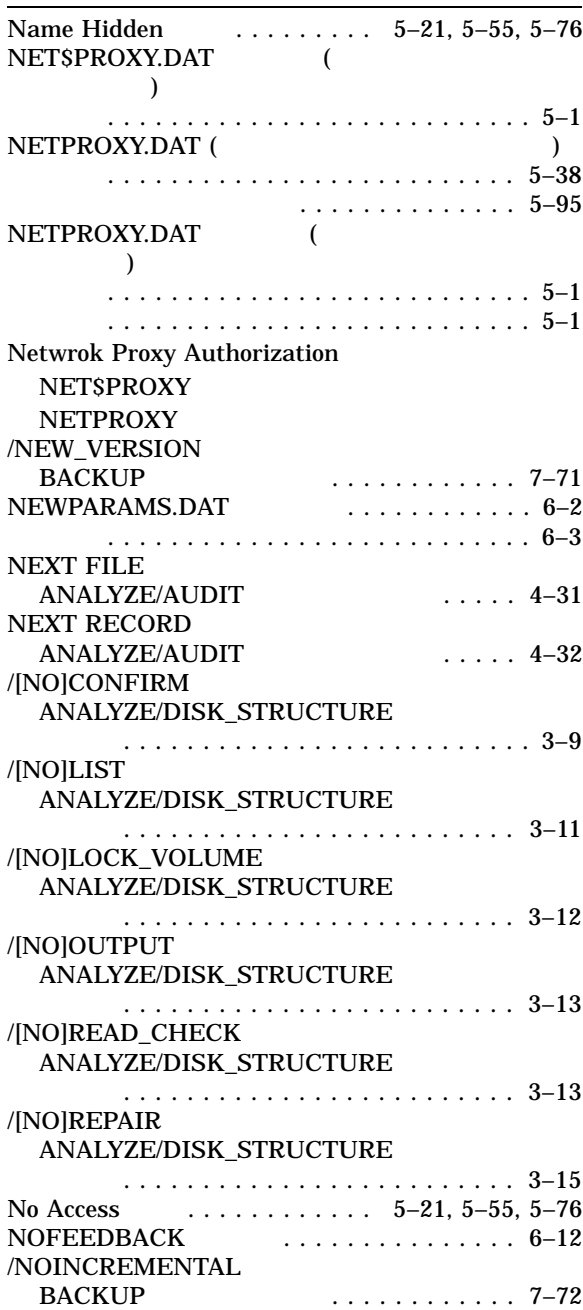

### O

OPCOM

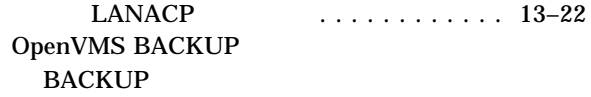

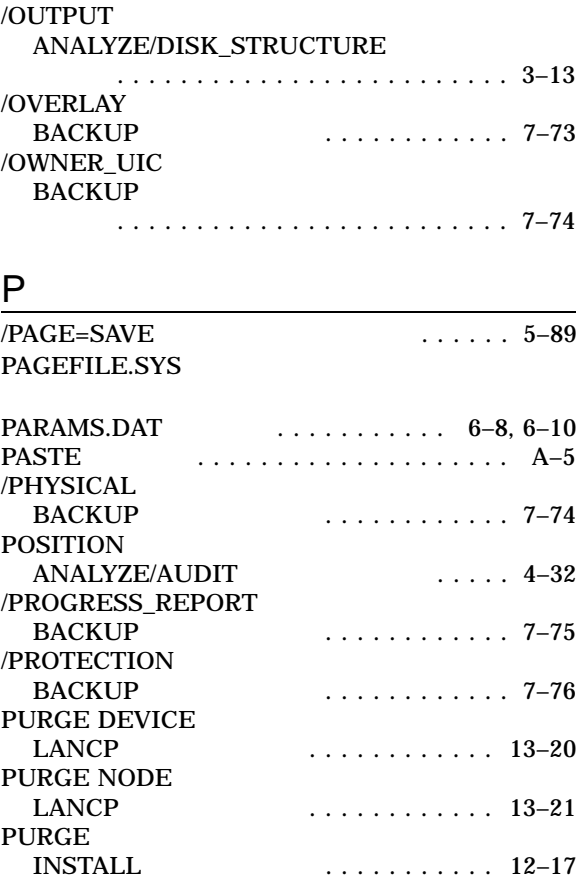

### R

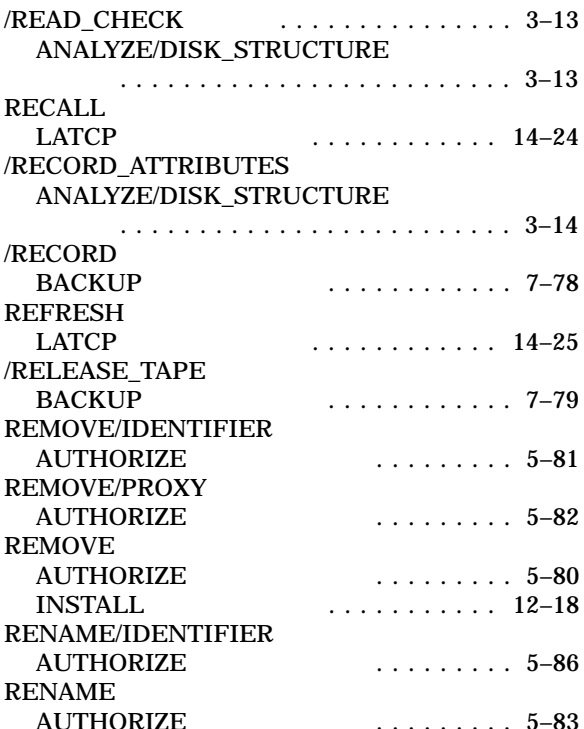

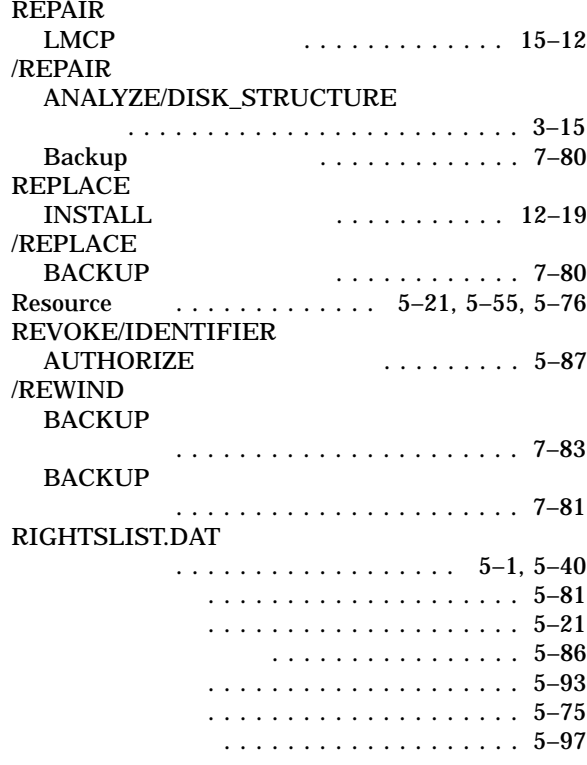

### S

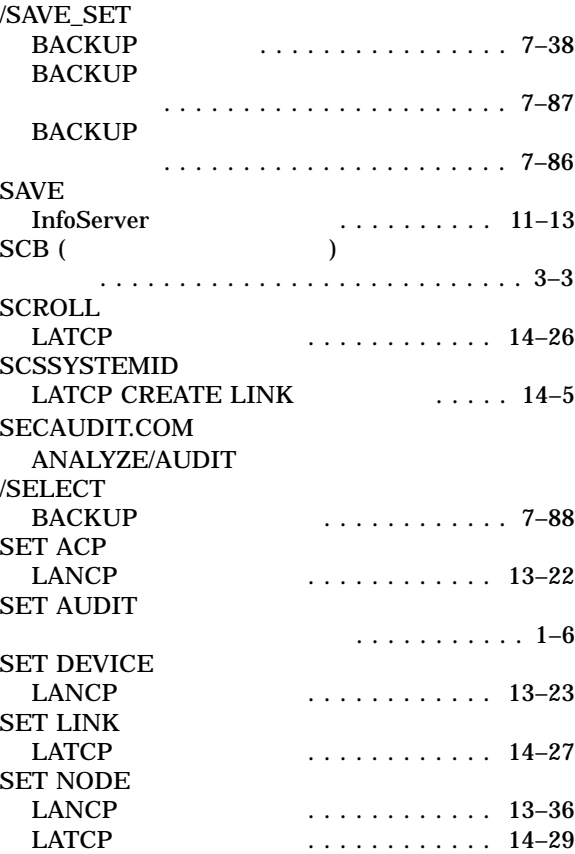

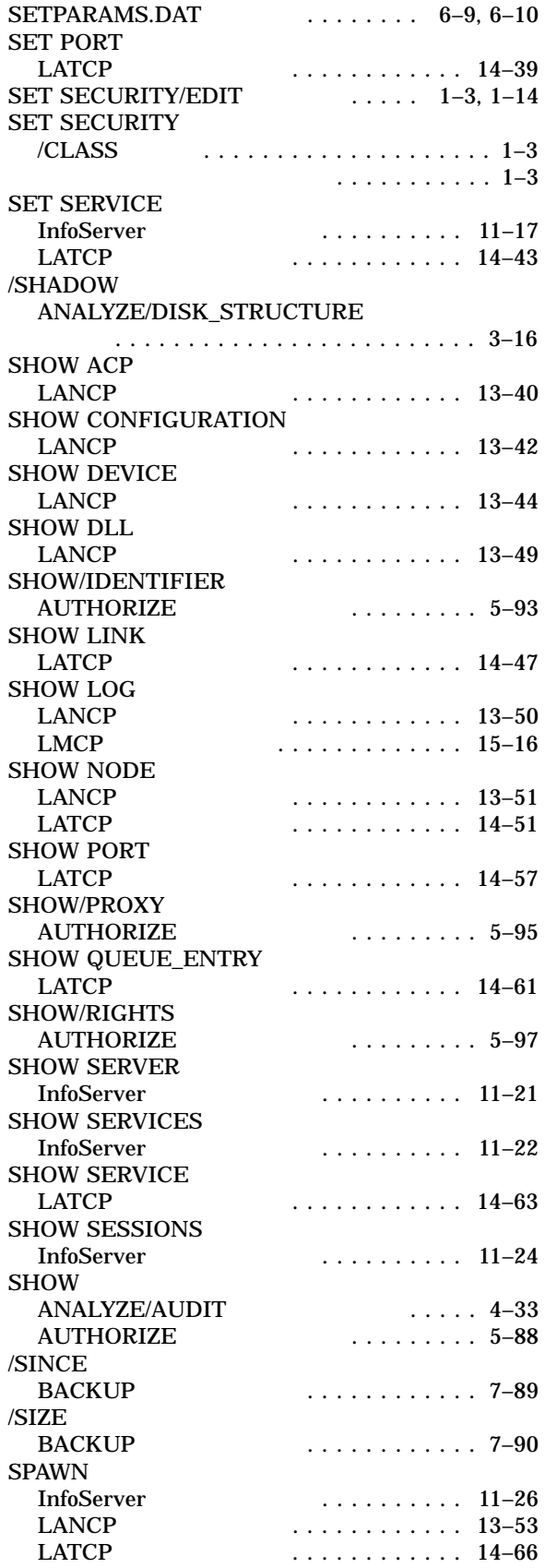

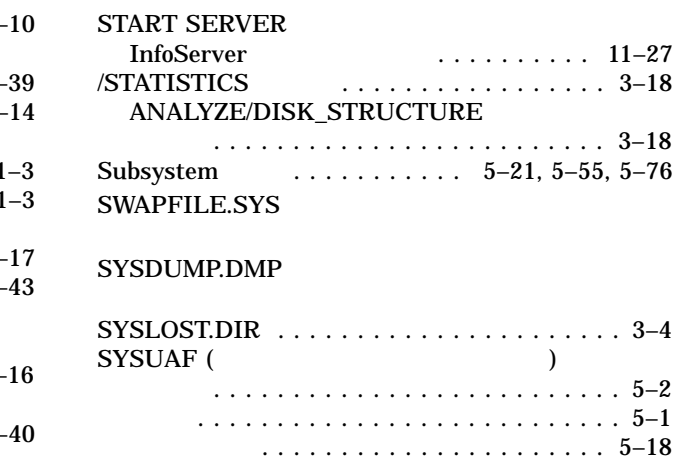

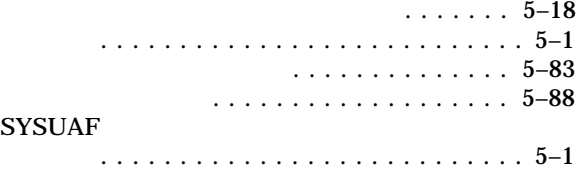

## T

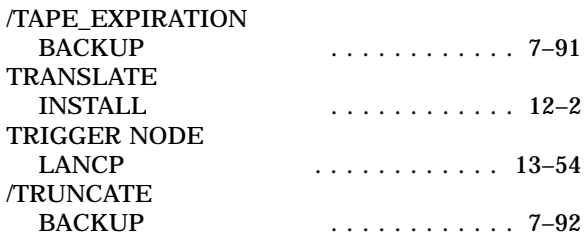

### U

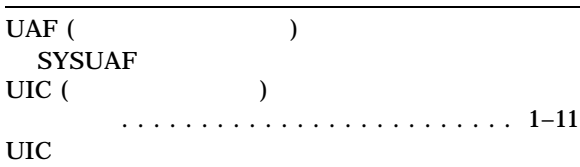

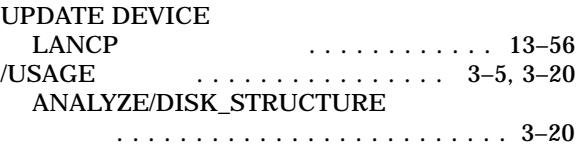

### V

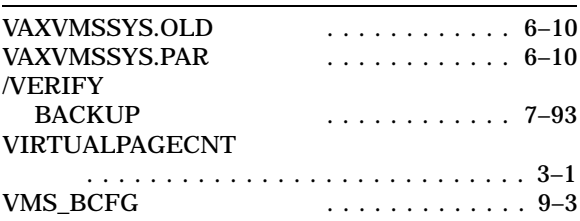

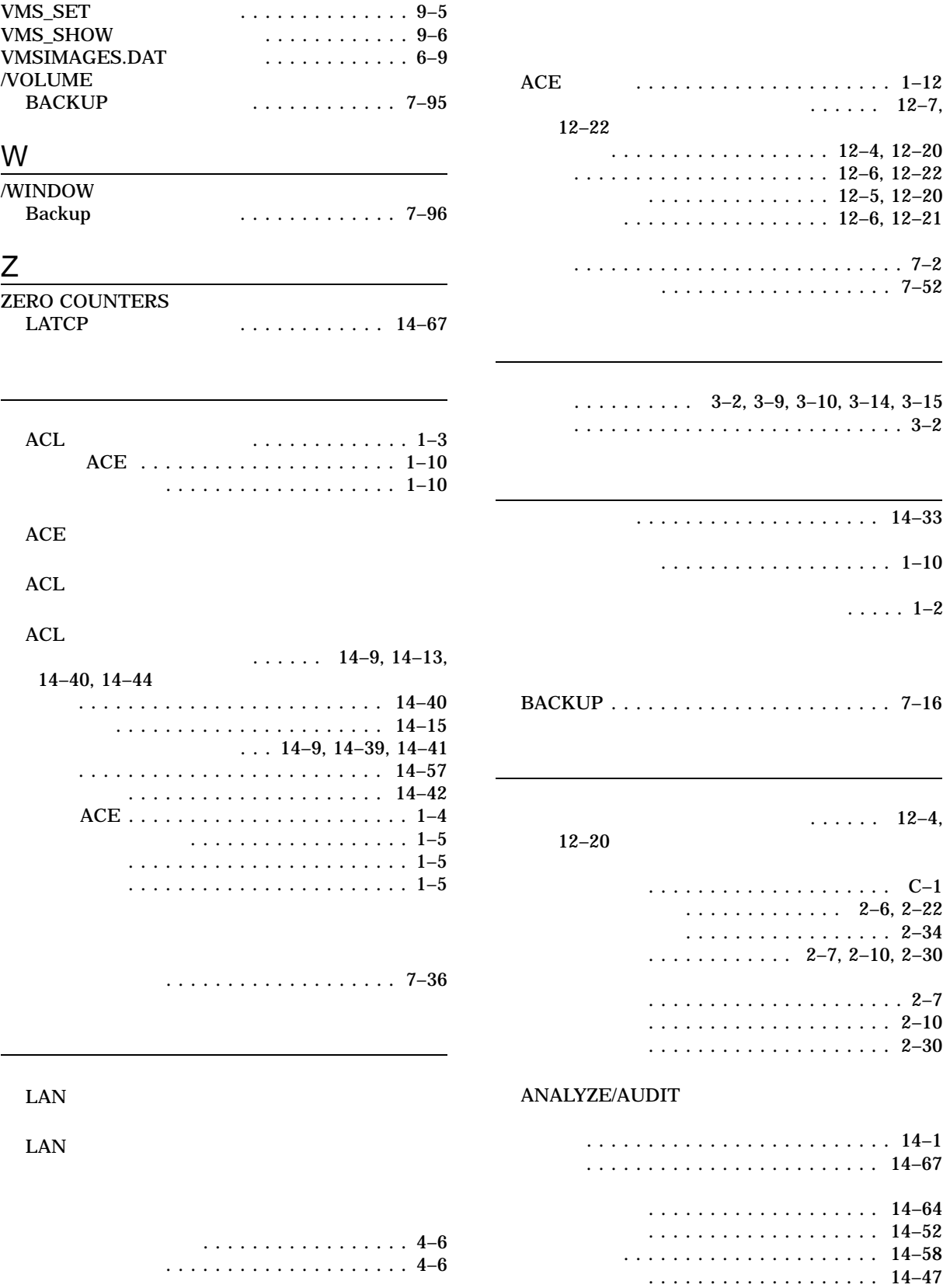

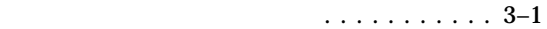

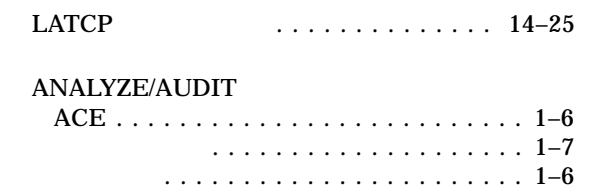

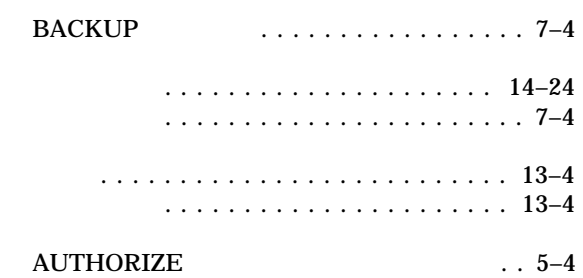

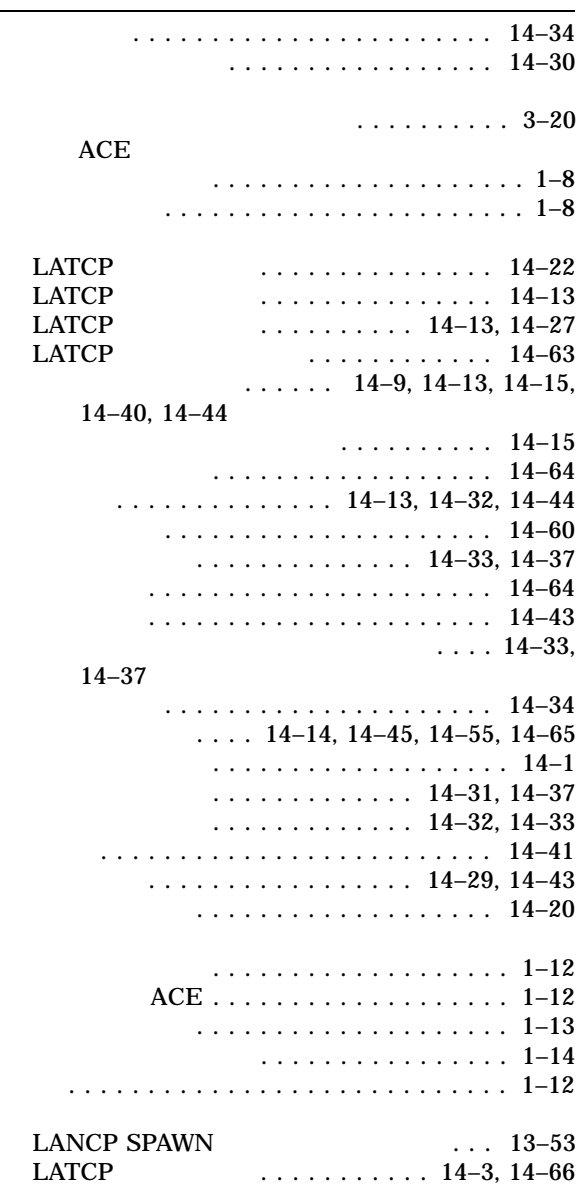

簡略形式リスト . . . . . . . . . . . . . . . . . . . . . . 4–6

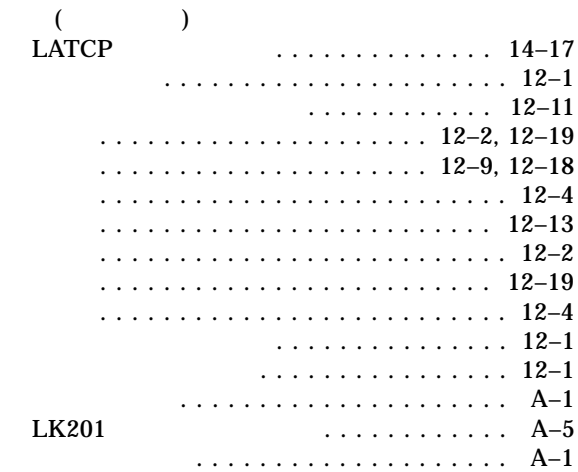

#### LAT  $LAT$

........................ 14–31  $\ldots$  14–37, 14–55

### **RIGHTSLIST**

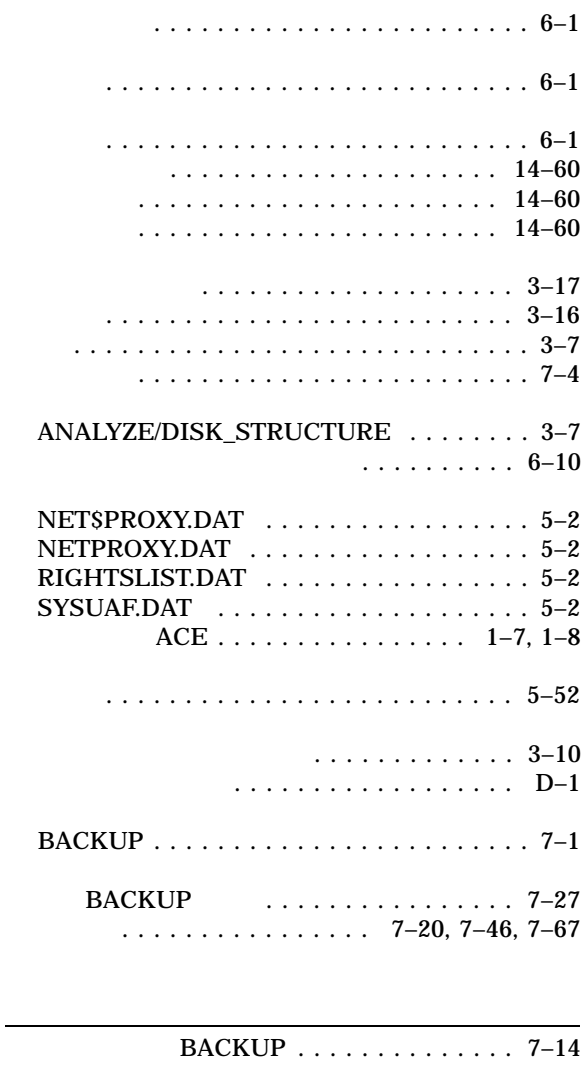

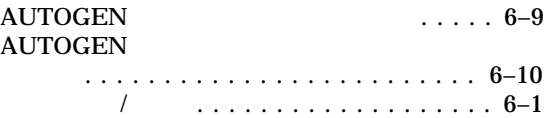

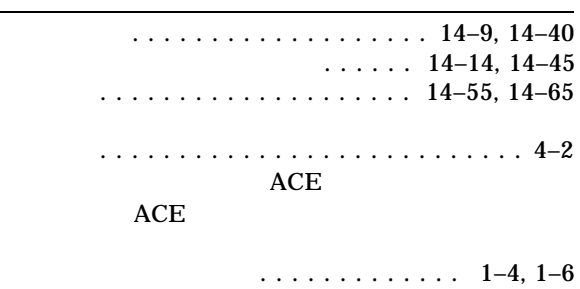

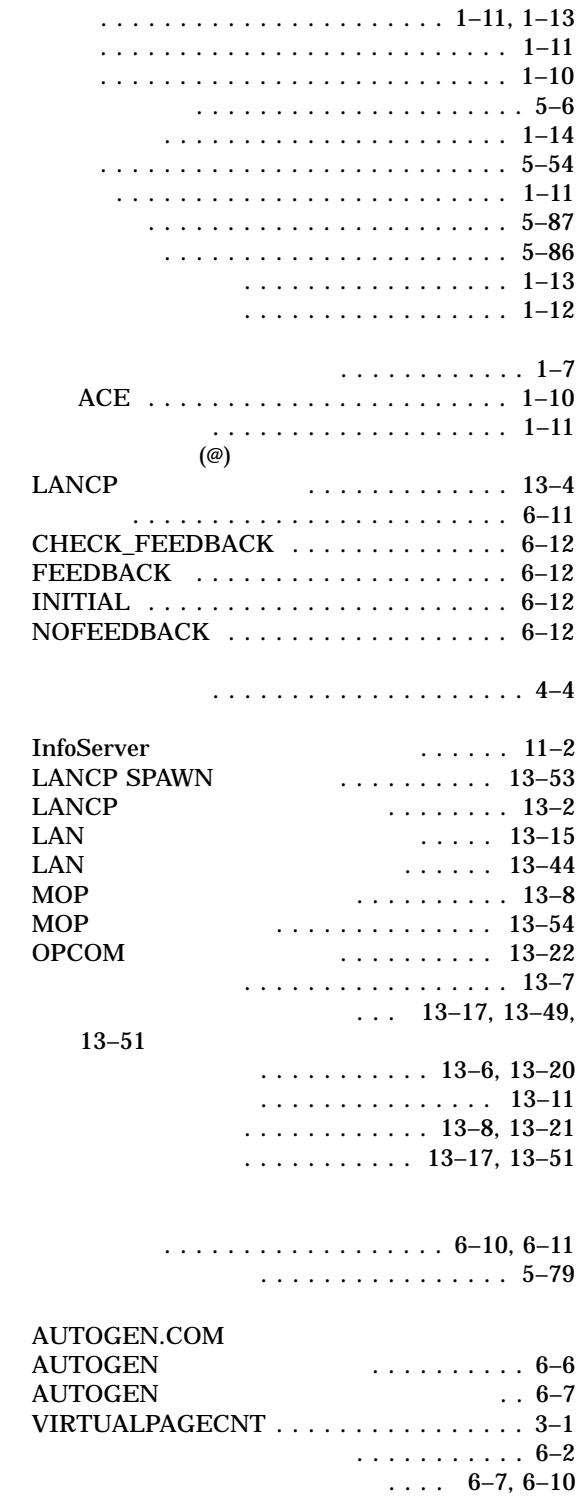

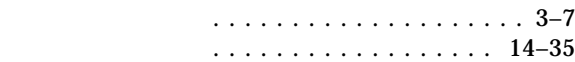

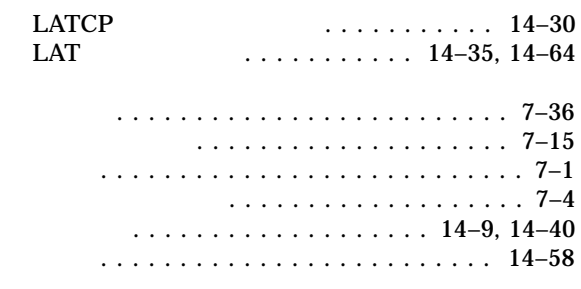

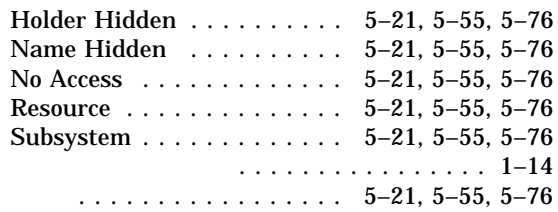

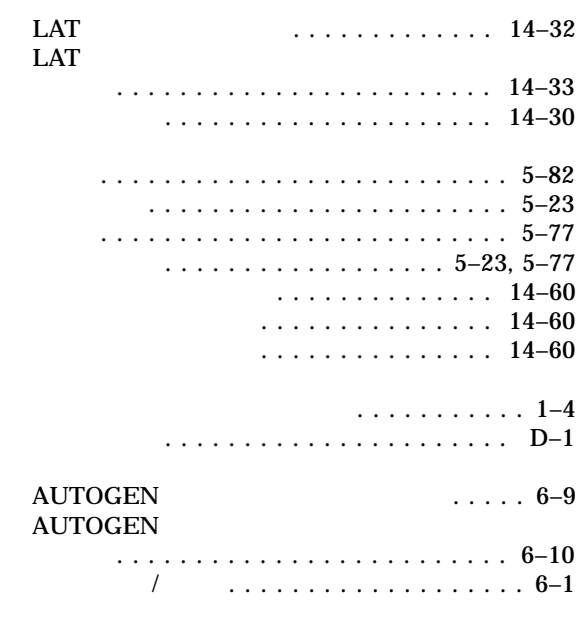

ディスク・ボリューム . . . . . . . . . . . . . . . 3–1

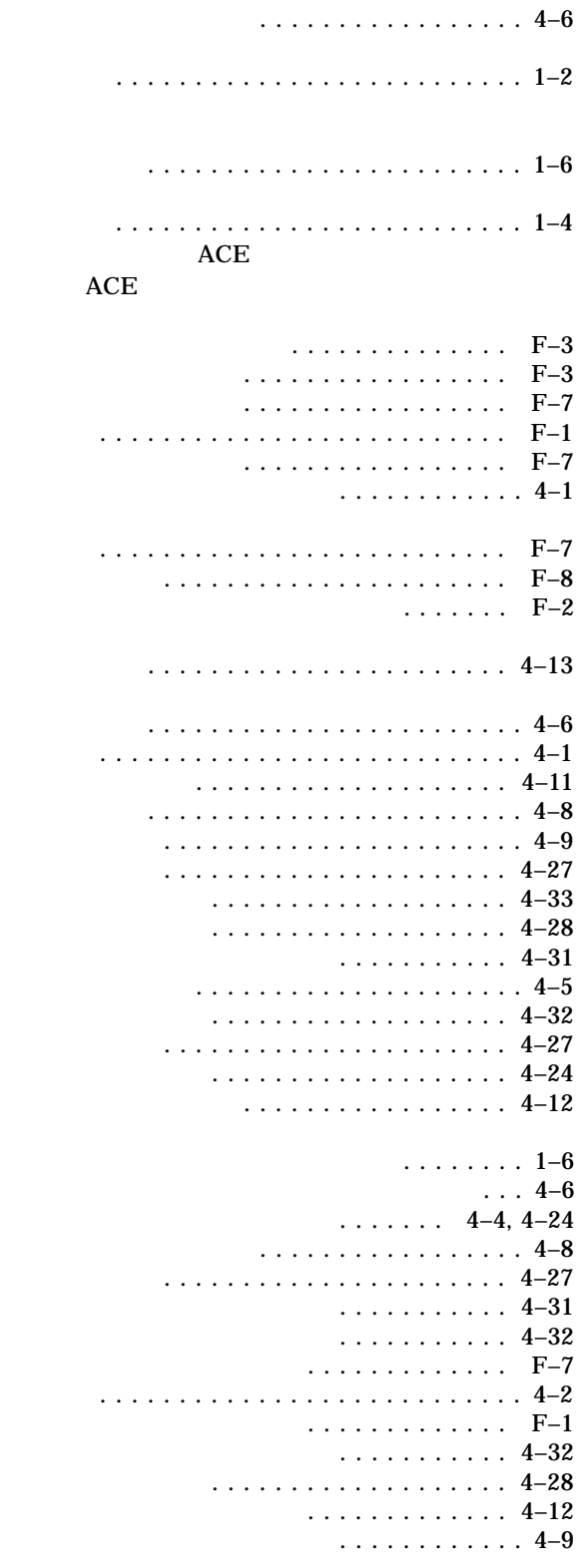

ANALYZE/AUDIT

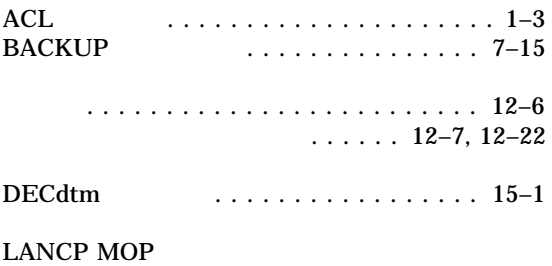

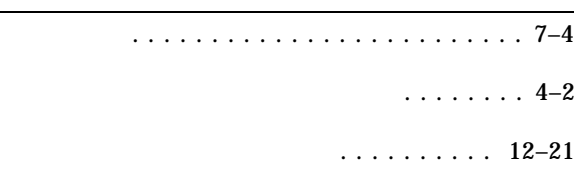

........................ 13–54

# $\ldots \ldots \ldots \ldots 5-1$

#### NET\$PROXY NETPROXY

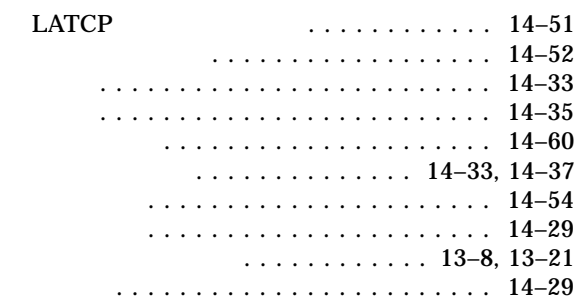

#### **BACKUP**

### (BACKUP)

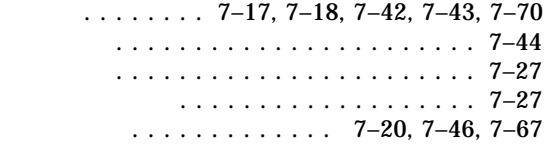

定義 . . . . . . . . . . . . . . . . . . . . . . . . . . . 7–2 ファイルのリストア ................ 7–55

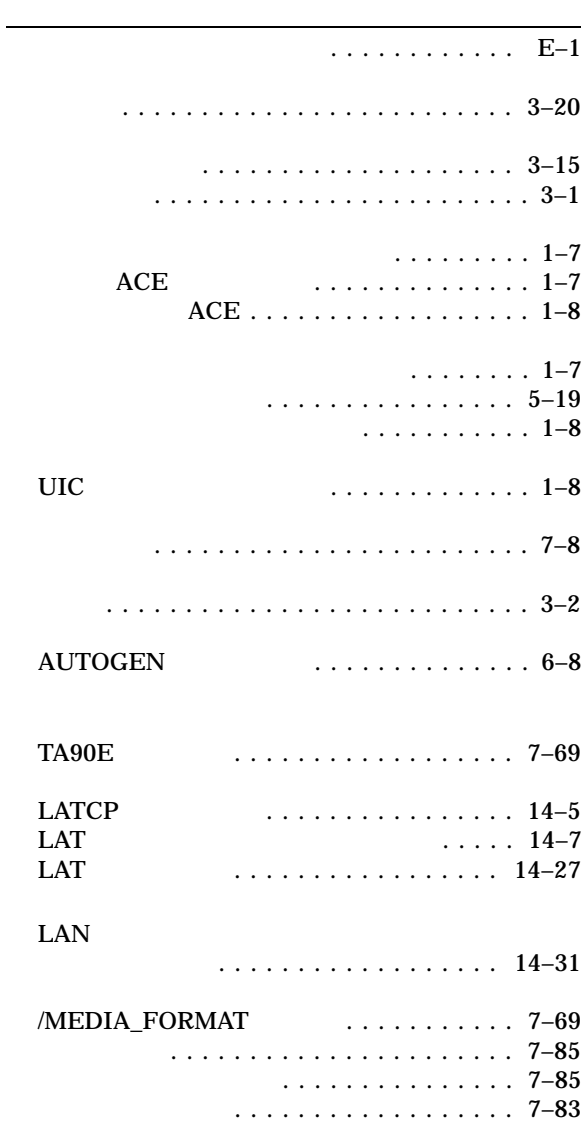

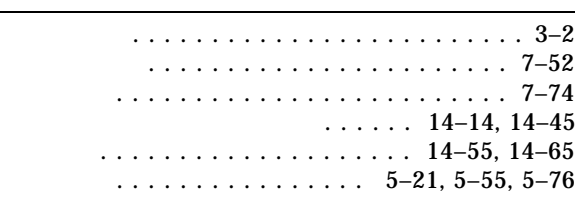

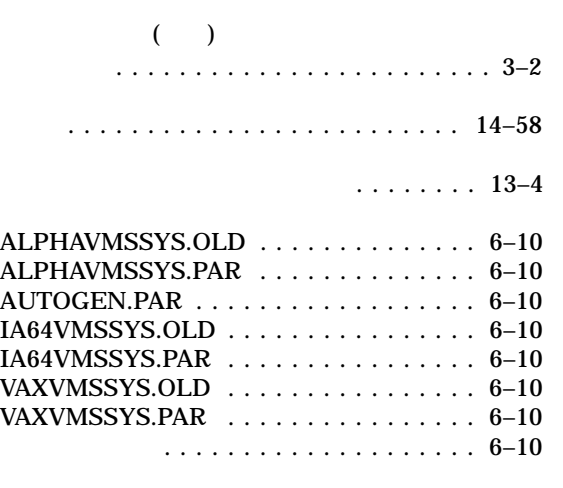

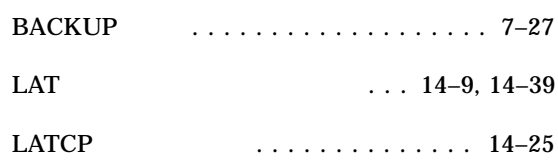

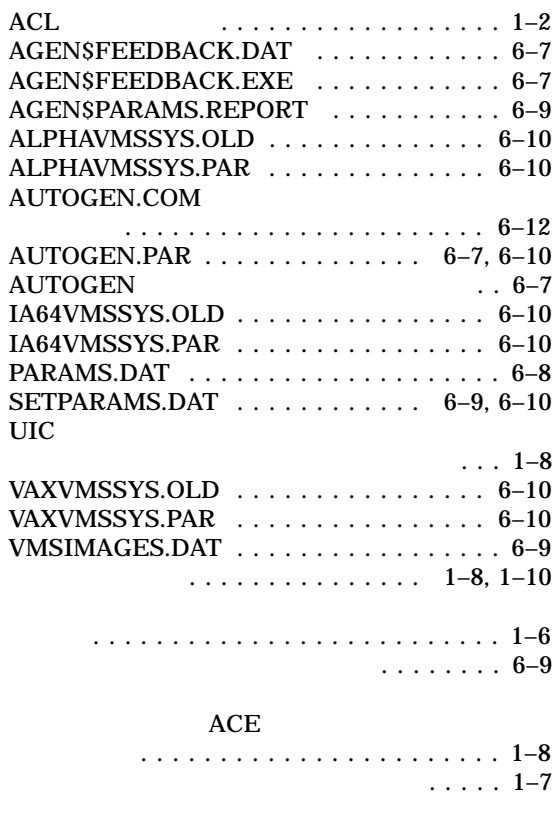

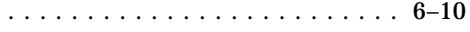

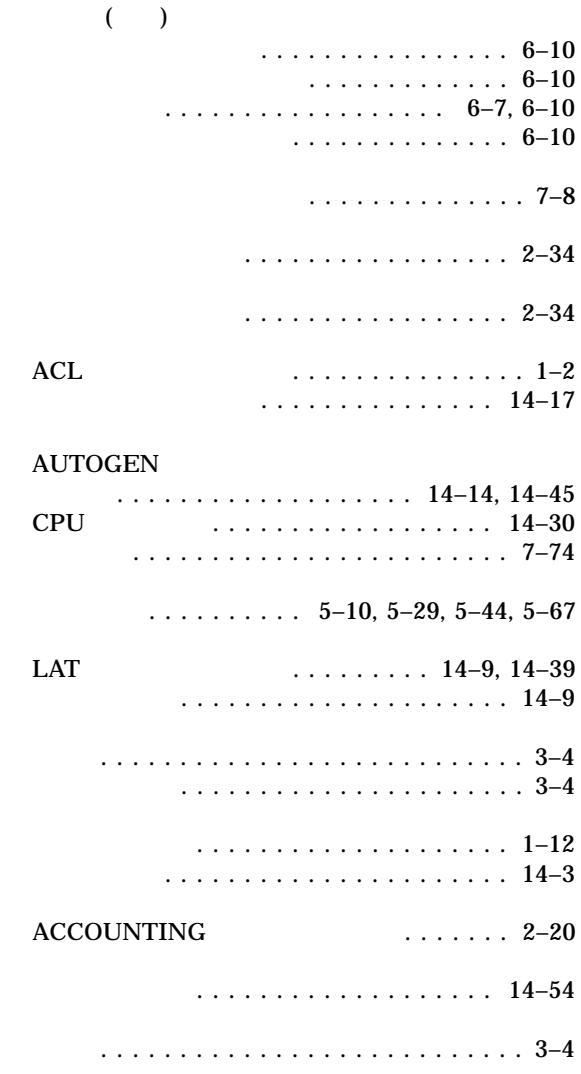

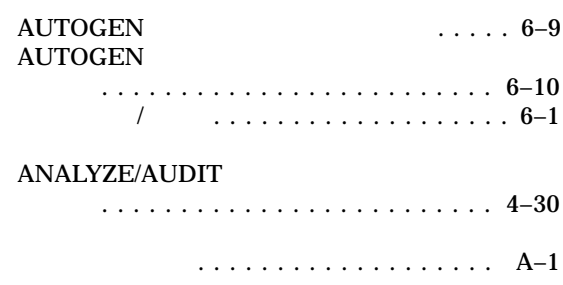

## UIC  $\ldots \ldots \ldots \ldots \ldots \ldots$

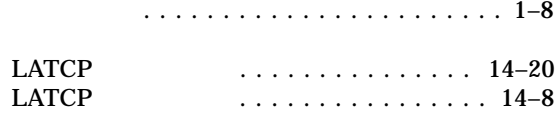

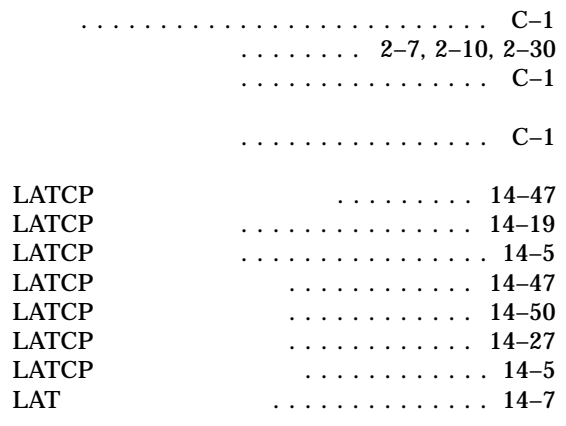

#### ANALYZE/DISK\_STRUCTURE/SHADOW

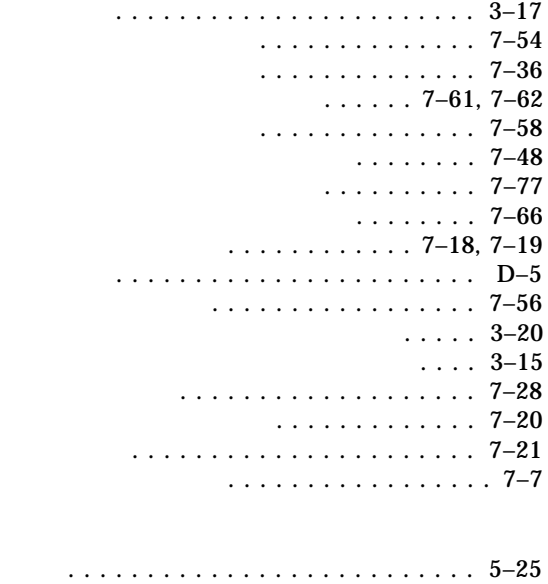

#### ${\rm LANCP}$

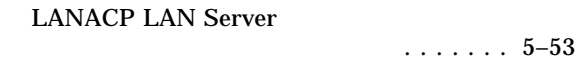

LOGIN.COM .................... 5–53

### LMCP

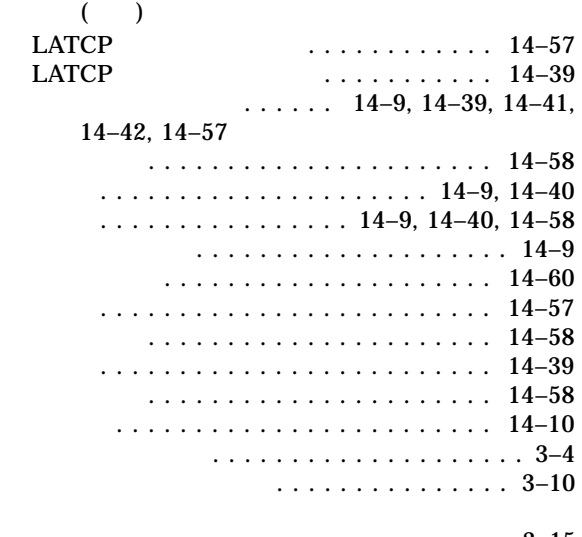

### $\ldots$  3–15

イメージ・セーブ処理 .............. 7–53

#### .......... 7–84

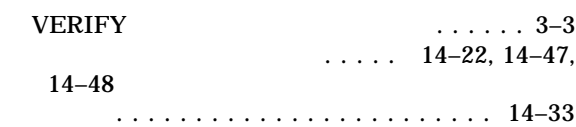

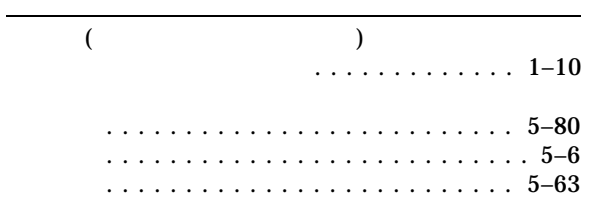

#### $UIC$

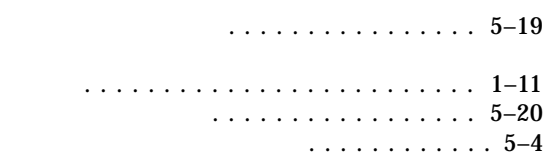

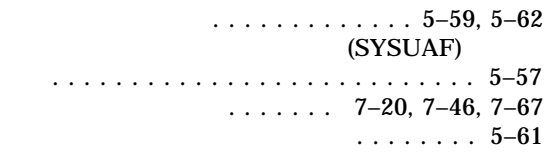

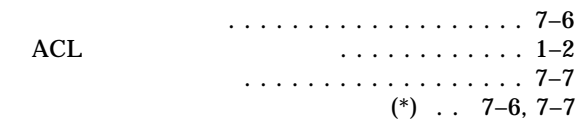

102-0076 7  $(03)3512-5700$  ( )

 $2010$  10

 $($   $)$ 

HP OpenVMS